# **ACS800**

**Manuale firmware ACS800 Programma di controllo standard 7.x**

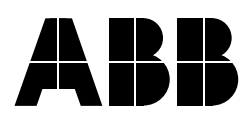

ACS800 Programma di controllo standard 7.x

**Manuale firmware**

3AFE64527045 REV L IT VALIDITÀ: 25-08-2011

2011 ABB Oy. Tutti i diritti riservati.

# <span id="page-4-0"></span>**Indice**

## *[Indice](#page-4-0)*

#### *[Introduzione al manuale](#page-12-0)*

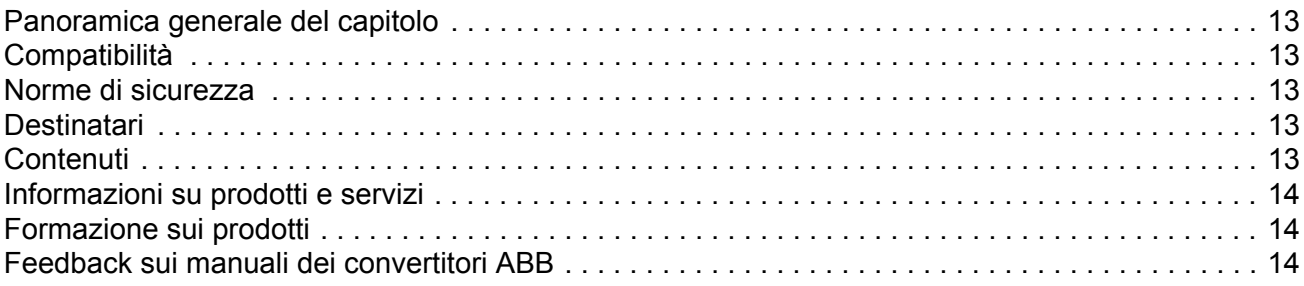

## *[Avviamento e controllo mediante l'interfaccia I/O](#page-14-0)*

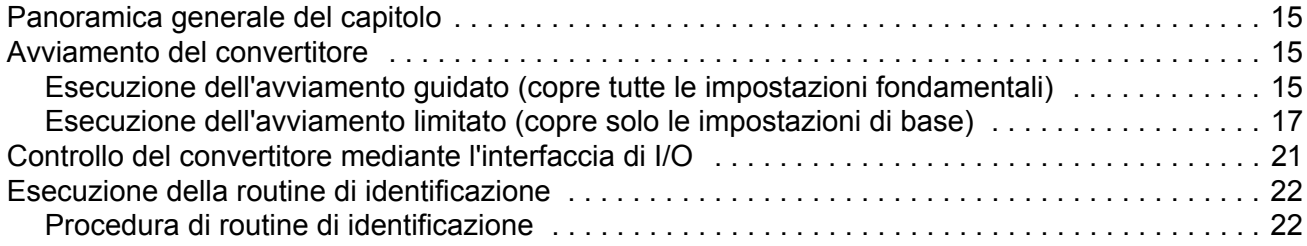

# *[Pannello di controllo](#page-24-0)*

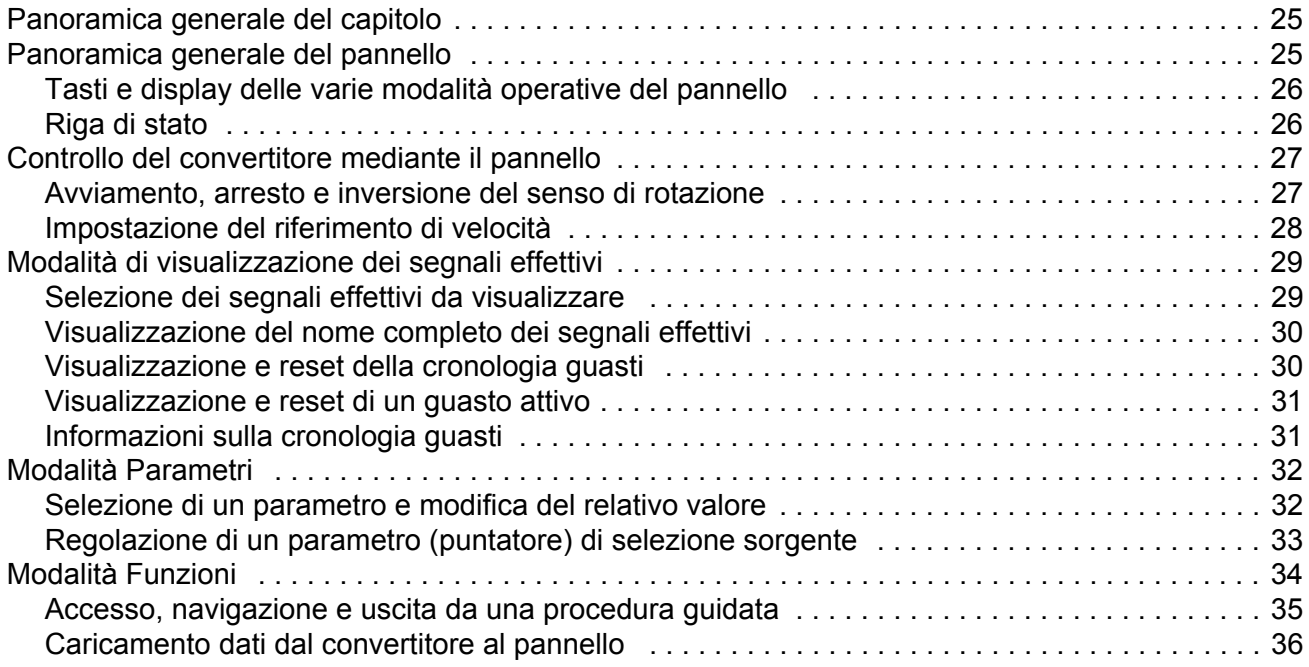

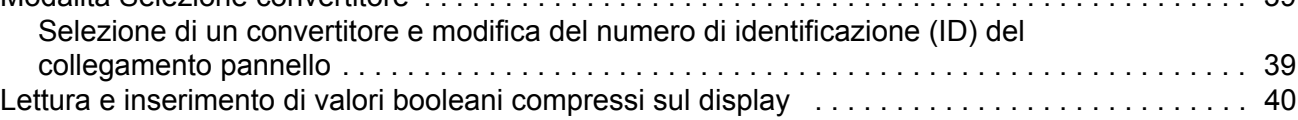

#### *[Funzionalità del programma](#page-40-0)*

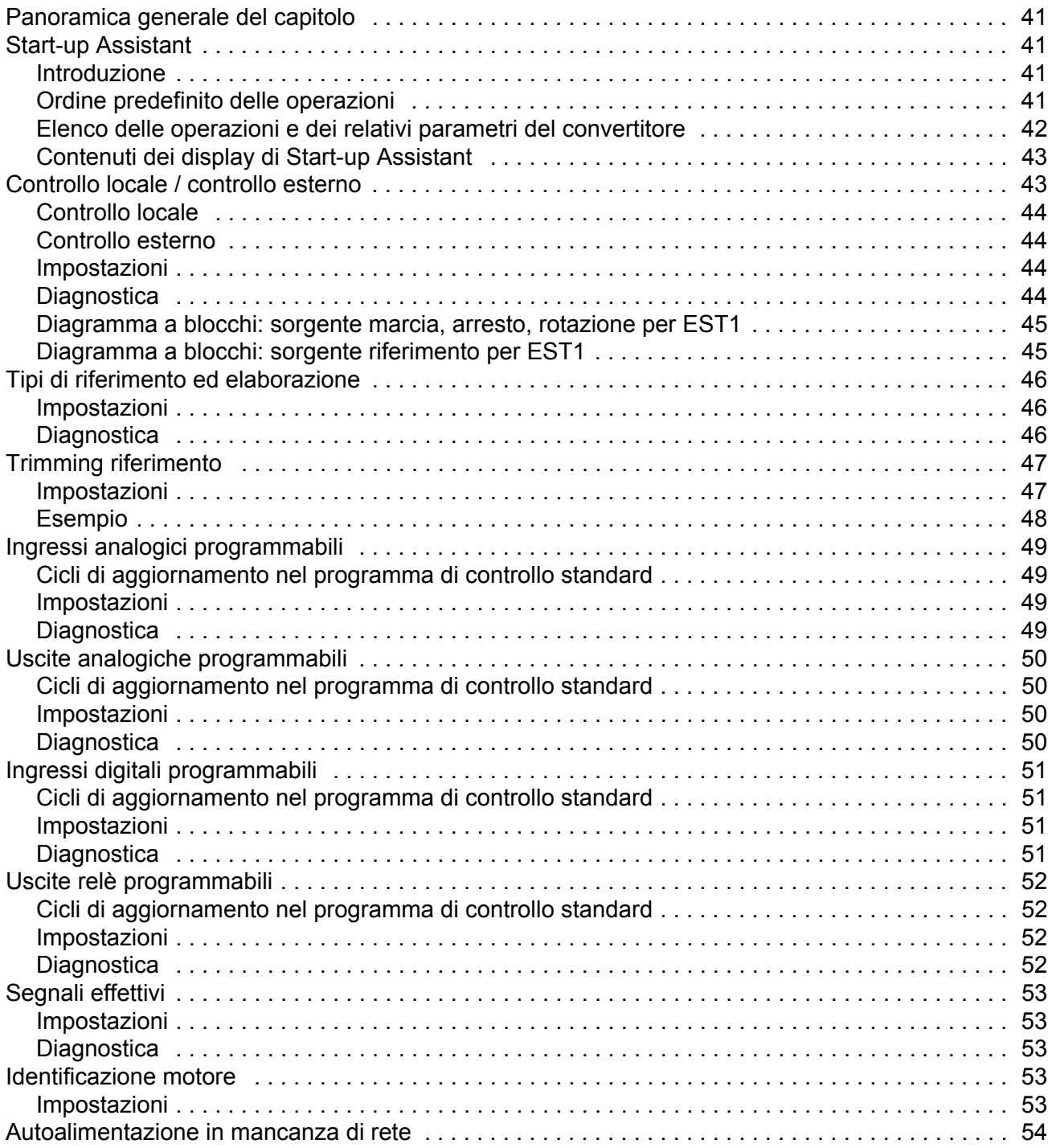

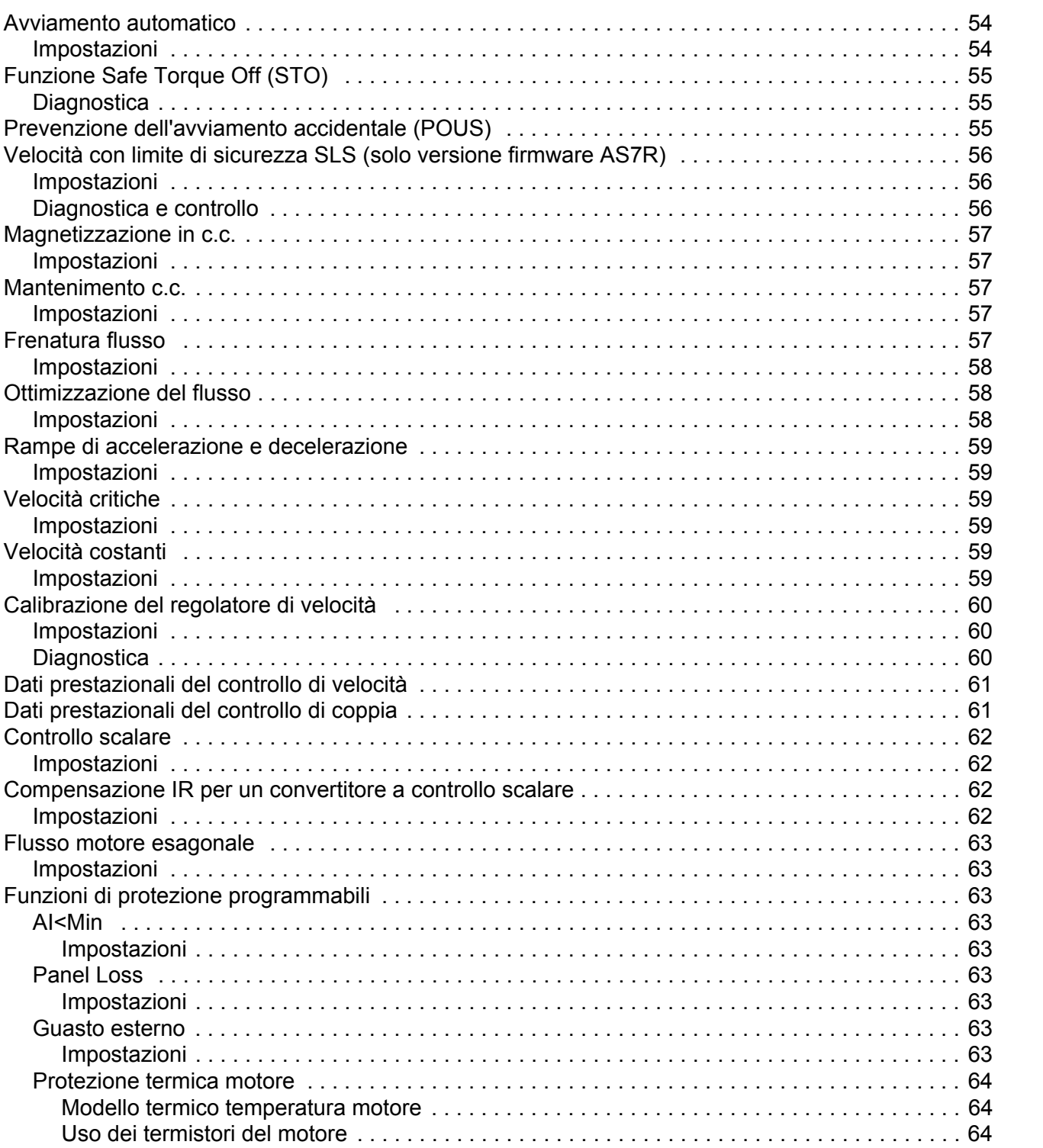

Protezione di sottocarico e contra contra controllare controllare controlled and protezione di sottocarico 

Velocità con limite di

 $\overline{7}$ 

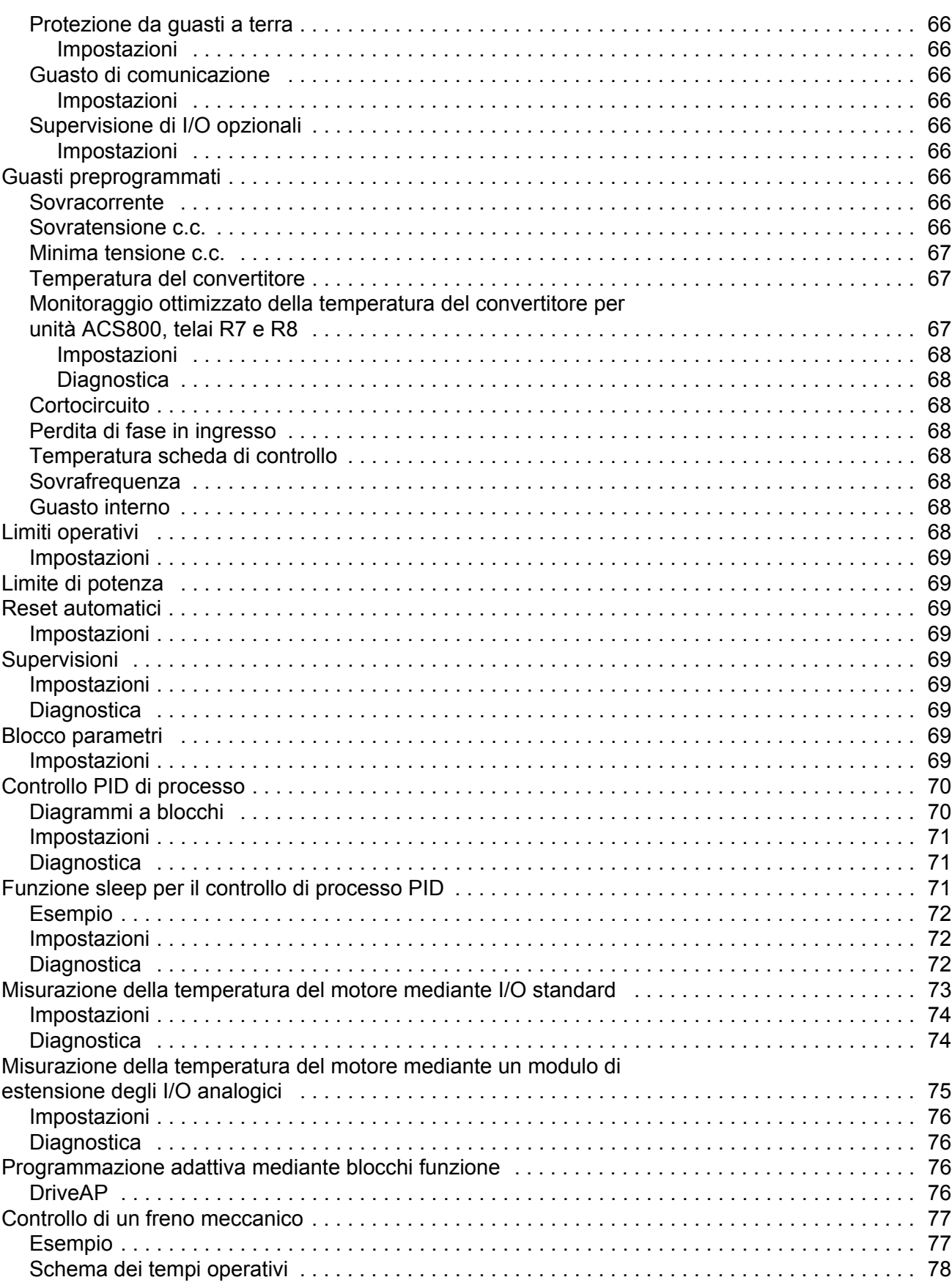

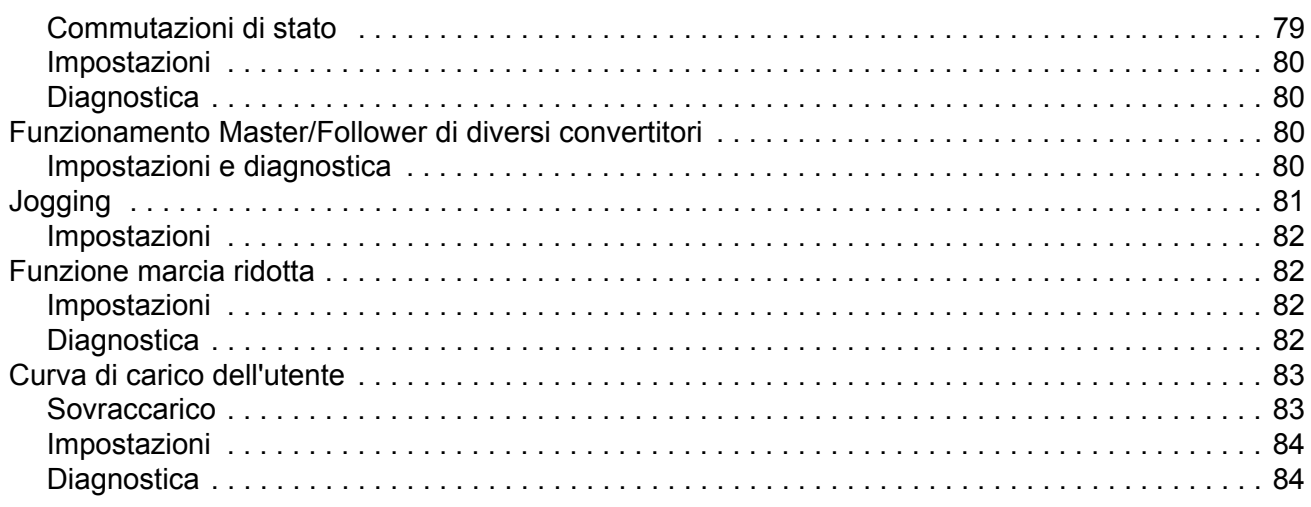

## **Macro applicative**

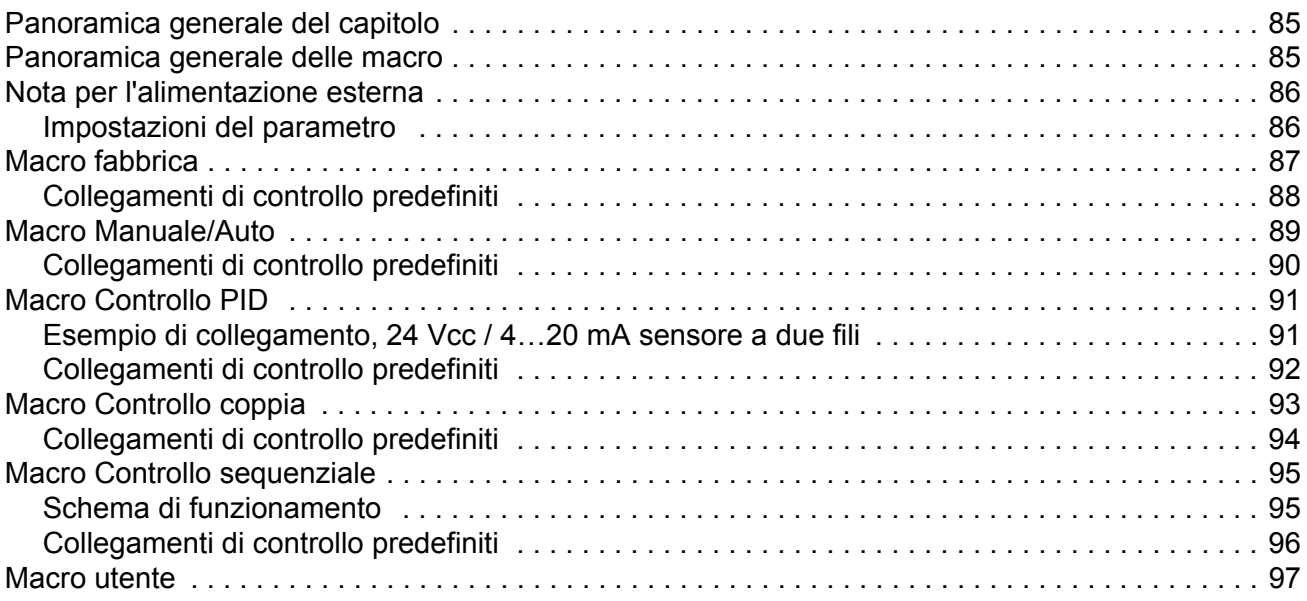

# Segnali effettivi e parametri

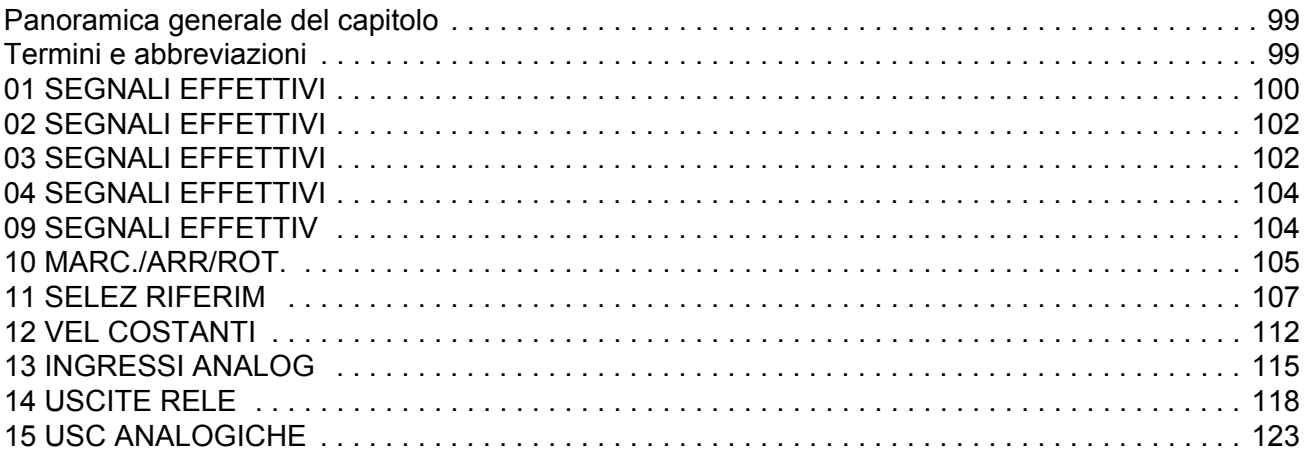

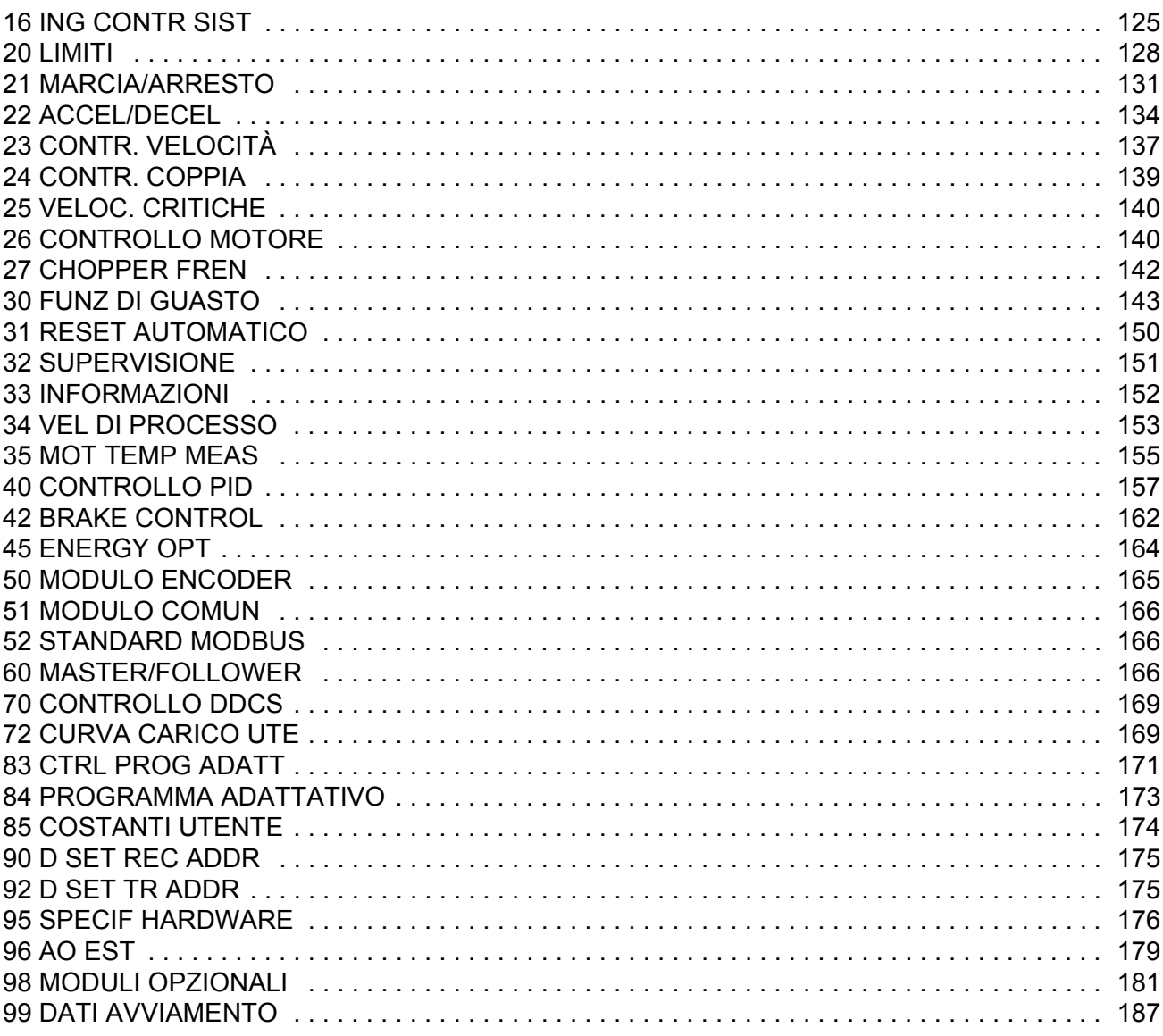

# *[Controllo bus di campo](#page-190-0)*

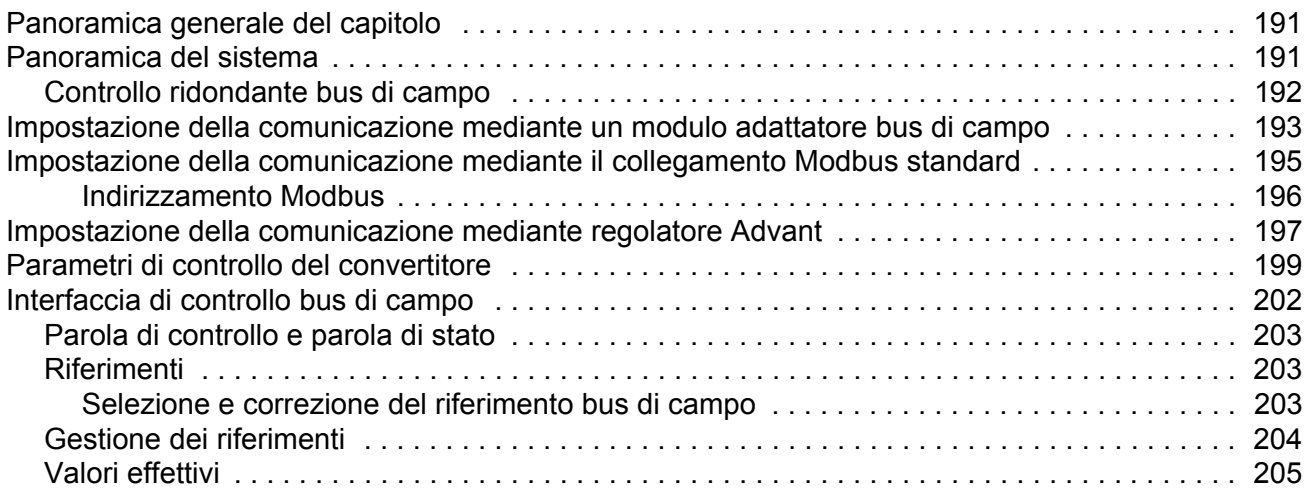

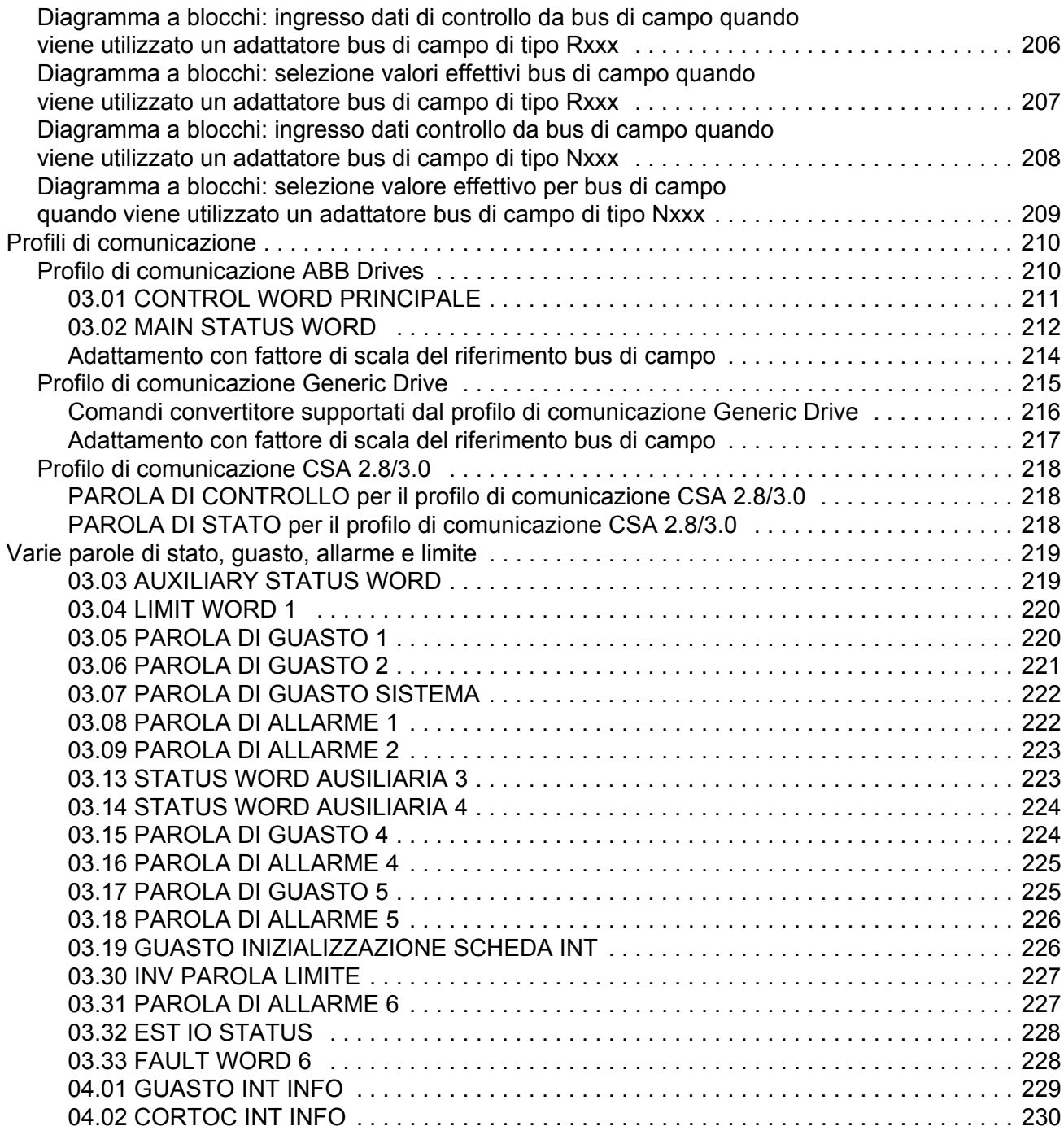

# *[Ricerca dei guasti](#page-230-0)*

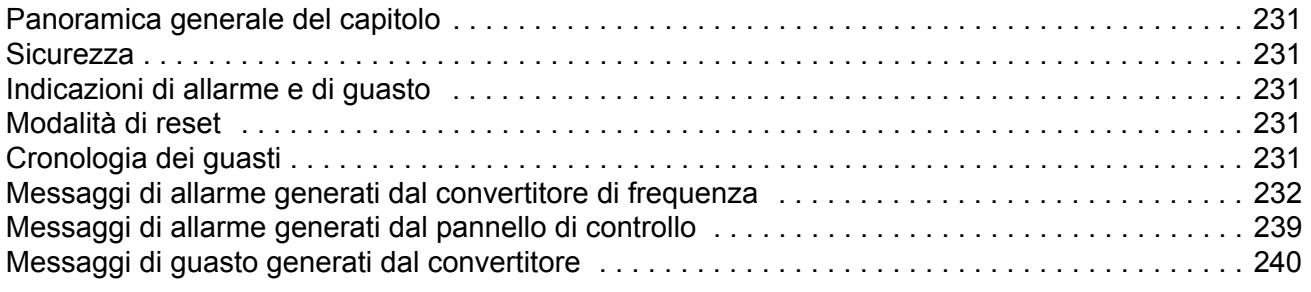

## *[Modulo di estensione analogico](#page-248-0)*

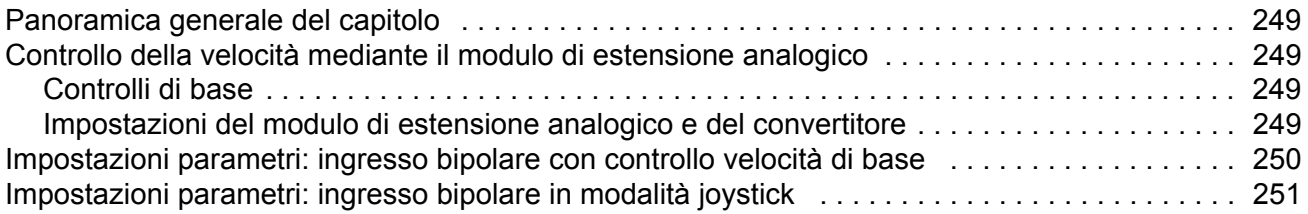

# *[Altri dati: segnali effettivi e parametri](#page-252-0)*

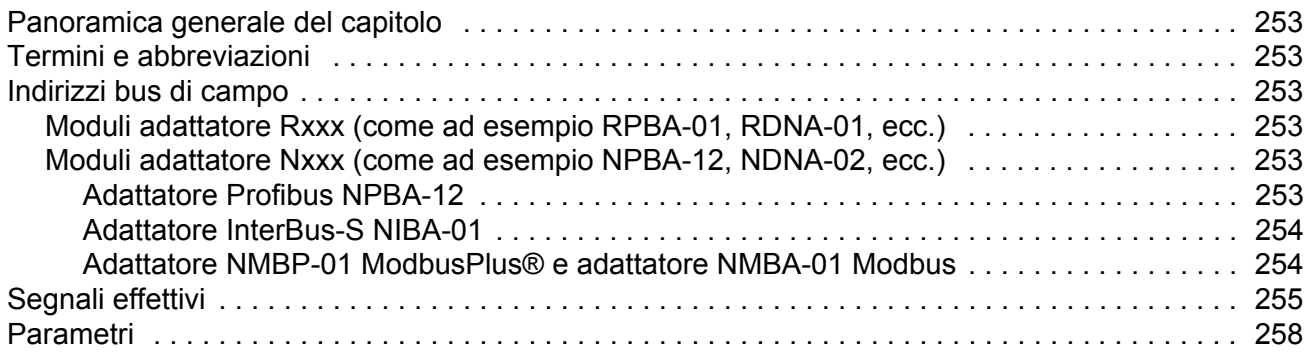

## *[Diagrammi a blocchi controllo](#page-266-0)*

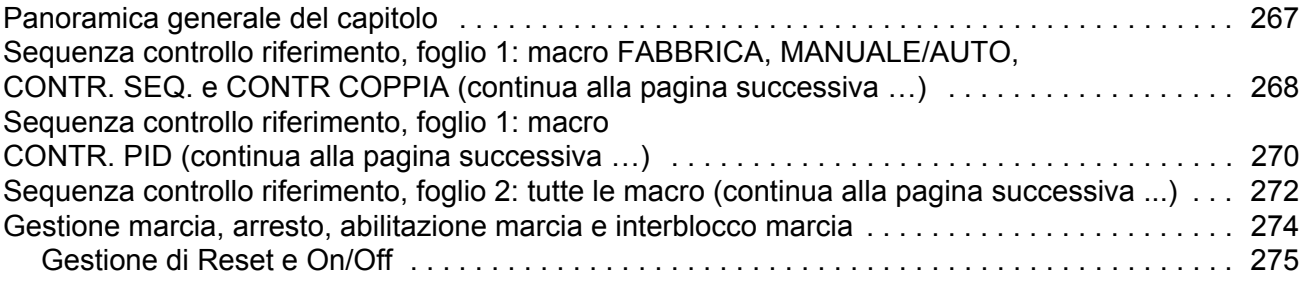

#### *[Indice analitico](#page-276-0)*

## <span id="page-12-1"></span><span id="page-12-0"></span>**Panoramica generale del capitolo**

Questo capitolo presenta una descrizione dei contenuti del manuale, con informazioni su compatibilità, sicurezza e destinatari cui è rivolto il testo.

#### <span id="page-12-2"></span>**Compatibilità**

Il manuale è compatibile con il Programma di controllo standard versioni ASXR7360 e AS7R7363. Vedere il parametro [33.01](#page-151-1) VERSIONE SW.

#### <span id="page-12-3"></span>**Norme di sicurezza**

Attenersi scrupolosamente alle norme di sicurezza fornite con il convertitore di frequenza.

- Leggere **tutte le norme di sicurezza** prima di installare, mettere in servizio o utilizzare il convertitore. Le norme di sicurezza complete sono fornite all'inizio del Manuale hardware.
- Leggere **le avvertenze e le note relative alle funzioni software** prima di modificare le impostazioni predefinite delle funzioni. Avvertenze e note sono riportate nel presente manuale, per ciascuna funzione, nella sezione che descrive i parametri regolabili dall'utente.

#### <span id="page-12-4"></span>**Destinatari**

I destinatari del presente manuale devono conoscere le procedure standard di cablaggio elettrico, i componenti elettronici e i simboli utilizzati negli schemi elettrici.

### <span id="page-12-5"></span>**Contenuti**

Il manuale è composto dai seguenti capitoli:

- *[Avviamento e controllo mediante l'interfaccia I/O](#page-14-4)* contiene istruzioni per impostare il programma applicativo e indicazioni sulle modalità per avviare, arrestare e regolare la velocità del convertitore.
- *[Pannello di controllo](#page-24-3)* contiene istruzioni per l'utilizzo del pannello.
- *[Funzionalità del programma](#page-40-5)* contiene le descrizioni delle funzioni e gli elenchi di riferimento delle impostazioni utente e dei segnali diagnostici.
- *[Macro applicative](#page-84-3)* contiene una breve descrizione di ogni macro, con il relativo schema di collegamento.
- *[Segnali effettivi e parametri](#page-98-3)* descrive i segnali effettivi e i parametri del convertitore.
- *[Controllo bus di campo](#page-190-3)* descrive la comunicazione attraverso i collegamenti seriali.
- *[Ricerca dei guasti](#page-230-6)* elenca i messaggi di guasto e di allarme, specificandone le possibili cause e rimedi.
- *[Modulo di estensione analogico](#page-248-5)*, descrive la comunicazione tra il convertitore e il modulo di estensione degli I/O analogici (opzionale).
- *[Altri dati: segnali effettivi e parametri](#page-252-7)* contiene altre informazioni sui segnali effettivi e sui parametri.
- *[Diagrammi a blocchi controllo](#page-266-2)* contiene diagrammi a blocchi relativi alle sequenze di controllo di riferimento e alla gestione di Marcia, Arresto, Funz. abilitato e Interblocco marcia.

#### <span id="page-13-0"></span>**Informazioni su prodotti e servizi**

Per qualsiasi domanda o chiarimento sul prodotto, rivolgersi alla sede ABB locale citando il codice e il numero di serie dell'unità. Per un elenco di contatti relativamente alla vendita e all'assistenza, visitare il sito www.abb.com/drives e selezionare *Sales, Support and Service network*.

### <span id="page-13-1"></span>**Formazione sui prodotti**

Per informazioni sulle iniziative di training relative ai prodotti ABB, visitare www.abb.com/drives e selezionare *Training courses*.

### <span id="page-13-2"></span>**Feedback sui manuali dei convertitori ABB**

Vogliamo conoscere le opinioni e i commenti degli utenti in merito ai nostri manuali. Visitare www.abb.com/drives e selezionare *Document Library* – *Manuals feedback form (LV AC drives)*.

# <span id="page-14-4"></span><span id="page-14-0"></span>**Avviamento e controllo mediante l'interfaccia I/O**

## <span id="page-14-1"></span>**Panoramica generale del capitolo**

Questo capitolo fornisce indicazioni per:

- eseguire l'avviamento
- avviare, arrestare, modificare il senso di rotazione e regolare la velocità del motore mediante l'interfaccia I/O
- eseguire una routine di identificazione del motore (routine di identificazione).

#### <span id="page-14-2"></span>**Avviamento del convertitore**

L'utente può scegliere tra due metodi di avviamento: eseguire Start-up Assistant o eseguire un avviamento limitato. Start-up Assistant guida l'utente attraverso tutte le principali impostazioni da effettuare. Con l'opzione di avviamento limitato, il convertitore non fornisce alcuna indicazione: l'utente deve procedere alle impostazioni principali attenendosi alle istruzioni fornite nel manuale.

- **Per eseguire Start-up Assistant**, attenersi alle istruzioni fornite nella sezione *[Esecuzione dell'avviamento guidato \(copre tutte le impostazioni fondamentali\)](#page-14-3)* a [pag.](#page-14-3) *15*.
- **Per eseguire l'avviamento limitato**, attenersi alle istruzioni fornite nella sezione *[Esecuzione dell'avviamento limitato \(copre solo le impostazioni di base\)](#page-16-0)* a pag. *[17](#page-16-0)*.

#### **Esecuzione dell'avviamento guidato (copre tutte le impostazioni fondamentali)**

Prima di iniziare, accertatevi di avere a disposizione i dati riportati sulla targa motore.

<span id="page-14-3"></span>**SICUREZZA** L'avviamento deve essere eseguito solo da elettricisti qualificati. È necessario rispettare le istruzioni di sicurezza durante la procedura di avviamento. Le norme di sicurezza sono riportate nel relativo manuale. Controllare l'installazione. Consultare la checklist di installazione nel relativo manuale  $\Box$ hardware/di installazione.  $\Box$ Controllare che l'avviamento del motore non determini situazioni di pericolo. **Disaccoppiare la macchina comandata** se: - esiste un rischio di danneggiamento in caso di errore del senso di rotazione, oppure - è necessario eseguire una routine di identificazione standard durante l'avviamento del convertitore. (La routine di identificazione è essenziale solo nelle applicazioni che richiedono la massima precisione di controllo del motore).

*16*

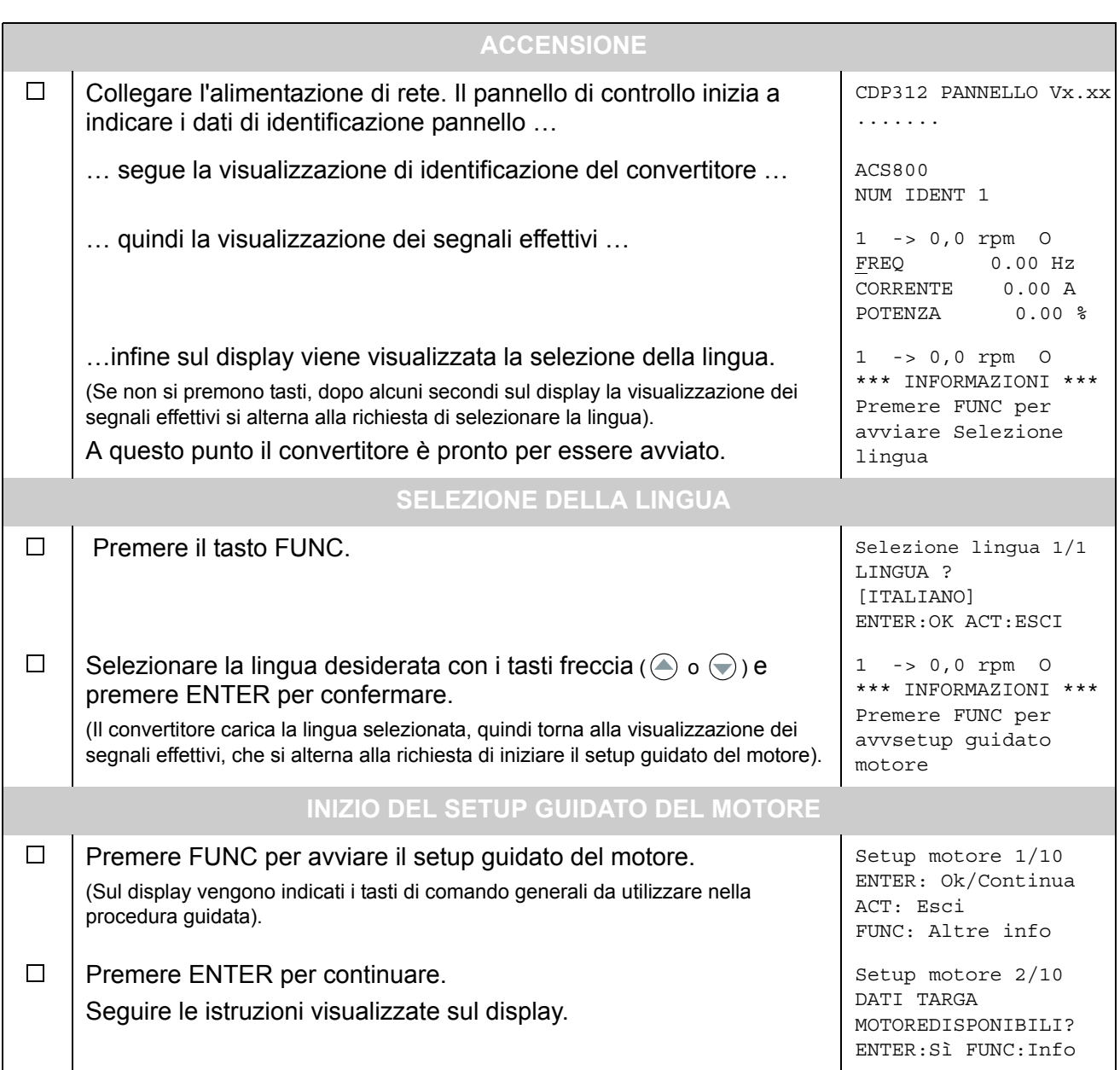

## **Esecuzione dell'avviamento limitato (copre solo le impostazioni di base)**

Prima di iniziare, accertatevi di avere a disposizione i dati riportati sulla targa motore.

<span id="page-16-0"></span>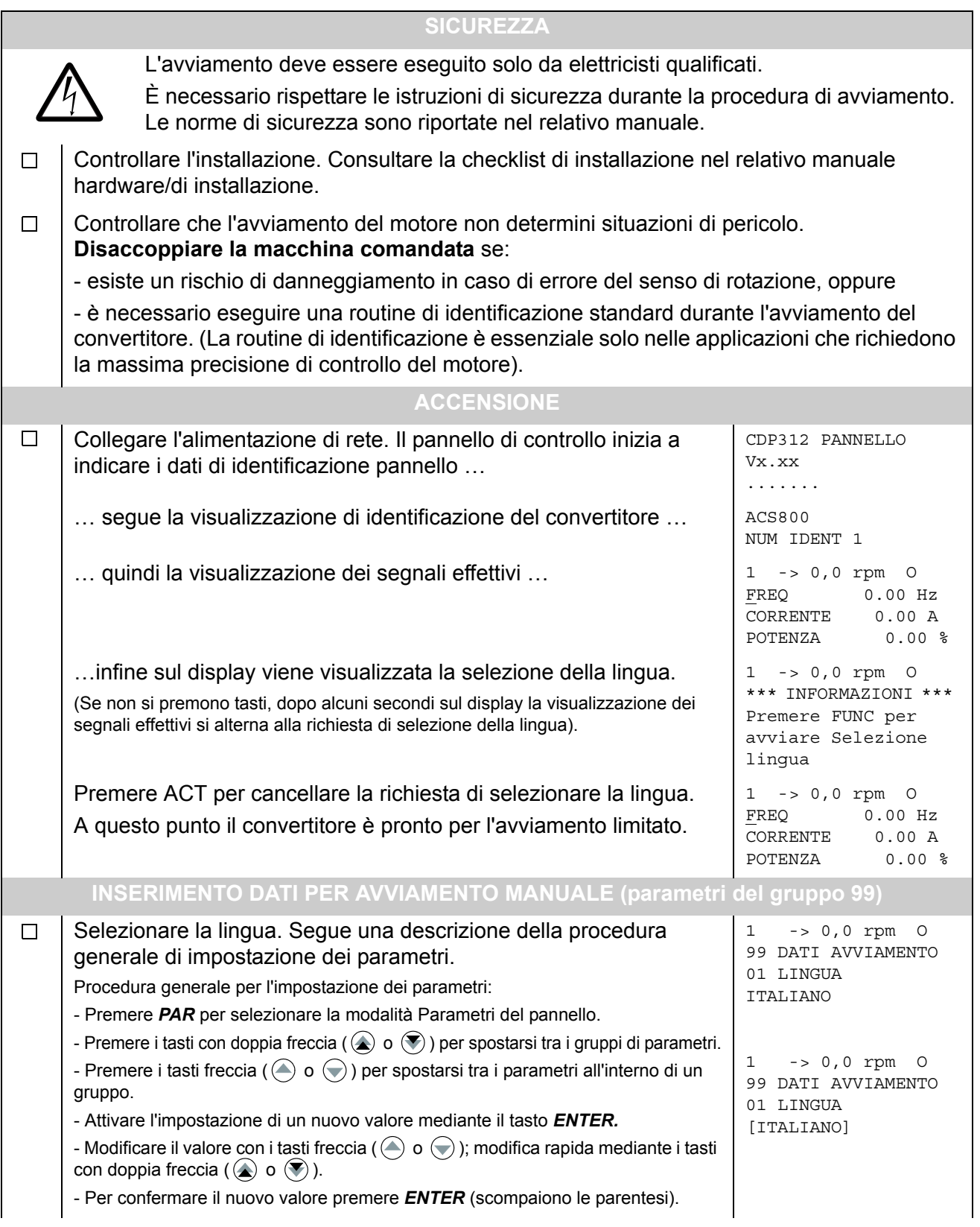

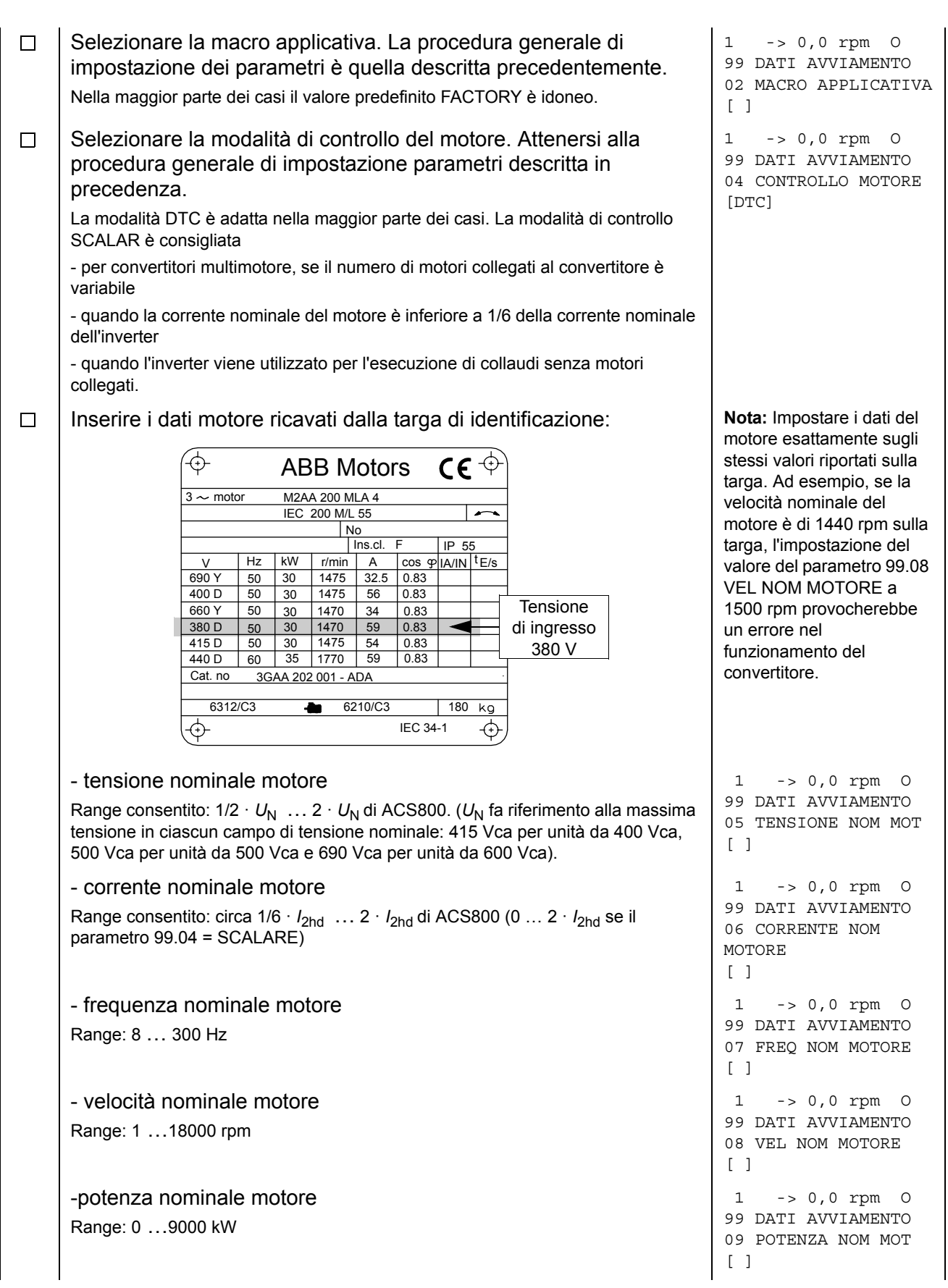

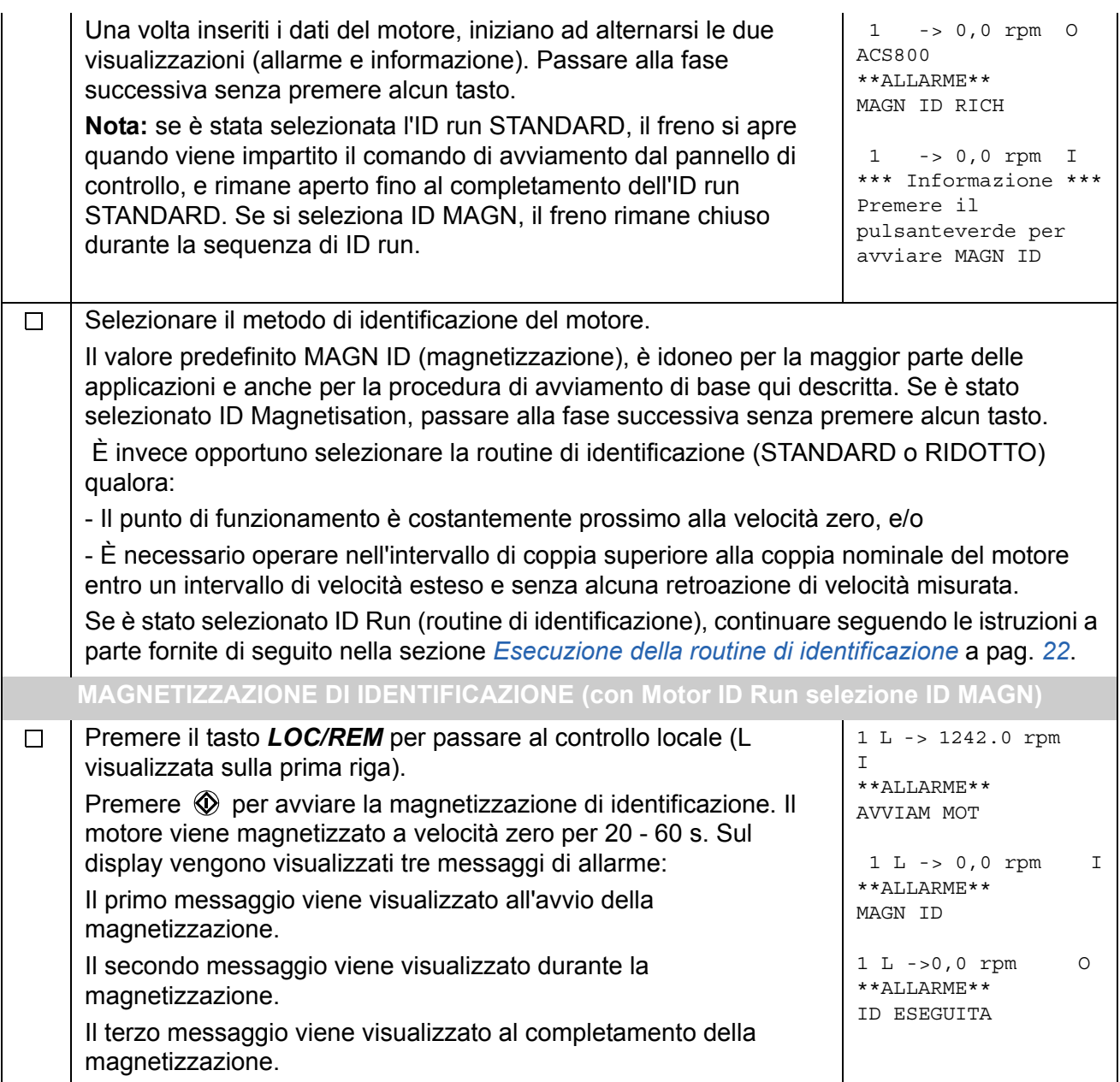

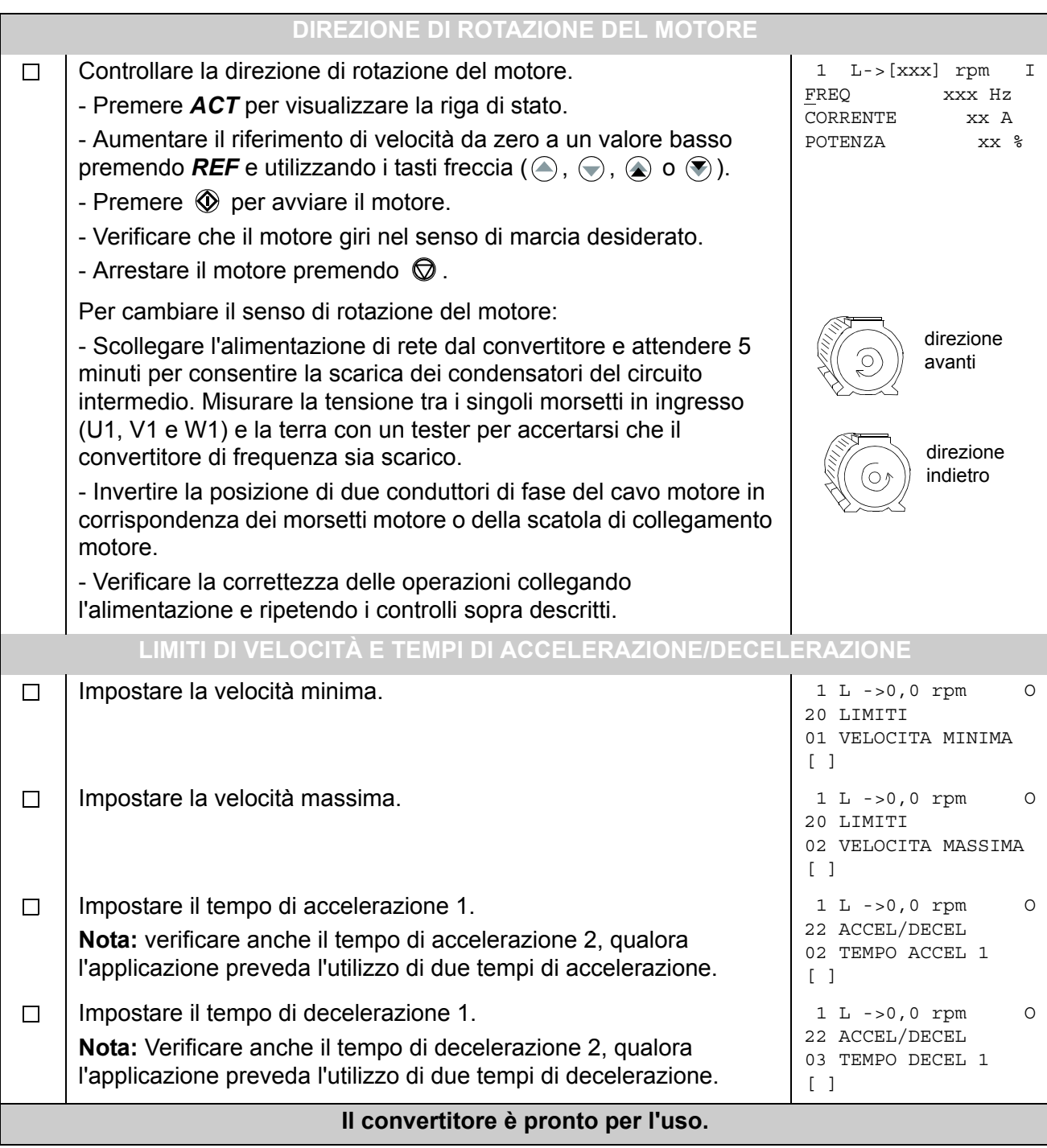

# <span id="page-20-0"></span>**Controllo del convertitore mediante l'interfaccia di I/O**

La tabella seguente contiene le istruzioni per il funzionamento del convertitore mediante gli ingressi digitali e analogici, qualora:

- sia stato eseguito l'avviamento del motore, e
- le impostazioni predefinite (fabbrica) dei parametri siano valide.

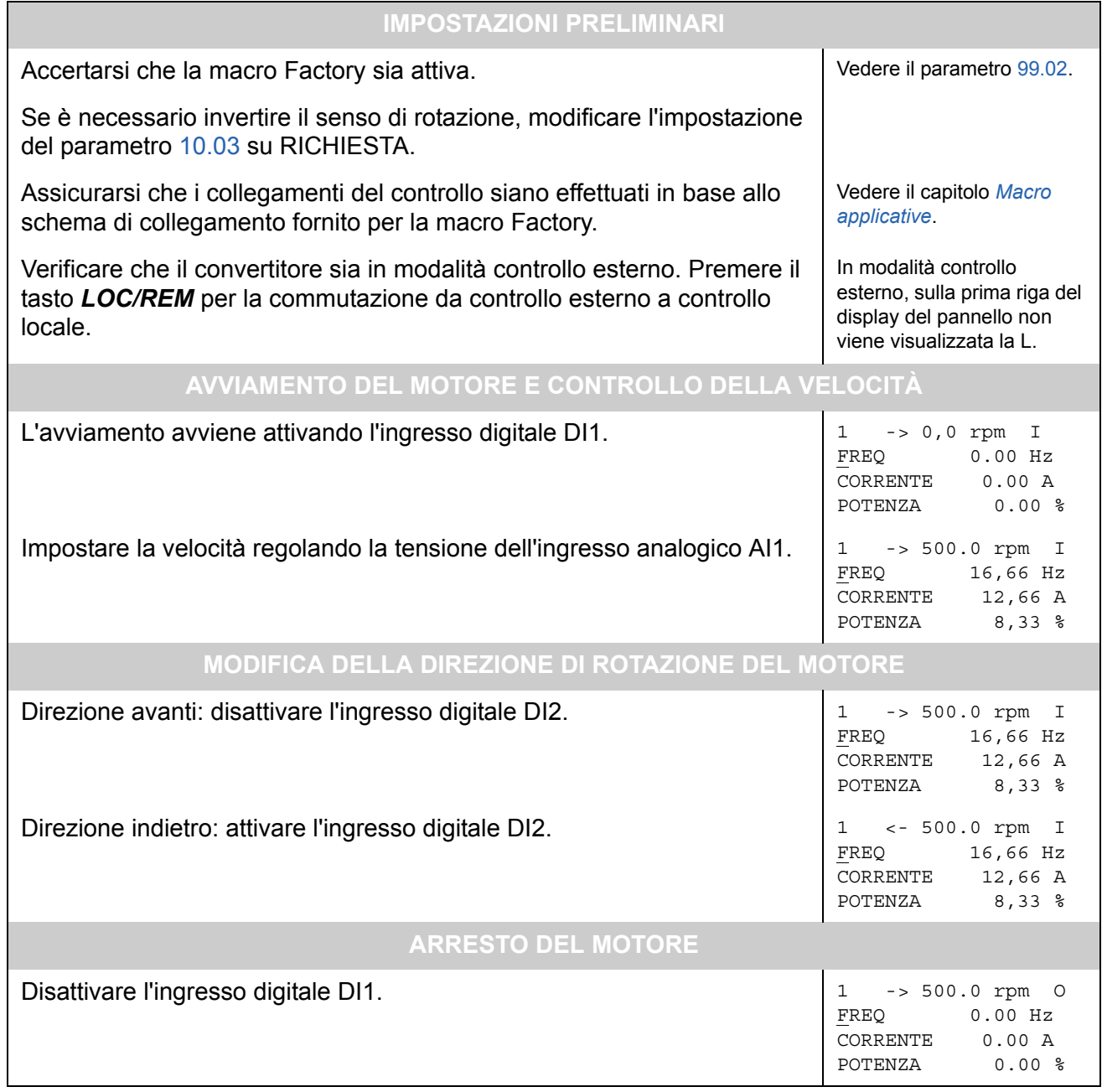

## <span id="page-21-0"></span>**Esecuzione della routine di identificazione**

Il convertitore esegue automaticamente la magnetizzazione di identificazione al primo avvio. Nella maggior parte delle applicazioni non è necessario eseguire separatamente una routine di identificazione. È opportuno selezionare la routine di identificazione (standard o ridotta) qualora:

- Il punto di funzionamento sia prossimo alla velocità zero e/o
- È necessario operare nell'intervallo di coppia superiore alla coppia nominale del motore entro un intervallo di velocità esteso e senza alcuna retroazione di velocità misurata.

Eseguire la routine di identificazione ridotta anziché quella standard qualora non sia possibile scollegare la macchina azionata dal motore.

**Nota:** se è stata selezionata l'ID run STANDARD, il freno si apre quando viene impartito il comando di avviamento dal pannello di controllo, e rimane aperto fino al completamento dell'ID run STANDARD. Se si seleziona ID MAGN, il freno rimane chiuso durante la sequenza di ID run.

#### <span id="page-21-1"></span>**Procedura di routine di identificazione**

**Nota:** Se i valori dei parametri (Gruppi da 10 a 98) vengono modificati prima della routine di identificazione, verificare che le nuove impostazioni rispondano alle seguenti condizioni:

- 20.01 VELOCITA MINIMA  $\leq$  0 rpm
- 20.02 VELOCITA MASSIMA > 80% della velocità nominale del motore
- 20.03 CORRENTE MASSIMA  $\geq 100\% \cdot I_{\text{hd}}$
- 20.04 COPPIA MASSIMA > 50%
- Verificare che il pannello sia in modalità controllo locale (L visualizzata sulla riga di stato). Premere il tasto *LOC/REM* per commutare tra le due modalità.
- Impostare la routine di identificazione selezionando STANDARD o RIDOTTO.

```
99 DATI AVVIAMENTO
10 ID MOT. IN MARCIA
[STANDARD]
1 L ->1242.0 rpm O
```
• Confermare la selezione premendo *ENTER*. Viene visualizzato il seguente messaggio:

```
1 L ->1242.0 rpm O
ACS800
**ALLARME**
SEL ID RUN
```
• Per avviare la routine di identificazione, premere il tasto  $\mathbb Q$ . I segnali di interblocco marcia (ingresso digitale DI\_IL) e abilitazione marcia (parametro [16.01](#page-124-1) FUNZ. ABILITATO) devono essere attivi.

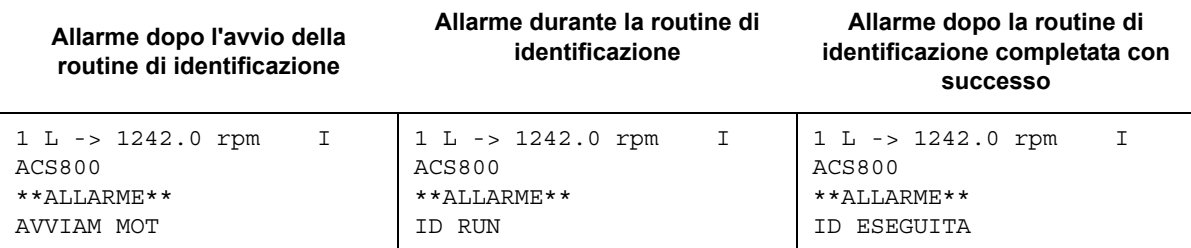

Si consiglia generalmente di non premere alcun tasto sul pannello di controllo durante la routine di identificazione. Tuttavia:

- È possibile interrompere in qualsiasi momento la routine di identificazione motore premendo il tasto di arresto sul pannello di controllo  $(\mathbb{Q})$ .
- Dopo l'avviamento della routine di identificazione mediante il tasto di avvio  $(\mathbb{Q})$ , è possibile controllare i valori effettivi premendo il tasto *ACT* e quindi un tasto a doppia freccia  $(\circledast)$ .

## <span id="page-24-3"></span><span id="page-24-1"></span><span id="page-24-0"></span>**Panoramica generale del capitolo**

Nel presente capitolo sono descritte le modalità d'uso del pannello di controllo CDP 312R.

Poiché lo stesso pannello di controllo è utilizzato con tutti i convertitori della serie ACS800, le istruzioni fornite sono valide per tutti i tipi di ACS800. Gli esempi di display qui di seguito si basano sul Programma di controllo standard; i display prodotti da altri programmi applicativi potrebbero variare leggermente.

## <span id="page-24-2"></span>**Panoramica generale del pannello**

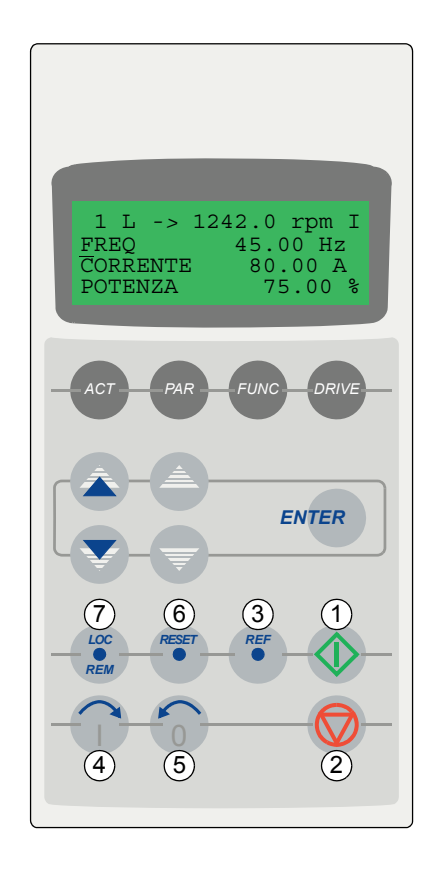

Il display LCD è composto da 4 righe di 20 caratteri. La lingua viene selezionata all'avviamento (parametro [99.01\)](#page-186-2).

Il pannello di controllo prevede quattro modalità operative:

- Modalità Visualizzazione segnali effettivi (tasto ACT)
- Modalità Parametri (tasto PAR)
- Modalità Funzioni (tasto FUNC)
- Modalità Selezione convertitore (tasto DRIVE)

L'utilizzo dei tasti freccia, a doppia freccia e ENTER dipende dalla modalità operativa del pannello. I tasti per il controllo del convertitore sono:

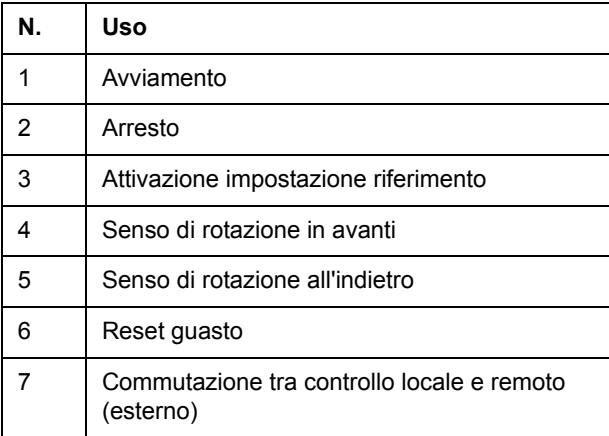

#### <span id="page-25-0"></span>**Tasti e display delle varie modalità operative del pannello**

Nell'immagine seguente sono illustrati i tasti per la sezione della modalità del pannello e le principali funzioni e display in ciascuna modalità.

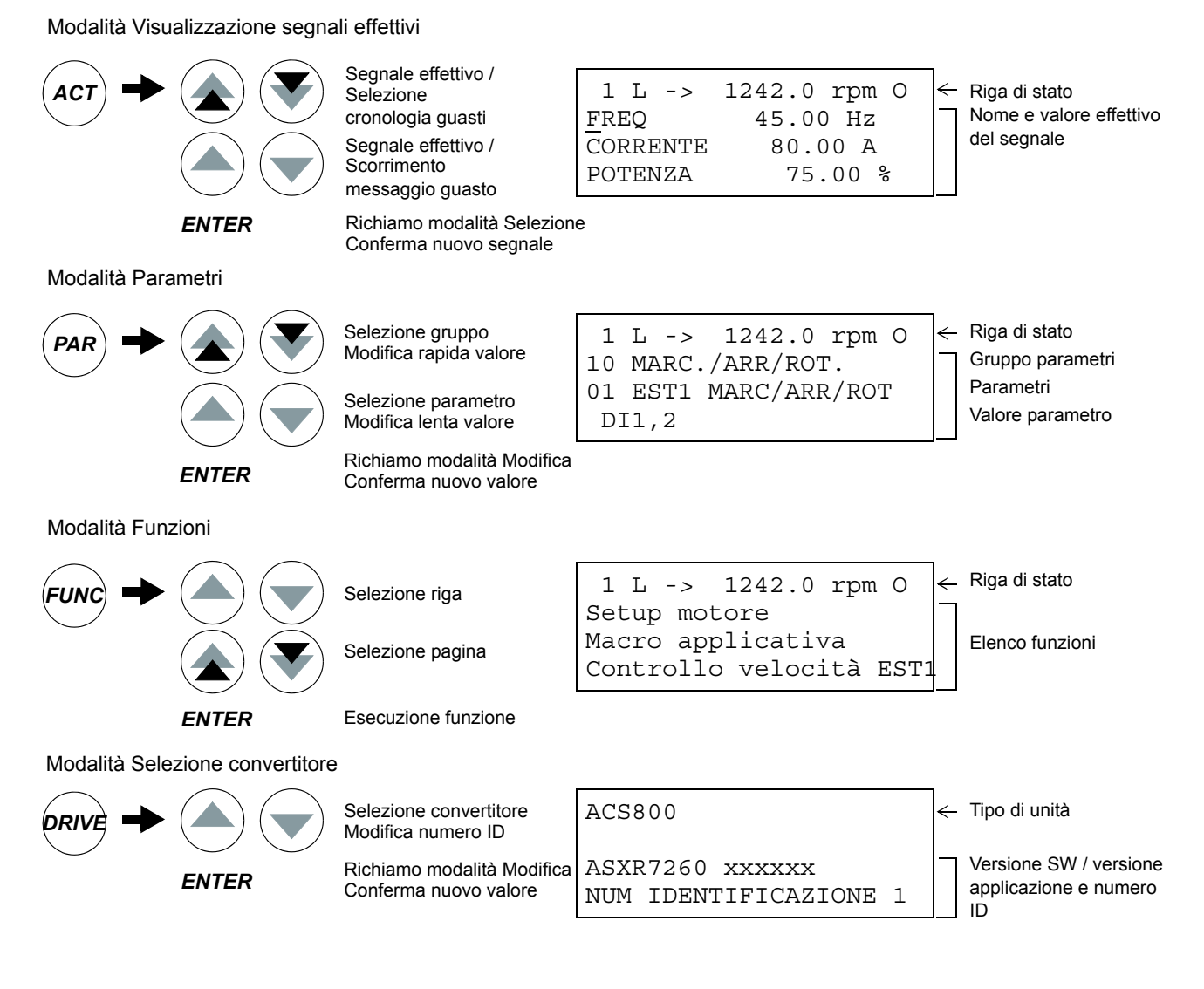

#### **Riga di stato**

Nell'immagine seguente vengono illustrate le cifre della riga di stato.

<span id="page-25-1"></span>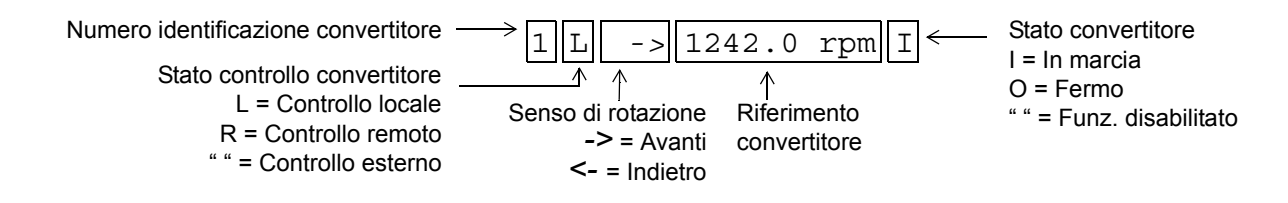

# <span id="page-26-0"></span>**Controllo del convertitore mediante il pannello**

L'utente può controllare il convertitore mediante il pannello come descritto di seguito:

- avviare, arrestare e modificare senso di rotazione del motore
- comunicare il riferimento di velocità motore o il riferimento di coppia
- comunicare un riferimento di processo (quando è attivato il controllo di processo PID)
- resettare i messaggi di guasto e di allarme
- commutare tra controllo locale ed esterno del convertitore.

Il pannello può essere utilizzato per il controllo del convertitore in qualsiasi momento, purché il convertitore sia in modalità di controllo locale e sul display sia visualizzata la riga di stato.

<span id="page-26-1"></span>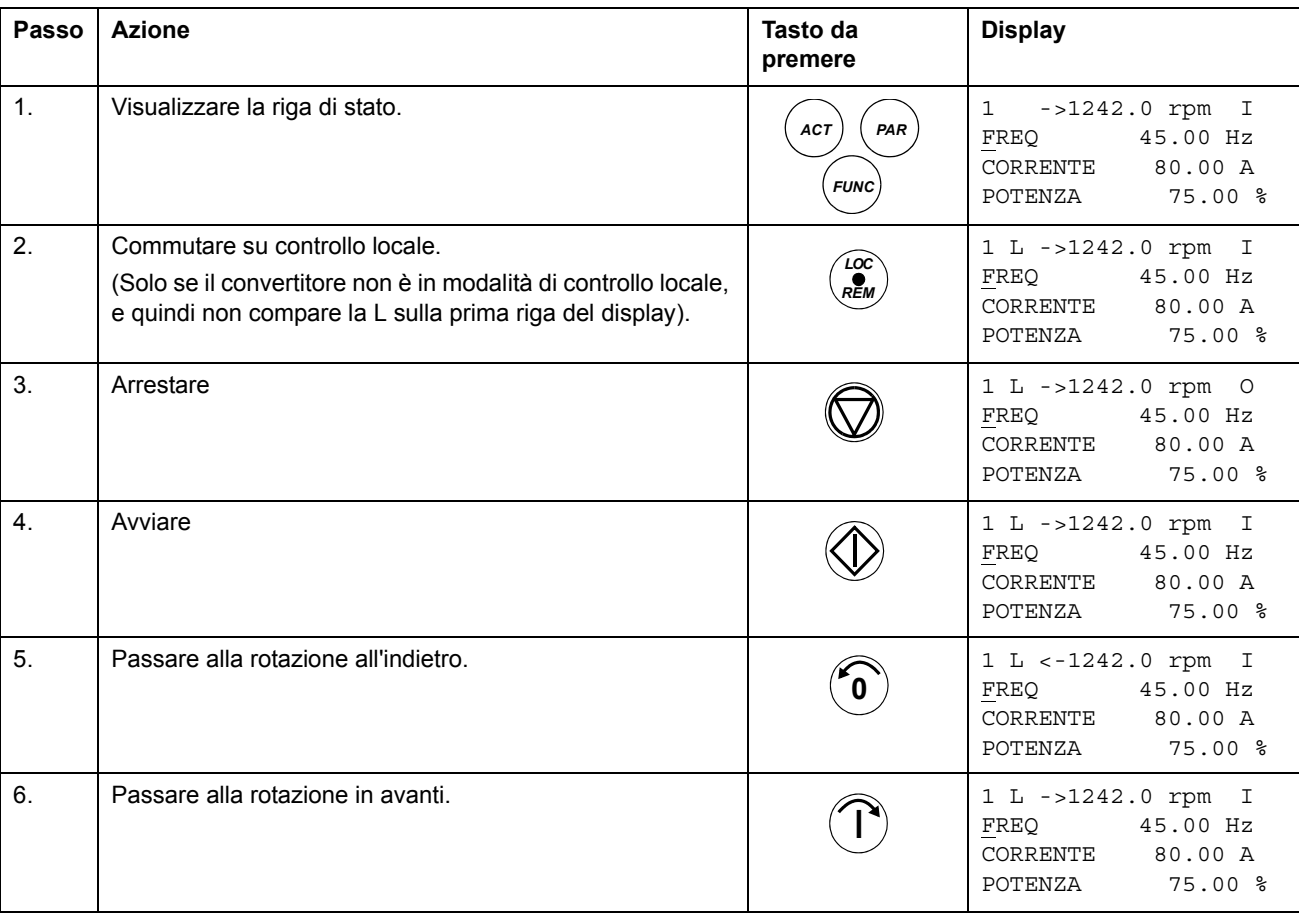

#### **Avviamento, arresto e inversione del senso di rotazione**

## **Impostazione del riferimento di velocità**

<span id="page-27-0"></span>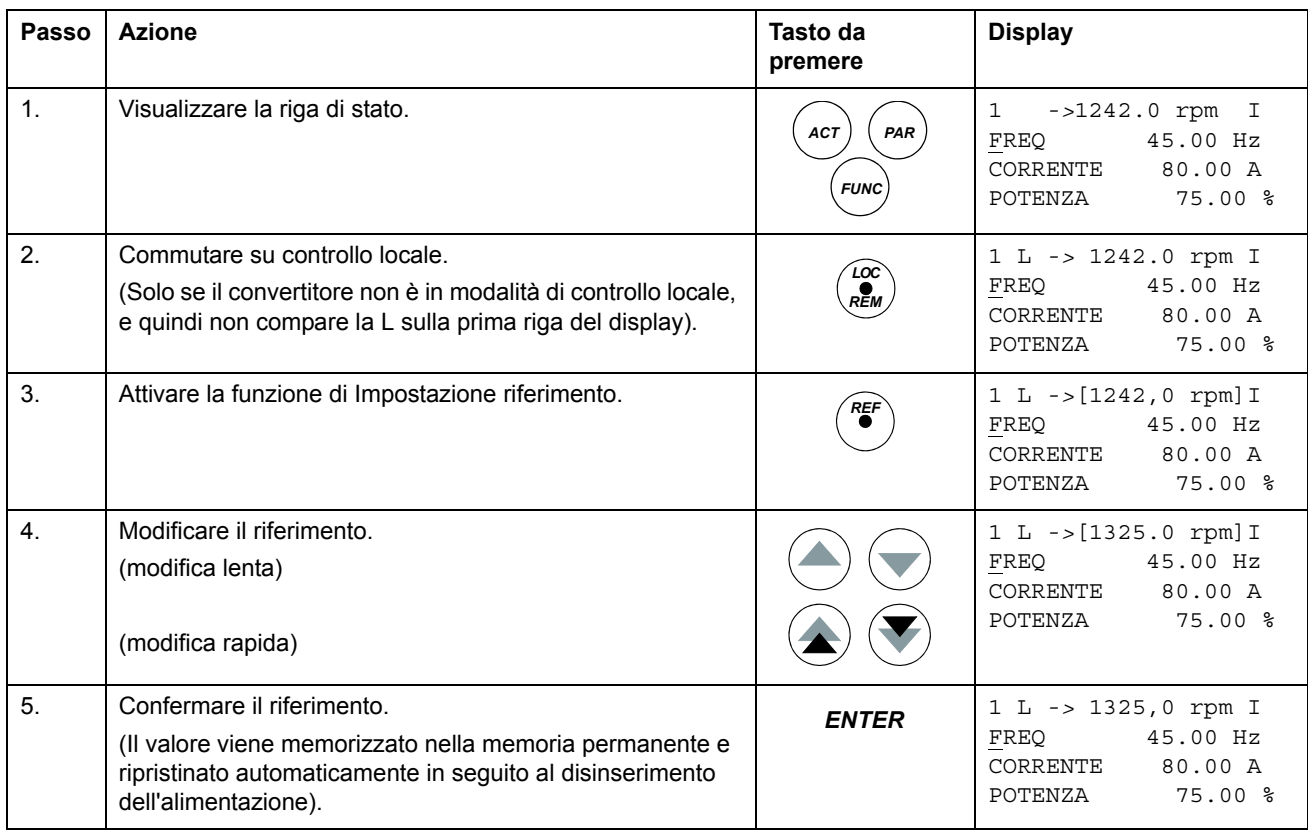

# <span id="page-28-0"></span>**Modalità di visualizzazione dei segnali effettivi**

In modalità Visualizzazione segnali effettivi, l'utente può:

- visualizzare sul display tre segnali effettivi contemporaneamente
- selezionare i segnali effettivi da visualizzare
- visualizzare la cronologia guasti
- resettare la cronologia guasti.

Il pannello entra in modalità Visualizzazione segnali effettivi se l'utente preme il tasto *ACT* o se non preme alcun tasto per un minuto.

#### **Selezione dei segnali effettivi da visualizzare**

<span id="page-28-1"></span>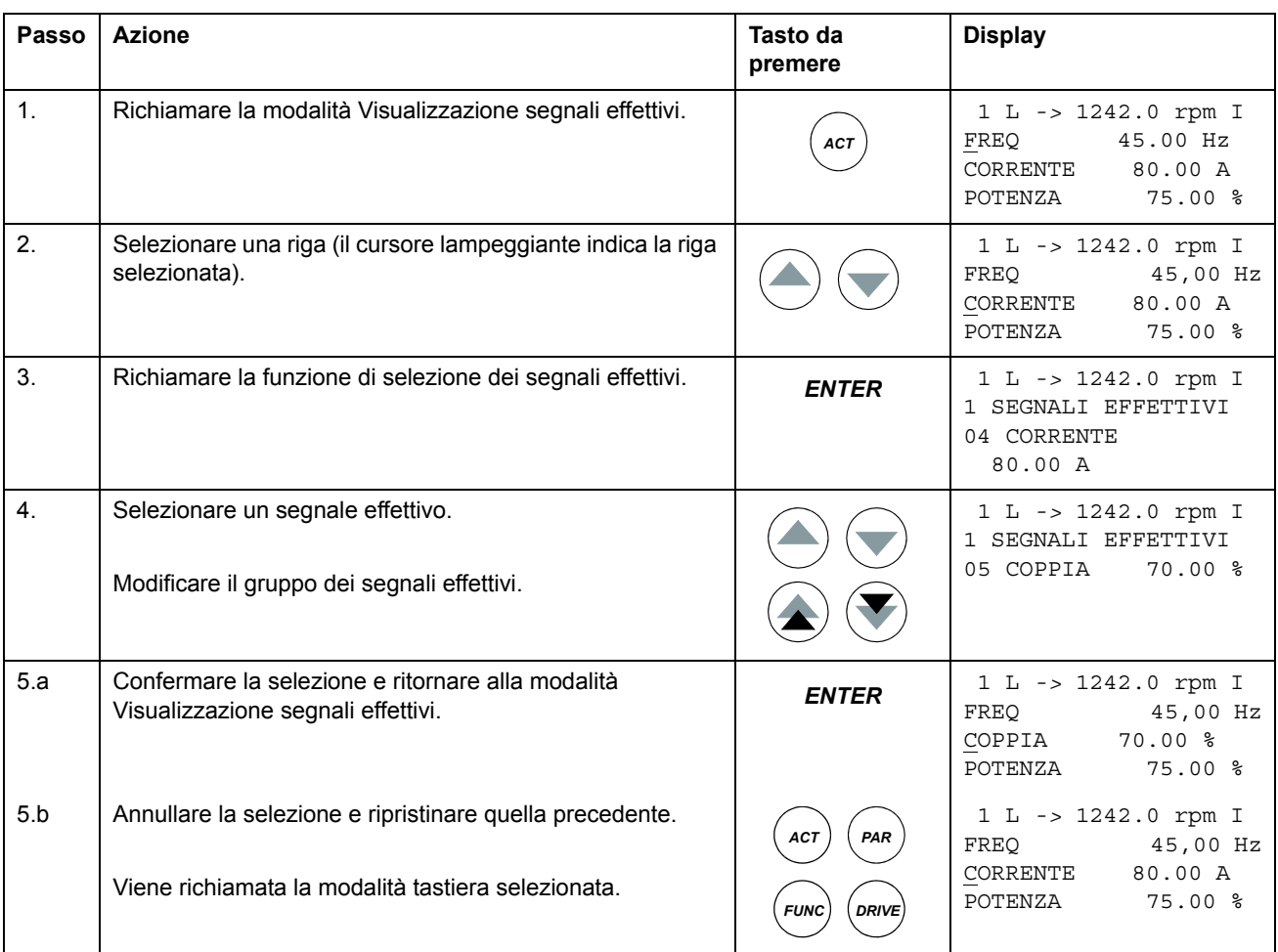

<span id="page-29-0"></span>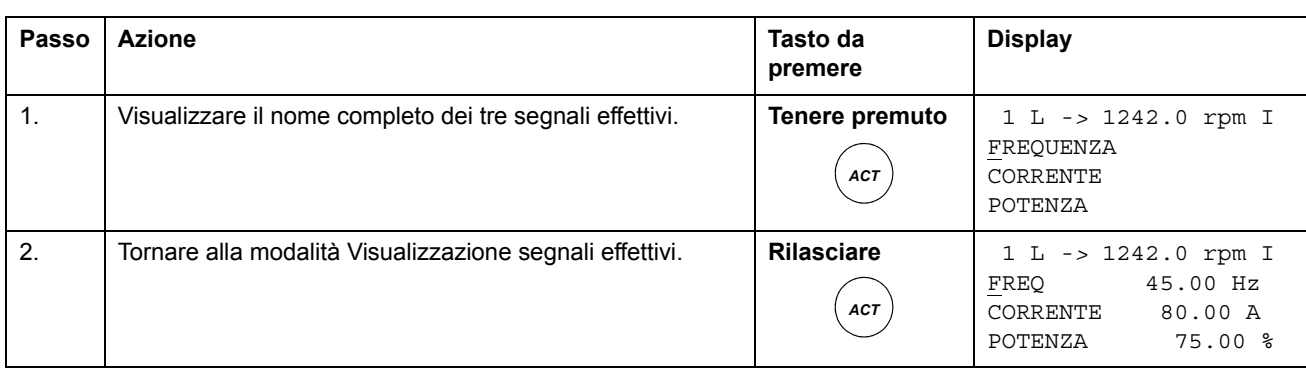

## **Visualizzazione del nome completo dei segnali effettivi**

# <span id="page-29-1"></span>**Visualizzazione e reset della cronologia guasti**

**Nota:** la cronologia guasti non può essere resettata in presenza di guasti o allarmi attivi.

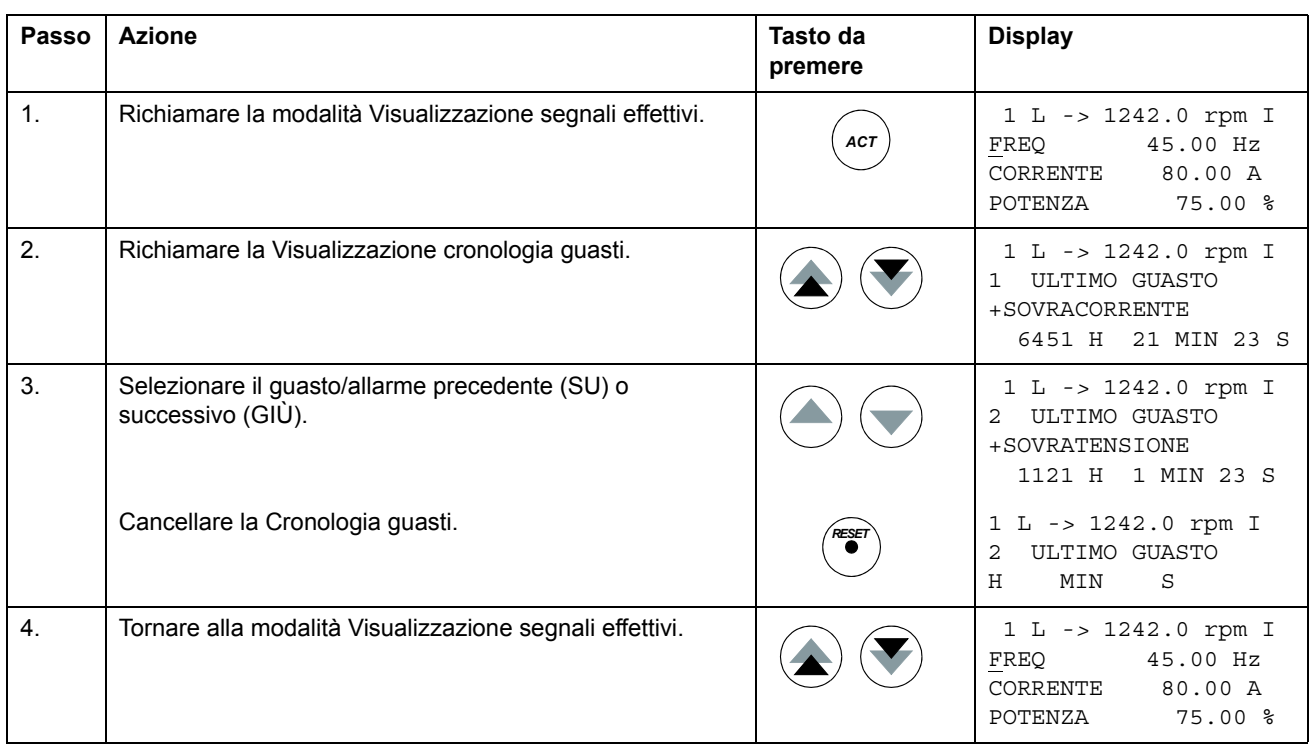

#### **Visualizzazione e reset di un guasto attivo**

<span id="page-30-0"></span>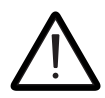

**AVVERTENZA!** Se è stata selezionata una sorgente esterna per il comando di marcia e si trova su ON, il convertitore parte subito dopo il reset di un guasto. Se la causa del guasto non è stata rimossa, il convertitore scatta un'altra volta.

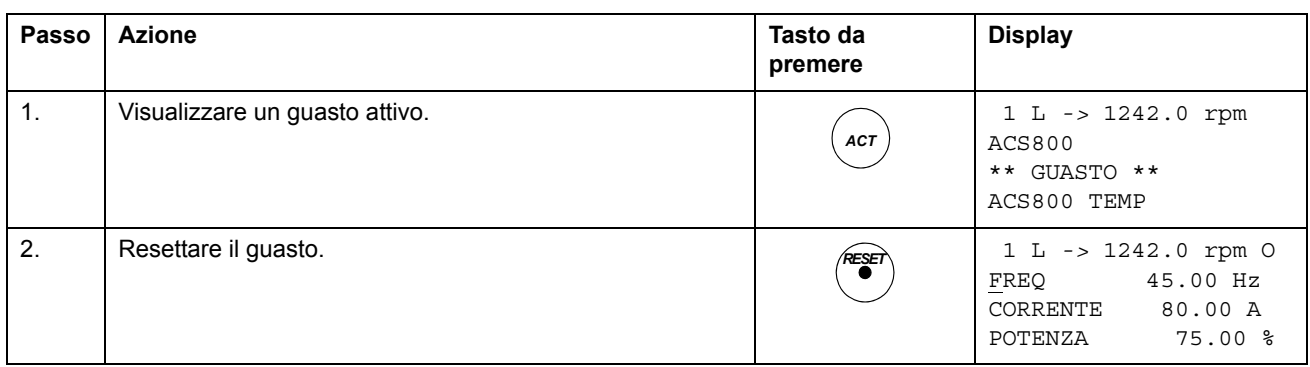

#### <span id="page-30-1"></span>**Informazioni sulla cronologia guasti**

La cronologia guasti ripristina le informazioni in base agli ultimi eventi (guasti, allarmi e reset) del convertitore. La tabella seguente indica le modalità di memorizzazione degli eventi nella cronologia guasti.

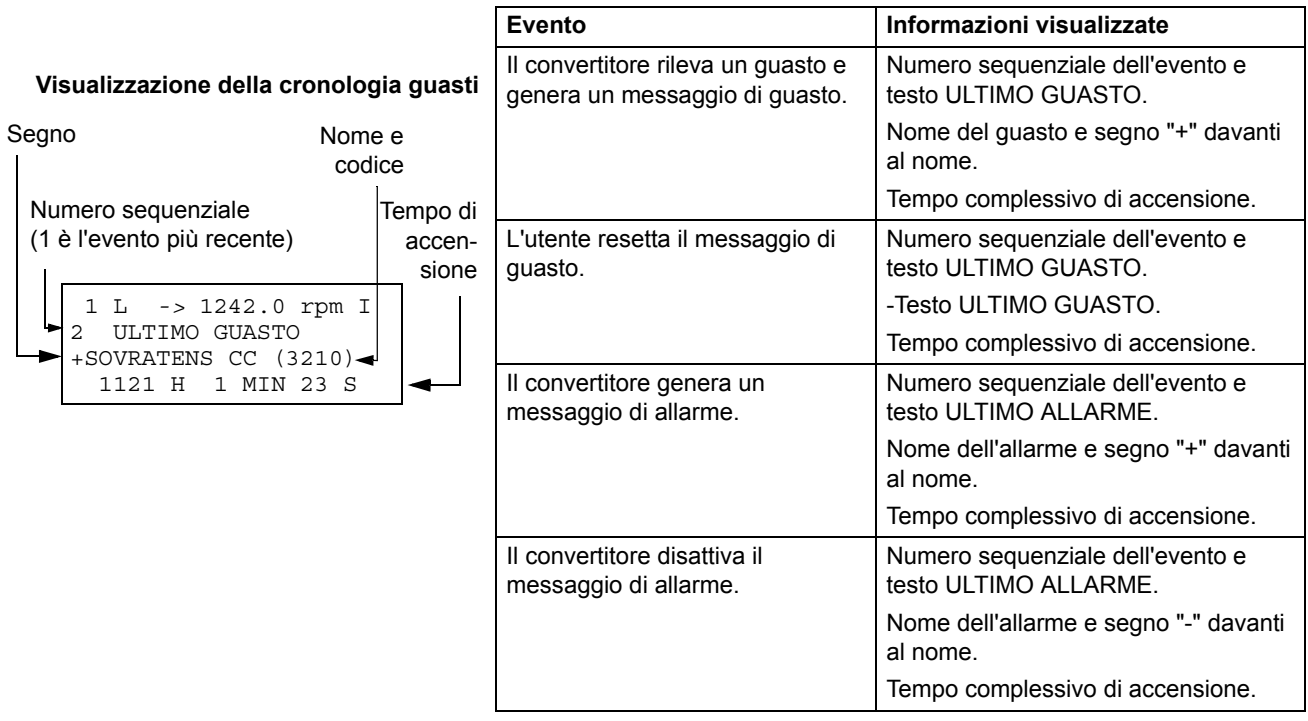

# <span id="page-31-0"></span>**Modalità Parametri**

In modalità Parametri, l'utente può:

- visualizzare i valori dei parametri
- modificare le impostazioni dei parametri.

Premendo il tasto *PAR*, il pannello entra in modalità Parametri.

#### **Selezione di un parametro e modifica del relativo valore**

<span id="page-31-1"></span>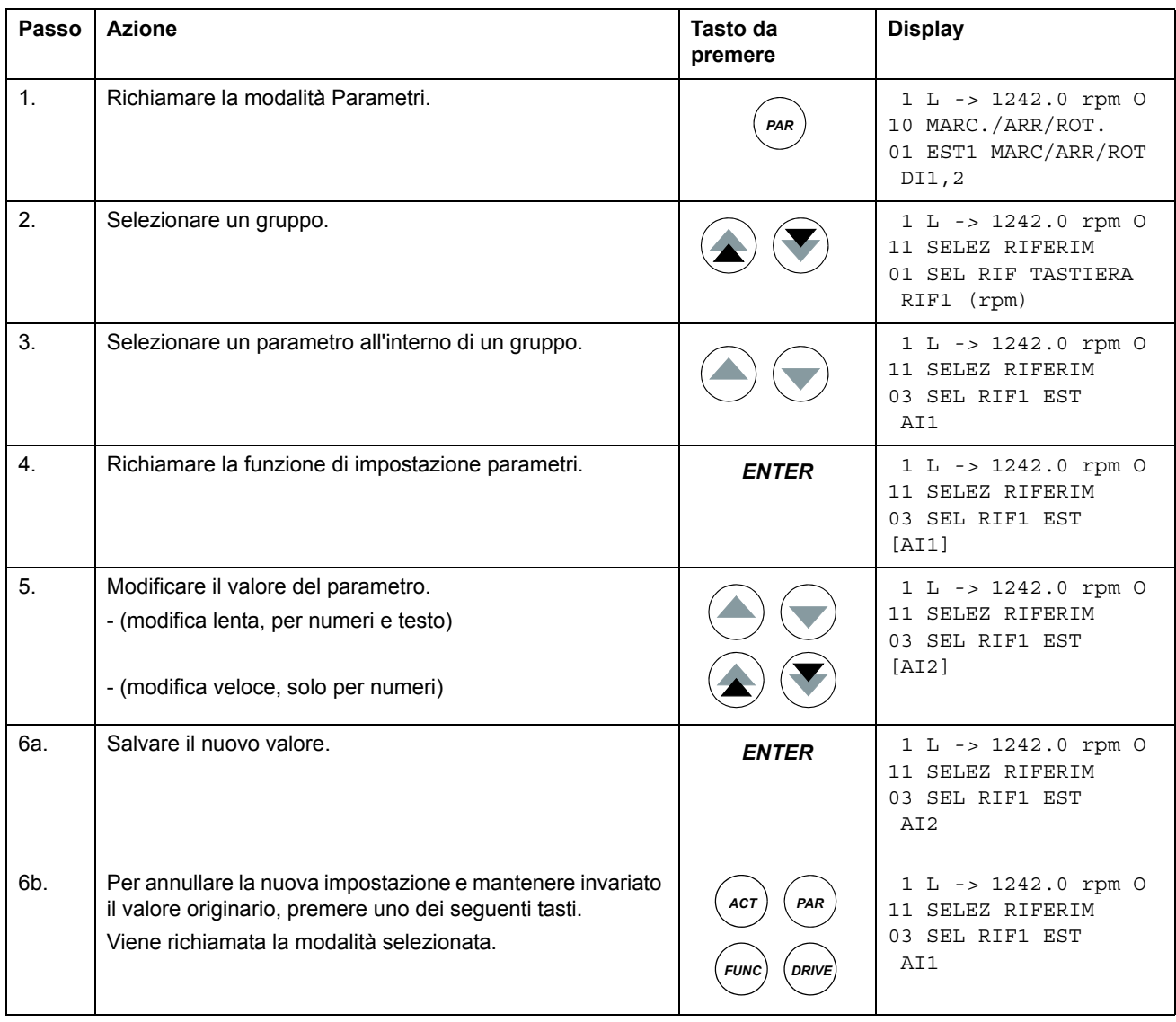

#### <span id="page-32-0"></span>**Regolazione di un parametro (puntatore) di selezione sorgente**

Quasi tutti i parametri definiscono valori che vengono utilizzati direttamente nel programma applicativo del convertitore. I parametri (ppuntatori) di selezione sorgente sono eccezioni: essi si riferiscono al valore di un altro parametro. La procedura di impostazione del parametro è leggermente diversa da quella degli altri parametri.

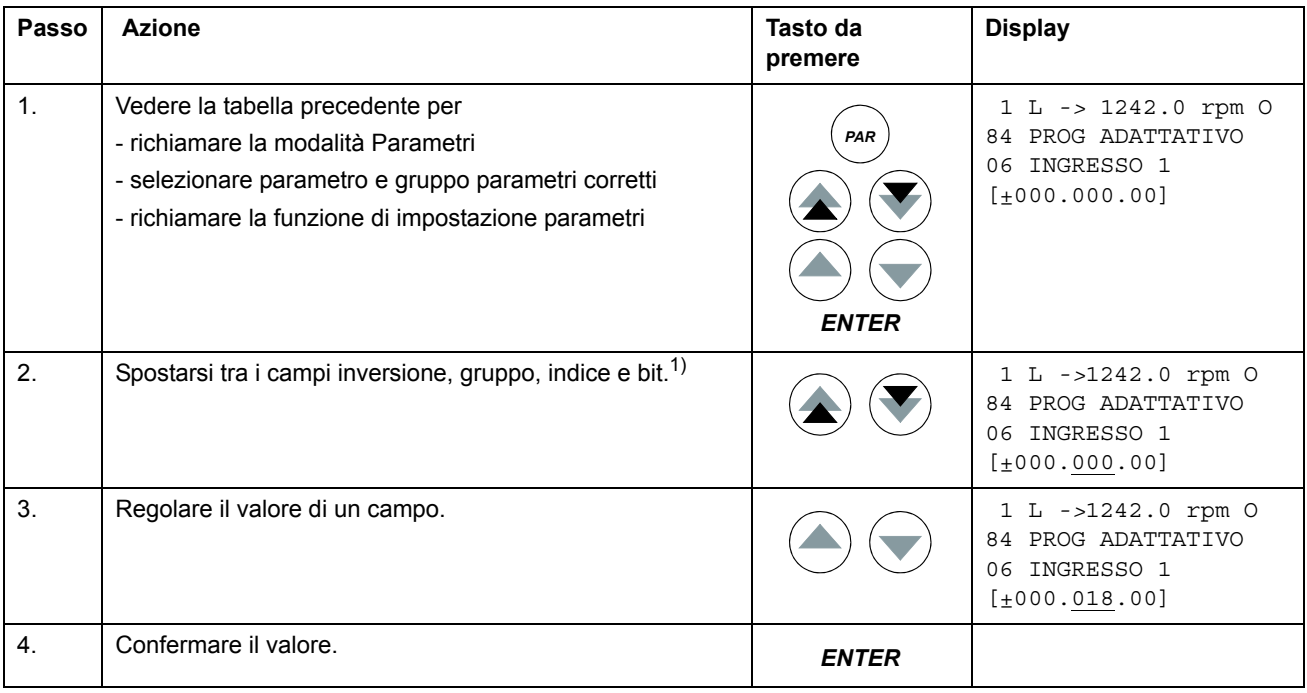

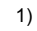

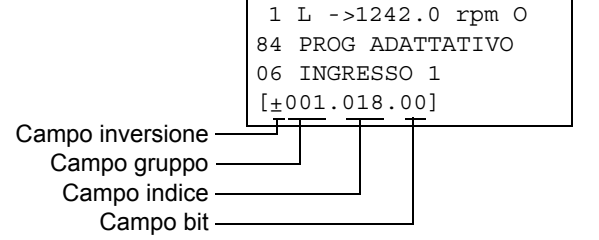

Il **campo inversione** inverte il valore del parametro selezionato. Segno più (+): nessuna inversione, segno meno (-): inversione. Il **campo bit** seleziona il numero di bit (applicabile solo se il valore del parametro è una parola booleana compressa).

Il **campo indice** seleziona l'indice dei parametri.

Il **campo gruppo** seleziona il gruppo di parametri.

**Nota:** anziché indicare un altro parametro è possibile anche definire una costante mediante il parametro di selezione sorgente. Procedere come segue:

- Impostare il campo inversione su C. L'aspetto della riga cambia. Il resto della linea ora è un campo di impostazione costante.

- Inserire un valore di costante nel campo di impostazione costante.
- Per confermare, premere Enter.

## <span id="page-33-0"></span>**Modalità Funzioni**

In modalità Funzioni, l'utente può:

- avviare una procedura guidata per la regolazione delle impostazioni del convertitore.
- caricare i valori dei parametri del convertitore e i dati relativi al motore dal convertitore al pannello.
- trasferire i valori dei parametri dei gruppi da 1 a 97 dal pannello al convertitore. <sup>1)</sup>
- regolare il contrasto del display.

Premendo il tasto *FUNC* , il pannello entra in modalità Funzioni.

1) I parametri dei gruppi 98, 99 e i risultati della routine di identificazione del motore non sono compresi come impostazione predefinita. La limitazione impedisce il trasferimento di dati motore non validi. In casi particolari è tuttavia possibile effettuare un trasferimento completo. Per ulteriori informazioni, contattare il rivenditore ABB.

#### <span id="page-34-0"></span>**Accesso, navigazione e uscita da una procedura guidata**

Nella tabella seguente viene illustrato il funzionamento dei tasti principali che consentono all'utente di utilizzare Start-up Assistant. A titolo di esempio viene illustrata la funzione Setup motore di Start-up Assistant.

Start-up Assistant non è disponibile in modalità scalare o quando è inserito il blocco parametri. ([99.04](#page-187-0) CONTROLLO MOTORE = SCALARE o [16.02](#page-125-0) BLOCCO PARAM = BLOCCATO o [16.10](#page-126-0) SEL ASSIST = OFF)

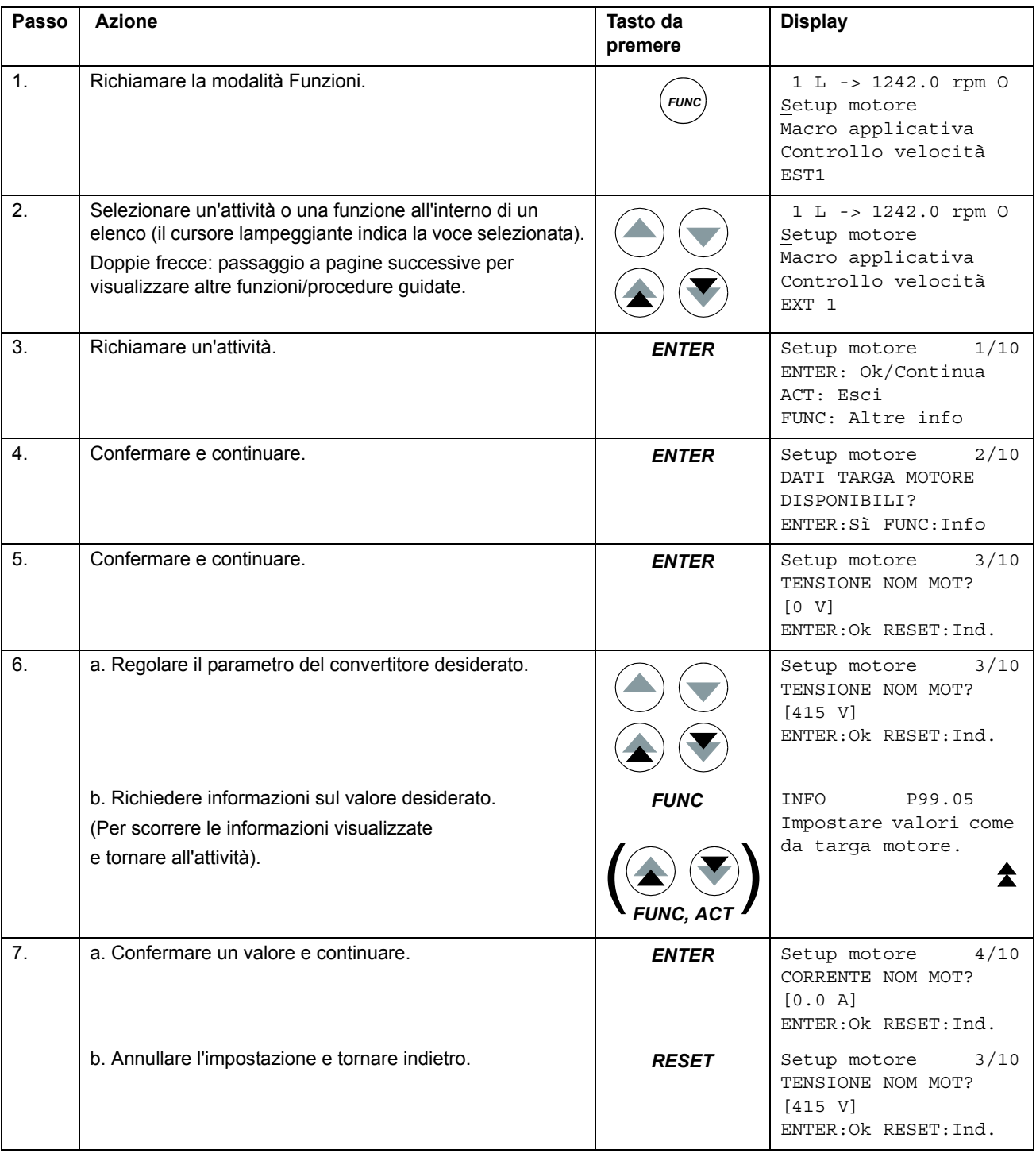

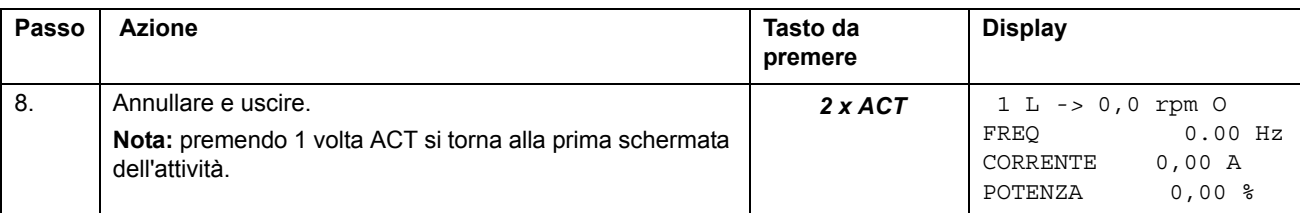

#### <span id="page-35-0"></span>**Caricamento dati dal convertitore al pannello**

#### **Nota:**

- Caricare prima di trasferire.
- Verificare che le versioni di programma del convertitore di destinazione siano le stesse di quelle del convertitore di provenienza (ad esempio versione standard).
- Prima di rimuovere il pannello da un convertitore, controllare che il pannello sia in modalità di funzionamento remoto (commutare con il tasto LOC/REM).
- Prima del trasferimento arrestare il convertitore.

Prima del caricamento, ripetere per ciascun convertitore la seguente procedura:

- Eseguire il setup del motore.
- Attivare la comunicazione verso il dispositivo opzionale. (Vedere i parametri del gruppo [98 MODULI OPZIONALI](#page-180-1).)

Prima del caricamento, eseguire quanto segue per il convertitore da cui verranno tratte le copie:

- Impostare i parametri dei gruppi 10 97 come preferito.
- Procedere con la sequenza di caricamento (di seguito).

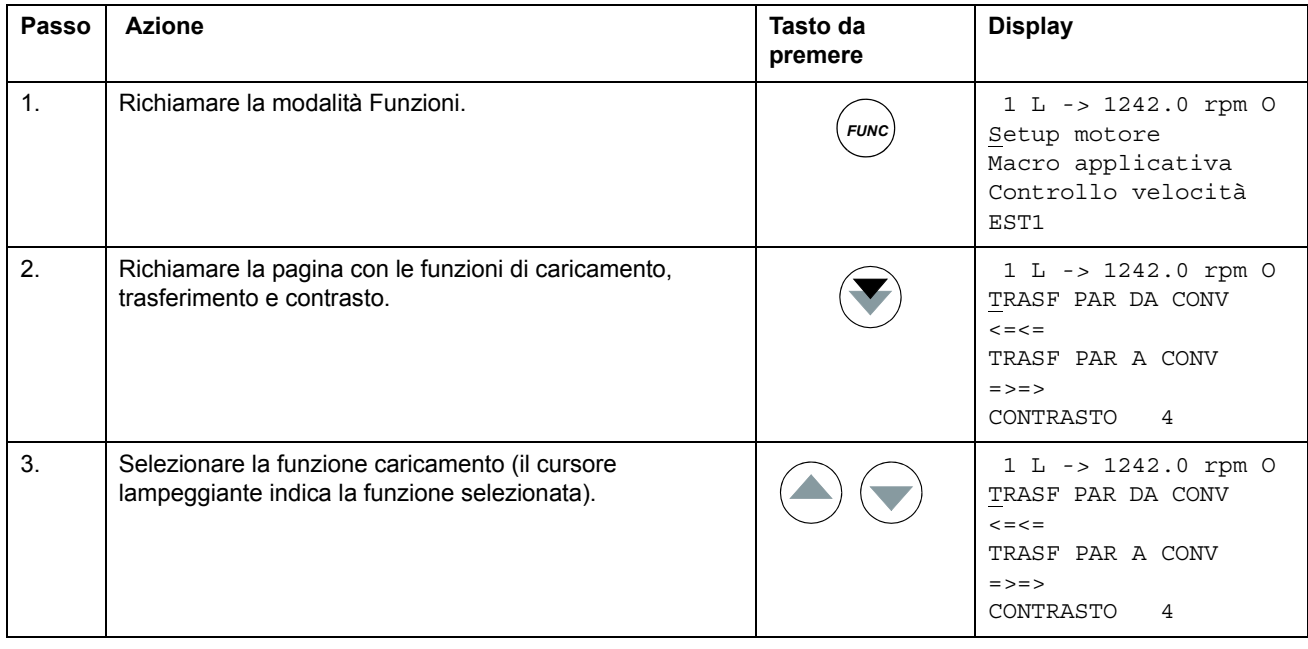
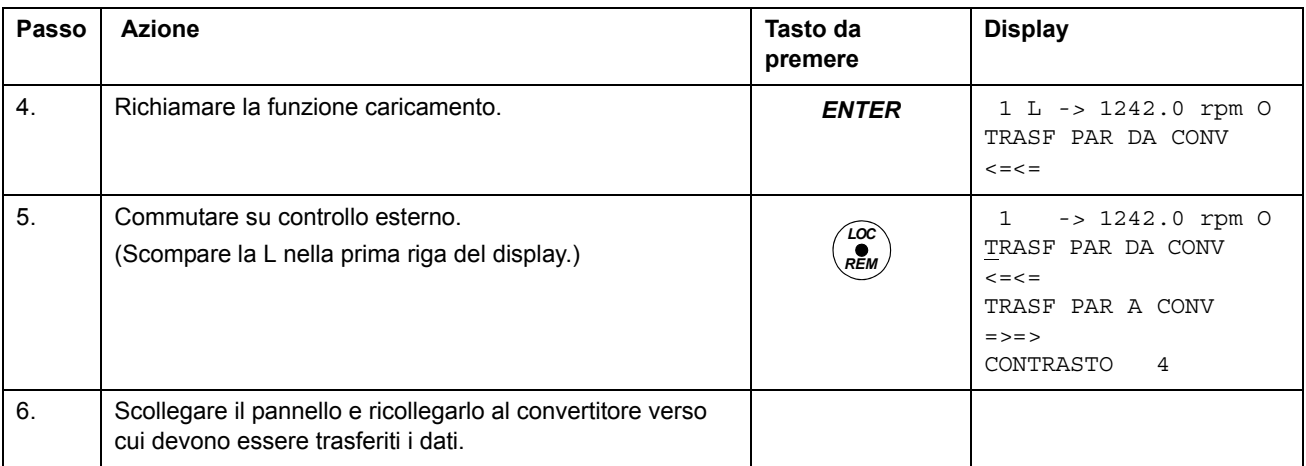

# **Trasferimento dati dal pannello a un convertitore**

Leggere le note nella sezione *[Caricamento dati dal convertitore al pannello](#page-35-0)* a pag. *[36](#page-35-0)*.

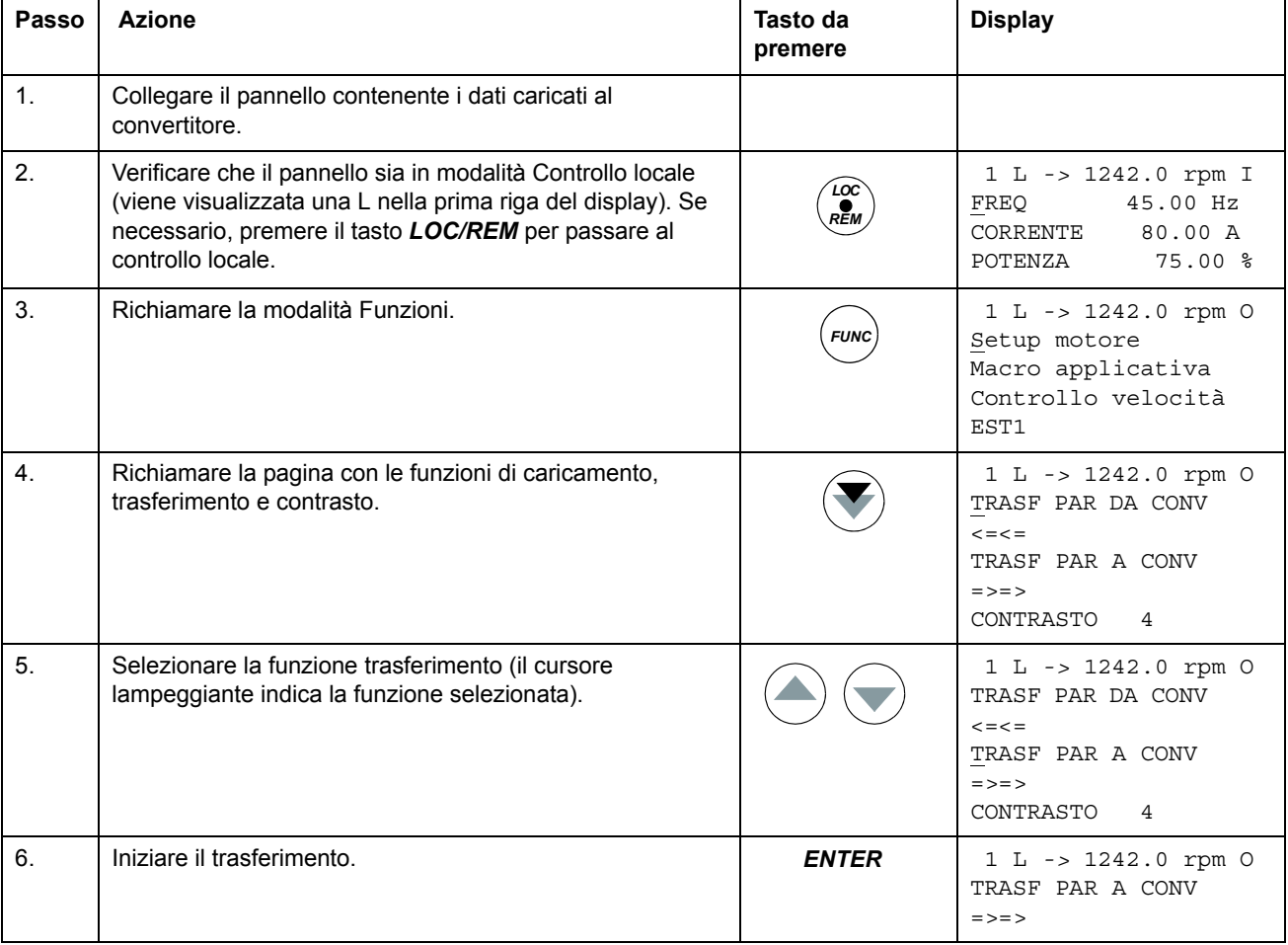

# **Impostazione del contrasto del display**

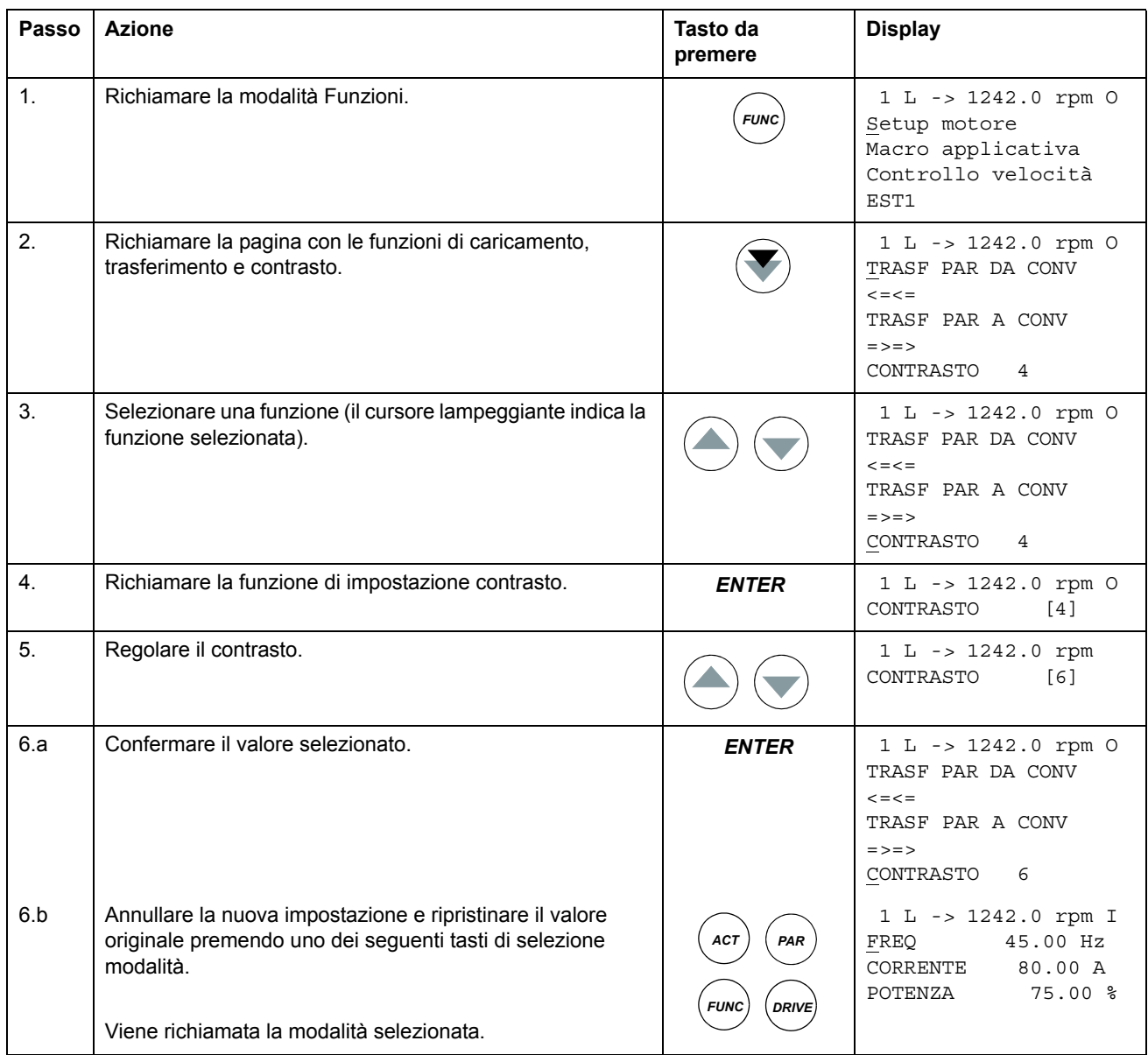

# **Modalità Selezione convertitore**

Durante il normale utilizzo le funzioni disponibili in modalità Selezione convertitore non sono necessarie; queste funzioni sono riservate alle applicazioni in cui diversi convertitori sono collegati au collegamento pannello. (Per maggiori informazioni, vedere la *Installation and Start-up Guide for the Panel Bus Connection Interface Module, NBCI*, 3AFY58919748 (Inglese)).

In modalità Selezione convertitore, l'utente può:

- Selezionare il convertitore con cui comunica il pannello mediante il collegamento pannello.
- Modificare il numero di identificazione di un convertitore collegato al collegamento pannello.
- Visualizzare lo stato dei convertitori collegati sul collegamento pannello.

Premendo il tasto *DRIVE*, il pannello entra in modalità Selezione convertitore.

Ogni stazione in linea deve avere un proprio numero di identificazione (ID). Per impostazione predefinita, il numero ID del convertitore è 1.

**Nota:** l'impostazione del numero ID predefinito del convertitore non deve essere modificata, a meno che il convertitore non debba essere collegato al collegamento pannello con altri convertitori in linea.

### **Selezione di un convertitore e modifica del numero di identificazione (ID) del collegamento pannello**

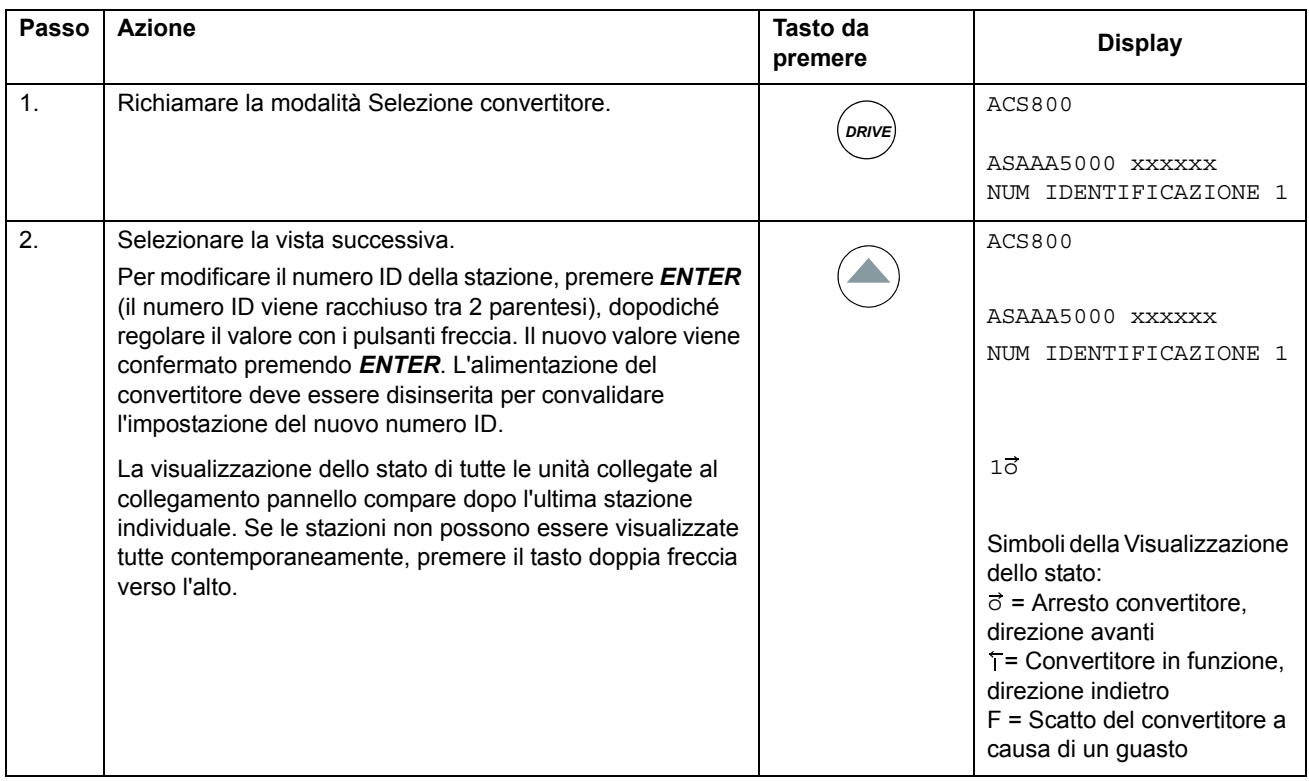

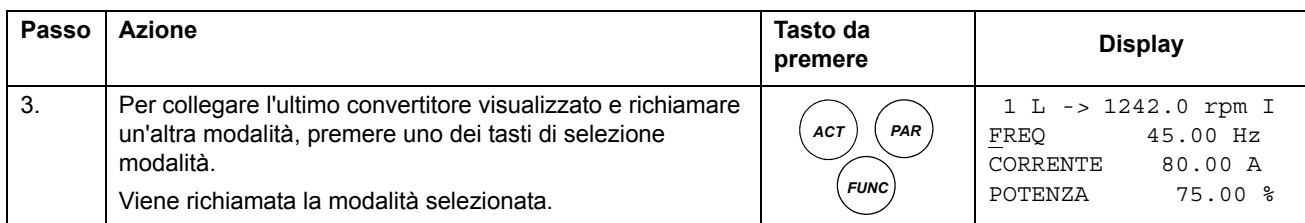

# **Lettura e inserimento di valori booleani compressi sul display**

Alcuni valori e parametri effettivi sono in formato booleano compresso, ovvero a ogni singolo bit corrisponde un preciso significato (descritto in corrispondenza del rispettivo segnale o parametro). Il pannello di controllo consente di leggere e inserire i valori booleani compressi in formato esadecimale.

In questo esempio, sono attivi i bit 1, 3 e 4 del valore booleano compresso:

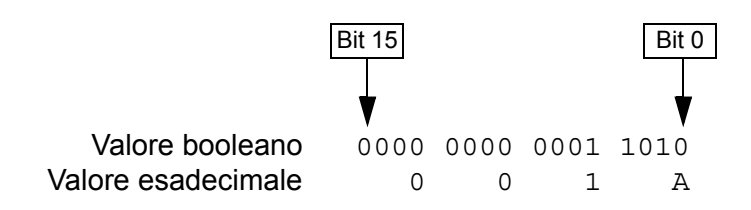

# **Panoramica generale del capitolo**

Il presente capitolo descrive le funzionalità del programma. Per ciascuna funzionalità è fornito un elenco delle relative impostazioni utente, segnali effettivi e messaggi di guasto e allarme.

# **Start-up Assistant**

### **Introduzione**

Start-up Assistant guida l'utente attraverso il processo di avviamento, aiutandolo a inserire i dati richiesti (valori dei parametri) nel convertitore. Start-up Assistant controlla inoltre che i valori immessi siano validi, ad esempio che rientrino nell'intervallo ammissibile. Al primo avvio, il convertitore suggerisce di richiamare automaticamente la selezione della lingua, la prima operazione di Start-up Assistant.

Start-up Assistant è suddiviso in operazioni. L'utente può attivare le operazioni una dopo l'altra seguendo le indicazioni di Start-up Assistant o in modo indipendente. L'utente può inoltre regolare i parametri del convertitore in modo convenzionale senza fare ricorso a Start-up Assistant.

Vedere il capitolo *[Pannello di controllo](#page-24-0)* per quanto riguarda le modalità di richiamo, selezione e uscita da Start-up Assistant.

**Nota:** Start-up Assistant per i moduli opzionali non è supportato dalla versione firmware AS7R7363 in avanti.

### **Ordine predefinito delle operazioni**

In base alla selezione effettuata nell'operazione Applicazione (parametro 99.02), Start-up Assistant decide quali saranno le successive operazioni consigliate. Nella tabella seguente sono elencate le operazioni predefinite.

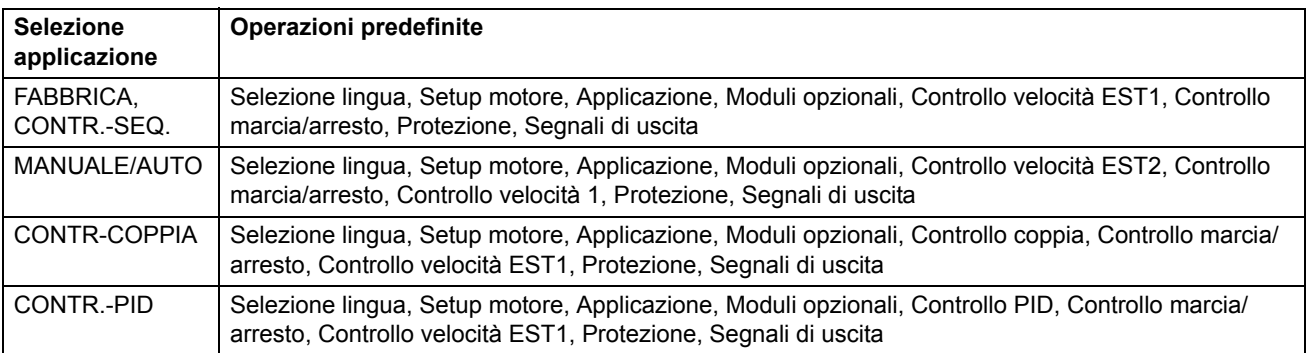

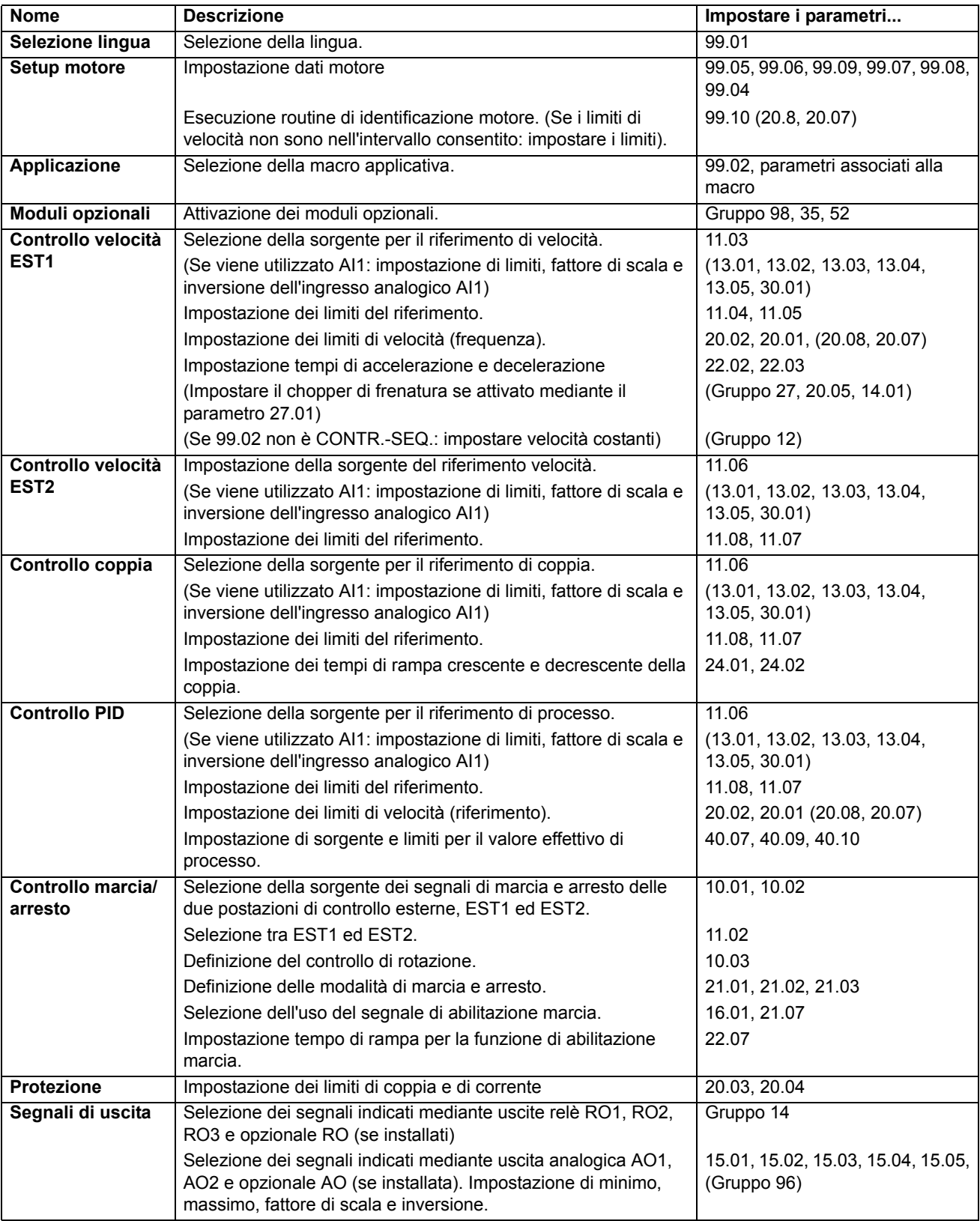

# **Elenco delle operazioni e dei relativi parametri del convertitore**

### **Contenuti dei display di Start-up Assistant**

Start-up Assistant comprende due tipi di display: i display principali e i display informativi. I display principali chiedono all'utente di inserire informazioni o di rispondere a una domanda. Start-up Assistant passa gradualmente tra i display principali. I display informativi contengono aiuti relativamente ai display principali. Nella figura seguente viene illustrato un esempio tipico di entrambi i display con la spiegazione dei relativi contenuti..

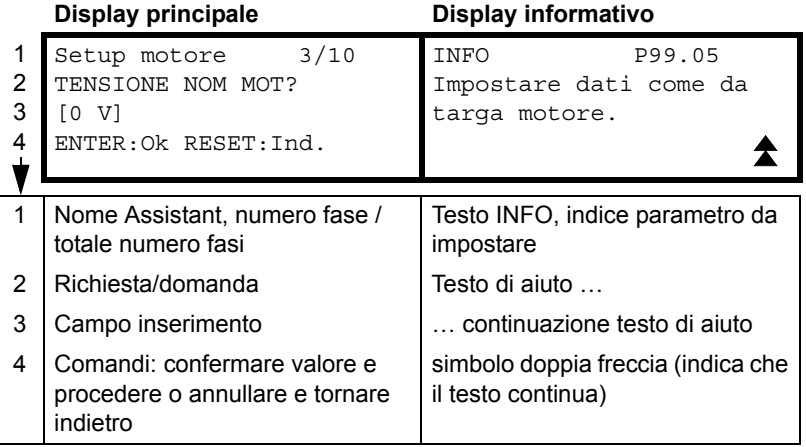

# **Controllo locale / controllo esterno**

Il convertitore può ricevere comandi di marcia, arresto e cambio di rotazione, e valori di riferimento sia dal pannello di controllo che attraverso gli ingressi analogici e digitali. Un adattatore bus di campo opzionale abilita il controllo attraverso un collegamento bus di campo aperto. Il convertitore può inoltre essere controllato da un PC dotato di DriveWindow..

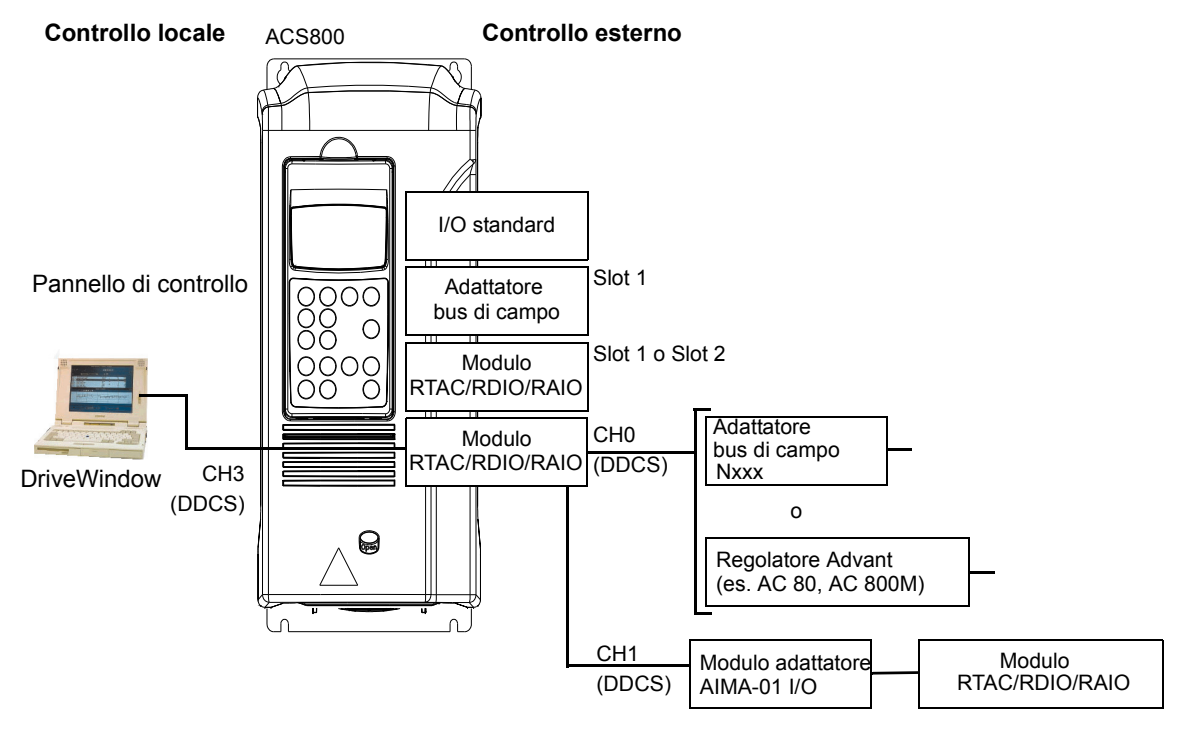

*Funzionalità del programma*

#### **Controllo locale**

Quando il convertitore è in modalità controllo locale, i comandi di controllo sono impartiti dalla tastiera del pannello di controllo. La presenza di una L sul display del pannello indica la modalità controllo locale.

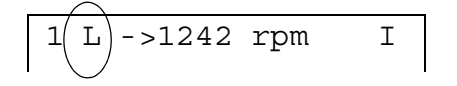

Quando è utilizzato in modalità locale, il pannello di controllo esclude sempre le sorgenti di segnali di controllo esterne.

#### **Controllo esterno**

Quando il convertitore è in modalità controllo esterno, i comandi vengono impartiti attraverso i morsetti di I/O standard (ingressi digitali e analogici), i moduli di estensione degli I/O opzionali e/o le interfacce bus di campo. È inoltre possibile impostare il pannello di controllo come sorgente di controllo esterno.

Il controllo esterno è indicato da uno spazio vuoto sul display del pannello o da una R, nel caso in cui il pannello sia stato definito quale sorgente di controllo esterno.

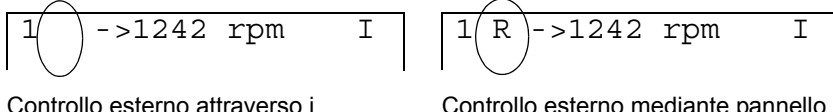

Controllo esterno attraverso i morsetti di ingresso/uscita o attraverso le interfacce bus di campo

Controllo esterno mediante pannello di controllo

L'utente può collegare i segnali di controllo a due postazioni di controllo esterne, EST1 o EST2. In base all'opzione selezionata dall'utente può essere attiva una sola delle due postazioni per volta. Questa funzione opera con un intervallo di tempo di 12 millisecondi.

#### **Impostazioni**

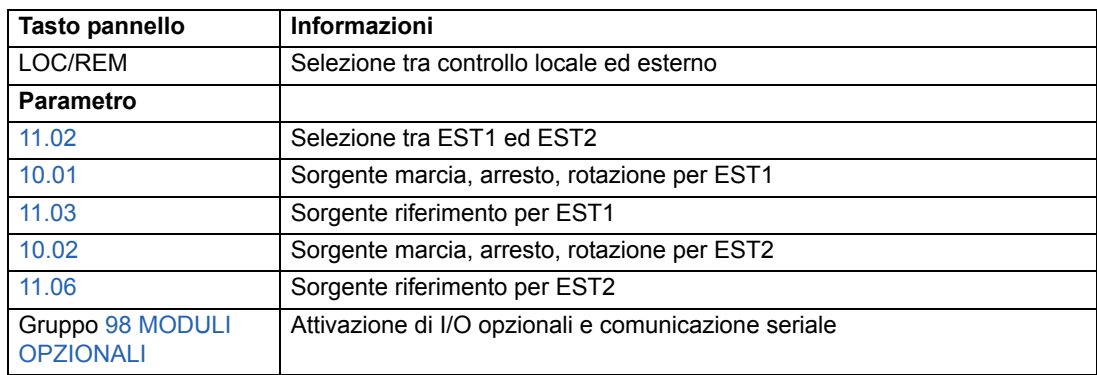

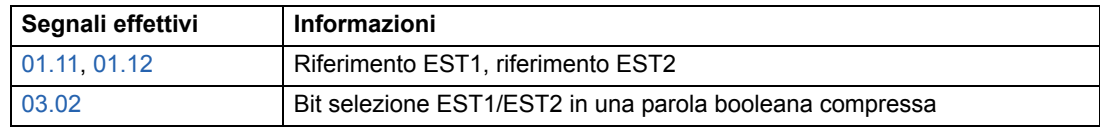

#### **Diagramma a blocchi: sorgente marcia, arresto, rotazione per EST1**

Nella figura seguente vengono illustrati i parametri che selezionano l'interfaccia relativi alla marcia, all'arresto e alla rotazione per la postazione di controllo esterna EST1.

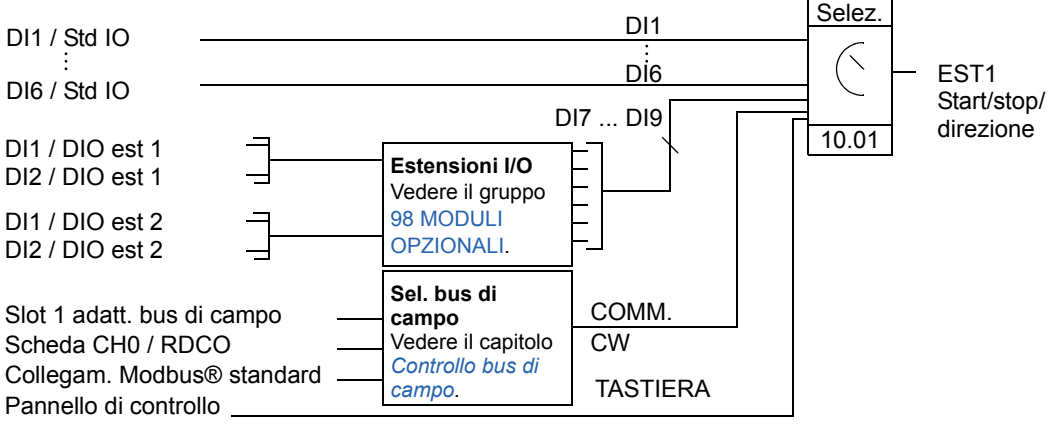

DI1 / Std IO = Ingresso digitale DI1 su morsettiera I/O standard

DI1 / DIO est 1 = Ingresso digitale DI1 su modulo estensione I/O digitali 1

### **Diagramma a blocchi: sorgente riferimento per EST1**

Nella figura seguente vengono illustrati i parametri che selezionano l'interfaccia per il riferimento di velocità della postazione di controllo esterna EST1.

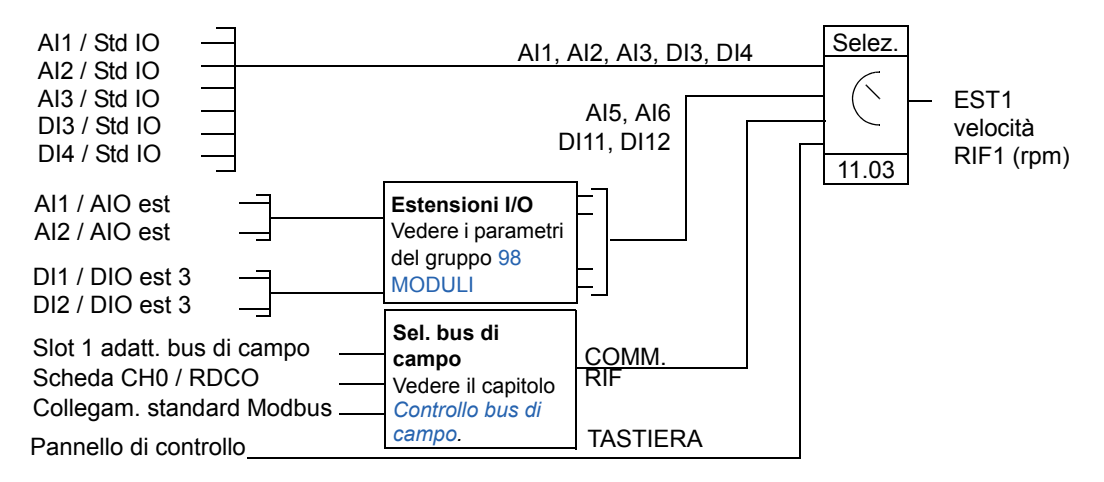

AI1 / Std IO = Ingresso analogico AI1 su morsettiera I/O standard AI1 / AIO est = Ingresso analogico AI1 su modulo estensione I/O analogici

# **Tipi di riferimento ed elaborazione**

Il convertitore può accettare diversi riferimenti oltre ai segnali convenzionali degli ingressi analogici e ai segnali del pannello di controllo.

- Il riferimento del convertitore può essere impartito con due ingressi digitali: un ingresso digitale aumenta la velocità, l'altro la riduce.
- Il convertitore accetta un riferimento di velocità analogico di tipo "Bipolare". Questa funzionalità consente il controllo sia della velocità che della rotazione con un unico ingresso analogico. Il segnale minimo è la massima velocità indietro e il segnale massimo è la massima velocità avanti.
- Il convertitore può costituire un riferimento partendo da due segnali di ingressi analogici utilizzando funzioni matematiche: addizione, sottrazione, moltiplicazione, selezione minima e selezione massima.
- Il convertitore può costituire un riferimento partendo da un segnale di ingresso analogico e da un segnale ricevuto attraverso l'interfaccia di comunicazione seriale utilizzando funzioni matematiche: addizione e moltiplicazione.

È possibile regolare il riferimento con fattore di scala in modo tale che i valori del segnale minimo e massimo corrispondano a una velocità diversa dai limiti di velocità minimi e massimi.

### **Impostazioni**

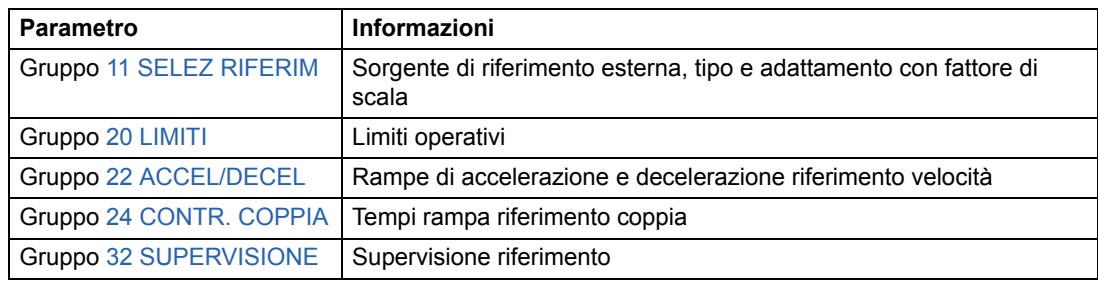

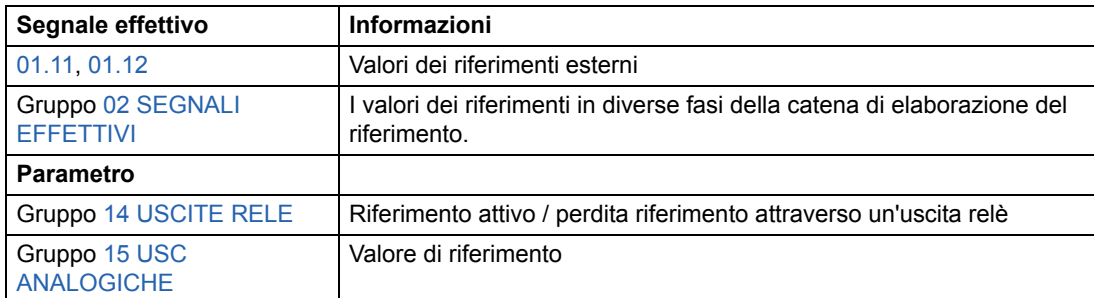

# **Trimming riferimento**

Nel trimming del riferimento, il riferimento -% esterno (Riferimento esterno REF2) viene corretto in base al valore misurato di una variabile applicativa secondaria. Nel diagramma a blocchi seguente viene illustrata la funzione.

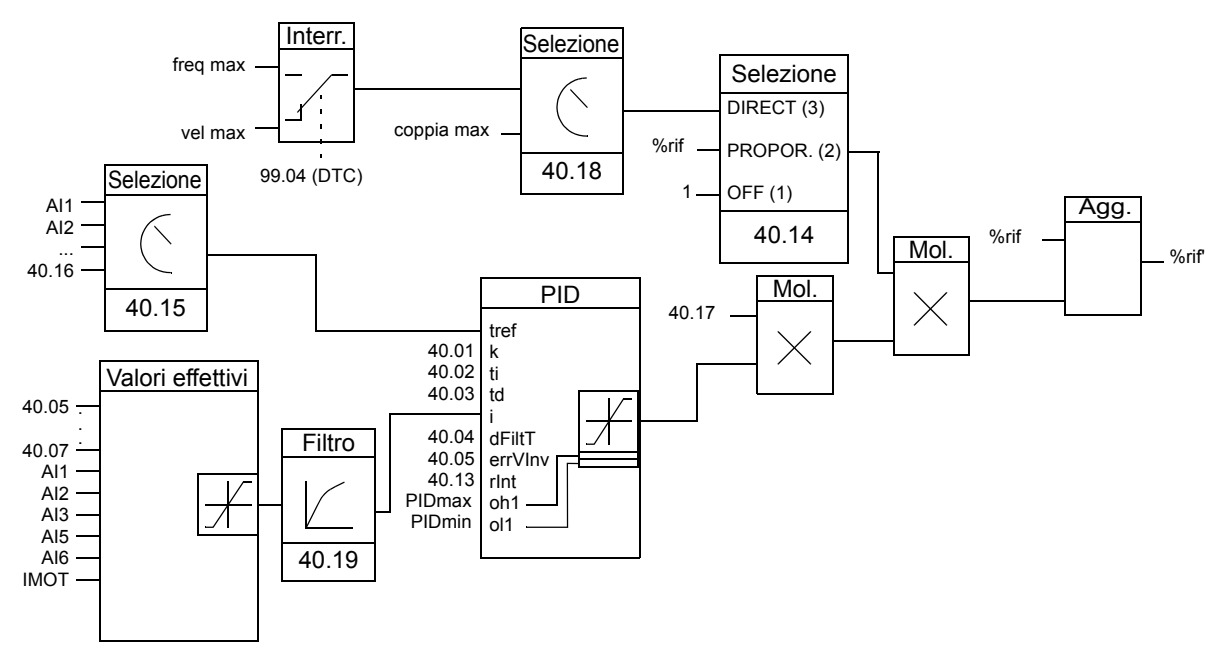

%rif = riferimento del convertitore prima del trimming %rif' = riferimento del convertitore dopo il trimming vel max = par. [20.02](#page-127-1) (o [20.01](#page-127-2) se il valore assoluto è maggiore) freq max = par. [20.08](#page-128-0) (o [20.07](#page-128-1) se il valore assoluto è maggiore) coppia max = par. [20.14](#page-128-2) (o [20.13](#page-128-3) se il valore assoluto è maggiore)

### **Impostazioni**

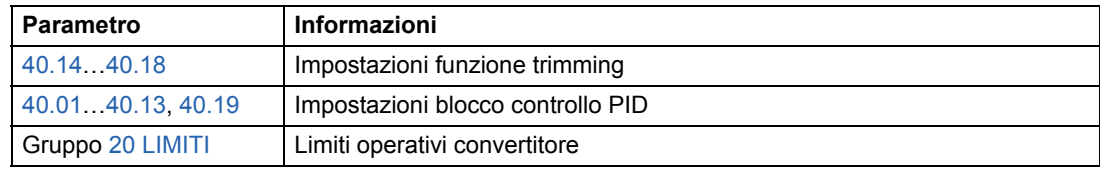

### **Esempio**

Il convertitore aziona un nastro trasportatore. Il controllo avviene in base alla velocità, ma è necessario tenere conto anche della tensione di linea: se la tensione misurata supera il setpoint di tensione, la velocità si riduce leggermente, e viceversa.

Per realizzare la correzione di velocità desiderata, l'utente:

- attiva la funzione di trimming e collega il setpoint di tensione e la tensione misurata allo stesso
- regola il trimming a un livello adeguato.

#### **Nastro trasportatore controllato in base alla velocità**

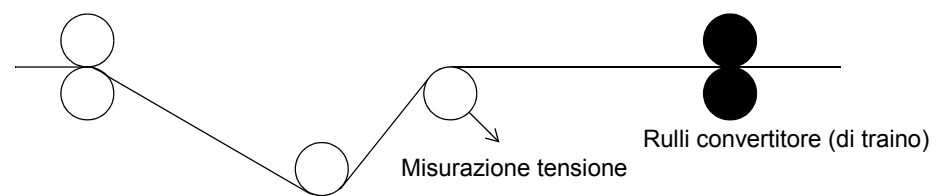

#### **Diagramma a blocchi semplificato**

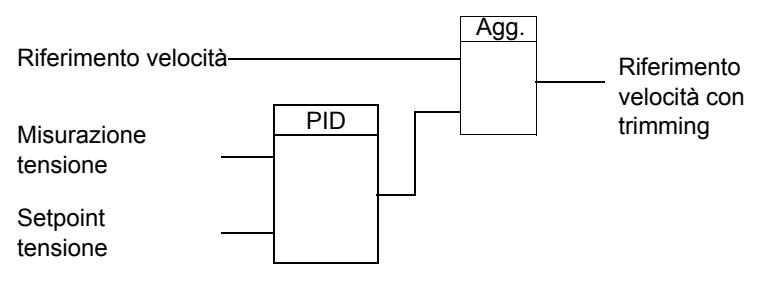

# **Ingressi analogici programmabili**

Il convertitore è dotato di tre ingressi analogici programmabili: un ingresso di tensione (da 0/2 a 10 V o da -10 a 10 V) e due ingressi di corrente (da 0/4 a 20 mA). Se si utilizza il modulo di estensione degli I/O analogici opzionale sono disponibili due ingressi supplementari. Ciascun ingresso può essere invertito e filtrato ed è possibile regolare i valori minimi e massimi.

### **Cicli di aggiornamento nel programma di controllo standard**

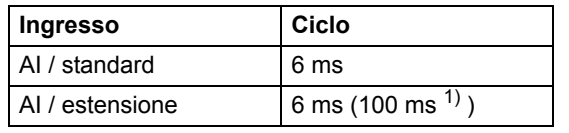

1) Ciclo di aggiornamento nella funzione di misurazione della temperatura del motore. Vedere il gruppo [35 MOT TEMP MEAS](#page-154-1).

### **Impostazioni**

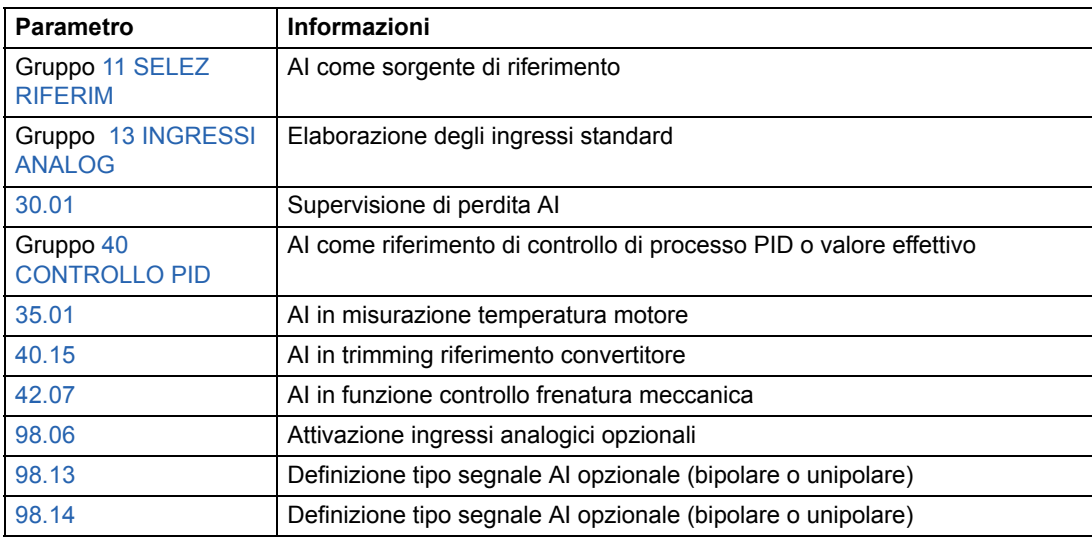

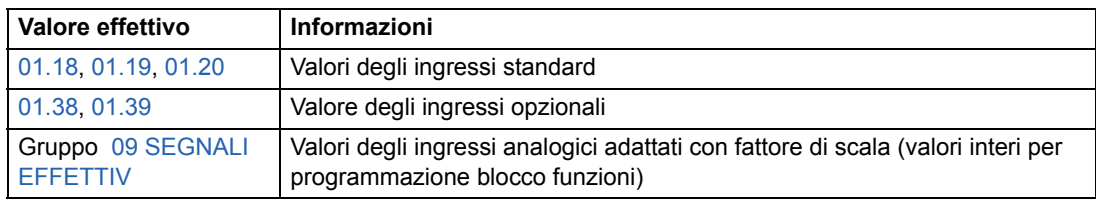

# **Uscite analogiche programmabili**

Vi sono due uscite di corrente programmabili (da 0/4 a 20 mA) in dotazione standard, ed è possibile aggiungere due uscite utilizzando un modulo di estensione degli I/O analogici opzionale. I segnali delle uscite analogiche possono essere invertiti e filtrati.

I segnali delle uscite analogiche possono essere proporzionali alla velocità del motore, alla velocità di processo (velocità motore adattata con fattore di scala), alla frequenza di uscita, alla corrente di uscita, alla coppia del motore, alla potenza del motore, ecc.

È possibile scrivere un valore in corrispondenza di un'uscita analogica mediante un collegamento di comunicazione seriale.

### **Cicli di aggiornamento nel programma di controllo standard**

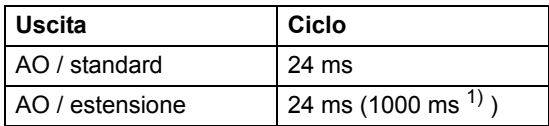

 $1)$  Ciclo di aggiornamento nella funzione di misurazione della temperatura del motore. Vedere il gruppo [35 MOT TEMP MEAS](#page-154-1).

### **Impostazioni**

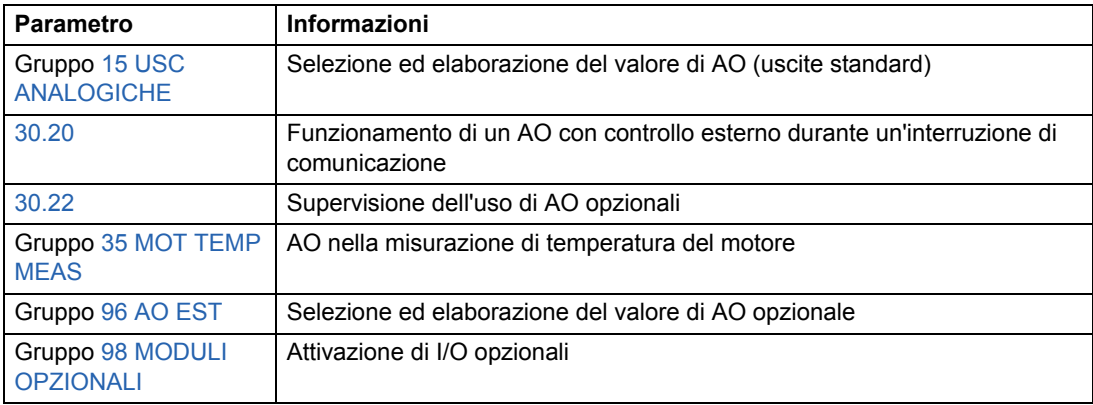

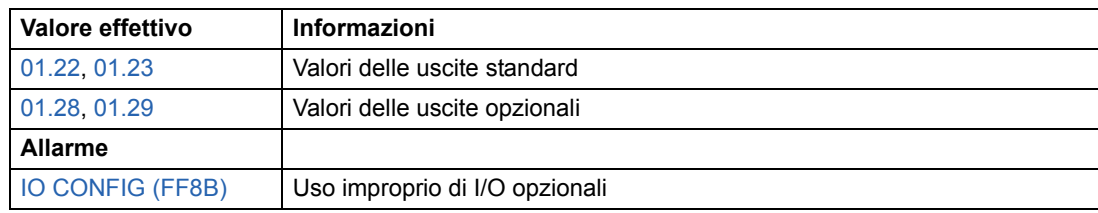

# **Ingressi digitali programmabili**

Il convertitore dispone di sei ingressi digitali programmabili come standard. Se viene utilizzato il modulo di estensione degli I/O digitali opzionale sono disponibili sei ingressi supplementari.

### **Cicli di aggiornamento nel programma di controllo standard**

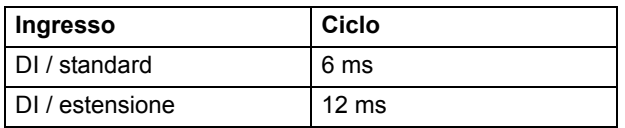

### **Impostazioni**

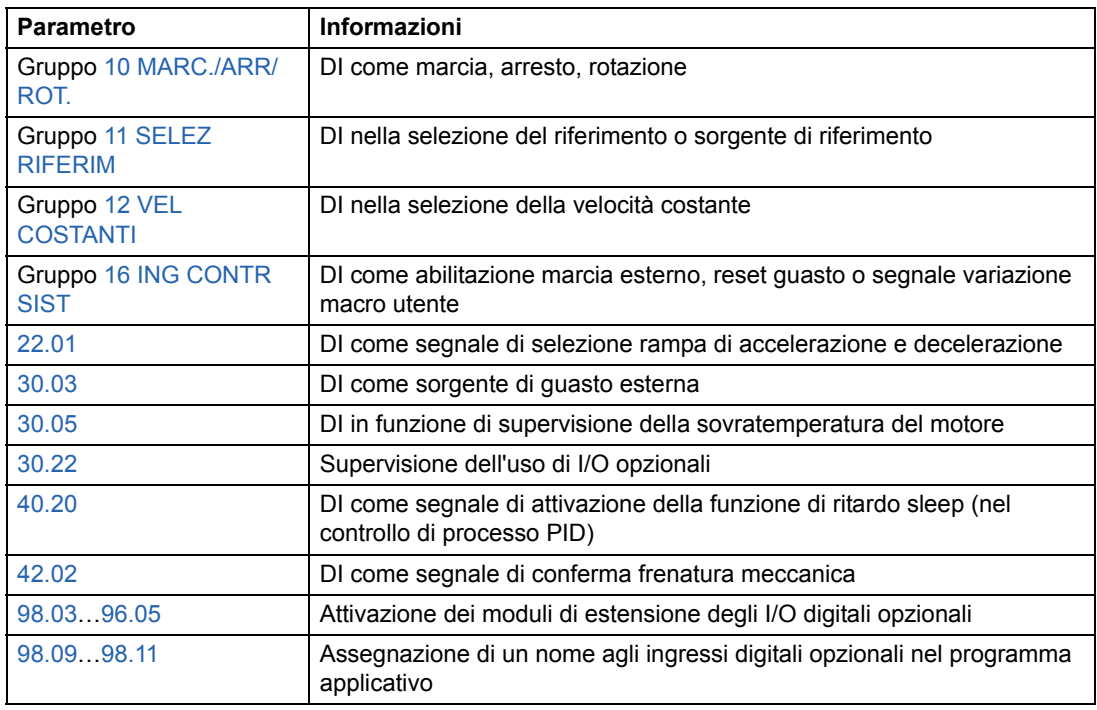

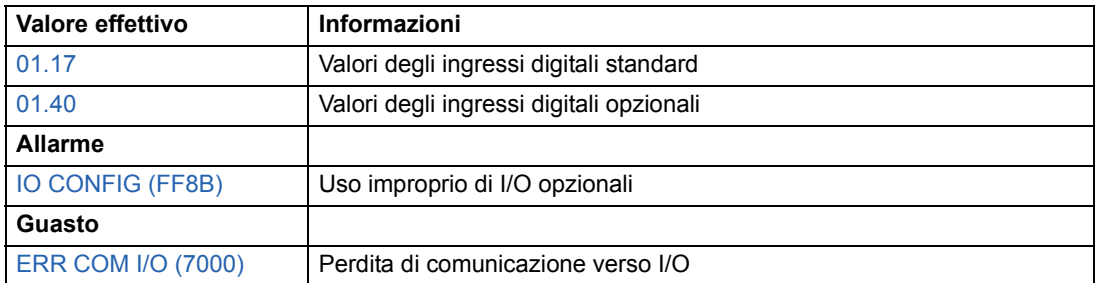

# **Uscite relè programmabili**

Il convertitore è dotato di tre uscite relè programmabili standard. È possibile aggiungere sei uscite utilizzando i moduli di estensione degli I/O digitali opzionali. Mediante l'impostazione dei parametri è possibile scegliere quali informazioni indicare attraverso l'uscita relè: pronto, in marcia, guasto, allarme, stallo motore, ecc.

È possibile scrivere un valore in corrispondenza di un'uscita relè mediante un collegamento di comunicazione seriale.

### **Cicli di aggiornamento nel programma di controllo standard**

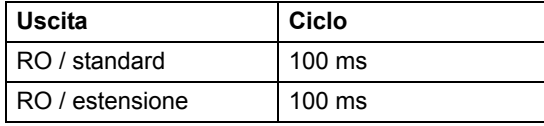

#### **Impostazioni**

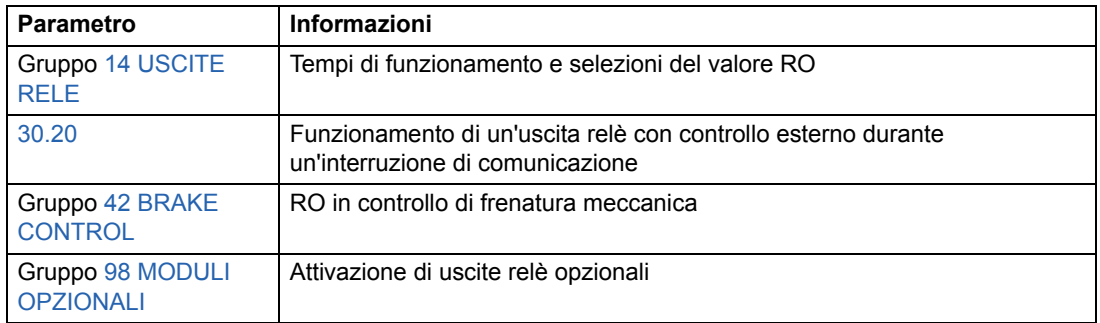

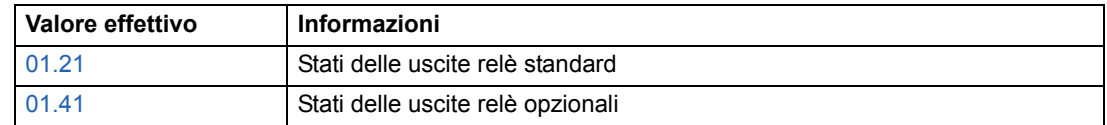

# **Segnali effettivi**

Sono disponibili diversi segnali effettivi:

- Frequenza, corrente, tensione e potenza di uscita del convertitore
- Velocità e coppia motore
- Tensione di alimentazione e tensione del circuito intermedio in c.c.
- Postazione di controllo attiva (Locale, EST1 o EST2)
- Valori di riferimento
- Temperatura del convertitore
- Contaore funzionamento (h), contatore kWh
- Stato degli I/O digitali e degli I/O analogici
- Valori effettivi del regolatore PID (se è selezionata la macro PID Control)

È possibile visualizzare contemporaneamente tre segnali sul display del pannello di controllo. È inoltre possibile leggere i valori attraverso il collegamento di comunicazione seriale o attraverso le uscite analogiche.

### **Impostazioni**

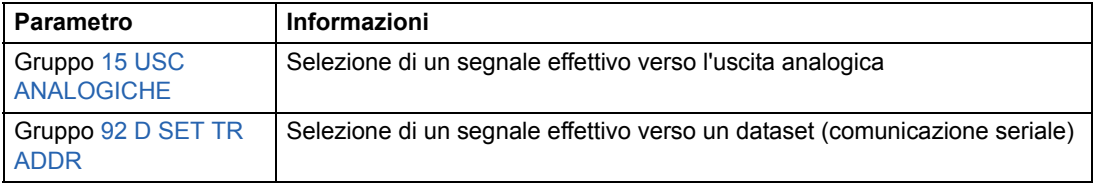

### **Diagnostica**

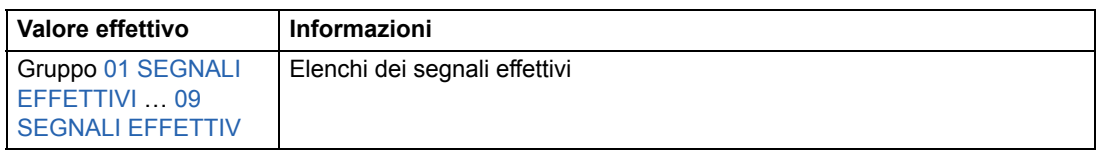

# **Identificazione motore**

L'esecuzione del Controllo diretto di coppia si basa su un modello di motore preciso determinato in fase di avviamento del motore.

La prima volta che viene impartito un comando di marcia viene automaticamente eseguita una magnetizzazione di identificazione del motore. Durante questo primo avviamento, il motore viene magnetizzato a velocità zero per diversi secondi allo scopo di consentire la creazione di un modello del motore. Questo metodo di identificazione è adatto per la maggior parte delle applicazioni.

Nelle applicazioni più esigenti può essere eseguita una routine di identificazione a parte.

#### **Impostazioni**

Parametro [99.10](#page-188-0).

# **Autoalimentazione in mancanza di rete**

Se la tensione di alimentazione viene interrotta, il convertitore continua a funzionare sfruttando l'energia cinetica del motore in rotazione. Finché il motore continua a ruotare e genera energia verso il convertitore, quest'ultimo funziona a regime. Il convertitore può continuare a funzionare in seguito all'interruzione, purché il contattore principale rimanga chiuso.

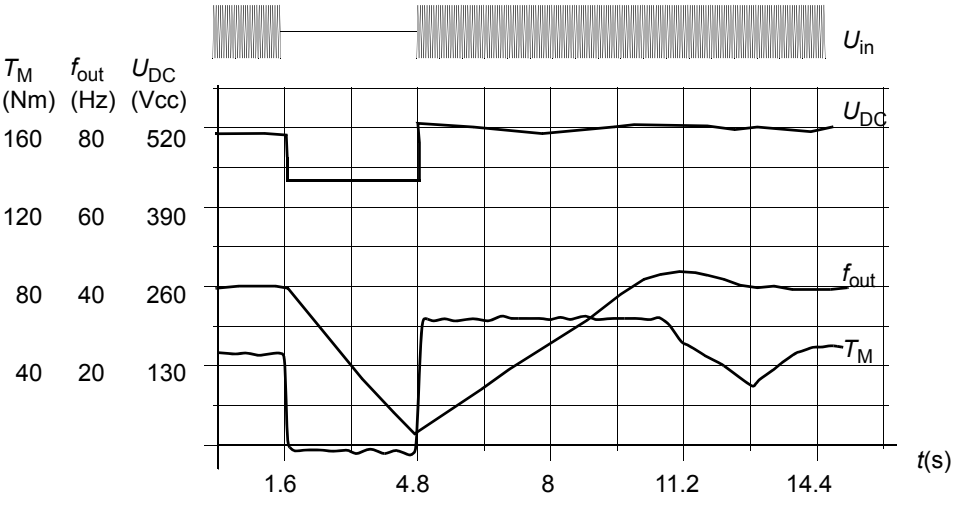

 $U_{\text{DC}}$ = tensione del circuito intermedio del convertitore,  $f_{\text{out}}$  = frequenza di uscita del convertitore,  $T_M$  = coppia motore

*Perdita della tensione di alimentazione al carico nominale (f<sub>out</sub> = 40 Hz). La tensione in c.c. del circuito intermedio scende al livello minimo. Il regolatore mantiene stabile la tensione per tutto il periodo di interruzione dell'alimentazione. Il convertitore fa funzionare il motore in modalità generatore. La velocità del motore diminuisce ma il convertitore rimane in funzione fino a quando il motore ha sufficiente energia cinetica.*

**Nota:** le unità montate in armadi dotate di opzione contattore principale dispongono di un "circuito di mantenimento" che mantiene chiuso il circuito di controllo del contattore nel caso di una breve interruzione dell'alimentazione. È possibile regolare la durata dell'interruzione consentita. L'impostazione di fabbrica è cinque secondi.

# **Avviamento automatico**

Poiché il convertitore è in grado di rilevare lo stato del motore in pochi millisecondi, l'avviamento è immediato in ogni condizione. Non vi è alcun ritardo per il riavviamento. Ciò, ad esempio, facilita l'avviamento di turbopompe e ventilatori di aerogeneratori.

### **Impostazioni**

Parametro [21.01.](#page-130-0)

# **Funzione Safe Torque Off (STO)**

La funzione Safe Torque Off scollega la tensione di controllo dai semiconduttori di potenza dell'inverter: viene cioè scollegata la tensione di uscita del convertitore. Per i collegamenti da realizzare a cura dell'utente, vedere gli schemi elettrici forniti con il convertitore.

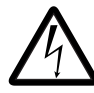

**AVVERTENZA!** La funzione Safe Torque Off non scollega la tensione del circuito principale e dei circuiti ausiliari dal convertitore. Pertanto, per eseguire interventi di manutenzione sui componenti elettrici, è necessario isolare l'azionamento dall'alimentazione di rete.

La funzione Safe Torque Off opera in questo modo:

- L'operatore impartisce un comando di attivazione della funzione STO (ad esempio con un interruttore sulla postazione di controllo).
- La tensione di alimentazione della scheda ASTO-x1C viene scollegata.
- Il programma applicativo del convertitore riceve un segnale interno dalla scheda AINT che notifica che è stato impartito un comando di attivazione della funzione STO. Se il comando di attivazione della funzione STO è stato impartito durante la marcia, il convertitore si arresta per inerzia.
- Si attiva la funzione Safe Torque Off.
- Si attiva l'allarme START INHIBI (il bit 0 di [03.08](#page-102-1) WORD1 ALLARME è 1).
- Il bit 8 di [03.03](#page-102-0) AUS STATO WORD viene impostato su 1 (= funzione Safe Torque Off attiva) entro 3 secondi.

**Nota:** se la funzione Safe Torque Off viene attivata con il motore in marcia o se viene impartito un comando di avviamento motore quando la funzione STO è già attiva, si genera il guasto START INHIBI (il bit 8 di [03.03](#page-102-0) AUS STATO WORD è 1).

#### **Diagnostica**

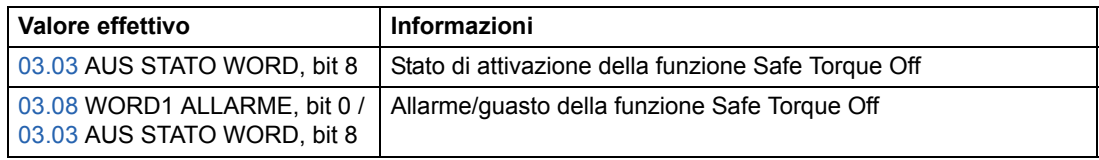

# **Prevenzione dell'avviamento accidentale (POUS)**

La funzione di prevenzione dell'avviamento accidentale (POUS, Prevention Of Unexpected Start-up) opera in modo analogo alla funzione Safe Torque Off sopra descritta, con le seguenti eccezioni:

- la POUS non deve essere attivata durante la marcia
- la POUS richiede una scheda AGPS-x1C (non ASTO-x1C).

# **Velocità con limite di sicurezza SLS (solo versione firmware AS7R)**

La funzione SLS (Safely-Limited Speed) limita la velocità del motore a un valore sicuro.

**Nota:** se utilizzata senza PLC di sicurezza, la funzione SLS non soddisfa i requisiti della categoria SIL secondo la norma EN IEC 61800-5-2.

Quando la funzione SLS è attiva, i limiti di velocità, seguendo una rampa, passano rispettivamente dai valori di 20.01 VELOCITÀ MINIMA e 20.02 VELOCITÀ MASSIMA ai valori di 20.22 SLS SPEED LIMIT e del suo valore aggiuntivo invertito. La rampa inizia al valore assoluto della velocità effettiva. Se la velocità effettiva è già inferiore al limite SLS, il limite si attiva immediatamente senza rampa.

Quando la funzione SLS viene disattivata, i limiti di velocità, seguendo una rampa, tornano ai valori definiti da 20.01 e 20.02, e la velocità effettiva torna al valore di riferimento se era stata limitata da questa funzione.

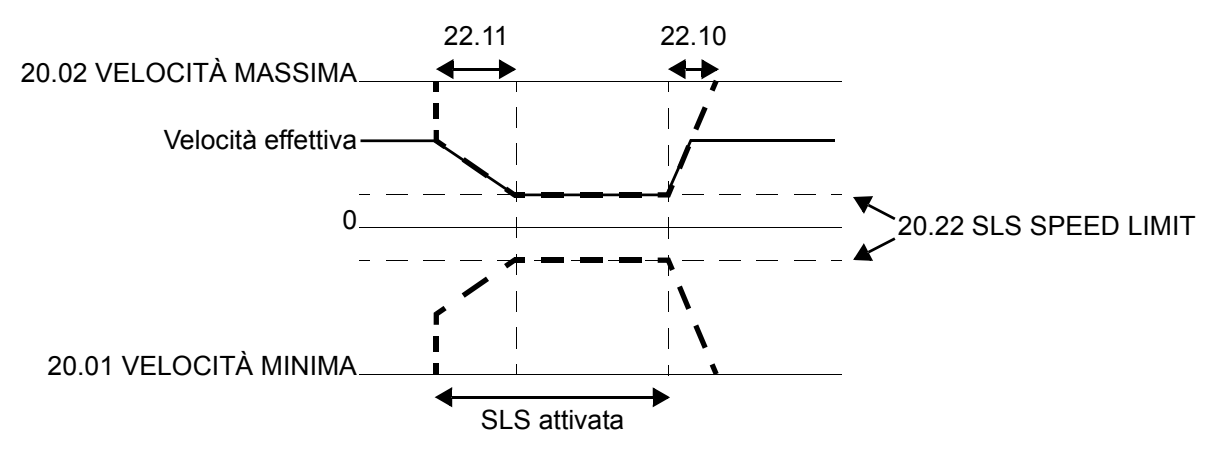

#### **Impostazioni**

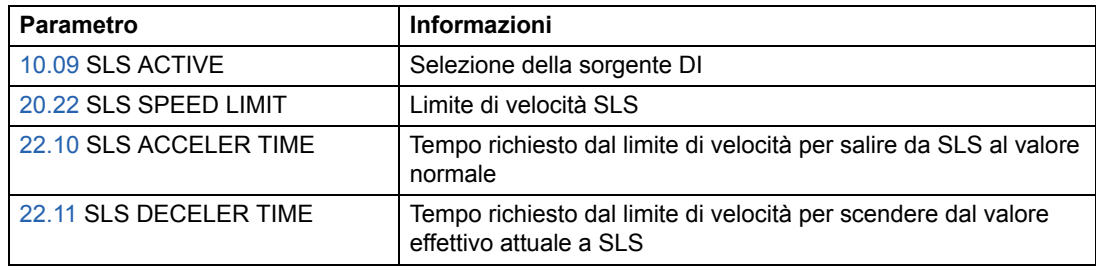

### **Diagnostica e controllo**

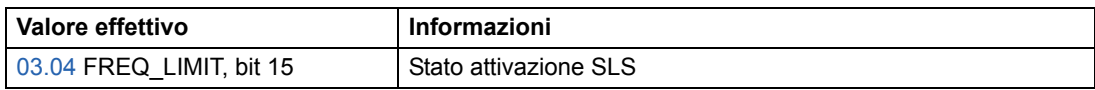

Vedere anche *Safe Speed Functions for ACS800 Cabinet-Installed Drives (+Q965/ +Q966) Application Guide* [3AUA0000090742 (inglese)].

**Nota:** quando la funzione SLS è attiva, le impostazioni delle velocità critiche nei parametri del gruppo 25 non hanno validità.

## **Magnetizzazione in c.c.**

Attivando la Magnetizzazione in c.c., il convertitore magnetizza automaticamente il motore prima dell'avviamento. Questa funzione garantisce la massima coppia di spunto, fino al 200% della coppia nominale del motore. Regolando il tempo di premagnetizzazione è possibile sincronizzare l'avviamento del motore e il rilascio di un freno meccanico. Le funzioni di Avviamento automatico e Magnetizzazione in c.c. non possono essere attivate contemporaneamente.

### **Impostazioni**

Parametri [21.01](#page-130-0) e [21.02](#page-131-0).

# **Mantenimento c.c.**

Attivando la funzione Mantenimento in c.c. del motore è possibile bloccare il rotore a velocità zero. Quando la velocità di riferimento e del motore scendono al di sotto della velocità di mantenimento in c.c. preimpostata, il convertitore arresta il motore e inizia ad alimentare il motore in c.c. Quando la velocità di riferimento torna a superare la velocità di mantenimento in c.c., riprende il funzionamento normale del convertitore.

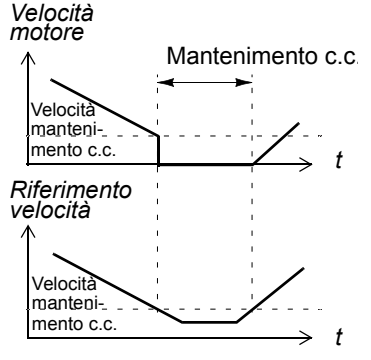

### **Impostazioni**

Parametri [21.04](#page-131-1), [21.05](#page-131-2) e [21.06.](#page-132-0)

# **Frenatura flusso**

Il convertitore può aumentare la decelerazione alzando il livello di magnetizzazione del motore. Aumentando il flusso del motore, l'energia generata dal motore durante la frenatura può essere convertita in energia termica motore. Questa funzione è utile per i motori di potenza inferiore ai 15 kW.

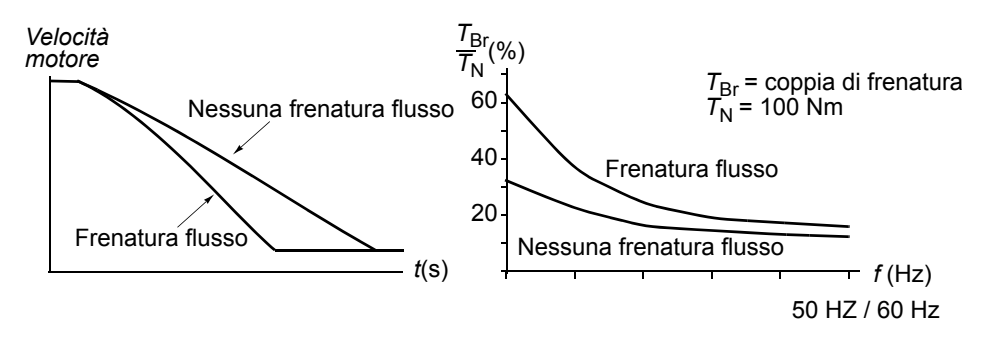

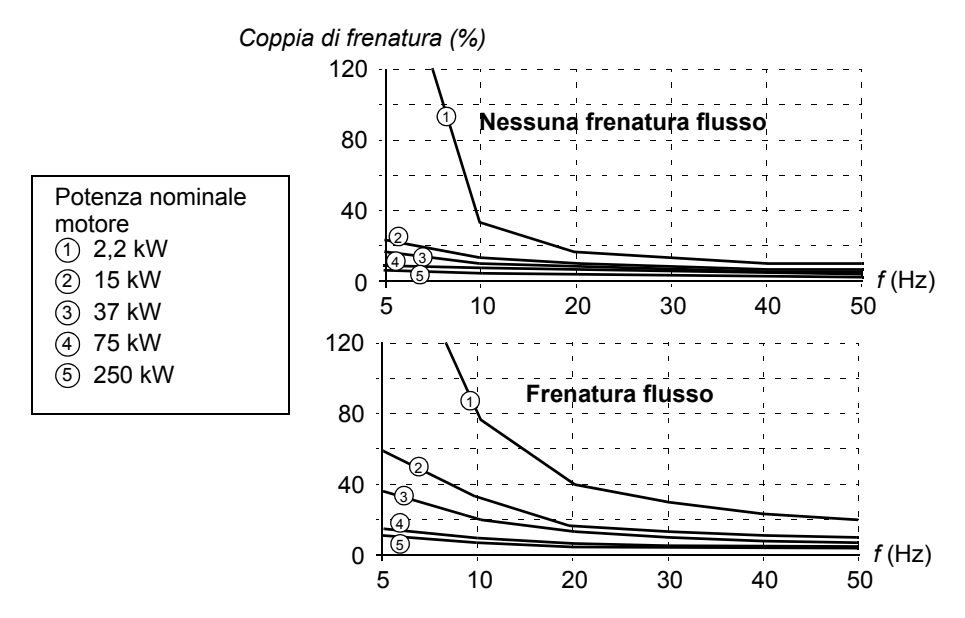

Il convertitore controlla continuamente lo stato del motore, anche durante la frenatura flusso. Pertanto la frenatura flusso può essere impostata per arrestare il motore e per modificarne la velocità. Gli altri vantaggi della frenatura flusso sono:

- La frenatura inizia immediatamente dopo che è stato impartito un comando di arresto. La funzione non deve attendere una riduzione del flusso prima di poter attivare la frenatura.
- Il raffreddamento del motore è efficiente. La corrente dello statore del motore aumenta durante la frenatura flusso, mentre non aumenta la corrente del rotore. Lo statore raffredda in modo molto più efficace del rotore.

#### **Impostazioni**

Parametro [26.02.](#page-139-0)

## **Ottimizzazione del flusso**

L'ottimizzazione del flusso riduce il consumo totale di energia e il livello di rumorosità del motore quando il convertitore funziona al di sotto del carico nominale. Il rendimento complessivo (motore e convertitore) può essere migliorato dall'1% al 10%, in base alla coppia e alla velocità del carico.

#### **Impostazioni**

Parametro [26.01.](#page-139-1)

# **Rampe di accelerazione e decelerazione**

Sono disponibili due rampe di accelerazione e decelerazione selezionabili dall'utente. È possibile regolare i tempi di accelerazione/decelerazione e la forma della rampa. La commutazione tra le due rampe può essere controllata mediante l'ingresso digitale.

Le due forme di rampa disponibili sono Lineare e Curva a S.

**Lineare**: adatta per convertitori che richiedono un'accelerazione/decelerazione stabile o lenta.

**Curva a S**: ideale per nastri trasportatori dedicati a carichi fragili o altre applicazioni in cui la variazione di velocità richiede una transizione senza soluzione di continuità.

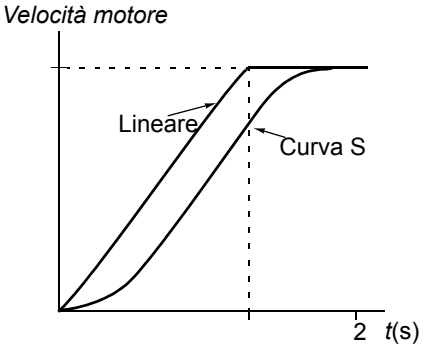

### **Impostazioni**

Parametri del gruppo [22 ACCEL/DECEL](#page-133-0).

# **Velocità critiche**

È disponibile una funzione Velocità critiche per le applicazioni nelle quali è necessario evitare determinate velocità o bande di velocità del motore, ad esempio per problemi di risonanza meccanica.

#### **Impostazioni**

Parametri del gruppo [25 VELOC. CRITICHE](#page-139-2).

# **Velocità costanti**

È possibile predefinire 15 velocità costanti. Le velocità costanti vengono selezionate mediante gli ingressi digitali. L'attivazione della velocità costante esclude il riferimento di velocità esterno.

Questa funzione opera con un intervallo di tempo di 6 millisecondi.

#### **Impostazioni**

Parametri del gruppo [12 VEL COSTANTI.](#page-111-0)

# **Calibrazione del regolatore di velocità**

Il regolatore di velocità viene automaticamente calibrato durante l'identificazione del motore. Tuttavia è possibile procedere a una calibrazione manuale del regolatore in termini di guadagno, tempo di integrazione, tempo di derivazione, oppure lasciare che il convertitore esegua una routine Autotune Run del regolatore di velocità separata. Nella routine Autotune Run, il regolatore di velocità viene calibrato in base al carico e all'inerzia del motore e della macchina. Nella figura seguente vengono illustrate le risposte di velocità a un gradino del riferimento di velocità (normalmente dall'1 al 20%).

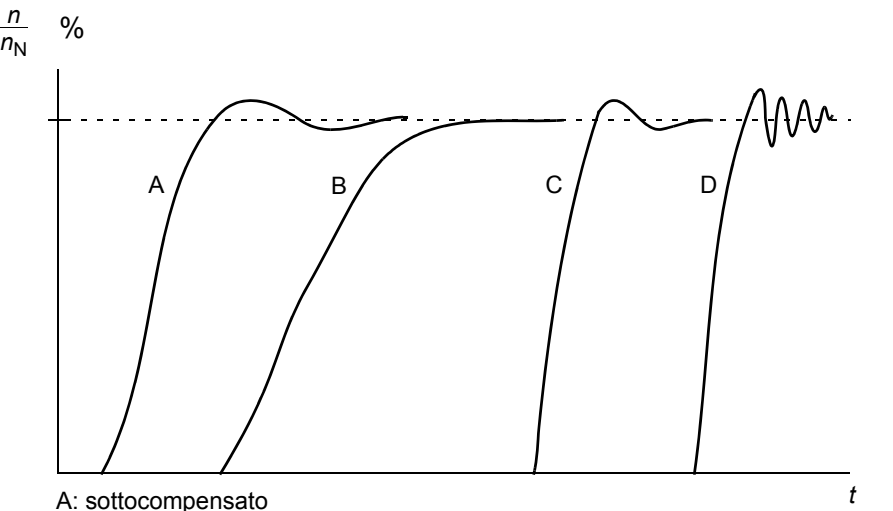

B: calibrazione normale (autocalibrazione)

C: calibrazione normale (manuale). Performance dinamiche migliori rispetto a B

D: regolatore di velocità sovracompensato

Nella figura seguente viene illustrato uno diagramma a blocchi semplificato del regolatore di velocità. L'uscita del regolatore funge da riferimento per il regolatore di coppia.

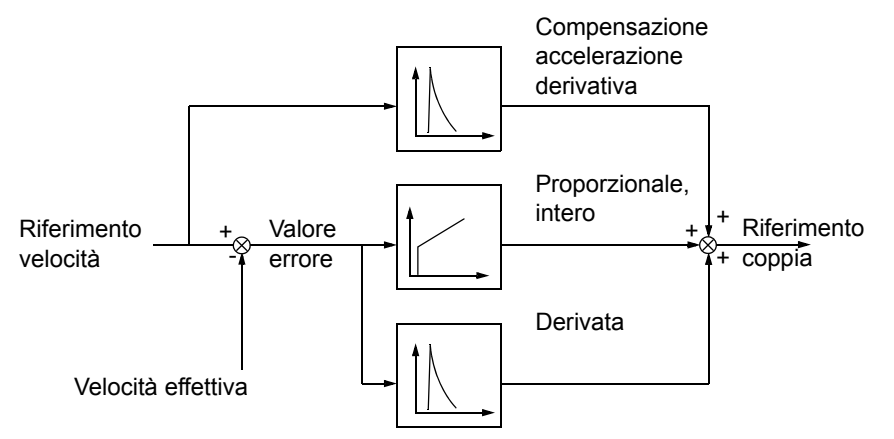

### **Impostazioni**

Parametri dei gruppi [23 CONTR. VELOCITÀ](#page-136-1) e [20 LIMITI.](#page-127-0)

#### **Diagnostica**

Segnale effettivo [01.02](#page-99-9).

# **Dati prestazionali del controllo di velocità**

Nella tabella seguente vengono illustrati i dati tipici relativi alle prestazioni del controllo di velocità con metodo DTC (controllo diretto di coppia).

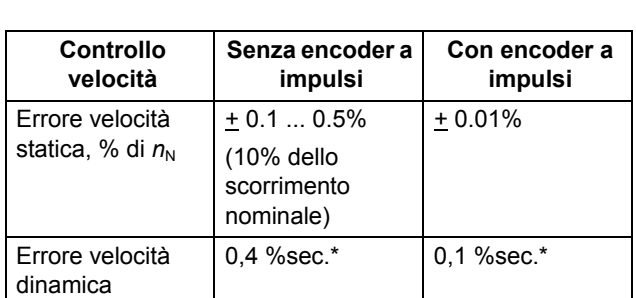

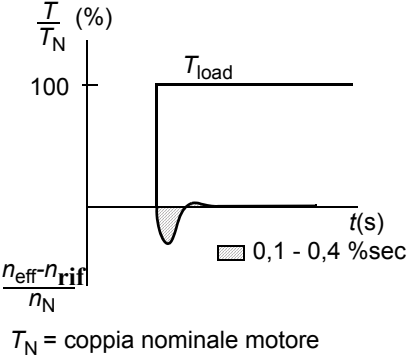

\*L'errore di velocità dinamica dipende dalla calibrazione del regolatore di velocità.

 $n_N$  = velocità nominale motore *n*<sub>eff</sub> = velocità effettiva *n*<sub>rif</sub> = riferimento di velocità

# **Dati prestazionali del controllo di coppia**

Il convertitore può eseguire un controllo di coppia preciso senza retroazione di velocità dall'albero motore. Nella tabella seguente vengono illustrati i dati prestazionali tipici del controllo di coppia in modalità Controllo diretto di coppia.

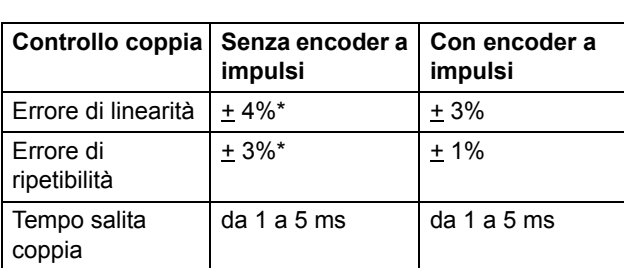

\*Con frequenza vicina allo zero, l'errore può essere maggiore.

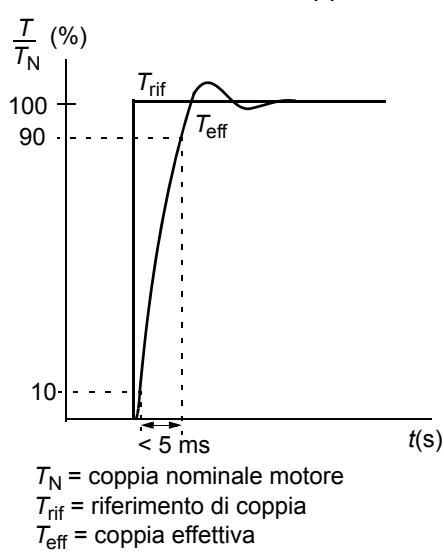

# <span id="page-61-0"></span>**Controllo scalare**

È possibile selezionare Scalar Control come metodo di controllo del motore in alternativa al Controllo diretto di coppia. In modalità Scalar Control il convertitore è controllato con un riferimento di frequenza. I risultati che si ottengono con questo metodo di controllo non sono di livello equivalente a quelli del Controllo diretto di coppia, metodo di controllo motore predefinito.

Si consiglia di attivare la modalità Scalar Control per le seguenti applicazioni speciali:

- Con convertitori multimotore: 1) se il carico non è condiviso equamente tra i motori, 2) se i motori sono di taglie diverse, oppure 3) se i motori dovranno essere sostituiti dopo l'identificazione del motore
- Se la corrente nominale del motore è inferiore a 1/6 della corrente nominale di uscita del convertitore di frequenza
- Se il convertitore viene utilizzato senza motori collegati (ad esempio per l'esecuzione di collaudi)
- Se il convertitore aziona un motore a media tensione attraverso un trasformatore a gradini.

In modalità Scalar Control, alcune funzioni standard non sono disponibili.

### **Impostazioni**

Parametro [99.04.](#page-187-0)

# **Compensazione IR per un convertitore a controllo scalare**

La compensazione IR è attiva solo quando il motore è in modalità di controllo scalare (vedere la sezione *[Controllo scalare](#page-61-0)* a pag. *62*). Quando la compensazione IR è attivata, il convertitore alle basse velocità impartisce un ulteriore incremento di tensione al motore. La funzione di compensazione IR è utile per le applicazioni che richiedono un'elevata coppia di spunto. Nel Controllo diretto di coppia la compensazione IR non è possibile/necessaria.

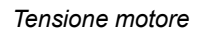

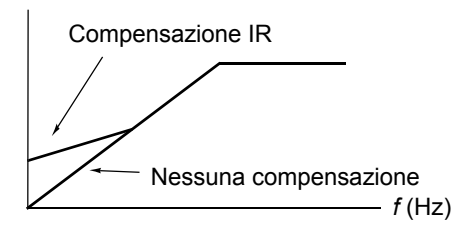

#### **Impostazioni**

Parametro [26.03.](#page-140-0)

# **Flusso motore esagonale**

Normalmente il convertitore controlla il flusso motore in modo tale che il vettore del flusso in rotazione segua un percorso circolare, che risulta ideale per la maggior parte delle applicazioni. Se viene azionato sopra il punto di indebolimento di campo (FWP, normalmente pari a 50 o 60 Hz), tuttavia, non è possibile raggiungere il 100% della tensione di uscita. La massima capacità di carico è più bassa rispetto alla massima tensione.

Selezionando il controllo di flusso esagonale, il flusso del motore viene controllato lungo un percorso circolare inferiore al punto di indebolimento di campo, e seguendo uno schema esagonale nell'intervallo di indebolimento di campo. La configurazione applicata varia gradualmente all'aumentare della frequenza dal 100% al 120% del punto di indebolimento di campo. Utilizzando uno schema di flusso esagonale, è possibile raggiungere la tensione di uscita massima. La capacità di carico massima è superiore rispetto a quella ottenibile con lo schema di flusso circolare, tuttavia la capacità di carico continua è inferiore nel range di frequenza dal punto di indebolimento di campo (FWP) a 1.6 · FWP, a causa delle maggiori perdite.

### **Impostazioni**

Parametro [26.05](#page-141-0).

# **Funzioni di protezione programmabili**

### **AI<Min**

La funzione AI<Min definisce il funzionamento del convertitore se un segnale di ingresso analogico scende al di sotto del limite minimo preimpostato.

### *Impostazioni*

Parametro [30.01](#page-142-0).

## **Panel Loss**

La funzione Panel Loss definisce il funzionamento del convertitore quando il pannello di controllo è selezionato come postazione di controllo del convertitore e interrompe la comunicazione.

### *Impostazioni*

Parametro [30.02](#page-143-1).

### **Guasto esterno**

I guasti esterni possono essere controllati mediante la definizione di un ingresso digitale come sorgente di un segnale di indicazione di guasto esterno.

### *Impostazioni*

Parametro [30.03](#page-143-0).

#### **Protezione termica motore**

Il motore può essere protetto dal surriscaldamento attivando la funzione di protezione termica motore mediante la selezione di una delle modalità di protezione termica motore disponibili.

Le modalità di protezione termica motore si basano su un modello termico della temperatura del motore o su un'indicazione di sovratemperatura proveniente da un termistore del motore.

#### *Modello termico temperatura motore*

Il convertitore di frequenza calcola la temperatura del motore sulla base dei seguenti presupposti:

1) Che il motore si trovi alla temperatura stimata (valore di [01.37](#page-100-7) MOTOR TEMP EST salvato con alimentazione scollegata) quando il convertitore viene alimentato. Quando l'alimentazione viene applicata per la prima volta, il motore si trova a temperatura ambiente (30 °C).

2) Che la temperatura del motore sia calcolata utilizzando il tempo termico del motore e la curva di carico del motore regolabili dall'utente o calcolati automaticamente (vedere le figure seguenti). La curva di carico deve essere regolata qualora la temperatura ambiente superi i 30 °C.

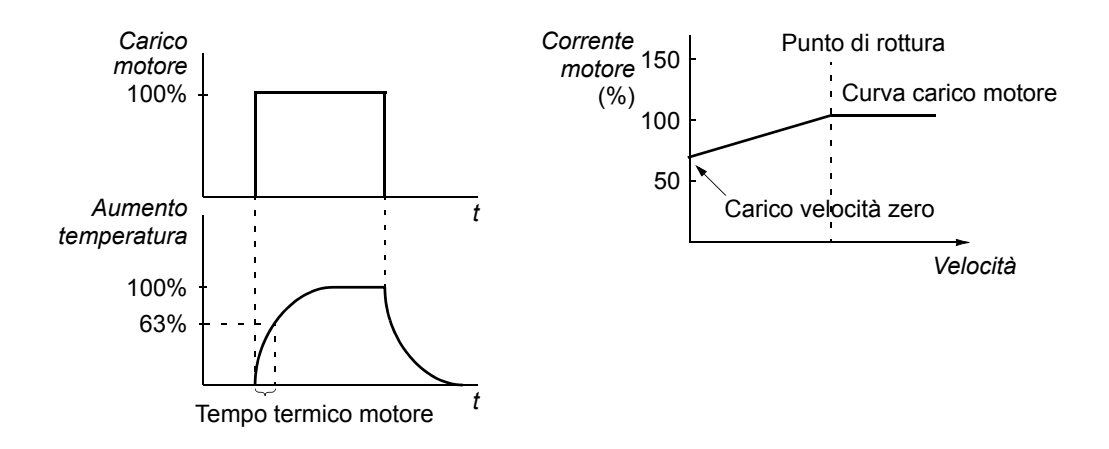

*Uso dei termistori del motore* 

È possibile rilevare una sovratemperatura del motore collegando un termistore del motore (PTC) tra la tensione di +24 Vcc alimentata dal convertitore e l'ingresso digitale DI6. Alle normali temperature di funzionamento del motore, la resistenza del termistore deve essere inferiore a 1,5 kohm (corrente 5 mA). Se la resistenza del termistore supera 4 kohm, il convertitore arresta il motore e genera un guasto. L'installazione deve essere conforme alle norme di protezione per evitare il contatto. *Impostazioni*

Parametri da [30.04](#page-143-2) a [30.09](#page-146-0).

**Nota:** è inoltre possibile utilizzare la funzione di misurazione della temperatura del motore. Vedere le sezioni *[Misurazione della temperatura del motore mediante I/O](#page-72-0)  [standard](#page-72-0)* a pag. *73* e *[Misurazione della temperatura del motore mediante un modulo](#page-74-0)  [di estensione degli I/O analogici](#page-74-0)* a pag. *75*.

#### **Protezione in caso di stallo**

Il convertitore di frequenza protegge il motore in caso di stallo. È possibile regolare i limiti di supervisione (coppia, frequenza, tempo) e scegliere il tipo di risposta del convertitore alla condizione di stallo del motore (indicazione di allarme / indicazione di guasto e arresto del convertitore / nessuna reazione).

I limiti di corrente e di coppia, che definiscono il limite di stallo, devono essere impostati in base al carico massimo dell'applicazione utilizzata. **Nota:** il limite di stallo è vincolato al limite di corrente interna [03.04](#page-102-2) TORQ INV CUR LIM.

Quando l'applicazione raggiunge il limite di stallo e la frequenza d'uscita del convertitore è inferiore alla frequenza di stallo: la funzione di guasto è attivata dopo il ritardo del tempo di stallo.

#### *Impostazioni*

Parametri da [30.10](#page-147-0) a [30.12](#page-147-1).

Parametri [20.03](#page-127-3), [20.13](#page-128-3) e [20.14](#page-128-2) (definiscono il limite di stallo).

#### **Protezione di sottocarico**

La perdita di carico del motore può essere indice di un malfunzionamento del processo. Il convertitore è dotato di una funzione di sottocarico per proteggere le macchine e i processi in tali condizioni di grave guasto. È possibile selezionare i limiti di supervisione - curve di sottocarico e tempo di sottocarico - oltre agli interventi del convertitore in condizione di sottocarico (indicazione di allarme / indicazione di guasto e arresto del convertitore / nessuna reazione).

*Impostazioni*

Parametri da [30.13](#page-147-2) a [30.15](#page-147-3).

#### **Perdita di fase del motore**

La funzione Phase Loss controlla lo stato del collegamento del cavo motore. La funzione è utile specialmente in fase di avviamento del motore: se il convertitore rileva la presenza di fasi del motore non collegate, non consente l'avviamento. La funzione Phase Loss esegue anche una supervisione dello stato di collegamento del motore durante il normale funzionamento.

#### *Impostazioni*

Parametro [30.16](#page-148-1).

#### **Protezione da guasti a terra**

La protezione dai guasti a terra rileva eventuali guasti a terra del motore o del cavo motore. La protezione si basa sulla misurazione della corrente sommatoria.

- Un guasto a terra nel cavo di alimentazione non attiva la protezione.
- In caso di alimentazione con messa a terra, la protezione si attiva in 200 ms.
- In caso di alimentazione senza messa a terra, la capacitanza dell'alimentazione deve essere di 1 microfarad o superiore.
- Le correnti capacitive causate da cavi motore schermati di lunghezza inferiore o uguale a 300 m non attivano la protezione.
- La protezione da guasti a terra si disattiva all'arresto del convertitore.

**Nota:** in presenza di moduli inverter collegati in parallelo, l'indicazione di guasti a terra è CUR UNBAL xx. Vedere il capitolo *[Ricerca dei guasti.](#page-230-0)*

#### *Impostazioni*

Parametro [30.17.](#page-148-2)

#### **Guasto di comunicazione**

La funzione Guasto di comunicazione effettua la supervisione della comunicazione tra il convertitore e i dispositivi di controllo (ad esempio moduli adattatori bus di campo).

#### *Impostazioni*

Parametri da [30.18](#page-148-3) a [30.21](#page-148-4).

#### **Supervisione di I/O opzionali**

La funzione esegue la supervisione dell'uso di ingressi e uscite analogici e digitali opzionali nel programma applicativo e segnala se la comunicazione verso l'ingresso/ uscita non è attiva.

#### *Impostazioni*

Parametro [30.22.](#page-149-0)

### **Guasti preprogrammati**

#### **Sovracorrente**

Il limite di scatto per sovracorrente del convertitore è da 1.65 a 2.17  $\cdot$  *I*<sub>max</sub> in base al tipo di convertitore.

#### **Sovratensione c.c.**

Il limite di scatto per sovratensione in c.c. è 1.3  $\times$  1.35  $\times$  *U*<sub>1max</sub>, dove *U*<sub>1max</sub> è il valore massimo del range di tensione di alimentazione. Per le unità da 400 V,  $U_{1max}$ è 415 V. Per le unità da 500 V, *U*1max è 500 V. Per le unità da 690 V, *U*1max è 690 V. La tensione effettiva nel circuito intermedio corrispondente al livello di scatto della tensione di alimentazione è 728 Vcc per le unità da 400 V, 877 Vcc per le unità da 500 V e 1210 Vcc per le unità da 690 V.

### **Minima tensione c.c.**

Il limite di scatto per minima tensione in c.c. è 0.6  $\times$  1.35  $\times$  *U*<sub>1min</sub>, dove *U*<sub>1min</sub> è il valore minimo del range di tensione di alimentazione. Per le unità da 400 V e 500 V, *U*<sub>1min</sub> è 380 V. Per le unità da 690 V, *U*<sub>1min</sub> è 525 V. La tensione effettiva nel circuito intermedio corrispondente al livello di scatto della tensione di alimentazione è 307 Vcc per le unità da 400 V e 500 V, e 425 Vcc per le unità da 690 V.

#### **Temperatura del convertitore**

Il convertitore effettua la supervisione della temperatura del modulo inverter. Vi sono due limiti di supervisione: limite di allarme e limite di scatto per guasto.

### **Monitoraggio ottimizzato della temperatura del convertitore per unità ACS800, telai R7 e R8**

Tradizionalmente, il monitoraggio della temperatura del convertitore è basato sulla misurazione della temperatura del semiconduttore di potenza (IGBT) che viene comparata con un limite massimo di temperatura dell'IGBT. Tuttavia, alcune condizioni anomale come un guasto della ventola di raffreddamento, un flusso d'aria di raffreddamento insufficiente e una temperatura ambiente eccessiva possono causare il surriscaldamento all'interno del modulo del convertitore, che non viene rilevato dal controllo tradizionale della temperatura. Il monitoraggio avanzato della temperatura migliora la protezione in queste situazioni.

La funzione monitora la temperatura del modulo del convertitore controllando ciclicamente che la temperatura misurata dell'IGBT non sia eccessiva considerando la corrente di carico, la temperatura ambiente e altri fattori che influiscono sull'aumento di temperatura all'interno del modulo. Il calcolo utilizza un'equazione definita sperimentalmente che stimola i cambiamenti di temperatura normale del modulo secondo il carico. Il convertitore genera un allarme quando la temperatura supera il limite, e scatta per guasto quando la temperatura supera il limite di 5 °C.

**Nota:** il monitoraggio è disponibile per i convertitori ACS800-02, -04 e -07, telai R7 e R8, con Programma di controllo standard versione ASXR7360 (e successive). Per i convertitori ACS800-U2, -U4 e -U7, telai R7 e R8, il monitoraggio è disponibile con il Programma di controllo standard versione ASXR730U (e successive).

Modelli in cui è disponibile il monitoraggio avanzato della temperatura del convertitore:

ACS800-XX -0080-2

-0100-2 -0120-2 -0140-2/3/7 -0170-2/3/5/7 -0210-2/3/5/7 -0230-2 -0260-2/3/5/7 -0270-5

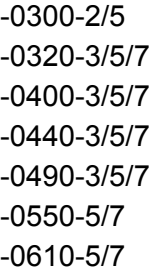

#### *Impostazioni*

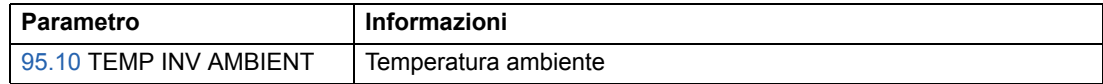

#### *Diagnostica*

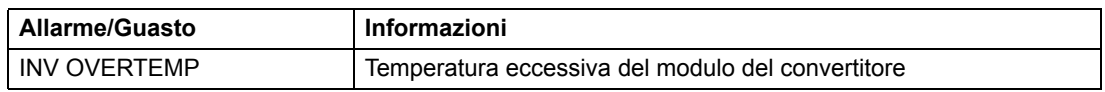

### **Cortocircuito**

La supervisione dei cortocircuiti dell'inverter e del cavo motore prevede circuiti di protezione separati. In caso di cortocircuito, il convertitore non si avvia e si attiva un messaggio di guasto.

### **Perdita di fase in ingresso**

I circuiti di protezione da perdita di fase in ingresso supervisionano lo stato di collegamento del cavo di alimentazione, rilevando l'ondulazione del circuito intermedio. Nel caso di perdita di fase, il ripple aumenta. Se il ripple supera il 13%, il convertitore si arresta e si attiva un messaggio di guasto.

#### **Temperatura scheda di controllo**

Il convertitore supervisiona la temperatura della scheda di controllo. Se la temperatura supera gli 88 °C, il convertitore segnala il guasto mediante il messaggio CTRL B TEMP.

#### **Sovrafrequenza**

Se la frequenza di uscita del convertitore supera il livello preimpostato, il convertitore si arresta e si attiva un messaggio di guasto. Il livello preimpostato è di 50 Hz sopra il limite di velocità massima assoluto dell'intervallo di funzionamento (modalità controllo diretto di coppia attiva) o limite di frequenza (controllo scalare attivo).

#### **Guasto interno**

Se il convertitore rileva un guasto interno, si arresta e genera un guasto.

# **Limiti operativi**

I limiti di velocità, corrente (massima), coppia (massima) e tensione in c.c. dell'ACS800 sono regolabili.

#### **Impostazioni**

Parametri del gruppo [20 LIMITI](#page-127-0).

# **Limite di potenza**

La funzione è volta a proteggere il ponte di ingresso del convertitore e il circuito intermedio a corrente continua. Se viene superato il limite di potenza consentito, la coppia del convertitore viene limitata automaticamente. Il massimo sovraccarico e i limiti di potenza in corrente continua dipendono dall'hardware del convertitore. Per valori specifici, consultare il relativo manuale hardware.

## **Reset automatici**

Il convertitore può resettarsi automaticamente in seguito a guasti da sovracorrente, sovratensione, minima tensione e "ingresso analogico inferiore a un minimo". La funzione di reset automatico deve essere attivata dall'utente.

### **Impostazioni**

Parametri del gruppo [31 RESET AUTOMATICO](#page-149-1).

## **Supervisioni**

Il convertitore effettua il monitoraggio per stabilire se determinate variabili selezionabili dall'utente rientrano nei limiti definiti dall'utente. L'utente può impostare limiti per velocità, corrente, ecc.

Le funzioni di supervisione operano con un intervallo di tempo di 100 millisecondi.

#### **Impostazioni**

Parametri del gruppo [32 SUPERVISIONE](#page-150-0).

#### **Diagnostica**

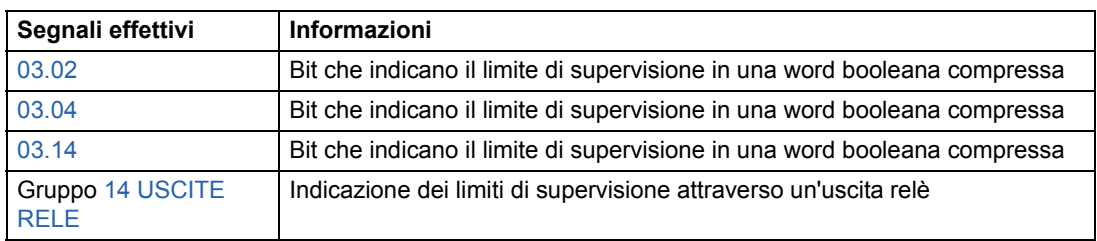

## **Blocco parametri**

L'utente può impedire la regolazione dei parametri attivando il blocco parametri.

#### **Impostazioni**

Parametri [16.02](#page-125-0) e [16.03](#page-125-1).

# **Controllo PID di processo**

Il convertitore di frequenza è dotato di un regolatore PID integrato, che può essere utilizzato per controllare variabili di processo come pressione, flusso o livello dei liquidi.

Se il controllo di processo PID è attivo, al convertitore viene collegato un riferimento di processo (setpoint) anziché un riferimento di velocità. Al convertitore viene inoltre reinviato un valore effettivo (retroazione di processo). Il controllo di processo PID regola la velocità del convertitore per mantenere la quantità di processo misurata (valore effettivo) al livello desiderato (riferimento).

Il controllo opera con un intervallo di tempo di 24 millisecondi.

### **Diagrammi a blocchi**

Nel diagramma a blocchi riportato di seguito a destra viene illustrato il controllo di processo PID.

Nella figura riportata a sinistra viene illustrato un esempio di applicazione: il regolatore regola la velocità di una turbopompa in base alla pressione misurata e al riferimento di pressione impostato.

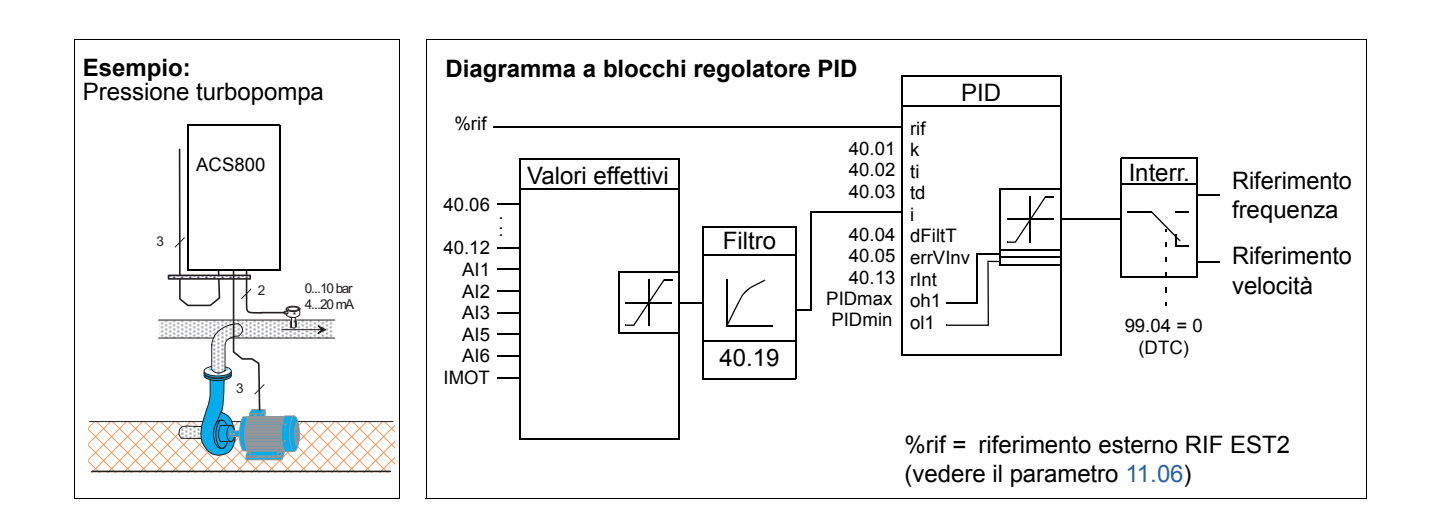

### **Impostazioni**

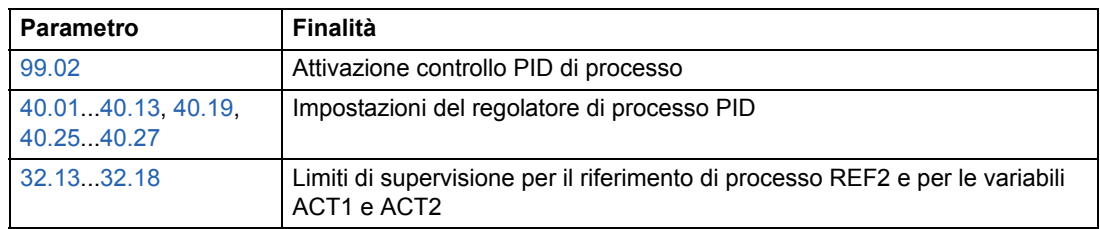

### **Diagnostica**

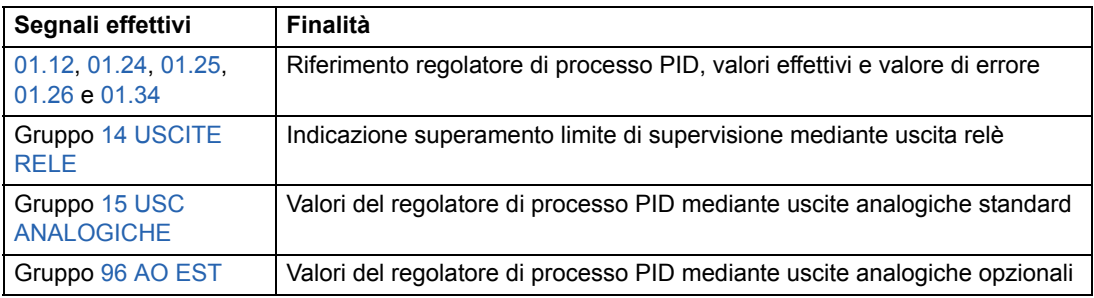

# **Funzione sleep per il controllo di processo PID**

La funzione sleep si attiva con un intervallo di tempo di 100 millisecondi.

Nel diagramma a blocchi seguente viene illustrata la logica di abilitazione/ disabilitazione della funzione sleep. La funzione sleep può essere attivata solo se è attivo il controllo di processo PID.

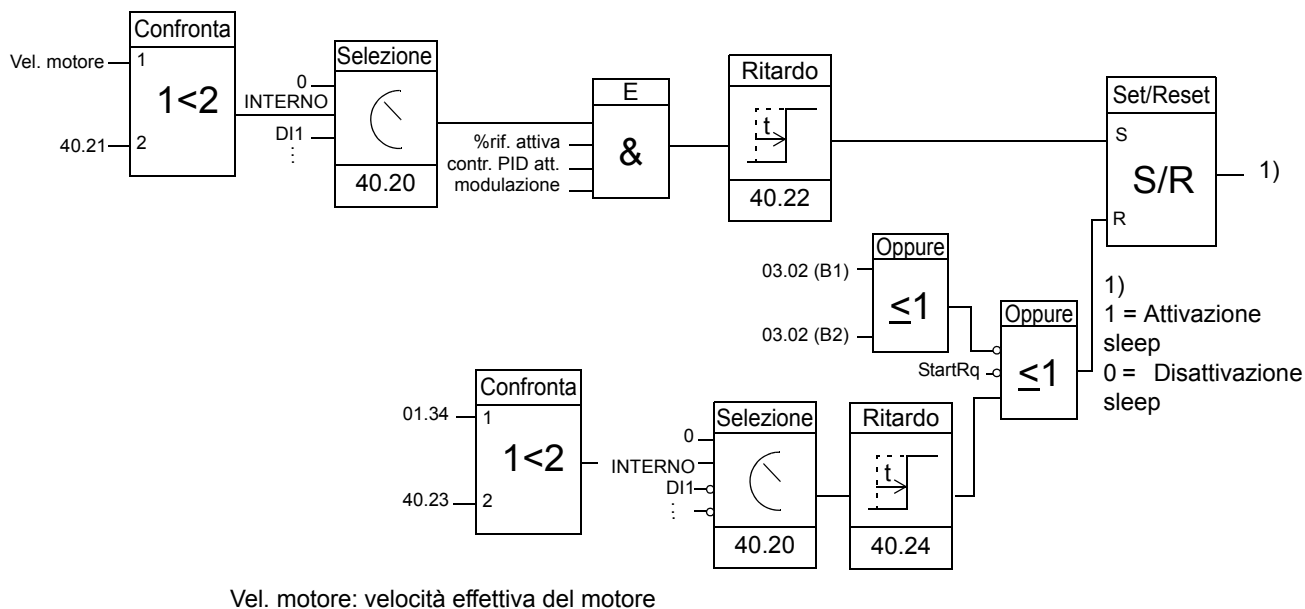

%rif. attiva: la % di riferimento (RIF EST2) è attiva. Vedere il parametro [11.02.](#page-106-0) Controllo PID attivo: [99.02](#page-186-0) è CONTR.-PID modulazione: il controllo inverter IGBT è attivo

#### **Esempio**

Nel diagramma seguente viene visualizzato il funzionamento della funzione sleep.

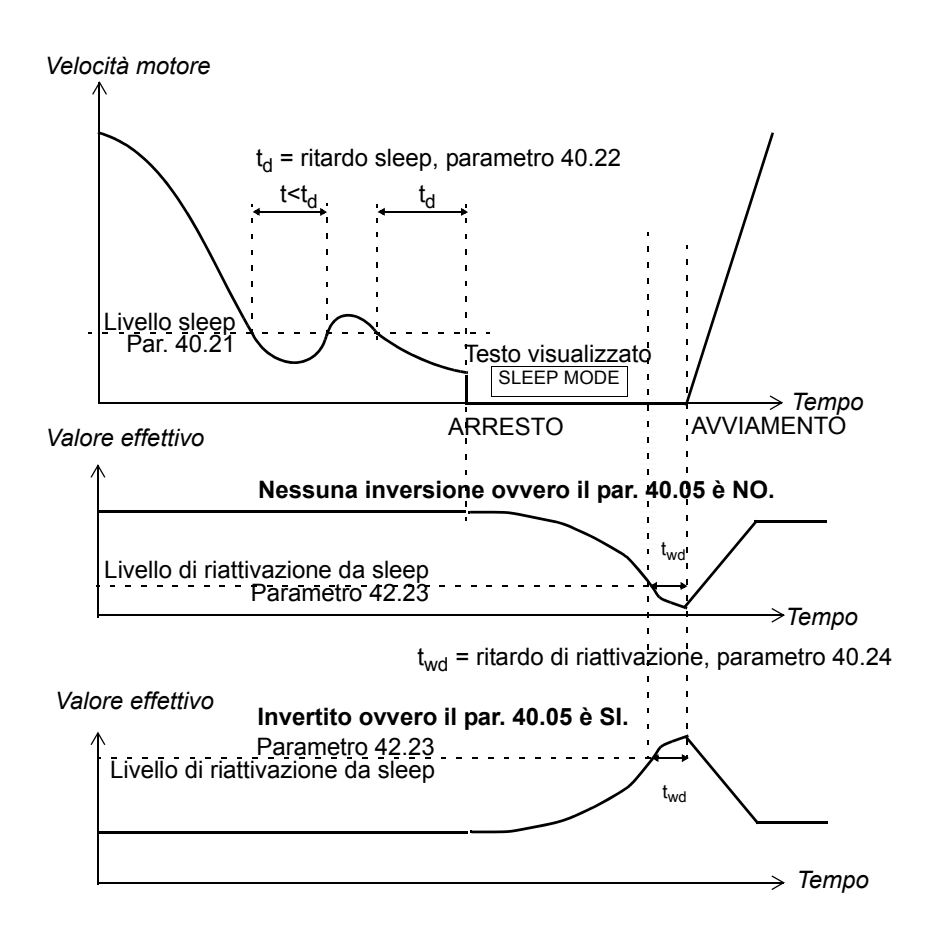

La funzione sleep per una turbopompa con controllo PID: di notte il consumo di acqua diminuisce. Di conseguenza, il regolatore di processo PID riduce la velocità del motore. Tuttavia, a causa delle perdite naturali nelle tubazioni e della bassa efficienza della pompa centrifuga alle basse velocità, il motore non si arresta ma continua a ruotare. La funzione sleep rileva la rotazione lenta e interrompe l'attività di mandata in eccesso una volta trascorso il tempo di ritardo sleep. Il convertitore entra in modalità sleep ma continua a monitorare la pressione. L'attività della pompa riprende quando la pressione scende sotto il livello minimo ammissibile e dopo che è trascorso il tempo di riattivazione da sleep.

#### **Impostazioni**

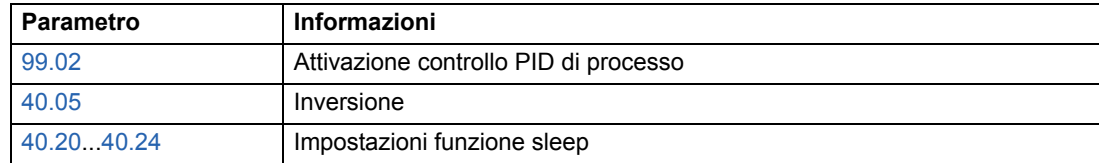

#### **Diagnostica**

Sul display del pannello viene visualizzato l'allarme SLEEP MODE.
## **Misurazione della temperatura del motore mediante I/O standard**

Questa sezione descrive la misurazione della temperatura di un motore utilizzando la scheda di controllo convertitore RMIO come interfaccia di collegamento.

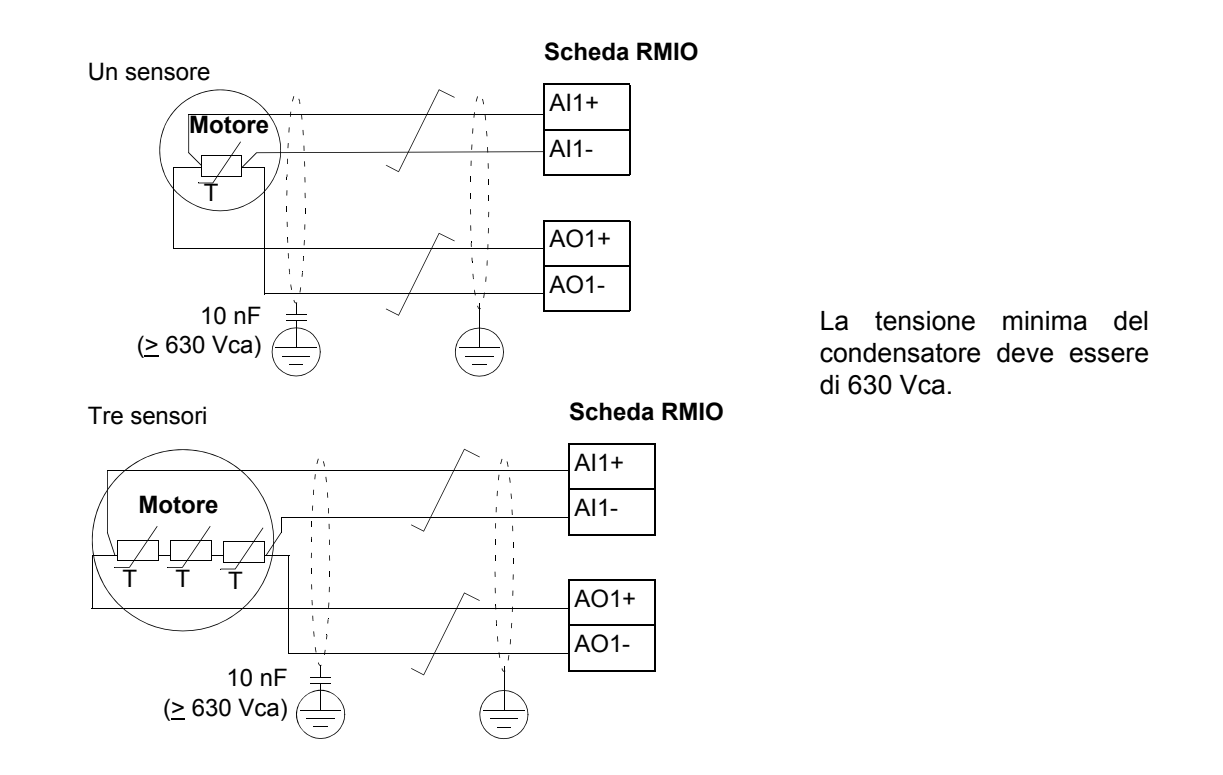

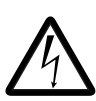

**AVVERTENZA!** Secondo la norma IEC 664, il collegamento del sensore di temperatura del motore della scheda RMIO richiede un isolamento doppio o rinforzato tra le parti del motore sotto tensione e il sensore. L'isolamento rinforzato prevede una distanza di passaggio e di isolamento di 8 mm (sistemi da 400 / 500 Vca). Se il gruppo non risponde a questo requisito:

• I morsetti della scheda RMIO devono essere protetti per evitare la possibilità di contatto e non possono essere collegati ad altri dispositivi.

### Oppure

• Il sensore di temperatura deve essere isolato dai morsetti della scheda RMIO.

Vedere anche la sezione *[Protezione termica motore](#page-63-0)* a pag. *64*.

## **Impostazioni**

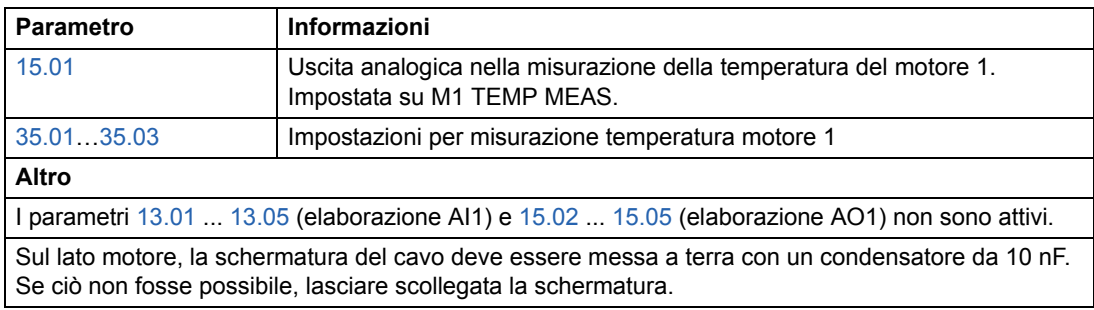

## **Diagnostica**

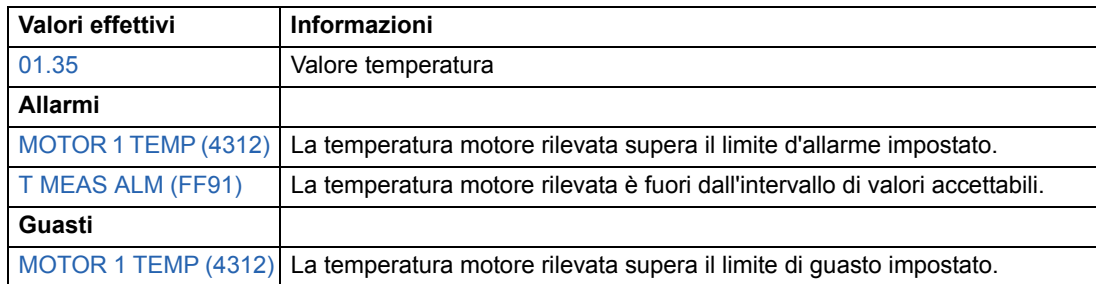

## **Misurazione della temperatura del motore mediante un modulo di estensione degli I/O analogici**

In questa sezione viene descritta la misurazione della temperatura di un motore nei casi in cui viene utilizzato un modulo RAIO di estensione degli I/O analogici opzionale come interfaccia di collegamento.

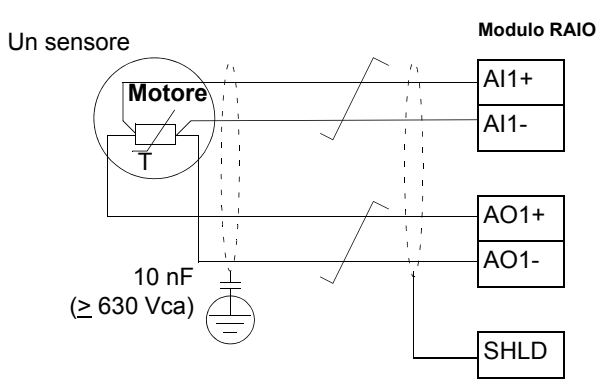

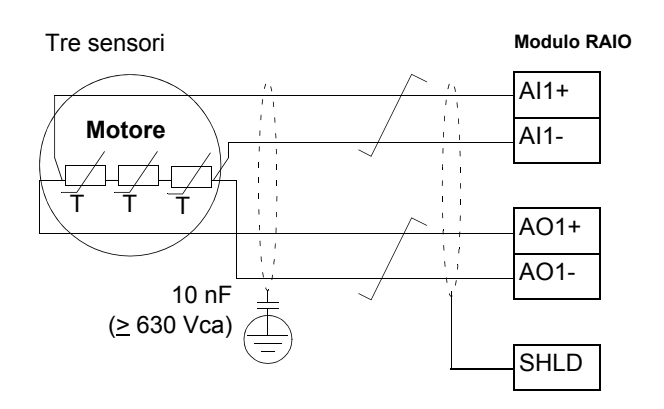

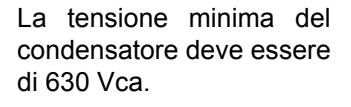

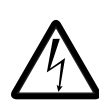

**AVVERTENZA!** Secondo la norma IEC 664, il collegamento del sensore di temperatura del motore del modulo RAIO richiede un isolamento doppio o rinforzato tra le parti del motore sotto tensione e il sensore. L'isolamento rinforzato prevede una distanza di passaggio e di isolamento di 8 mm (sistemi da 400 / 500 Vca). Se il gruppo non risponde a questo requisito:

• I morsetti del modulo RAIO devono essere protetti per evitare la possibilità di contatto e non possono essere collegati ad altri dispositivi.

**Oppure** 

• Il sensore di temperatura deve essere isolato dai morsetti del modulo RAIO.

Vedere anche la sezione *[Protezione termica motore](#page-63-0)* a pag. *64*.

#### **Impostazioni**

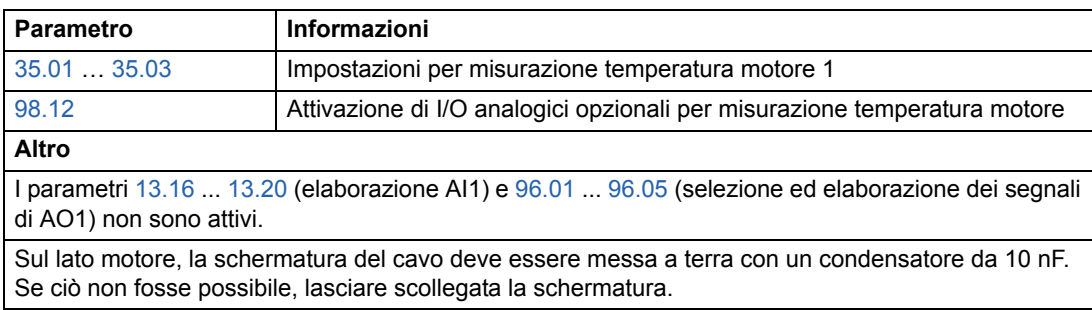

### **Diagnostica**

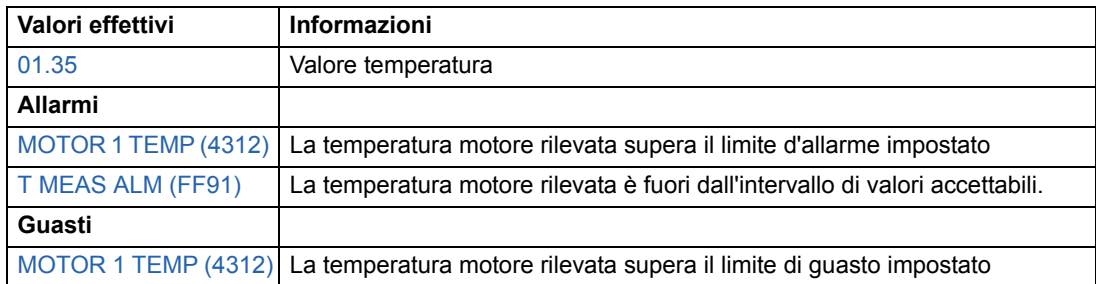

## **Programmazione adattiva mediante blocchi funzione**

Convenzionalmente, l'utente può controllare il funzionamento del convertitore di frequenza mediante parametri. Ogni parametro prevede un insieme di scelte prefissato o un range di impostazioni. I parametri facilitano la programmazione, ma limitano le scelte. L'utente non può personalizzare ulteriormente il funzionamento. Il programma adattivo rende possibile qualsiasi tipo di personalizzazione senza richiedere particolari tool o linguaggi di programmazione:

- Il programma si compone di blocchi funzione standard inclusi nel programma applicativo del convertitore di frequenza.
- Il tool di programmazione è costituito dal pannello di controllo.
- L'utente può documentare il programma riproducendolo con l'ausilio degli appositi diagrammi a blocchi.

La dimensione massima del Programma adattivo è 15 blocchi funzione. Il programma può essere composto da più funzioni separate.

Per ulteriori informazioni, vedere *Application Guide for Adaptive Program* [3AFE64527274 (inglese)].

### **DriveAP**

DriveAP è uno strumento in ambiente Windows per la programmazione adattiva. Grazie a DriveAP è possibile caricare il programma adattivo del convertitore e modificarlo mediante PC.

Per ulteriori informazioni, vedere *DriveAP User's Manual* [3AFE64540998 (inglese)].

## **Controllo di un freno meccanico**

Il freno meccanico viene utilizzato per mantenere il motore e la macchina comandata a velocità zero quando il convertitore è fermo o non è alimentato.

### **Esempio**

Nella figura seguente viene illustrato un esempio di applicazione di controllo del freno.

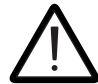

**AVVERTENZA!** Assicurarsi che la macchina nella quale è integrato il convertitore con funzione di controllo del freno sia conforme alle norme di sicurezza per il personale. Si noti che il convertitore di frequenza (modulo convertitore completo o modulo convertitore base, come definito in IEC 61800-2) non è considerato un dispositivo di sicurezza ai sensi della Direttiva europea Macchine e delle relative norme armonizzate. Pertanto, la sicurezza del personale relativamente alla macchina completa non può basarsi su una specifica funzione del convertitore di frequenza (come la funzione di controllo del freno), ma deve essere implementata in conformità alle norme specifiche per l'applicazione.

La logica di controllo del freno è integrata nel programma applicativo del convertitore. L'hardware e il cablaggio per il controllo del freno sono a cura dell'utente.

- Controllo freno di tipo on/off mediante uscita relè RO1.

- Supervisione del freno mediante ingresso digitale DI5 (opzionale).

- Interruttore freno di emergenza nel circuito di controllo del freno.

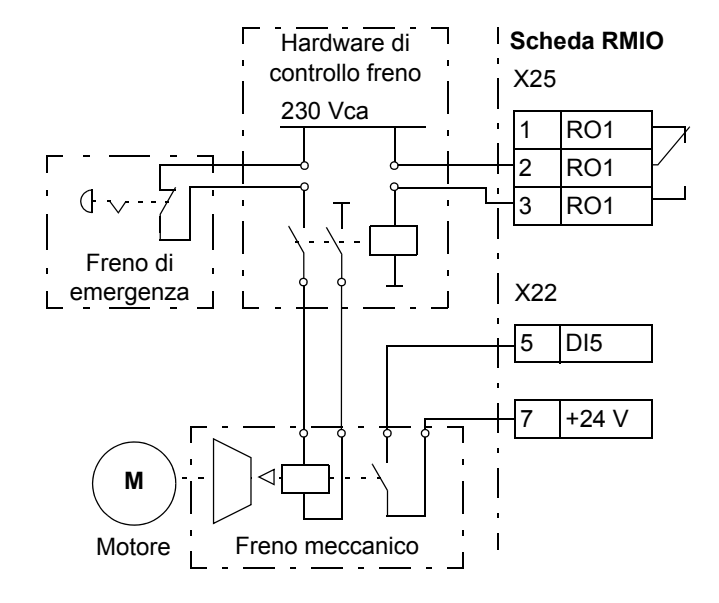

### **Schema dei tempi operativi**

Nel diagramma dei tempi seguente vengono illustrate le modalità operative della funzione di controllo del freno. Verificare anche la macchina a stati alla pagina seguente.

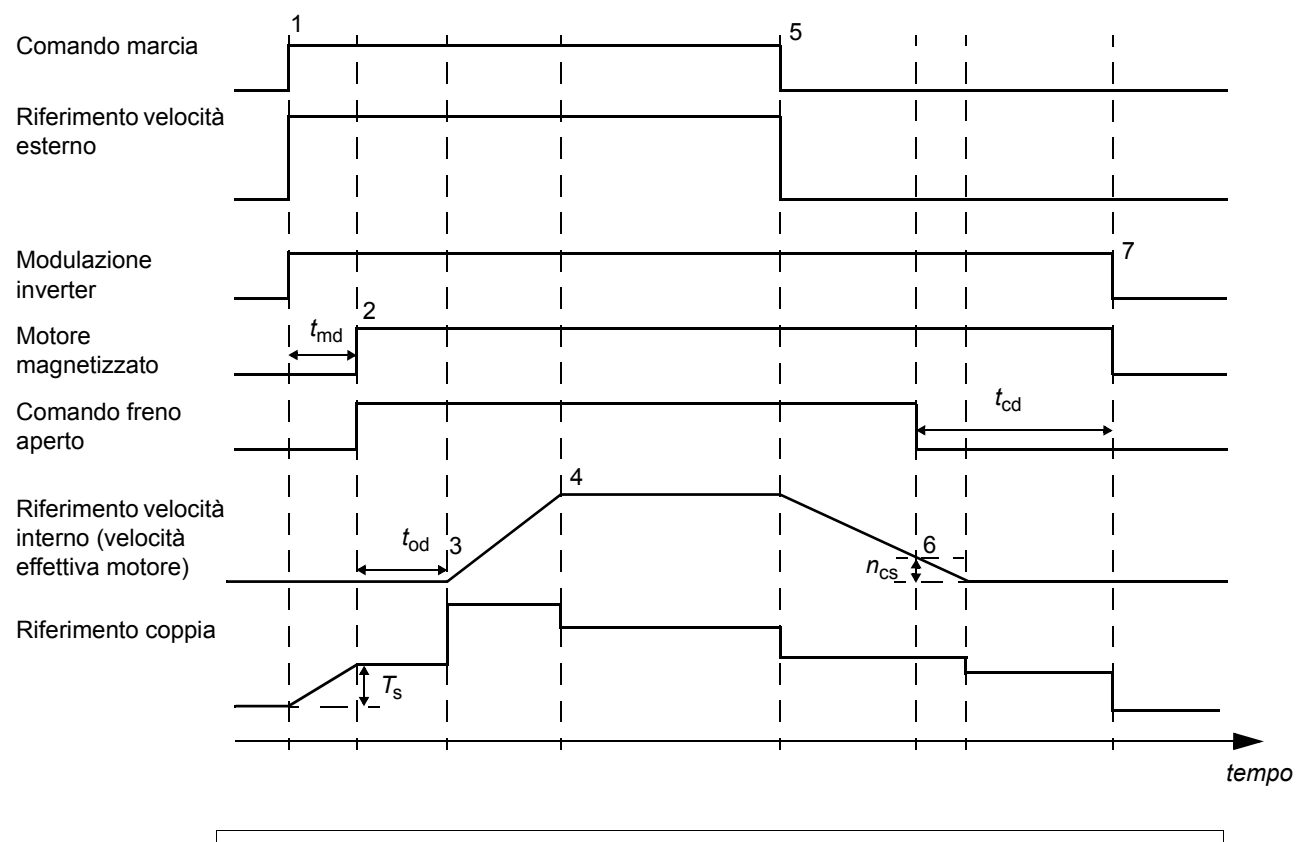

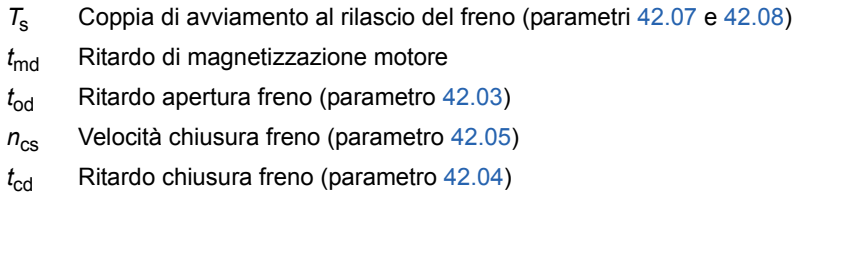

### **Commutazioni di stato**

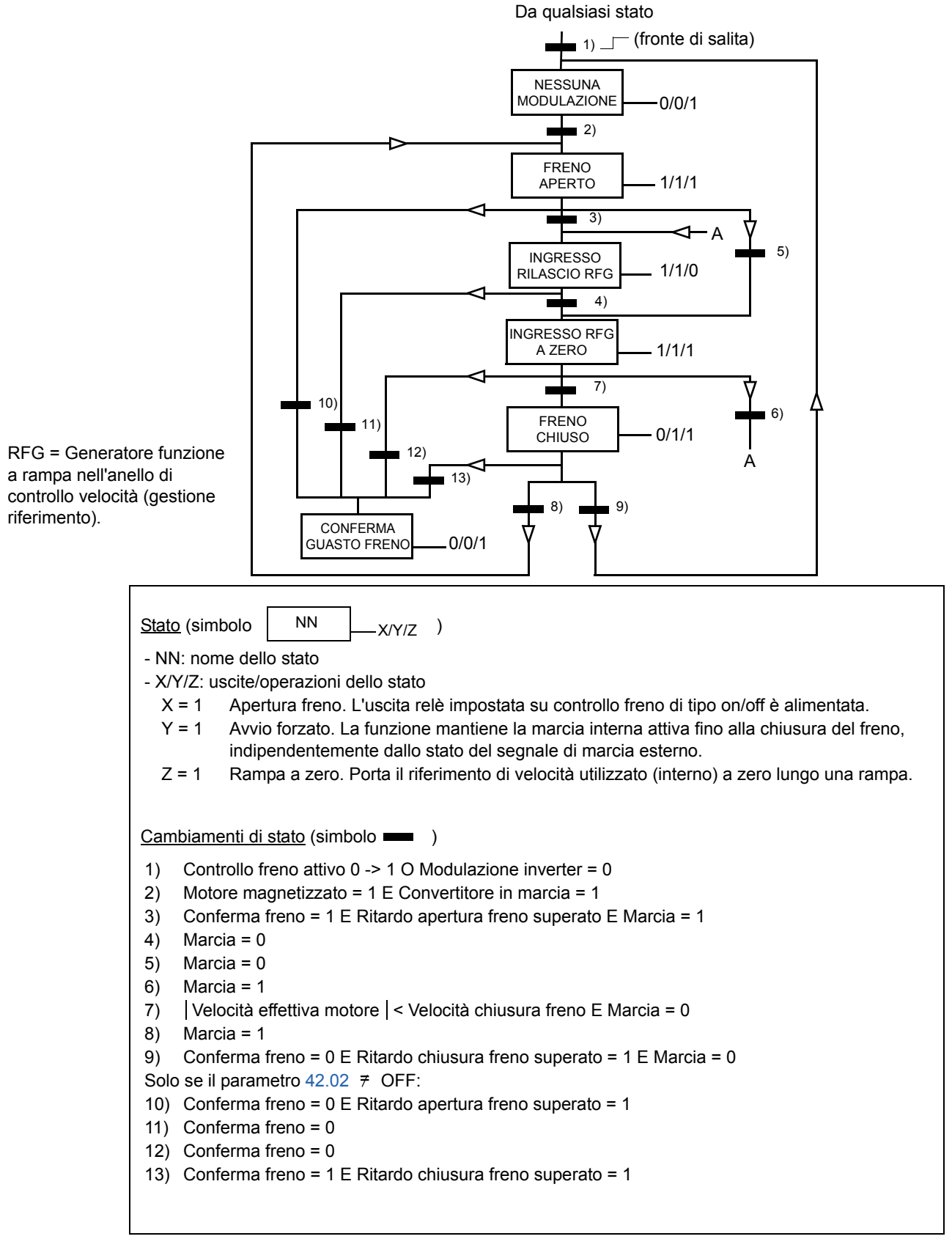

#### **Impostazioni**

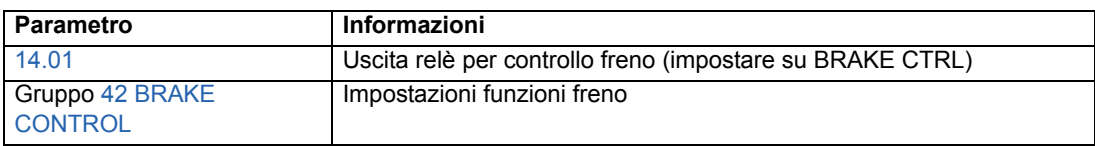

### **Diagnostica**

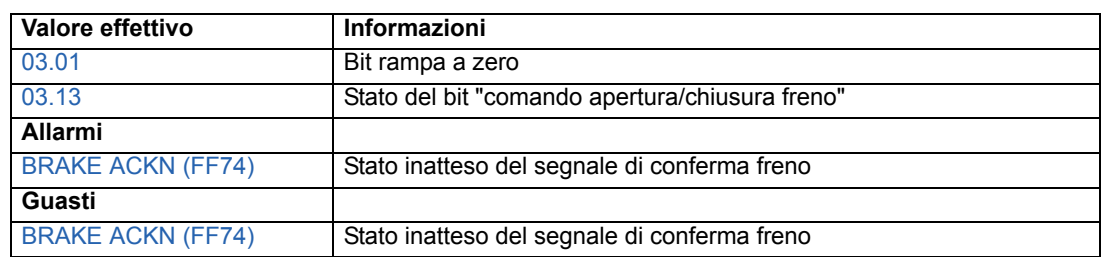

### **Funzionamento Master/Follower di diversi convertitori**

In applicazioni Master/Follower, il sistema è azionato da più convertitori, i cui alberi motore sono accoppiati l'uno all'altro. I convertitori master e follower comunicano attraverso un collegamento a fibre ottiche. Nelle figure seguenti vengono illustrati due tipi di applicazioni principali.

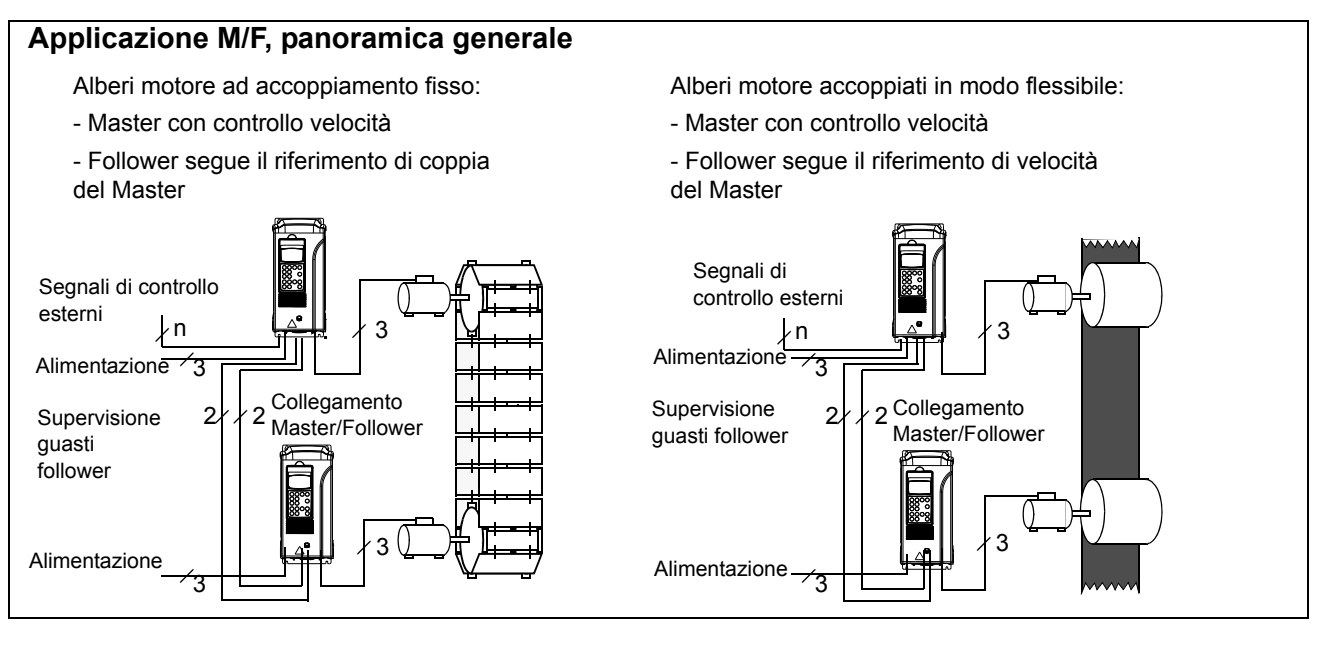

### **Impostazioni e diagnostica**

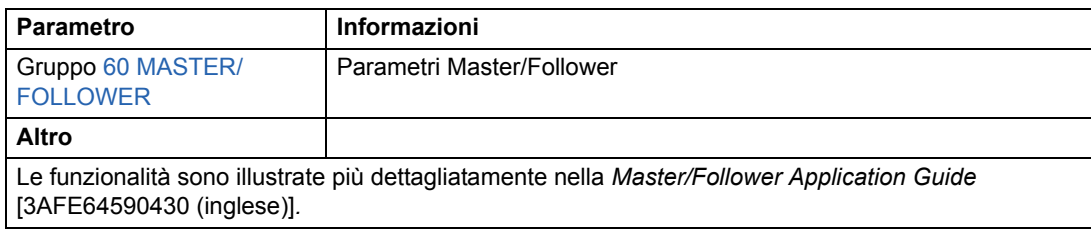

## <span id="page-80-0"></span>**Jogging**

La funzione jogging viene utilizzata normalmente per controllare il movimento ciclico di una sezione di macchina. Il convertitore è controllato da un pulsante durante l'intero ciclo: se è attivato, il convertitore viene avviato e accelera fino a raggiungere una velocità preimpostata entro un tempo preimpostato. Se è disattivato il convertitore decelera alla velocità preimpostata fino al raggiungimento della velocità zero.

Nella figura e nella tabella seguenti viene descritto il funzionamento del convertitore di frequenza e viene anche illustrato come il convertitore passa al funzionamento normale (= jogging non attivo) quando viene impartito il comando di avviamento convertitore. Jog cmd = Stato dell'ingresso jogging, Start cmd = Stato del comando marcia convertitore.

La funzione è attiva su un livello temporale di 100 ms.

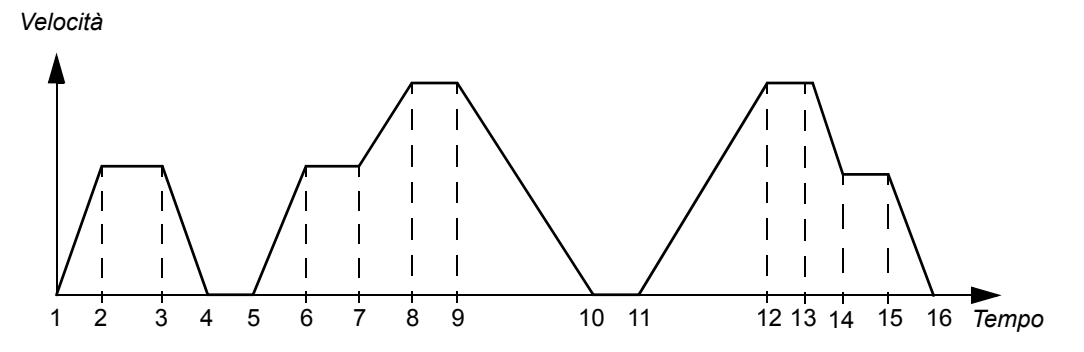

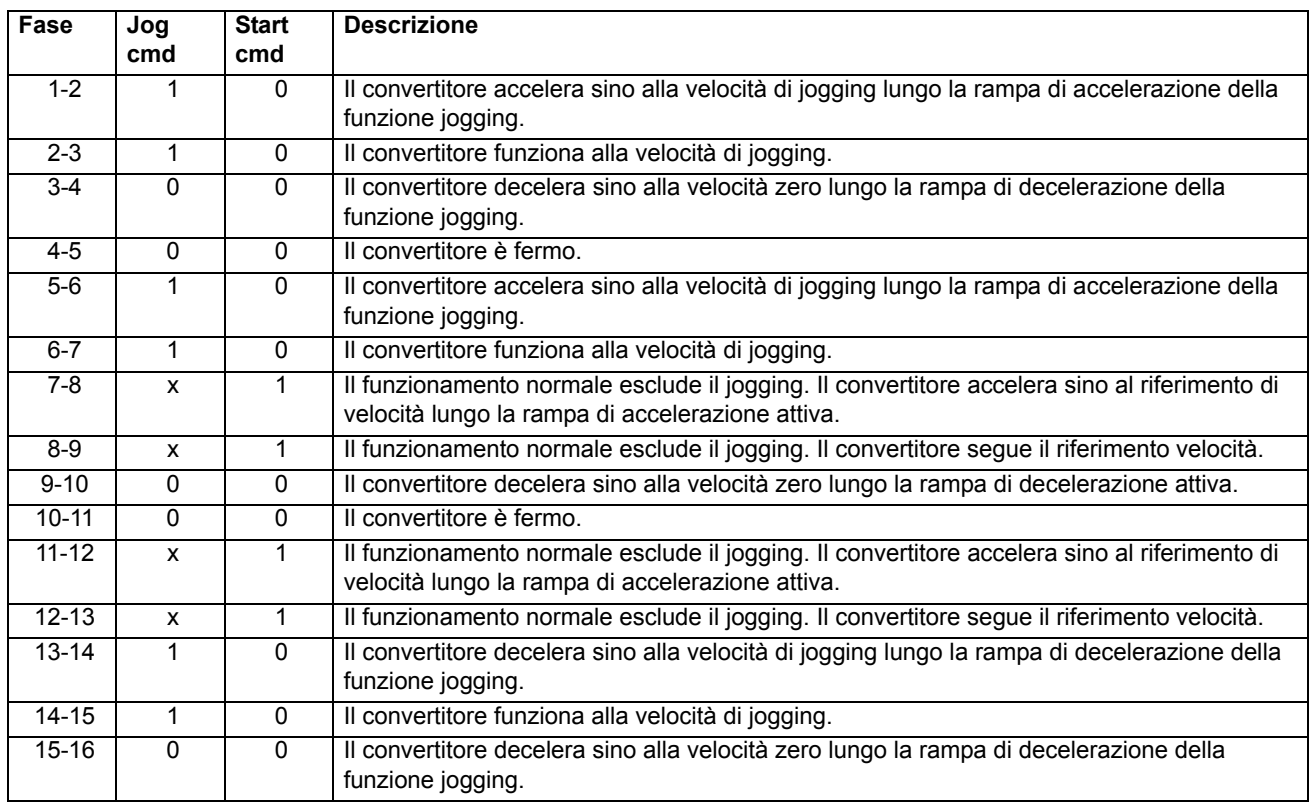

x = Stato può essere 1 o 0.

**Nota:** la funzione jogging non è attiva quando:

- è attivato un comando di marcia convertitore, oppure
- il convertitore funziona in modalità controllo locale (sulla prima riga del pannello viene visualizzata una L).

**Nota:** la velocità di jogging esclude le velocità costanti.

**Nota:** il tempo della forma di rampa è impostato su zero durante il jogging.

### **Impostazioni**

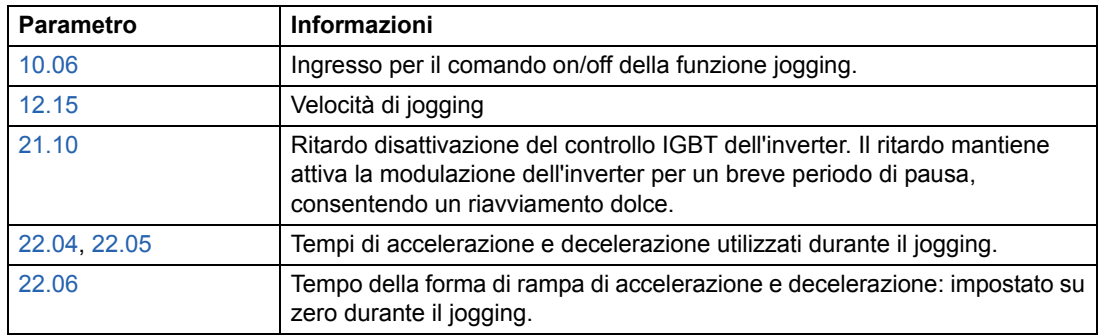

### **Funzione marcia ridotta**

La funzione marcia ridotta è disponibile per inverter collegati in parallelo. Grazie alla funzione marcia ridotta è possibile continuare l'attività anche con corrente limitata nel caso uno o più moduli inverter fossero guasti. Se uno dei moduli è rotto, deve essere rimosso. È necessario modificare il parametro per continuare la marcia con corrente ridotta ([95.03](#page-176-0) CONFIG INT UTENTE). Per istruzioni su come rimuovere e ricollegare un modulo inverter, consultare l'apposito manuale del convertitore.

### **Impostazioni**

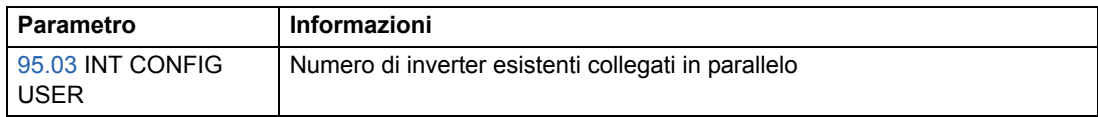

### **Diagnostica**

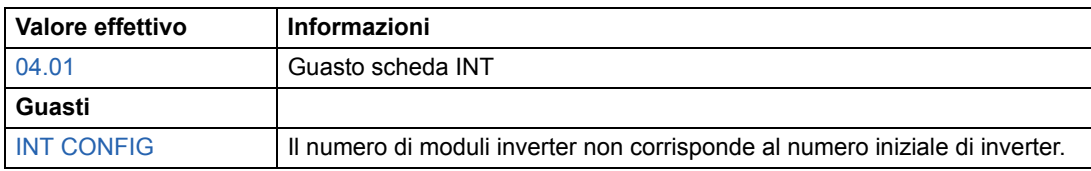

## <span id="page-82-0"></span>**Curva di carico dell'utente**

L'aumento della temperatura del motore può essere limitato, se viene limitata la corrente d'uscita del convertitore. L'utente può definire una curva di carico (corrente d'uscita come funzione della frequenza). La curva di carico è definita da otto punti mediante i parametri [72.02](#page-168-0)..[.72.17.](#page-169-0) Se la curva di carico viene superata, si attiva una limitazione di guasto, allarme o corrente.

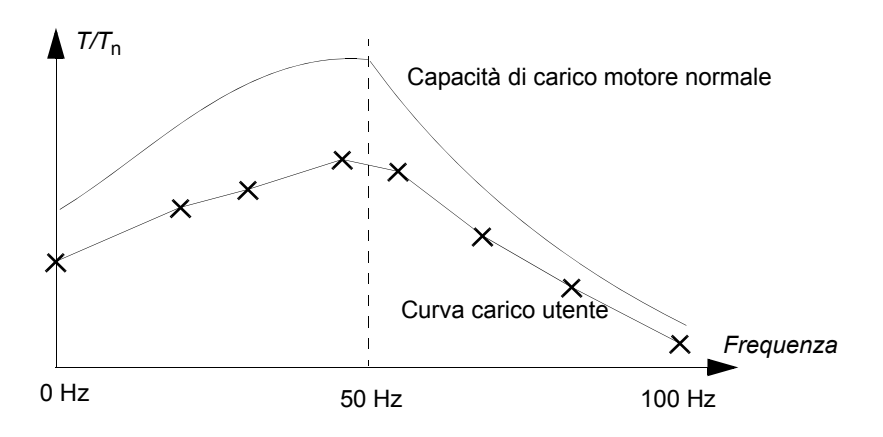

### **Sovraccarico**

La supervisione del sovraccarico può essere applicata alla curva di carico utente impostando i parametri [72.18](#page-170-1) LIM CORREN CARICO... [72.20](#page-170-0) TEMP RAFFR CARICO secondo i valori di sovraccarico definiti dal costruttore del motore.

La supervisione si basa su un integratore, *I <sup>2</sup>*d*t*. Quando la corrente di uscita del convertitore supera la curva di carico utente, l'integratore si attiva. Quando l'integratore raggiunge il limite di sovraccarico definito dai parametri [72.18](#page-170-1) e [72.19,](#page-170-2) il convertitore si comporta come definito dal parametro [72.01](#page-168-1) FUNZIONE SOVRACC. L'uscita dell'integratore è impostata su zero se la corrente si mantiene in modo continuo al di sotto della curva di carico utente per il tempo di raffreddamento definito dal parametro [72.20](#page-170-0) TEMP RAFFR CARICO.

Se il tempo di sovraccarico [72.19](#page-170-2) TEMP TERM CARICO è impostato su zero, la corrente di uscita del convertitore è limitata alla curva di carico utente.

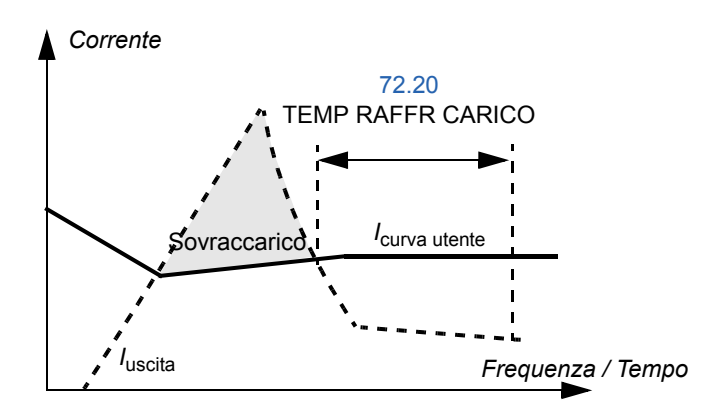

## **Impostazioni**

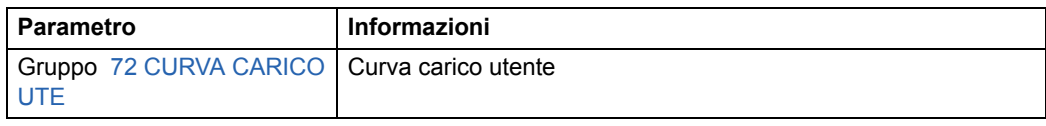

## **Diagnostica**

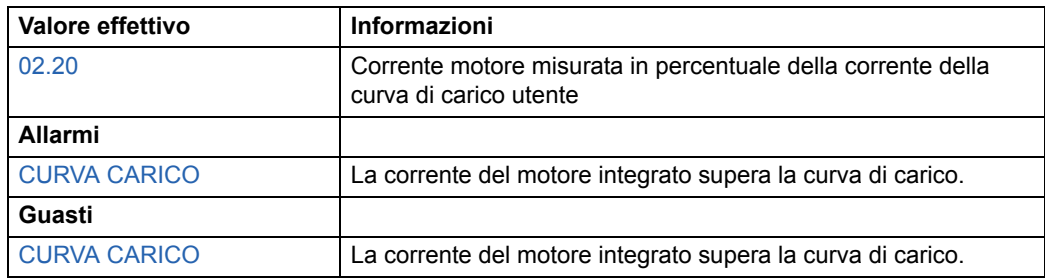

### **Panoramica generale del capitolo**

In questo capitolo viene descritto l'uso, il funzionamento e i collegamenti di controllo predefiniti delle macro applicative standard. Vengono anche descritte le modalità per salvare una macro utente e per richiamarla.

## **Panoramica generale delle macro**

Le macro applicative sono serie di parametri preprogrammati. All'avviamento del convertitore, l'utente può selezionare una macro - quella più idonea alle sue esigenze - mediante il parametro [99.02](#page-186-0), vengono apportati i cambiamenti essenziali e viene salvato il risultato come macro utente.

Vi sono cinque macro standard e due macro utente. Nella tabella seguente viene riportata una sintesi delle macro e vengono descritte le applicazioni idonee.

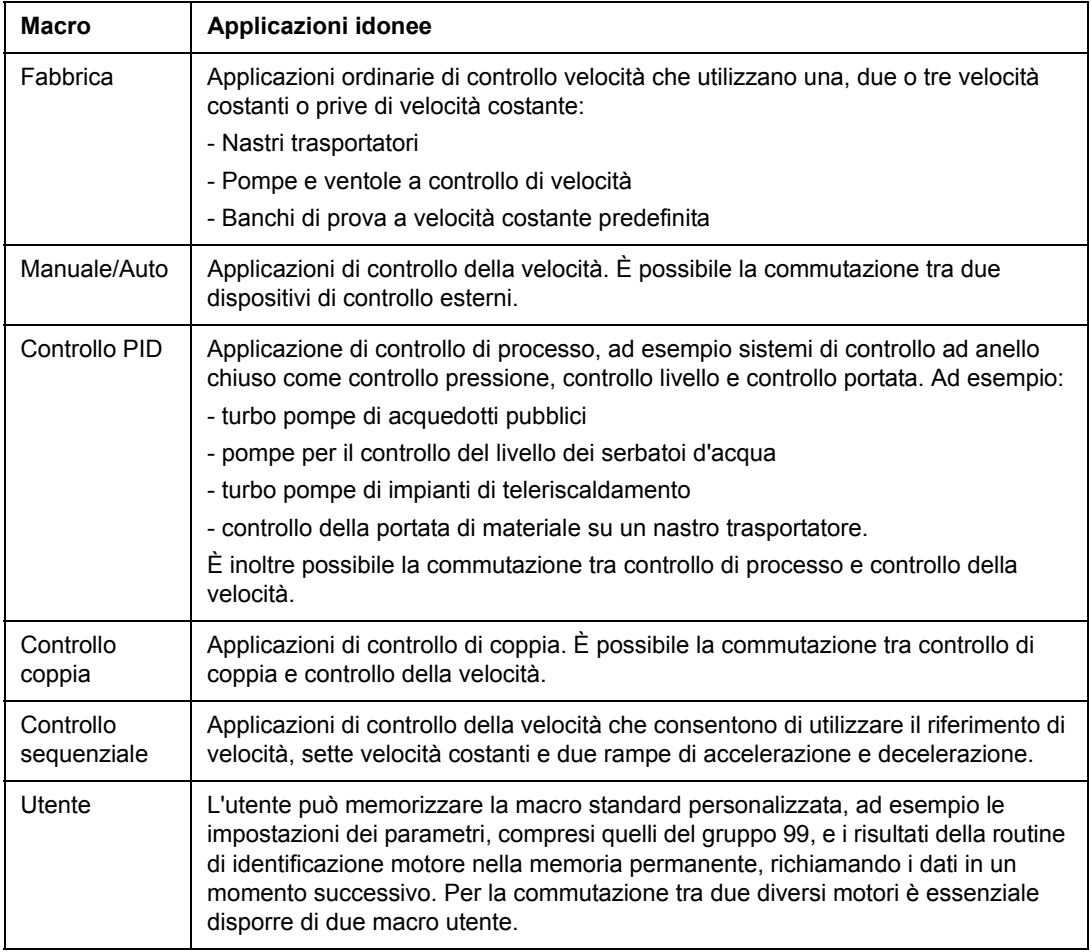

## **Nota per l'alimentazione esterna**

È raccomandata un'alimentazione esterna +24 V per la scheda RMIO se:

- L'applicazione richiede un avvio rapido dopo il collegamento dell'alimentazione in ingresso
- È richiesta la comunicazione del bus di campo anche quando l'alimentazione in ingresso è scollegata.

La scheda RMIO può essere alimentata da una fonte esterna tramite il morsetto X23 o X34 o tramite entrambi i morsetti (X23 e X34). L'alimentazione al morsetto X34 può rimanere collegata mentre il morsetto X23 è in uso.

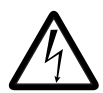

**AVVERTENZA!** Se la scheda RMIO è alimentata da una fonte di alimentazione esterna tramite il morsetto X34, la porzione di cavo lenta che viene rimossa dalla scheda RMIO deve essere fissata meccanicamente in un luogo in cui non può venire a contatto con altri componenti elettrici. Se viene rimossa la vite della presa del morsetto, le estremità del cavo devono essere isolate individualmente.

### **Impostazioni del parametro**

Nel programma di controllo standard, impostare il parametro [16.09](#page-126-0) CTRL BOARD SUPPLY su EXTERNAL 24V se la scheda RMIO viene alimentata dall'esterno.

### **Macro fabbrica**

Tutti i comandi per il convertitore e le impostazioni dei riferimenti possono essere impartiti mediante il pannello di controllo oppure mediante una postazione di controllo esterna. La postazione di controllo attiva viene selezionato con il tasto *LOC/REM* del pannello. Il convertitore è controllato in base alla velocità.

Nella modalità di controllo esterno, la postazione di controllo è EST1. Il segnale di riferimento è collegato all'ingresso analogico AI1 e i segnali Marcia/Arresto e Rotazione sono collegati agli ingressi digitali DI1 e DI2. Per impostazione predefinita, il senso di rotazione è impostato su AVANTI (parametro [10.03\)](#page-105-1). DI2 non controlla il senso di rotazione a meno che il parametro [10.03](#page-105-1) sia modificato in RICHIESTA.

Con gli ingressi digitali DI5 e DI6 sono selezionabili tre velocità costanti. Sono inoltre preimpostate due rampe di accelerazione/decelerazione. Le due rampe di accelerazione/decelerazione preimpostate vengono utilizzate a seconda dello stato dell'ingresso digitale DI4.

Sono disponibili due segnali per le uscite analogiche (velocità e corrente) e tre segnali per le uscite relè (pronto, marcia, guasto inversione).

I segnali predefiniti sul display del pannello di controllo sono FREQUENZA, CORRENTE e POTENZA.

### **Collegamenti di controllo predefiniti**

Nella figura seguente vengono illustrati i collegamenti di controllo esterno per la macro Factory. Sono riportate le marcature dei morsetti di I/O standard sulla scheda RMIO.

X20 VREF Riferimento tensione -10 Vcc  $GND$  1 kohm  $\leq R_1 \leq 10$  kohm X21 VREF Tensione di riferimento 10 Vcc  $\frac{1}{2}$  kohm  $\leq R_L \leq 10$  kohm<br>Al1+ Riferimento velocità 0(2) 3 AI1+ Riferimento velocità 0(2) … 10 V, *R*in > 200 kohm 5 AI2+ Per impostazione predefinita, non attivato. 6 AI2-  $0(4)$  ... 20 mA,  $R_{in}$  = 100 ohm<br>7 AI3+ Per impostazione predefinita. Per impostazione predefinita, non attivato. 8 AI3- 0(4) … 20 mA*, R*in = 100 ohm 9  $|AO1+|Velocita motore 0(4) ... 20 mA = 0 ...$  velocità 10 AO1- nom. motore, R<sub>L</sub> < 700 ohm<br>11 AO2+ Corrente di uscita 0(4) ... 20 A  $\rightarrow$   $\rightarrow$   $\rightarrow$   $\rightarrow$   $\rightarrow$  11 AO2+ Corrente di uscita 0(4) ... 20 mA  $\hat{=}$  0 ... 12  $\sqrt{\text{AO2}}$ - corrente nom. motore,  $R_1 \le 700$  ohm X22 1 DI1 Arresto/Marcia<sup>2)</sup> 2  $\overline{D}$  DI2 Avanti/Indietro <sup>1, 2)</sup> 3 DI3 Per impostazione predefinita, non attivato. <sup>2)</sup> 4 DI4 Selezione accelerazione e decelerazione<sup>3)</sup> 5 **DI5** Selezione velocità costante<sup>4)</sup> 6 DI6 Selezione velocità costante<sup>4)</sup>  $+24$  V  $+24$  Vcc, max 100 mA  $8 +24V$ 9 DGND1 Terra digitale 10 DGND2 Terra digitale 11 DI IL Interblocco marcia (0 = stop)  $^{5}$ X23 +24 V Uscita e ingresso tensione ausiliaria, non 2 GND isolata, 24 Vcc 250 mA  $^{6)}$ X25 1 RO11 |\_\_\_\_ Uscita relé 1 2 RO12 **Pronto RO13** X26 1 RO21 |\_\_\_ Uscita relé 2 2 RO22 **In marcia RO23** X27 1 R031 - Uscita relé 3 2 R032 **Guasto inversione** R033 rpm Guasto 1) Attivo solo se il parametro [10.03](#page-105-1) è impostato su RICHIESTA dall'utente. 2) Le impostazioni predefinite US variano come segue:  $3)$  0 = tempi di rampa secondo il parametro [22.02](#page-134-2) e [22.03.](#page-134-3) 1 = tempi di rampa secondo il parametro [22.04](#page-134-0) e [22.05](#page-134-1). 4) Vedere i parametri del gruppo [12](#page-111-0)  [VEL COSTANTI:](#page-111-0) 5) Vedere il parametro [21.09.](#page-132-0) 6) Corrente massima totale condivisa tra questa uscita e i moduli opzionali installati sulla scheda. DI1 Marcia (Impulso: 0->1) DI2 Arresto (Impulso: 1->0) DI3 Avanti/Indietro **DI5 DI6 Funzione** 0 0 Impostare velocità mediante AI1 1 0 Velocità 1 0 1 Velocità 2 1 1 Velocità 3

## **Macro Manuale/Auto**

Le impostazioni per il riferimento e i comandi di marcia, arresto e rotazione possono essere impartiti da una delle due postazioni di controllo esterne, EST1 (Manuale) e EST2 (Auto). I comandi di marcia, arresto e rotazione di EXT1 (Manuale) sono collegati agli ingressi digitali DI1 e DI2, e il segnale di riferimento è collegato all'ingresso analogico AI1. I comandi di marcia, arresto e rotazione di EST2 (Auto) sono collegati agli ingressi digitali DI5 e DI6, e il segnale di riferimento è collegato all'ingresso analogico AI2. La selezione tra EST1 e EST2 dipende dallo stato dell'ingresso digitale DI3. Il convertitore è controllato tramite la velocità. Il riferimento di velocità e i comandi di marcia, arresto e rotazione possono essere impartiti anche dalla tastiera del pannello di controllo. Una velocità costante può essere selezionata mediante l'ingresso digitale DI4.

Il riferimento velocità del controllo automatico (EST2) è dato come percentuale della velocità massima del convertitore.

Sulle morsettiere sono disponibili due segnali per le uscite analogiche e tre segnali per le uscite relè. I segnali predefiniti sul display del pannello di controllo sono FREQUENZA, CORRENTE e POS COM.

### **Collegamenti di controllo predefiniti**

Nella figura seguente vengono illustrati i collegamenti di controllo esterno per la macro Hand/Auto. Sono riportate le marcature dei morsetti di I/O standard sulla scheda RMIO.

1) Selezione tra due postazioni di controllo esterne, EXT1 ed EXT2.

2) Vedere il parametro [21.09.](#page-132-0)

3) Corrente massima totale condivisa tra questa uscita e i moduli opzionali installati sulla scheda.

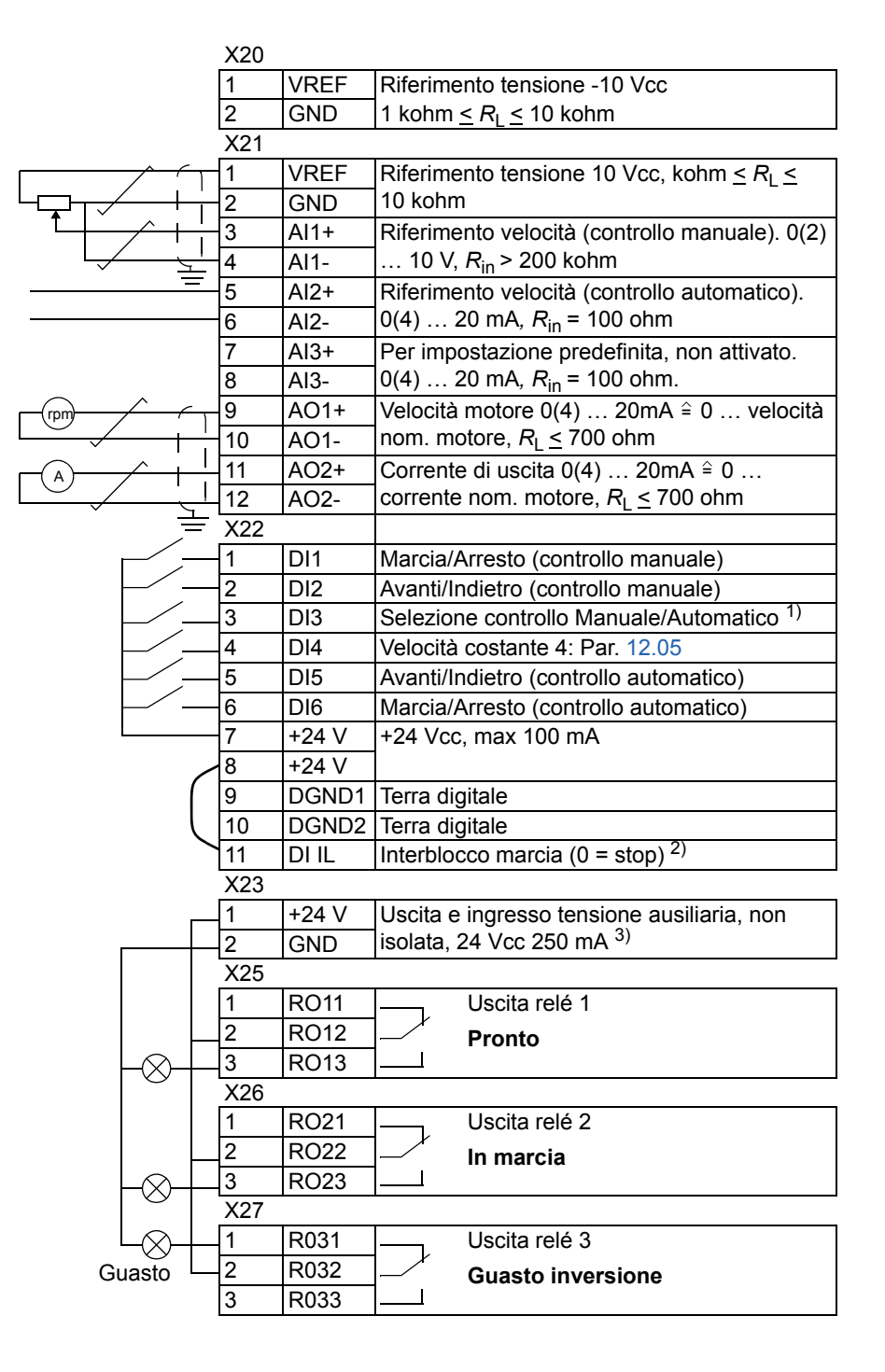

## **Macro Controllo PID**

La macro Controllo PID consente di controllare una variabile di processo – come la pressione o la portata – controllando la velocità del motore comandato.

Il segnale di riferimento del processo è collegato all'ingresso analogico AI1 e il segnale di retroazione del processo all'ingresso analogico AI2.

In alternativa, è possibile immettere nel convertitore un riferimento di velocità diretto mediante l'ingresso analogico AI1. In questo caso il regolatore PID viene bypassato e il convertitore non controlla più la variabile di processo. La selezione tra il controllo diretto della velocità e il controllo della variabile di processo avviene mediante l'ingresso digitale DI3.

Sulle morsettiere sono disponibili due segnali per le uscite analogiche e tre segnali per le uscite relè. I segnali predefiniti sul display del pannello di controllo sono VELOCITÀ, VALORE EFFETTIVO1 e DEVIAZ CONTROLLO.

### **Esempio di collegamento, 24 Vcc / 4…20 mA sensore a due fili**

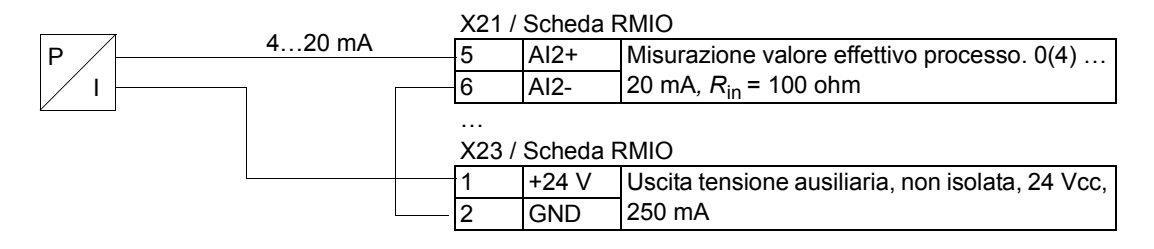

**Nota:** il sensore è alimentato attraverso la sua uscita di corrente. Pertanto il segnale di uscita deve essere 4…20 mA, non 0…20 mA.

### **Collegamenti di controllo predefiniti**

Nella figura seguente vengono illustrati i collegamenti di controllo esterno per la macro PID Control. Sono riportate le marcature dei morsetti di I/O standard sulla scheda RMIO.

A rpm PT X20 VREF Riferimento tensione -10 Vcc  $GND$  1 kohm  $\leq R_1 \leq 10$  kohm X21 VREF Tensione di riferimento 10 Vcc  $\overline{GND}$  1 kohm  $\leq R_L \leq 10$  kohm 3 AI1+ Rif. velocità (controllo velocità) o rif. processo 4 AI1- (controllo processo).  $0(2)$  ... 10 V,  $R_{in} > 200$ <br>5 AI2+ Misurazione valore effettivo processo.  $0(4)$ ... 5 AI2+ Misurazione valore effettivo processo. 0(4) …  $\frac{6}{7}$  Al2- 20 mA,  $R_{in}$  = 100 ohm<br>7 Al3+ Per impostazione pred Per impostazione predefinita, non attivato. 8 AI3- 0(4) … 20 mA, R<sub>in</sub> = 100 ohm.<br>9 AO1+ Velocità motore 0(4) … 20 mA 9 | AO1+ | Velocità motore 0(4) ... 20 mA ≅ 10  $|AO1-$  0 ... velocità nom. motore,  $R_1 \le 700$  ohm 11 | AO2+ | Corrente di uscita  $0(4)$  ... 20 mA  $\approx$ 12  $\overline{AO2}$  0 ... corrente nom. motore,  $R_1 \le 700$  ohm X22 1 DI1 Marcia/Arresto (controllo velocità) 2 DI2 Per impostazione predefinita, non attivato. 3 DI3 Selezione controllo velocità/processo 1) 4 DI4 Velocità costante 4: Par. [12.05](#page-113-0)<sup>2)</sup> 5 DI5 Abilitazione marcia. 3) 6 DI6 Marcia/Arresto (controllo processo) 7 +24 V +24 Vcc, max 100 mA  $8 +24V$ 9 | DGND1 Terra digitale 10 DGND2 Terra digitale 11 **DI IL** Interblocco marcia  $(0 = stop)^{\frac{1}{4}}$ X23 1 +24 V Uscita e ingresso tensione ausiliaria, non 2 GND isolata, 24 Vcc 250 mA  $^{6)}$ X25 1 RO11 L<sub>ess</sub> Uscita relé 1 2 RO12 **Pronto**<br>3 RO13 1 **RO13** X26 1 RO21 |\_\_\_\_ Uscita relé 2  $\frac{2}{3}$  RO22  $\frac{1}{2}$  In marcia **RO23** X27 1 **R031** Uscita relé 3 2 R032 **Guasto inversione** R033 Guasto 5) 1) Selezione tra due postazioni di controllo esterne, EST1 ed EST2 2) Attivato solo se è attivo il controllo di velocità (DI3 = 0)  $3)$  Off = Abilitazione marcia disattivata. Il convertitore non si avvia e non si arresta. On = Abilitazione marcia attivata. Normale funzionamento. 4) Vedere il parametro [21.09](#page-132-0). 5) È necessario collegare l'alimentazione al sensore. Vedere le istruzioni fornite dal produttore. Fare riferimento allo schema di collegamento di un sensore 24 Vcc / 4…20 mA a due fili riportato nella pagina precedente. 6) Corrente massima totale condivisa tra questa uscita e i moduli opzionali installati sulla scheda.

## **Macro Controllo coppia**

La macro Controllo coppia viene utilizzata nelle applicazioni che richiedono il controllo della coppia del motore. Il riferimento di coppia viene dato come segnale di corrente mediante l'ingresso analogico AI2. Per impostazione predefinita, 0 mA corrisponde a 0 %, e 20 mA al 100 % della coppia nominale del motore. I comandi di marcia, arresto e rotazione vengono impartiti mediante gli ingressi digitali DI1 e DI2. Il segnale di abilitazione marcia è collegato a DI6.

Mediante l'ingresso digitale DI3 è possibile selezionare il controllo velocità invece del controllo coppia. È anche possibile modificare la postazione di controllo da esterna a locale (vale a dire al pannello di controllo) premendo il tasto *LOC/REM*. Per impostazione predefinita, il pannello controlla la velocità. Se è richiesto il controllo coppia con il pannello, il valore del parametro [11.01](#page-106-0) deve essere modificato in RIF2 (%).

Sulle morsettiere sono disponibili due segnali per le uscite analogiche e tre segnali per le uscite relè. I segnali predefiniti sul display del pannello di controllo sono VELOCITÀ, COPPIA e POS COM.

### **Collegamenti di controllo predefiniti**

Nella figura seguente vengono illustrati i collegamenti di controllo esterno per la macro Torque Control. Sono riportate le marcature dei morsetti di I/O standard sulla scheda RMIO.

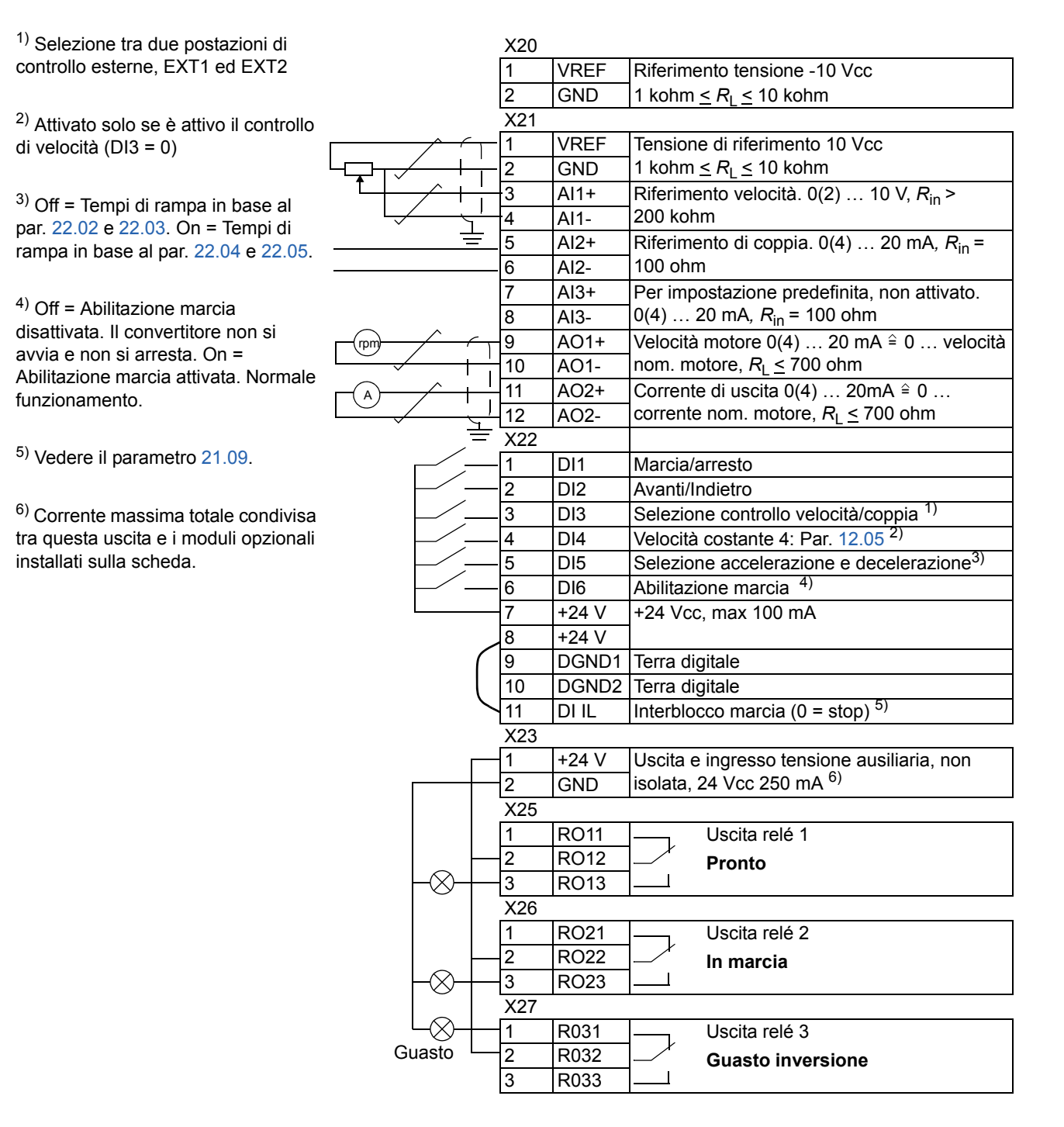

## **Macro Controllo sequenziale**

Questa macro mette a disposizione sette velocità costanti preimpostate che possono essere attivate mediante gli ingressi digitali da DI4 a DI6. Sono inoltre preimpostate due rampe di accelerazione/decelerazione. Le rampe di accelerazione/decelerazione vengono applicate in funzione dello stato dell'ingresso digitale DI3. I comandi di marcia, arresto e rotazione vengono impartiti mediante gli ingressi digitali DI1 e DI2.

Il riferimento di velocità esterno può essere immesso mediante l'ingresso analogico AI1. È attivo solo quando tutti gli ingressi digitali da DI4 a DI6 sono 0 Vcc. I comandi operativi possono essere impartiti e i riferimenti impostati anche mediante il pannello di controllo.

Sulle morsettiere sono disponibili due segnali per le uscite analogiche e tre segnali per le uscite relè. La rampa è la modalità di arresto predefinita. I segnali predefiniti sul display del pannello di controllo sono FREQUENZA, CORRENTE e POTENZA.

### **Schema di funzionamento**

Nella figura seguente viene illustrato un esempio d'uso di questa macro.

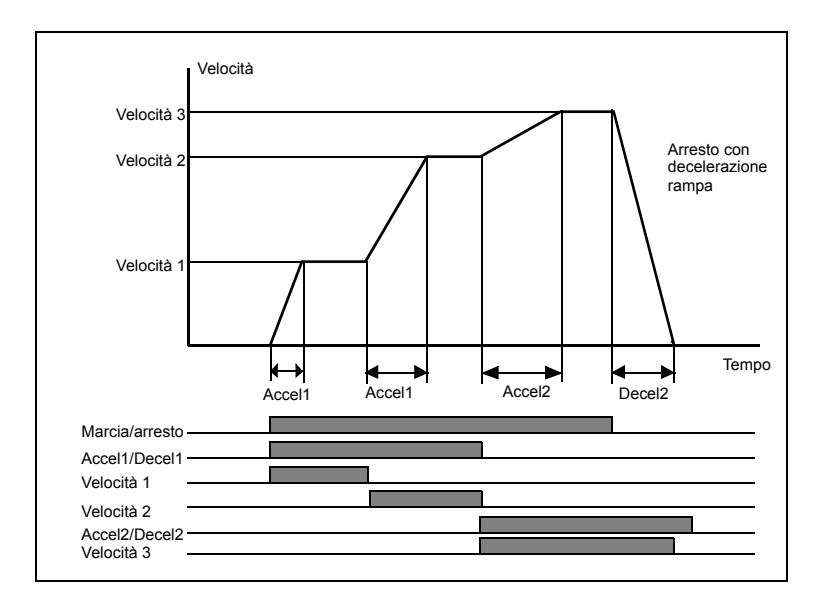

### **Collegamenti di controllo predefiniti**

Nella figura seguente vengono illustrati i collegamenti di controllo esterno per la macro Sequential Control. Sono riportate le marcature dei morsetti di I/O standard sulla scheda RMIO.

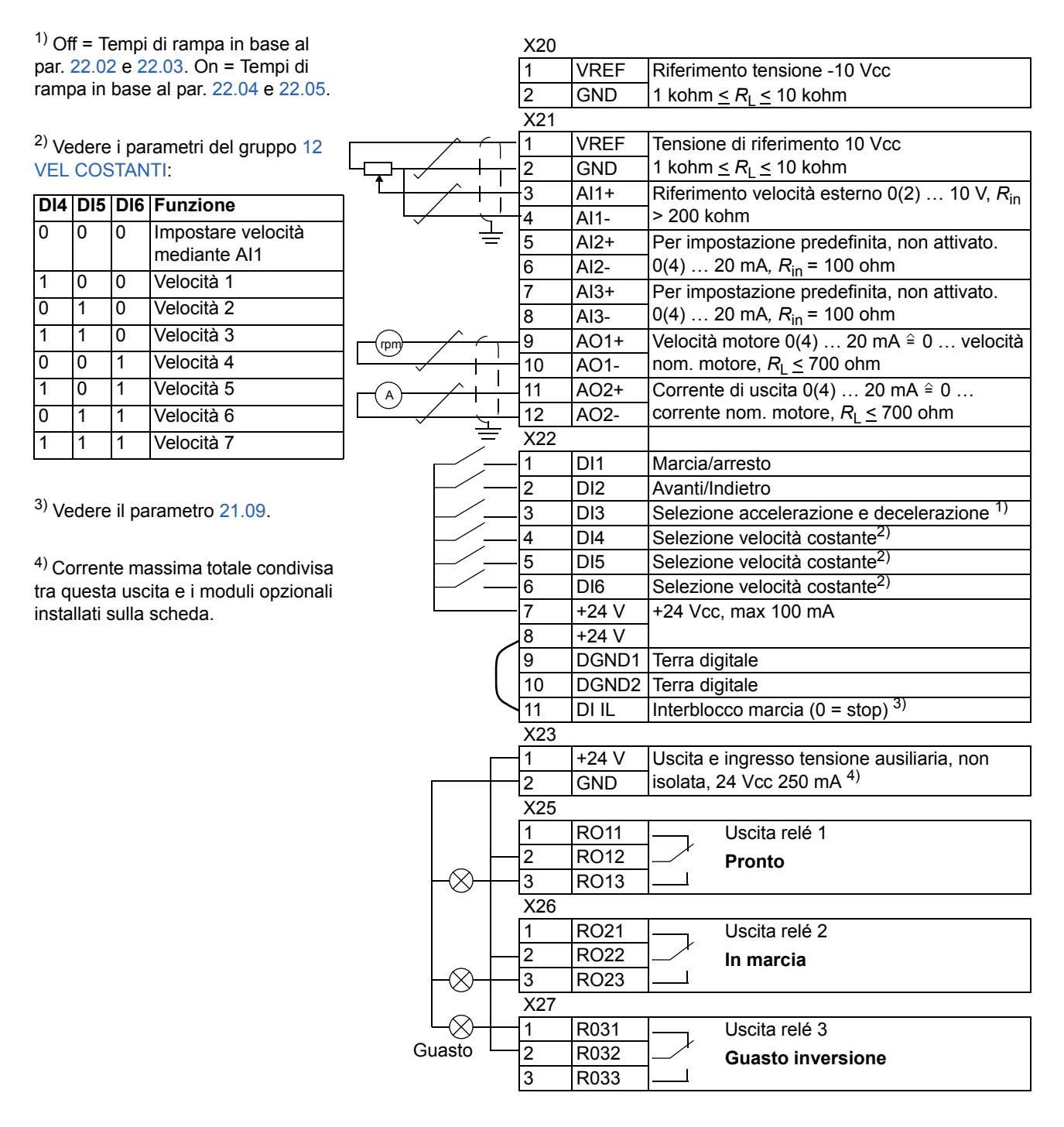

### **Macro utente**

Oltre alle macro applicative standard è possibile creare due macro utente. La macro utente consente all'utilizzatore di salvare le impostazioni dei parametri, comprese quelle del gruppo 99, e i risultati della routine di identificazione del motore nella memoria permanente, richiamando i dati in un momento successivo. Anche il riferimento del pannello viene salvato, se la macro viene salvata e caricata in modalità controllo locale. Le impostazioni della postazione di controllo remota vengono memorizzate nella macro utente, mentre questo non succede per le impostazioni della postazione di controllo locale.

Per creare la Macro utente 1:

- Regolare i parametri. Eseguire la routine di identificazione del motore, se non è ancora stata effettuata.
- Salvare le impostazioni del parametro e i risultati della routine di identificazione del motore modificando il parametro [99.02](#page-186-0) in USER 1 SAVE (premere ENTER). La memorizzazione richiede da 20 secondi a 1 minuto.

**Nota:** se la funzione di salvataggio delle macro utente viene eseguita più volte, la memoria del convertitore si riempie e inizia la compressione dei file. La compressione dei file può impiegare fino a 10 minuti. Il salvataggio delle macro verrà completato al termine della compressione file. (L'attivazione della funzione è segnalata nell'ultima riga del display del pannello di controllo da puntini lampeggianti).

Per richiamare la macro utente:

- Modificare il parametro [99.02](#page-186-0) in USER 1 LOAD.
- Premere *ENTER* per eseguire il caricamento.

La macro utente può anche essere cambiata mediante gli ingressi digitali (vedere il parametro [16.05\)](#page-126-1).

**Nota:** il caricamento della macro utente ripristina anche le impostazioni del motore nel gruppo [99 DATI AVVIAMENTO](#page-186-1) e i risultati della routine di identificazione del motore. Accertarsi che le impostazioni corrispondano al motore utilizzato.

**Esempio:** l'utente può commutare il convertitore tra due motori senza dover regolare i parametri dei motori e ripetere la routine di identificazione ad ogni commutazione. L'utente può semplicemente regolare le impostazioni ed eseguire una volta l'identificazione del motore per entrambi i motori, quindi salvare i dati come due macro utente. Per passare da un motore all'altro, è sufficiente caricare solo la macro utente corrispondente, e il convertitore è pronto per il funzionamento.

# **Segnali effettivi e parametri**

### **Panoramica generale del capitolo**

In questo capitolo vengono descritti i segnali effettivi e i parametri e vengono elencati i valori equivalenti bus di campo per ciascun segnale/parametro. Ulteriori dati vengono forniti nel capitolo *[Altri dati: segnali effettivi e parametri](#page-252-0)*.

### **Termini e abbreviazioni**

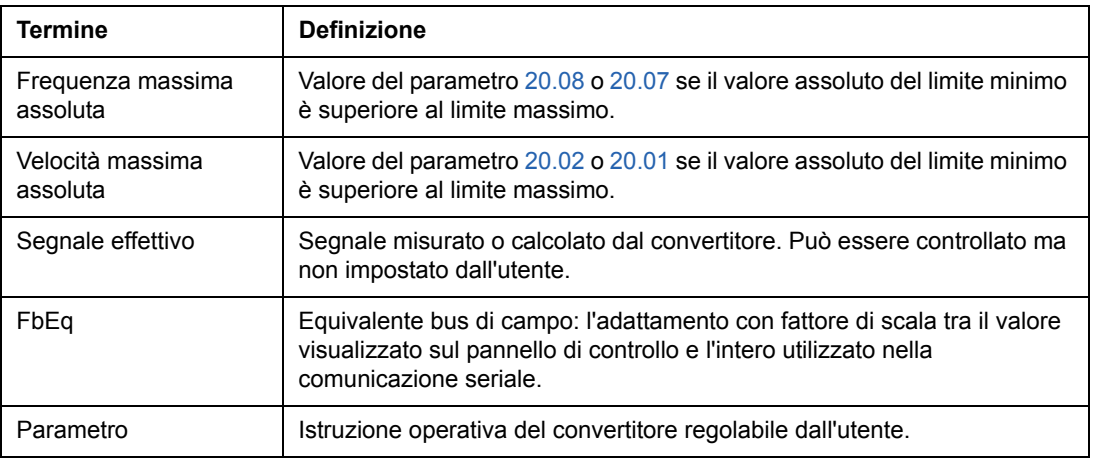

<span id="page-99-0"></span>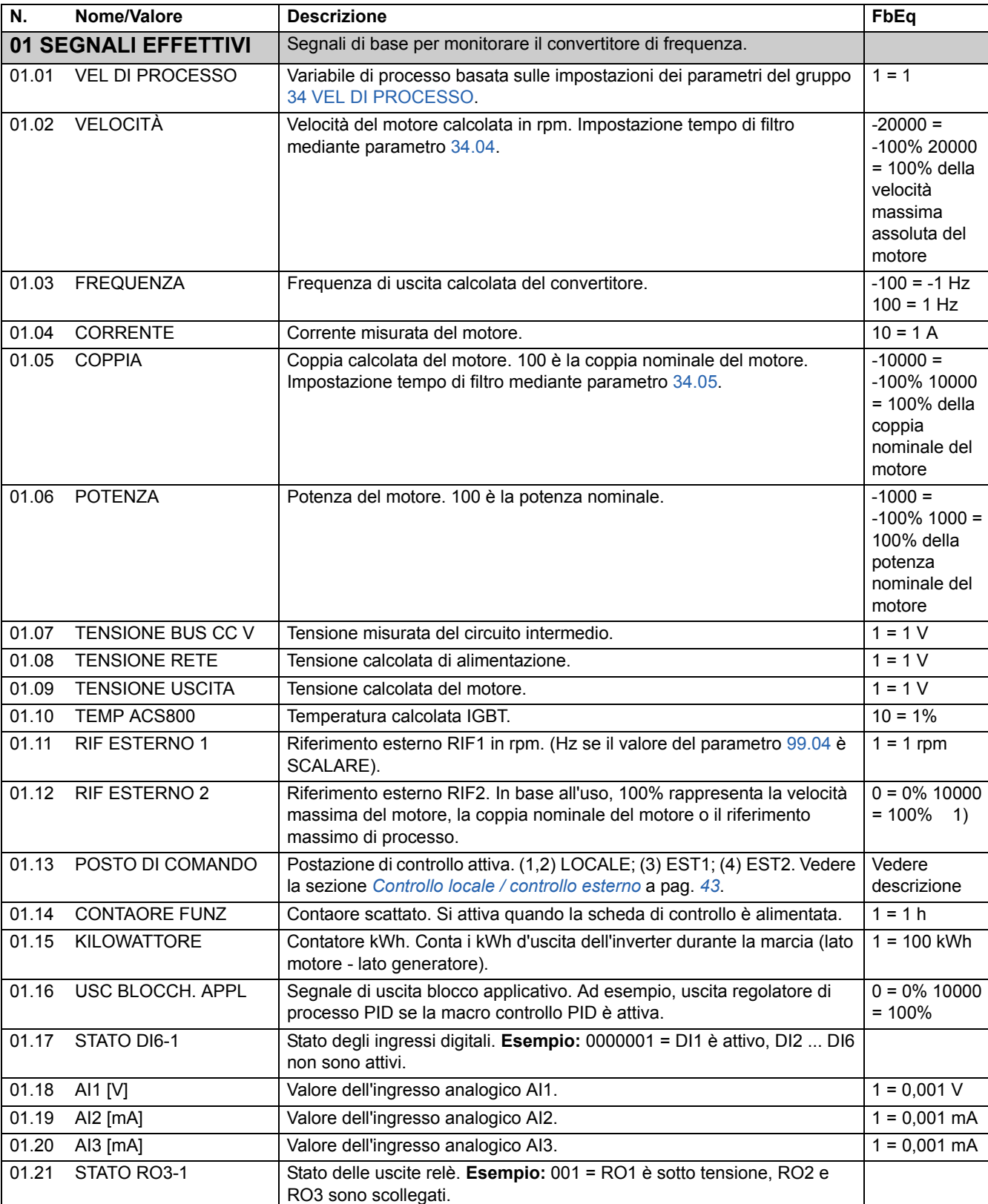

ī

01.22 AO1 [mA] Valore dell'uscita analogica AO1. 1 = 0,001 mA

<span id="page-100-0"></span>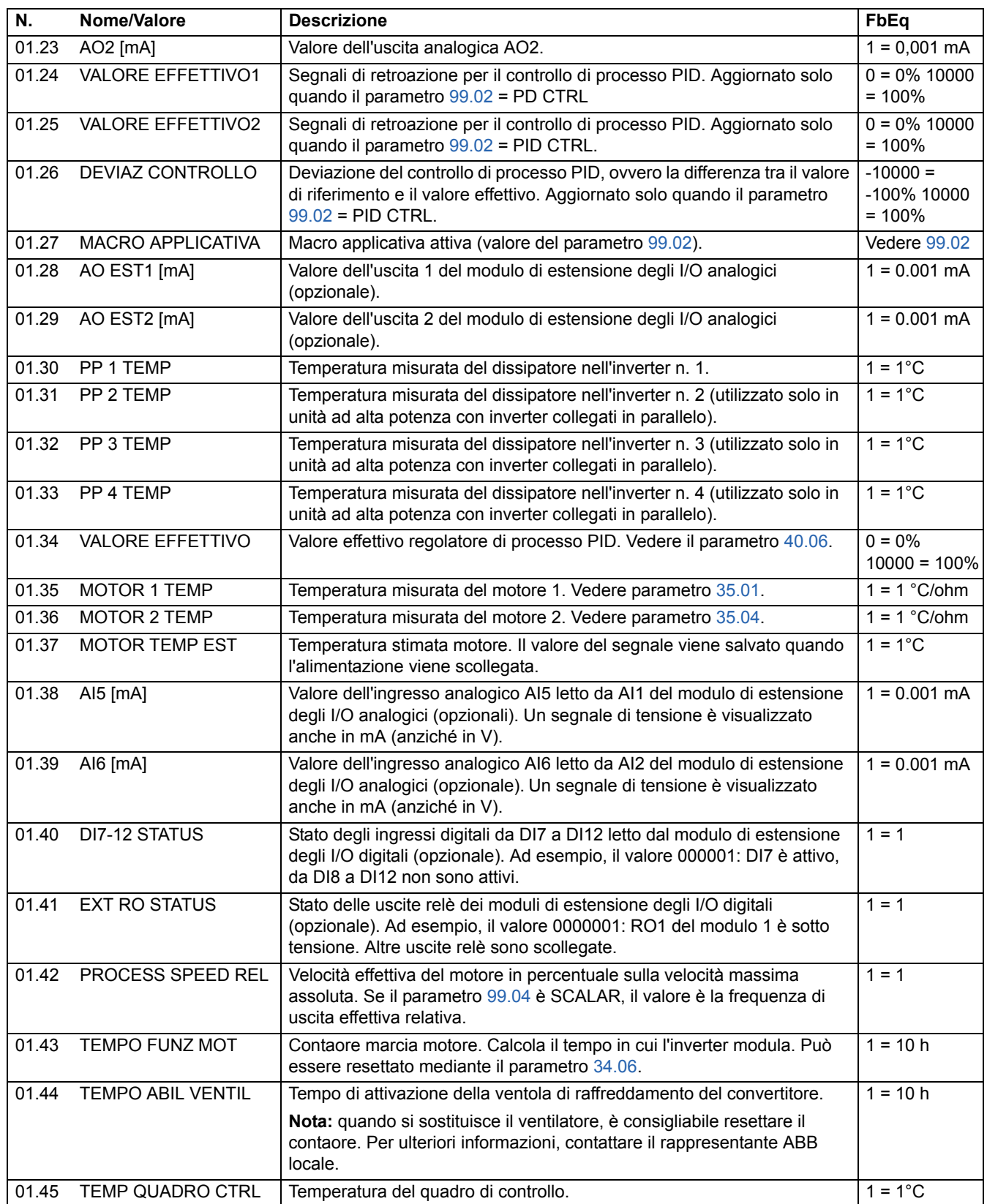

<span id="page-101-2"></span><span id="page-101-1"></span><span id="page-101-0"></span>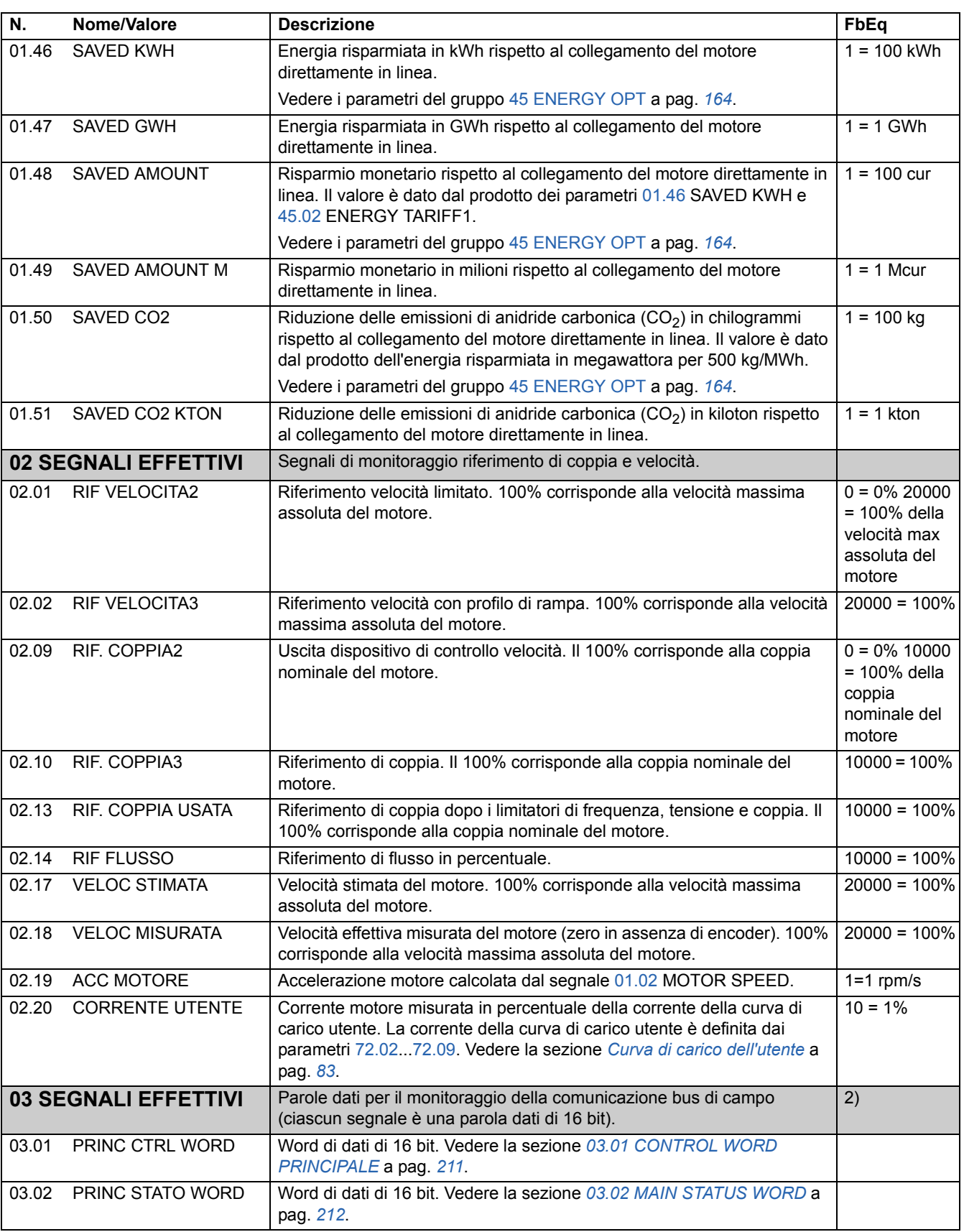

<span id="page-102-0"></span>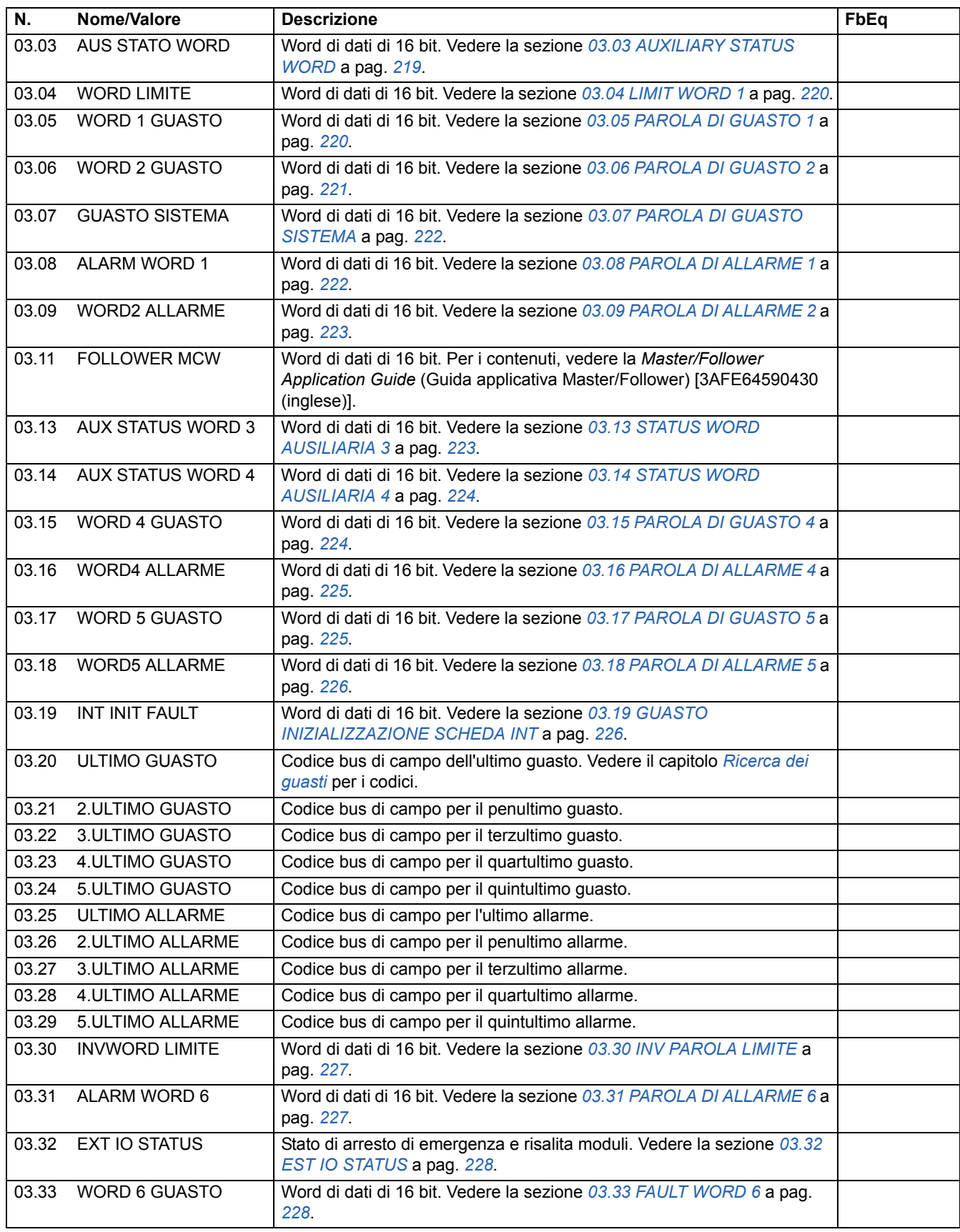

<span id="page-103-0"></span>**04 SEGNALI EFFETTIVI** Segnali per inverter collegati in parallelo. 2) 04.01 GUASTO INT INFO Word di dati di 16 bit. Vedere la sezione *[04.01 GUASTO INT INFO](#page-228-0)* a pag. *[229](#page-228-0)*. 04.02 CORTOC INT INFO Word di dati di 16 bit. Vedere la sezione *[04.02 CORTOC INT INFO](#page-229-0)* a pag. *[230](#page-229-0)*. **09 SEGNALI EFFETTIV** Segnali per il Programma Adattivo 09.01 Al1 CORRETTO Valore dell'ingresso analogico Al1 adattato con fattore di scala a un valore intero. 09.02 AI2 CORRETTO Valore dell'ingresso analogico AI2 adattato con fattore di scala a un valore intero. valore intero. **N.** Nome/Valore Descrizione **Descrizione** FbEq

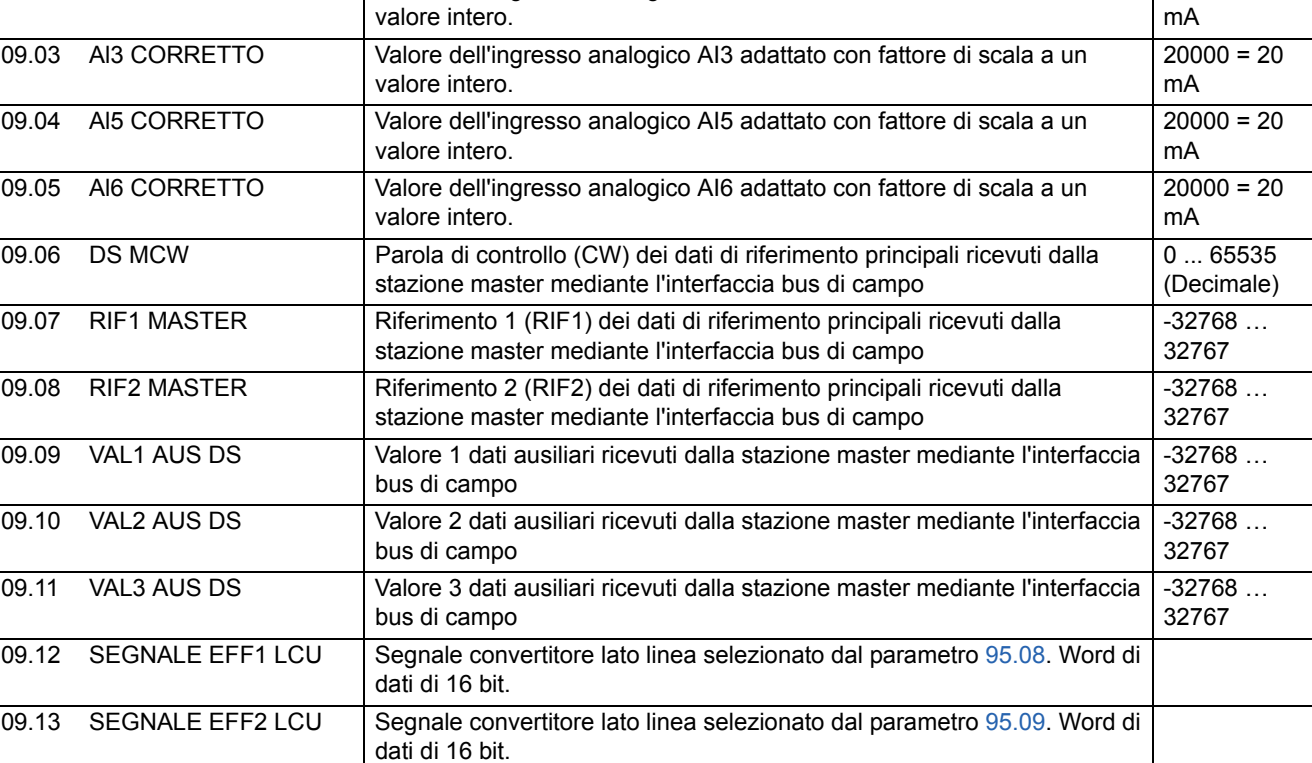

1) Percentuale della velocità massima / coppia nominale / riferimento di processo massimo del motore (in base alla macro selezionata dell'ACS800).

 $20000 = 10 V$ 

 $20000 = 20$ 

2) Il contenuto di queste word di dati è descritto nel capitolo *[Controllo bus di campo](#page-190-0)*.

<span id="page-104-1"></span><span id="page-104-0"></span>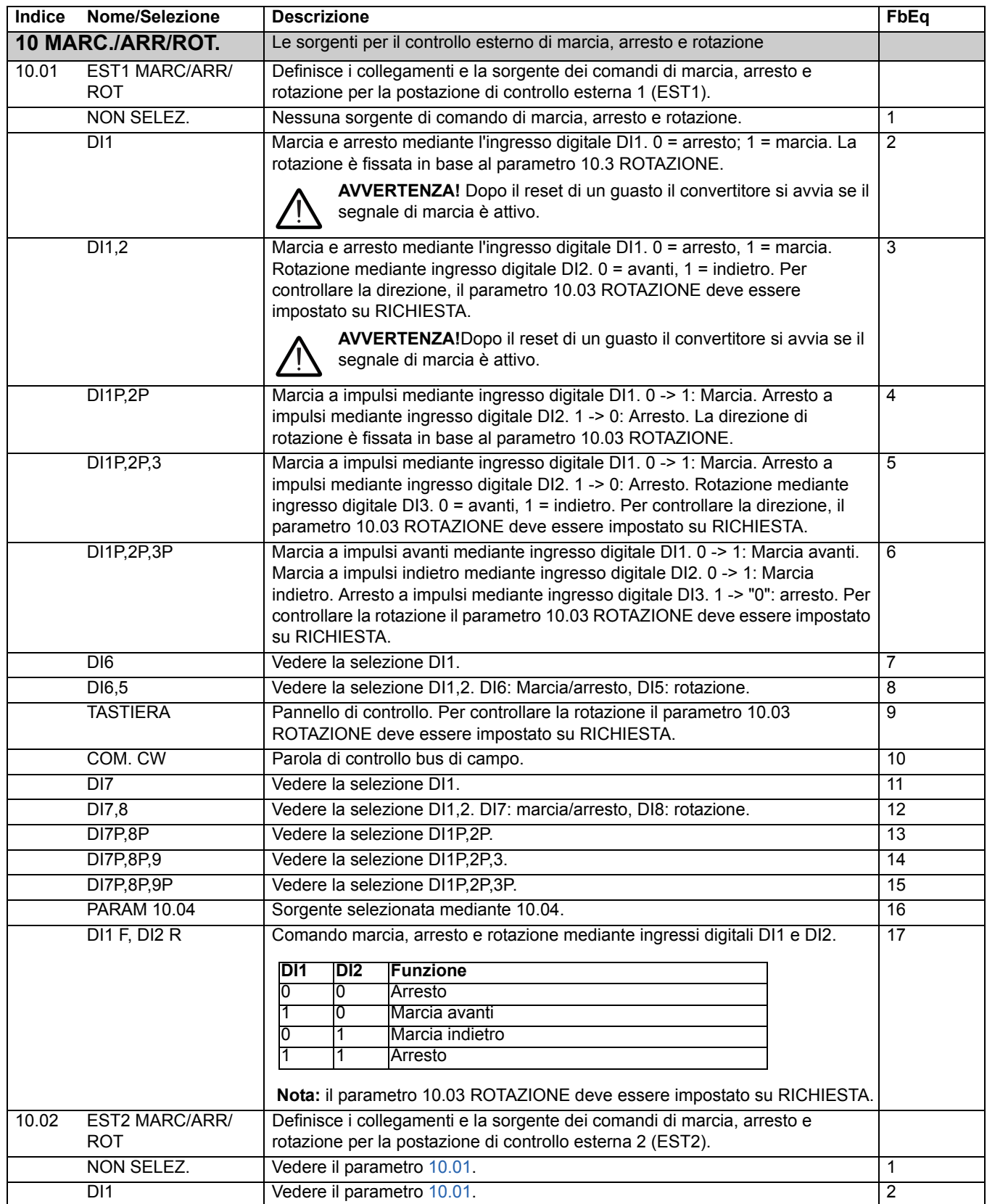

*105*

<span id="page-105-4"></span><span id="page-105-3"></span><span id="page-105-2"></span><span id="page-105-1"></span><span id="page-105-0"></span>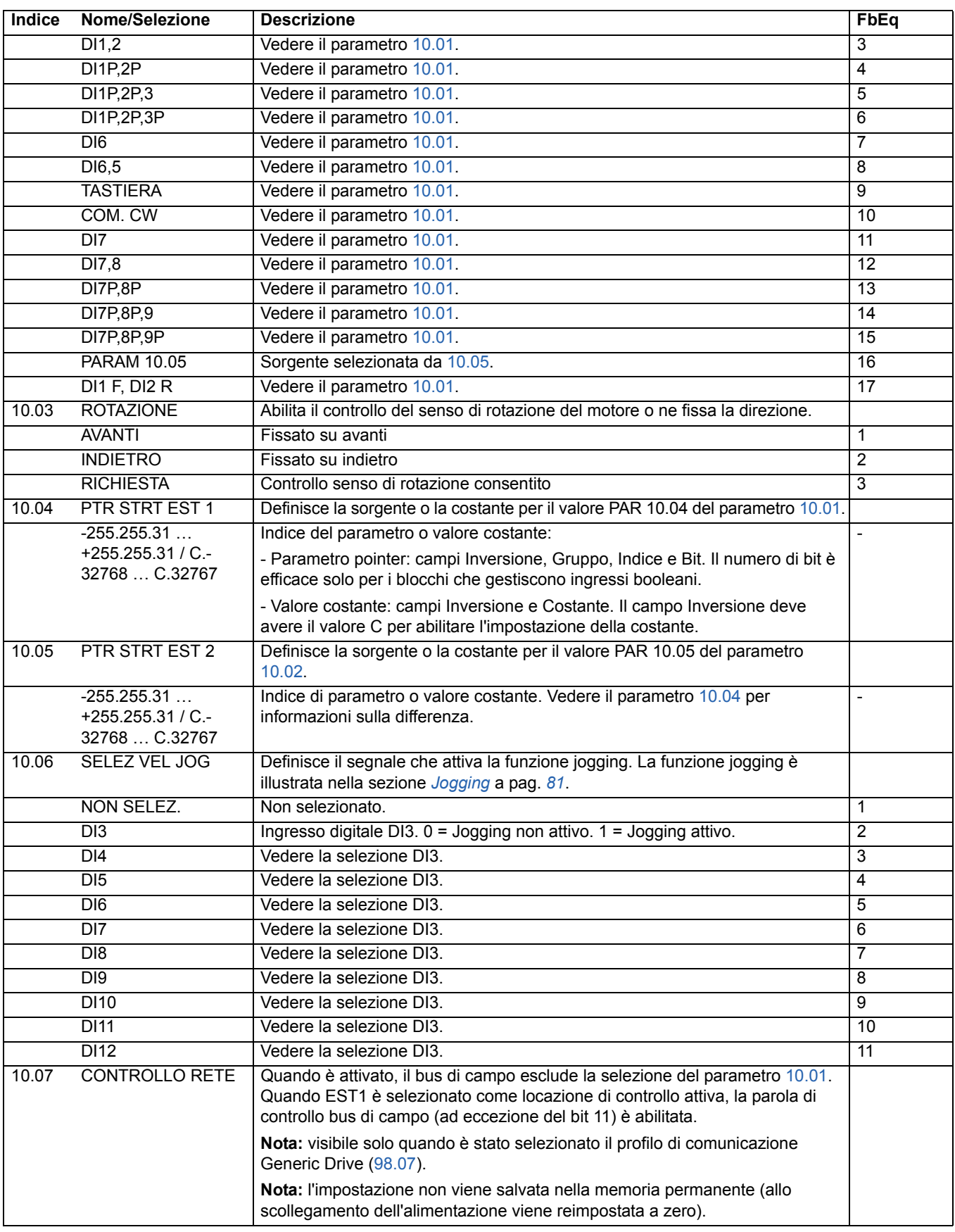

<span id="page-106-0"></span>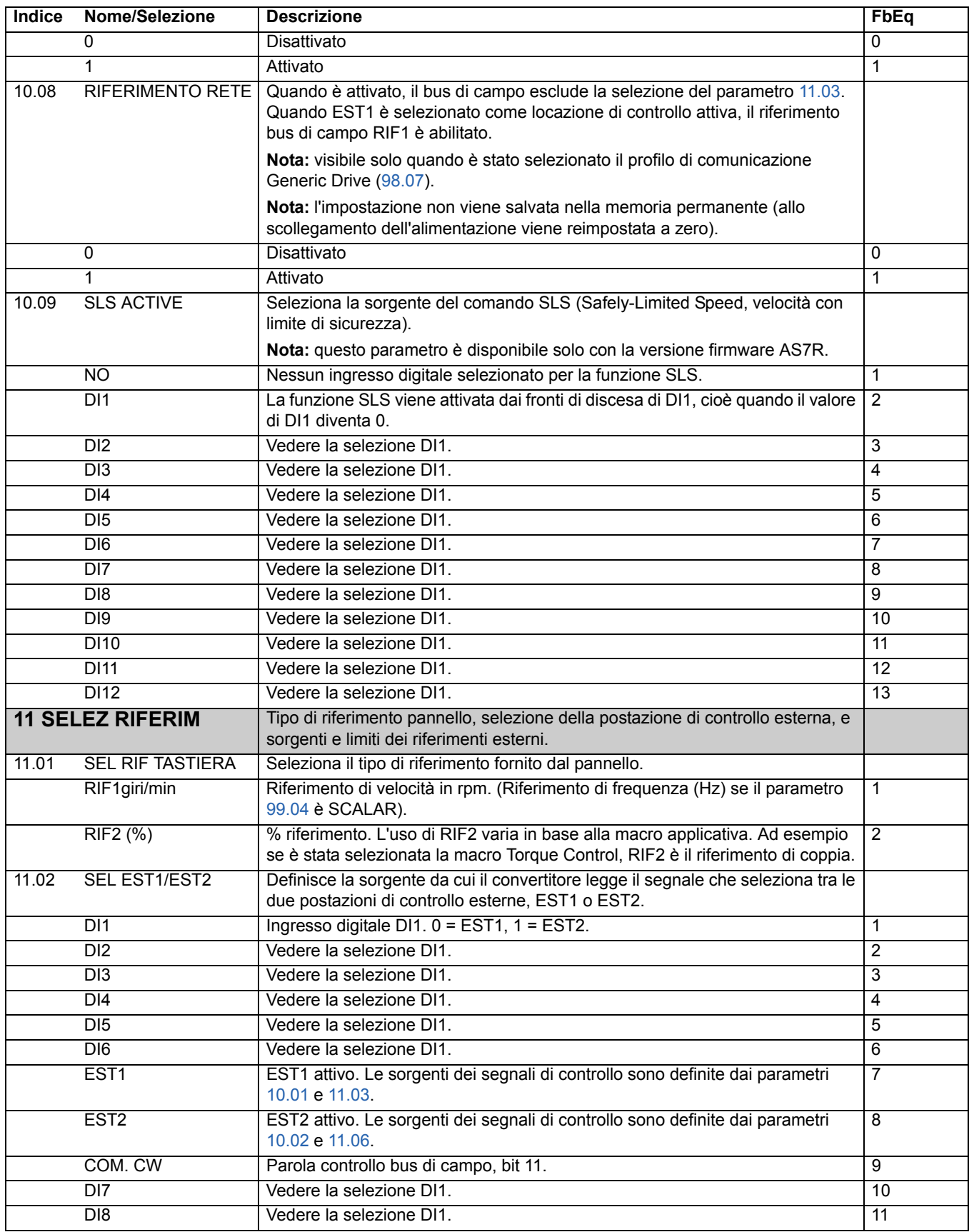

<span id="page-107-0"></span>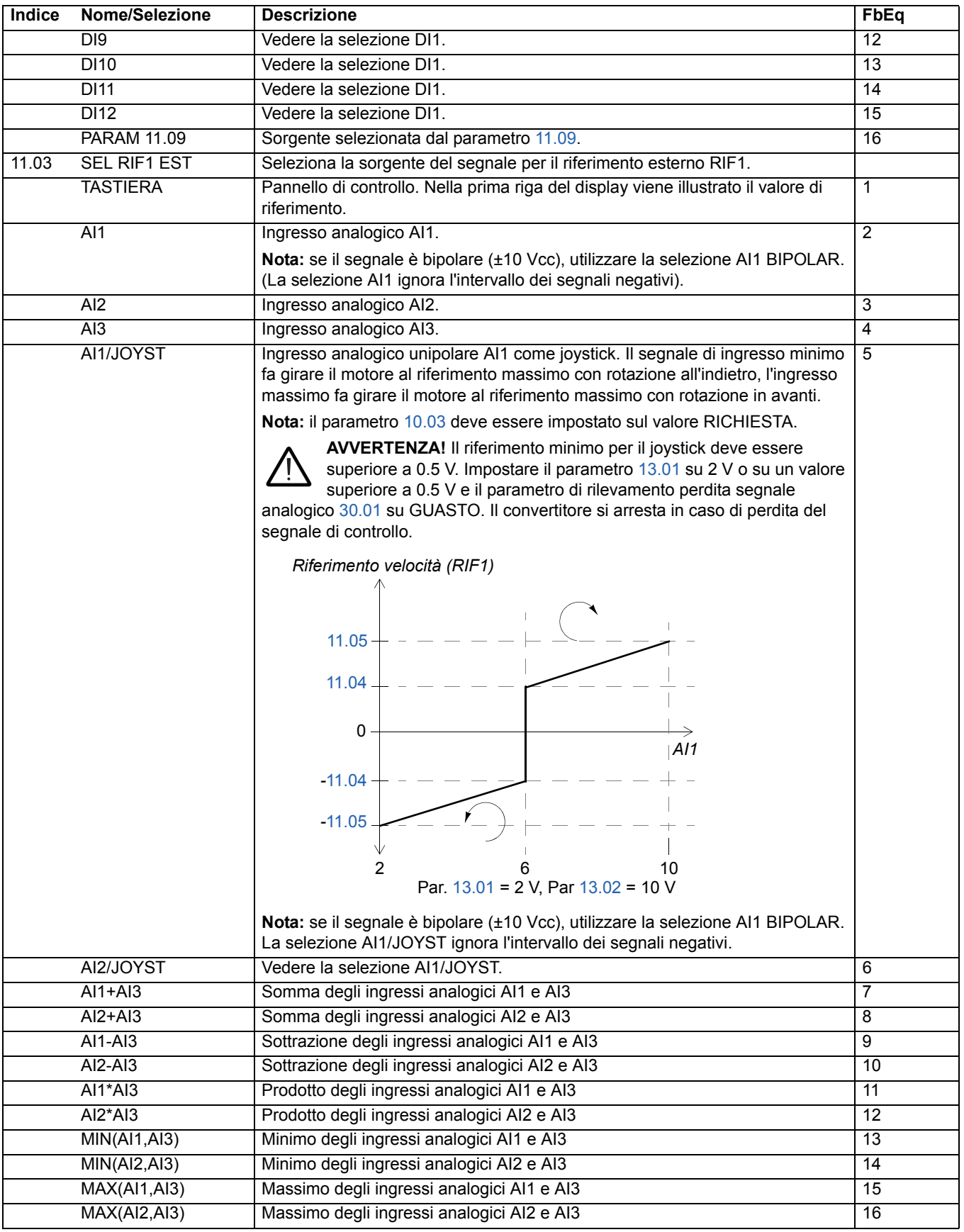
<span id="page-108-0"></span>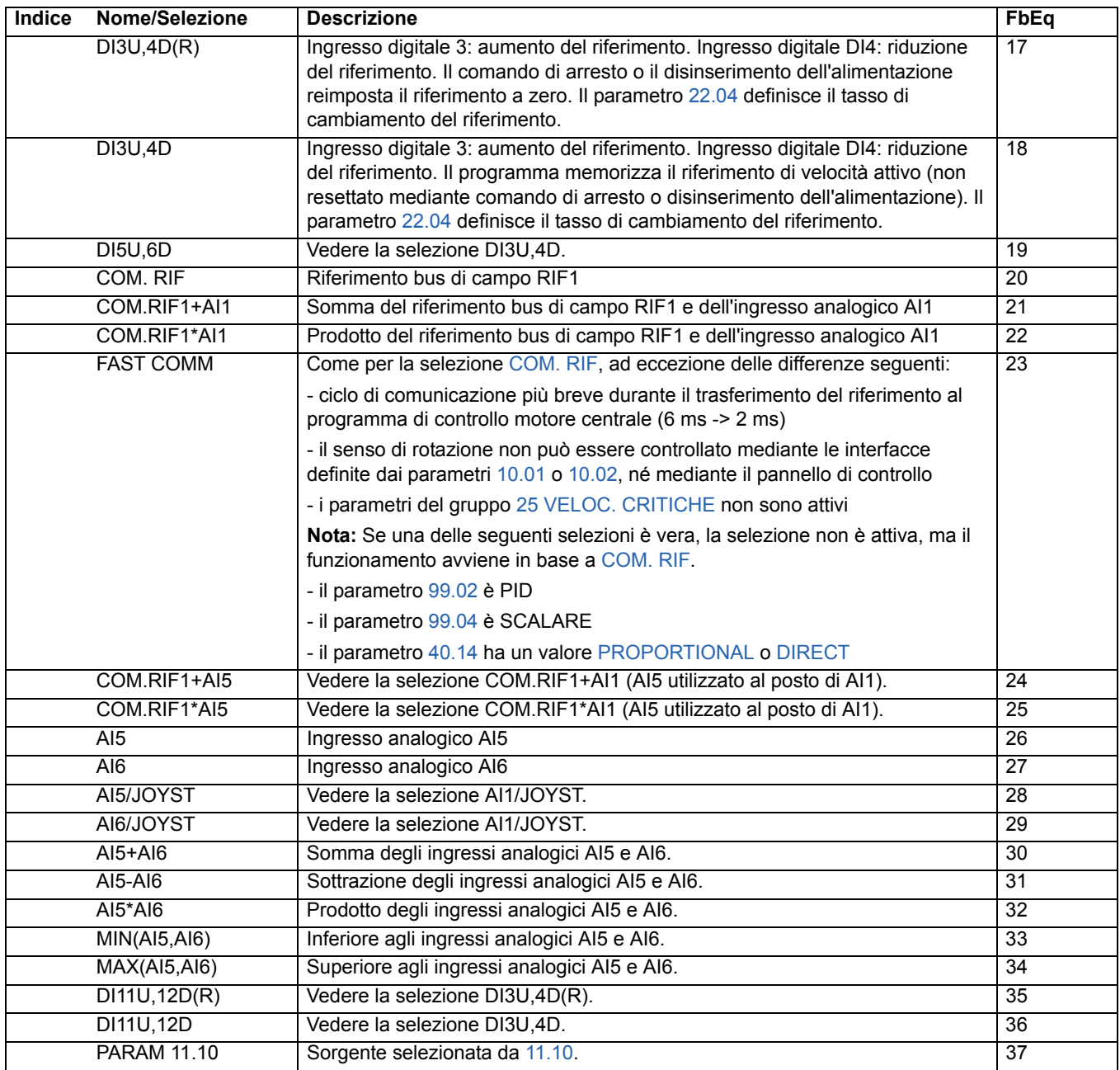

<span id="page-109-0"></span>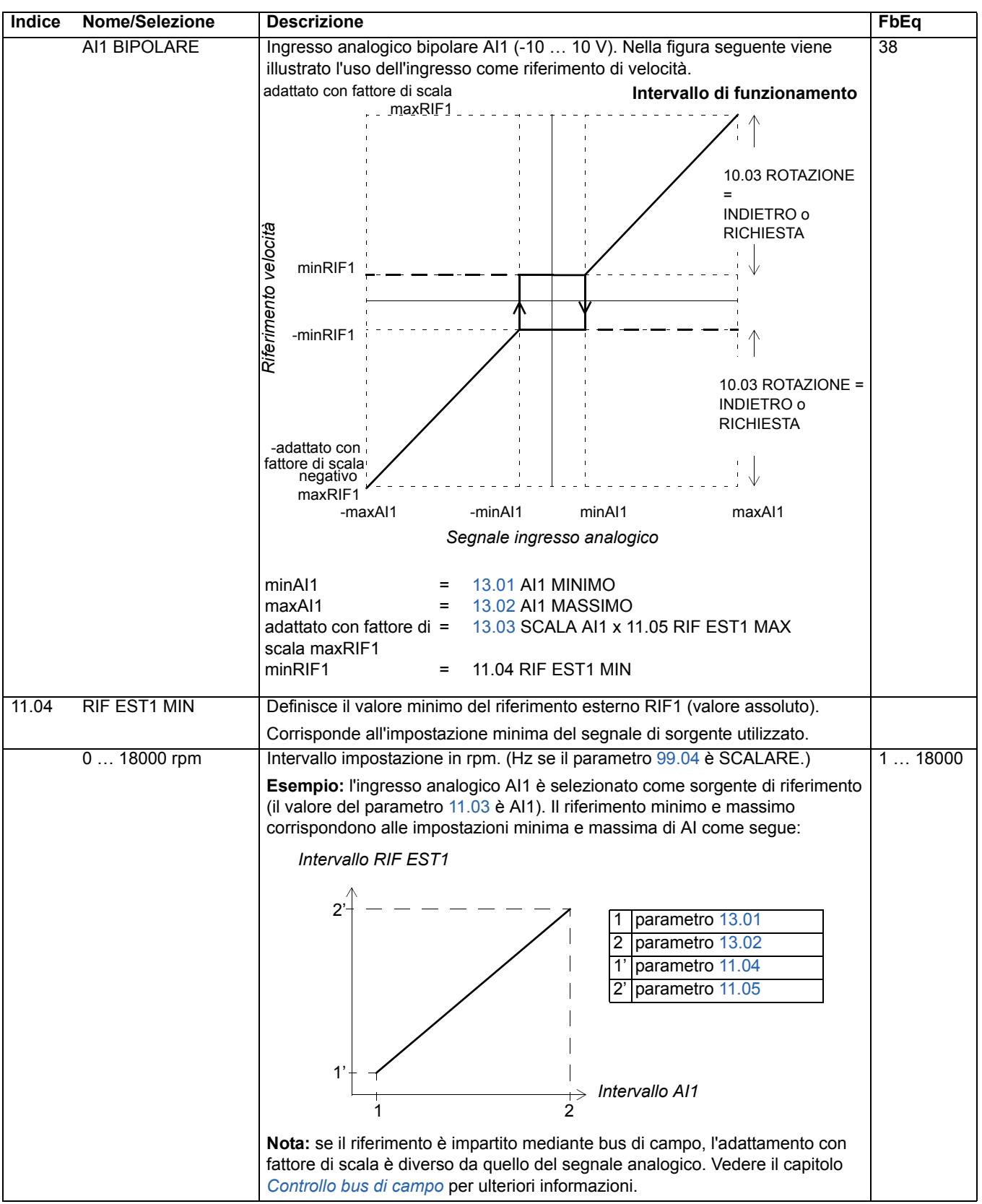

<span id="page-110-1"></span><span id="page-110-0"></span>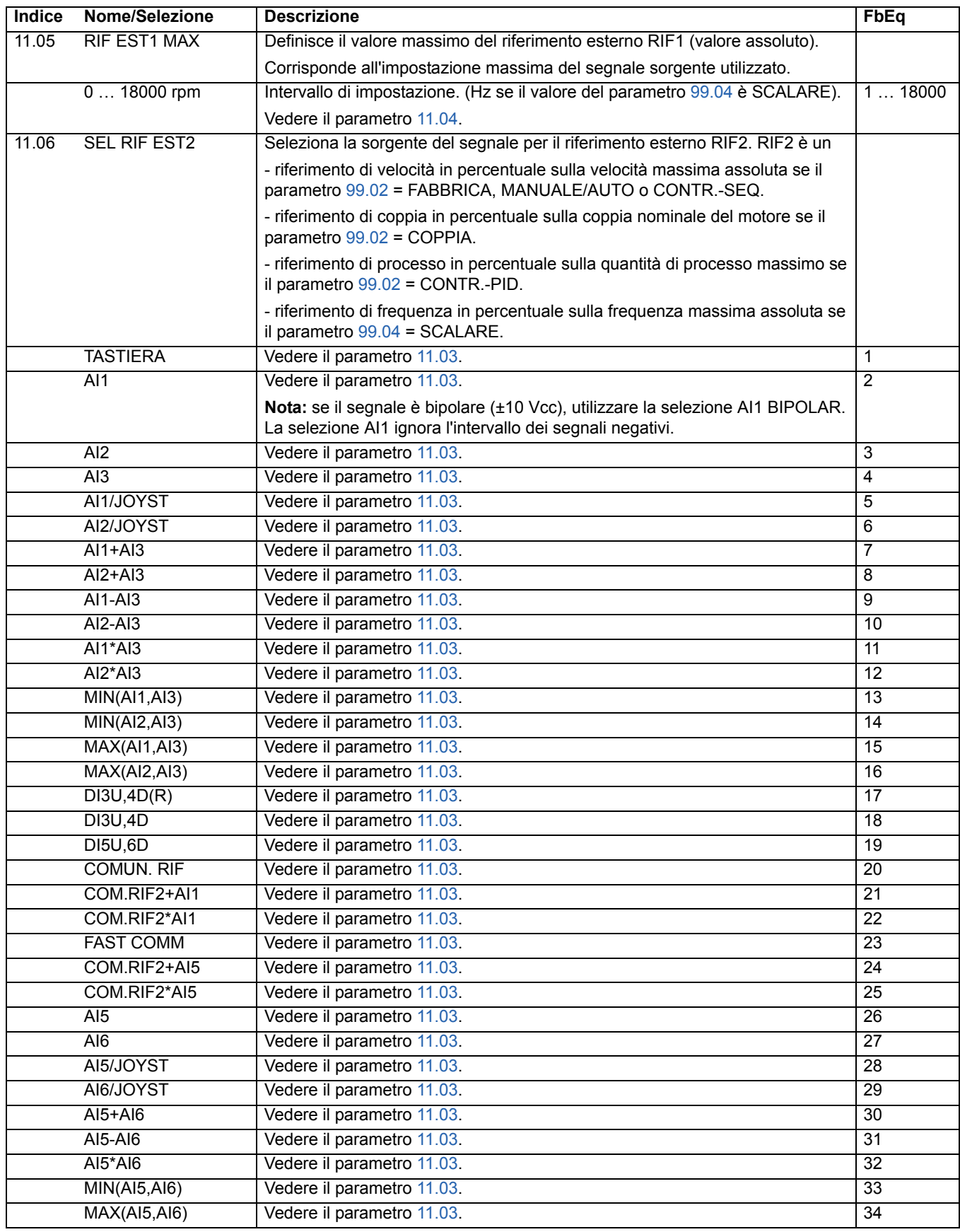

<span id="page-111-2"></span><span id="page-111-1"></span><span id="page-111-0"></span>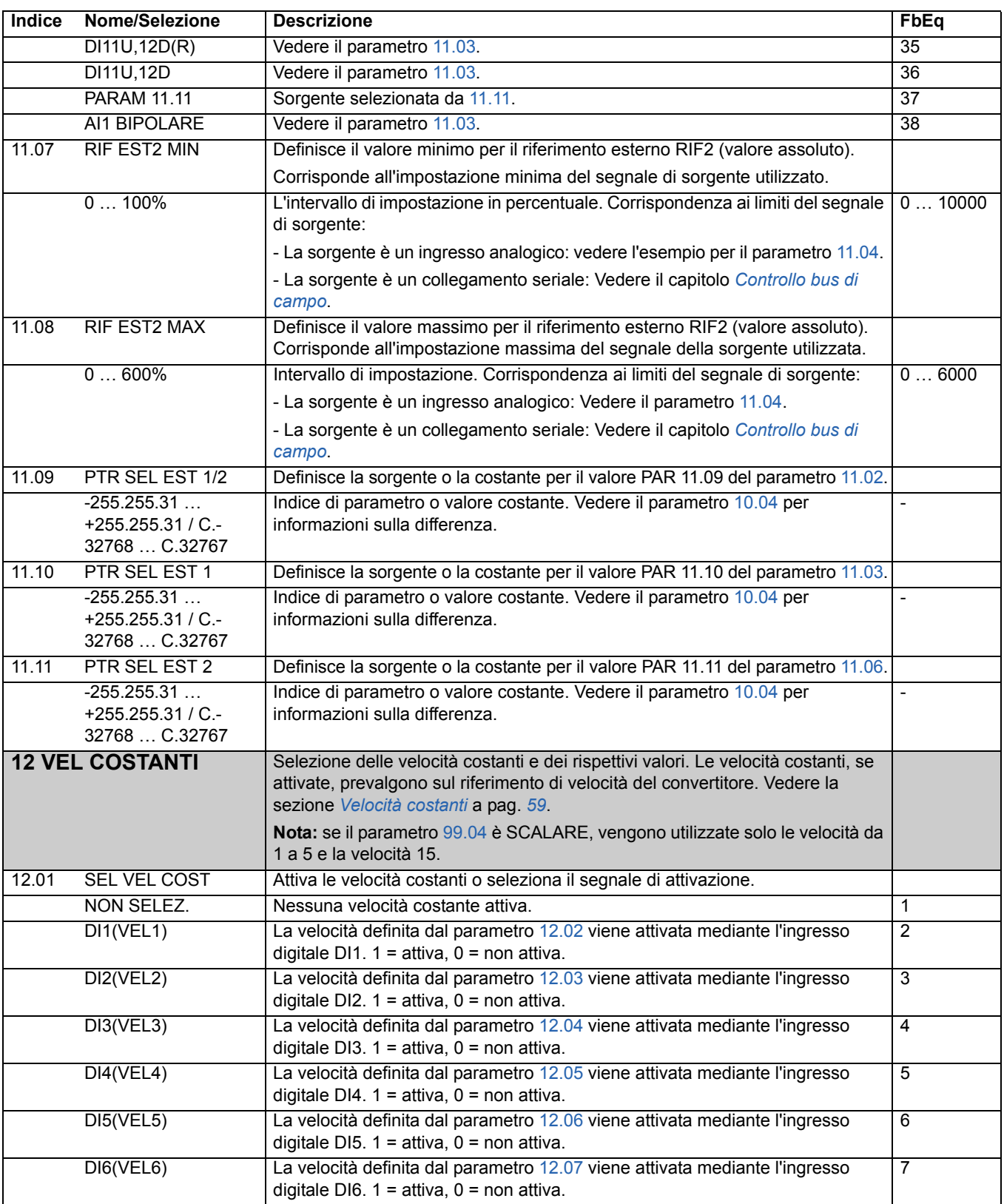

<span id="page-112-0"></span>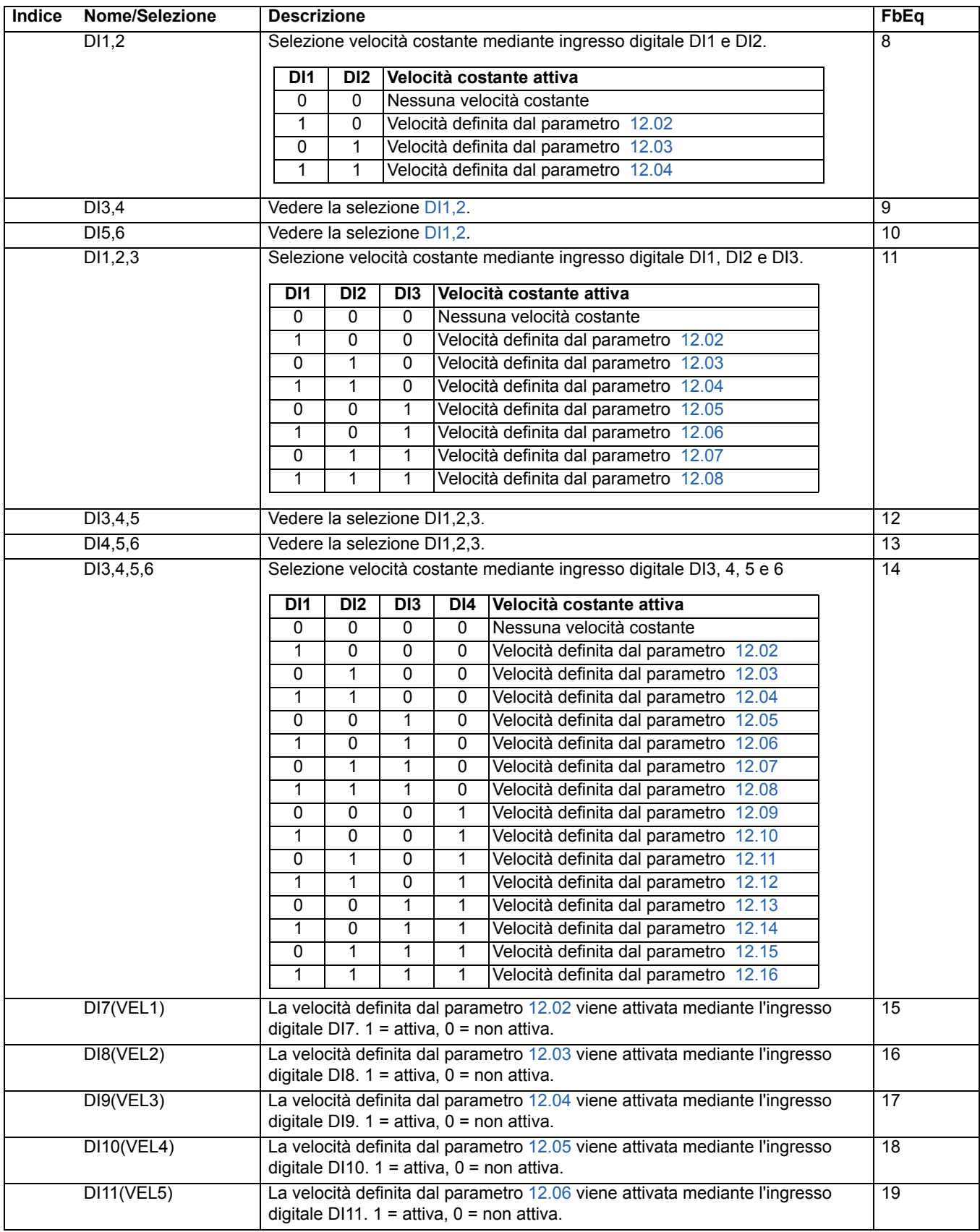

<span id="page-113-11"></span><span id="page-113-10"></span><span id="page-113-9"></span><span id="page-113-8"></span><span id="page-113-7"></span><span id="page-113-6"></span><span id="page-113-5"></span><span id="page-113-4"></span><span id="page-113-3"></span><span id="page-113-2"></span><span id="page-113-1"></span><span id="page-113-0"></span>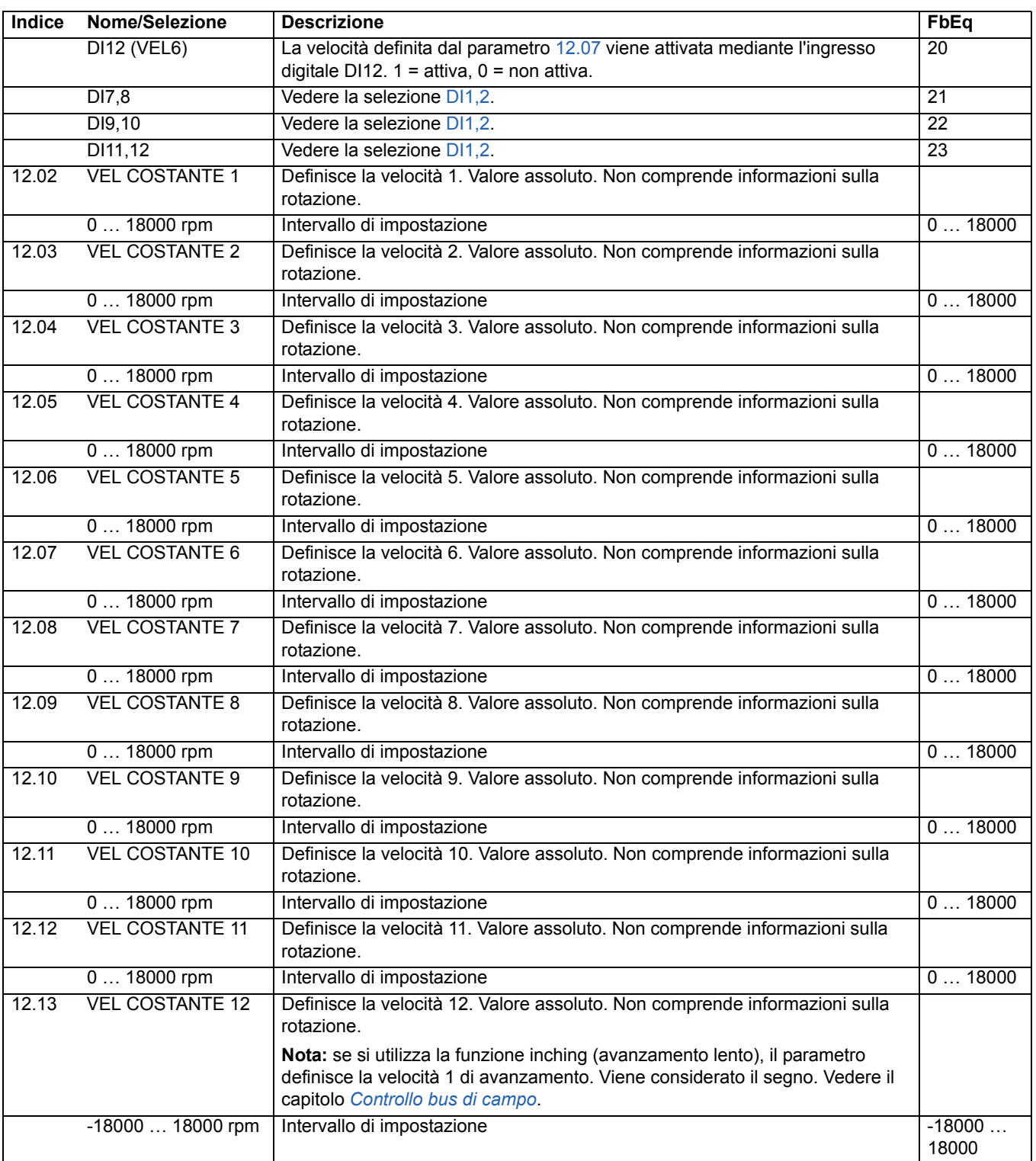

<span id="page-114-6"></span><span id="page-114-5"></span><span id="page-114-4"></span><span id="page-114-3"></span><span id="page-114-2"></span><span id="page-114-1"></span><span id="page-114-0"></span>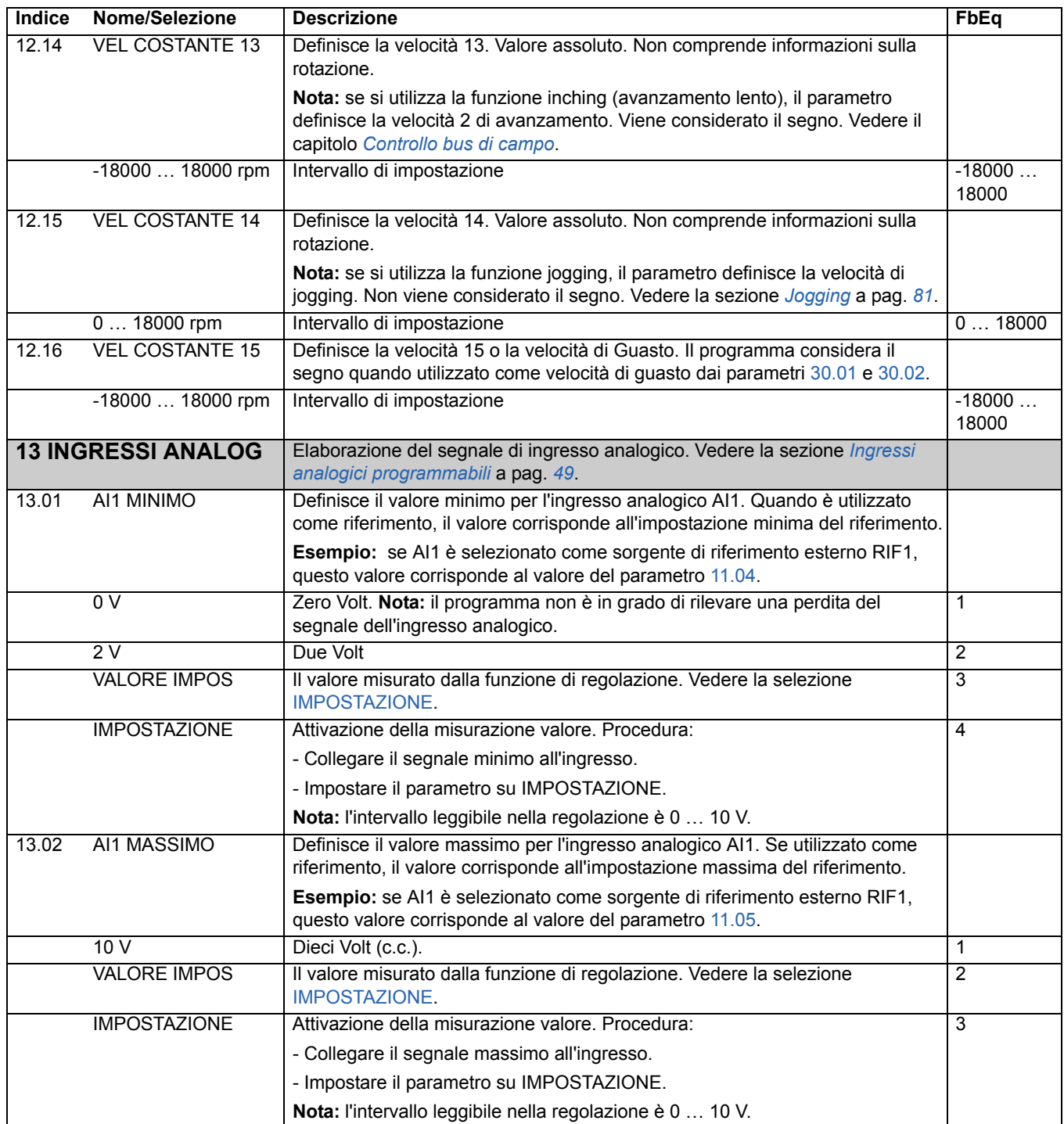

<span id="page-115-2"></span><span id="page-115-1"></span><span id="page-115-0"></span>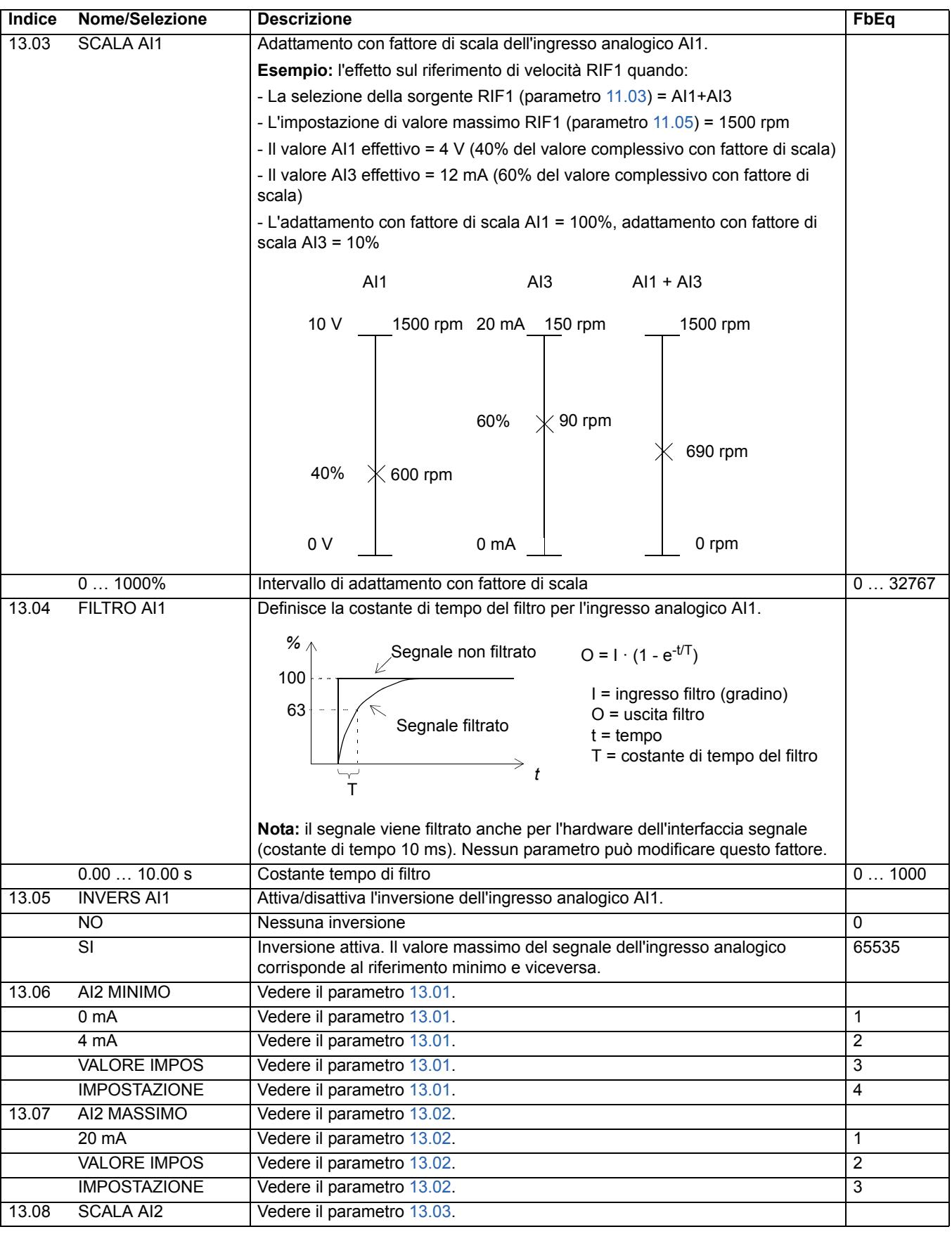

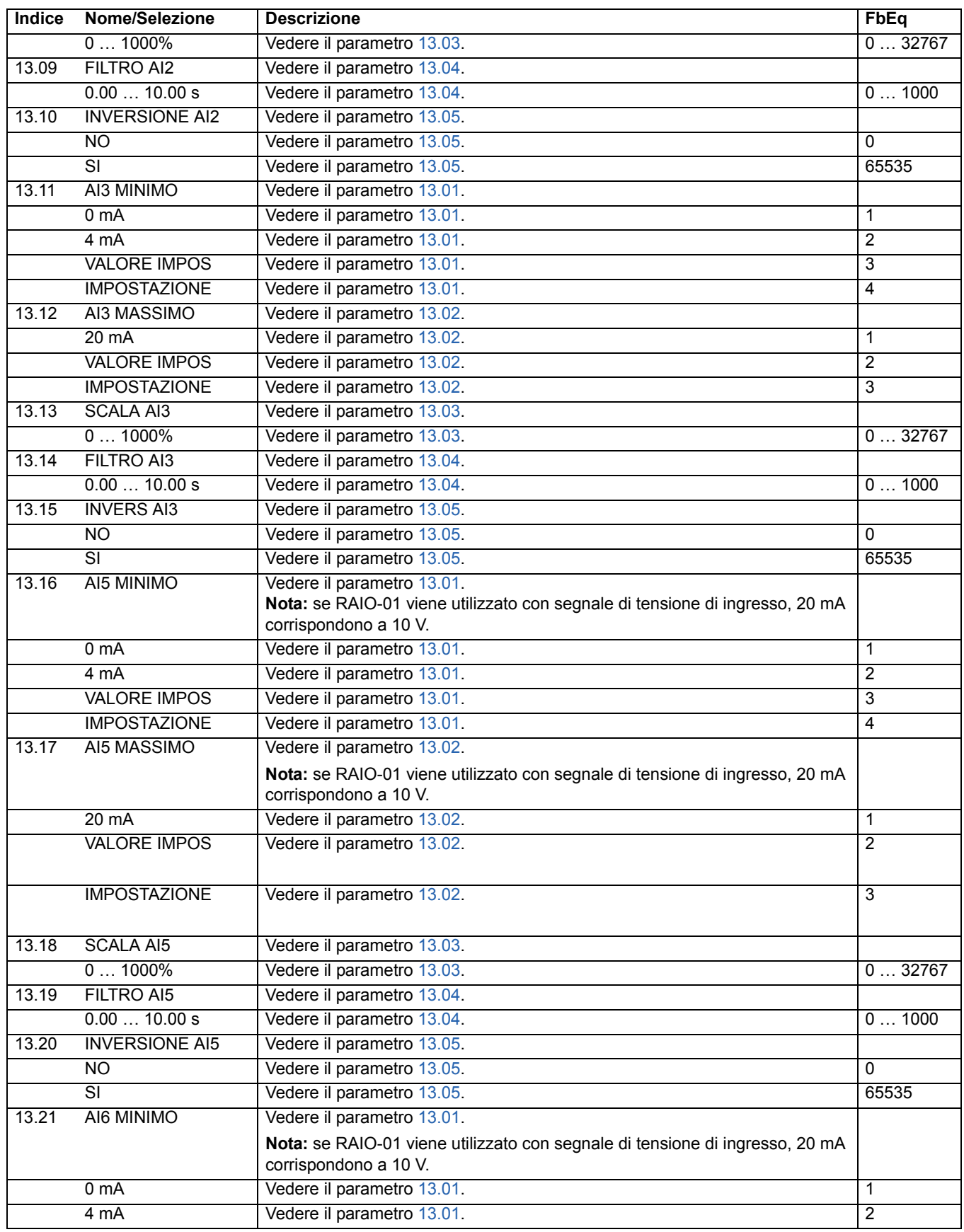

<span id="page-117-0"></span>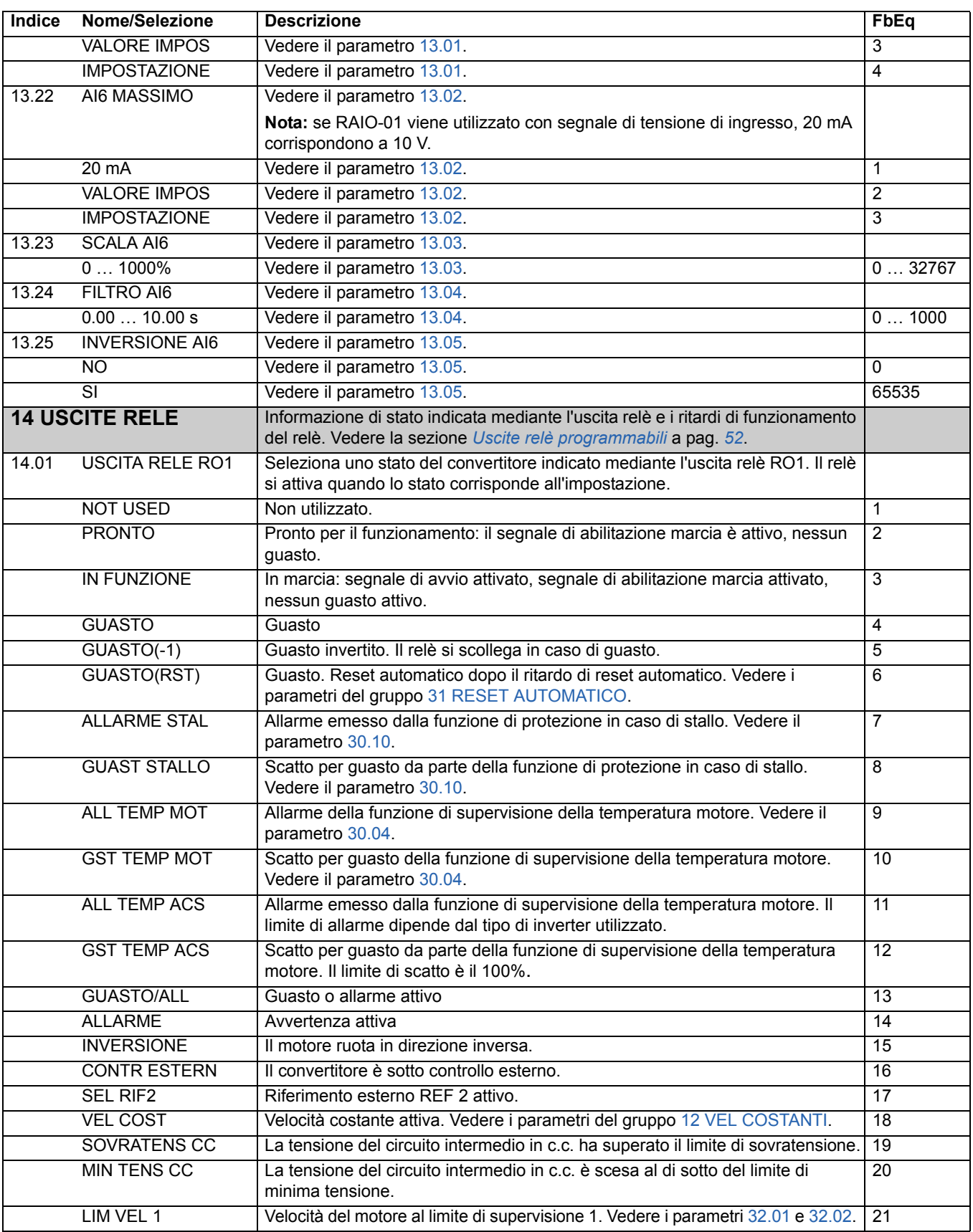

<span id="page-118-0"></span>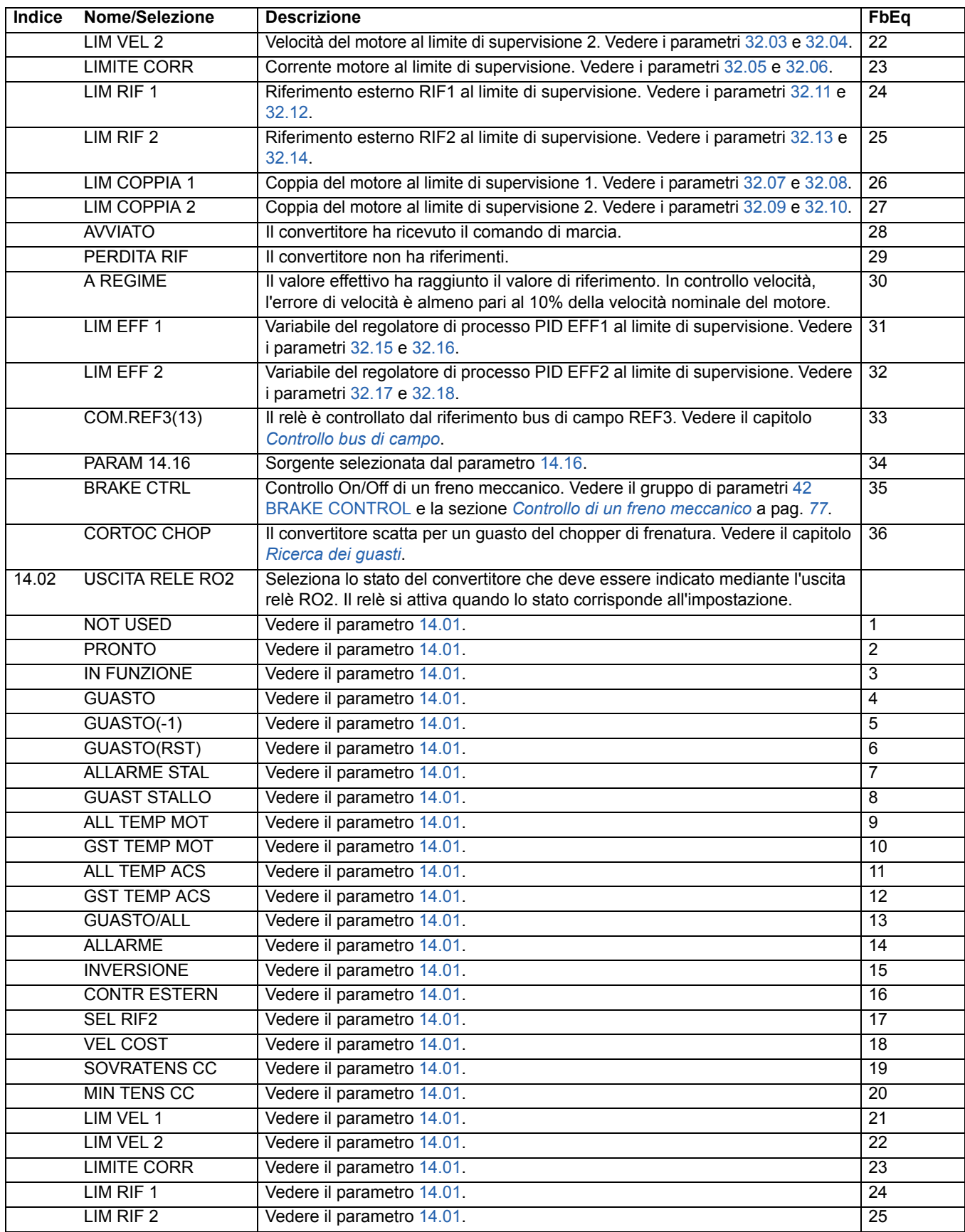

<span id="page-119-0"></span>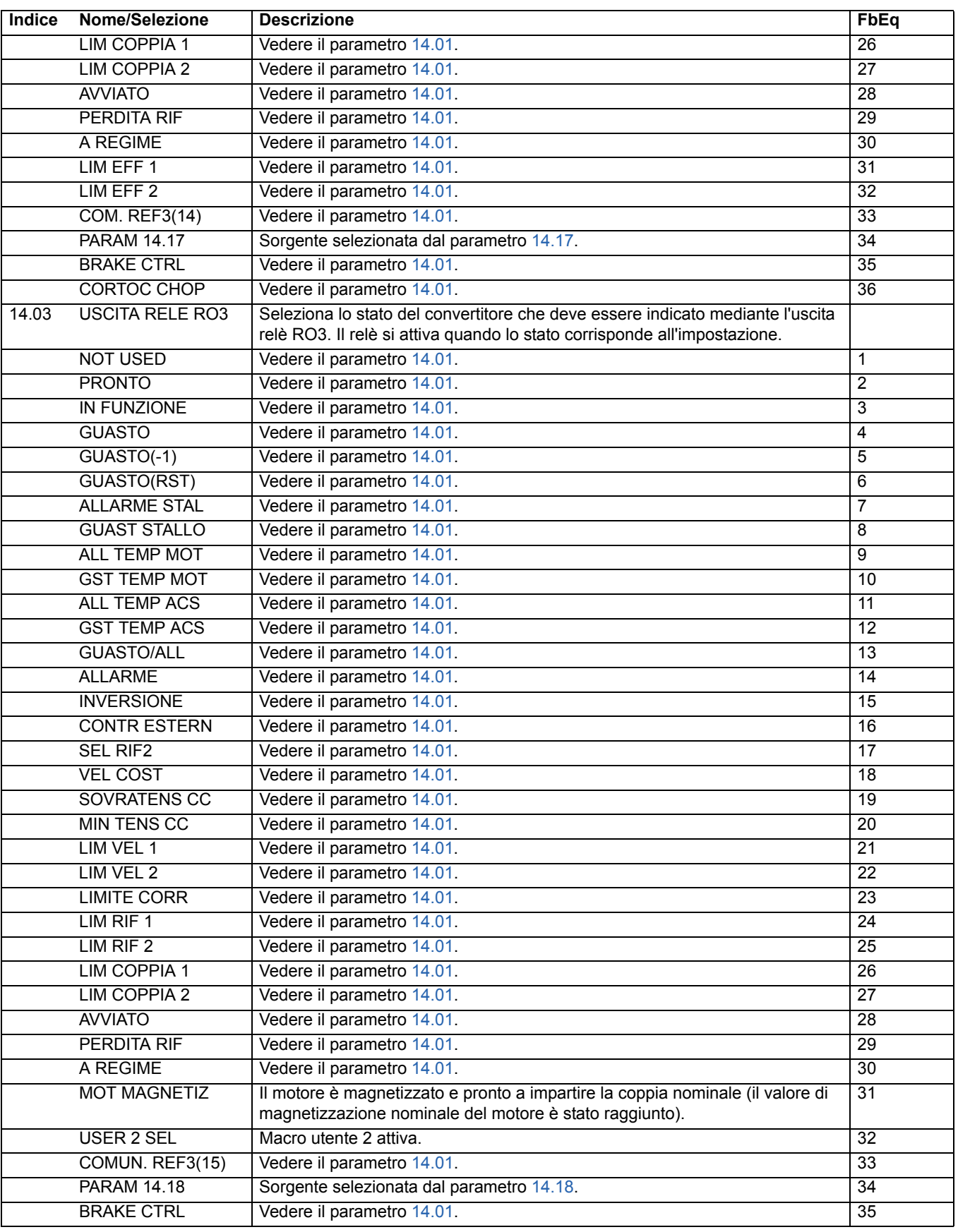

<span id="page-120-4"></span><span id="page-120-3"></span><span id="page-120-2"></span><span id="page-120-1"></span><span id="page-120-0"></span>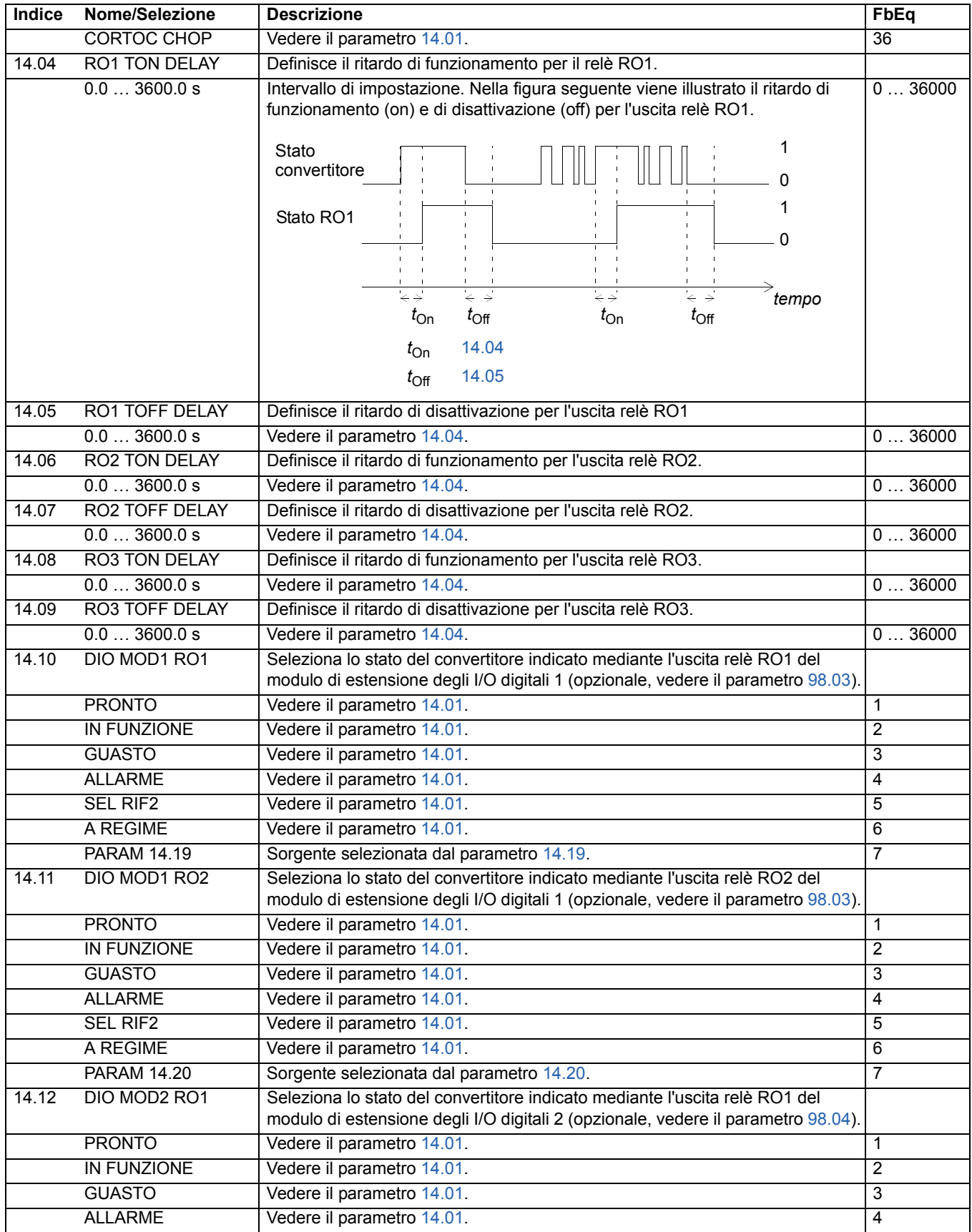

<span id="page-121-7"></span><span id="page-121-6"></span><span id="page-121-5"></span><span id="page-121-4"></span><span id="page-121-3"></span><span id="page-121-2"></span><span id="page-121-1"></span><span id="page-121-0"></span>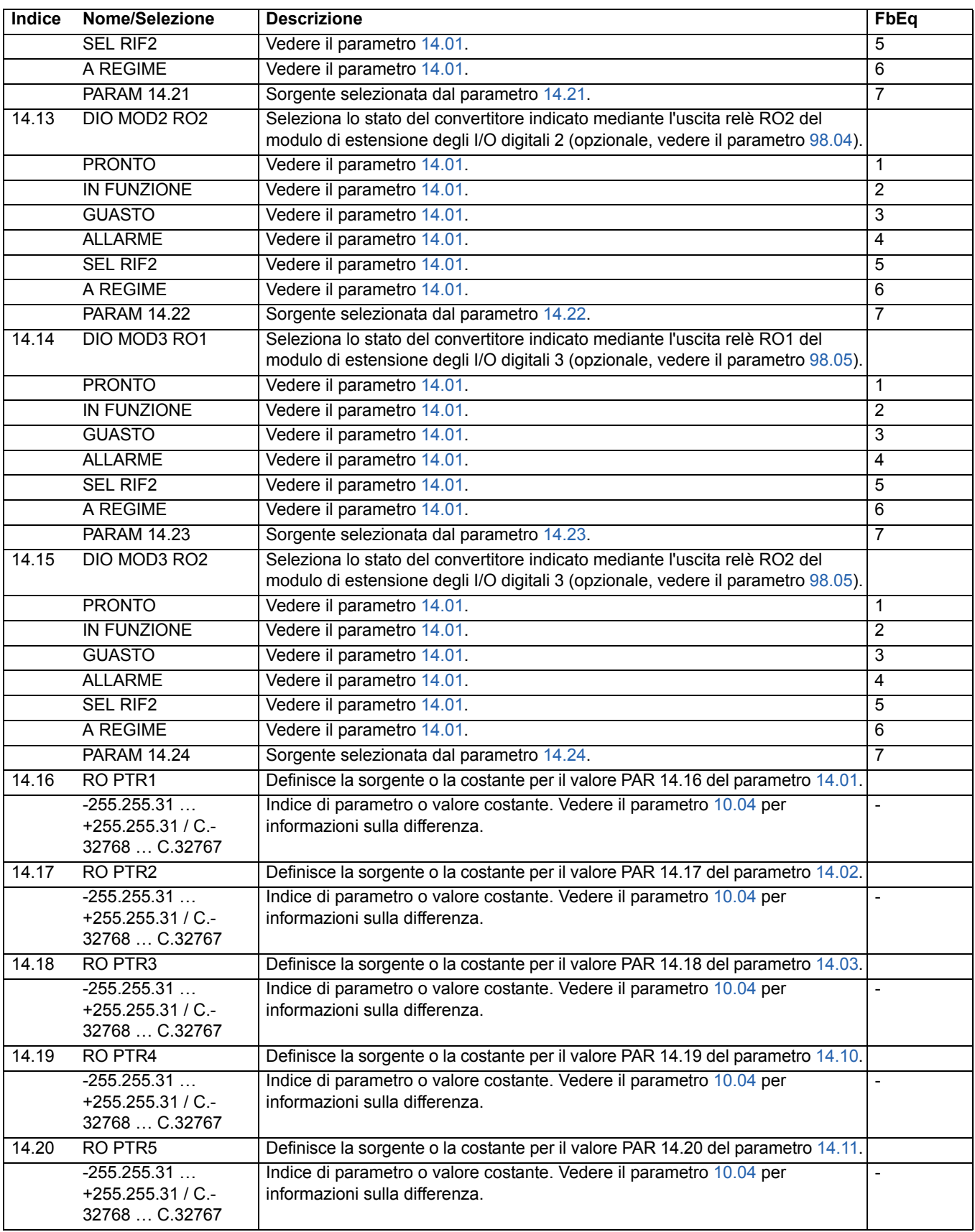

<span id="page-122-4"></span><span id="page-122-3"></span><span id="page-122-2"></span><span id="page-122-1"></span><span id="page-122-0"></span>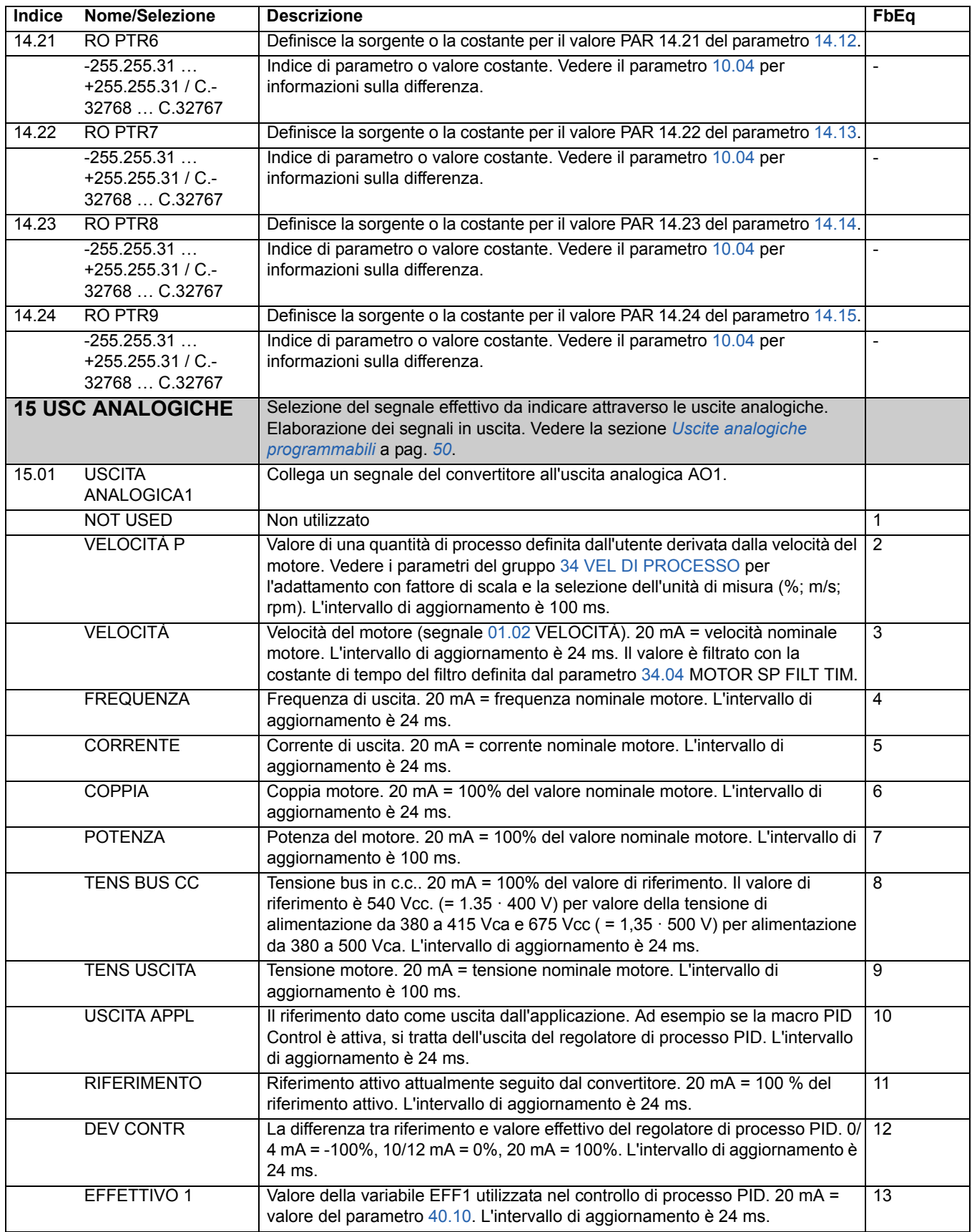

*123*

<span id="page-123-3"></span><span id="page-123-2"></span><span id="page-123-1"></span><span id="page-123-0"></span>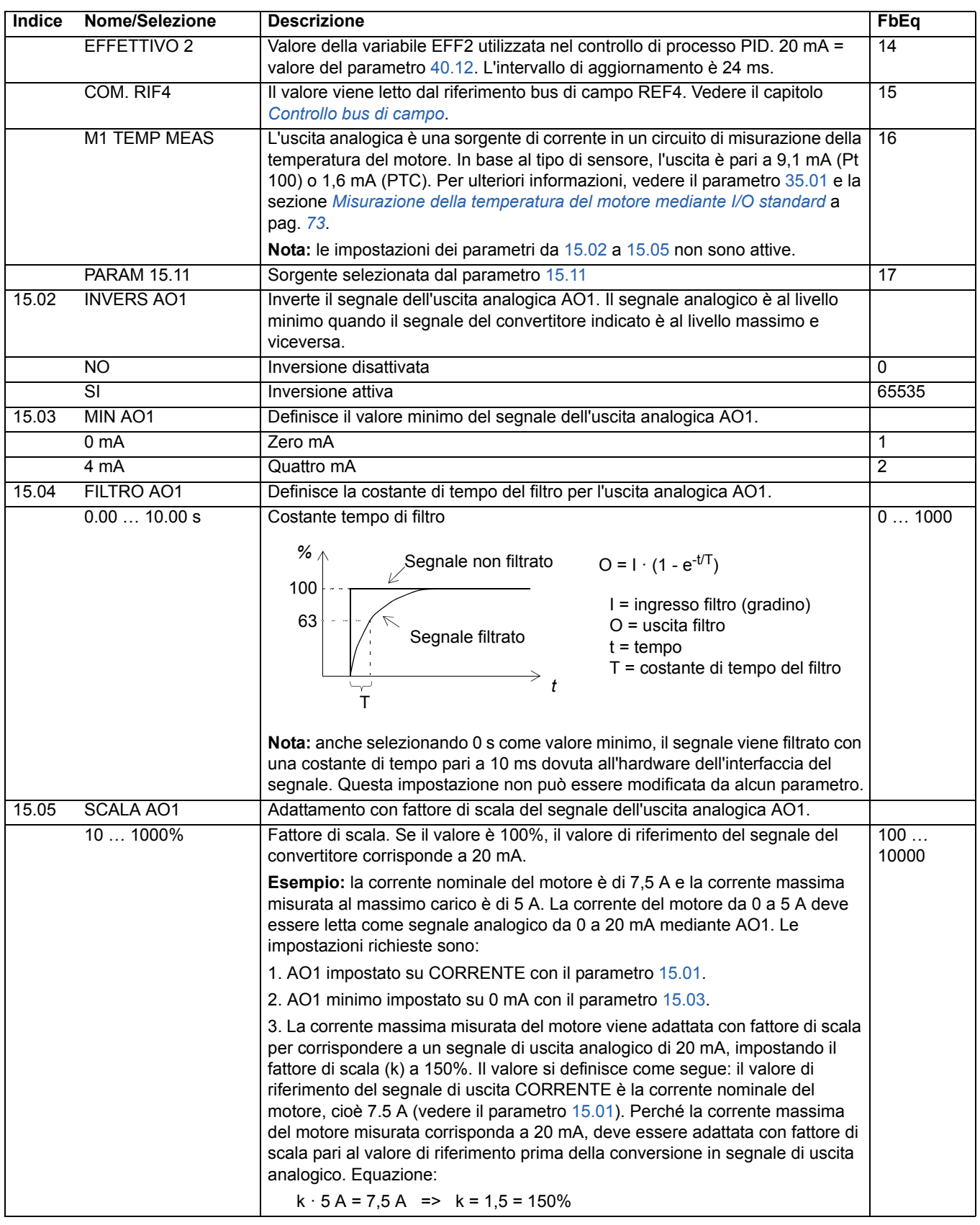

<span id="page-124-3"></span><span id="page-124-2"></span><span id="page-124-1"></span><span id="page-124-0"></span>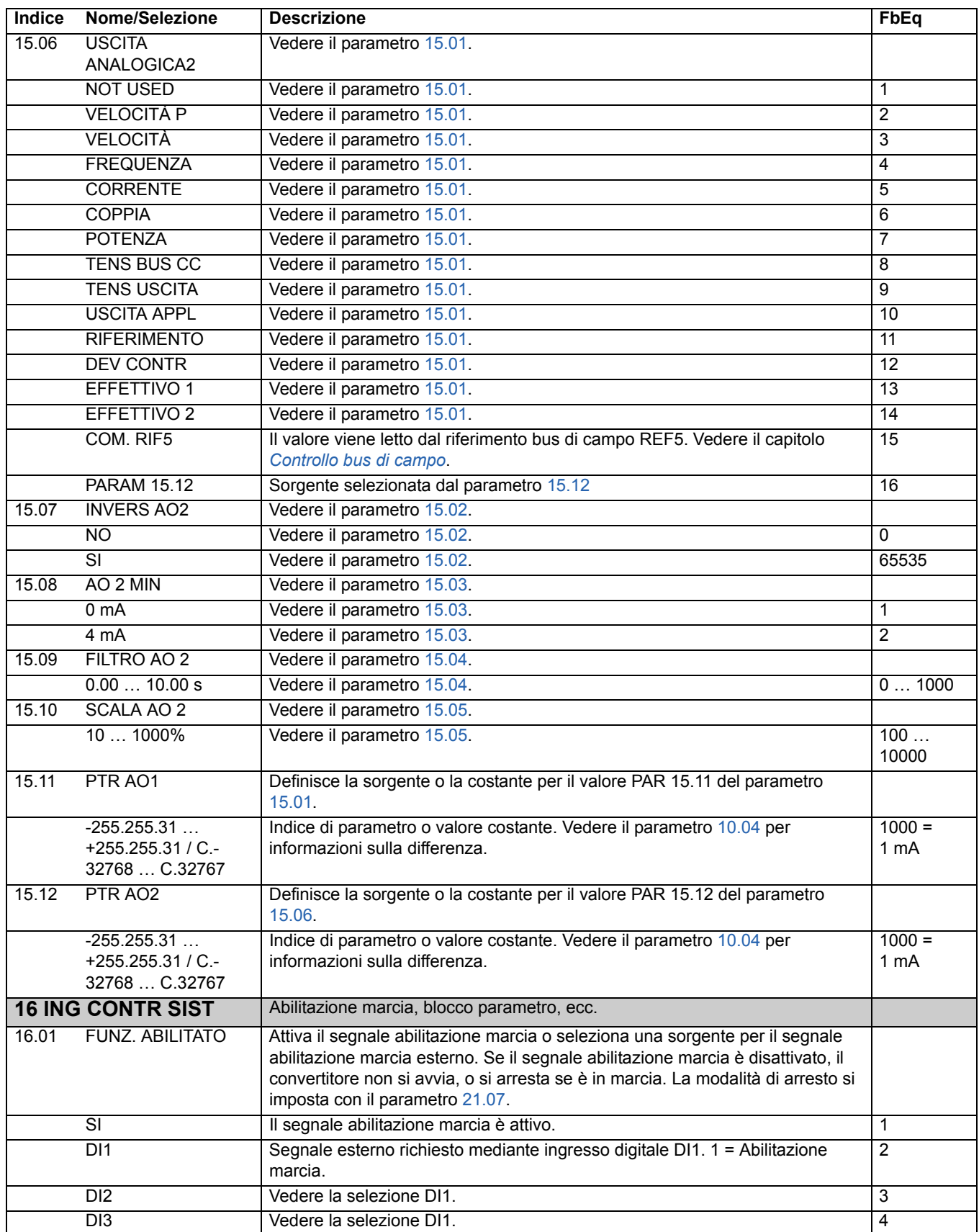

<span id="page-125-2"></span><span id="page-125-1"></span><span id="page-125-0"></span>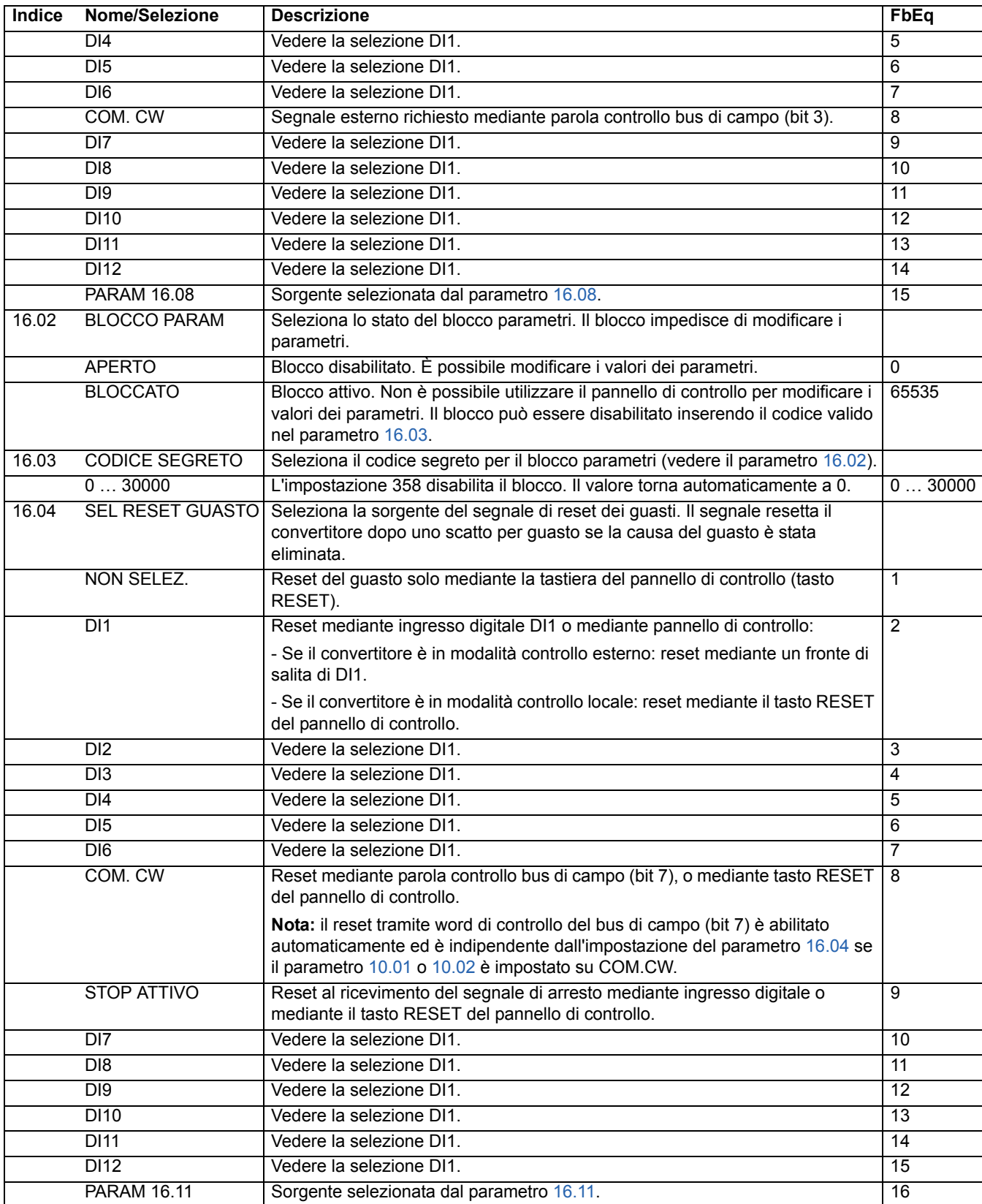

<span id="page-126-0"></span>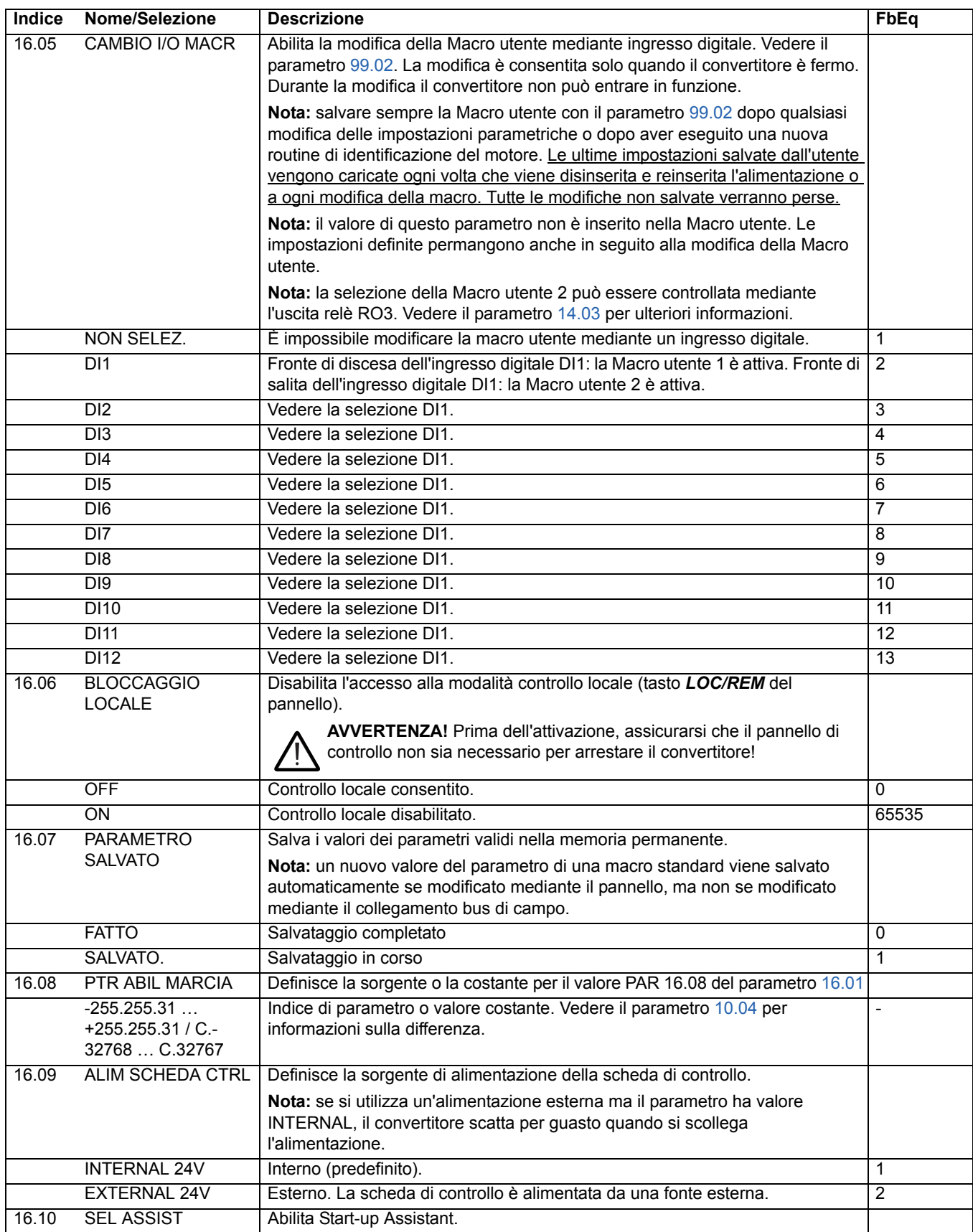

<span id="page-127-4"></span><span id="page-127-3"></span><span id="page-127-2"></span><span id="page-127-1"></span><span id="page-127-0"></span>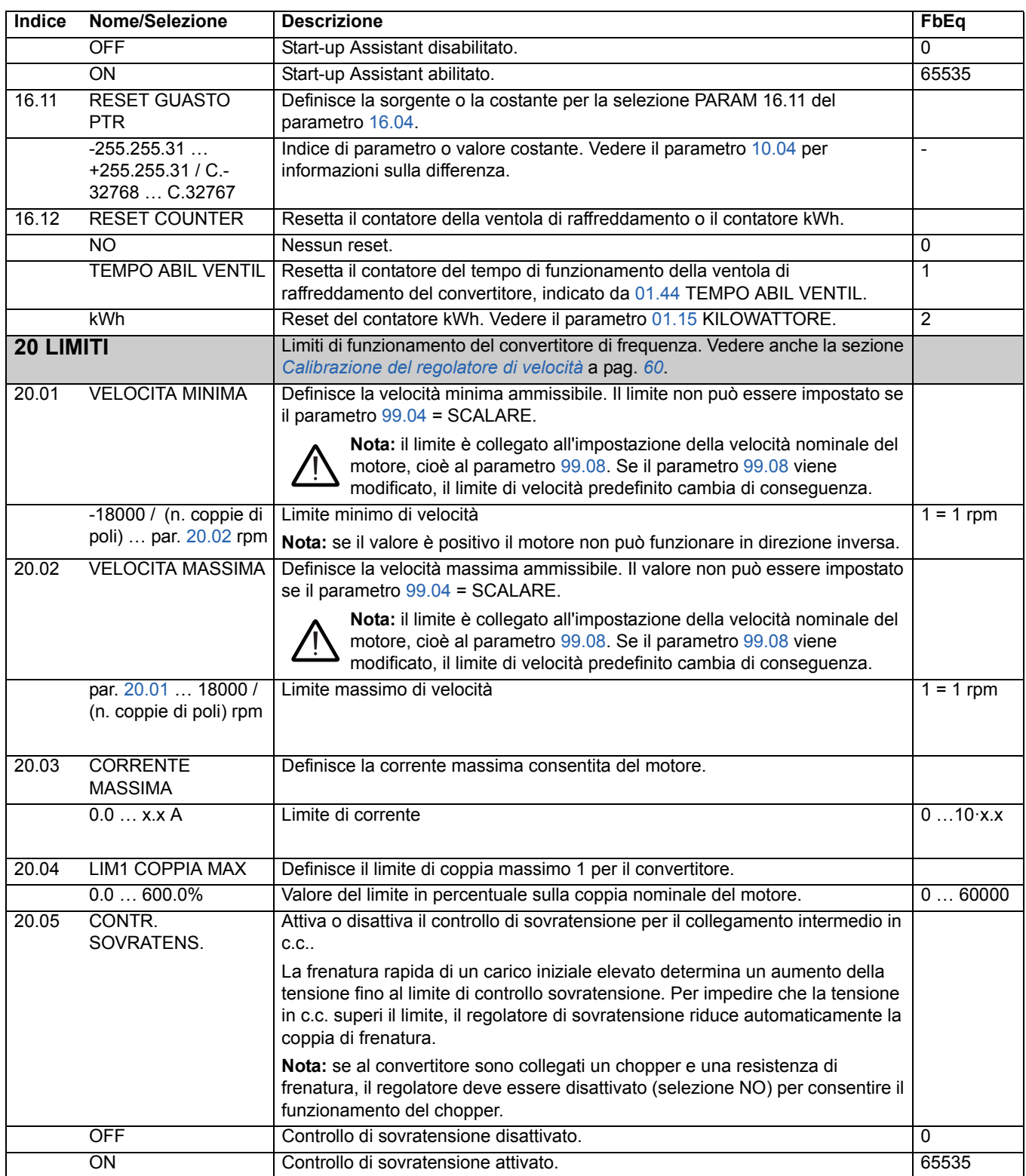

<span id="page-128-1"></span><span id="page-128-0"></span>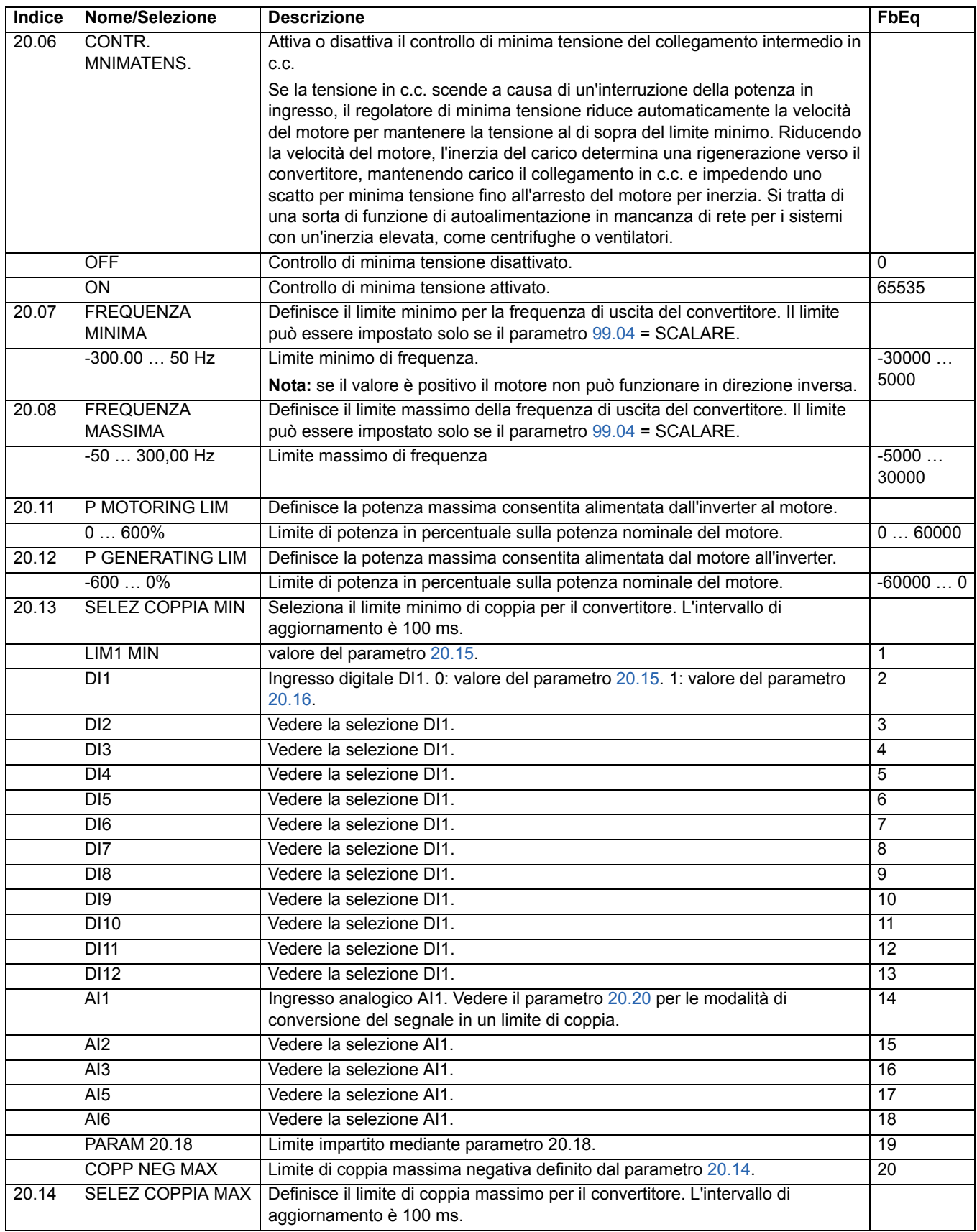

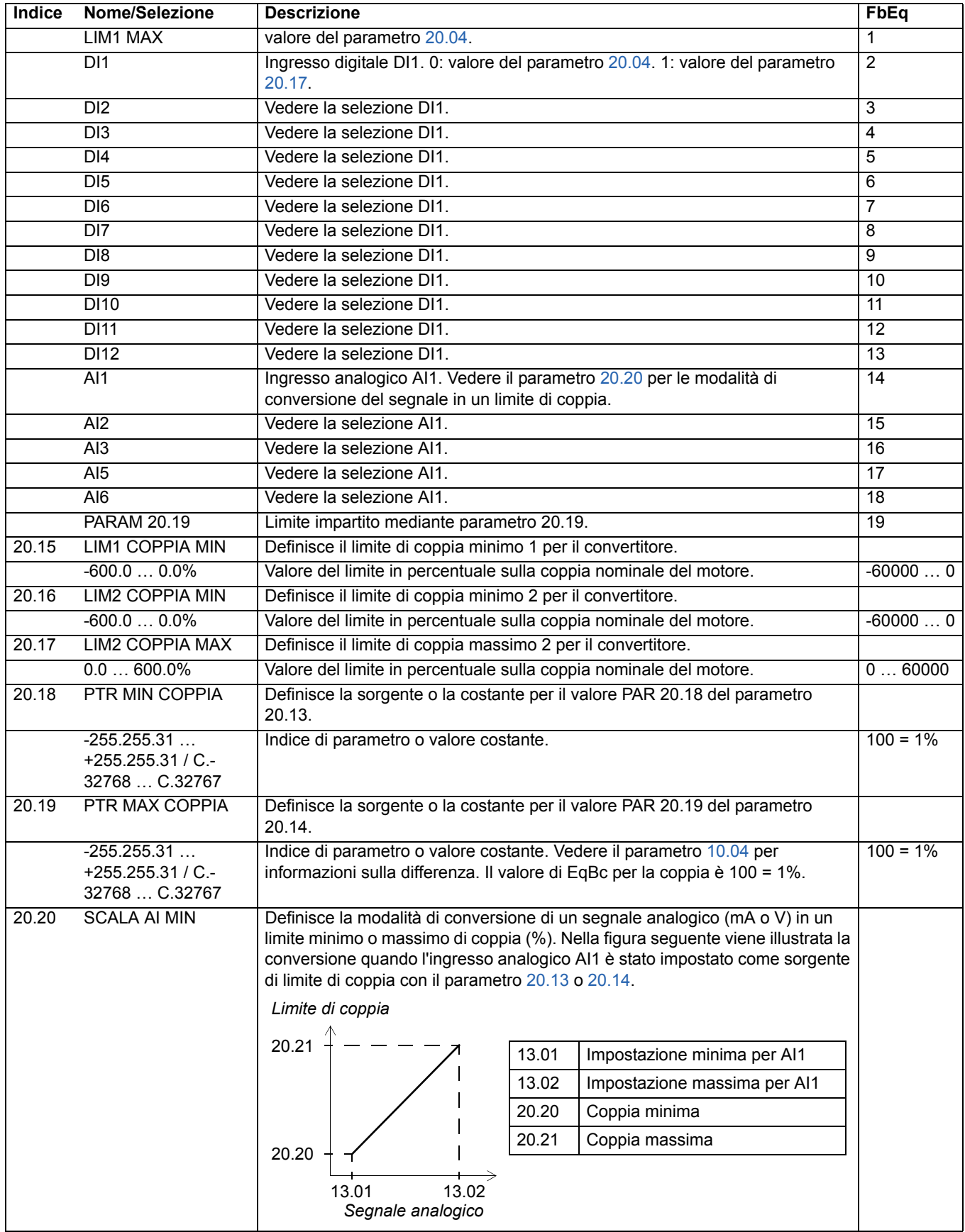

<span id="page-129-3"></span><span id="page-129-2"></span><span id="page-129-1"></span><span id="page-129-0"></span>

<span id="page-130-1"></span><span id="page-130-0"></span>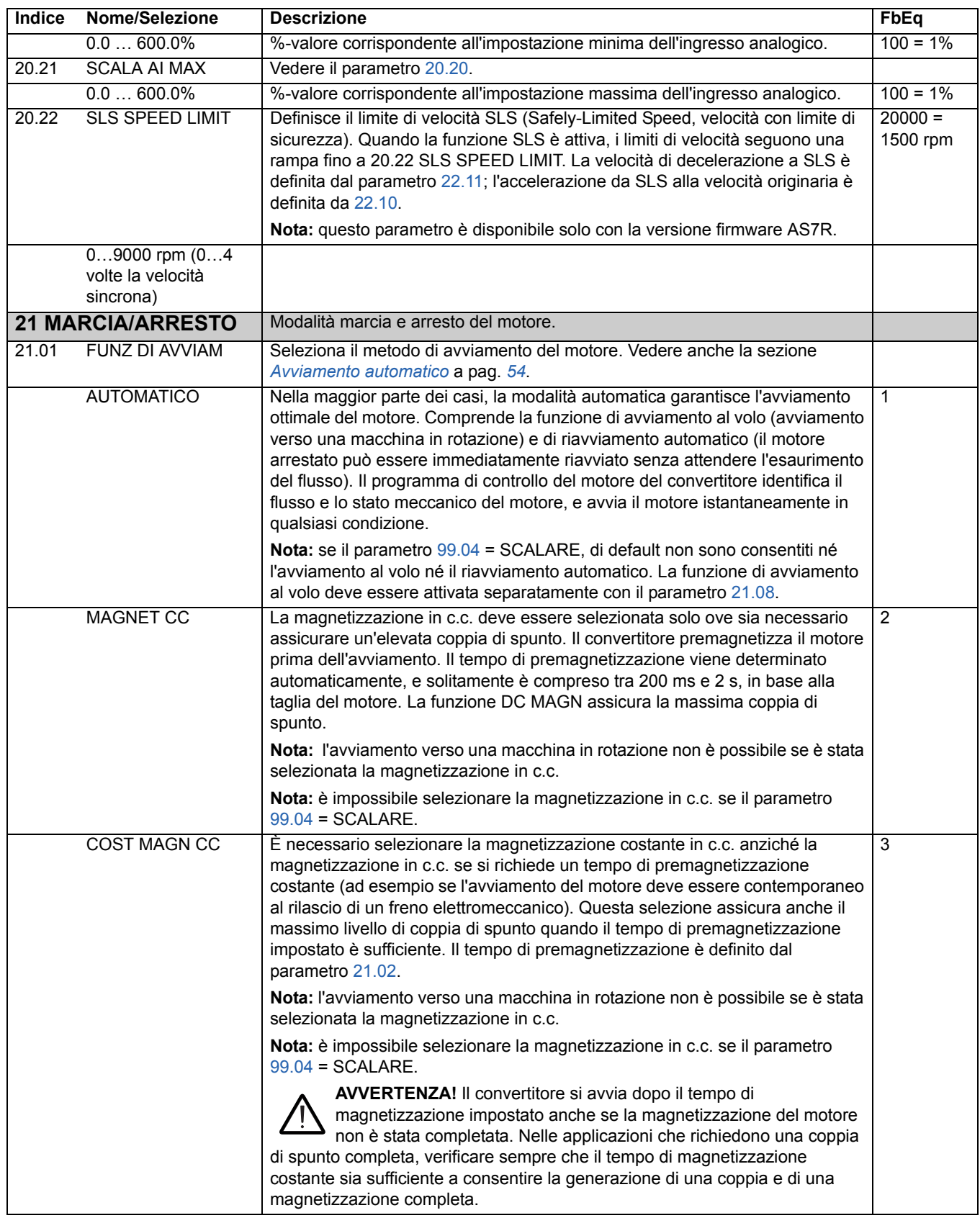

<span id="page-131-3"></span><span id="page-131-2"></span><span id="page-131-1"></span><span id="page-131-0"></span>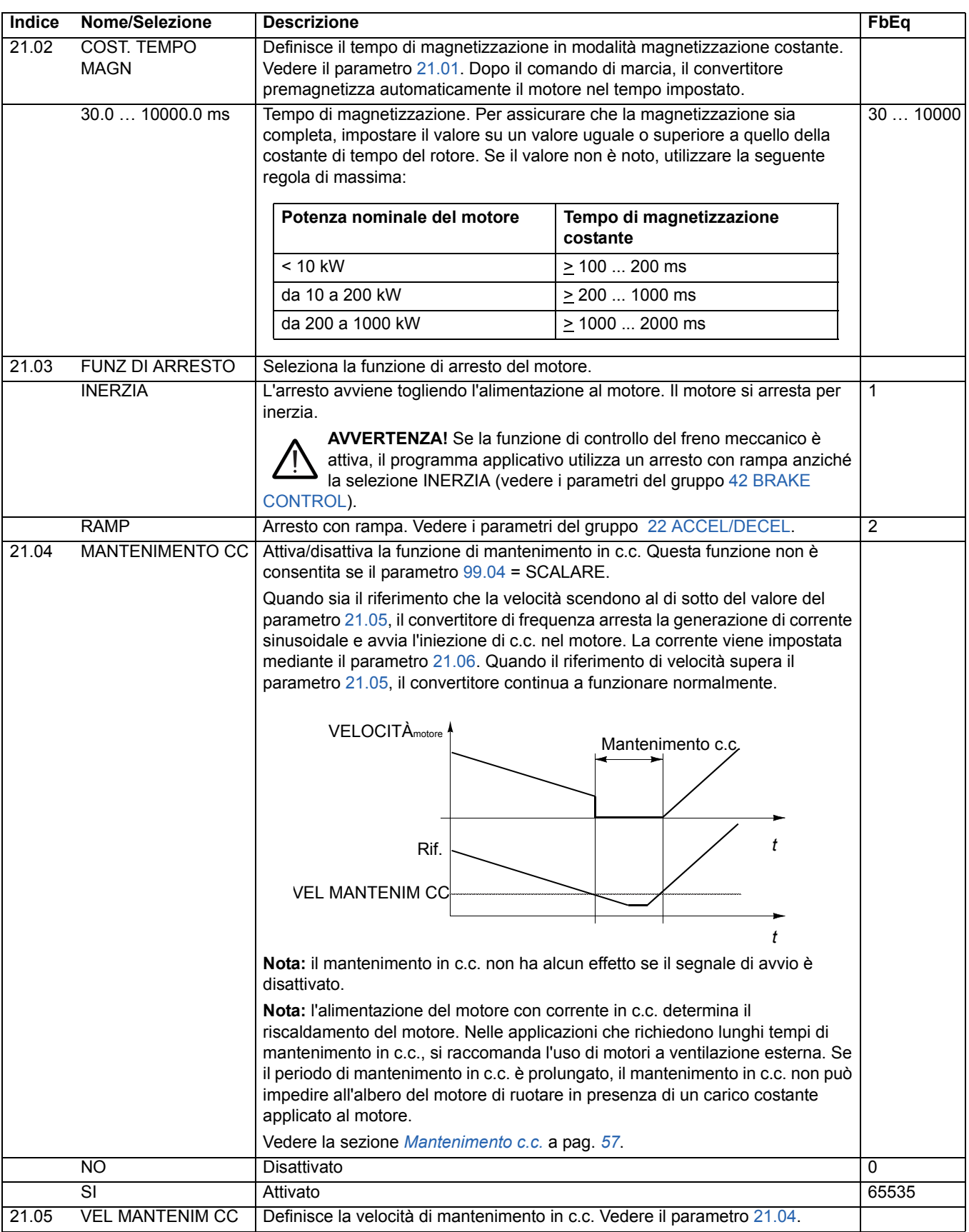

<span id="page-132-2"></span><span id="page-132-1"></span><span id="page-132-0"></span>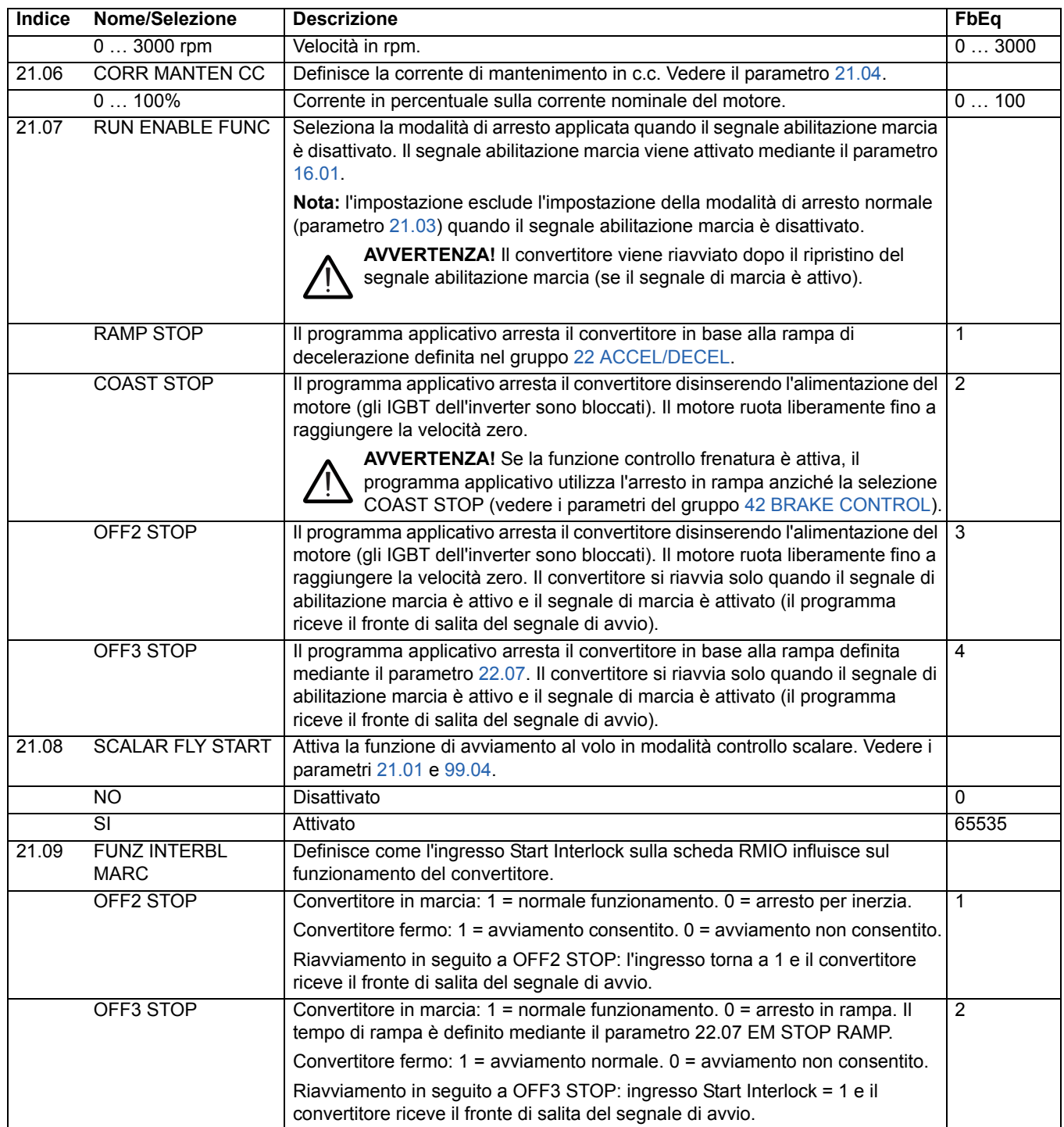

<span id="page-133-1"></span><span id="page-133-0"></span>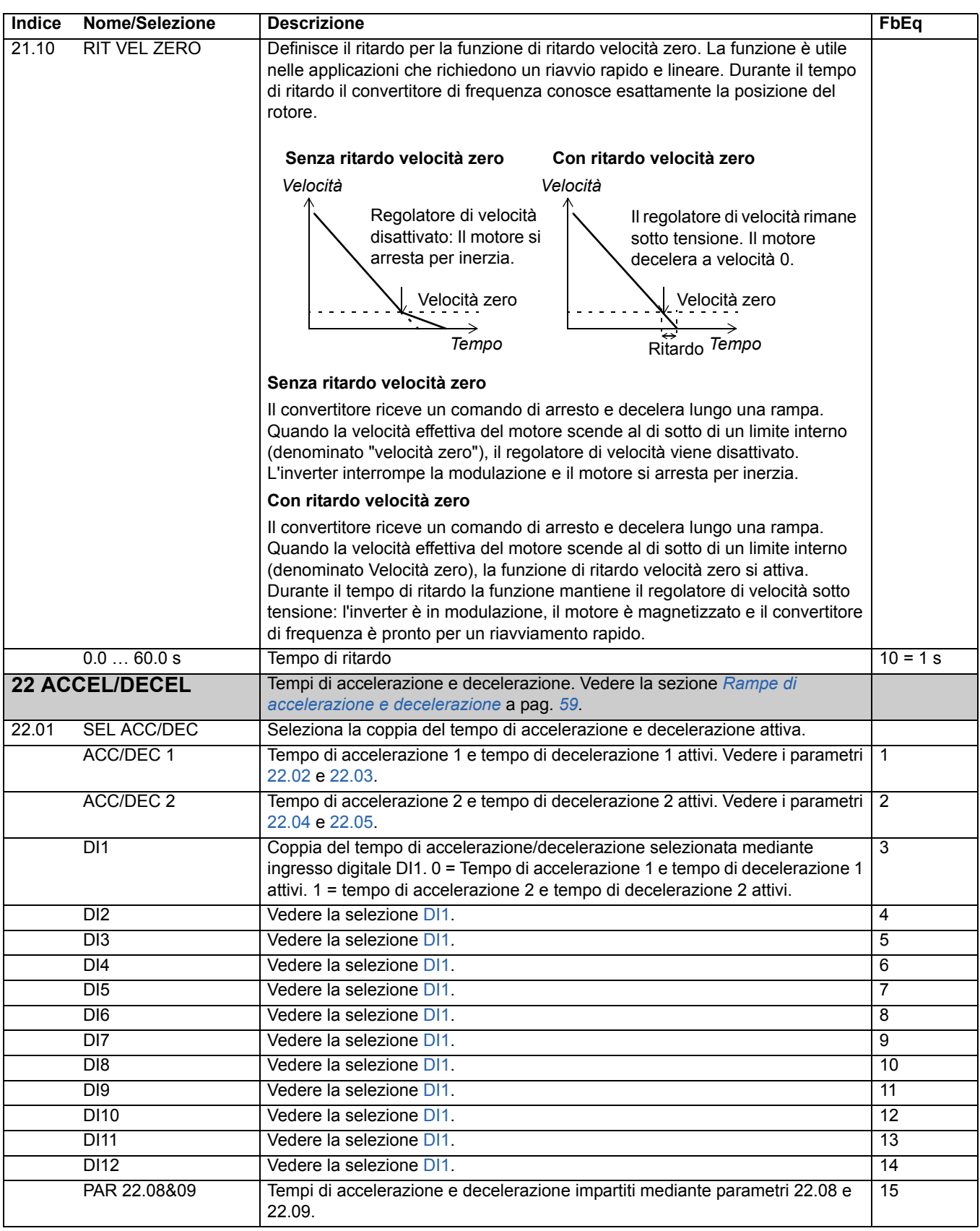

<span id="page-134-3"></span><span id="page-134-2"></span><span id="page-134-1"></span><span id="page-134-0"></span>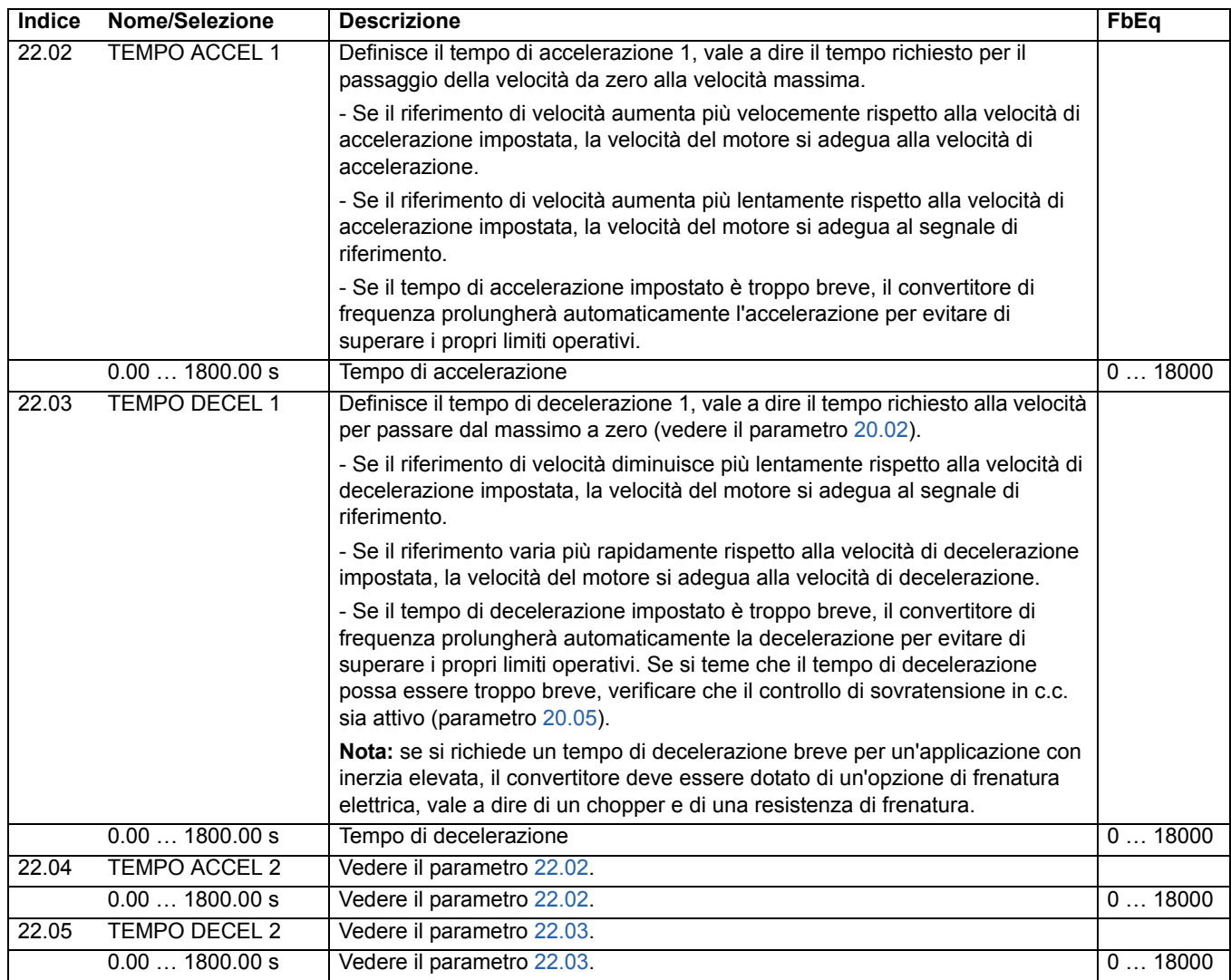

<span id="page-135-2"></span><span id="page-135-1"></span><span id="page-135-0"></span>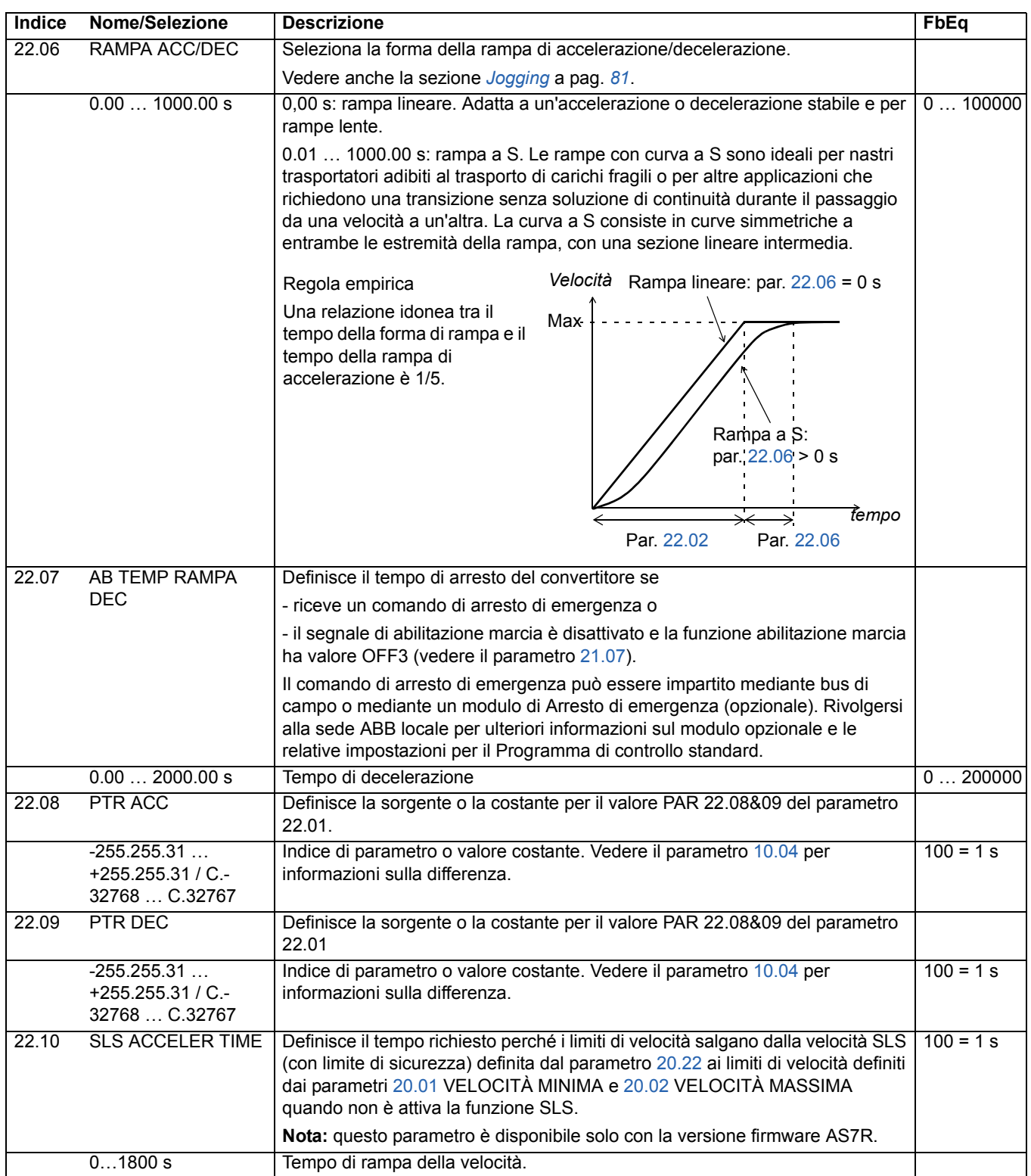

<span id="page-136-0"></span>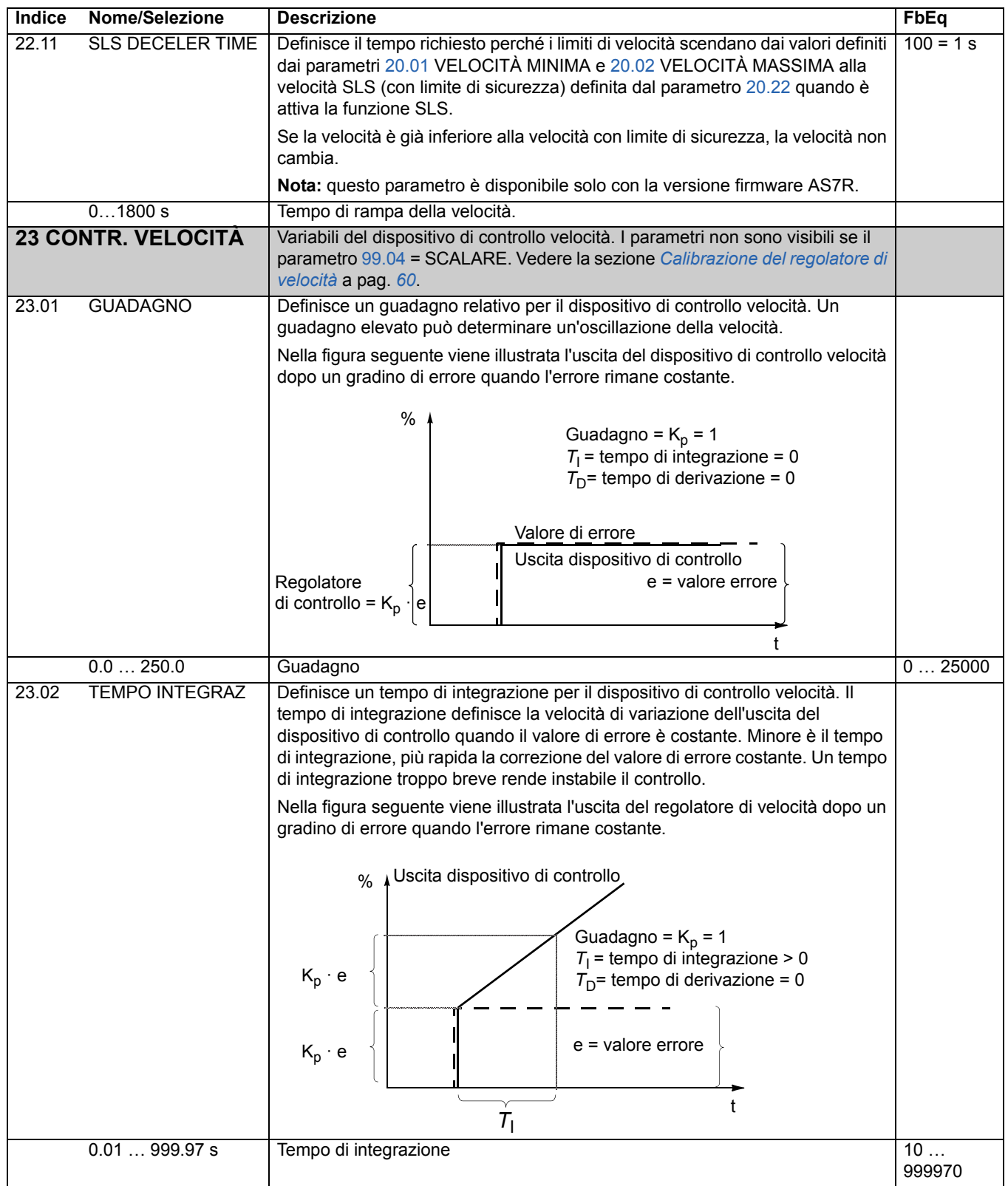

<span id="page-137-0"></span>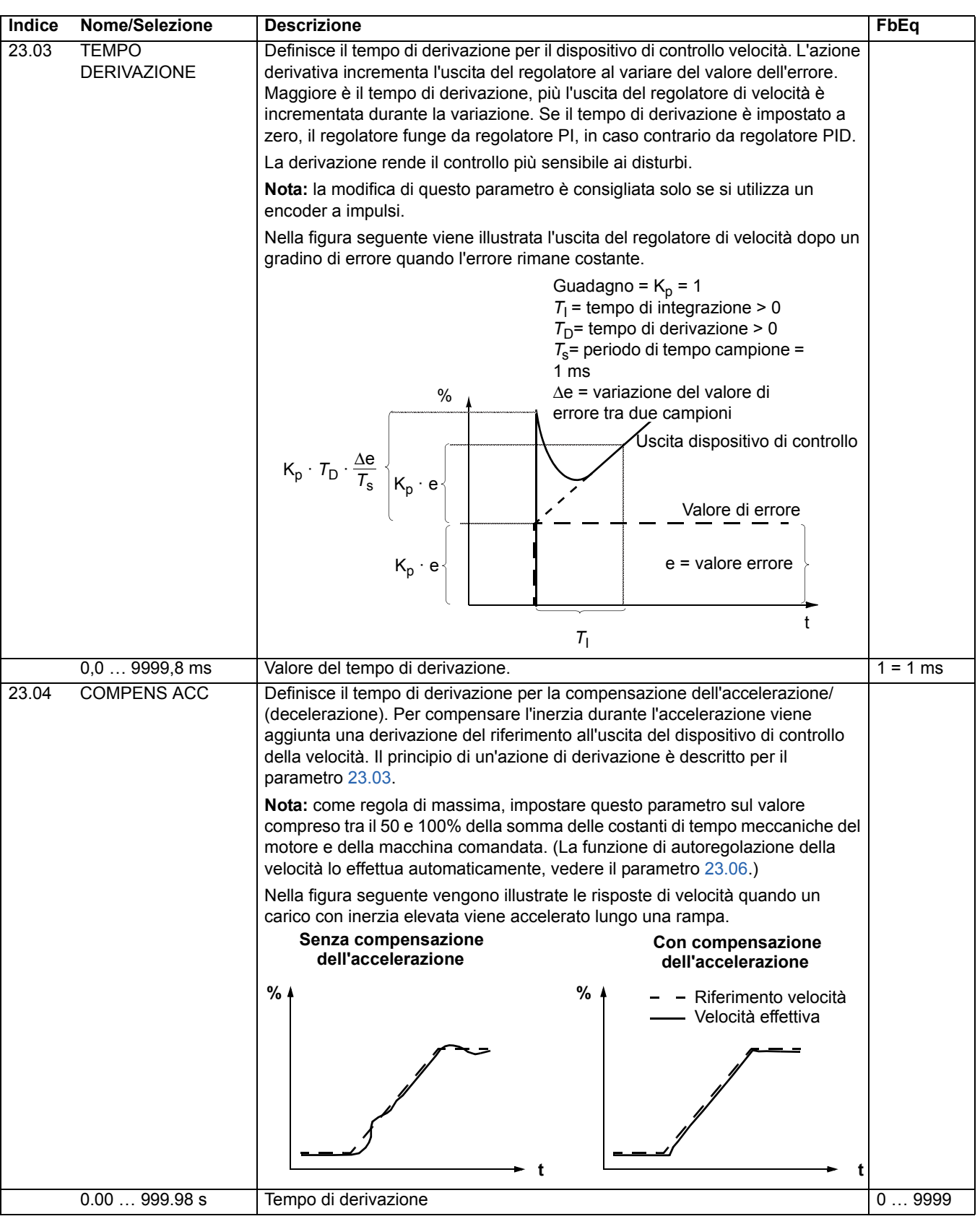

<span id="page-138-0"></span>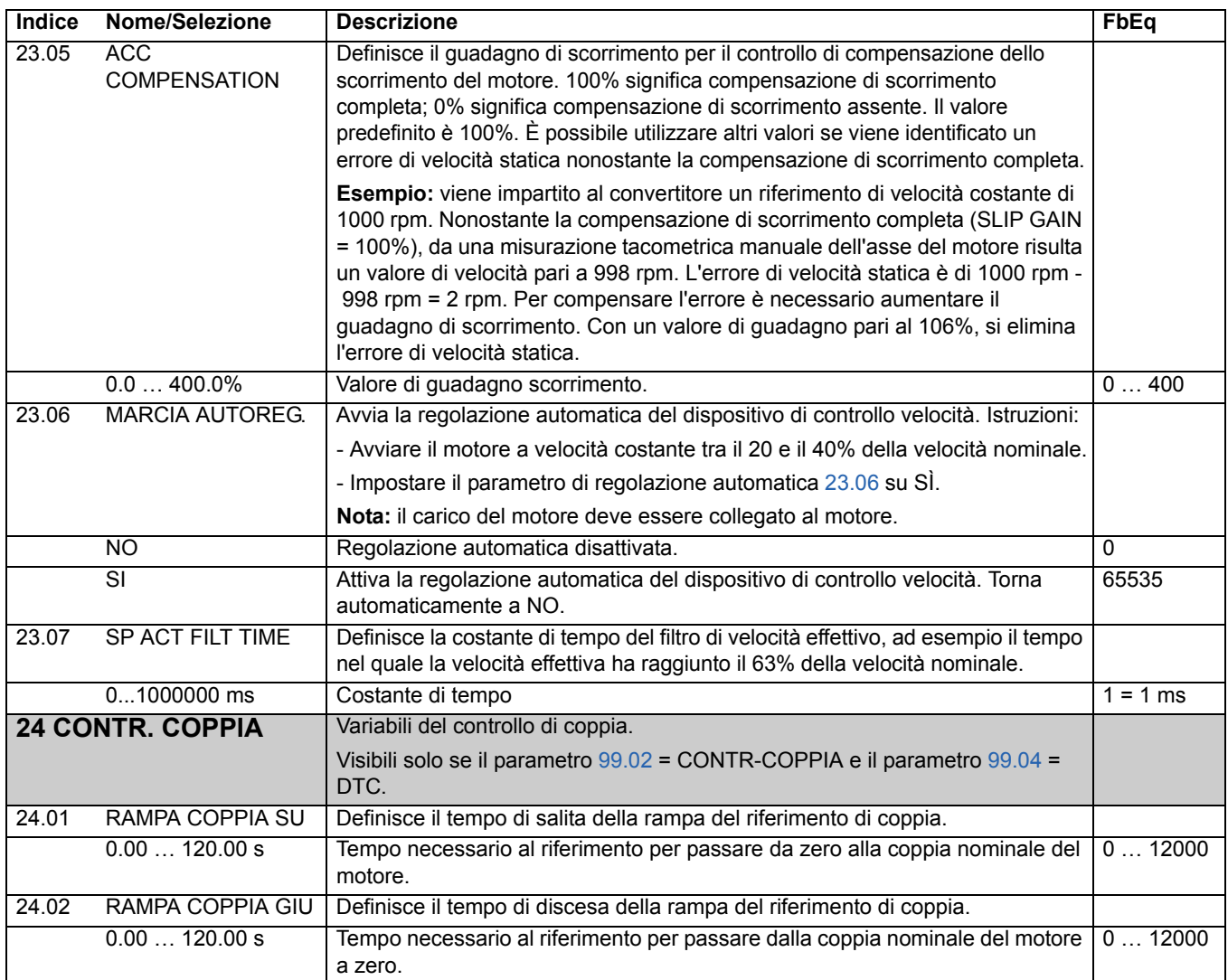

<span id="page-139-4"></span><span id="page-139-3"></span><span id="page-139-2"></span><span id="page-139-1"></span><span id="page-139-0"></span>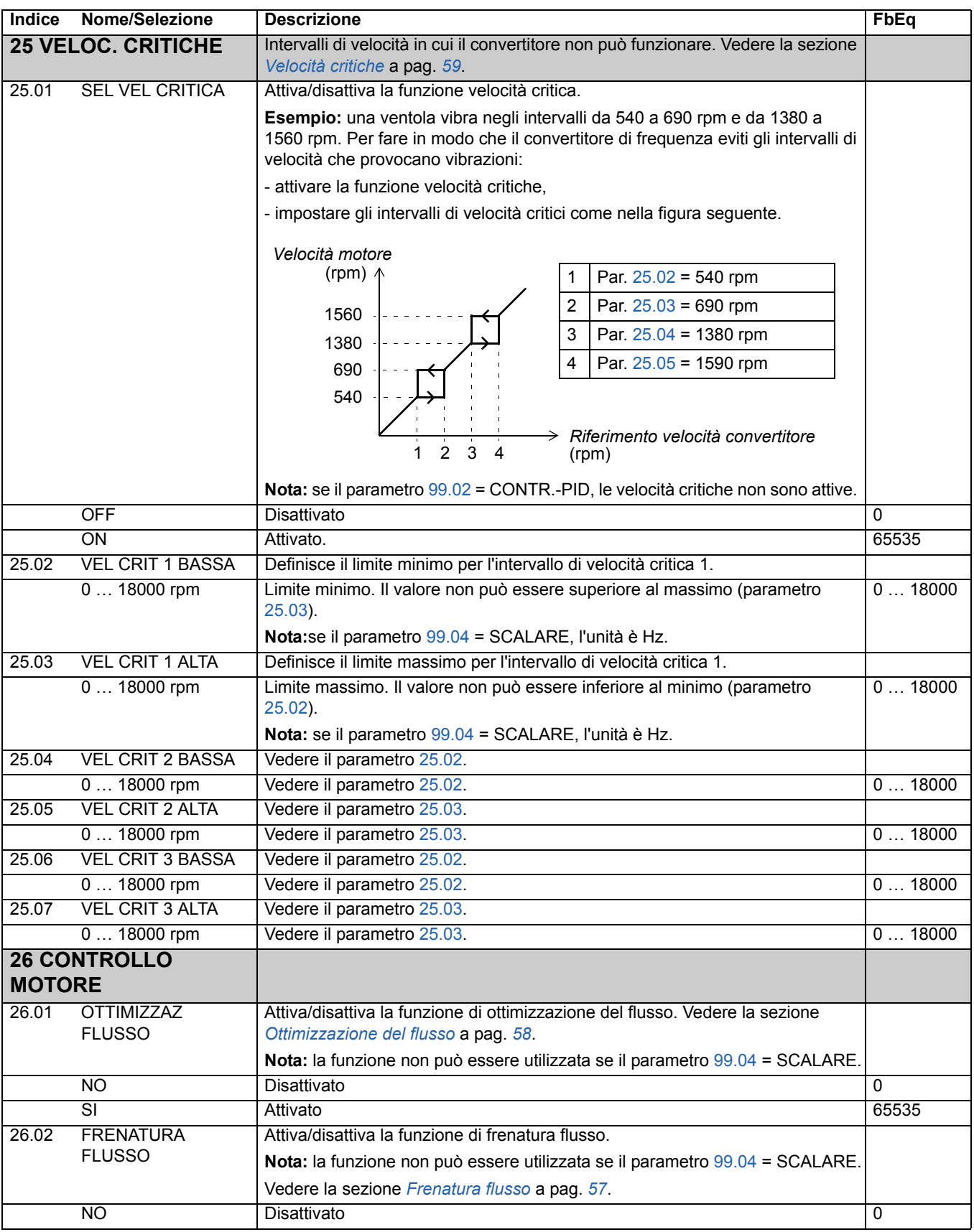

<span id="page-140-0"></span>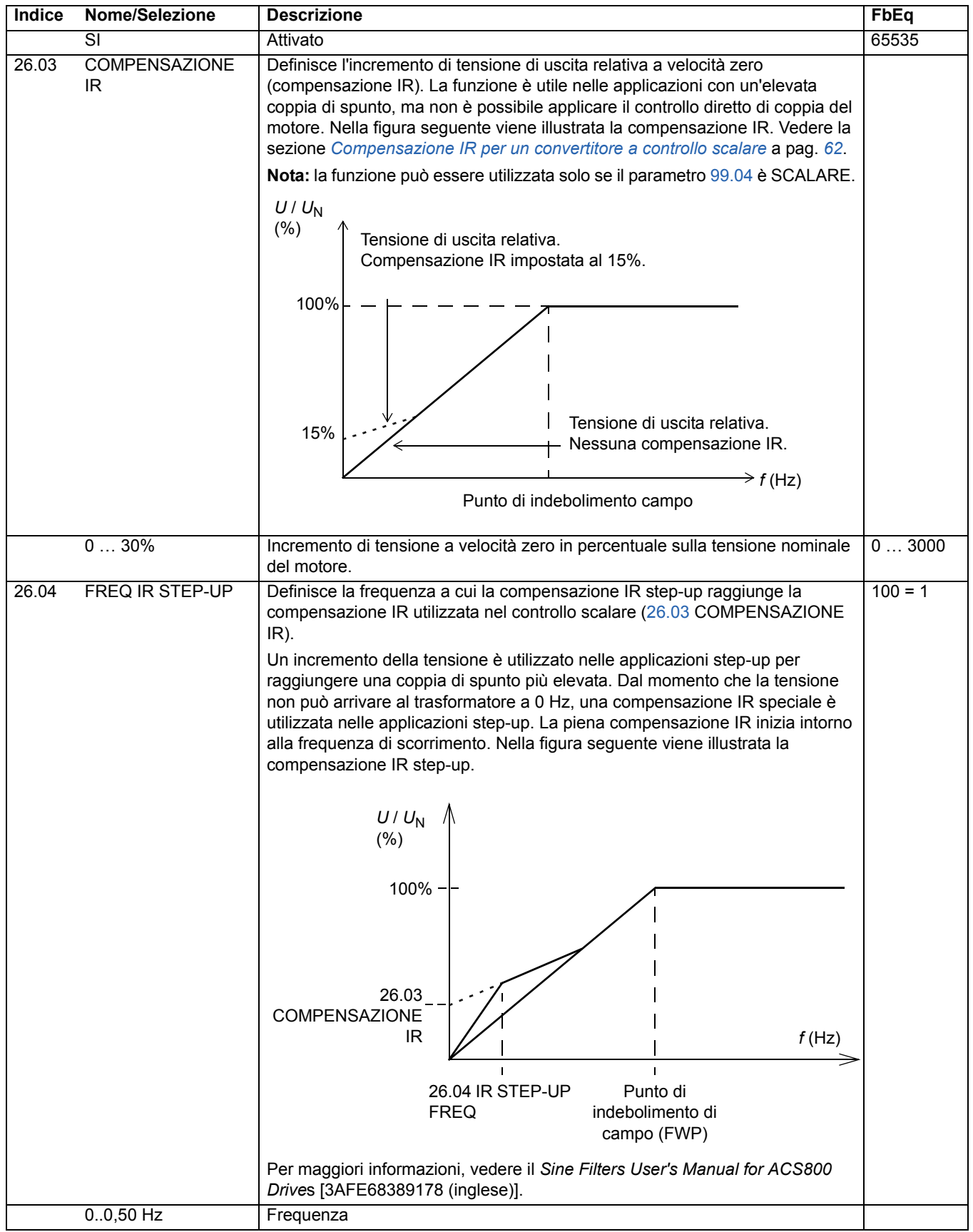

*141*

<span id="page-141-2"></span><span id="page-141-1"></span><span id="page-141-0"></span>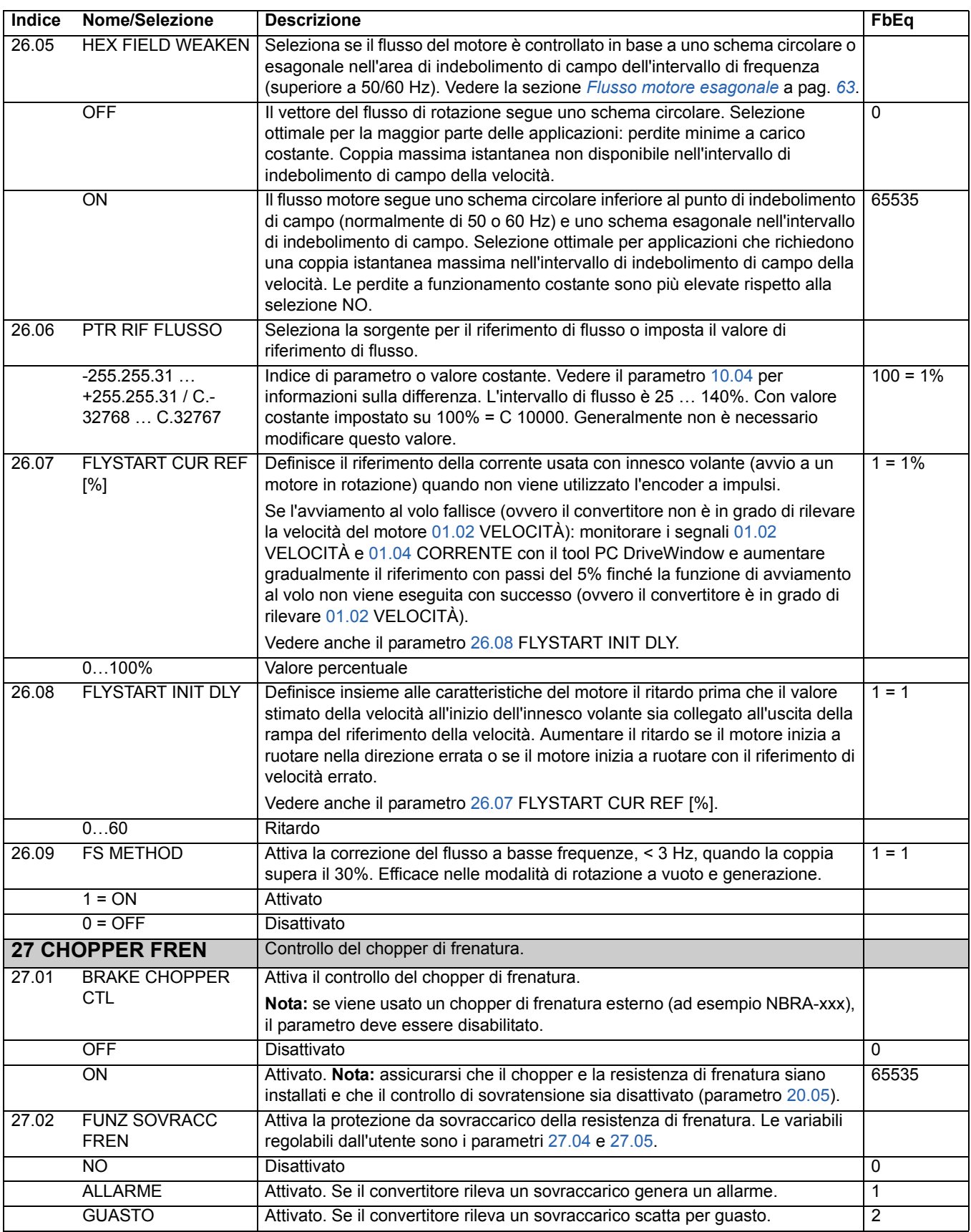

<span id="page-142-2"></span><span id="page-142-1"></span><span id="page-142-0"></span>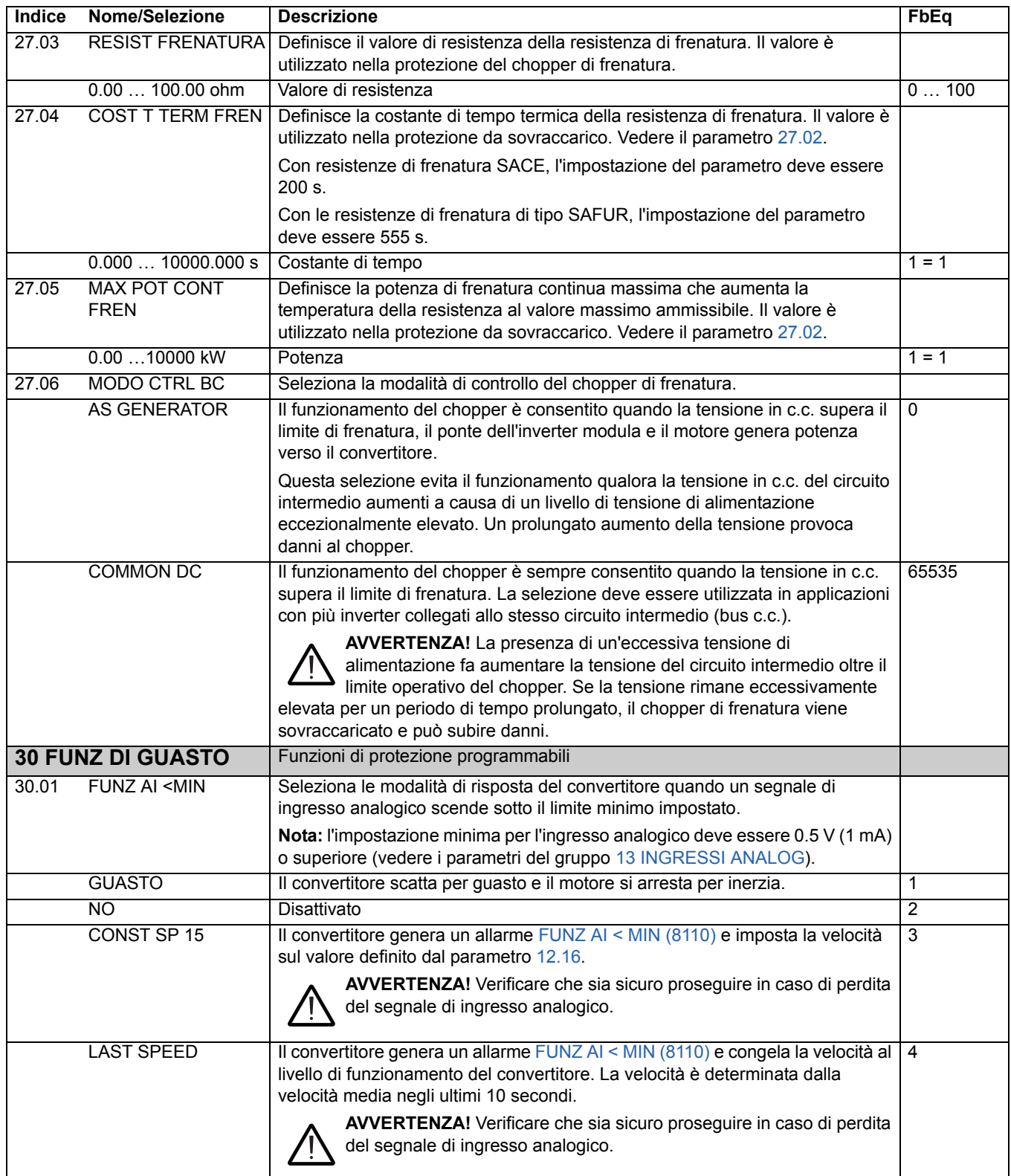

<span id="page-143-2"></span><span id="page-143-1"></span><span id="page-143-0"></span>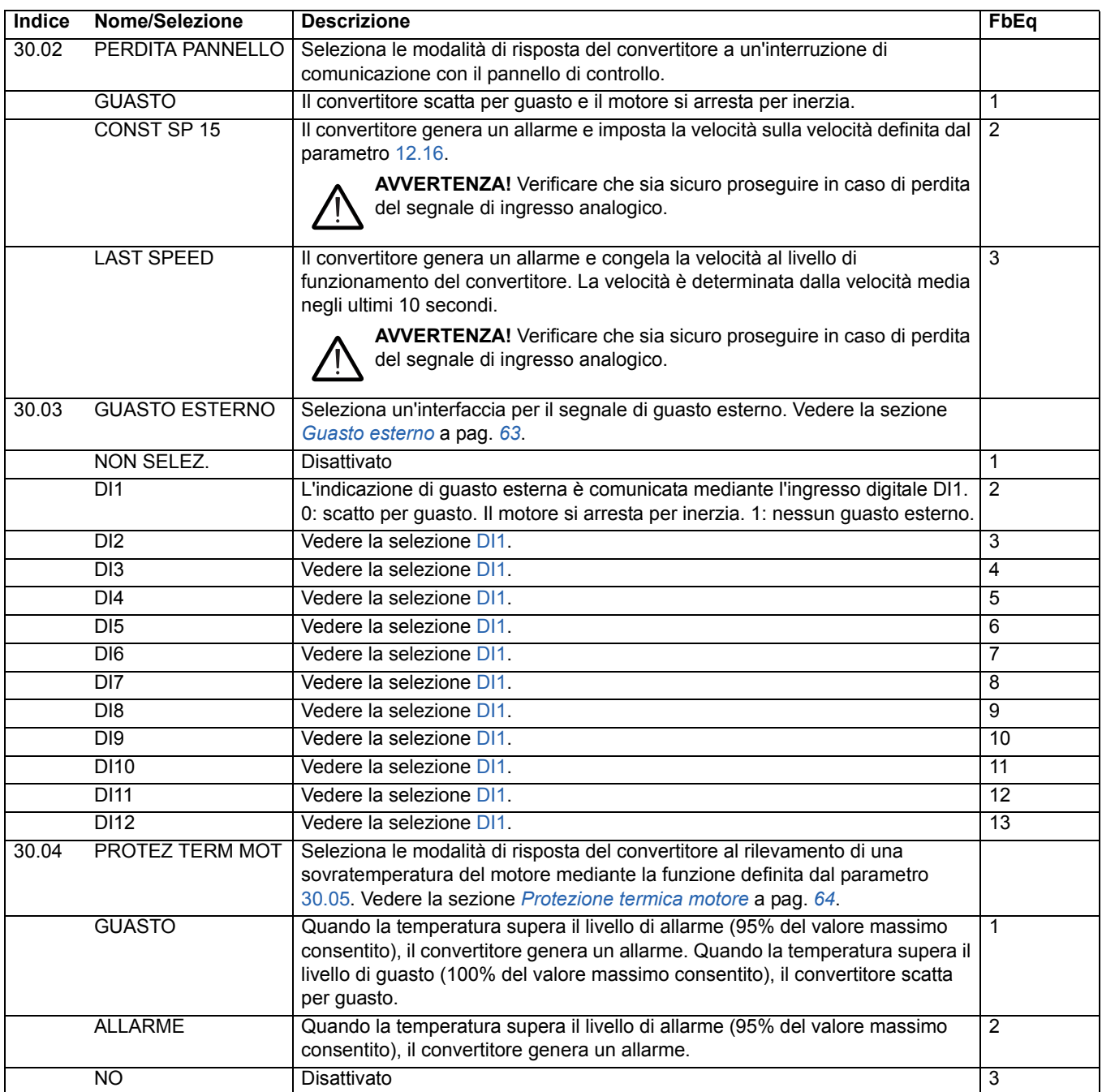
<span id="page-144-0"></span>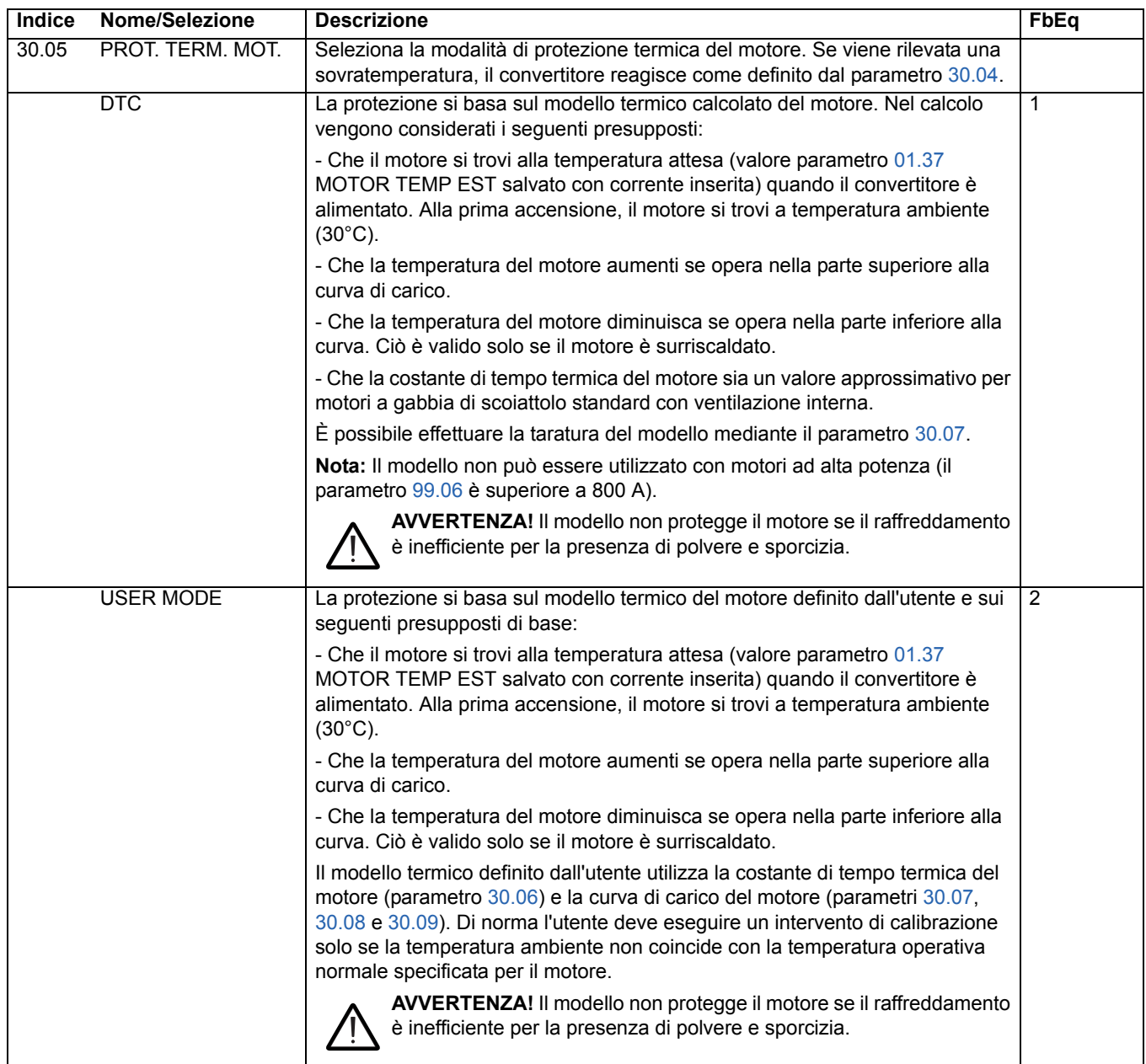

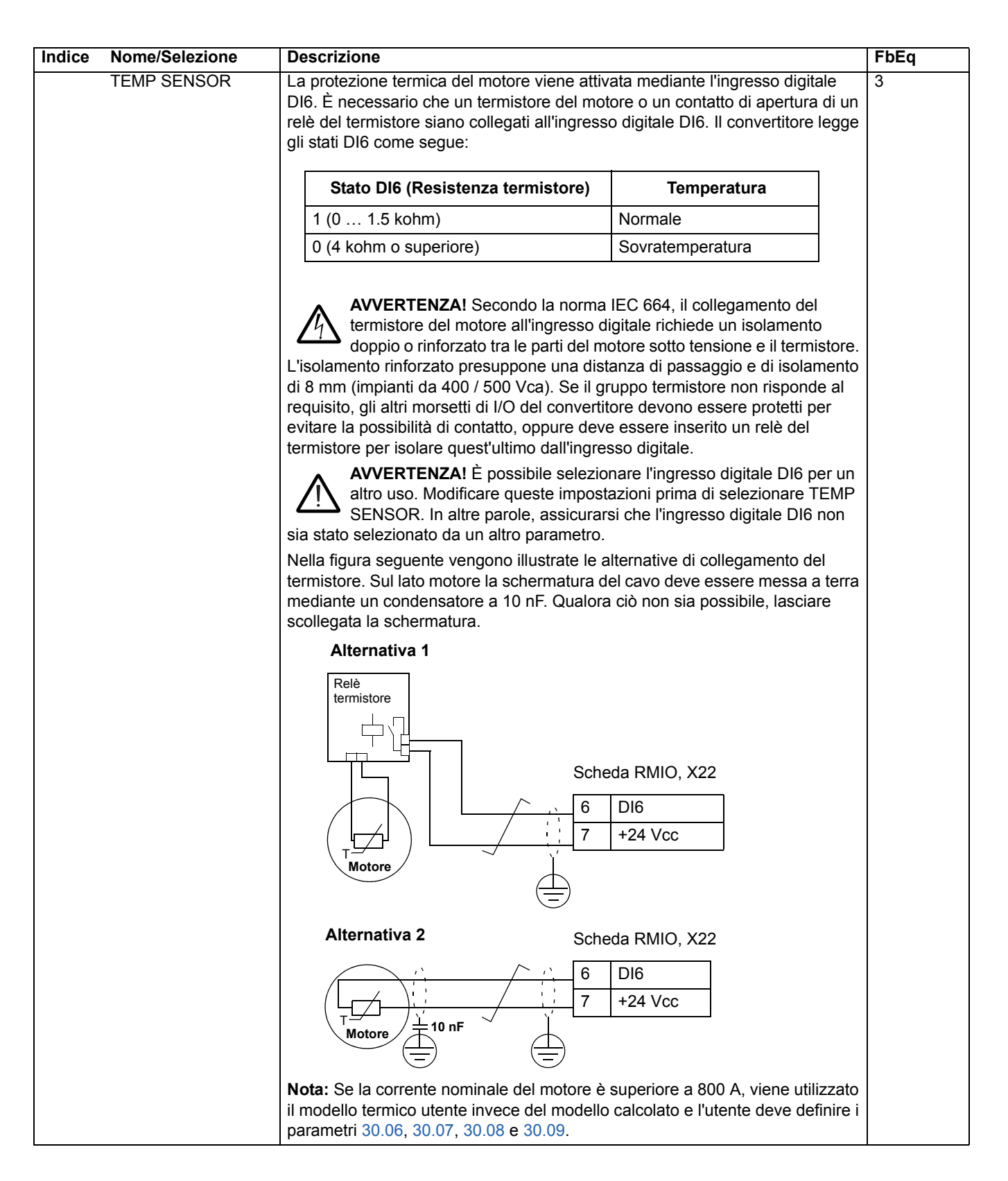

<span id="page-146-3"></span><span id="page-146-2"></span><span id="page-146-1"></span><span id="page-146-0"></span>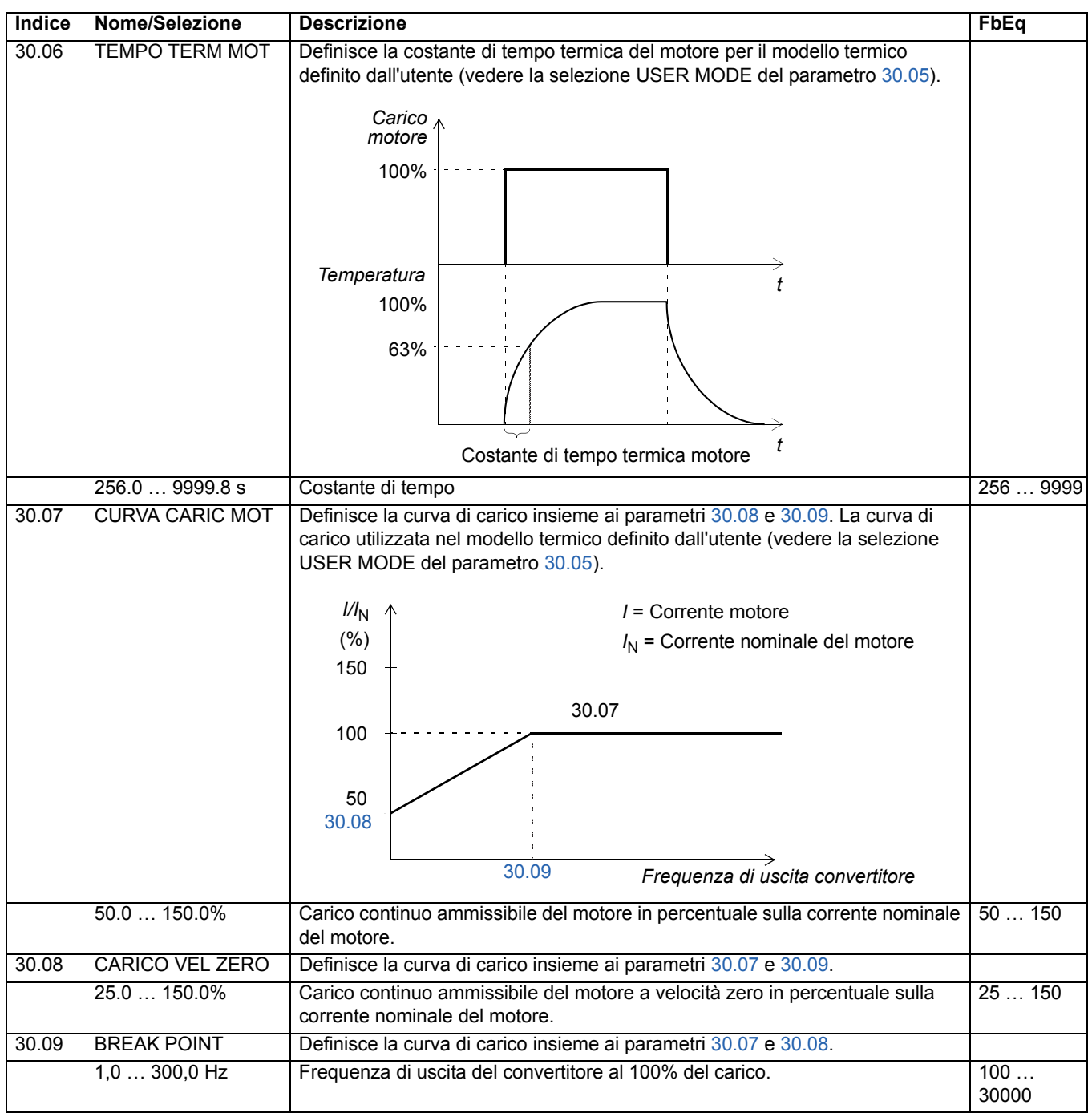

<span id="page-147-5"></span><span id="page-147-4"></span><span id="page-147-3"></span><span id="page-147-2"></span><span id="page-147-1"></span><span id="page-147-0"></span>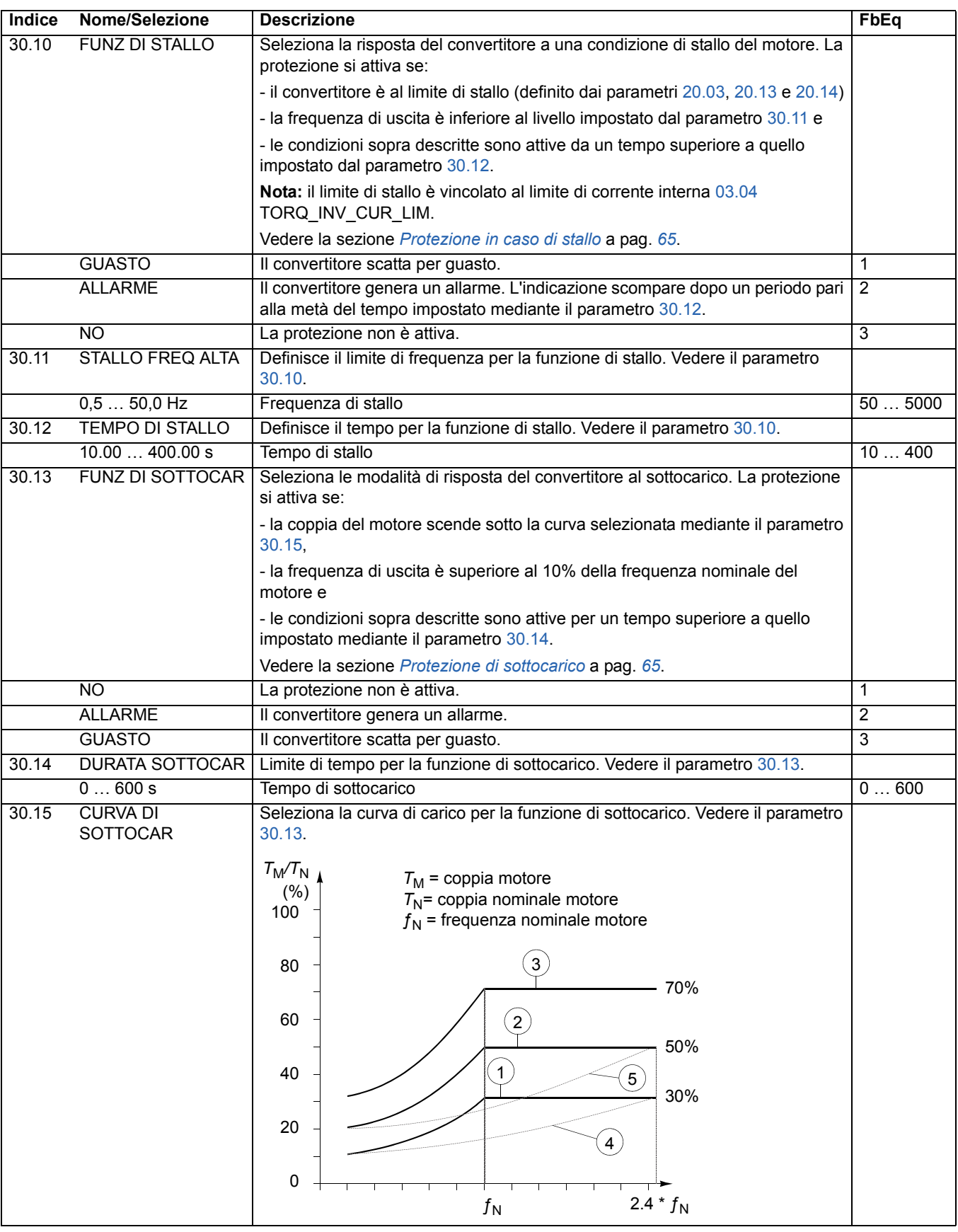

<span id="page-148-3"></span><span id="page-148-2"></span><span id="page-148-1"></span><span id="page-148-0"></span>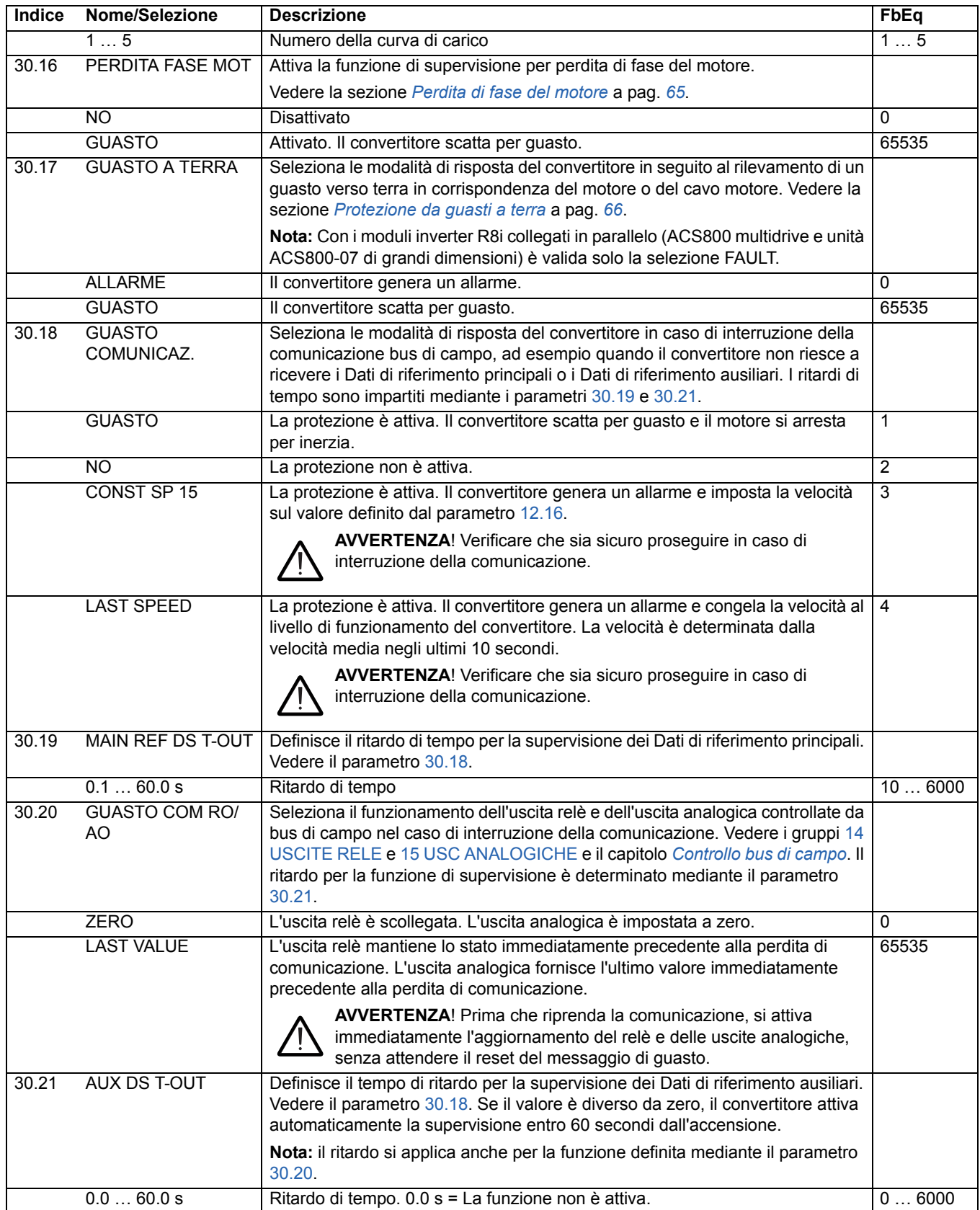

<span id="page-149-1"></span><span id="page-149-0"></span>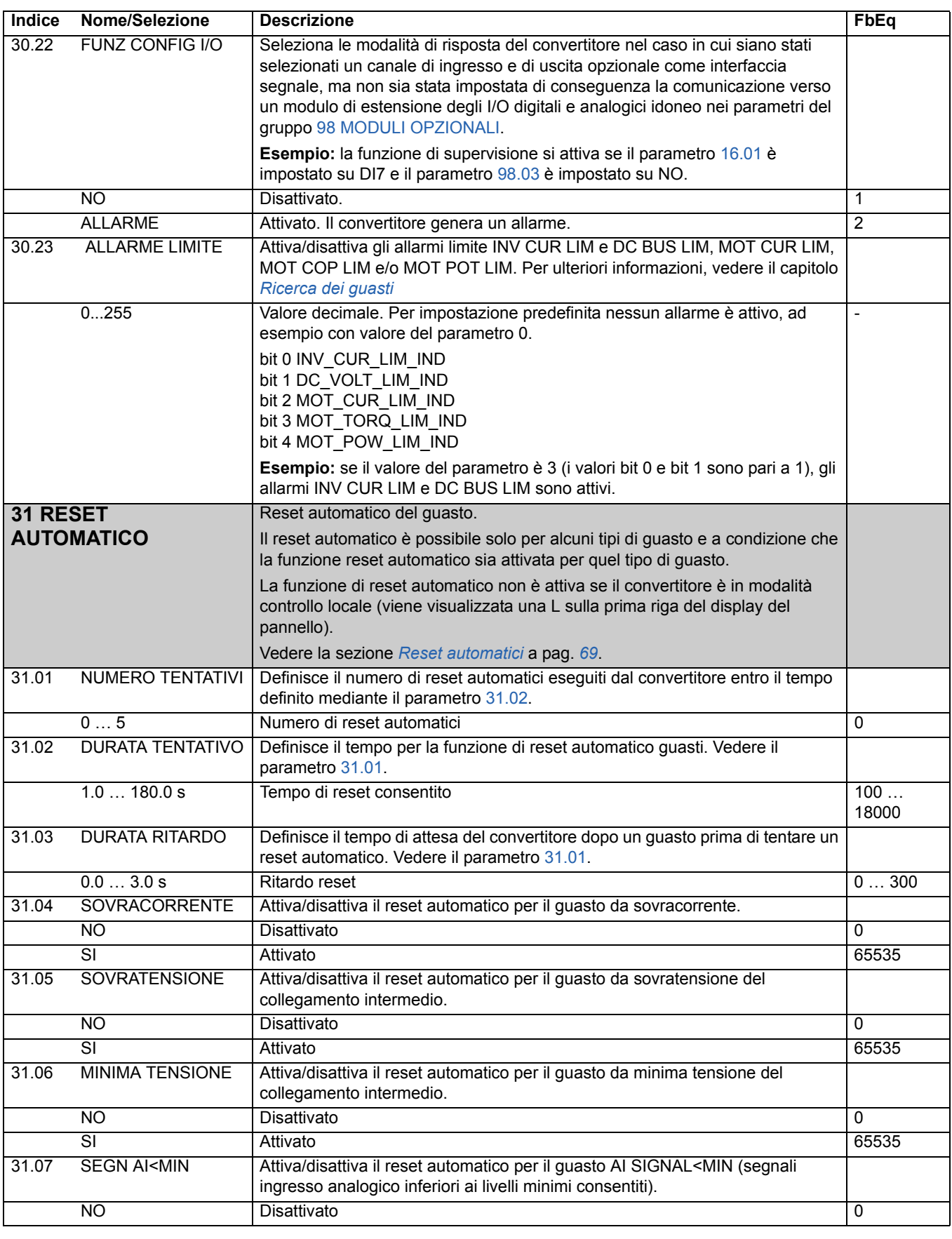

<span id="page-150-3"></span><span id="page-150-2"></span><span id="page-150-1"></span><span id="page-150-0"></span>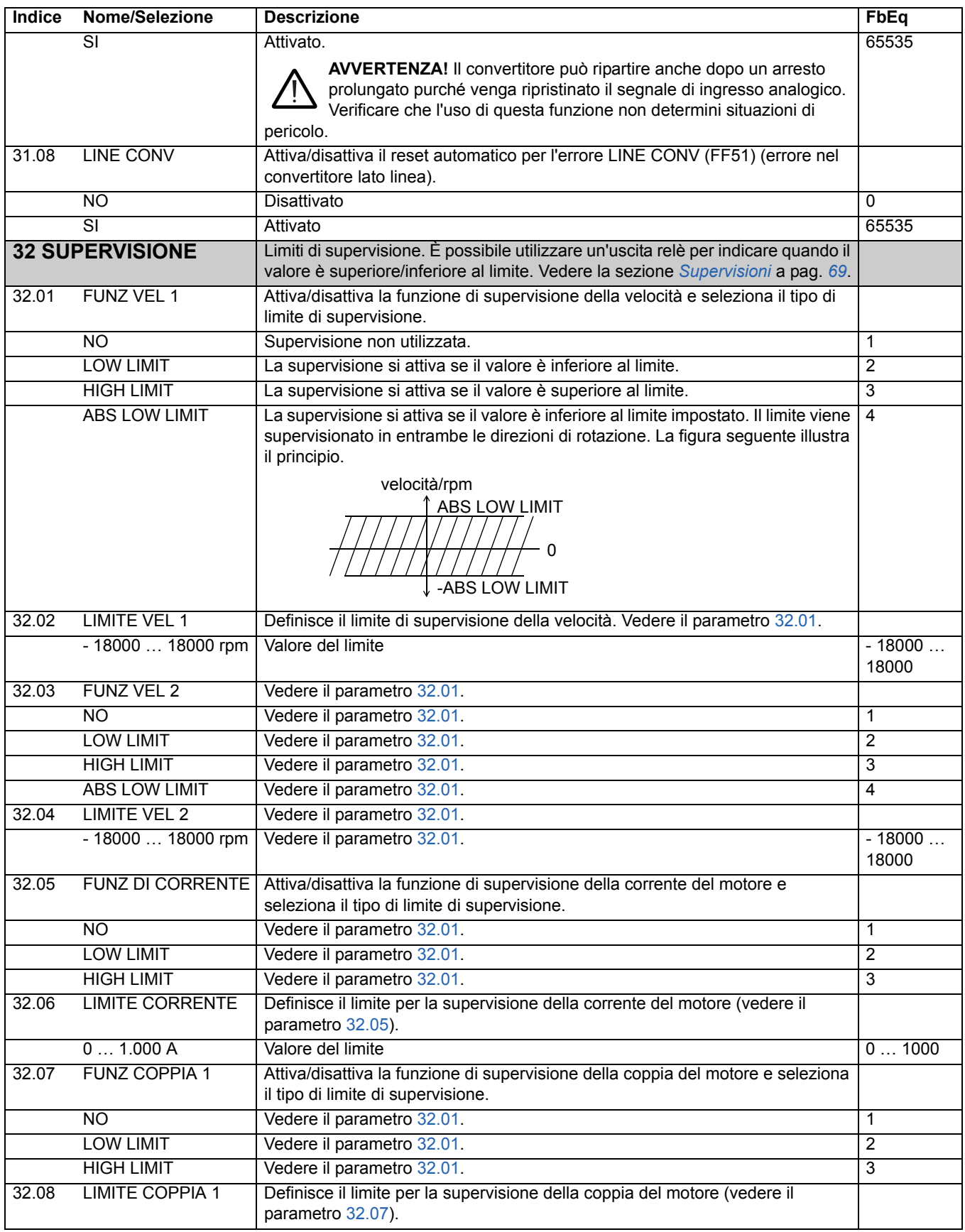

<span id="page-151-4"></span><span id="page-151-3"></span><span id="page-151-2"></span><span id="page-151-1"></span><span id="page-151-0"></span>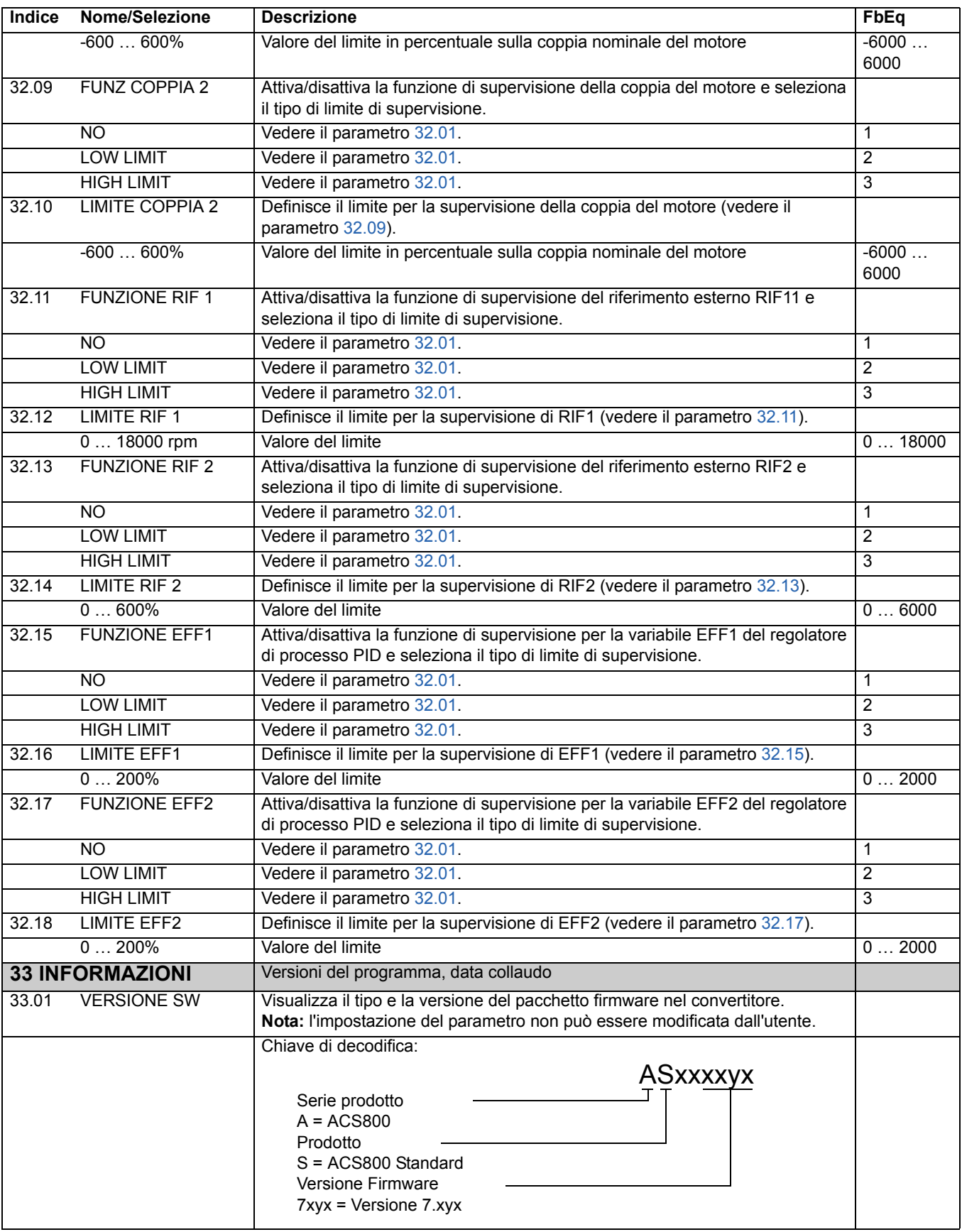

<span id="page-152-0"></span>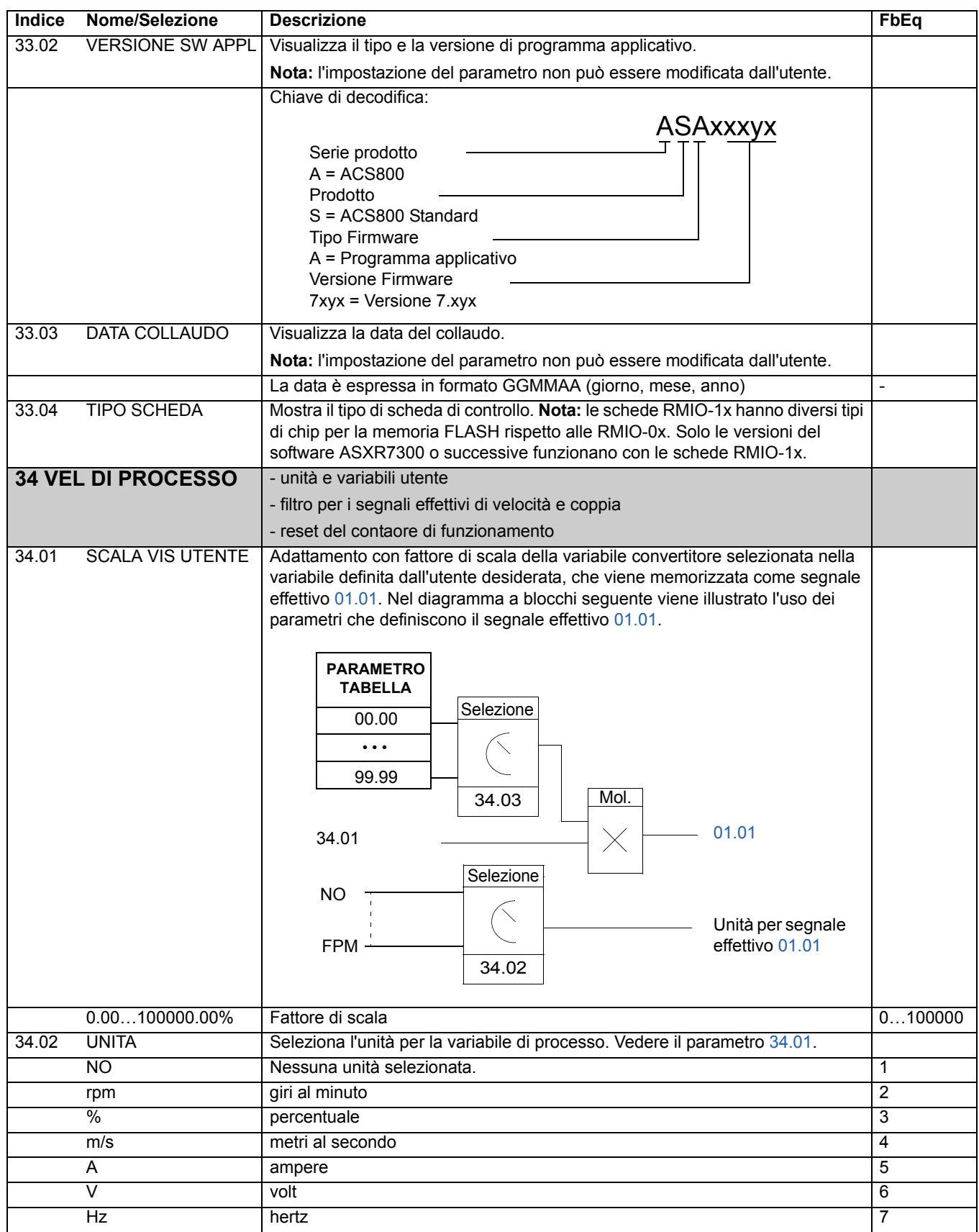

*153*

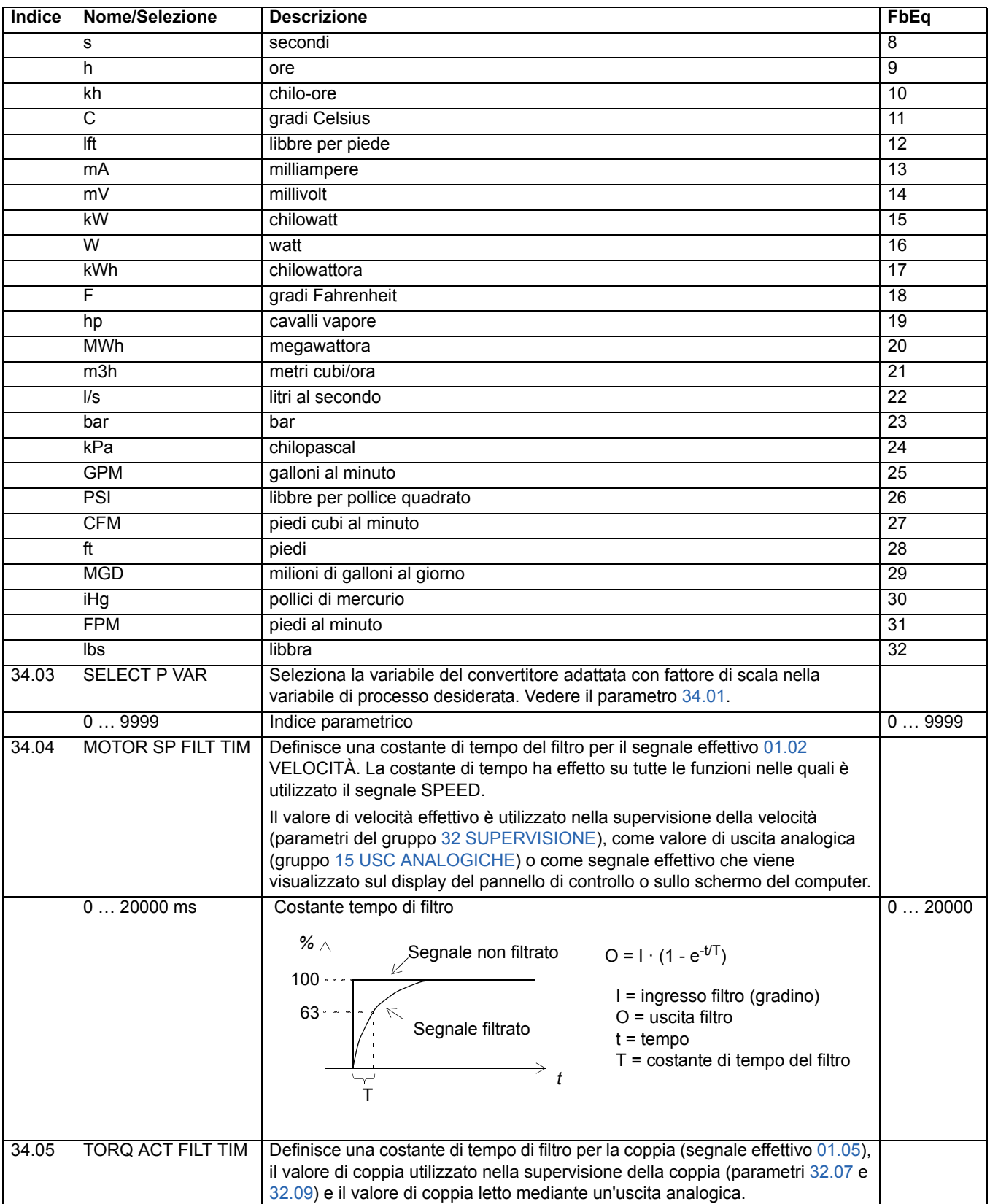

<span id="page-154-3"></span><span id="page-154-2"></span><span id="page-154-1"></span><span id="page-154-0"></span>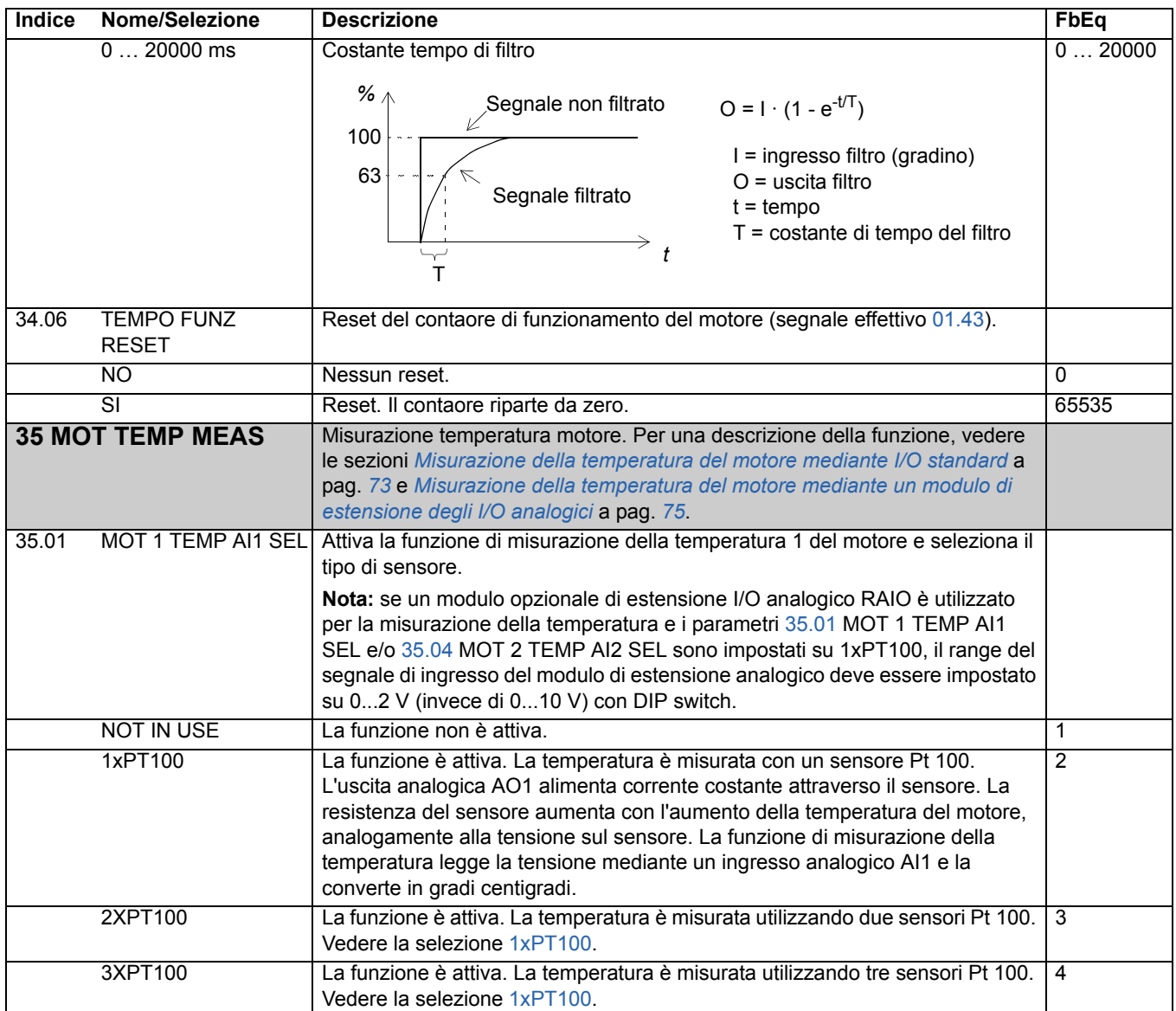

<span id="page-155-3"></span><span id="page-155-2"></span><span id="page-155-1"></span><span id="page-155-0"></span>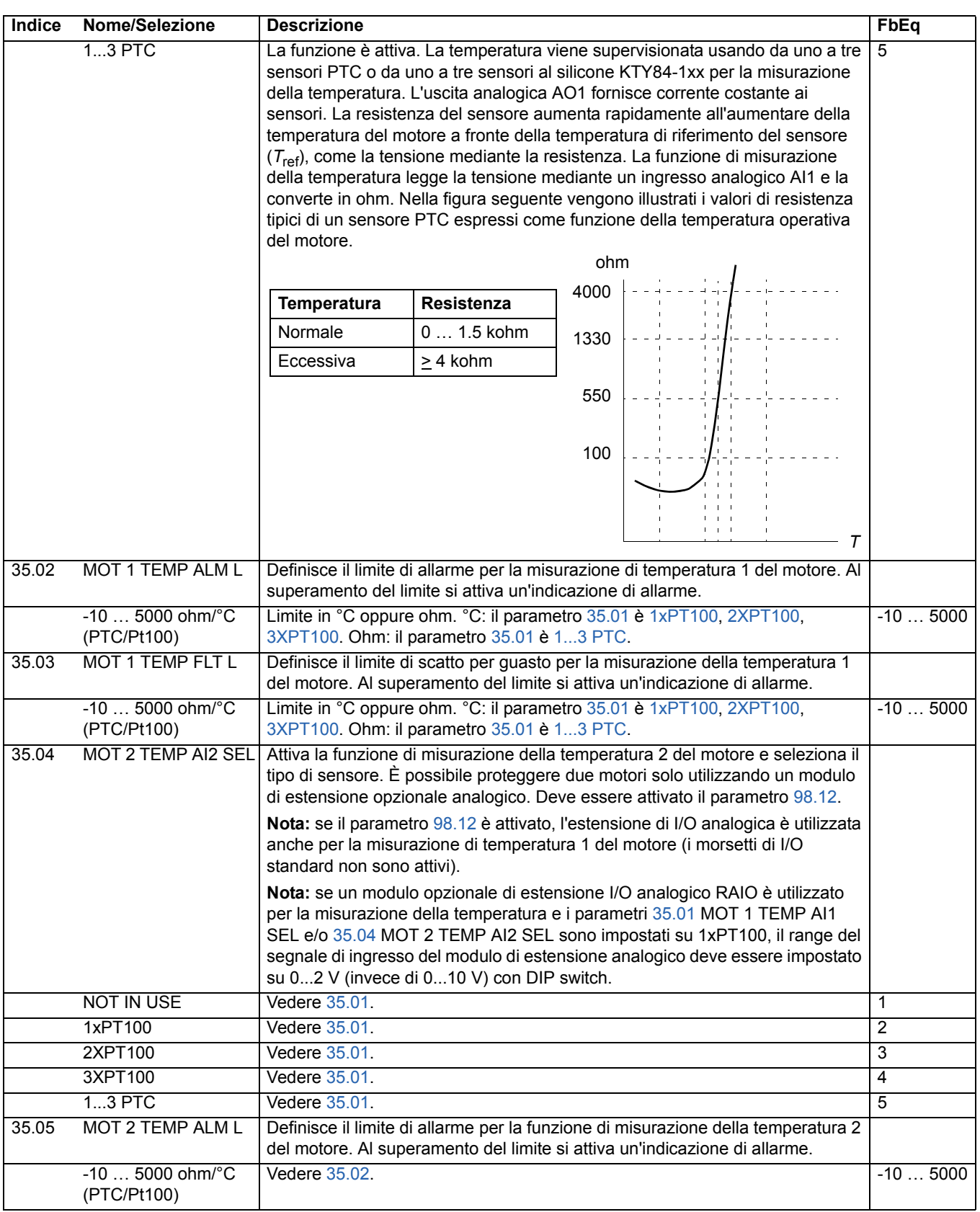

<span id="page-156-0"></span>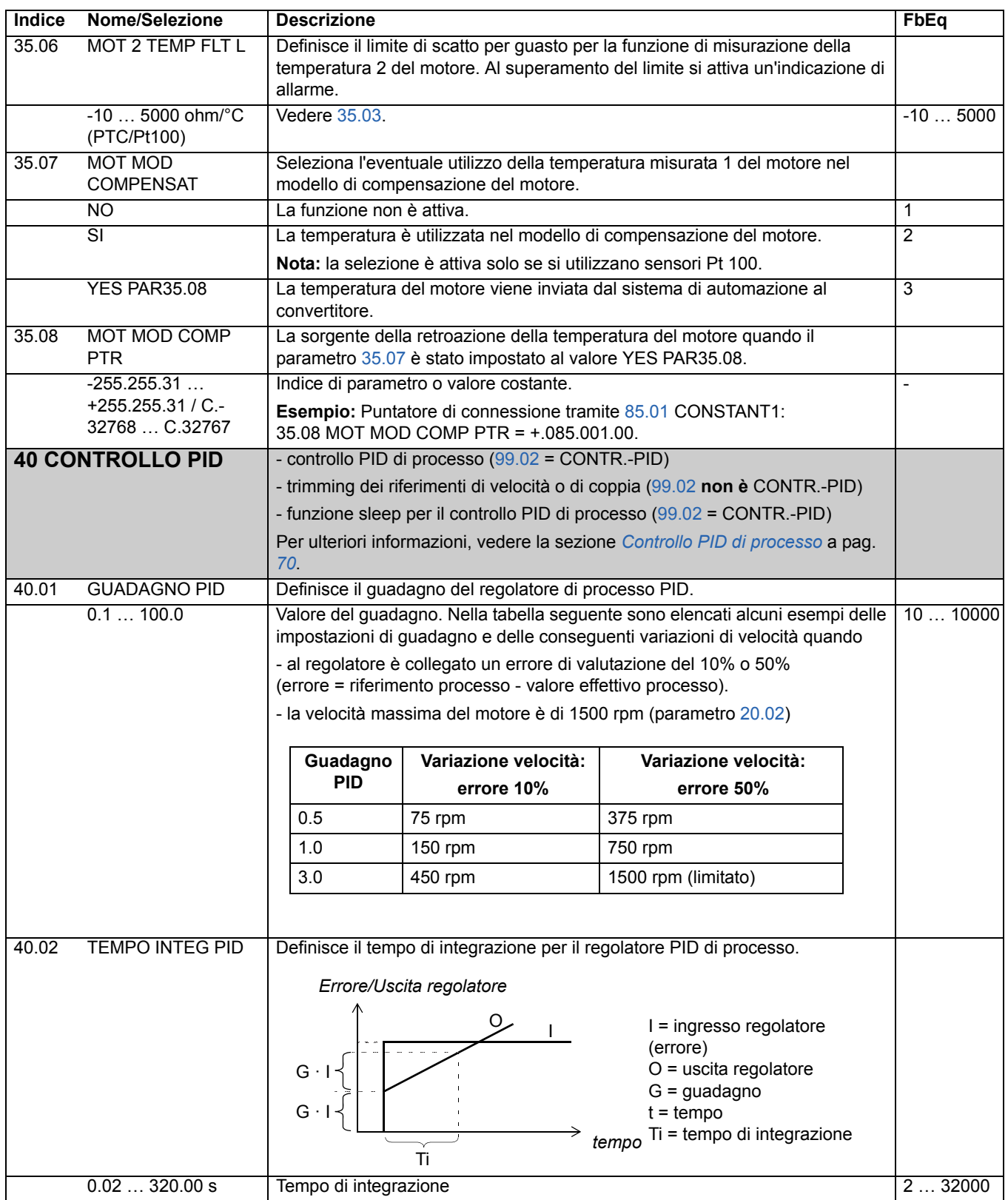

<span id="page-157-1"></span><span id="page-157-0"></span>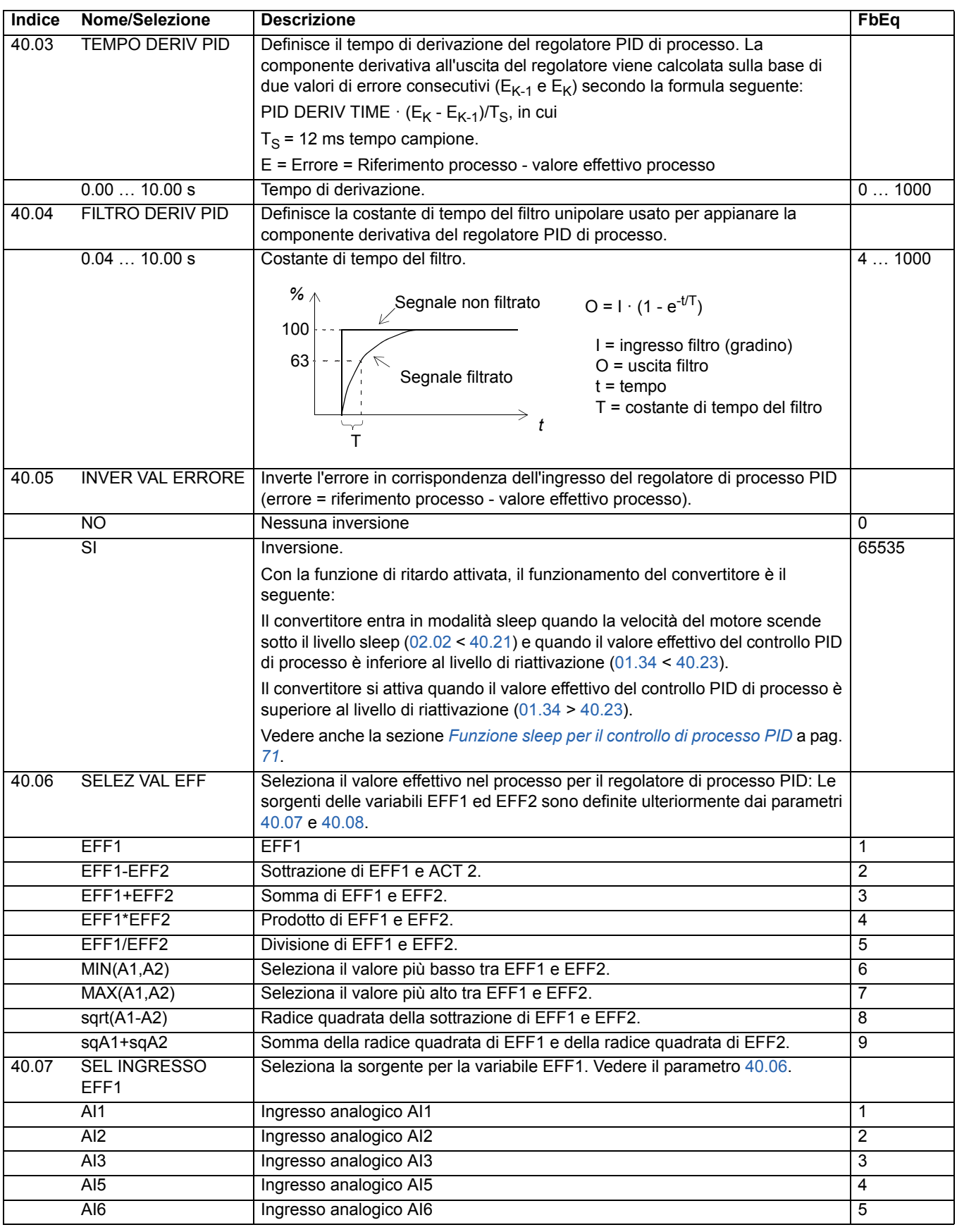

<span id="page-158-2"></span><span id="page-158-1"></span><span id="page-158-0"></span>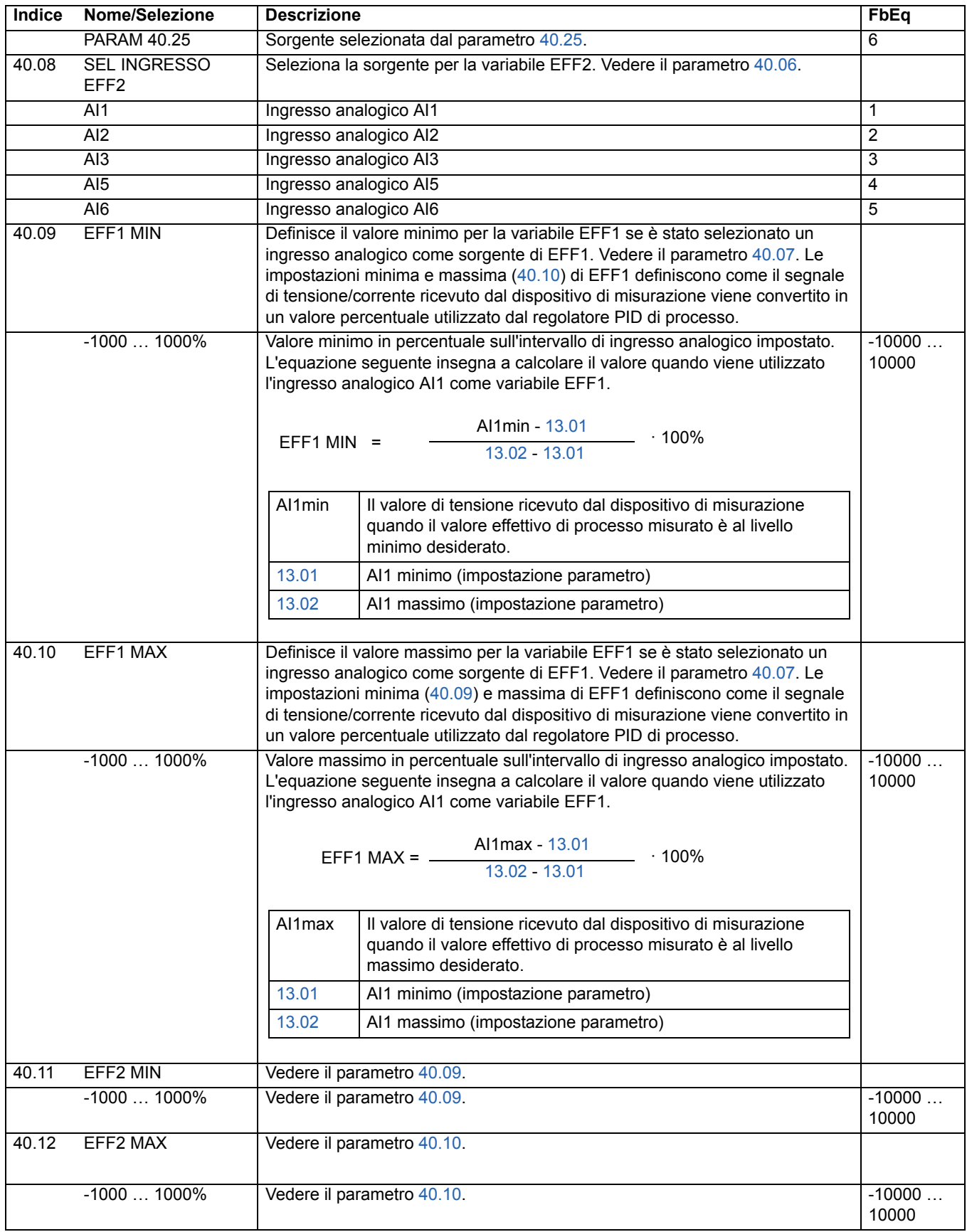

*Segnali effettivi e parametri*

<span id="page-159-2"></span><span id="page-159-1"></span><span id="page-159-0"></span>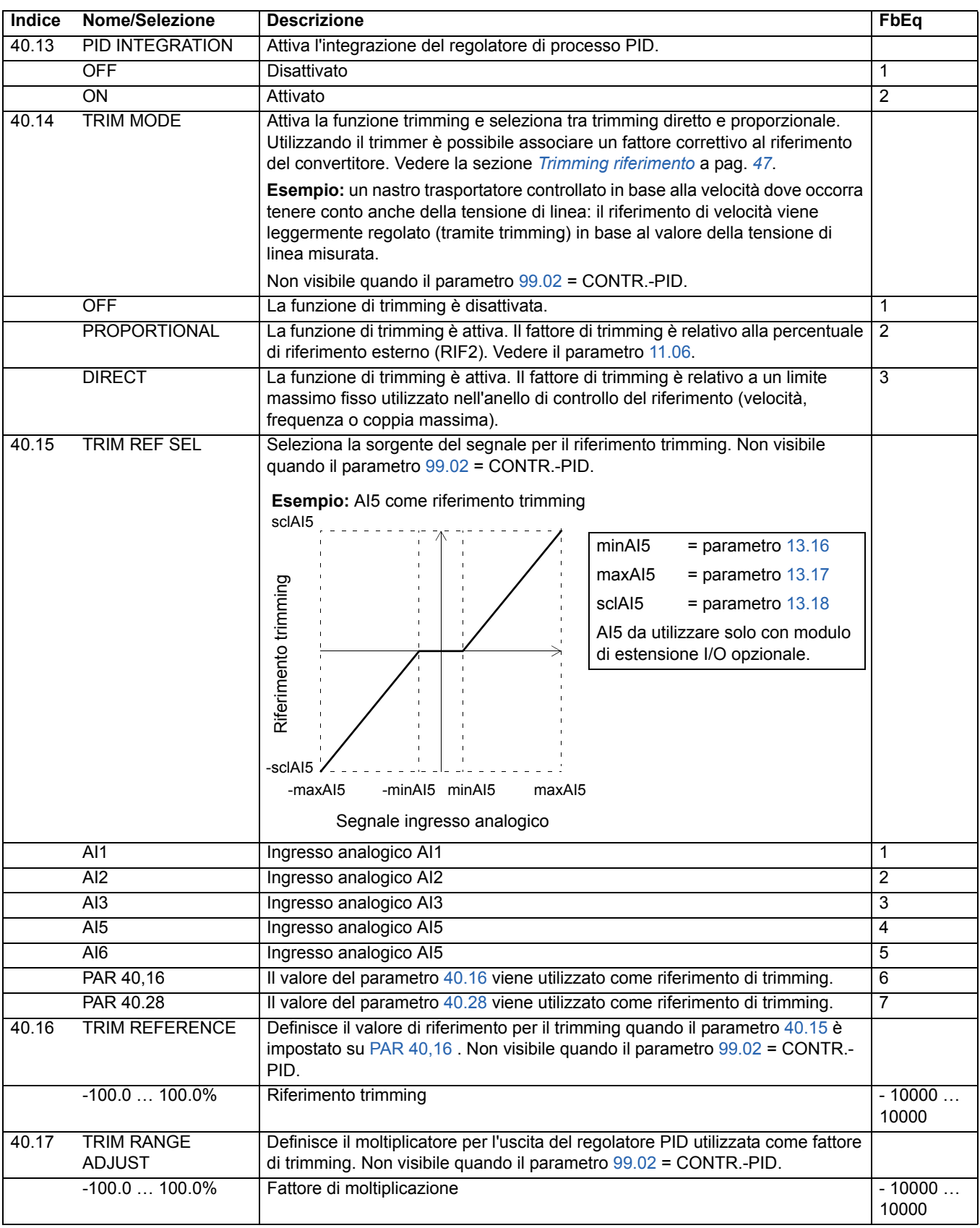

<span id="page-160-1"></span><span id="page-160-0"></span>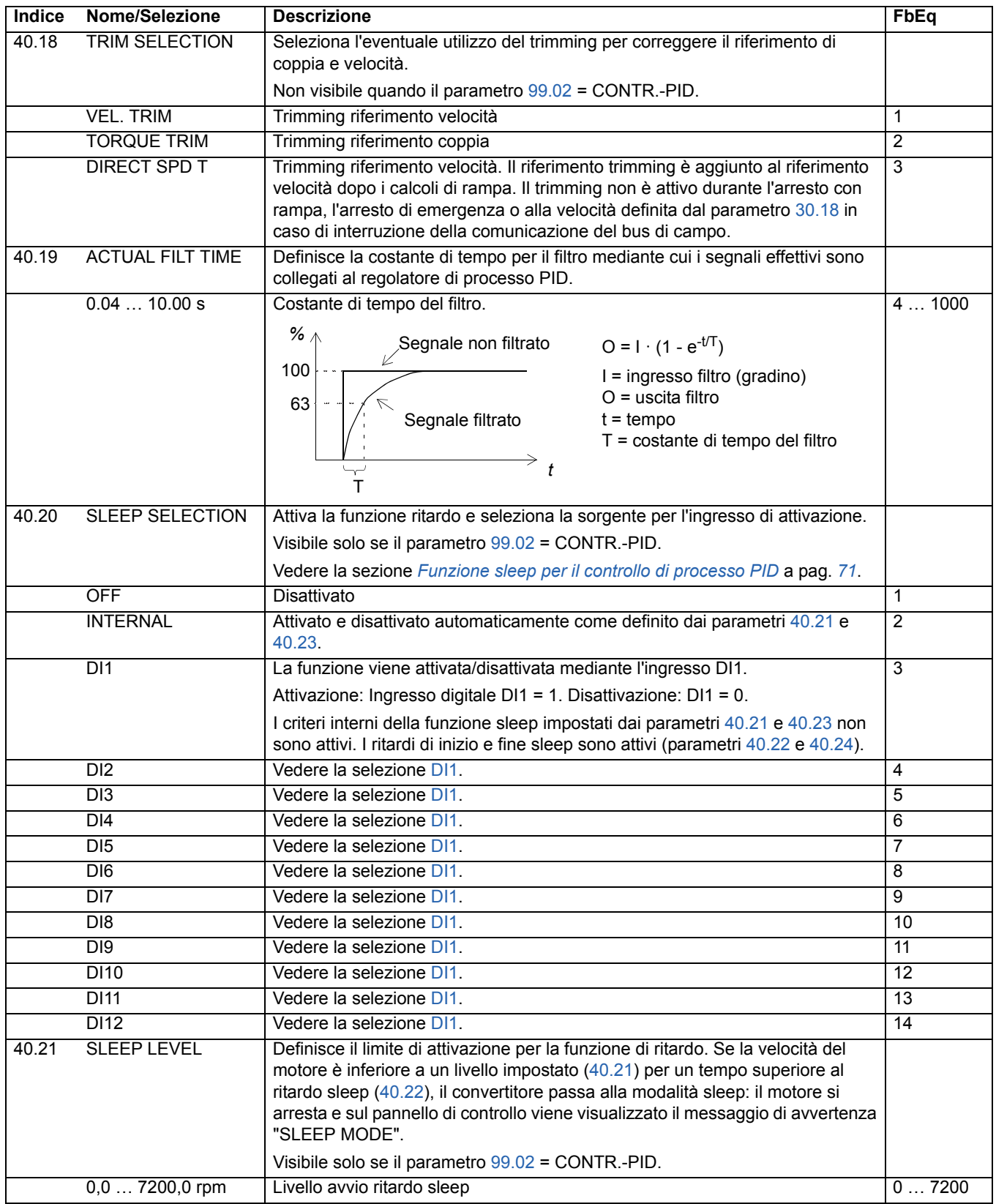

<span id="page-161-5"></span><span id="page-161-4"></span><span id="page-161-3"></span><span id="page-161-2"></span><span id="page-161-1"></span><span id="page-161-0"></span>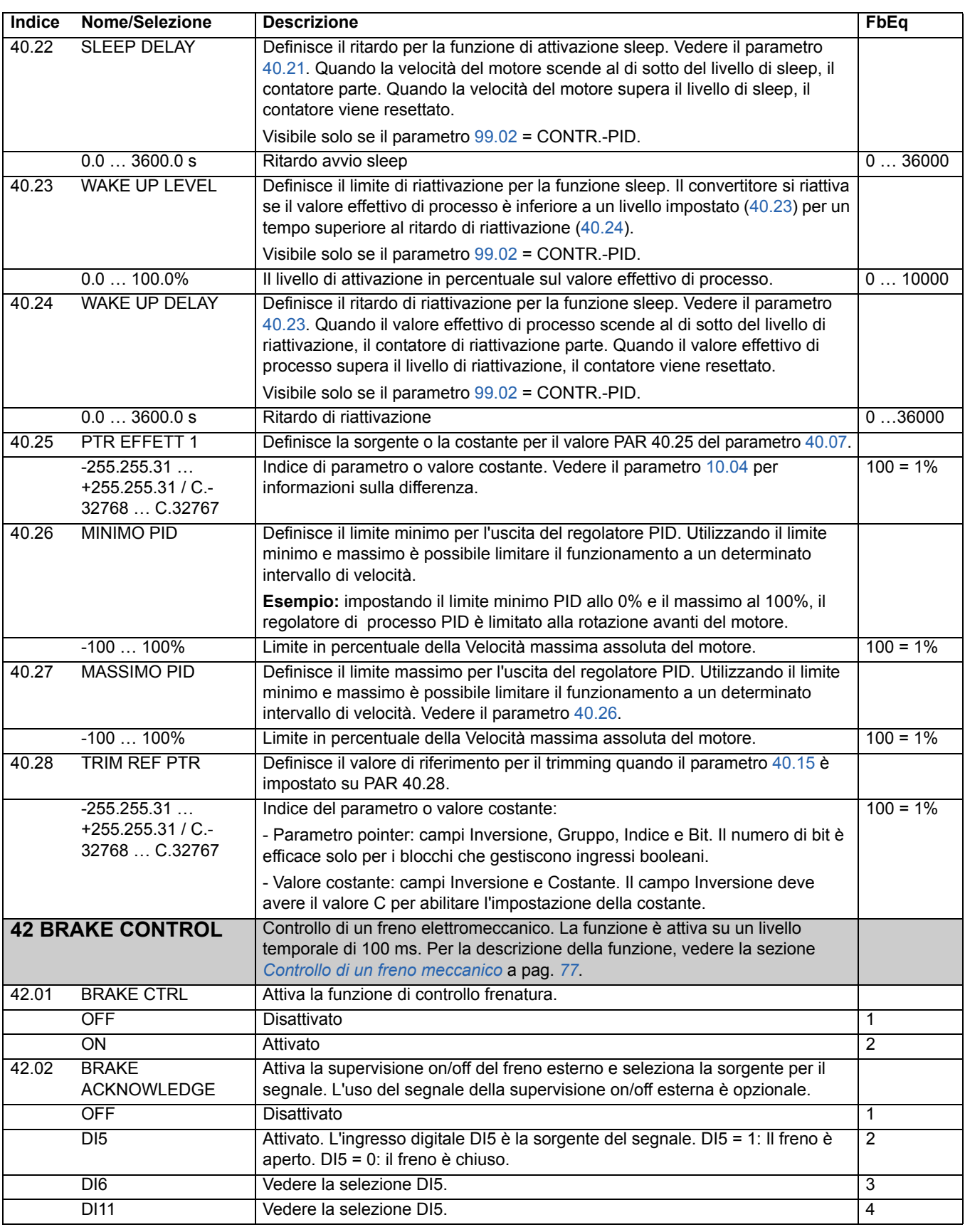

<span id="page-162-3"></span><span id="page-162-2"></span><span id="page-162-1"></span><span id="page-162-0"></span>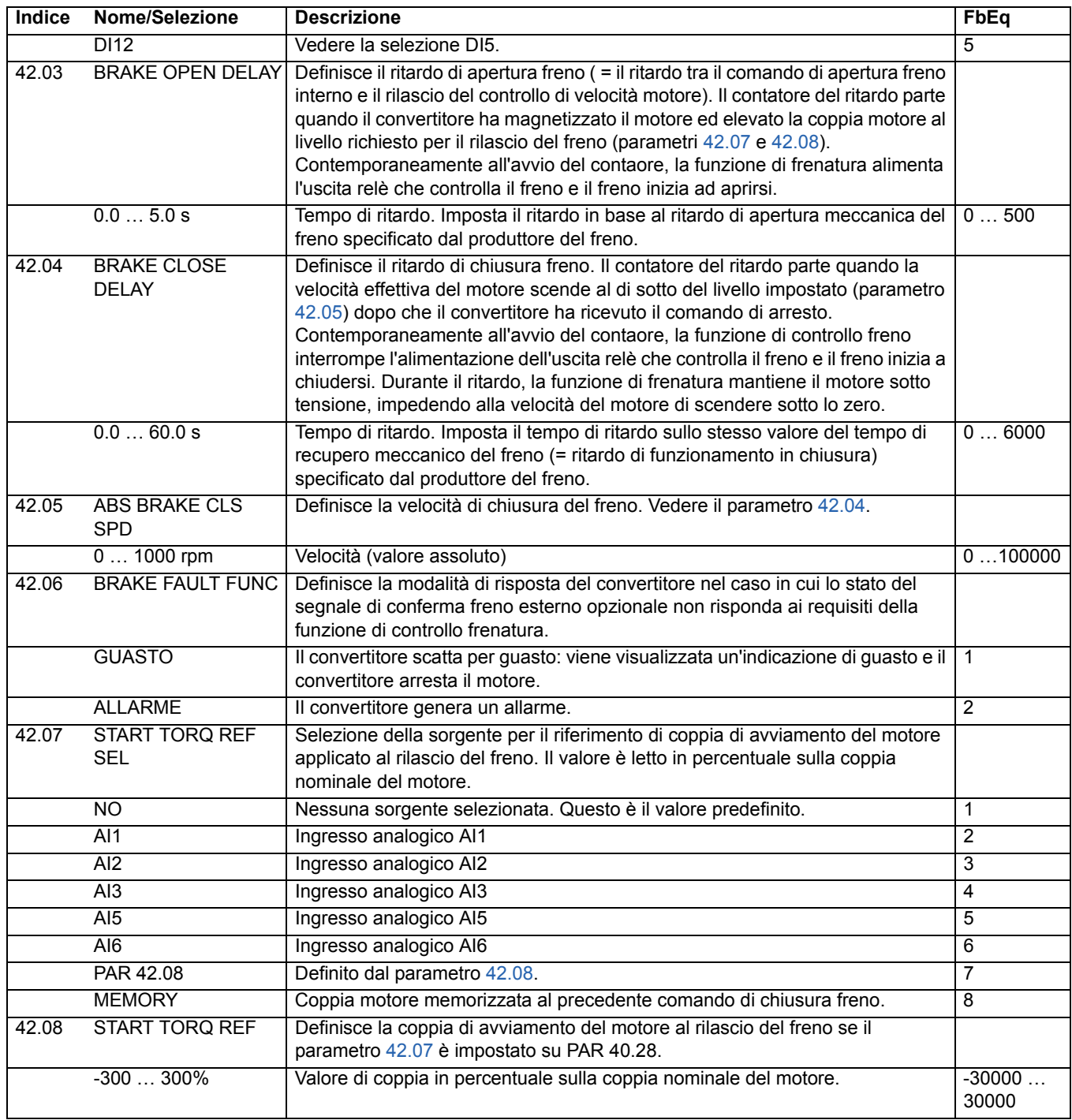

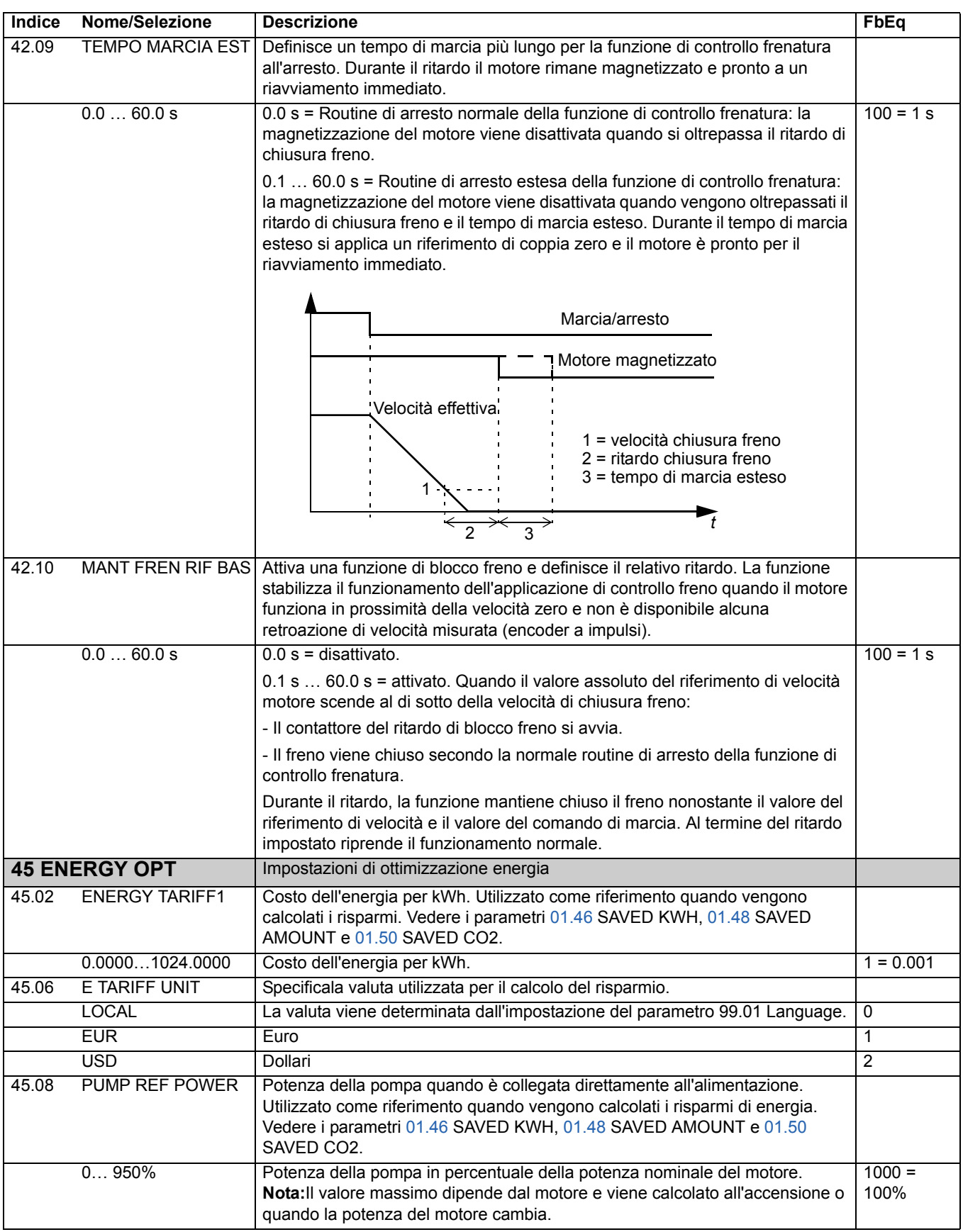

<span id="page-164-2"></span><span id="page-164-1"></span><span id="page-164-0"></span>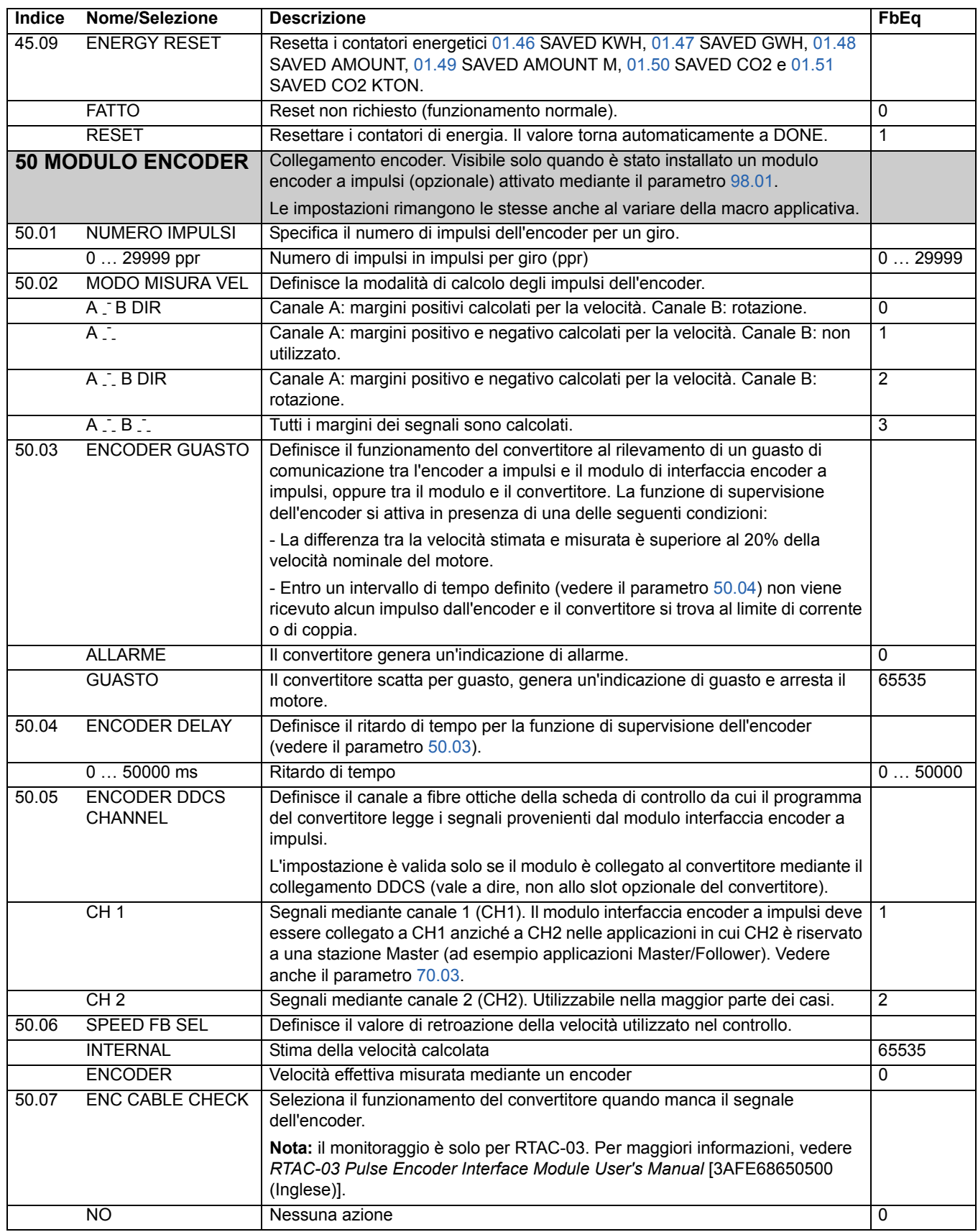

<span id="page-165-0"></span>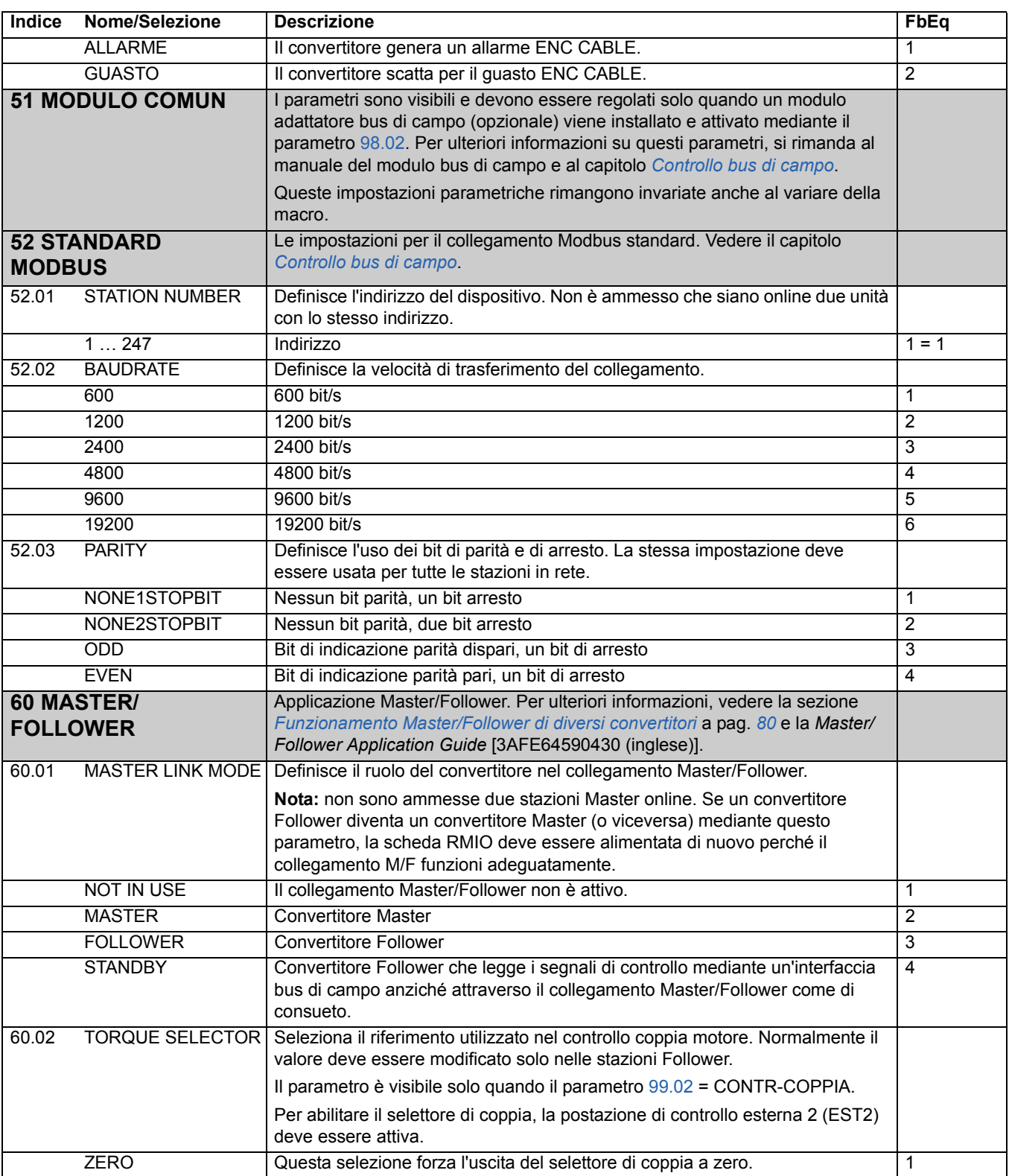

<span id="page-166-0"></span>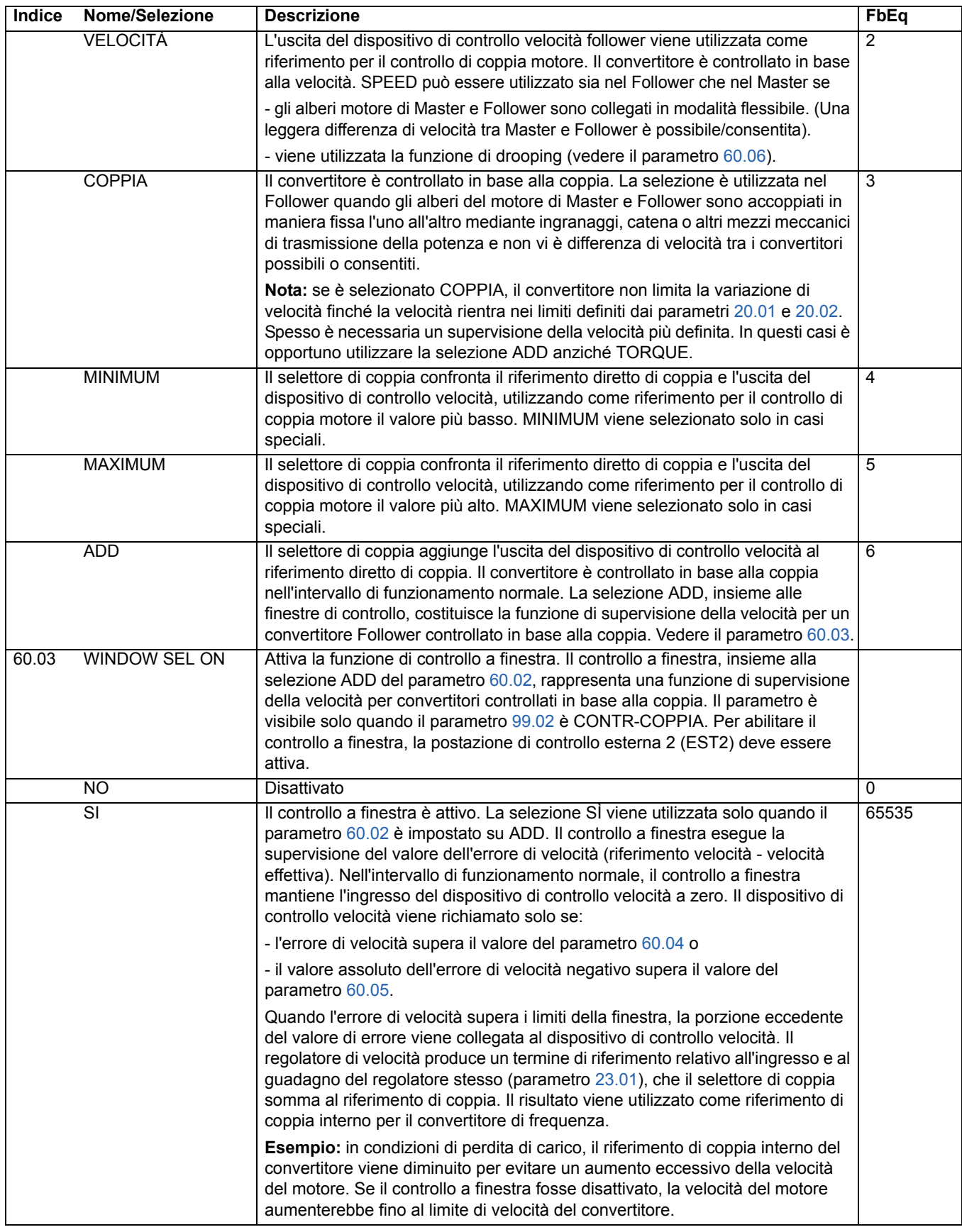

<span id="page-167-2"></span><span id="page-167-1"></span><span id="page-167-0"></span>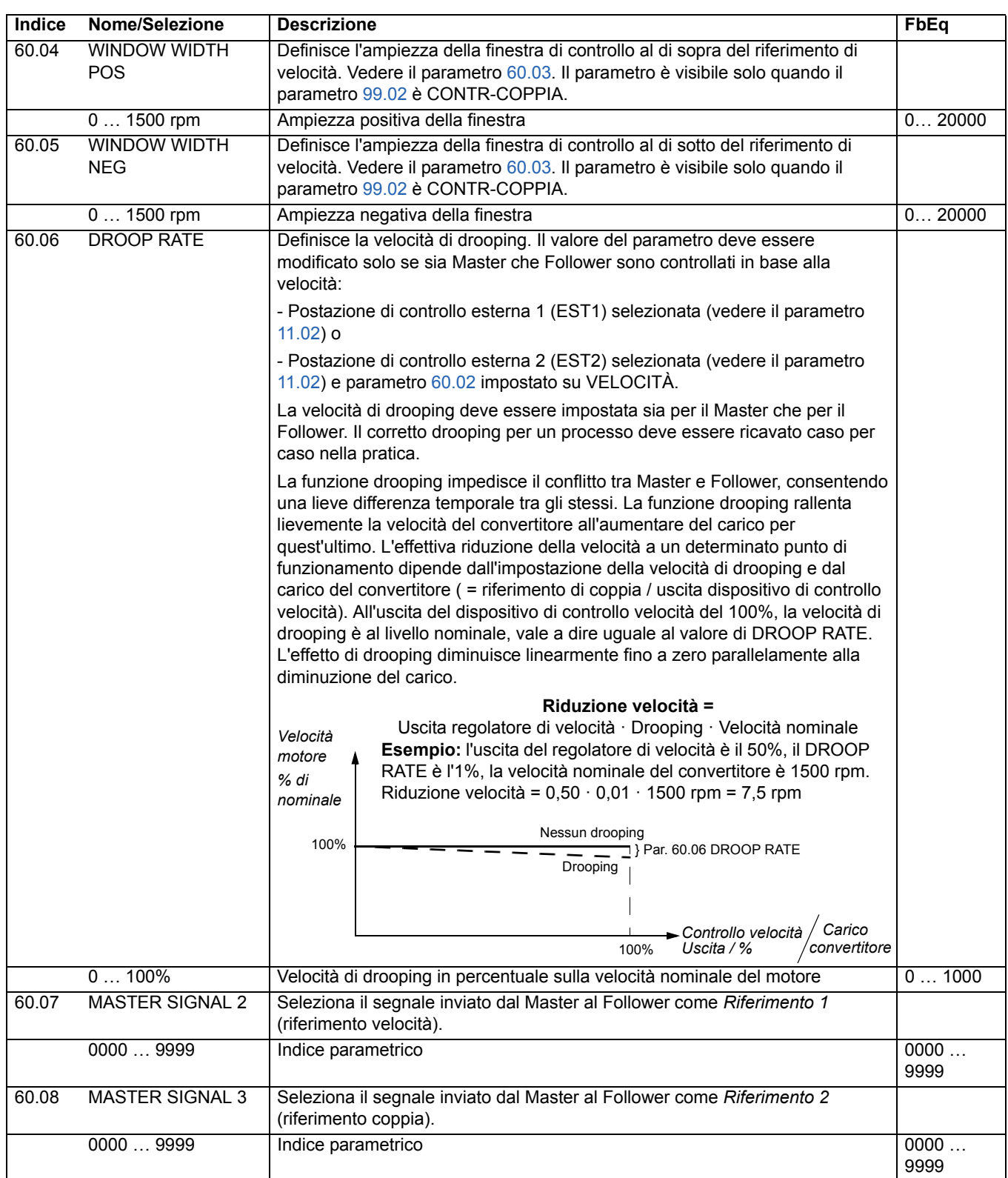

<span id="page-168-1"></span><span id="page-168-0"></span>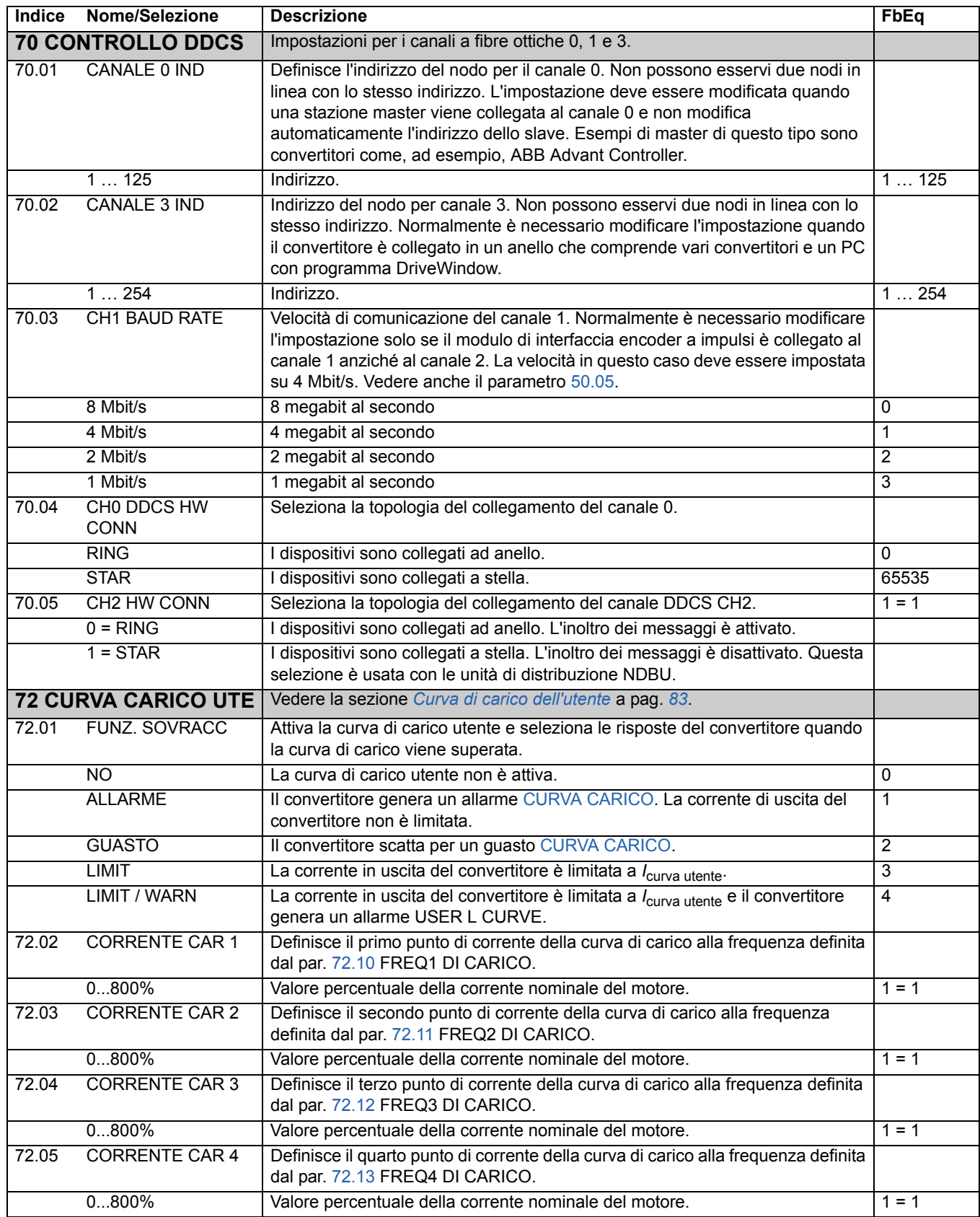

<span id="page-169-7"></span><span id="page-169-6"></span><span id="page-169-5"></span><span id="page-169-4"></span><span id="page-169-3"></span><span id="page-169-2"></span><span id="page-169-1"></span><span id="page-169-0"></span>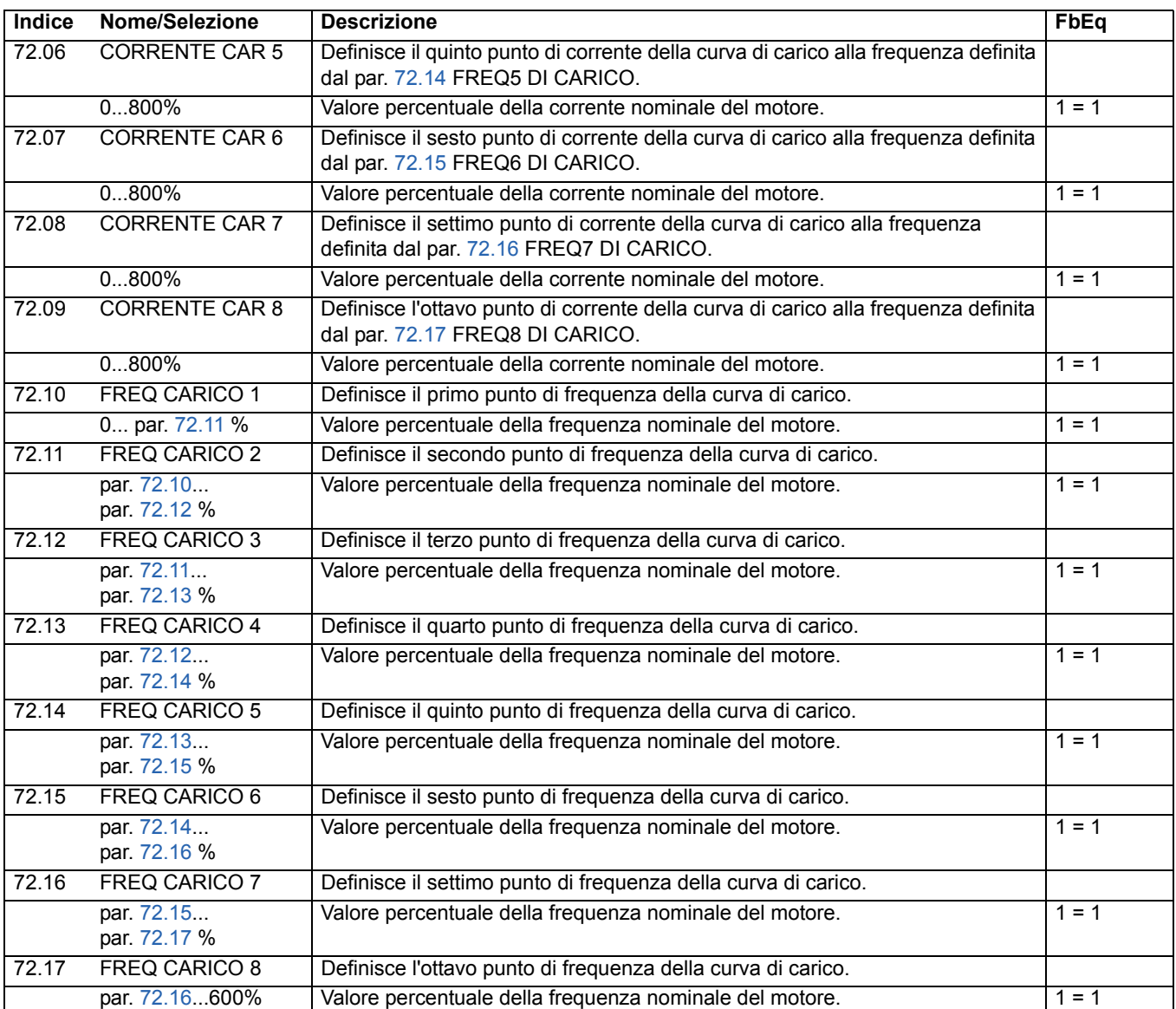

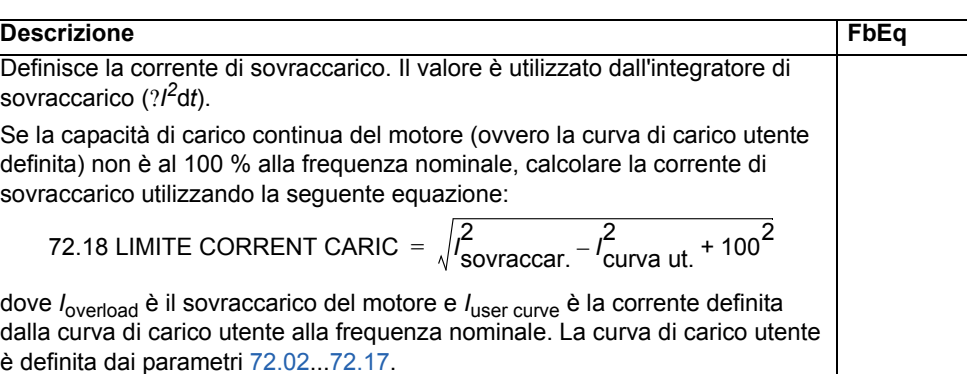

<span id="page-170-2"></span><span id="page-170-1"></span>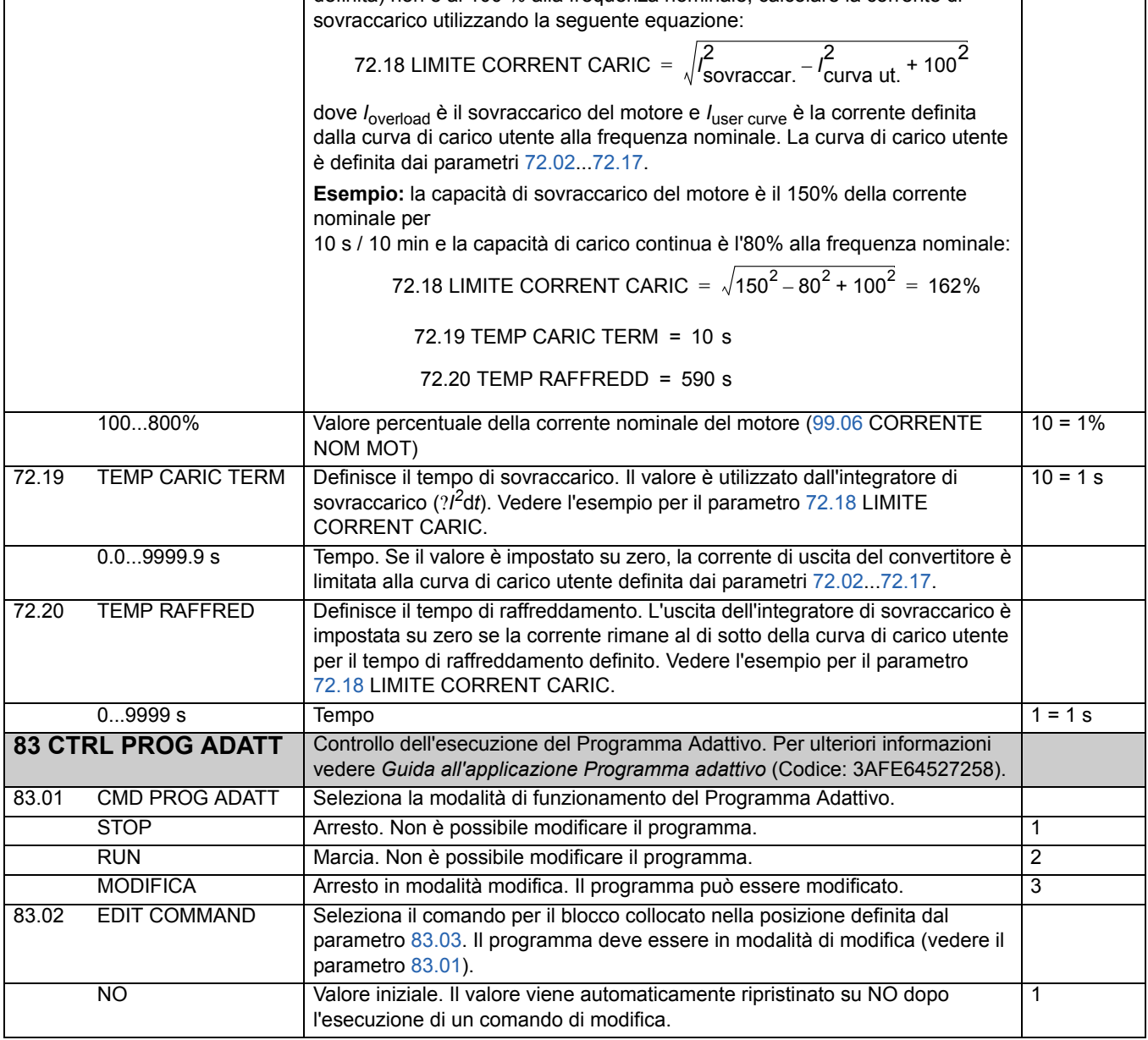

<span id="page-170-0"></span>72.18 LIMITE CORRENT CARIC

**Indice Nome/Selezione Descrizione** 

sovraccarico (?*I <sup>2</sup>*d*t*).

<span id="page-171-1"></span><span id="page-171-0"></span>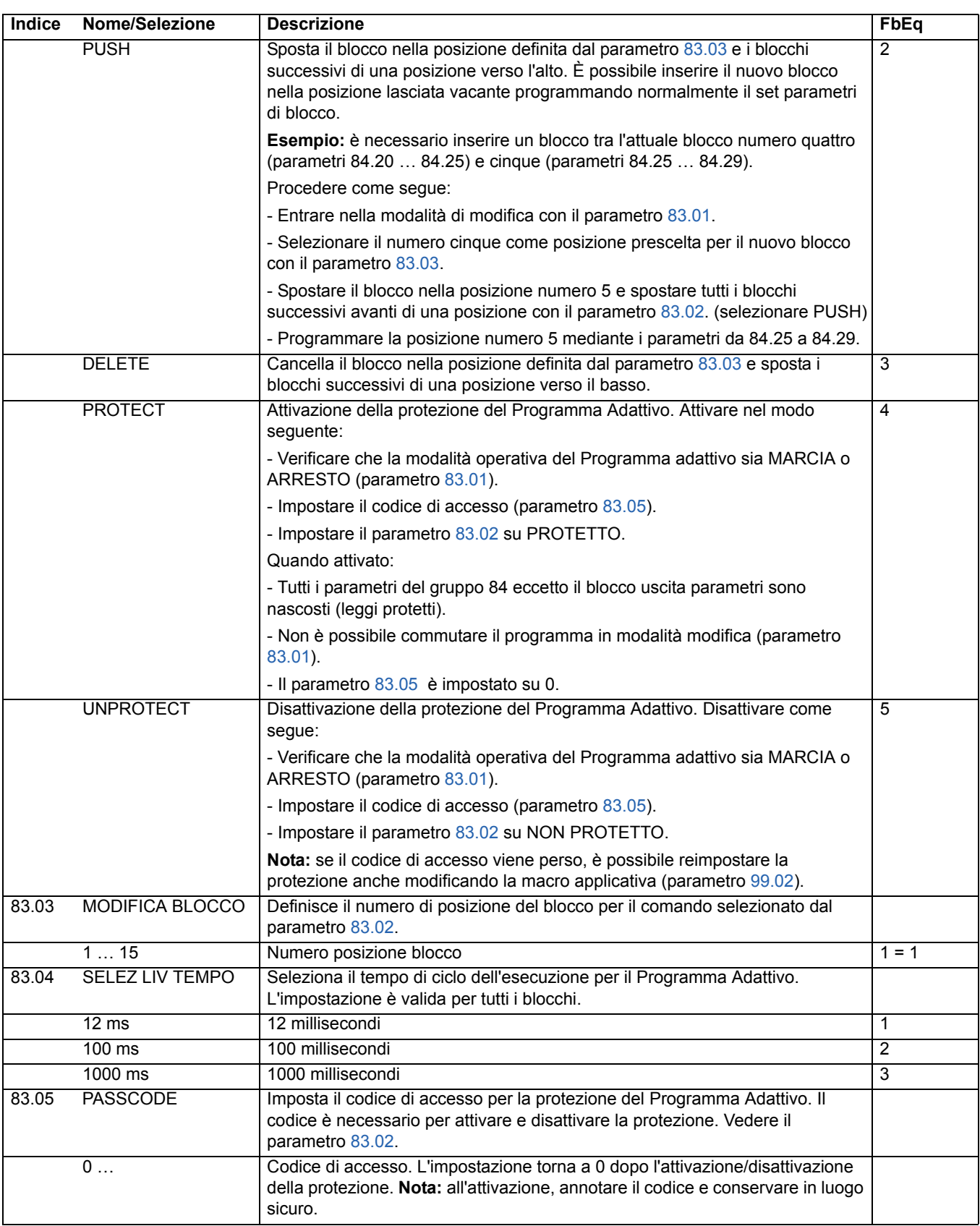

<span id="page-172-0"></span>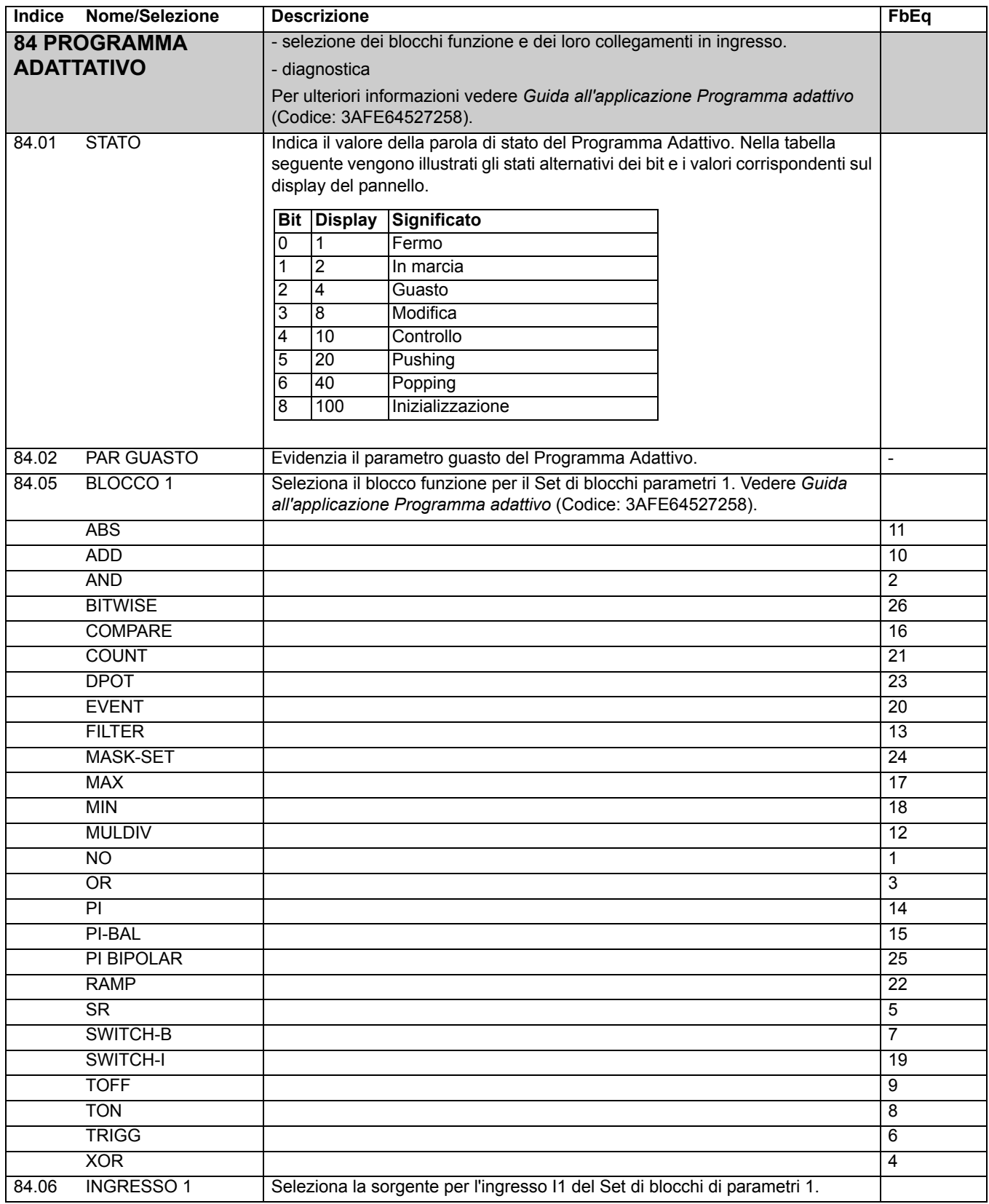

<span id="page-173-0"></span>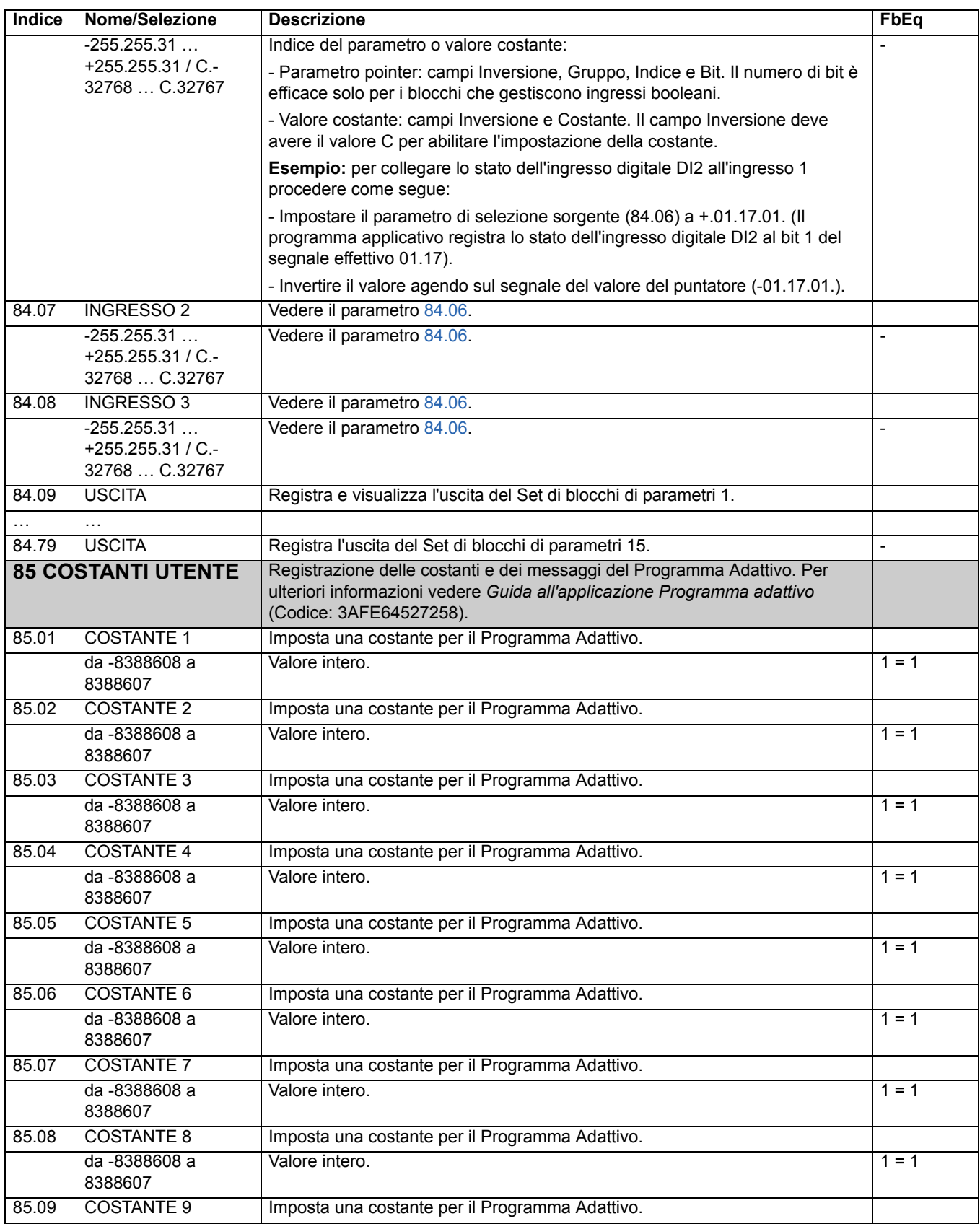

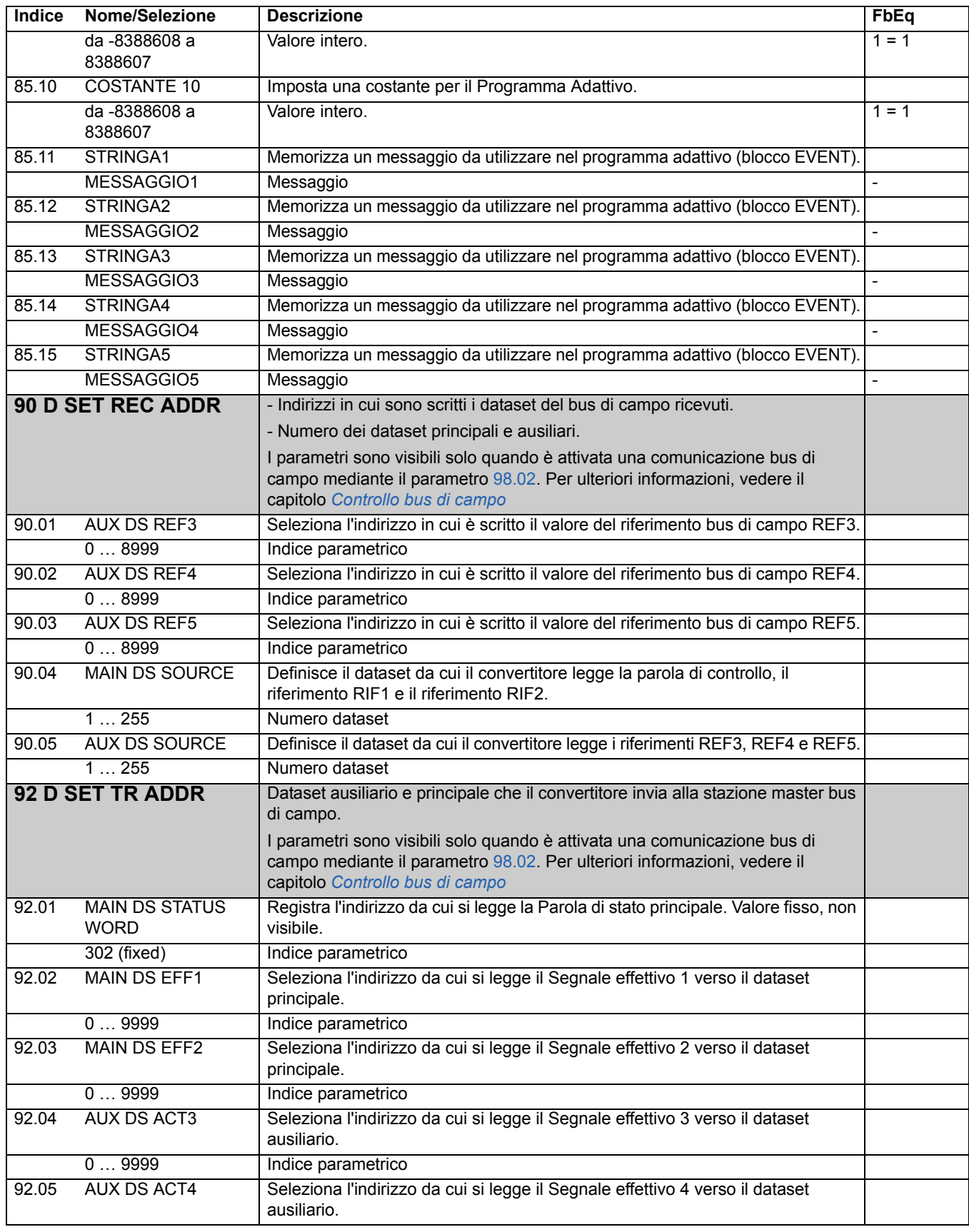

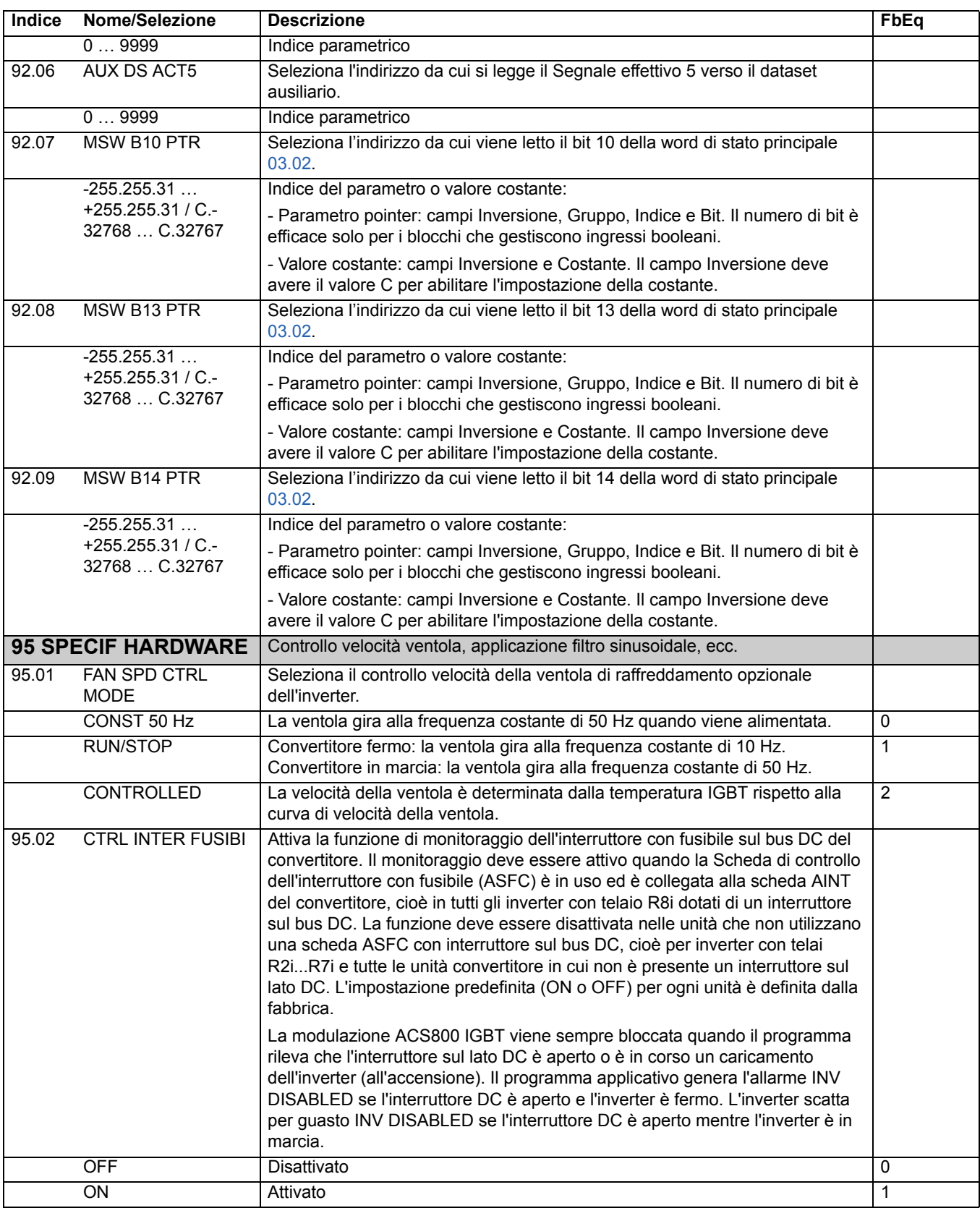

<span id="page-176-0"></span>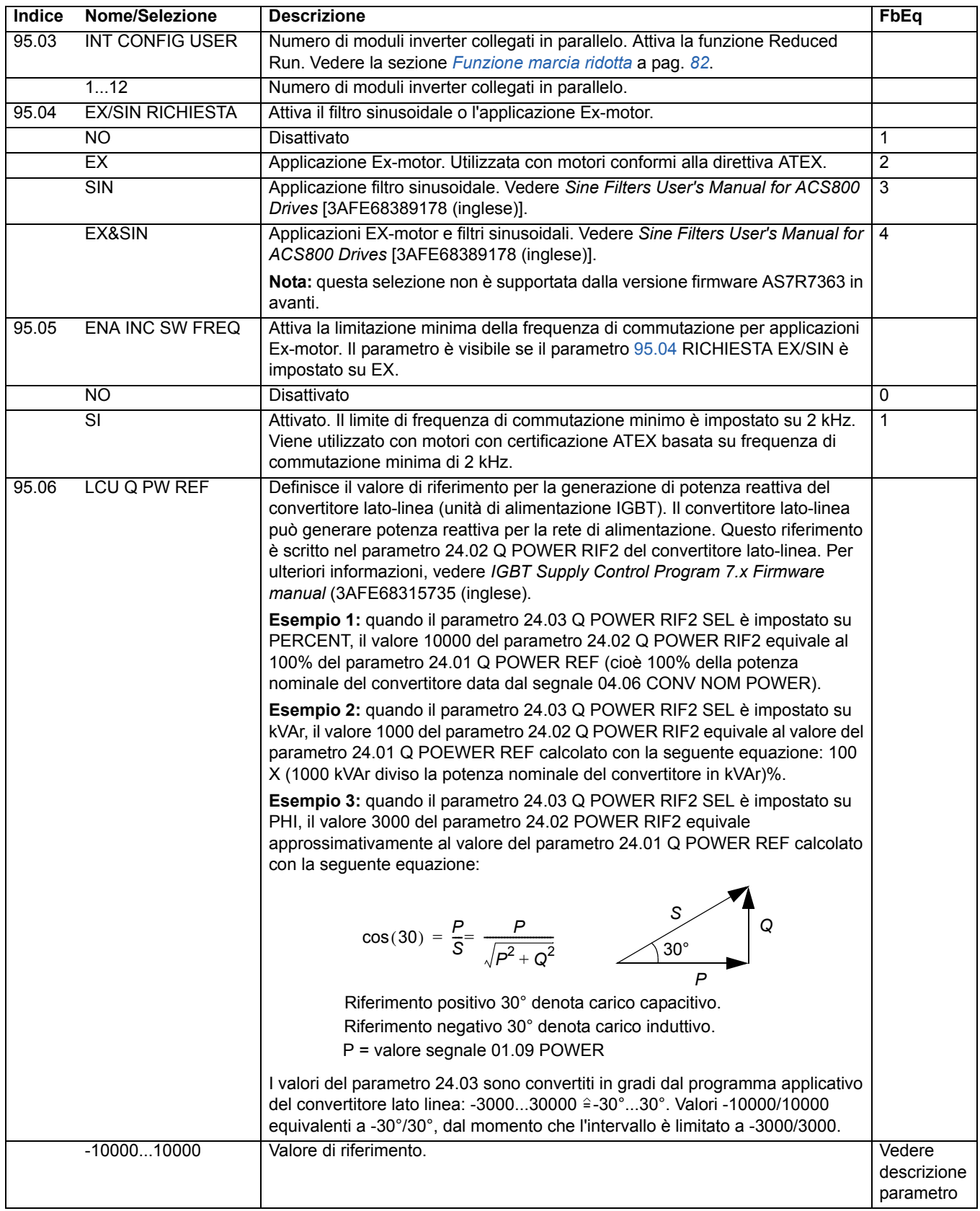

<span id="page-177-0"></span>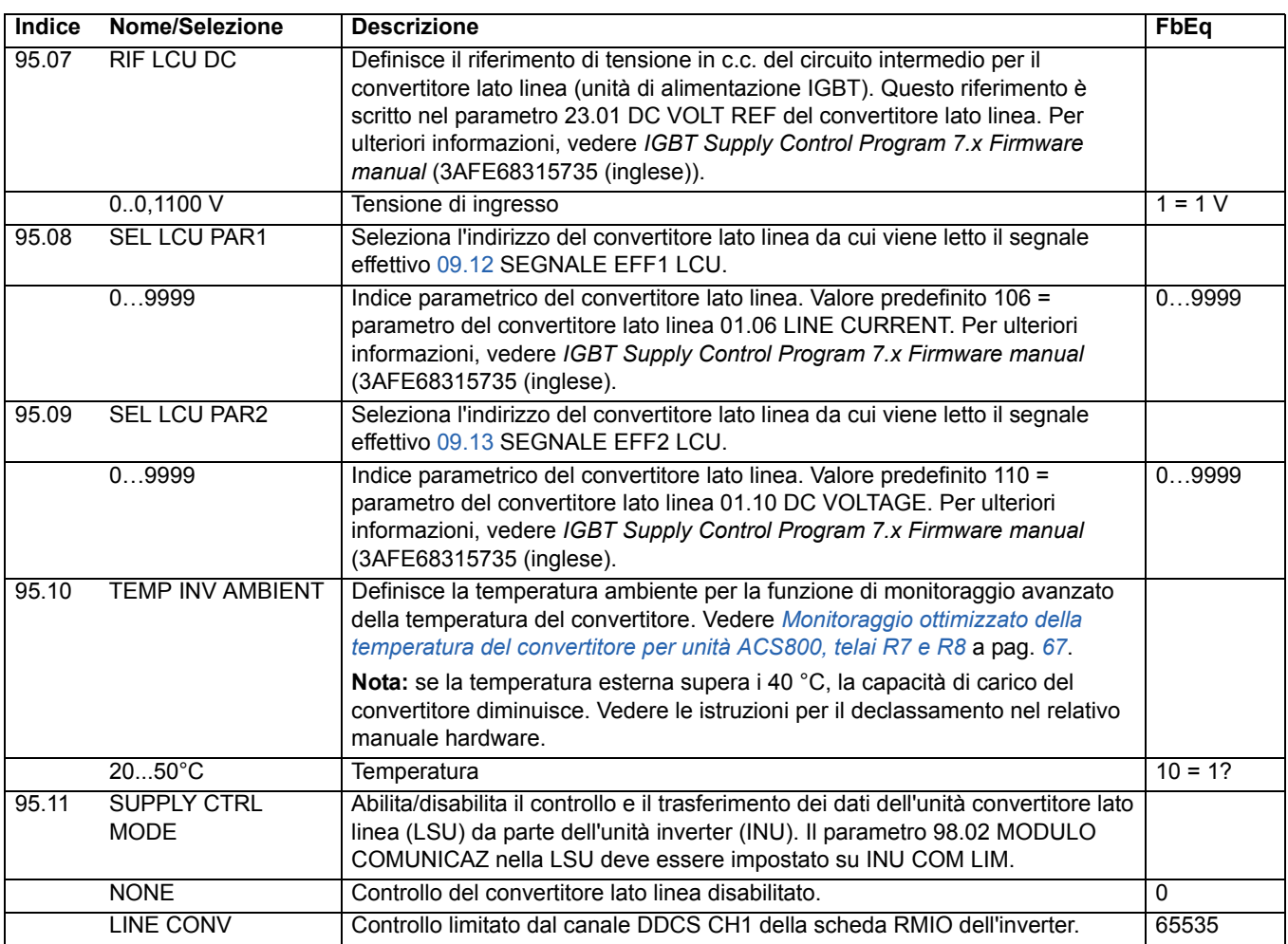

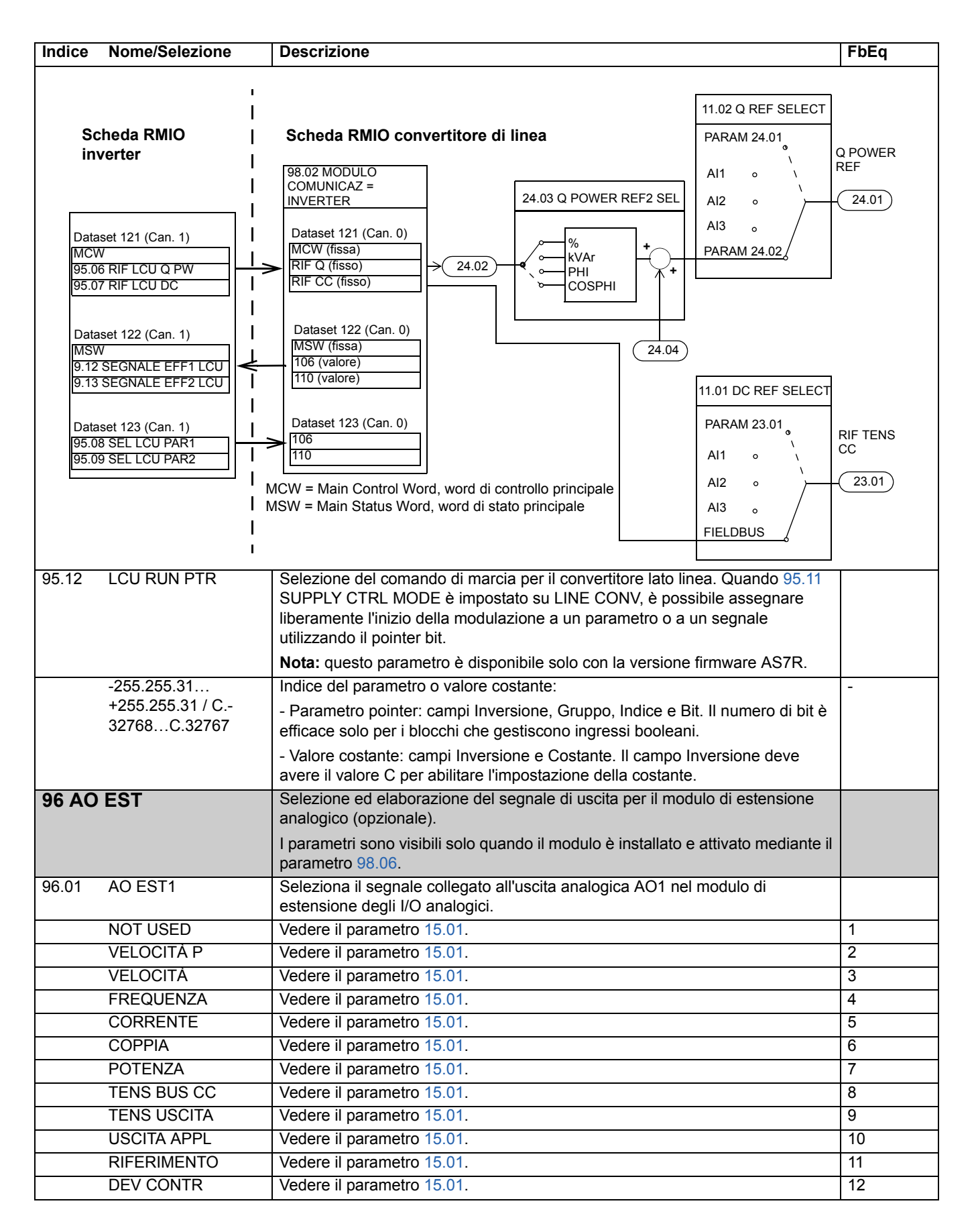

<span id="page-179-1"></span><span id="page-179-0"></span>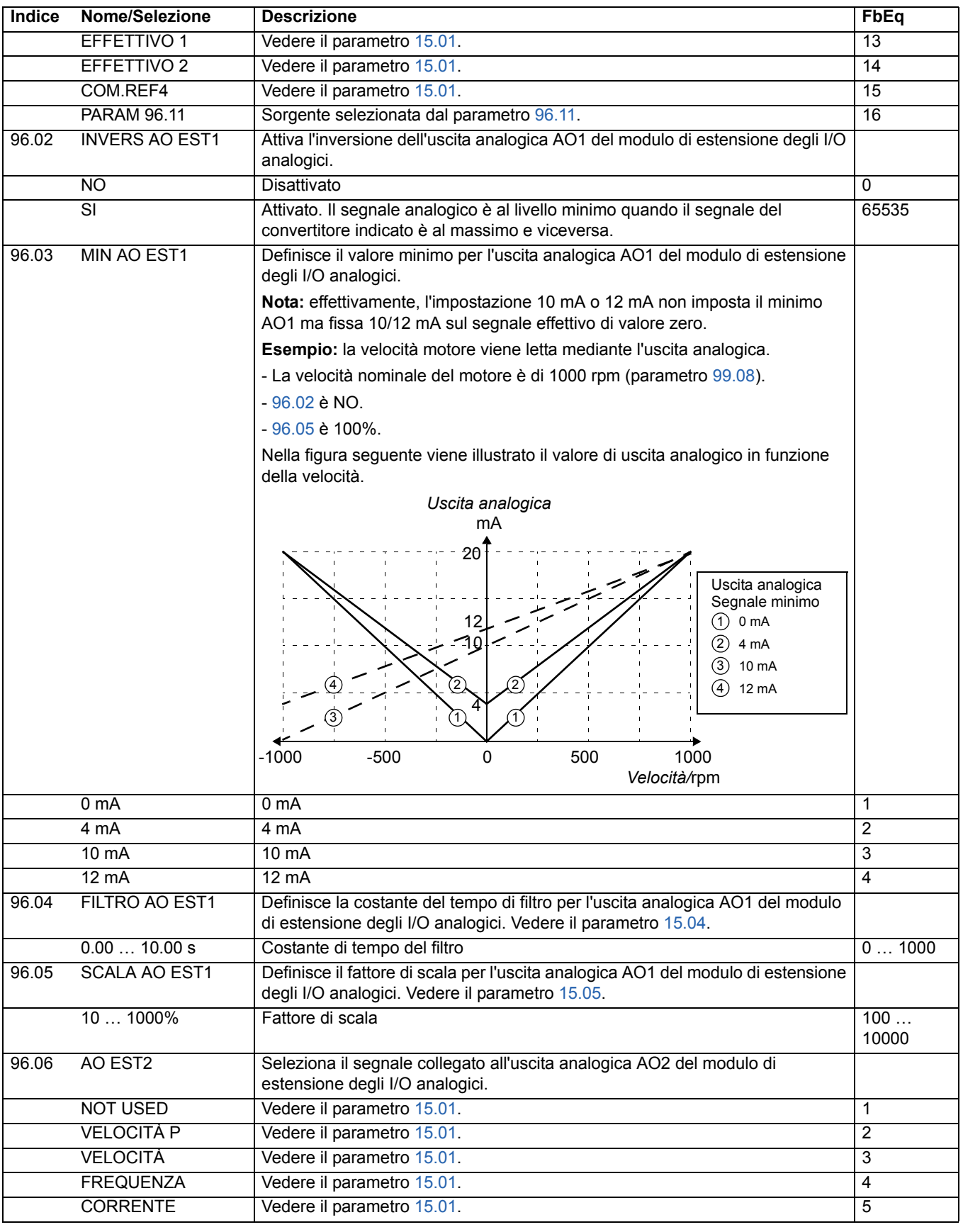
<span id="page-180-0"></span>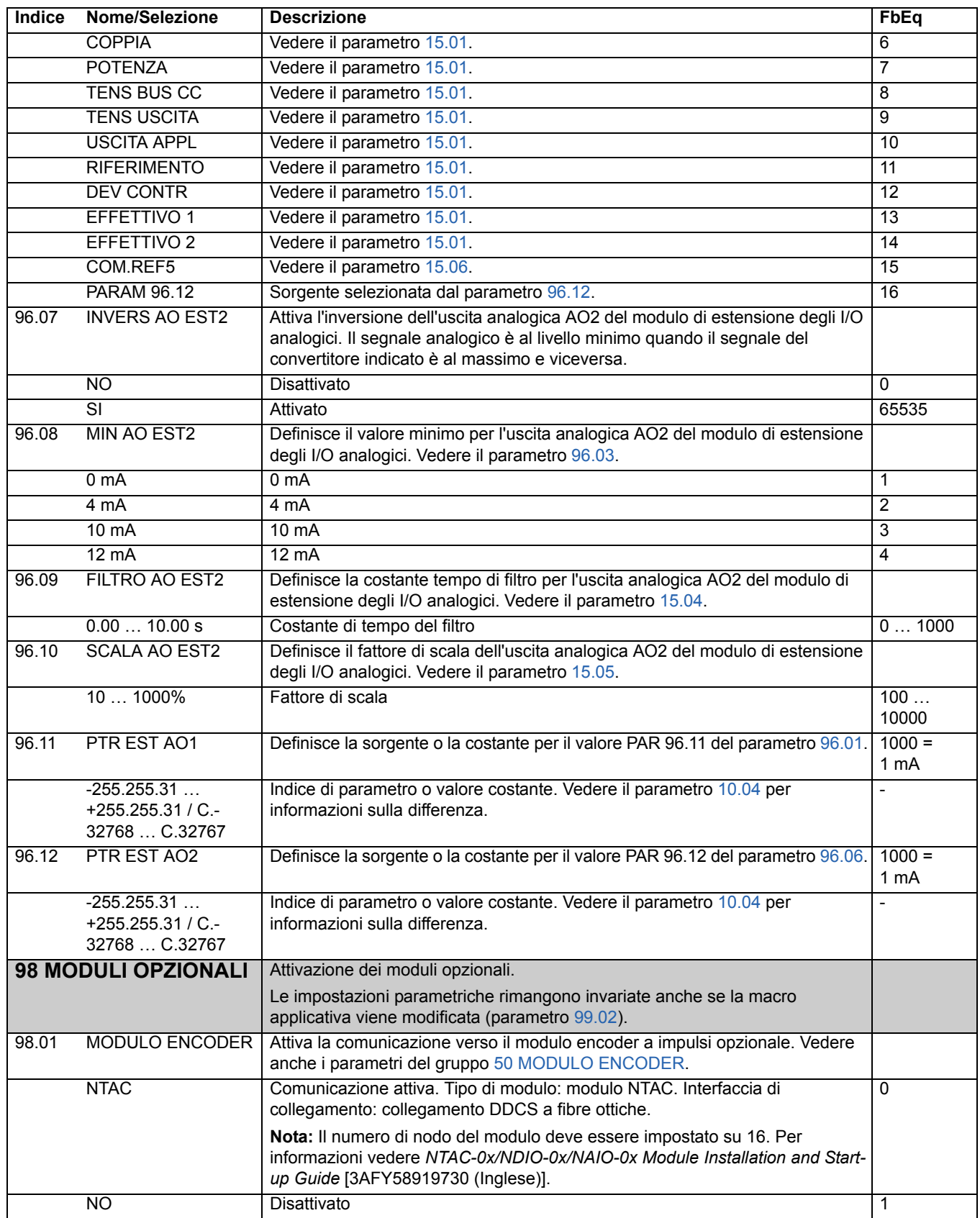

<span id="page-181-2"></span><span id="page-181-1"></span><span id="page-181-0"></span>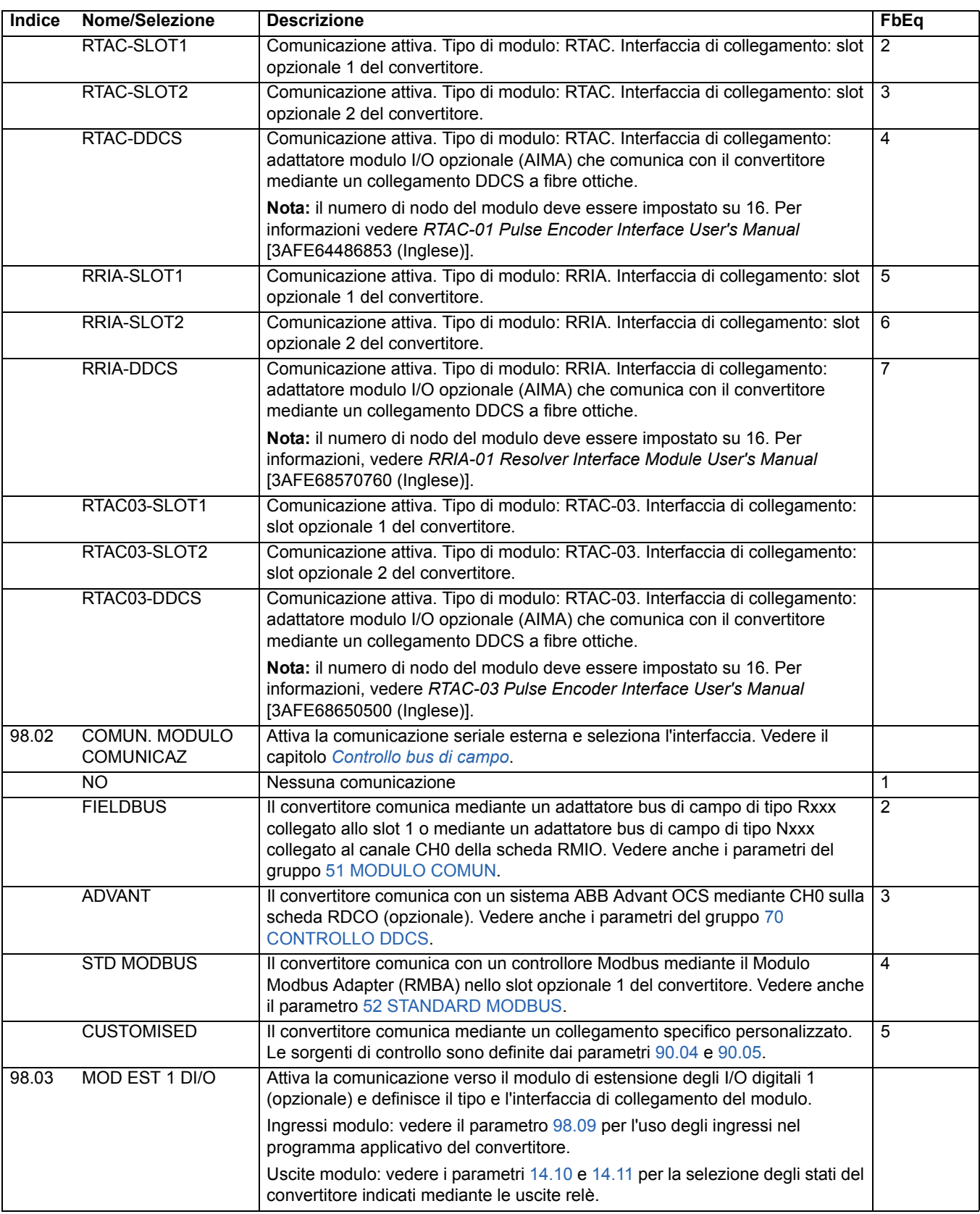

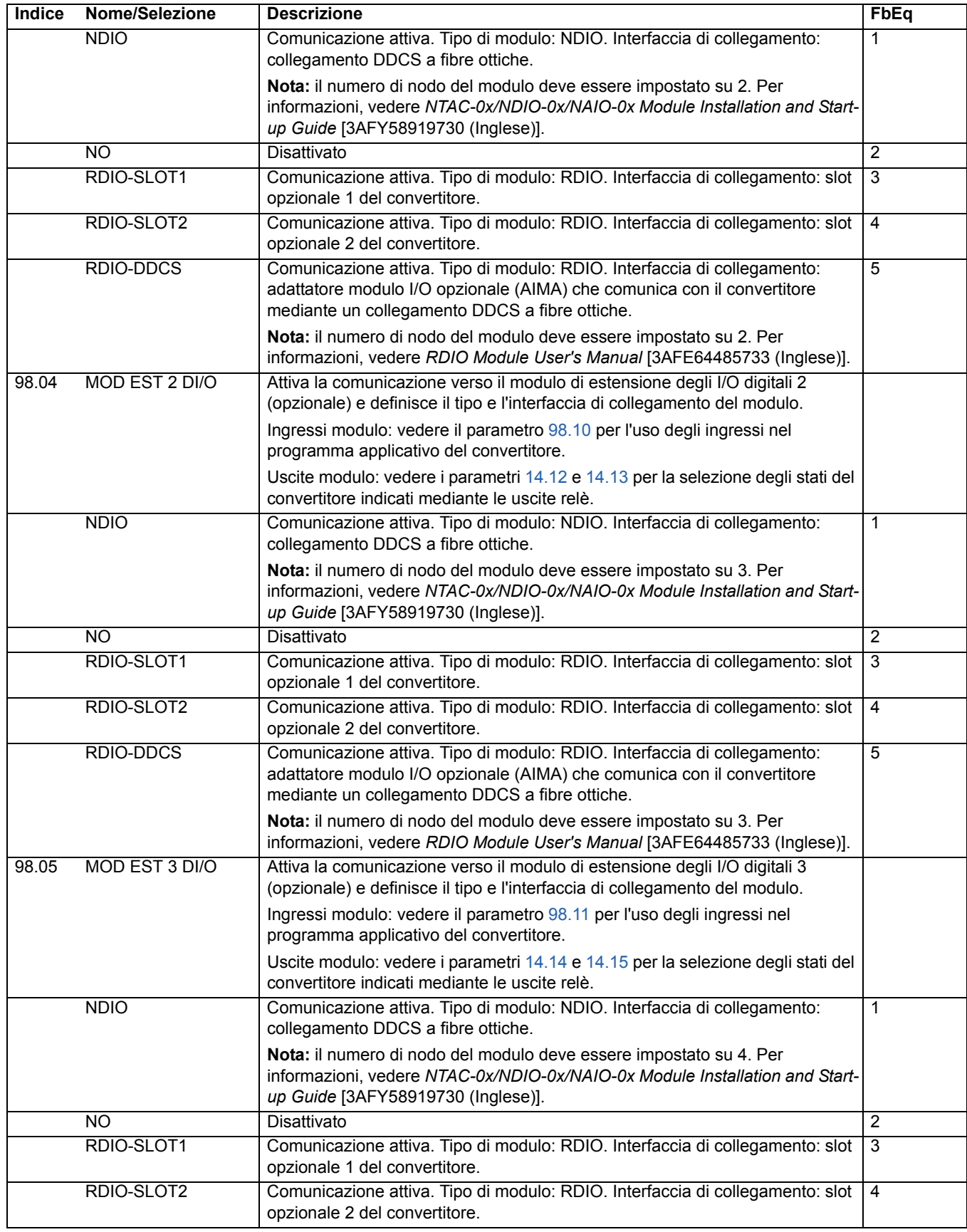

<span id="page-183-3"></span><span id="page-183-2"></span><span id="page-183-1"></span><span id="page-183-0"></span>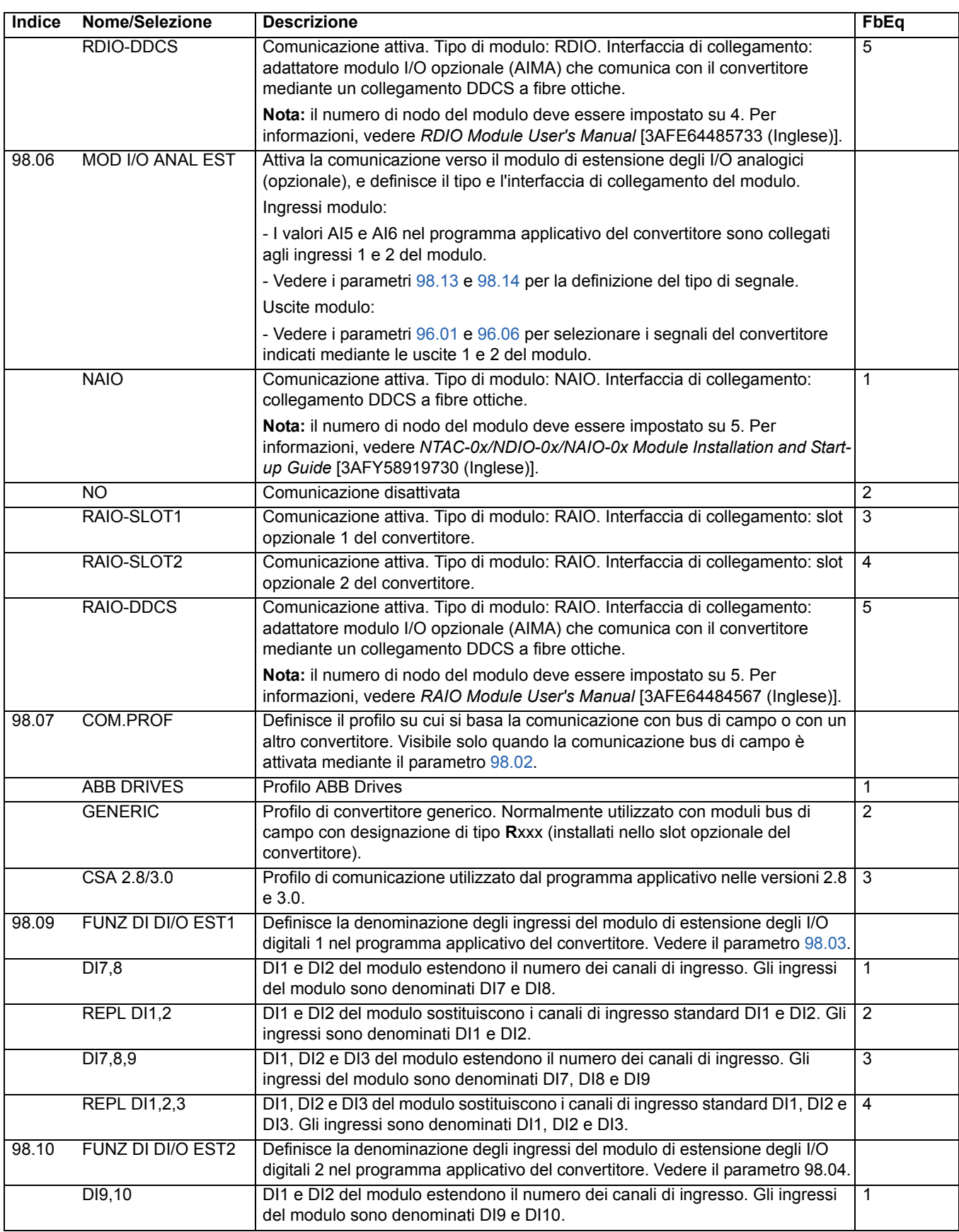

<span id="page-184-0"></span>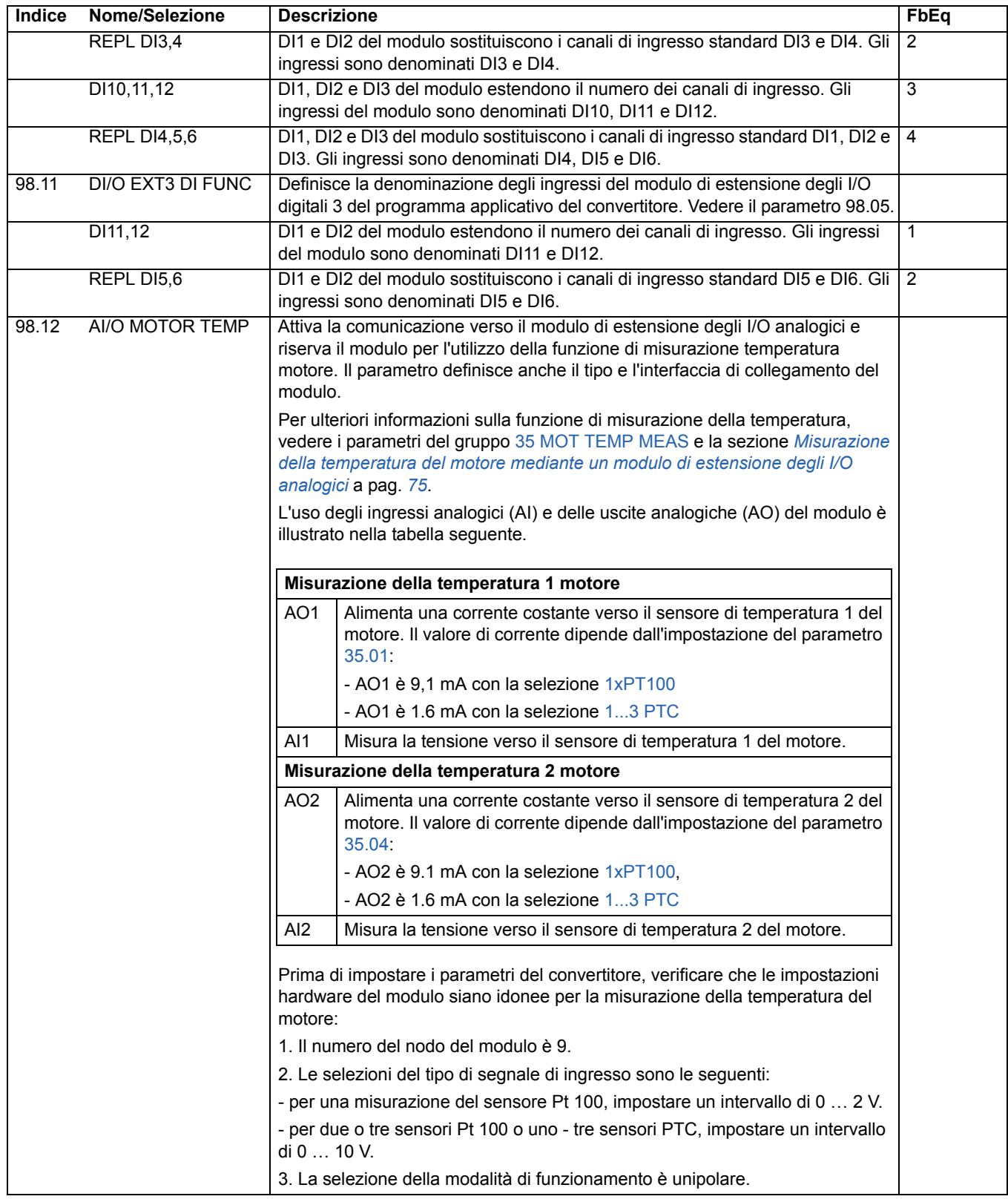

<span id="page-185-1"></span><span id="page-185-0"></span>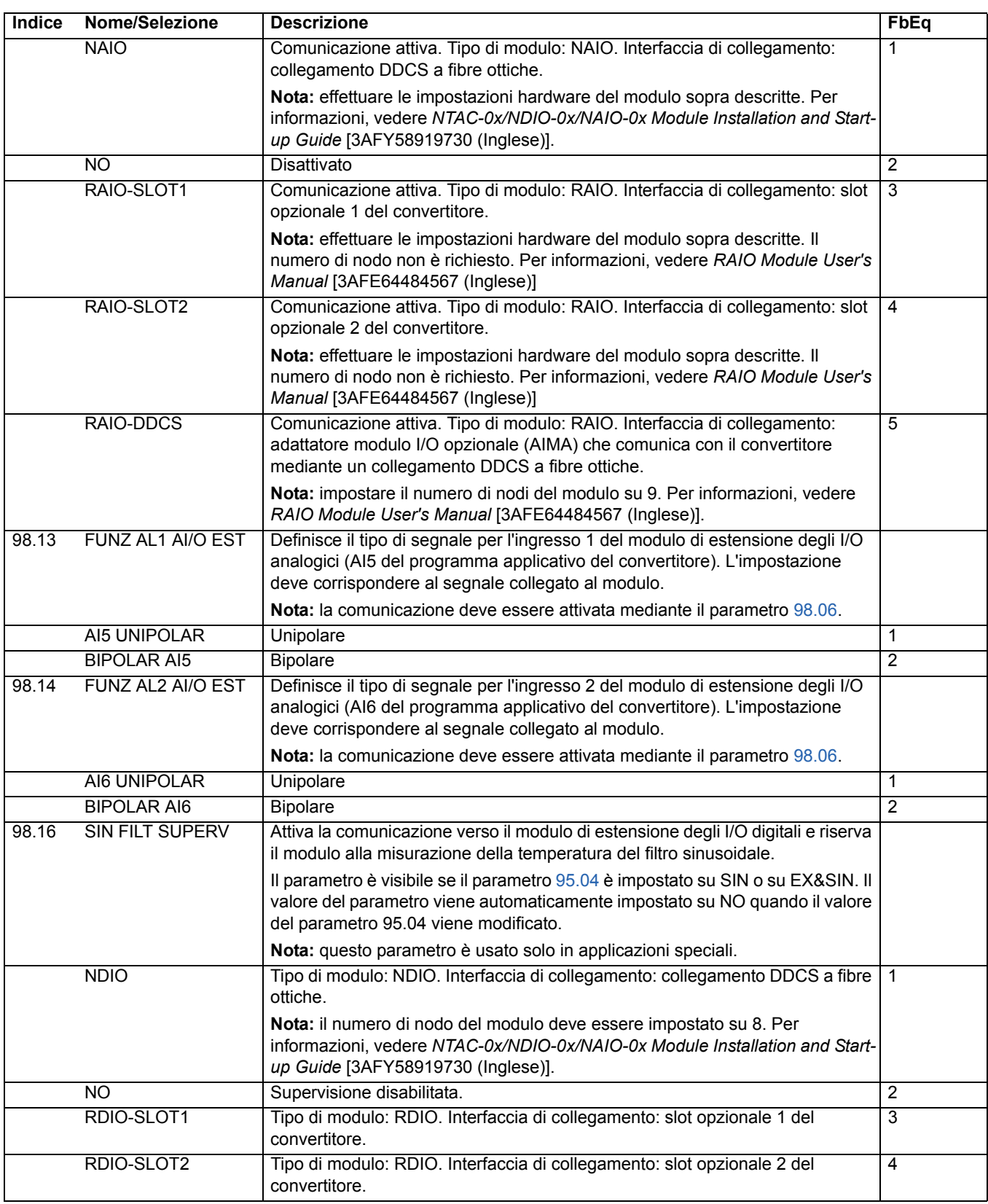

<span id="page-186-1"></span><span id="page-186-0"></span>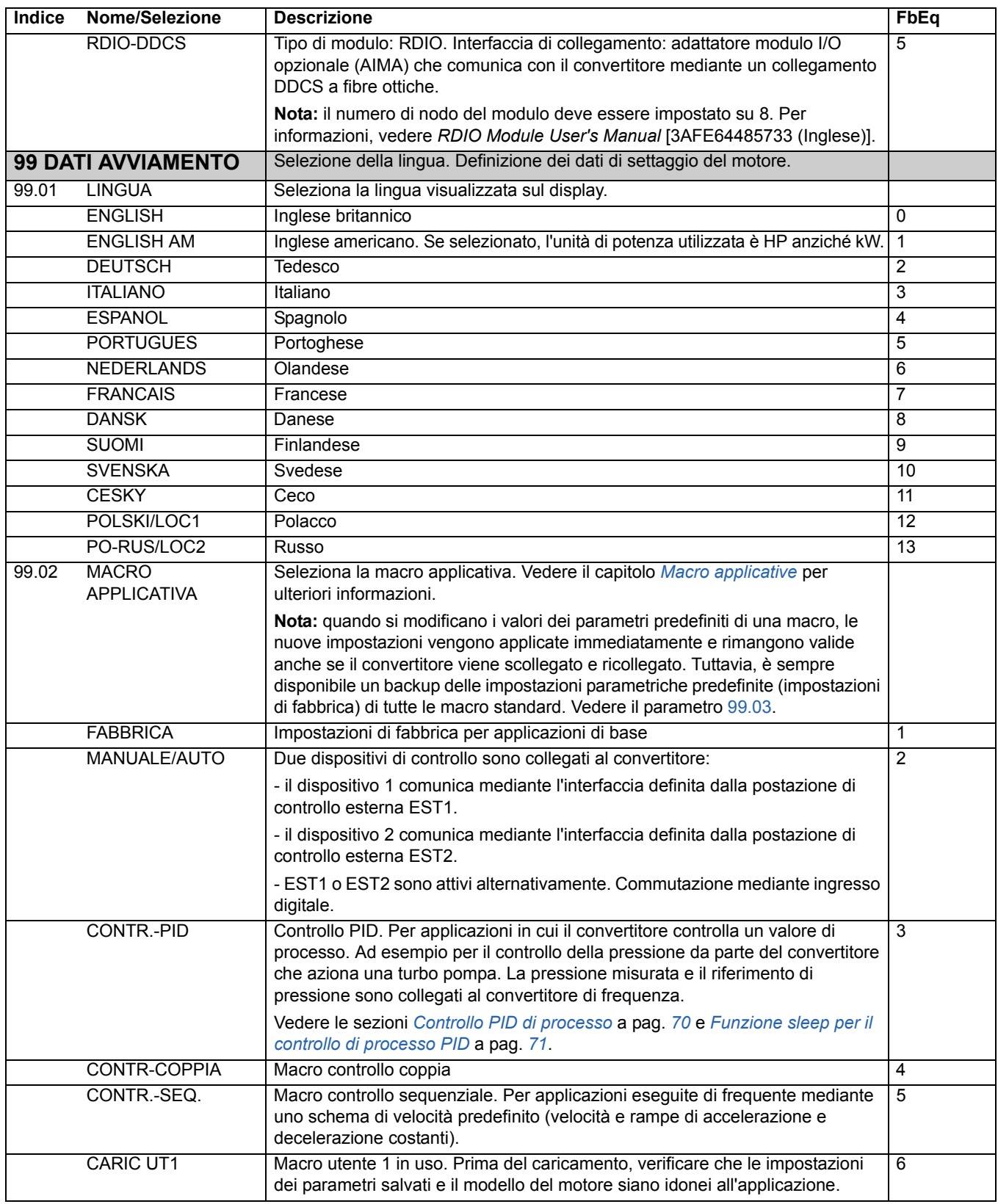

<span id="page-187-0"></span>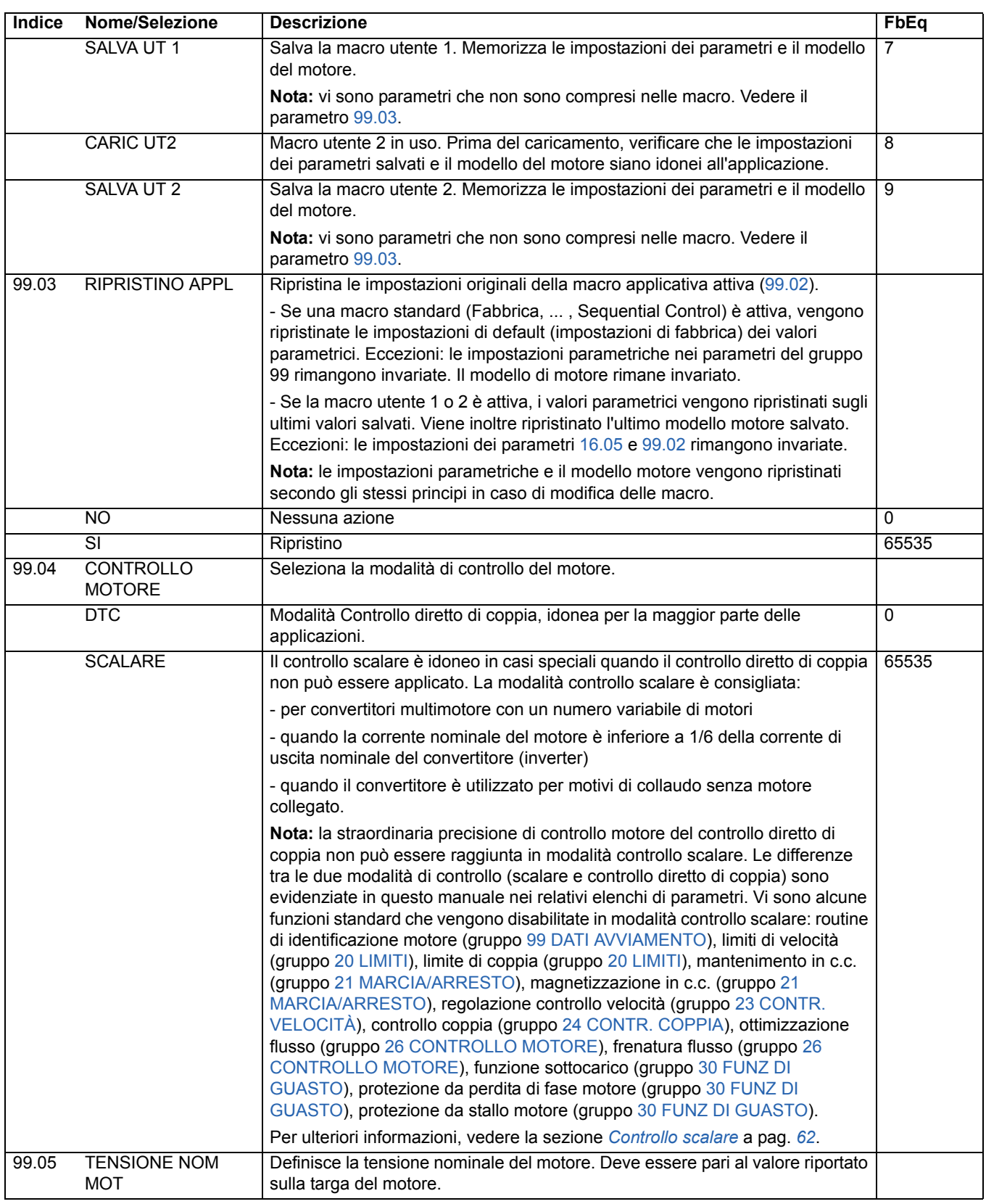

<span id="page-188-2"></span><span id="page-188-1"></span><span id="page-188-0"></span>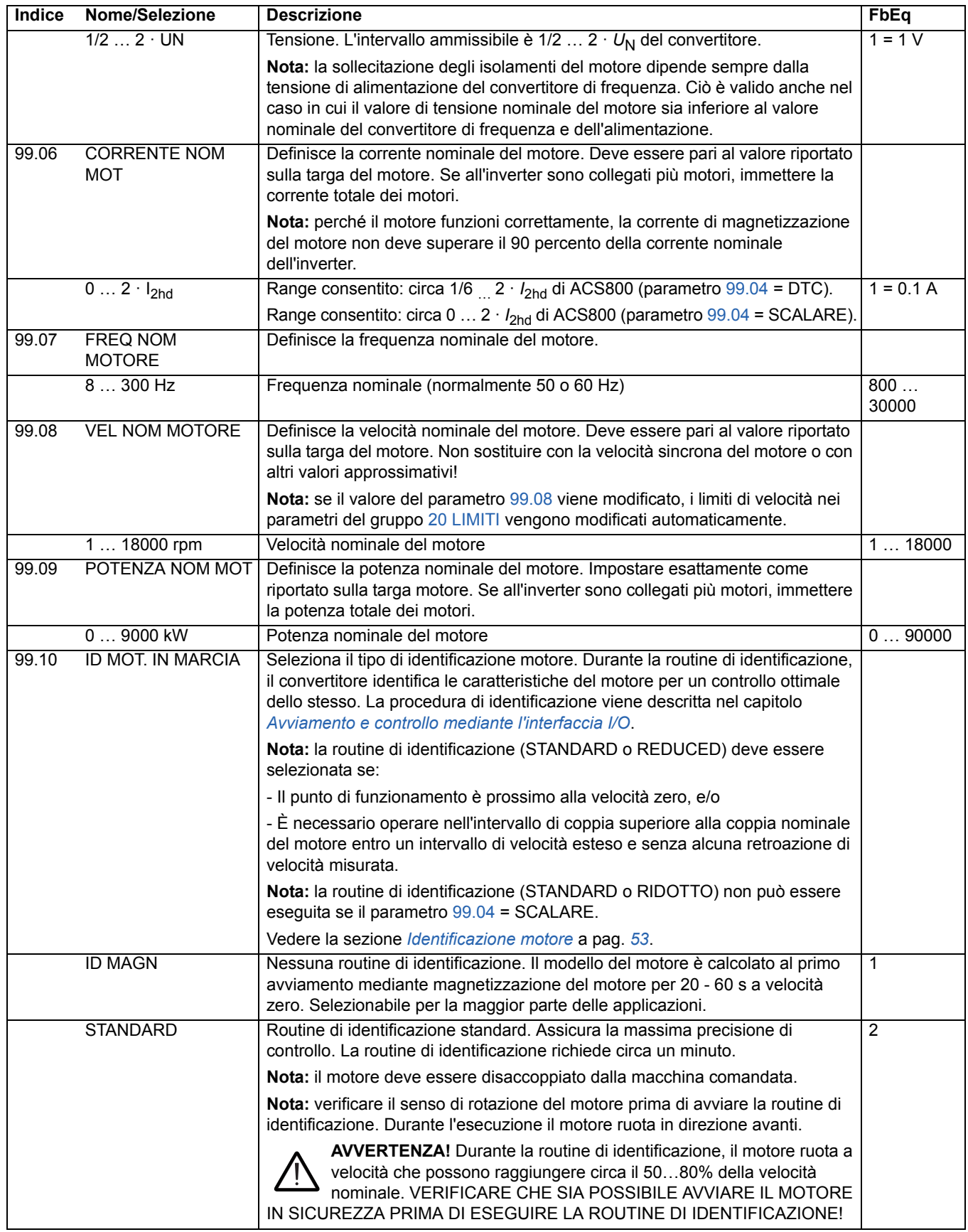

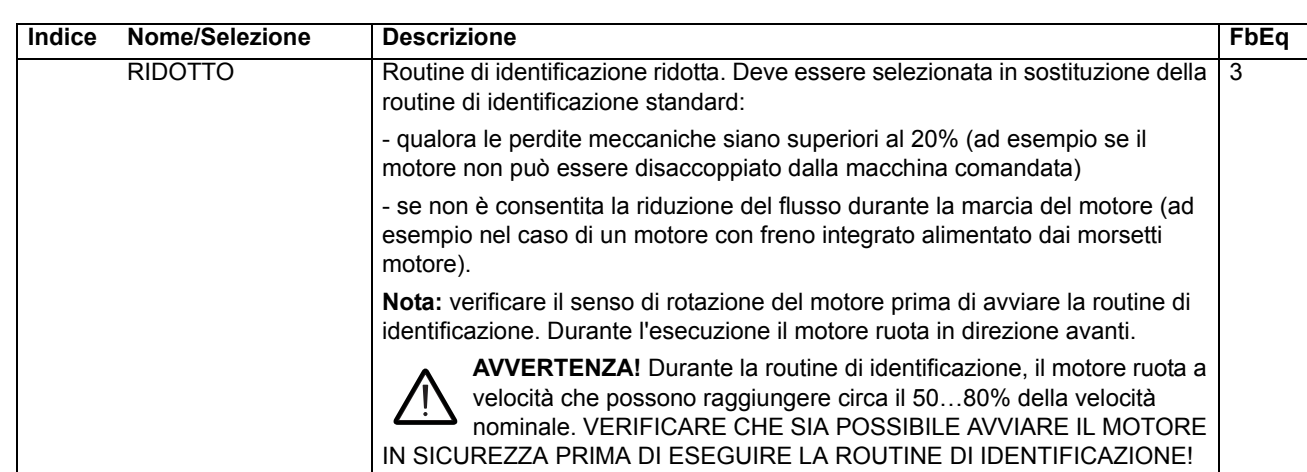

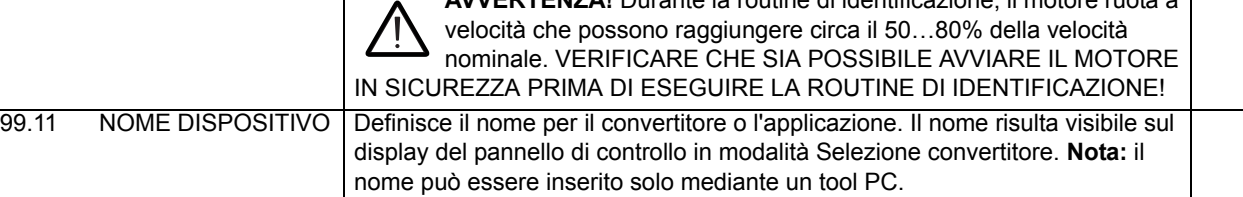

## <span id="page-190-0"></span>**Panoramica generale del capitolo**

In questo capitolo vengono descritte le modalità di controllo del convertitore mediante l'utilizzo di dispositivi esterni nell'ambito di una rete di comunicazione.

## **Panoramica del sistema**

Il convertitore può essere collegato a un sistema di controllo esterno, solitamente un regolatore bus di campo, attraverso un modulo adattatore. Il convertitore di frequenza può essere impostato per ricevere tutte le informazioni di controllo tramite l'interfaccia di controllo esterna, oppure il controllo può essere distribuito tra l'interfaccia di controllo esterna e altre sorgenti disponibili, ad esempio ingressi digitali e analogici. Nel diagramma seguente vengono illustrate le interfacce di controllo e i collegamenti I/O del convertitore.

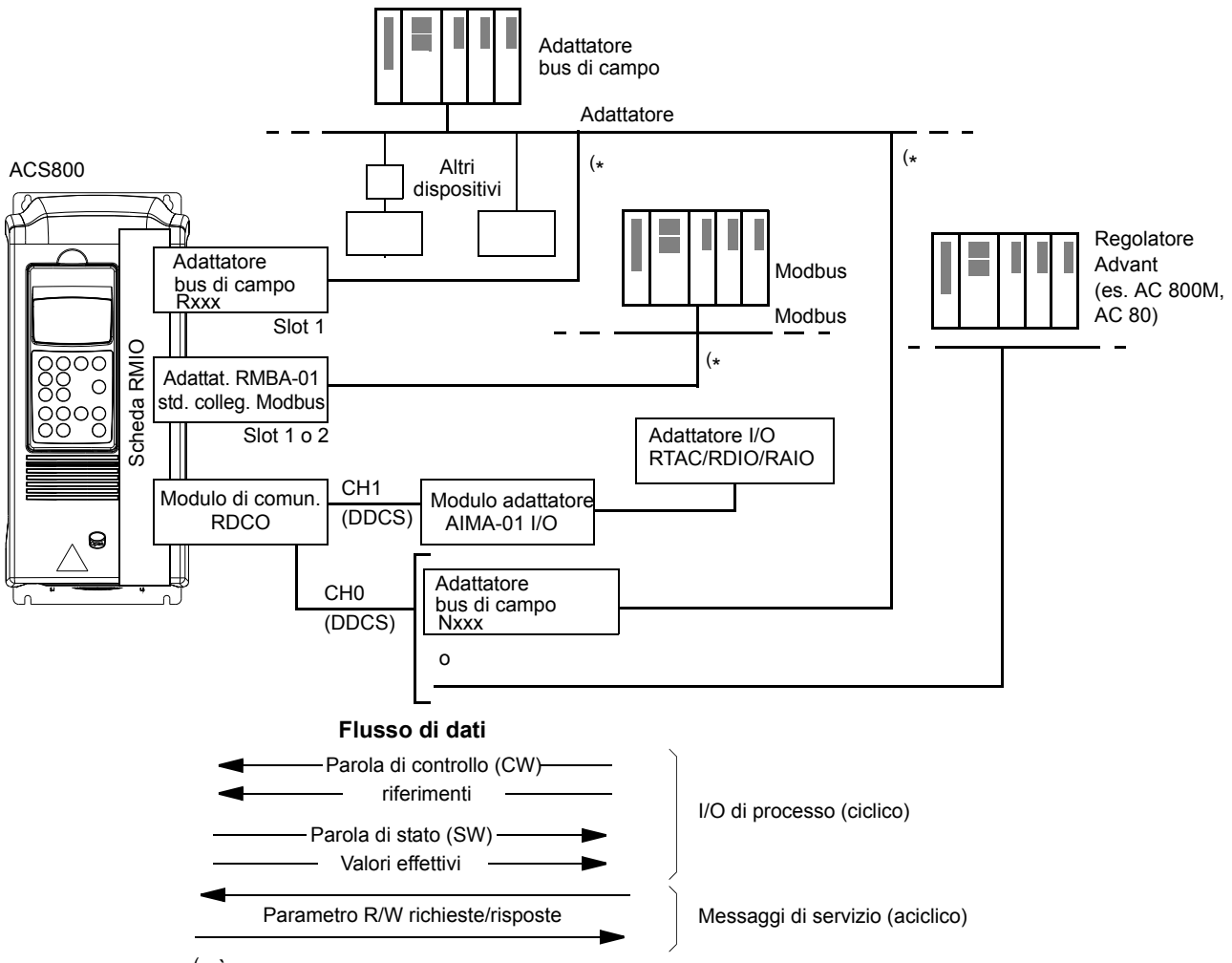

( \* È possibile collegare simultaneamente sia un adattatore Rxxx **o** Nxxx **che** un adattatore RMBA-01 al convertitore di frequenza.

### **Controllo ridondante bus di campo**

È possibile collegare due bus di campo al convertitore con la seguente configurazione dell'adattatore:

- Modulo adattatore bus di campo di tipo Rxxx installato nello slot 1 del convertitore (non RMBA-01).
- Modulo adattatore Modbus RMBA-01 installato nello slot 2 del convertitore.

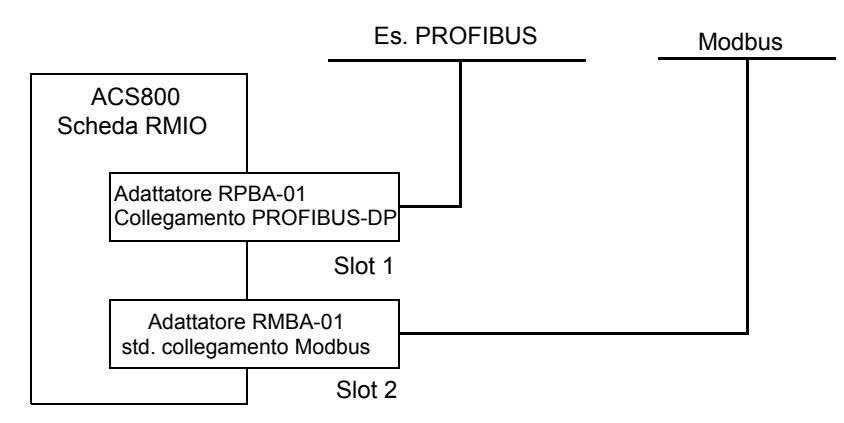

Il controllo (ovvero il dataset dei riferimenti principali, vedere la sezione *[Interfaccia di](#page-201-0)  [controllo bus di campo](#page-201-0)* a pag. *202*) si attiva impostando il parametro [98.02](#page-181-2) su FIELDBUS o STD MODBUS.

In caso di problemi di comunicazione con un bus di campo, il controllo può essere impostato sull'altro bus di campo. Il cambio tra i bus può essere controllato ad esempio con la programmazione adattiva. I parametri e i segnali possono essere letti da entrambi i bus di campo, ma non è consentita la scrittura ciclica simultanea sullo stesso parametro.

# **Impostazione della comunicazione mediante un modulo adattatore bus di campo**

Sono disponibili adattatori bus di campo per diversi protocolli di comunicazione (es. PROFIBUS® e Modbus®). I moduli adattatori bus di campo di tipo Rxxx sono montati nello slot 1 di espansione del convertitore. I moduli adattatori bus di campo di tipo Nxxx sono collegati invece al canale CH0 del modulo RDCO.

**Nota:** per istruzioni relative all'impostazione di un modulo RMBA-01, vedere la sezione *[Impostazione della comunicazione mediante il collegamento Modbus](#page-194-0)  [standard](#page-194-0)* a pag. *195*.

Prima di configurare il convertitore per il controllo bus di campo, deve essere eseguita l'installazione meccanica ed elettrica del modulo adattatore, in base alle istruzioni fornite nel manuale hardware del convertitore e nel manuale del modulo.

Nella tabella seguente sono elencati i parametri che devono essere definiti al momento di impostare una comunicazione mediante un adattatore bus di campo.

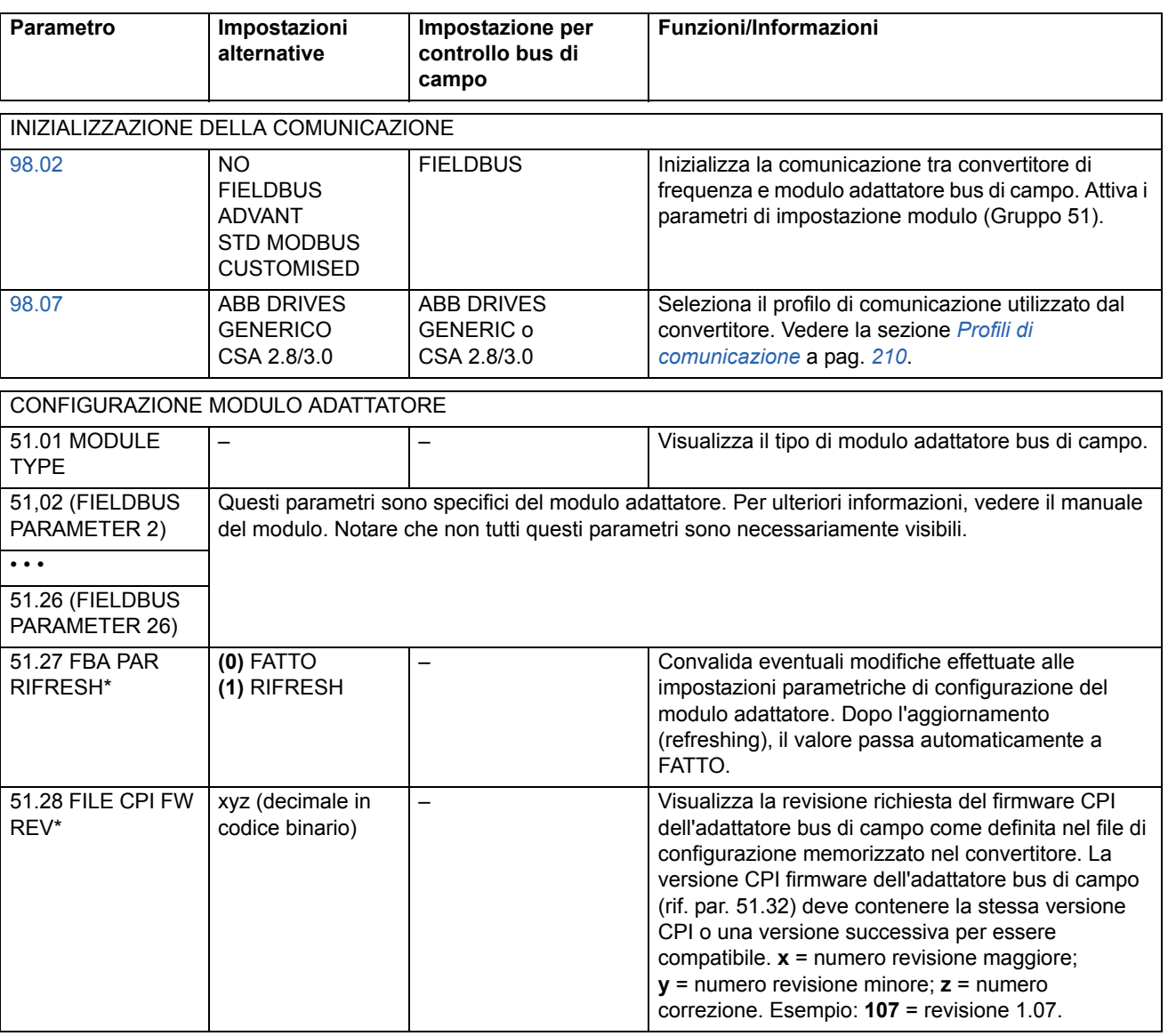

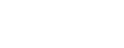

*194*

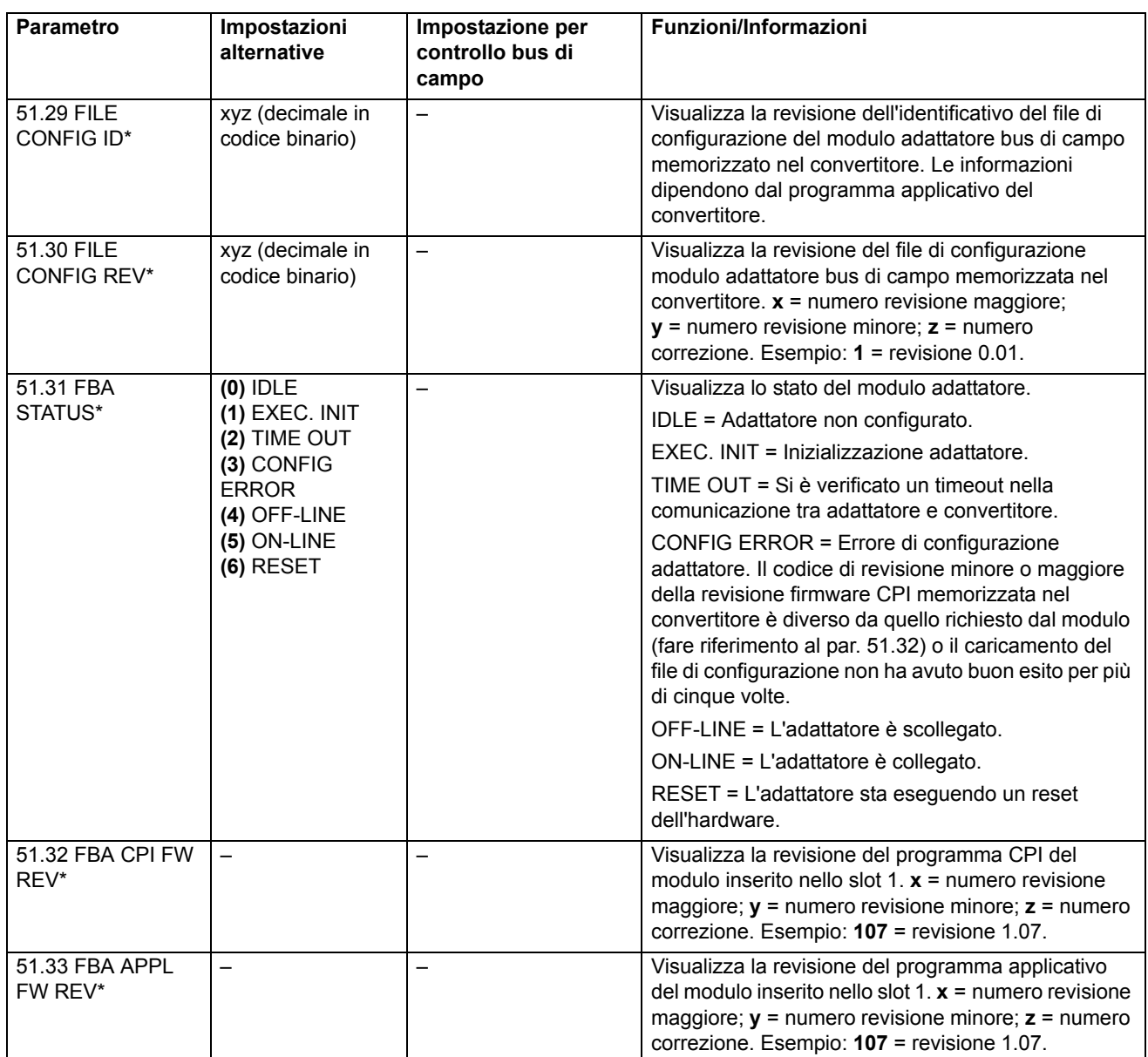

\*I parametri da 51.27 a 51.33 sono visibili solo se è installato un adattatore bus di campo di tipo Rxxx.

Dopo l'impostazione dei parametri di configurazione del modulo nel gruppo 51, devono essere controllati e, se necessario, regolati i parametri di controllo del convertitore (vedere la sezione *[Parametri di controllo del convertitore](#page-198-0)* a pag. *199*).

Le nuove impostazioni avranno validità alla successiva accensione del convertitore o quando il parametro 51.27 viene attivato.

# <span id="page-194-0"></span>**Impostazione della comunicazione mediante il collegamento Modbus standard**

Un adattatore Modbus RMBA-01 installato nello slot 1 o 2 del convertitore costituisce un'interfaccia denominata Collegamento Standard ModBus. Il collegamento ModBus standard può essere utilizzato per il controllo esterno del convertitore mediante un regolatore Modbus (solo protocollo RTU).

Prima di configurare il convertitore per il controllo Modbus, deve essere eseguita l'installazione meccanica ed elettrica del modulo adattatore, in base alle istruzioni fornite nel manuale hardware del convertitore e nel manuale del modulo.

Nella tabella seguente vengono elencati i parametri da definire durante l'impostazione della comunicazione mediante il collegamento Modbus standard.

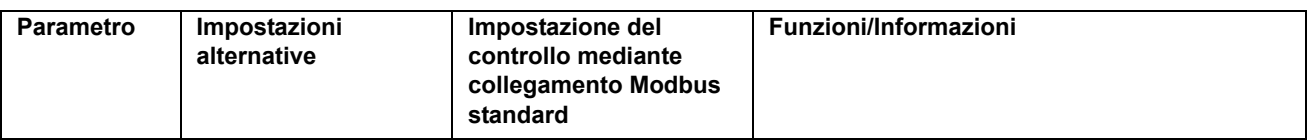

INIZIALIZZAZIONE DELLA COMUNICAZIONE

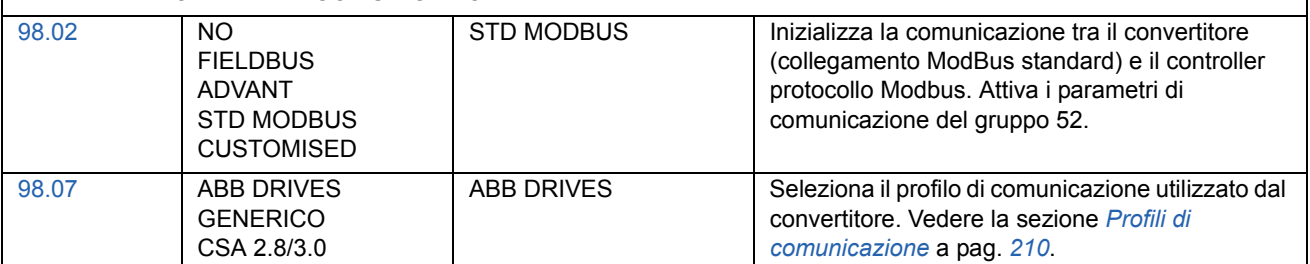

PARAMETRI DI COMUNICAZIONE

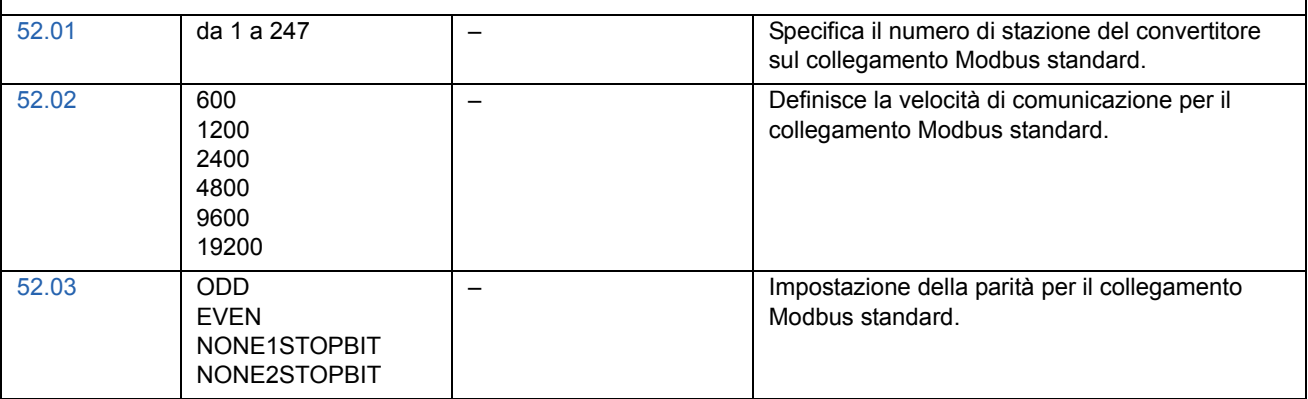

Dopo l'impostazione dei parametri di comunicazione nel gruppo 52, devono essere controllati e, se necessario, regolati i parametri di controllo del convertitore (vedere la sezione *[Parametri di controllo del convertitore](#page-198-0)* a pag. *199*).

### *Indirizzamento Modbus*

Nella memoria del regolatore Modbus, la parola di controllo, la parola di stato, i riferimenti e i valori effettivi sono mappati come segue:

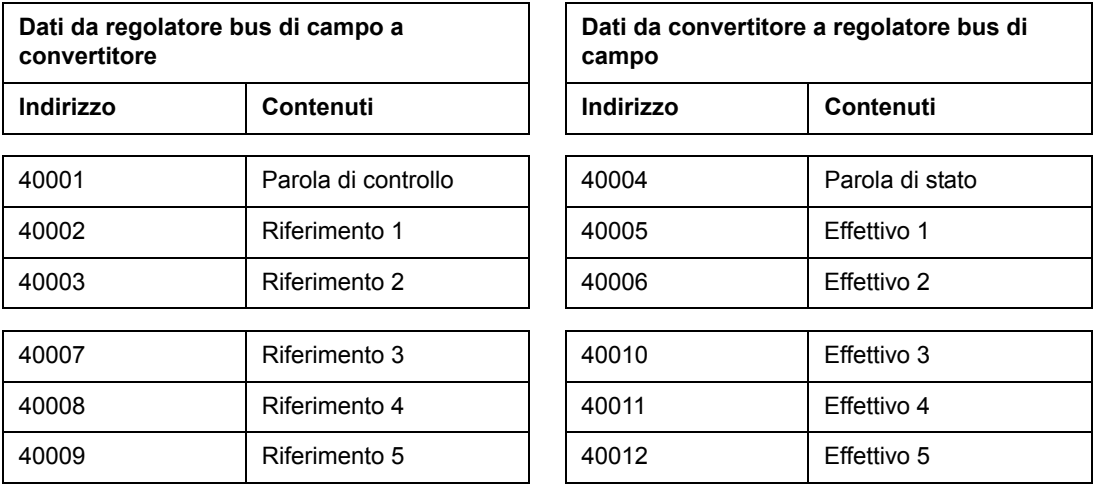

Per ulteriori informazioni sulla comunicazione Modbus visitare il sito web Modicon all'indirizzo [http://www.modicon.com.](http://www.modicon.com)

# **Impostazione della comunicazione mediante regolatore Advant**

Il regolatore Advant è collegato via DDCS al canale CH0 del modulo RDCO.

### **• Regolatore Advant AC 800M**

Collegamento Drivebus: richiesta interfaccia di comunicazione DriveBus CI858. Vedere CI858 DriveBus Communication Interface User's Manual, [3AFE 68237432 (Inglese)].

Collegamento ottico ModuleBus: è richiesta l'interfaccia porta ModuleBus ottica TB811 (5 MBd) o TB810 (10 MBd). Vedere la sezione *[Collegamento ottico](#page-196-0)  [ModuleBus](#page-196-0)* di seguito.

Per ulteriori informazioni, vedere *AC 800M Controller Hardware Manual* [3BSE027941 (inglese)], *AC 800M/C Communication, Protocols and Design Manual* [3BSE028811 (inglese),] ABB Industrial Systems, Västerås, Svezia.

### **• Regolatore Advant AC 80**

Collegamento ottico ModuleBus: è richiesta l'interfaccia porta ModuleBus ottica TB811 (5 MBd) o TB810 (10 MBd). Vedere la sezione *[Collegamento ottico](#page-196-0)  [ModuleBus](#page-196-0)* di seguito.

### **• Interfaccia di comunicazione bus di campo CI810A (FCI)**

<span id="page-196-0"></span>Collegamento ottico ModuleBus

È richiesta l'interfaccia porta ModuleBus ottica TB811 (5 MBd) o TB810 (10 MBd).

L'interfaccia porta ModuleBus ottica TB811 è dotata di componenti ottici 5 MBd, mentre la serie TB810 è dotata di componenti 10 MBd. Tutti i componenti ottici su un collegamento in fibra ottica devono essere dello stesso tipo, dato che i componenti 5 MBd non sono compatibili con i componenti 10 MBd. La scelta tra TB810 e TB811 dipende dal dispositivo collegato. Con il modulo opzionale di comunicazione RDCO l'interfaccia viene selezionata come segue:

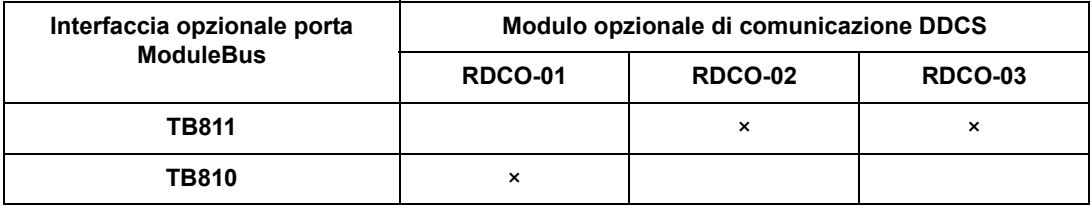

Se con CI810A viene usata un'unità di distribuzione NDBU-85/95, è necessario utilizzare un'interfaccia porta ottica ModuleBus TB810.

Nella tabella seguente sono elencati i parametri che devono essere definiti quando si imposta la comunicazione tra il convertitore e il regolatore Advant.

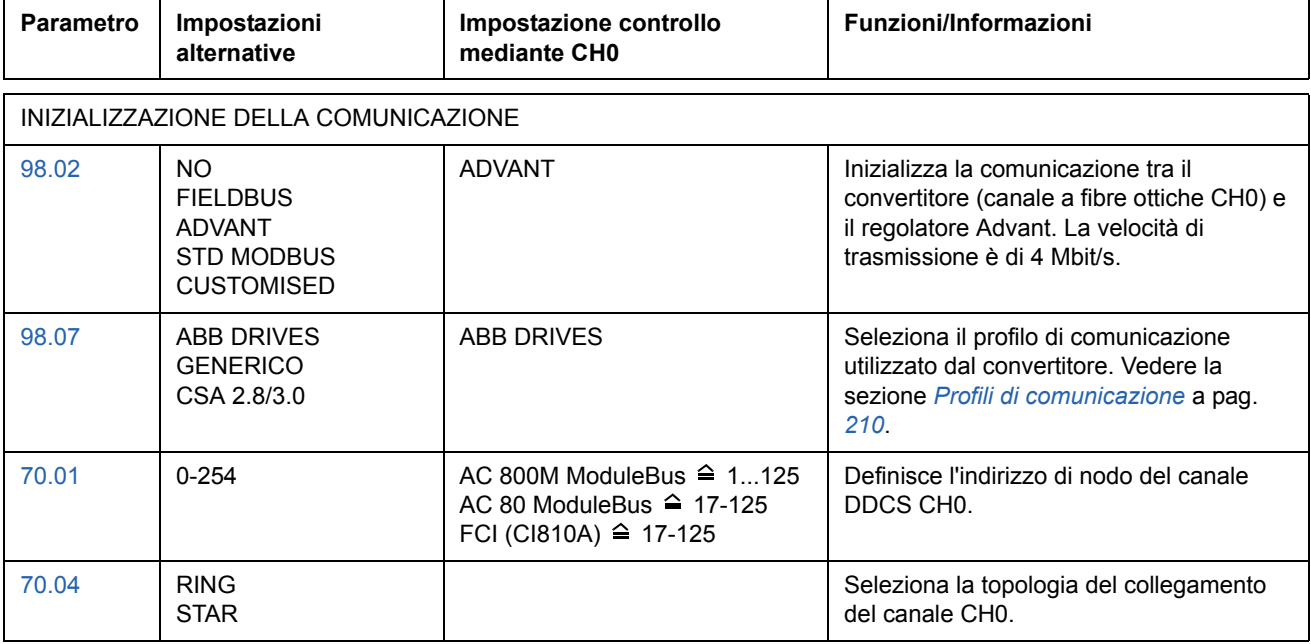

Dopo l'impostazione dei parametri di inizializzazione della comunicazione, devono essere controllati e, se necessario, regolati i parametri di controllo del convertitore (vedere la sezione *[Parametri di controllo del convertitore](#page-198-0)* a pag. *199*).

**In un collegamento ModuleBus ottico,** l'indirizzo del canale 0 (parametro [70.01\)](#page-168-1) viene calcolato partendo dal valore del terminale POSITION nel relativo elemento di database (per AC 80, DRISTD) come segue:

- 1. Moltiplicare le centinaia del valore di POSITION per 16.
- 2. Aggiungere le decine e le unità del valore di POSITION al risultato.

Ad esempio, se il terminale POSITION dell'elemento di database DRISTD ha un valore di 110 (il decimo convertitore sull'anello ModuleBus ottico), è necessario impostare il parametro 70.01 a 16  $\times$  1 + 10 = 26.

# <span id="page-198-0"></span>**Parametri di controllo del convertitore**

Dopo l'impostazione della comunicazione bus di campo, i parametri di controllo convertitore riportati nella tabella sottostante devono essere controllati e regolati laddove necessario.

La colonna **Impostazione per controllo bus di campo** specifica il valore da utilizzare quando l'interfaccia bus di campo è la sorgente o destinazione selezionata per quello specifico segnale. La colonna **Funzioni/Informazioni** riporta una descrizione del parametro.

La composizione dei messaggi e i percorsi dei segnali del bus di campo sono illustrati nella sezione *[Interfaccia di controllo bus di campo](#page-201-0)* a pag. *202*.

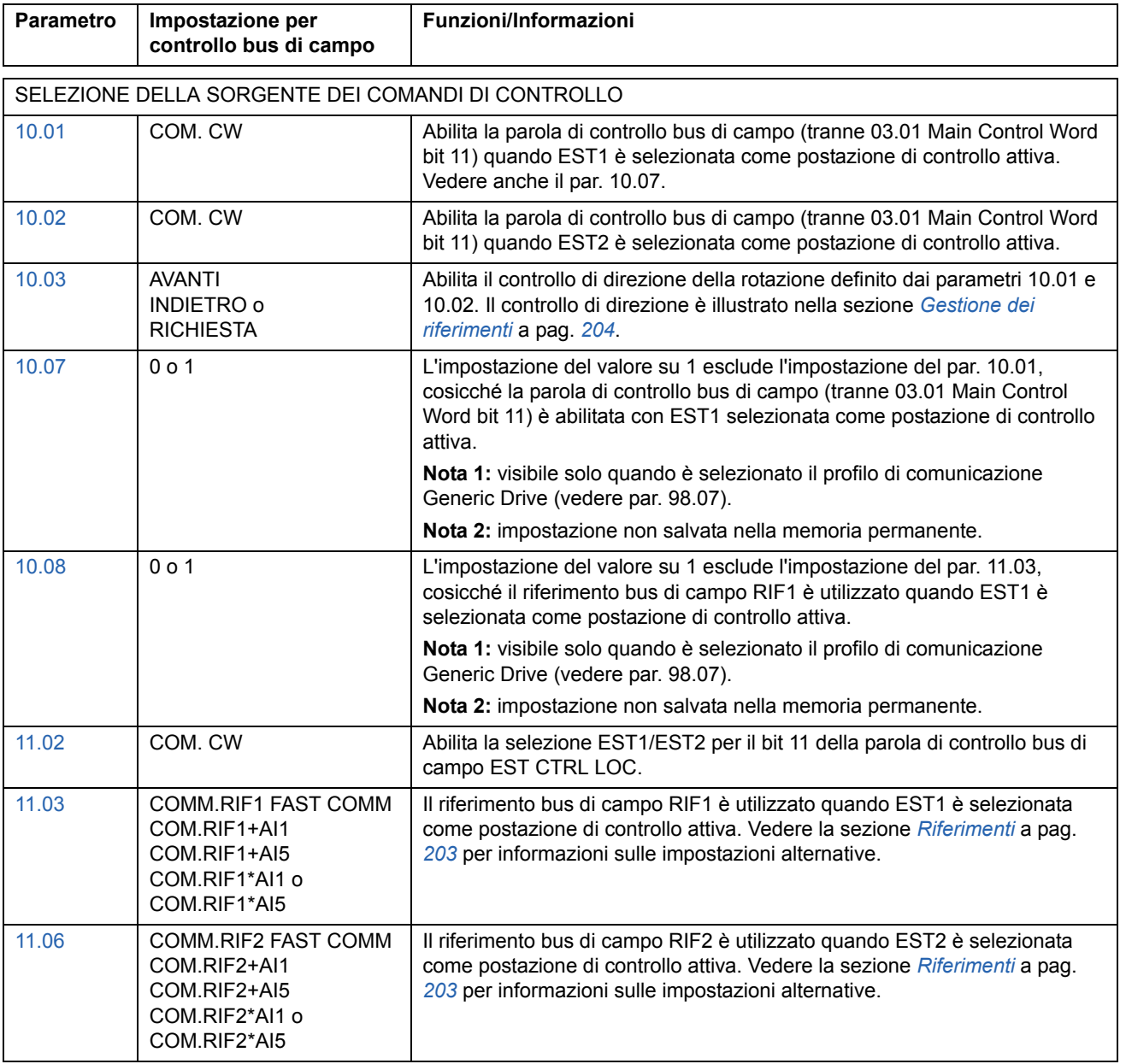

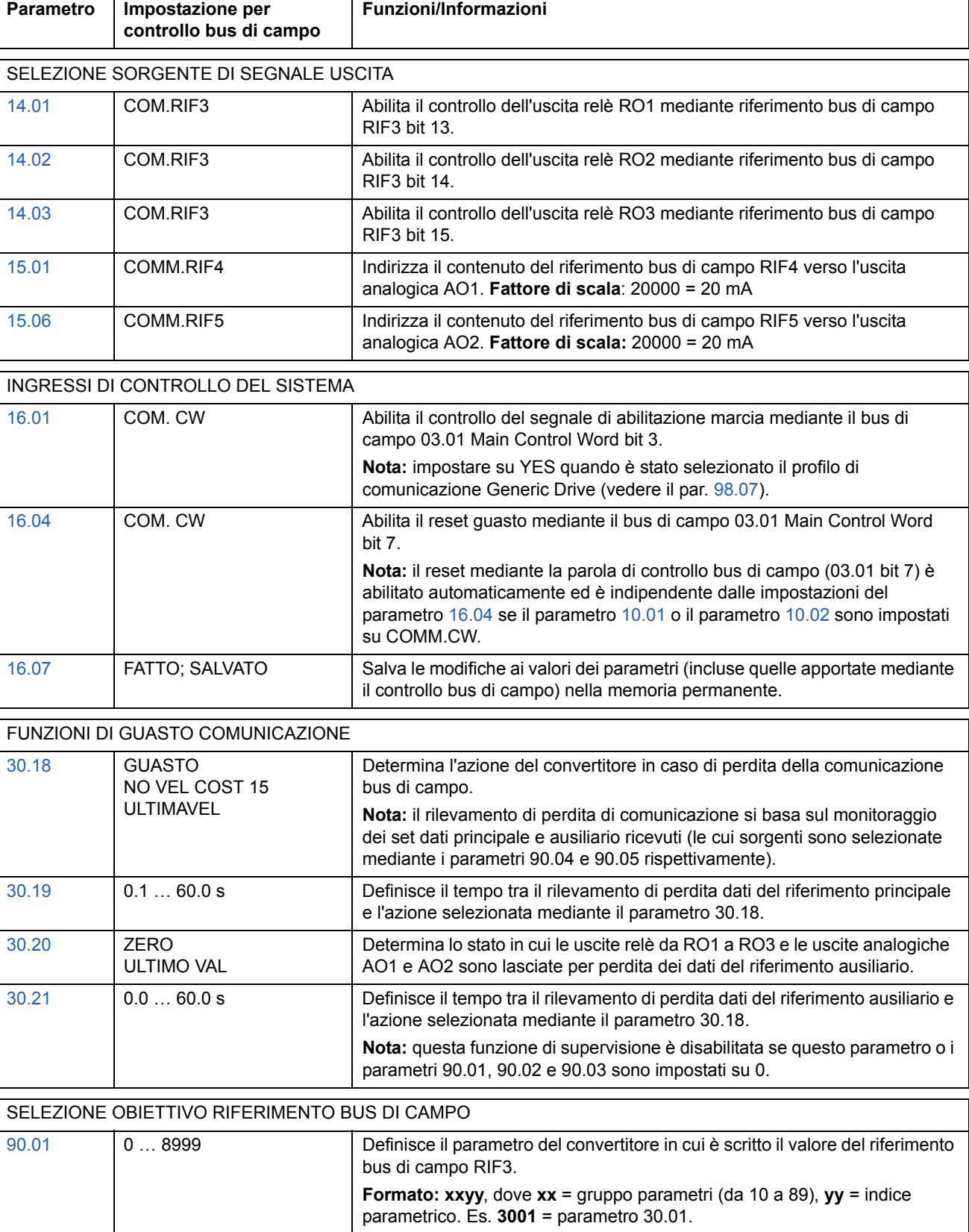

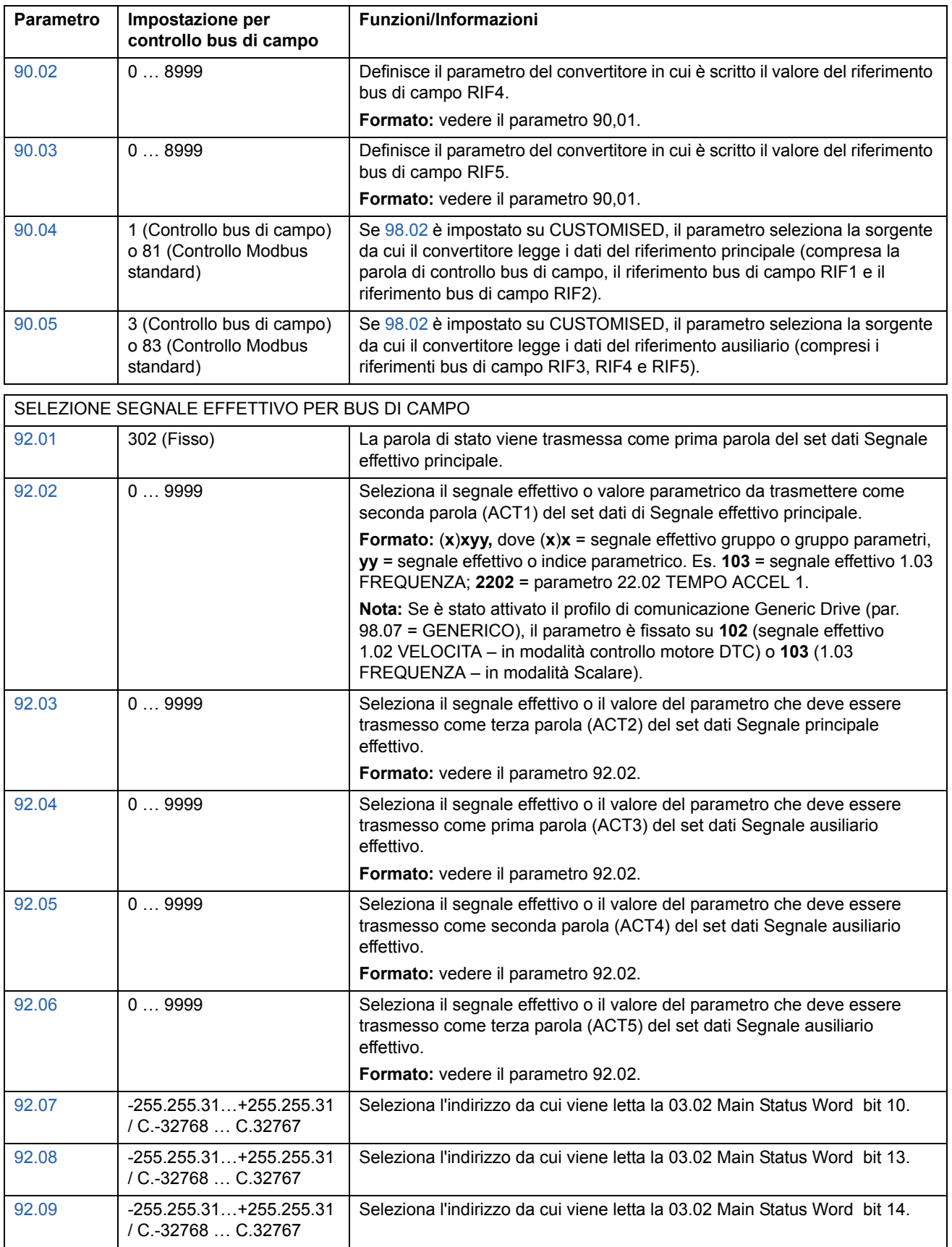

# <span id="page-201-0"></span>**Interfaccia di controllo bus di campo**

La comunicazione tra il sistema bus di campo e il convertitore utilizza *set dati.* Un set dati (abbreviato DS) comprende tre parole da 16 bit denominate parole di dati (DW). Il programma di controllo standard supporta l'uso di quattro set dati, due per ciascuna direzione di trasmissione.

I due set dati per il controllo del convertitore sono denominati set dati riferimento principale e set dati riferimento ausiliario. Le sorgenti da cui il convertitore legge i dati di riferimento principali e ausiliari sono definiti rispettivamente mediante i parametri 90.04 e 90.05. Il contenuto del set dati di riferimento principale è fisso. Il contenuto del set dati di riferimento ausiliario può essere selezionato mediante i parametri 90.01, 90.02 e 90.03.

I due set dati che contengono informazioni effettive relative al convertitore sono definiti set dati segnale effettivo principale e set dati segnale effettivo ausiliario. Il contenuto di entrambi i set dati è in parte selezionabile mediante i parametri del gruppo 92.

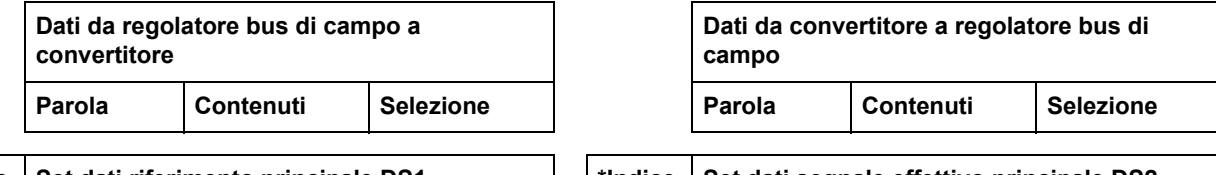

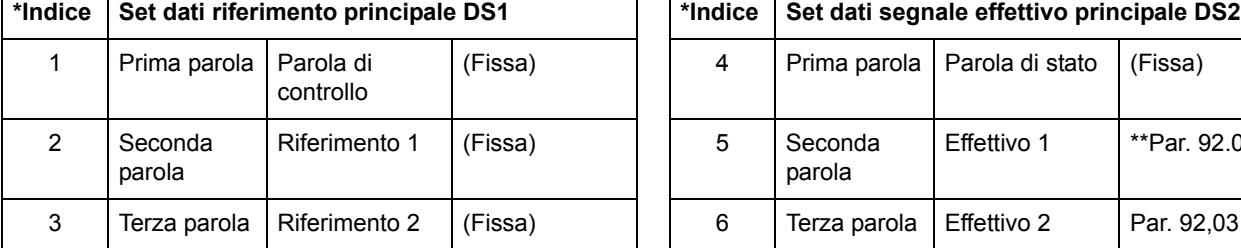

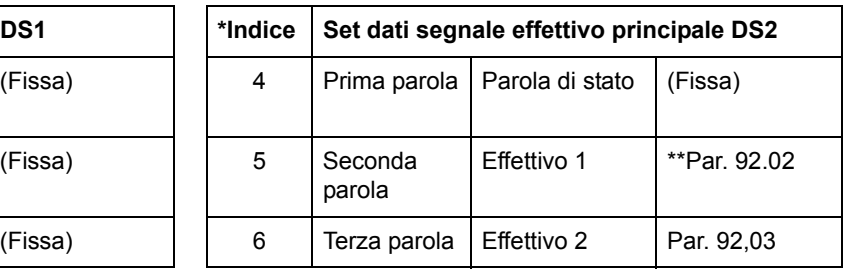

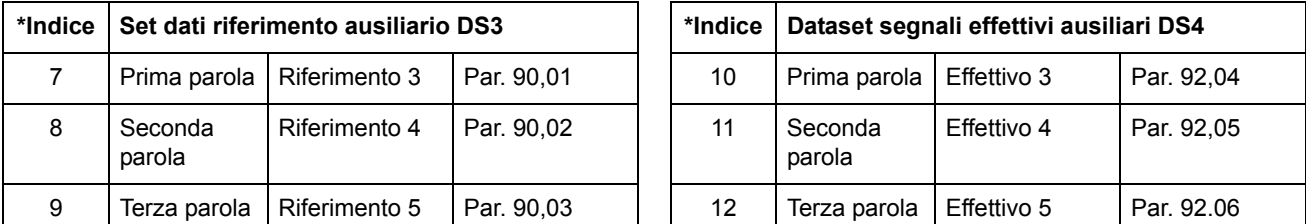

\*Il numero di indice è necessario quando l'assegnazione delle parole di dati ai dati di processo è definita attraverso i parametri bus di campo del gruppo 51. La funzione dipende dal tipo di adattatore bus di campo.

\*\*Se è stato attivato il profilo di comunicazione Generic Drive, Effettivo 1 è fissato al segnale 01.02 VELOCITA (in modalità controllo motore DTC) o 01.03 FREQUENZA (in modalità Scalare).

Il tempo di aggiornamento per i set dati del segnale effettivo principale e del riferimento principale è di 6 millisecondi; per i set dati del segnale effettivo ausiliario e del riferimento ausiliario è di 100 millisecondi.

#### **Parola di controllo e parola di stato**

La parola di controllo (CW) è il mezzo principale per controllare il convertitore di frequenza da un sistema di bus di campo. È efficace quando la postazione di controllo attiva (EST1 o EST2, vedere i parametri 10.01 e 10.02) è impostata su COMM.CW, oppure se il par. 10.07 è impostato su 1 (solo con profilo di comunicazione Generic Drive).

La parola di controllo viene inviata dal regolatore bus di campo al convertitore di frequenza. Il convertitore cambia stato secondo le istruzioni codificate in bit della parola di controllo.

La parola di stato (WS) è una parola contenente informazioni sullo stato, inviata dal convertitore di frequenza al regolatore bus di campo.

Vedere la sezione *[Profili di comunicazione](#page-209-0)* a pag. *210* per informazioni sulla composizione della word di controllo e della word di stato.

#### <span id="page-202-0"></span>**Riferimenti**

I riferimenti (RIF) sono interi a 16-bit. I riferimenti negativi (corrispondenti alla direzione di rotazione indietro) si ricavano calcolando il complemento a due del corrispondente riferimento positivo.

### *Selezione e correzione del riferimento bus di campo*

Il riferimento bus di campo (denominato COM.RIF nel contesto di selezione del segnale) viene selezionato impostando un parametro di selezione Riferimento – 11.03 o 11.06 – su COMM.RIFx, FAST COMM, COM.RIFx+AI1, COM.RIFx+AI5, COM.RIFx\*AI1 o COM.RIFx\*AI5. (Con profilo di comunicazione Generic Drive, il riferimento bus di campo viene selezionato anche se il par. 10.08 è impostato su 1). Le ultime quattro selezioni consentono la correzione del riferimento bus di campo mediante gli ingressi analogici come illustrato di seguito. (È necessario un modulo di estensione degli I/O analogici RAIO-01 per l'uso dell'ingresso analogico AI5).

COMM.RIF1 (in 11.03) o COMM.RIF2 (in 11.06) Il riferimento bus di campo è inviato senza alcuna correzione.

#### FAST COMM

Il riferimento bus di campo è inviato senza alcuna correzione. Il riferimento viene letto ogni 2 millisecondi purché sussista una delle seguenti condizioni:

- Che la postazione di controllo sia **EST1**, il par. 99.04 MOTOR CTRL MODE sia **DTC** e il par. 40.14 TRIM MODE sia **OFF**
- Che la postazione di controllo sia **EST2**, il par. 99.04 MOTOR CTRL MODE sia **DTC**, il par. 40.14 TRIM MODE sia **OFF** e venga utilizzato un **riferimento coppia**.

In tutti gli altri casi, il riferimento bus di campo viene letto ogni 6 millisecondi.

**Nota:** la selezione FAST COMM disabilita la funzione di velocità critica.

COM.RIF1+AI1; COM.RIF1+AI5; COM.RIF1\*AI1; COM.RIF1\*AI5 (in 11.03) COM.RIF2+AI1; COM.RIF2+AI5; COM.RIF2\*AI1; COM.RIF2\*AI5 (in 11.06) Queste selezioni consentono la correzione del riferimento bus di campo come segue:

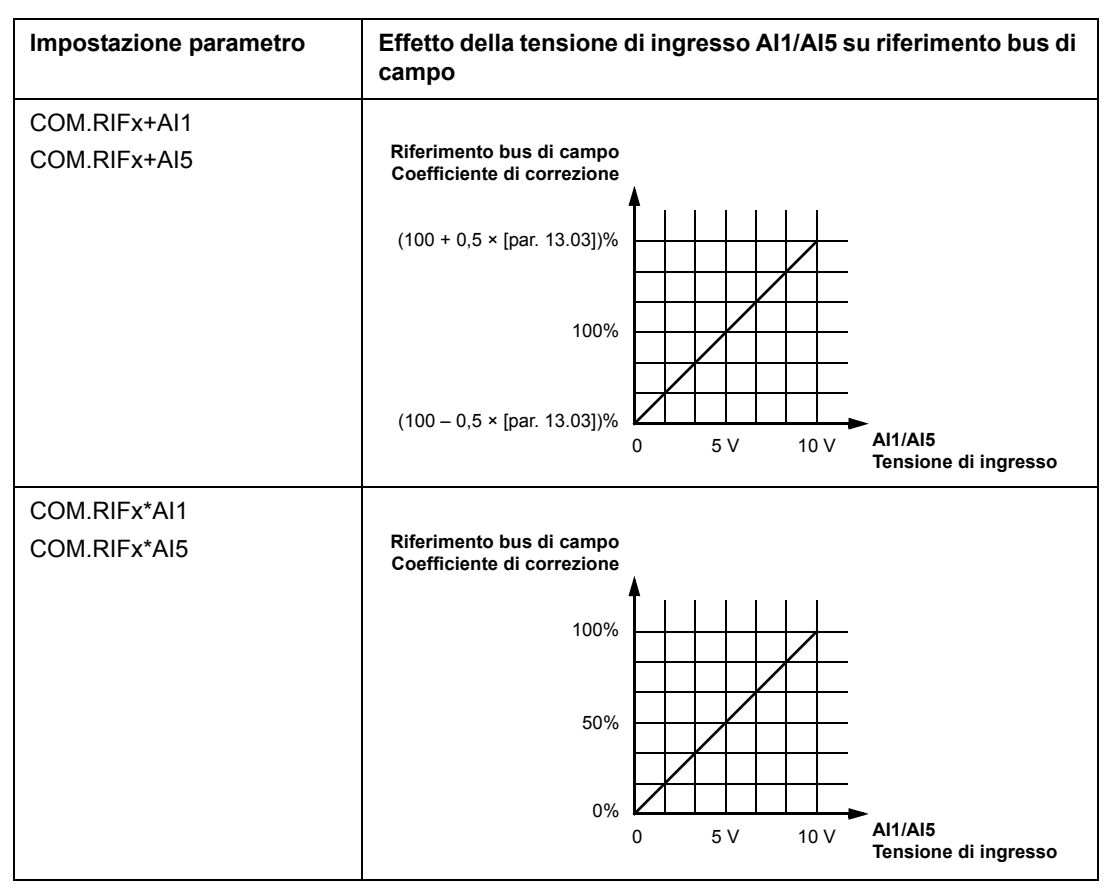

#### <span id="page-203-0"></span>**Gestione dei riferimenti**

Il controllo della direzione di rotazione è configurato per ciascuna postazione di controllo (EST1 e EST2) mediante i parametri del gruppo 10. I Riferimenti bus di campo sono bipolari, in quanto possono essere negativi o positivi. Nei diagrammi seguenti viene illustrato come i parametri del gruppo 10 e il segnale del riferimento bus di campo interagiscano per la produzione del riferimento RIF1/RIF2.

#### **Note:**

- Con il profilo di comunicazione ABB Drives, il riferimento al 100% è definito mediante i parametri [11.05](#page-110-1) (RIF1) e [11.08](#page-111-0) (RIF2).
- Con il profilo di comunicazione ABB Drives, il riferimento al 100% è definito mediante i parametri [99.08](#page-188-1) in modalità controllo motore DTC (RIF1) o [99.07](#page-188-2) in modalità controllo scalare (RIF1) e dal parametro [11.08](#page-111-0) (RIF2).
- I parametri relativi al fattore di scala del riferimento esterno [11.04](#page-109-0) e [11.07](#page-111-1) sono attivi.

Per informazioni sull'adattamento con fattore di scala del riferimento bus di campo, vedere la sezione *[Adattamento con fattore di scala del riferimento bus di campo](#page-213-0)* a [pag.](#page-213-0) *214* (profilo ABB Drives) o *[Adattamento con fattore di scala del riferimento bus](#page-216-0)  [di campo](#page-216-0)* a pag. *217* (profilo Generic Drive).

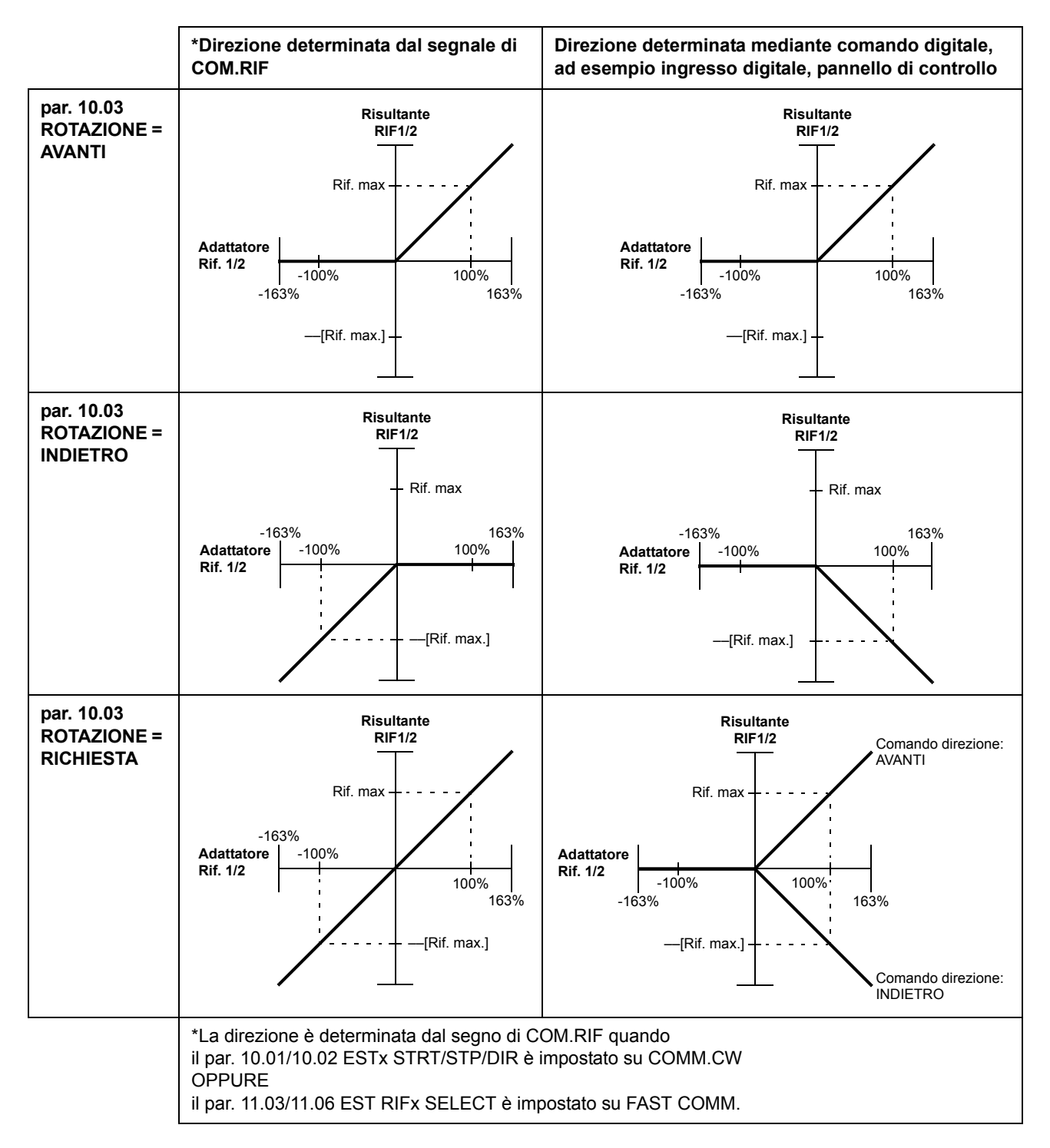

#### **Valori effettivi**

I valori effettivi (ACT) sono parole da 16 bit contenenti informazioni su operazioni selezionate del convertitore. Le funzioni da monitorare sono selezionate mediante i parametri del gruppo 92. Il fattore di scala degli interi inviati al master come Valori effettivi dipende dalla funzione selezionata; fare riferimento al capitolo *[Segnali](#page-98-0)  [effettivi e parametri](#page-98-0)*.

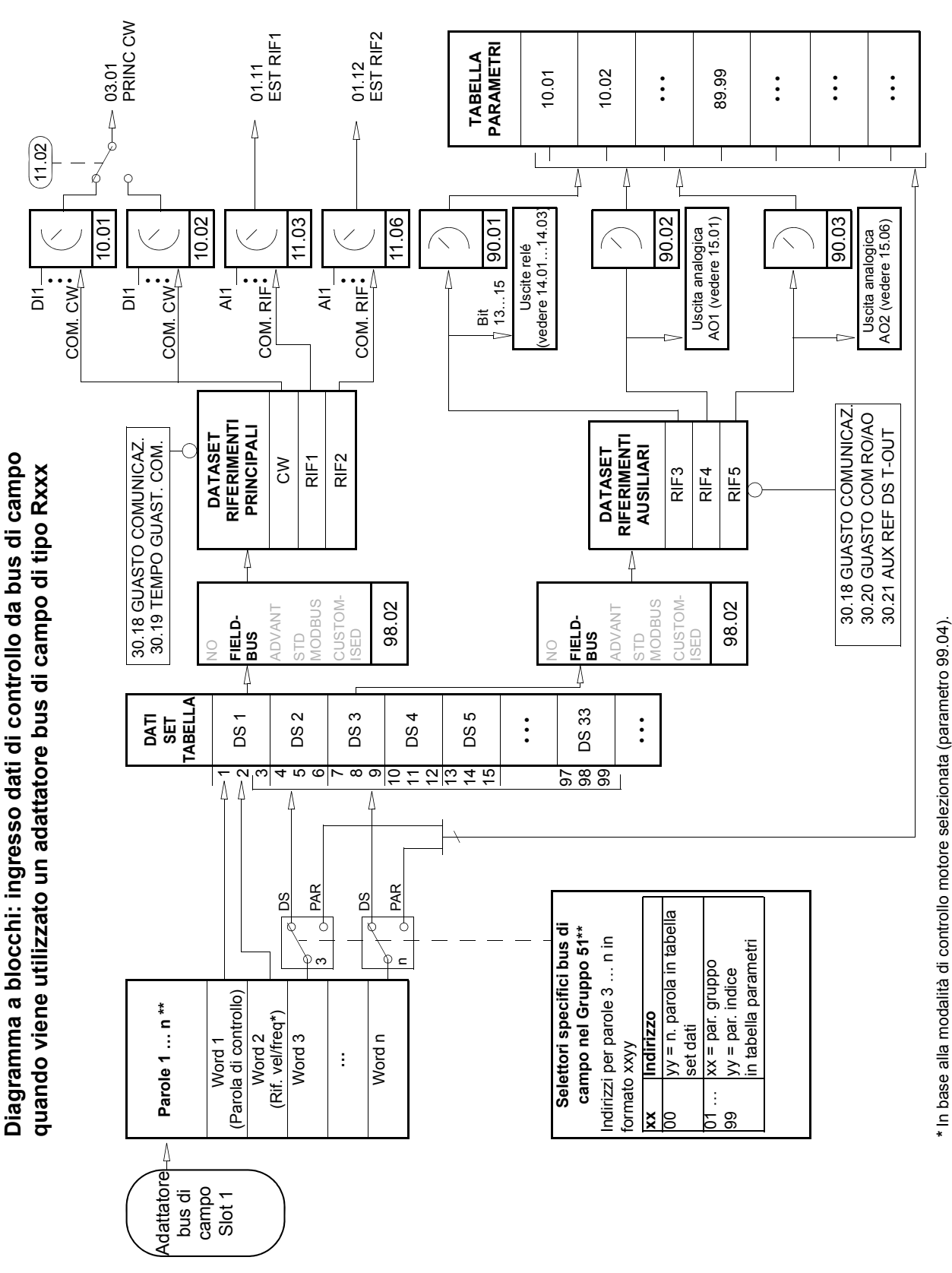

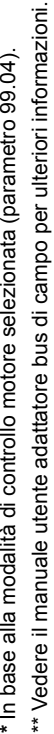

**Diagramma a blocchi: selezione valori effettivi bus di campo quando**  Diagramma a blocchi: selezione valori effettivi bus di campo quando viene utilizzato un adattatore bus di campo di tipo Rxxx **viene utilizzato un adattatore bus di campo di tipo Rxxx**

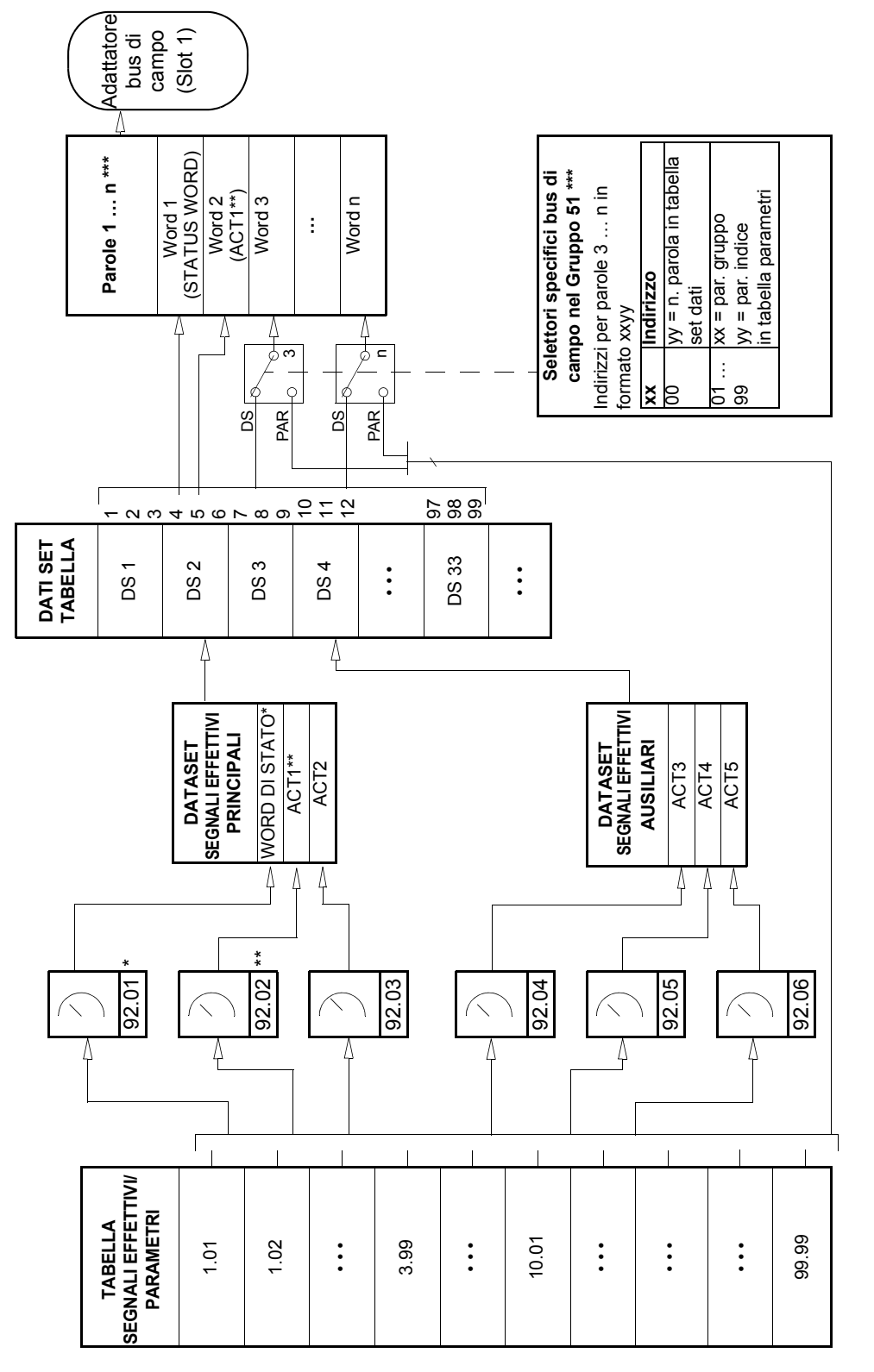

\*\* Fisso su 01.02 VELOCITA (controllo DTC) o 01.03 FREQUENZA (controllo scalare) quando si utilizza il profilo di comunicazione Generico. Fisso su 03.02 PRINC STATO WORD (i bit 10, 13 e 14 sono programmabili). \* Fisso su 03.02 PRINC STATO WORD (i bit 10, 13 e 14 sono programmabili).

\*\* Fisso su 01.02 VELOCITA (controllo DTC) o 01.03 FREQUENZA (controllo scalare) quando si utilizza il profilo di comunicazione Generico. \*\*\* Vedere il manuale utente adattatore bus di campo per ulteriori informazioni. \*\*\* Vedere il manuale utente adattatore bus di campo per ulteriori informazioni.

quando viene utilizzato un adattatore bus di campo di tipo Nxxx **quando viene utilizzato un adattatore bus di campo di tipo Nxxx**Diagramma a blocchi: ingresso dati controllo da bus di campo **Diagramma a blocchi: ingresso dati controllo da bus di campo** 

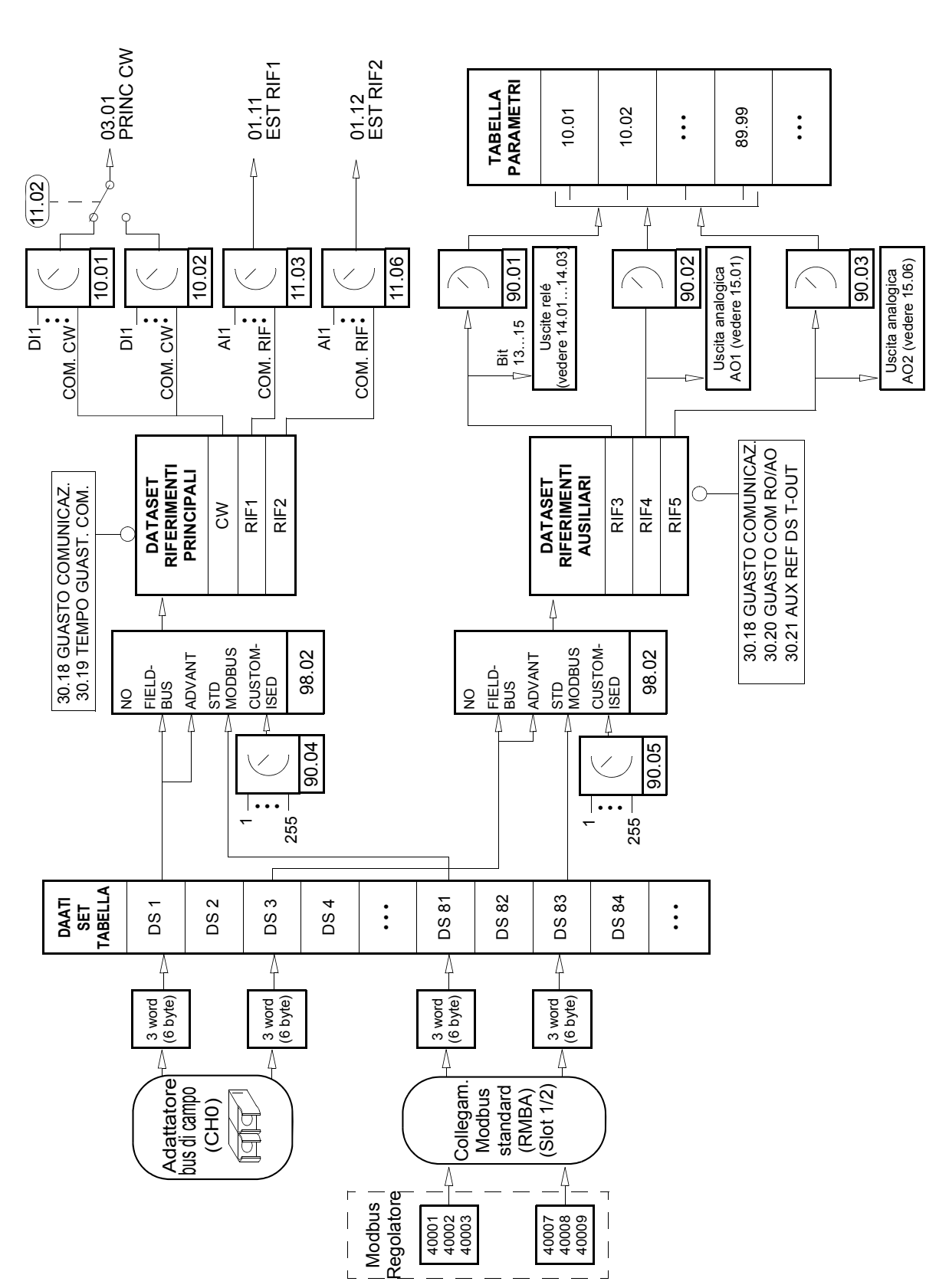

Diagramma a blocchi: selezione valore effettivo per bus di campo **Diagramma a blocchi: selezione valore effettivo per bus di campo**  quando viene utilizzato un adattatore bus di campo di tipo Nxxx **quando viene utilizzato un adattatore bus di campo di tipo Nxxx**

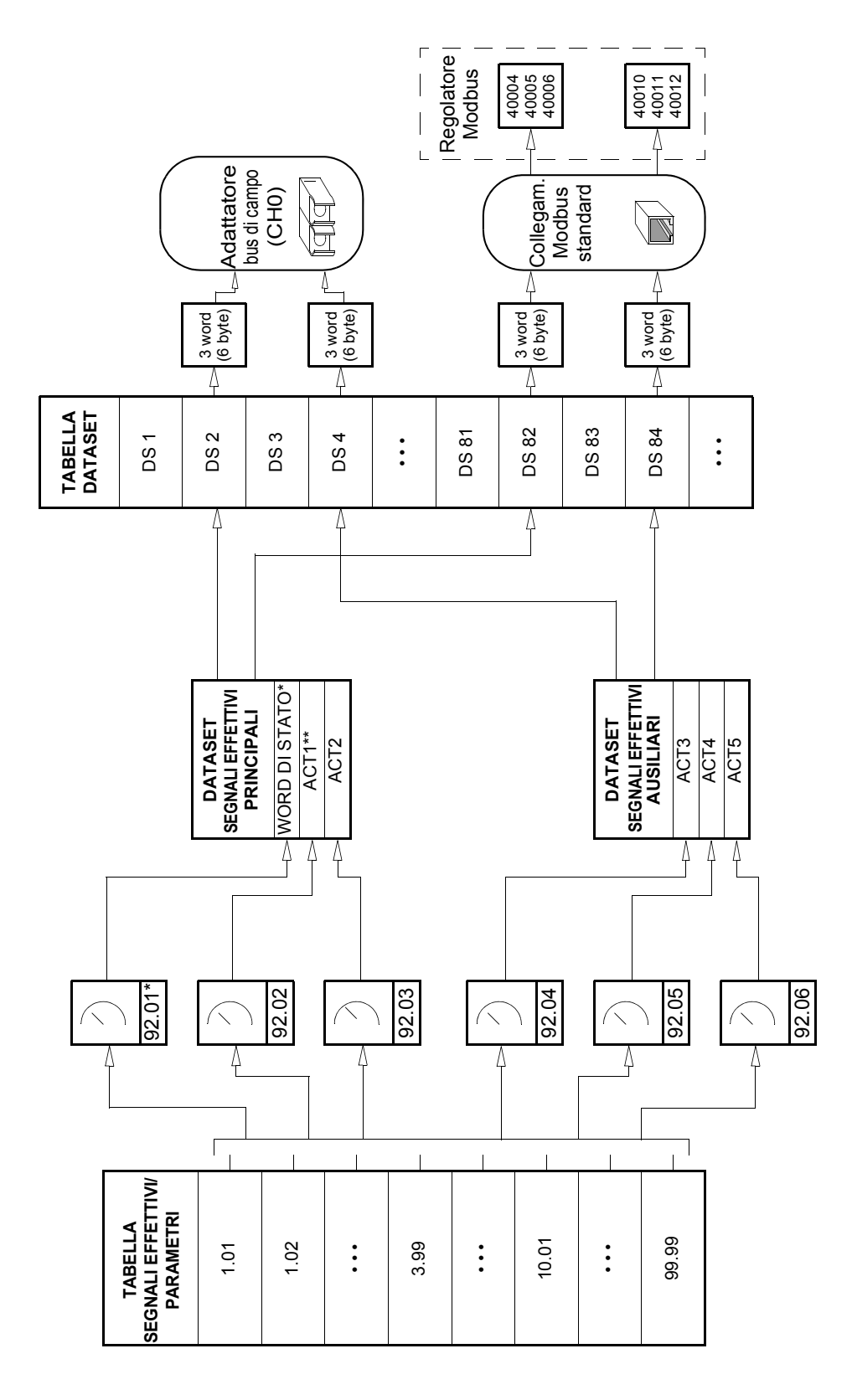

\*\* Fisso su 01.02 VELOCITA (controllo motore DTC) o 01.03 FREQUENZA (controllo scalare) quando viene utilizzato un profilo di comunicazione Generic. \*\* Fisso su 01.02 VELOCITA (controllo motore DTC) o 01.03 FREQUENZA (controllo scalare) quando viene utilizzato un profilo di comunicazione Generic. \* Fisso su 03.02 MAIN STATUS WORD (i bit 10, 13 e 14 sono programmabili). \* Fisso su 03.02 MAIN STATUS WORD (i bit 10, 13 e 14 sono programmabili).

## <span id="page-209-0"></span>**Profili di comunicazione**

L'ACS800 supporta tre profili di comunicazione:

- Profilo di comunicazione ABB Drives
- Profilo di comunicazione Generic Drive
- Profilo di comunicazione CSA 2.8/3.0.

Il profilo di comunicazione ABB Drives deve essere selezionato con i moduli adattatore bus di campo di tipo Nxxx e quando viene selezionata la modalità specificata dal produttore (mediante PLC) con moduli adattatore bus di campo di tipo Rxxx.

Il profilo Generic Drive è supportato solo dai moduli adattatore bus di campo di tipo Rxxx.

È possibile selezionare il profilo di comunicazione CSA 2.8/3.0 per garantire la compatibilità retroattiva con i Programmi applicativi nelle versioni 2.8 e 3.0. In tal modo si elimina la necessità di riprogrammare il PLC dopo la sostituzione dei convertitori con le versioni del programma sopra citate.

#### **Profilo di comunicazione ABB Drives**

Il profilo di comunicazione ABB Drives è attivato quando il parametro [98.07](#page-183-3) è impostato su ABB DRIVES. La parola di controllo, la parola di stato e il fattore di scala del riferimento per il profilo sono descritti di seguito.

Il profilo di comunicazione ABB Drives può essere utilizzato sia con EST1 che con EST2. I comandi della parola di controllo sono attivi quando il par. [10.01](#page-104-0) o il par. [10.02](#page-104-1) (in base alla postazione di controllo attivata) è impostato su COMM.CW.

### *03.01 CONTROL WORD PRINCIPALE*

## Il testo in grassetto maiuscolo fa riferimento agli stati illustrati nella Figura 1 .

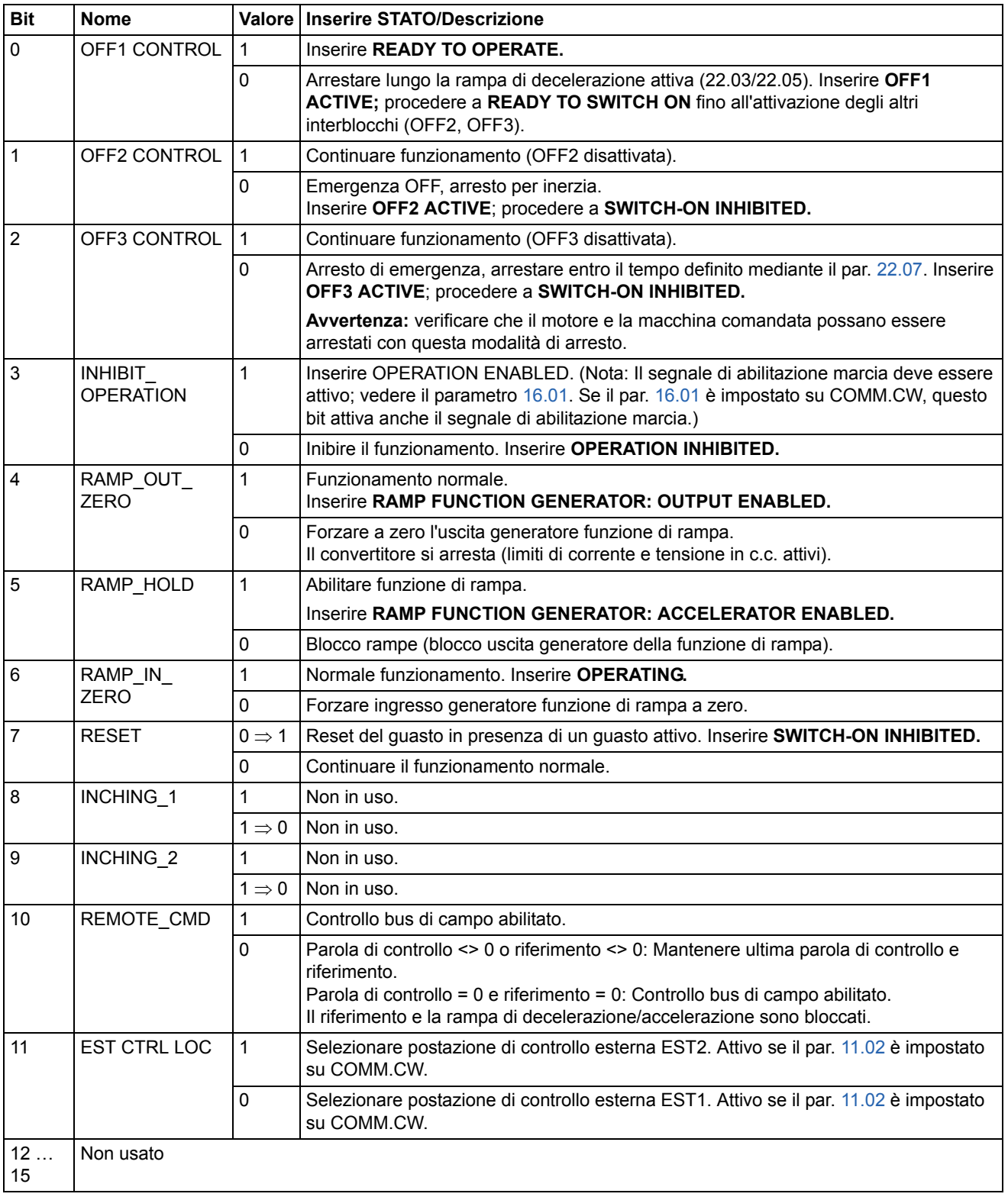

### *03.02 MAIN STATUS WORD*

# Il testo in grassetto maiuscolo fa riferimento agli stati illustrati nella Figura 1 .

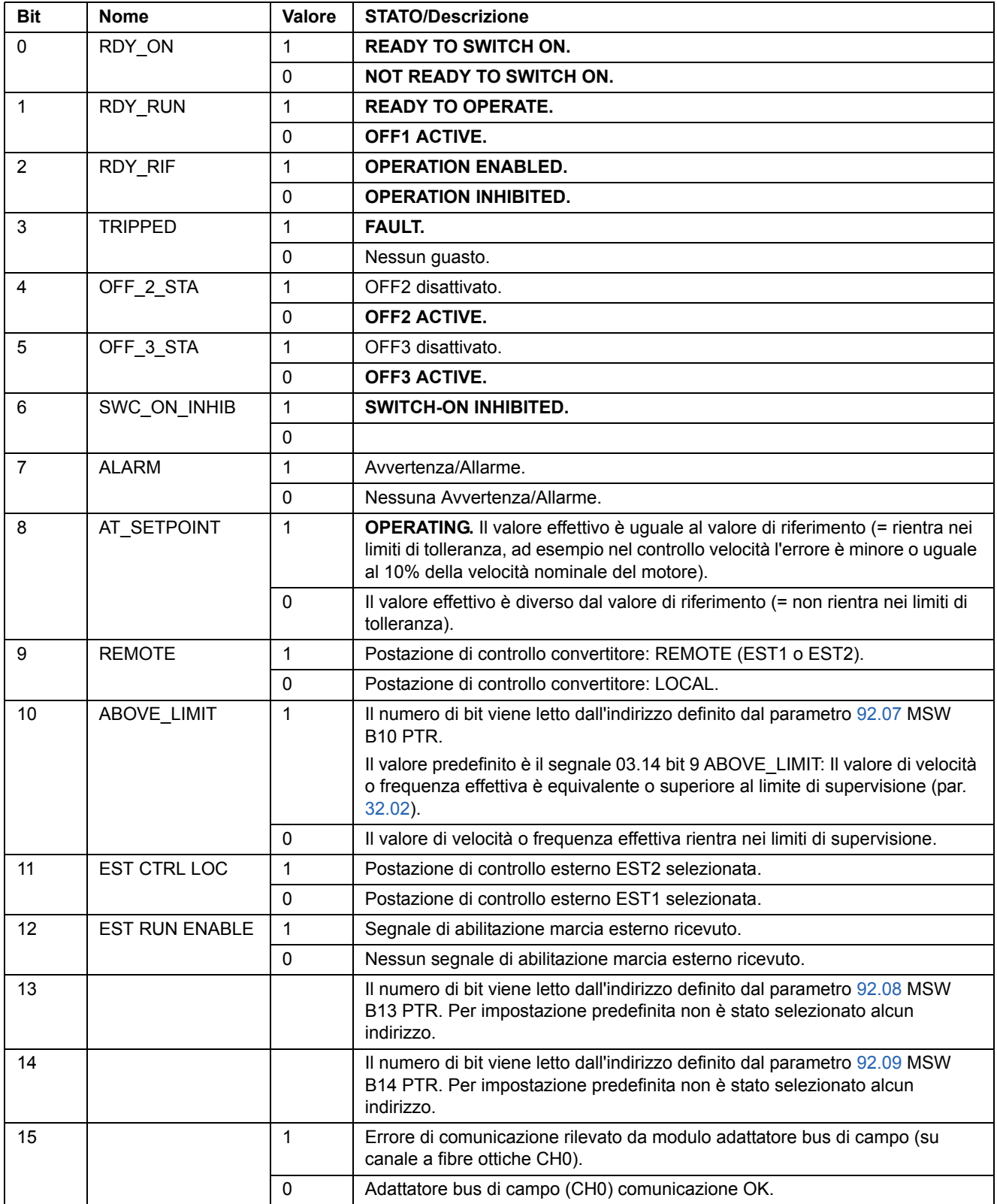

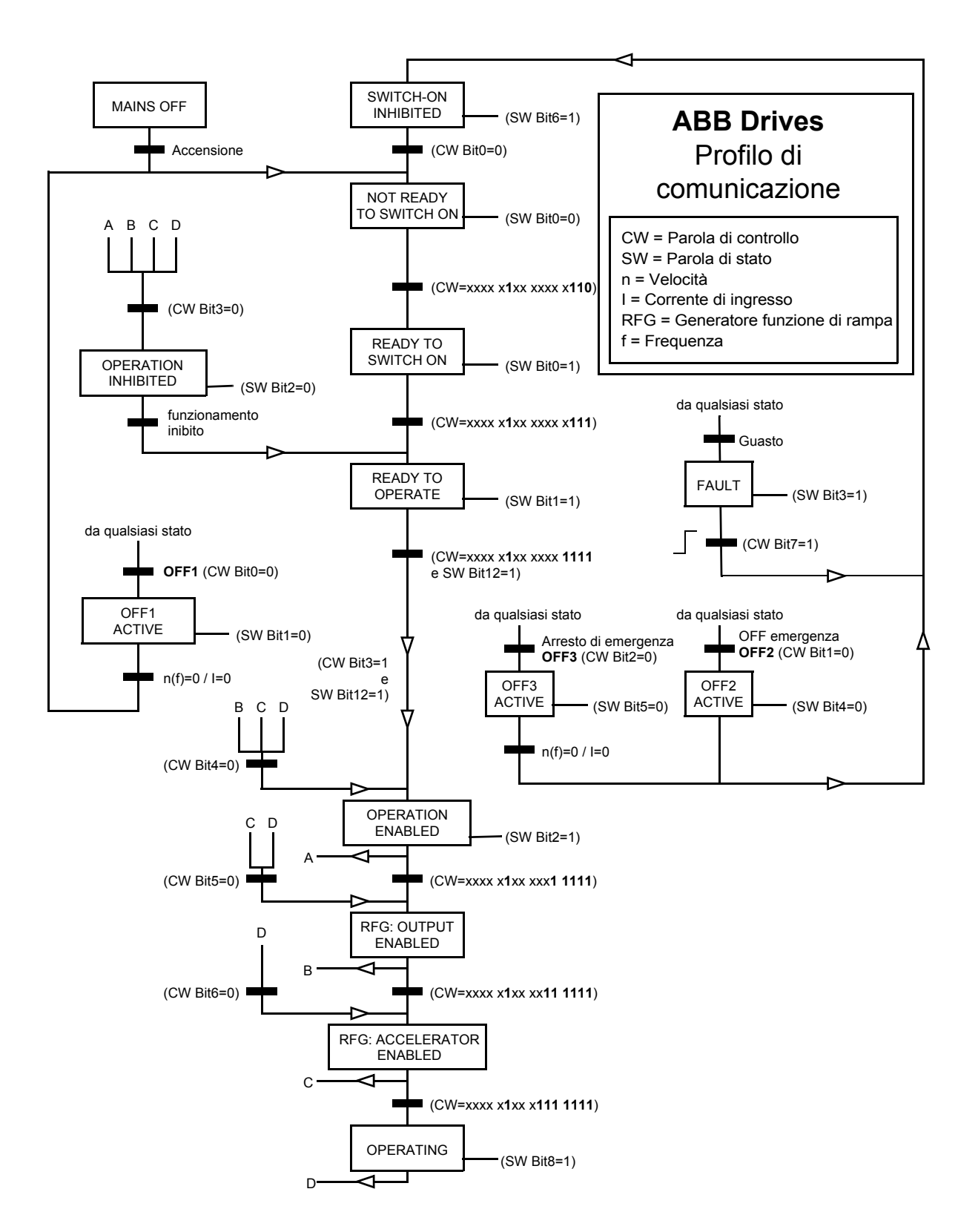

*Figura 1 Stato macchina per profilo di comunicazione ABB Drives.*

### <span id="page-213-0"></span>*Adattamento con fattore di scala del riferimento bus di campo*

Con profilo di comunicazione ABB Drives attivo, i riferimenti bus di campo RIF1 e RIF2 vengono adattati con fattore di scala come illustrato nella tabella seguente.

**Nota:** tutte le correzioni del riferimento devono essere applicate prima dell'adattamento con fattore di scala. Vedere la sezione *[Riferimenti](#page-202-0)* a pag. *203*.

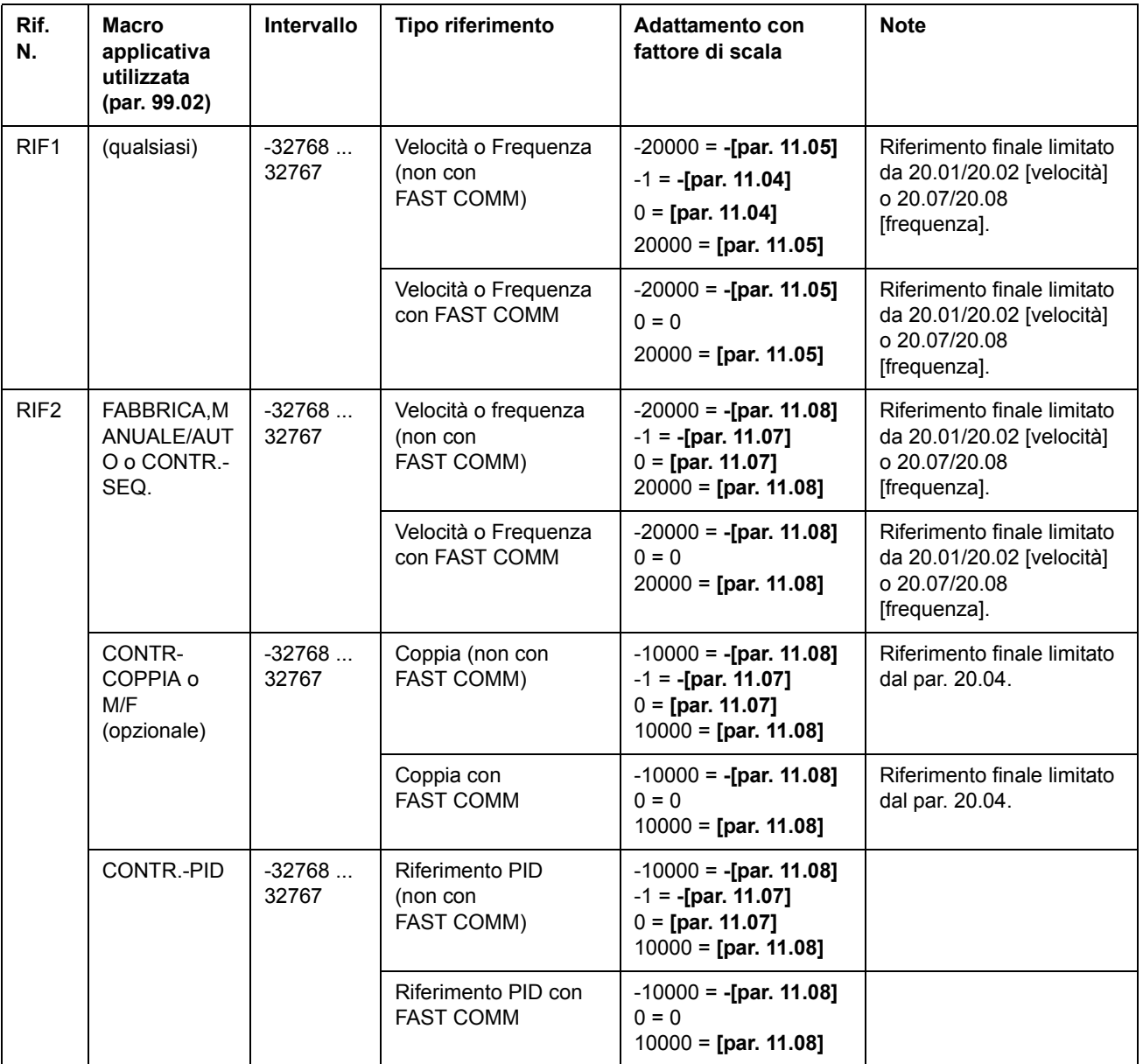

#### **Profilo di comunicazione Generic Drive**

Il profilo di comunicazione Generic Drive è attivo quando il parametro [98.07](#page-183-3) è impostato su GENERIC. Il profilo Generic Drive realizza il profilo del dispositivo per i convertitori – solo controllo velocità – come definito da standard di bus di campo specifici quali PROFIDRIVE per PROFIBUS, AC/DC Drive per DeviceNet™, Drives and Motion Control per CANopen®, ecc. Ogni profilo di dispositivo specifica le proprie word di controllo e di stato, e il fattore di scala per l'adattamento di valori effettivi e riferimenti. Tali profili definiscono anche i servizi obbligatori che vengono trasferiti all'interfaccia dell'applicazione del convertitore in modalità standardizzata.

Il profilo di comunicazione Generic Drive può essere utilizzato mediante EST1 o EST2\*. Per un corretto funzionamento del profilo Generic Drive, i comandi della parola di controllo sono abilitati mediante l'impostazione del parametro [10.01](#page-104-0) o [10.02](#page-104-1) (in base alla postazione di controllo attiva) su COMM.CW (o del parametro [10.07](#page-105-2) su 1) e impostando il parametro [16.01](#page-124-2) su YES.

\*Per avere supporto specifico sul riferimento EST2, consultare il relativo manuale del bus di campo.

**Nota:** il profilo Generic Drive è disponibile solo con moduli adattatore bus di campo di tipo Rxxx.

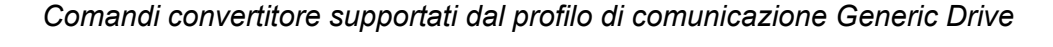

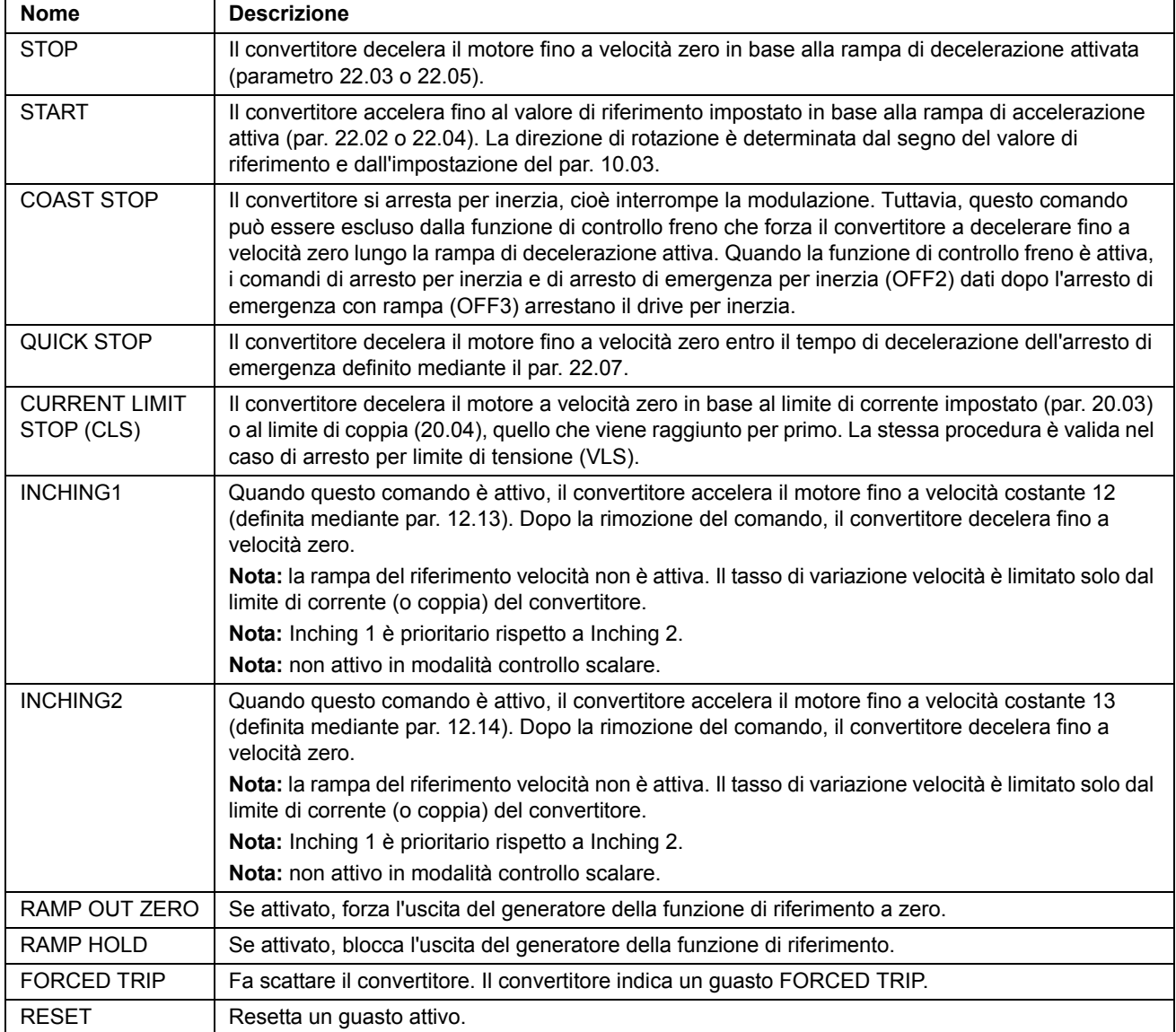
#### *Adattamento con fattore di scala del riferimento bus di campo*

Con il profilo di comunicazione Generic Drive attivato, il riferimento di velocità nominale comunicato mediante il bus di campo e il valore di velocità effettiva ricevuto dal convertitore sono adattati in scala come illustrato nella tabella seguente.

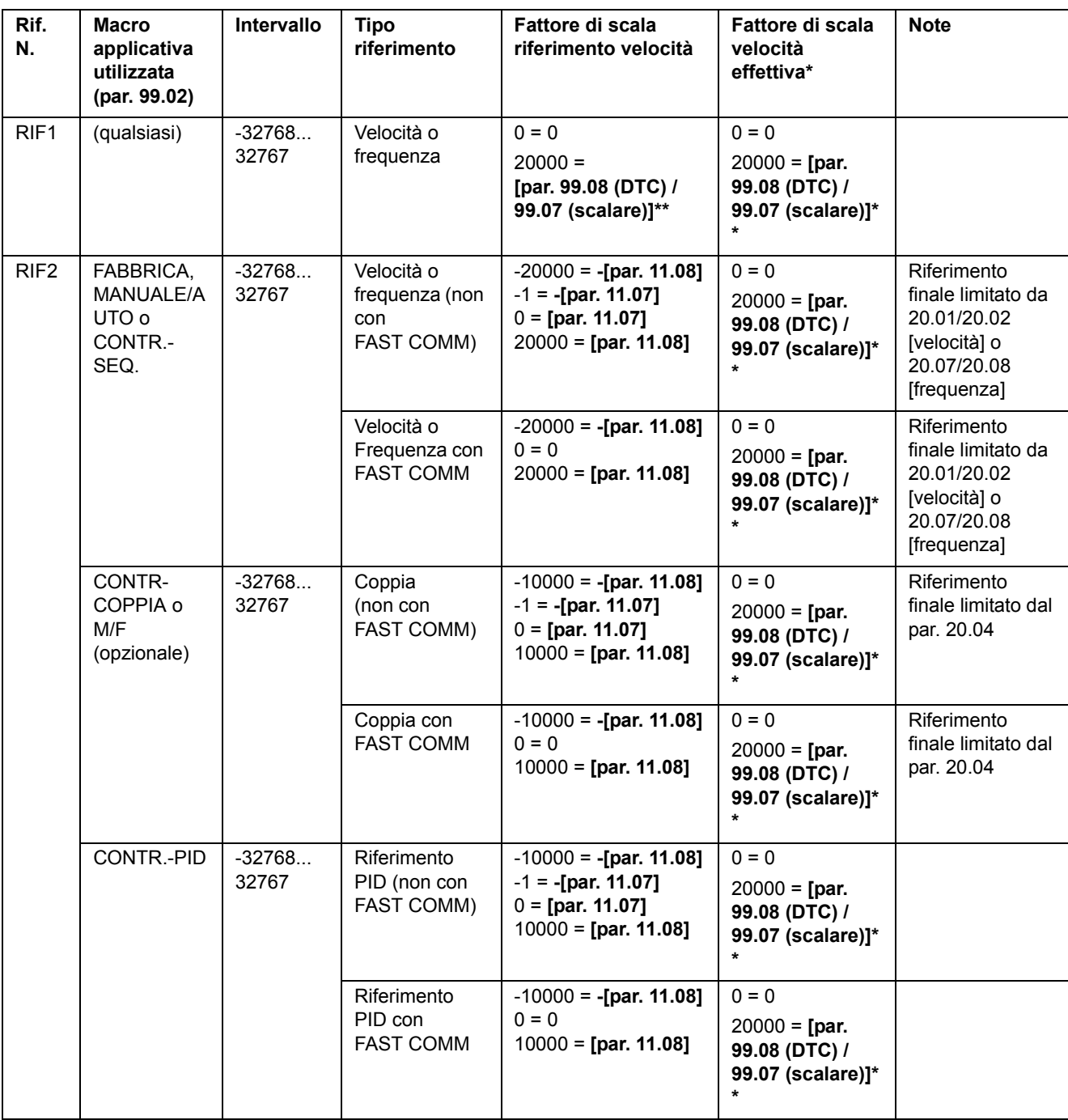

**Nota:** qualsiasi correzione del riferimento (vedere la sezione *[Riferimenti](#page-202-0)* a pag. *203*) deve essere applicata prima dell'adattamento con fattore di scala.

\* Tramite DTC il tempo di filtro del valore di velocità effettiva può essere regolato utilizzando il parametro 34.04.

\*\* **Nota:** il valore di riferimento massimo è 163% cioè. 163% = 1.63 · valore del parametro 99.08/99.07).

#### **Profilo di comunicazione CSA 2.8/3.0**

Il profilo di comunicazione CSA 2.8/3.0 è attivo quando il parametro 98.07 è impostato su CSA 2.8/3.0. La parola di controllo e la parola di stato per il profilo sono descritti di seguito.

*PAROLA DI CONTROLLO per il profilo di comunicazione CSA 2.8/3.0*

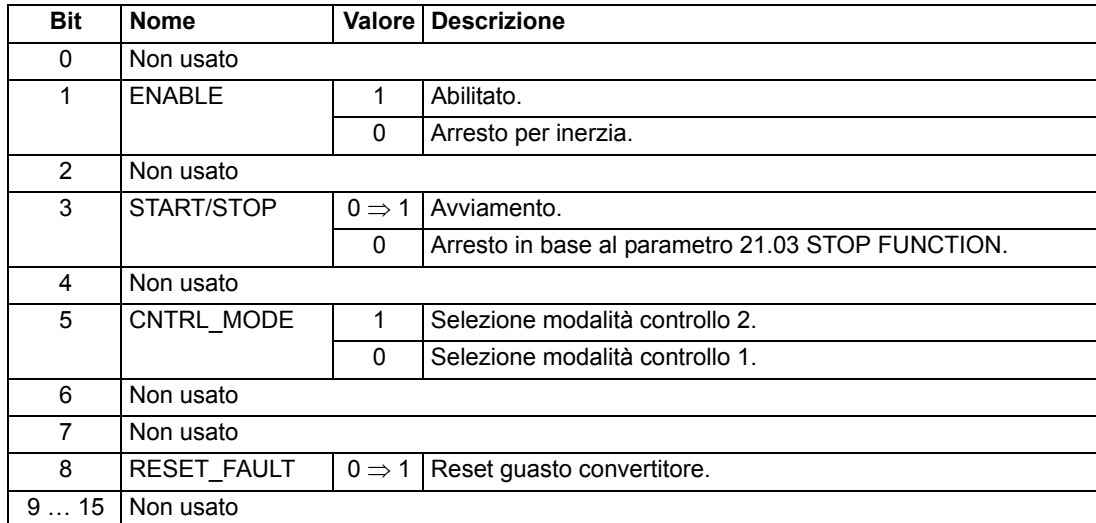

#### *PAROLA DI STATO per il profilo di comunicazione CSA 2.8/3.0*

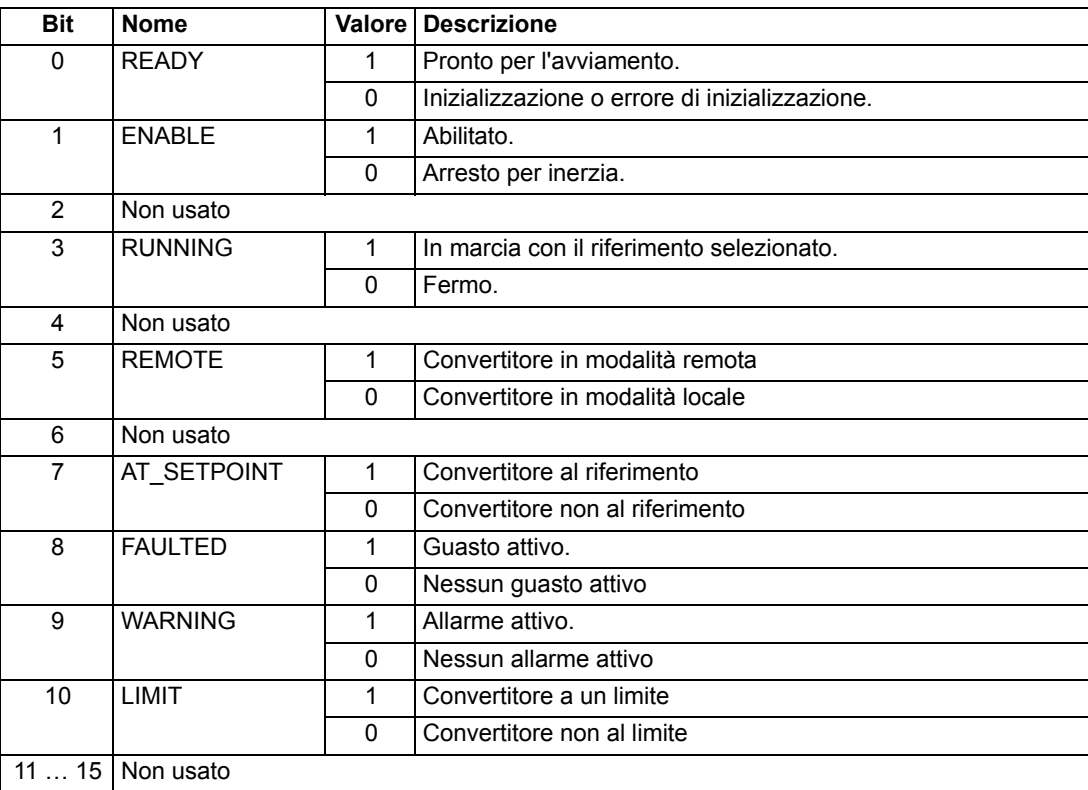

Il fattore di scala dei segnali effettivi e di riferimento è uguale a quello del profilo ABB Drives.

# **Varie parole di stato, guasto, allarme e limite**

## *03.03 AUXILIARY STATUS WORD*

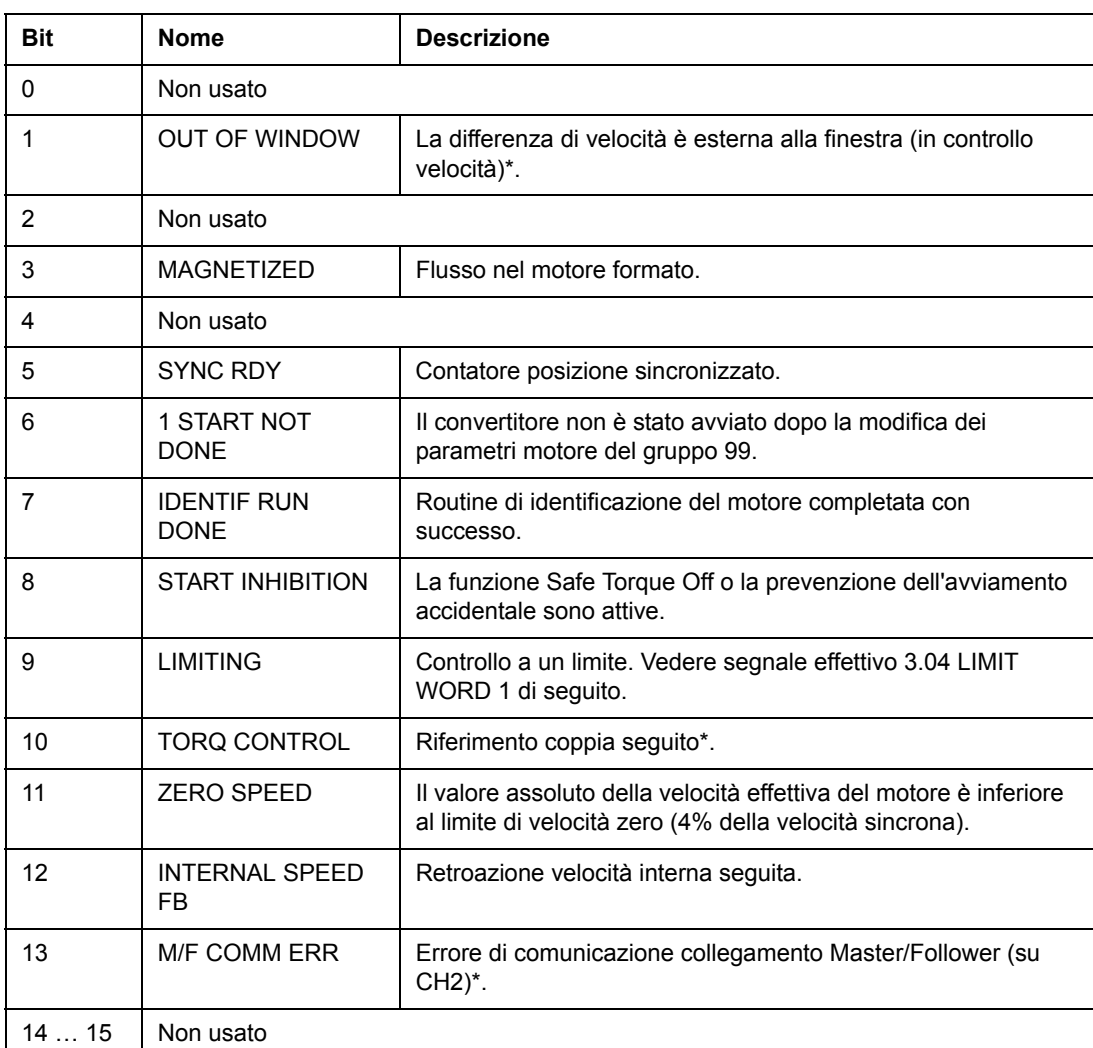

\*Vedere *Master/Follower Application Guide* [3AFY58962180 (Inglese)].

### *03.04 LIMIT WORD 1*

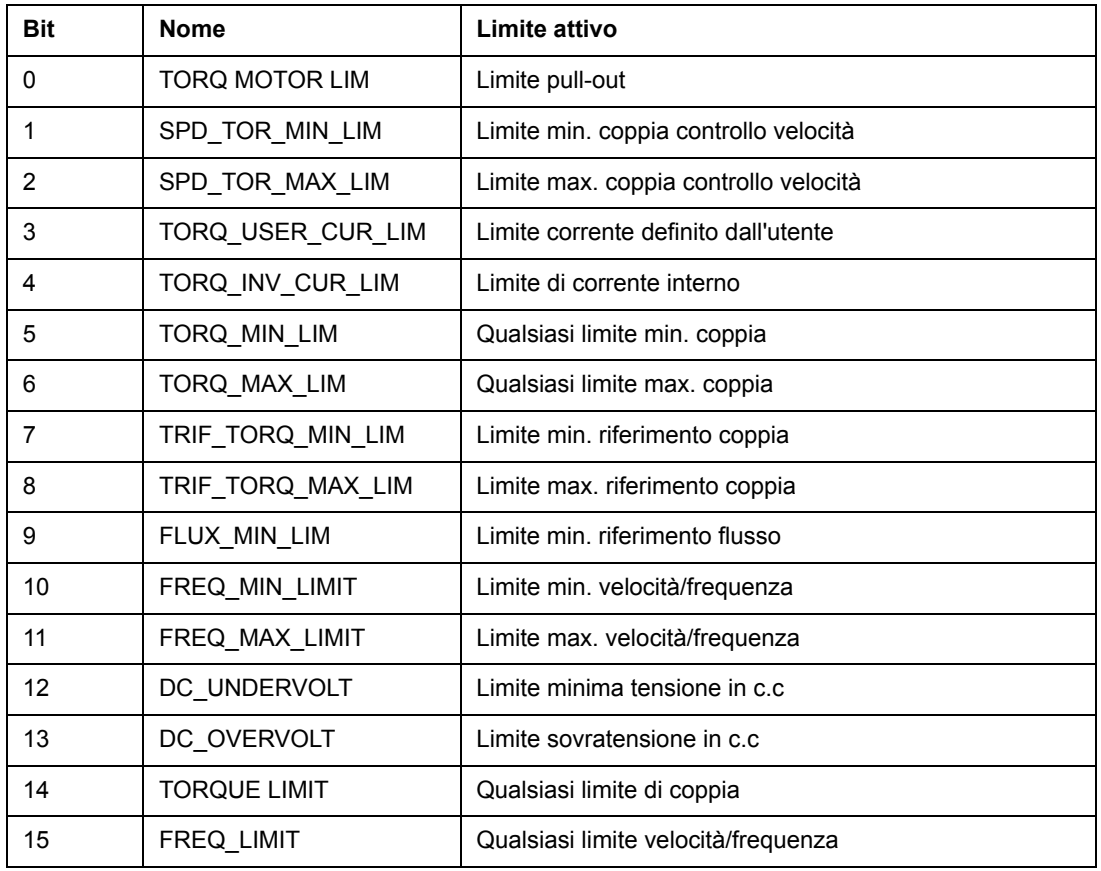

## <span id="page-219-0"></span>*03.05 PAROLA DI GUASTO 1*

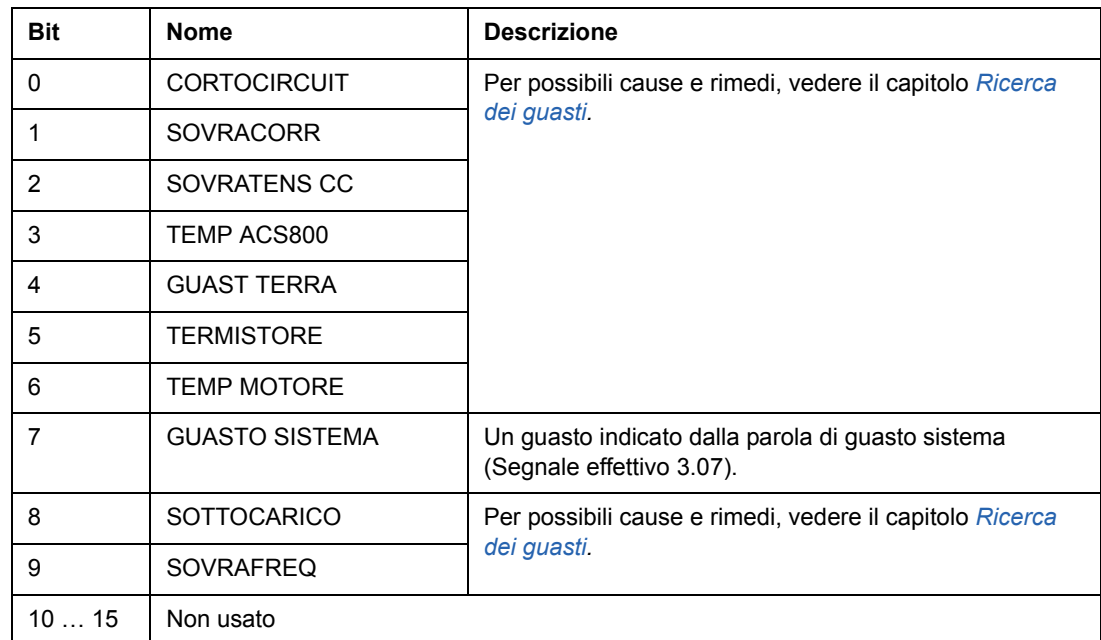

## <span id="page-220-0"></span>*03.06 PAROLA DI GUASTO 2*

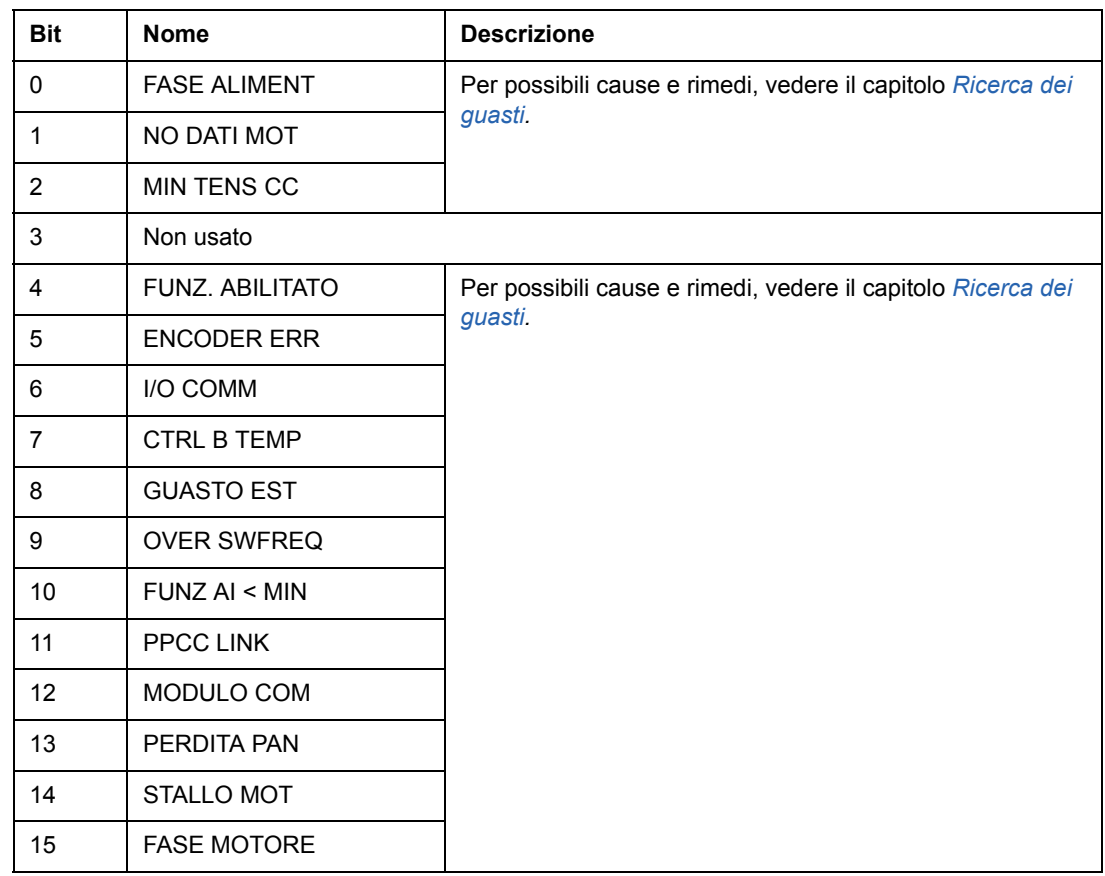

### *03.07 PAROLA DI GUASTO SISTEMA*

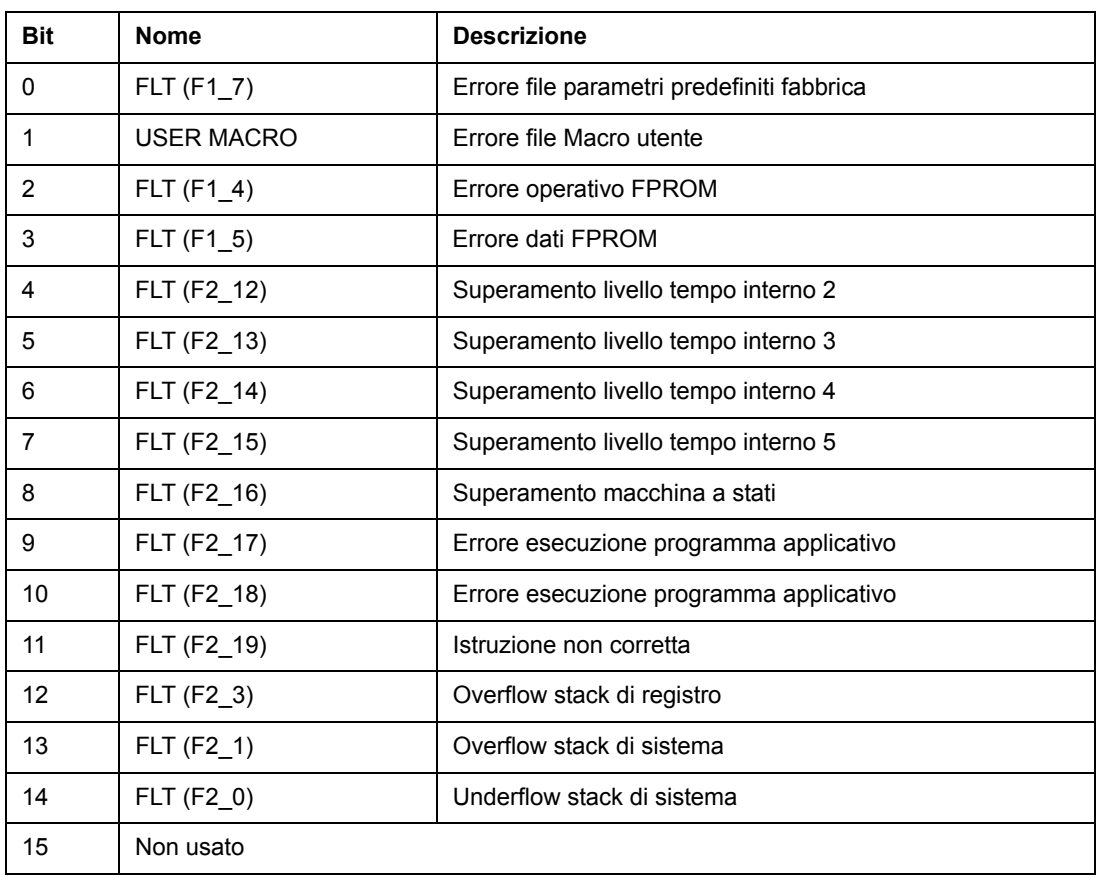

*03.08 PAROLA DI ALLARME 1*

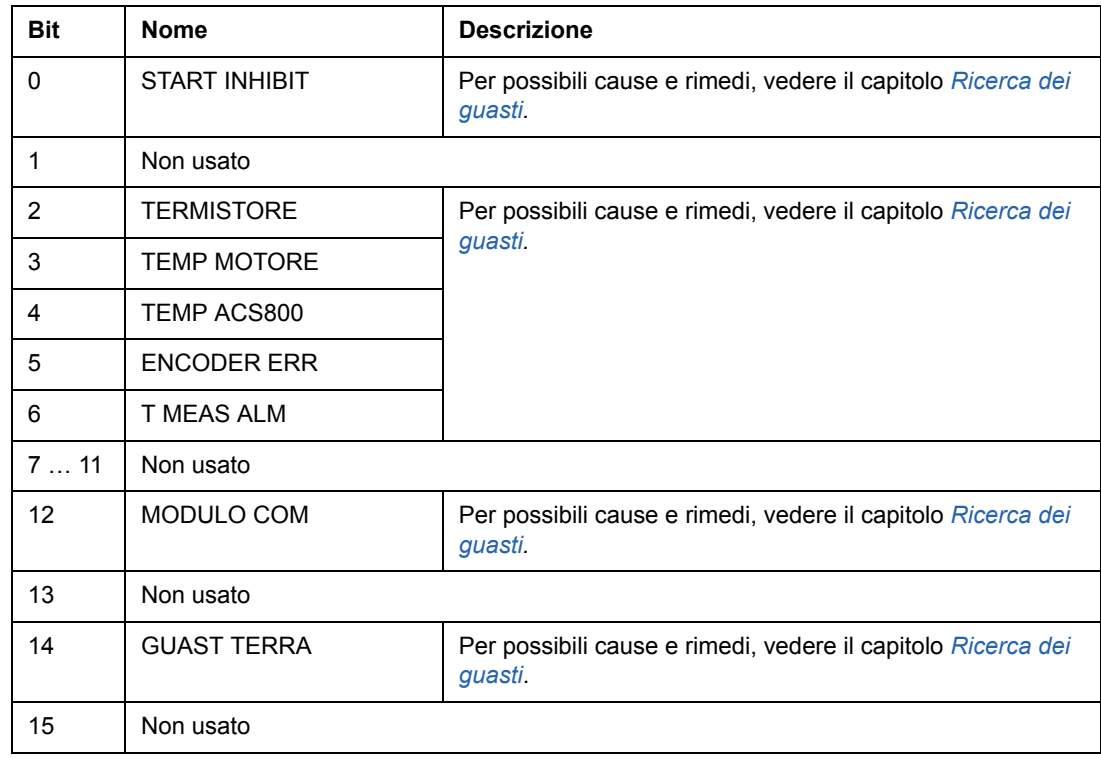

#### *03.09 PAROLA DI ALLARME 2*

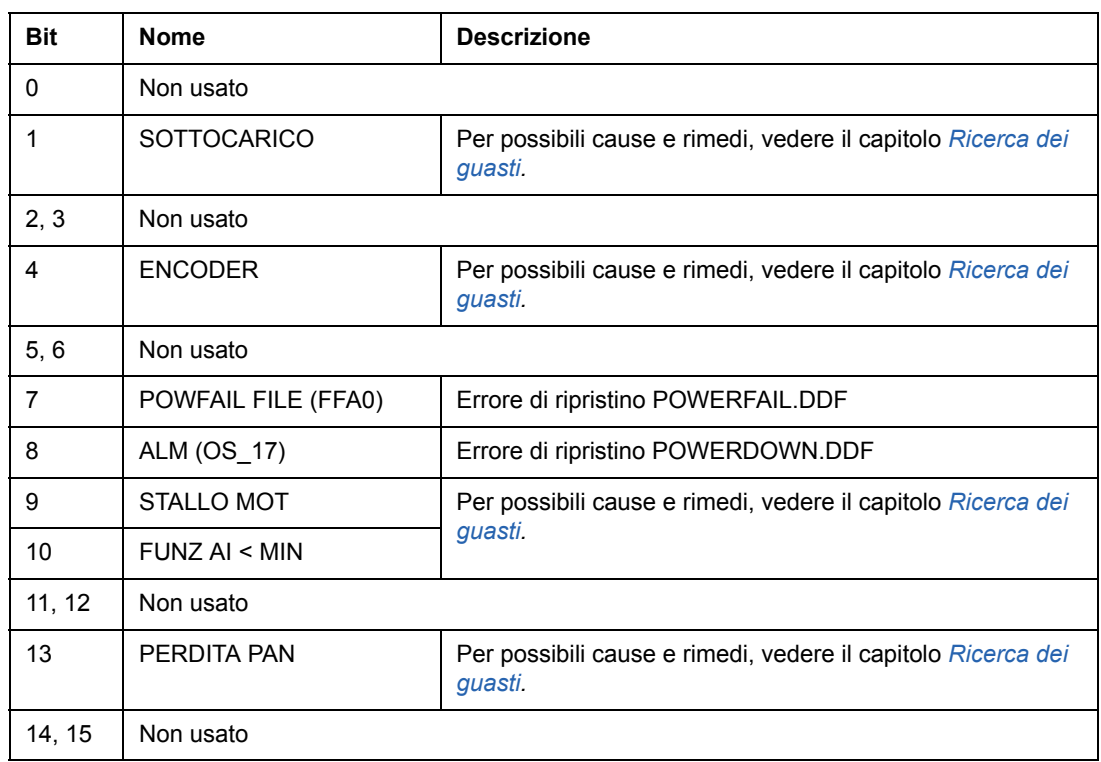

## *03.13 STATUS WORD AUSILIARIA 3*

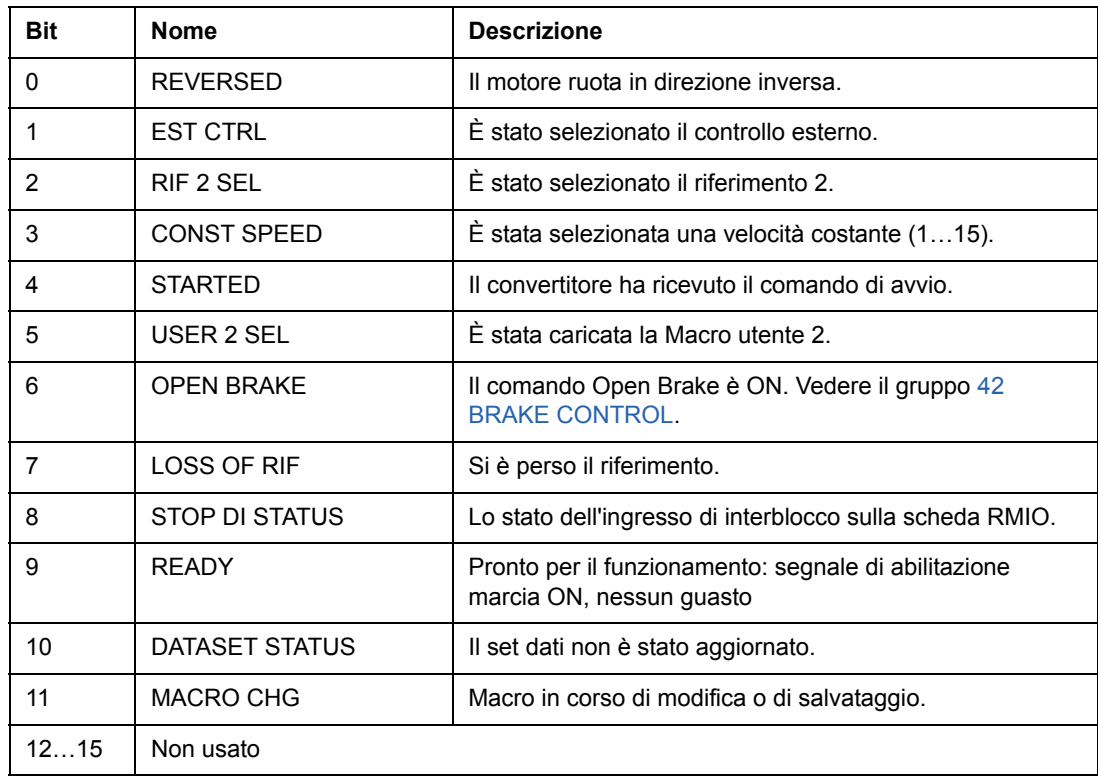

## *03.14 STATUS WORD AUSILIARIA 4*

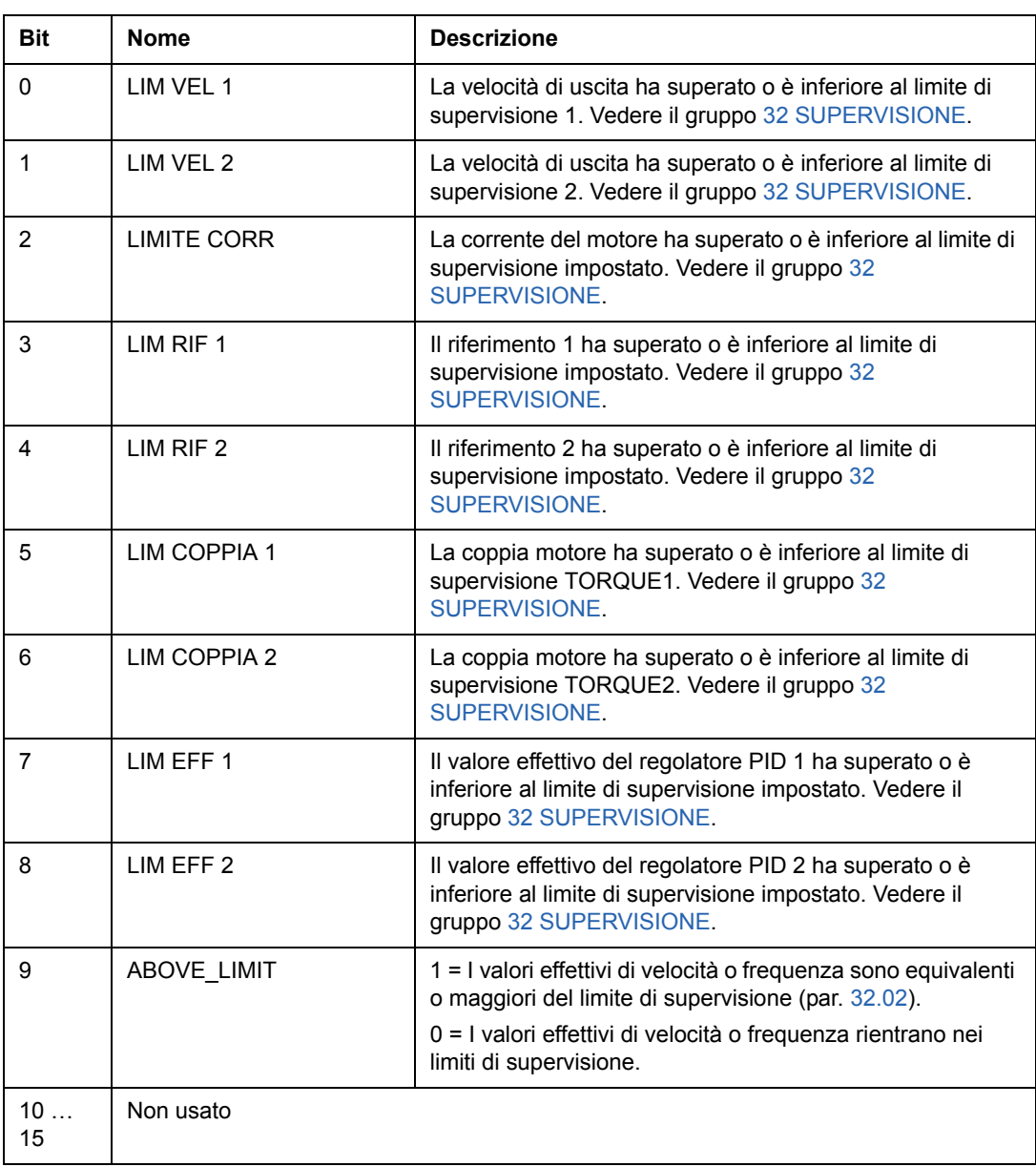

## *03.15 PAROLA DI GUASTO 4*

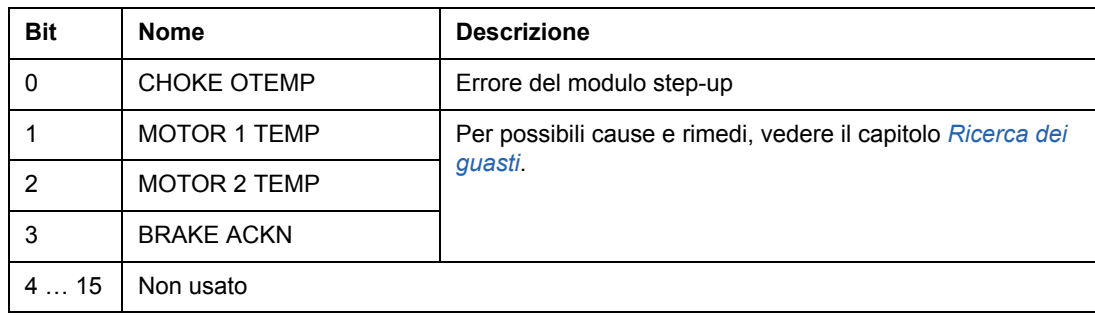

#### *03.16 PAROLA DI ALLARME 4*

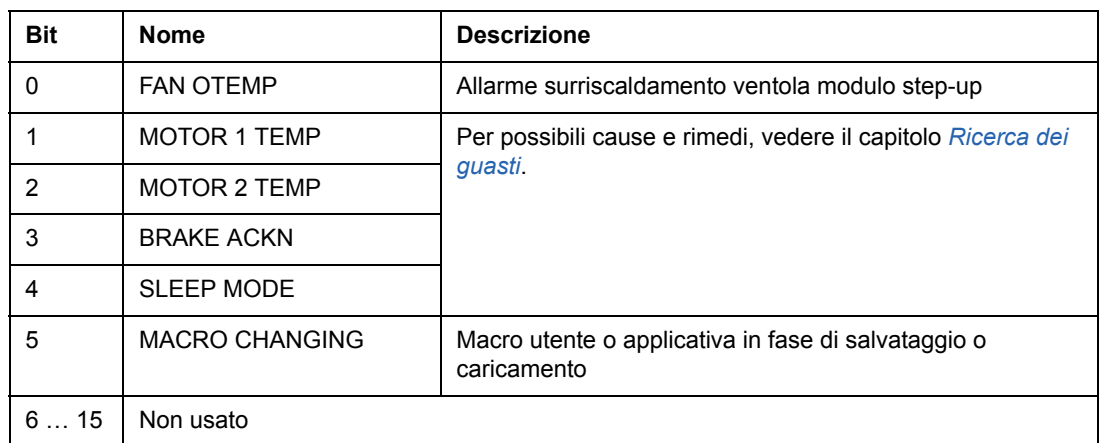

### <span id="page-224-0"></span>*03.17 PAROLA DI GUASTO 5*

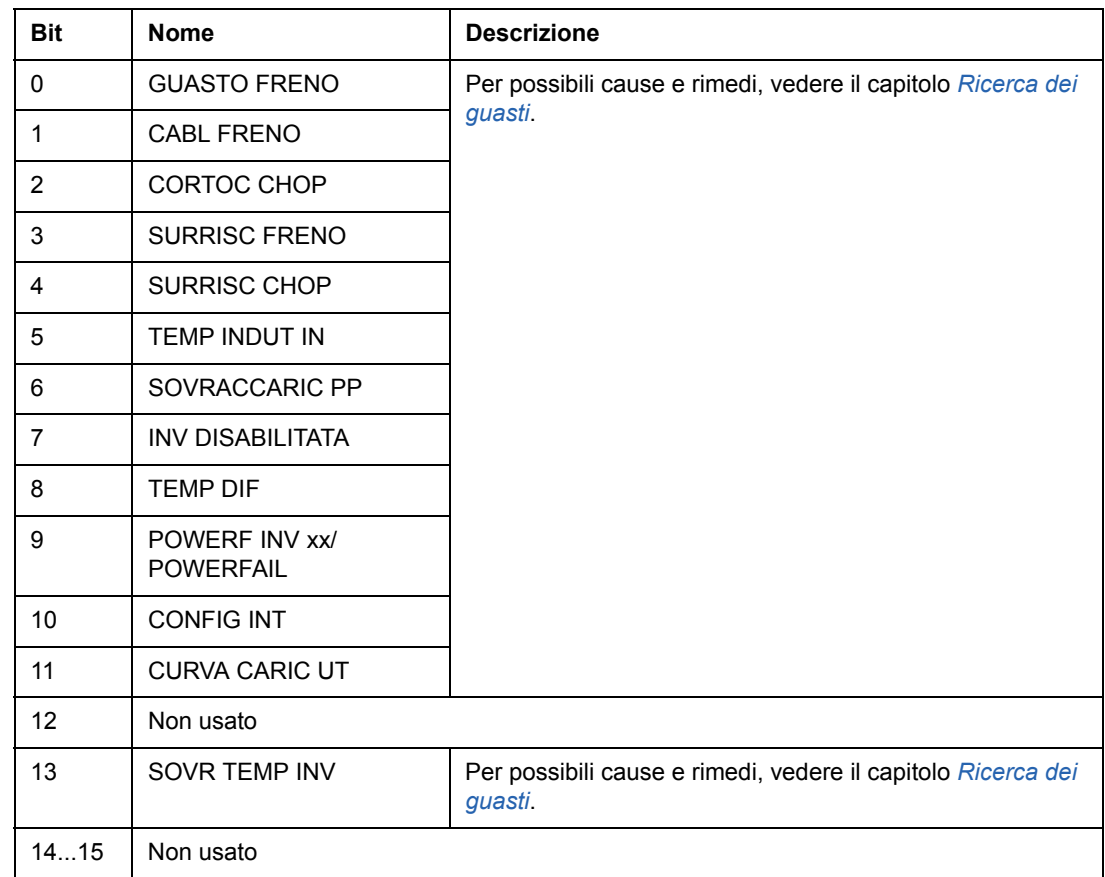

## *03.18 PAROLA DI ALLARME 5*

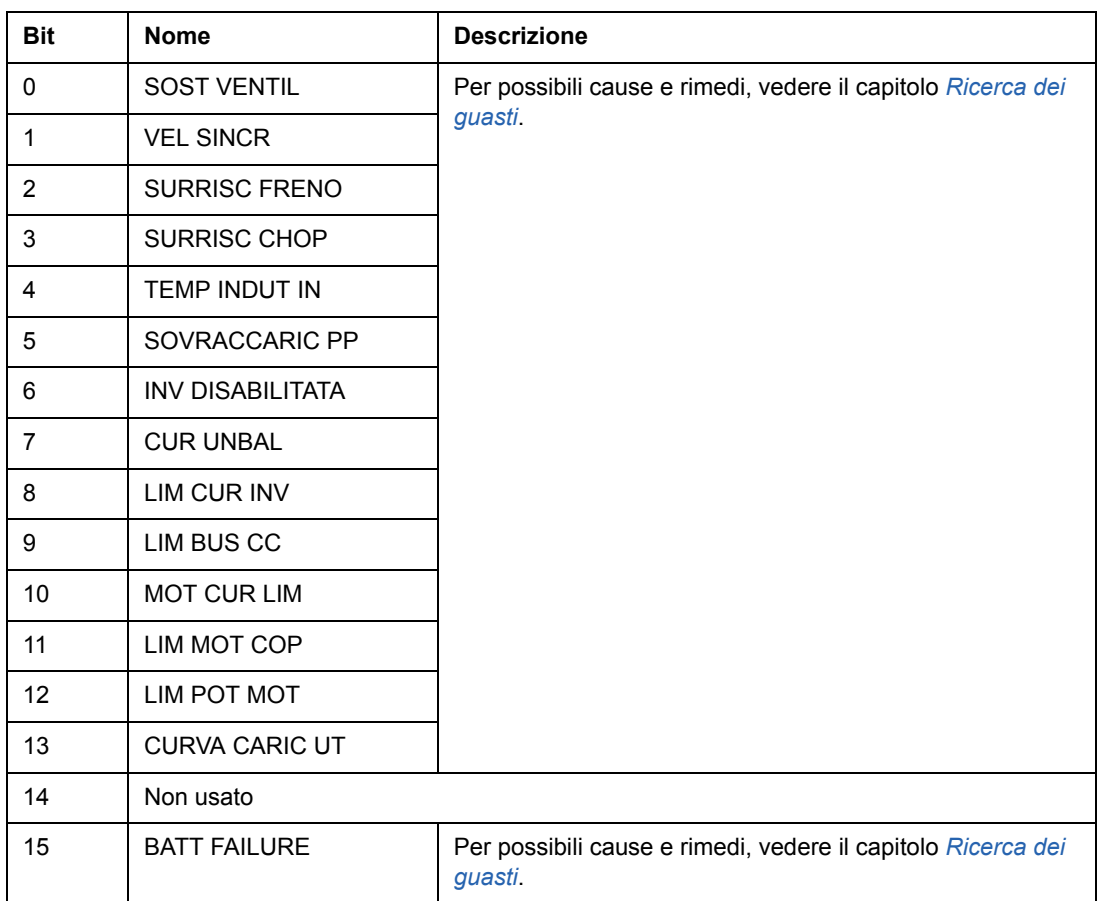

### *03.19 GUASTO INIZIALIZZAZIONE SCHEDA INT*

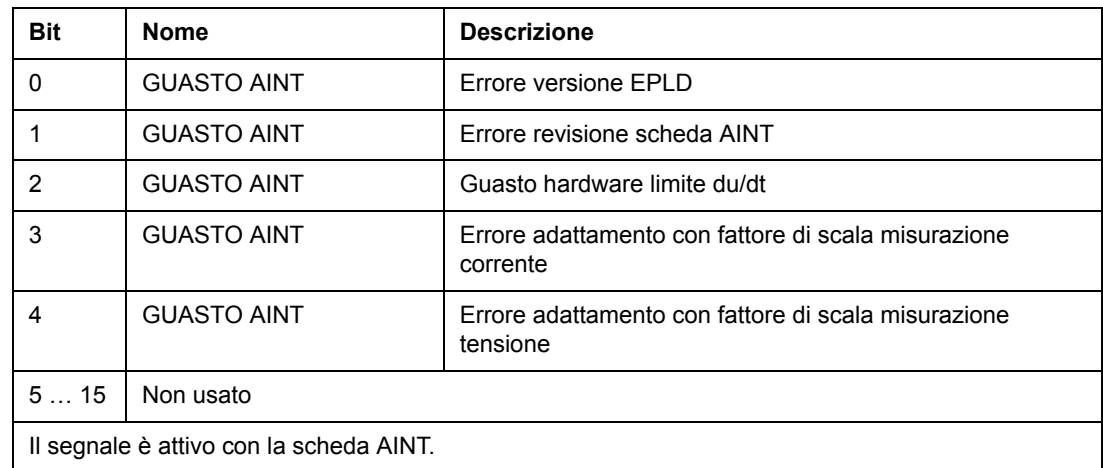

#### *03.30 INV PAROLA LIMITE*

La parola INV PAROLA LIMITE comprende guasti e allarmi, che si creano quando il limite di corrente d'uscita del convertitore viene superato. Il limite di corrente protegge il convertitore in molte situazioni, ad esempio sovraccarico dell'integratore, alte temperature IGBT, ecc.

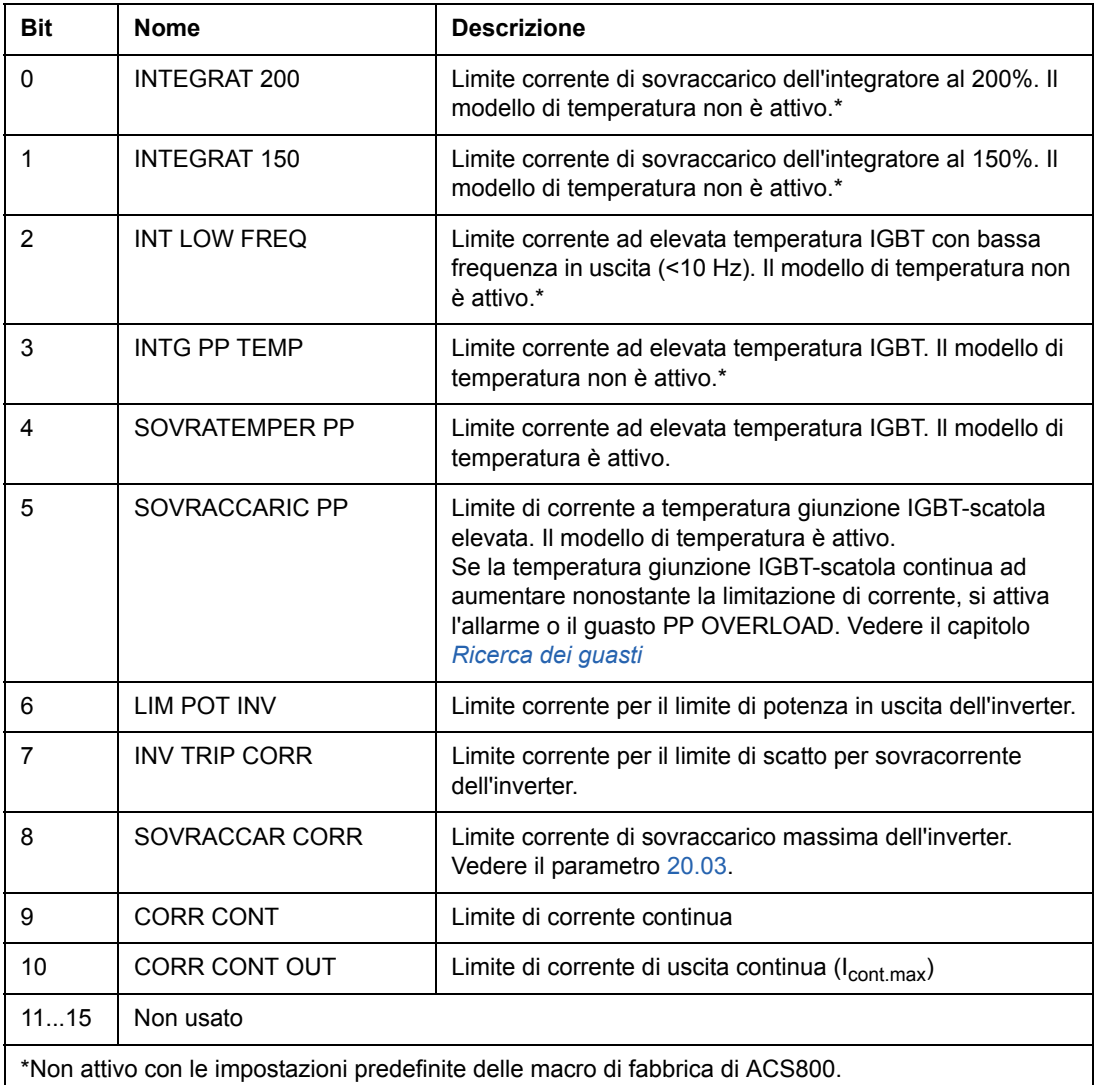

### *03.31 PAROLA DI ALLARME 6*

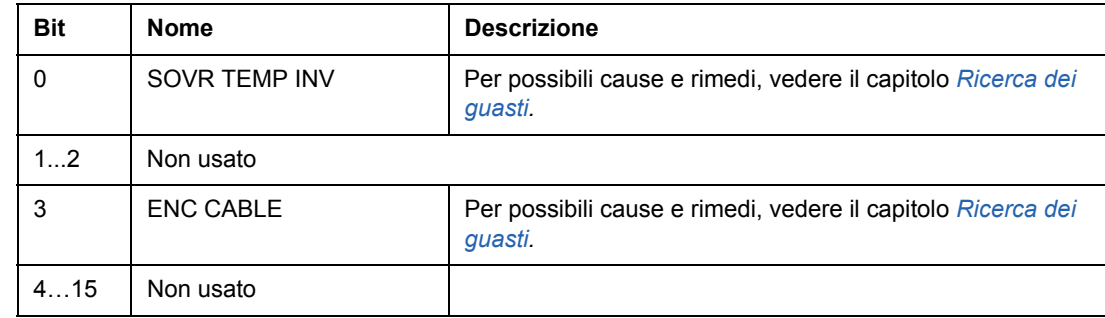

## *03.32 EST IO STATUS*

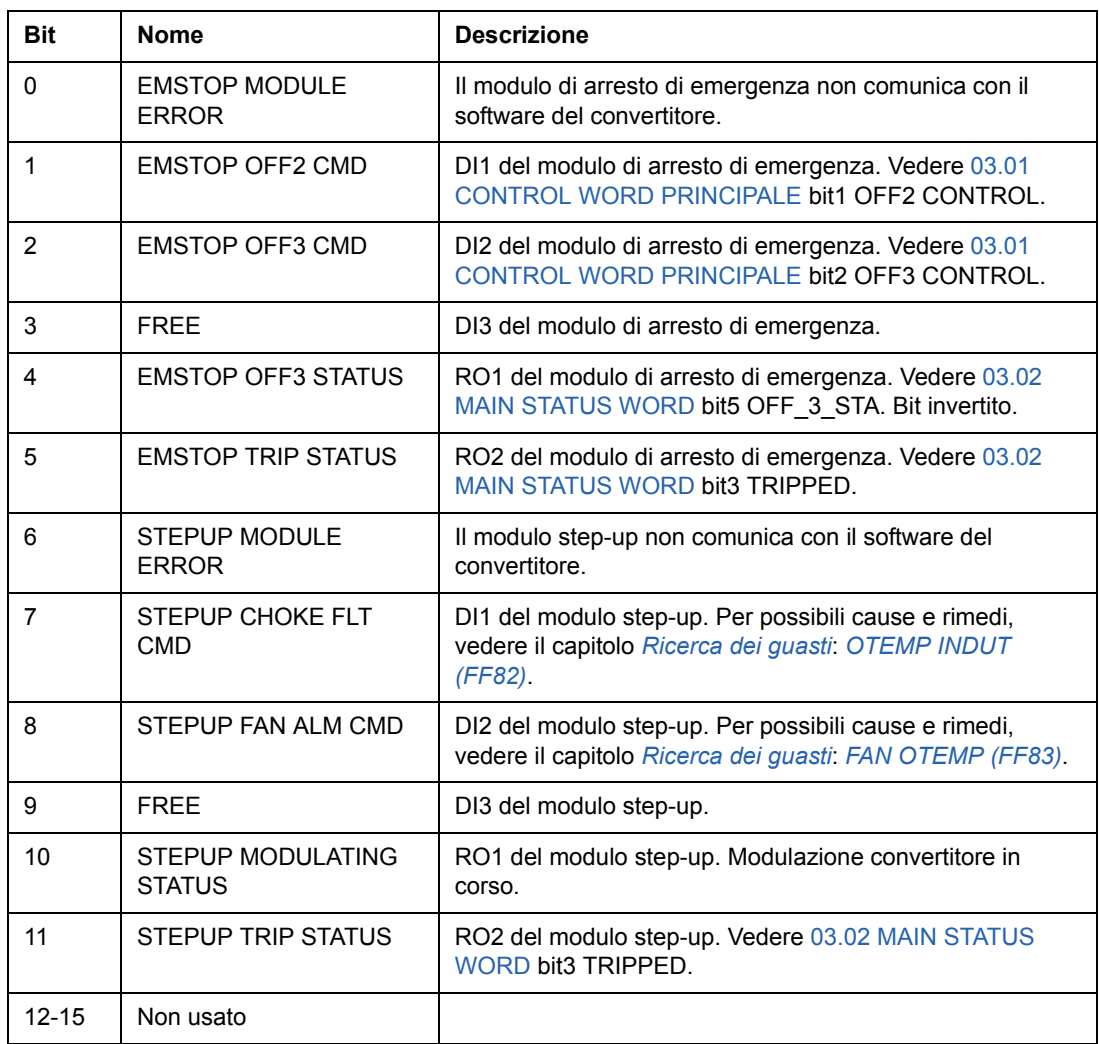

## *03.33 FAULT WORD 6*

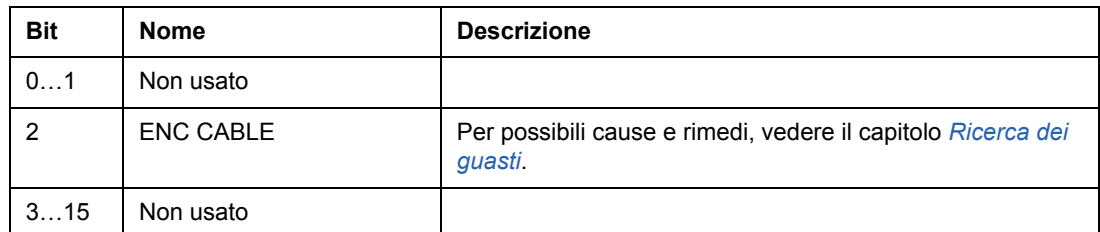

#### <span id="page-228-0"></span>*04.01 GUASTO INT INFO*

La PAROLA DI INFORMAZIONE GUASTO INT comprende informazioni sulla posizione dei guasti PPCC LINK, SOVRACORR, GUAST TERRA, CORTOCIRCUIT, ACS800 TEMP, TEMP DIF e POWERF INV (vedere [03.05 PAROLA DI GUASTO 1](#page-219-0), [03.06 PAROLA DI GUASTO 2,](#page-220-0) [03.17 PAROLA DI GUASTO 5](#page-224-0) e il capitolo *[Ricerca](#page-230-0)  [dei guasti](#page-230-0)*).

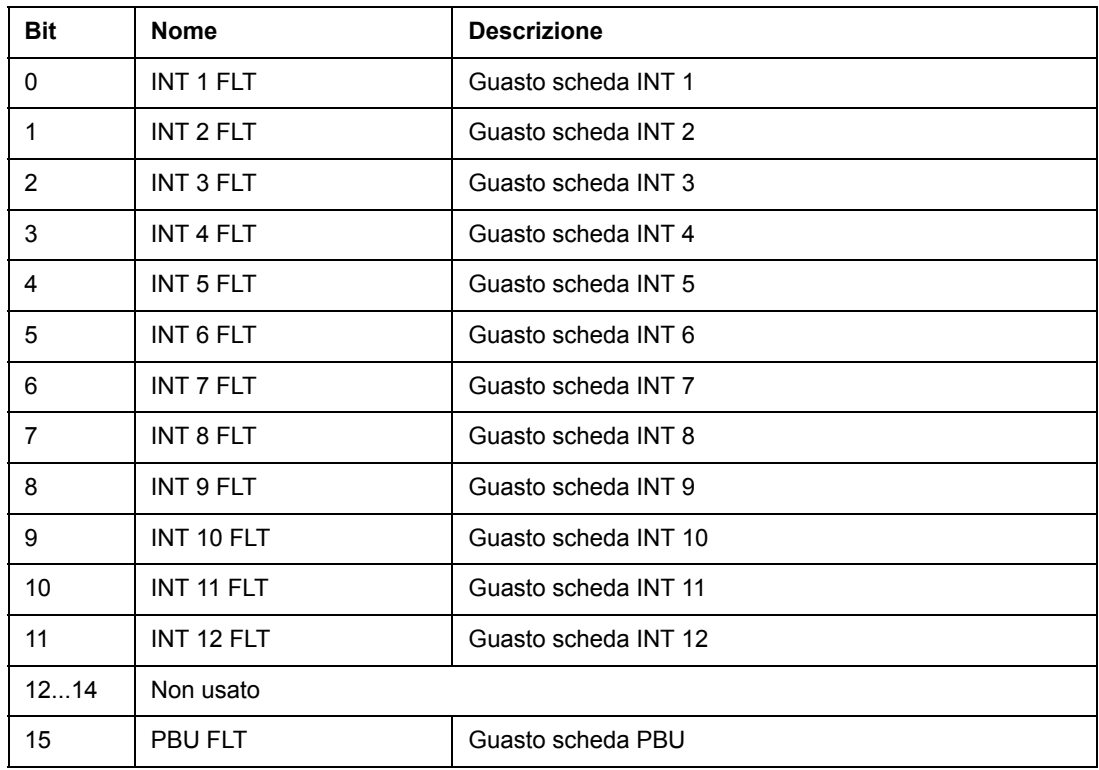

Usato solo con inverter collegati in parallelo.

#### **Diagramma a blocchi inverter**

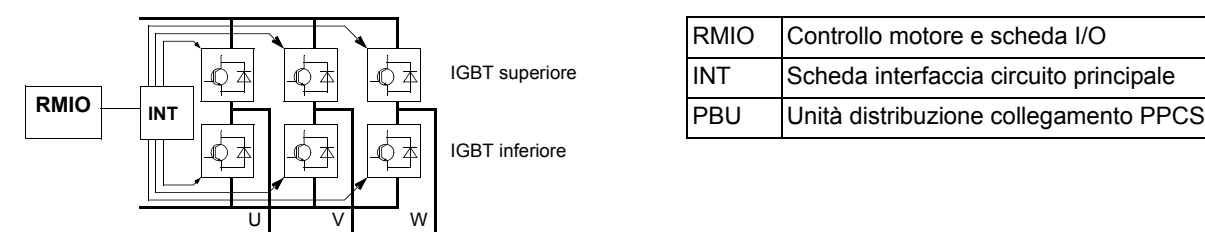

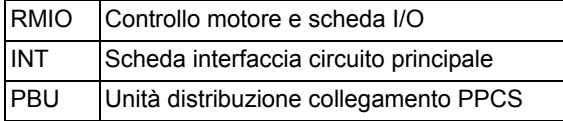

#### **Diagramma a blocchi unità inverter (da 2 a 12 inverter collegati in parallelo)**

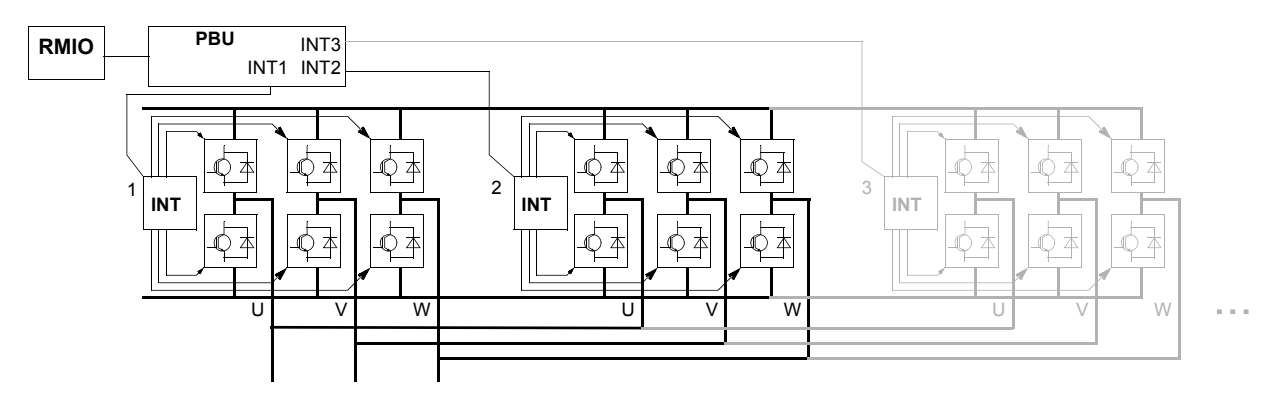

#### *04.02 CORTOC INT INFO*

La parola INFORMAZIONI CORTOCIRCUITO INT comprende informazioni per la localizzazione dei CORTOCIRCUITI (vedere [03.05 PAROLA DI GUASTO 1](#page-219-0) e il capitolo *[Ricerca dei guasti](#page-230-0)*).

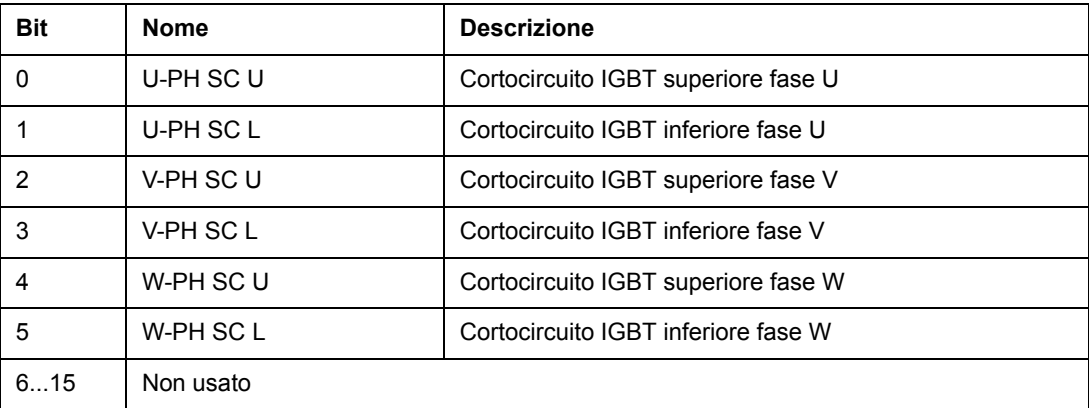

## <span id="page-230-0"></span>**Panoramica generale del capitolo**

Nel capitolo sono elencati tutti i messaggi di allarme e di guasto, comprese le possibili cause e azioni correttive.

## **Sicurezza**

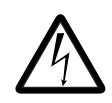

**AVVERTENZA!** Gli interventi di manutenzione sul convertitore di frequenza devono essere eseguiti solo da elettricisti qualificati. Leggere le *Norme di sicurezza* riportate nelle prime pagine del manuale hardware prima di intervenire sul convertitore.

## **Indicazioni di allarme e di guasto**

La presenza di un allarme o messaggio di guasto sul display del pannello indica uno stato anomalo del convertitore. È quasi sempre possibile identificare e correggere le cause degli allarmi e dei guasti utilizzando queste informazioni. Se il problema persiste, contattare il rappresentante ABB.

Se il convertitore viene utilizzato con il pannello di controllo scollegato, il LED rosso sulla piattaforma di montaggio del pannello indica una condizione di guasto. (Nota: alcuni tipi di convertitore non prevedono i LED in dotazione standard).

Il codice a quattro cifre tra parentesi dopo il messaggio è relativo alla comunicazione bus di campo. (Vedere il capitolo *[Controllo bus di campo](#page-190-0)*.)

## **Modalità di reset**

Il convertitore può essere resettato sia premendo il tasto *RESET* sulla tastiera che mediante l'ingresso digitale o bus di campo, oppure scollegando per qualche istante la tensione di alimentazione. Una volta eliminato il guasto, è possibile riavviare il motore.

## **Cronologia dei guasti**

I guasti rilevati vengono memorizzati nella Cronologia guasti. Gli ultimi guasti e allarmi sono memorizzati con l'indicazione dell'ora in cui l'evento è stato rilevato.

Il registro guasti può contenere i 64 guasti più recenti. Quando il convertitore viene spento, gli ultimi 16 guasti vengono registrati.

Vedere il capitolo *[Pannello di controllo](#page-24-0)* per ulteriori informazioni.

# **Messaggi di allarme generati dal convertitore di frequenza**

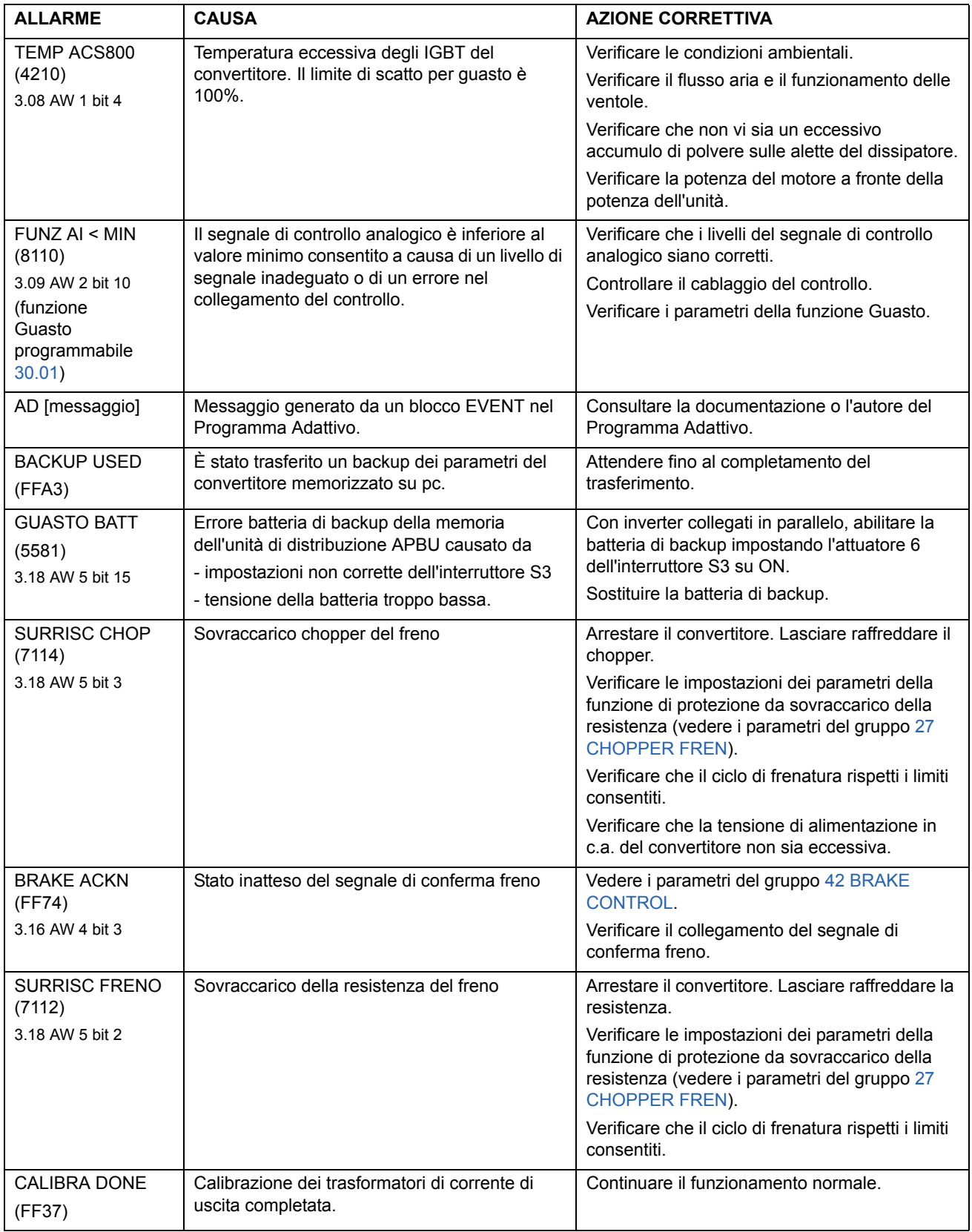

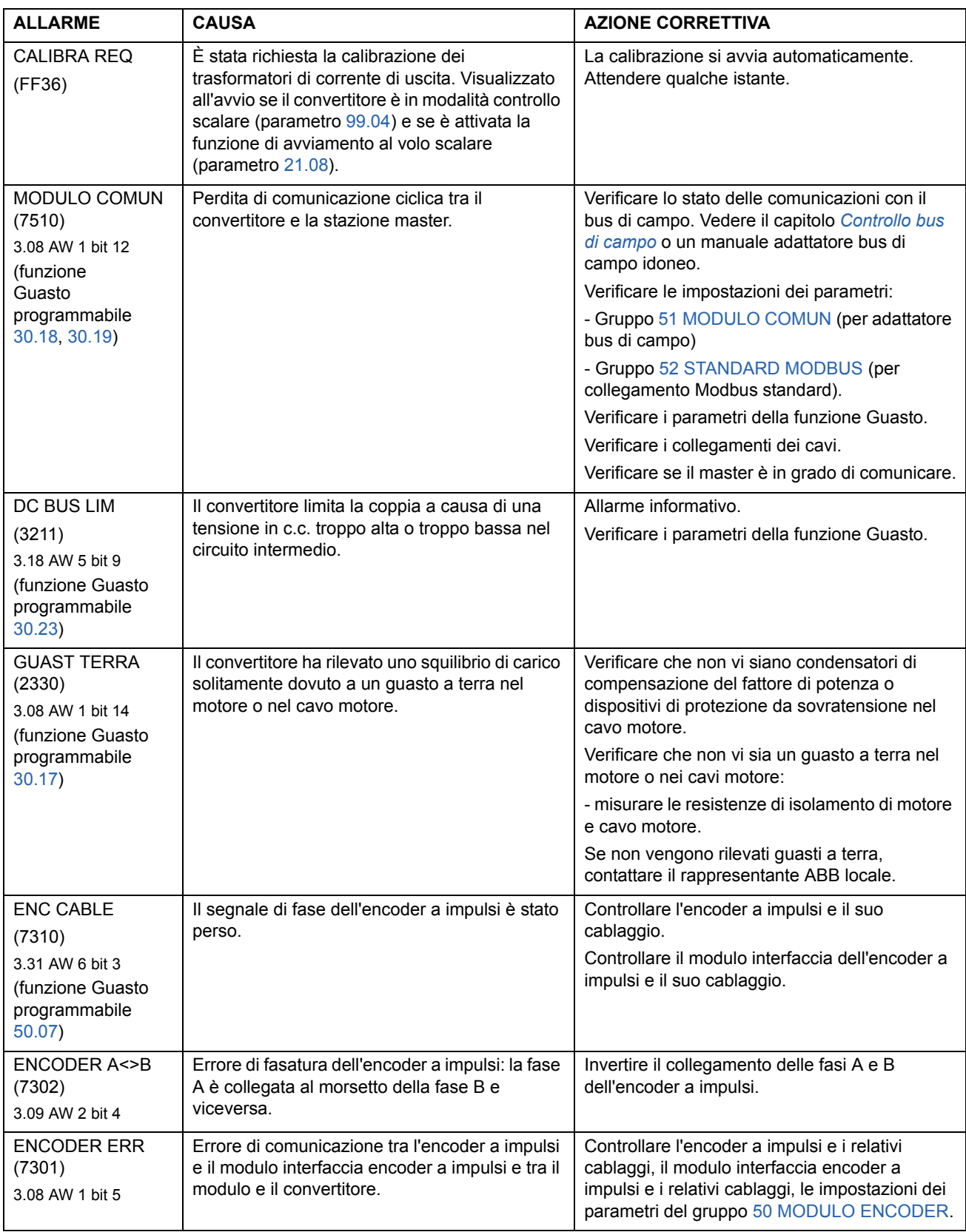

<span id="page-233-0"></span>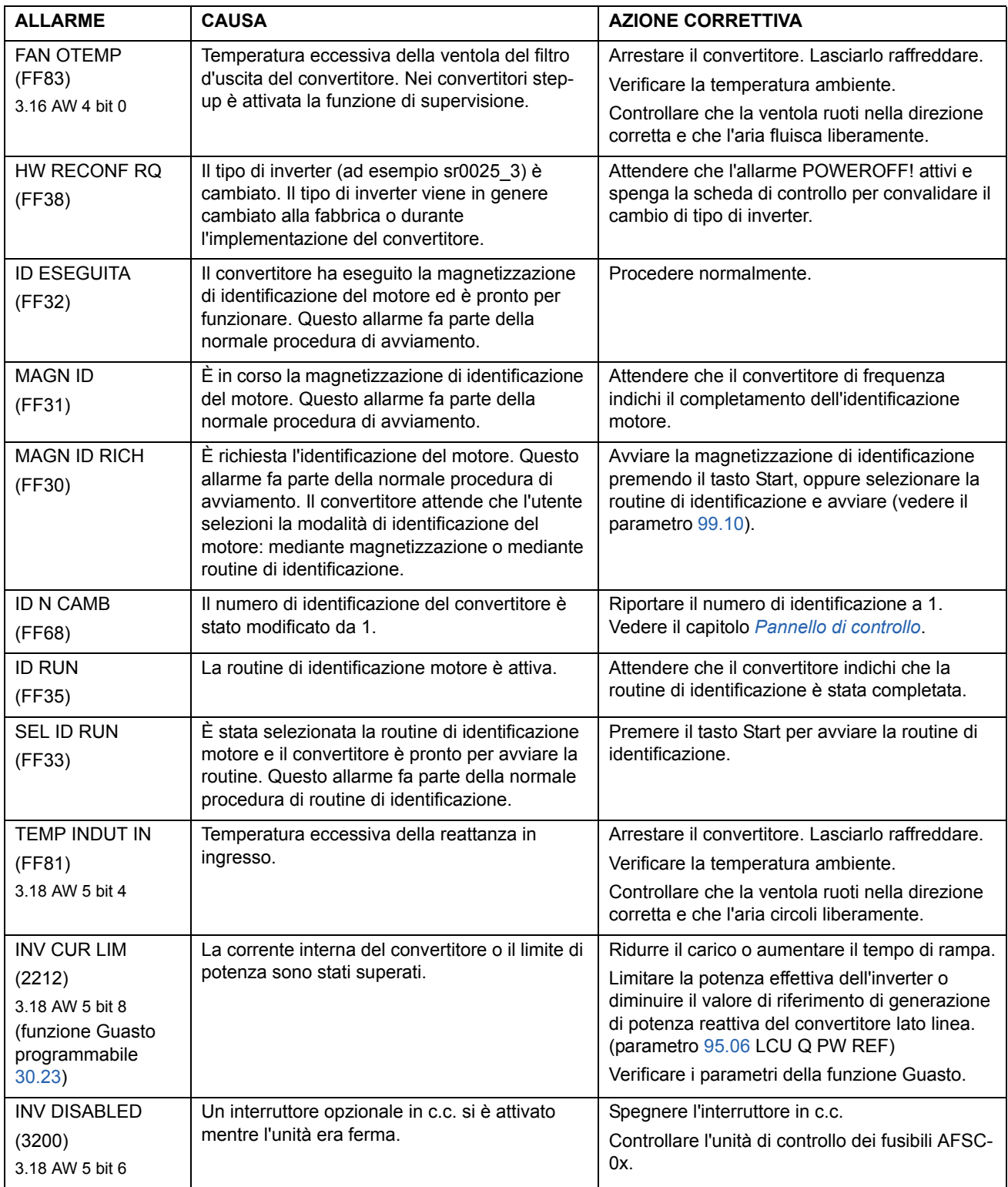

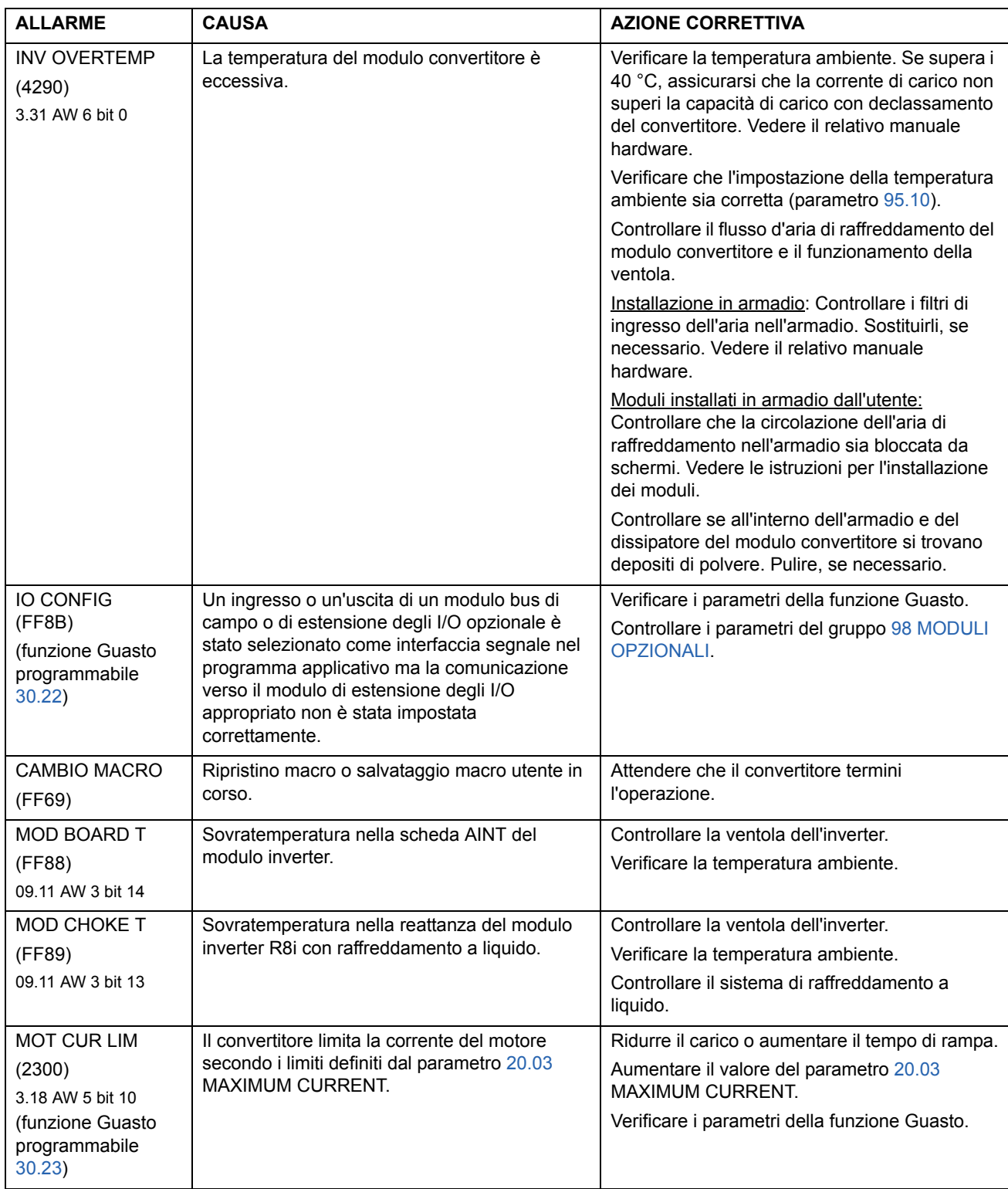

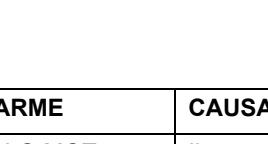

*236*

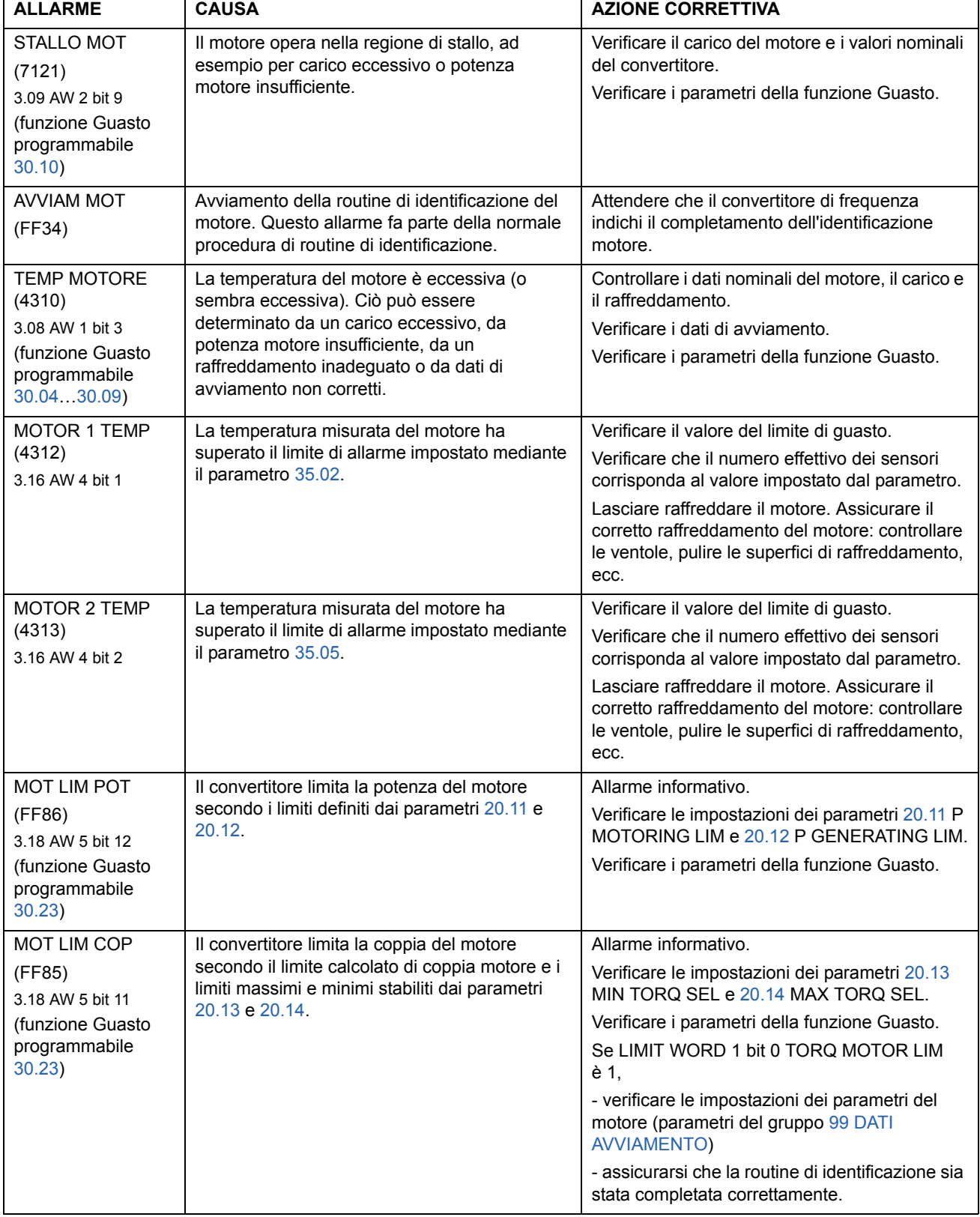

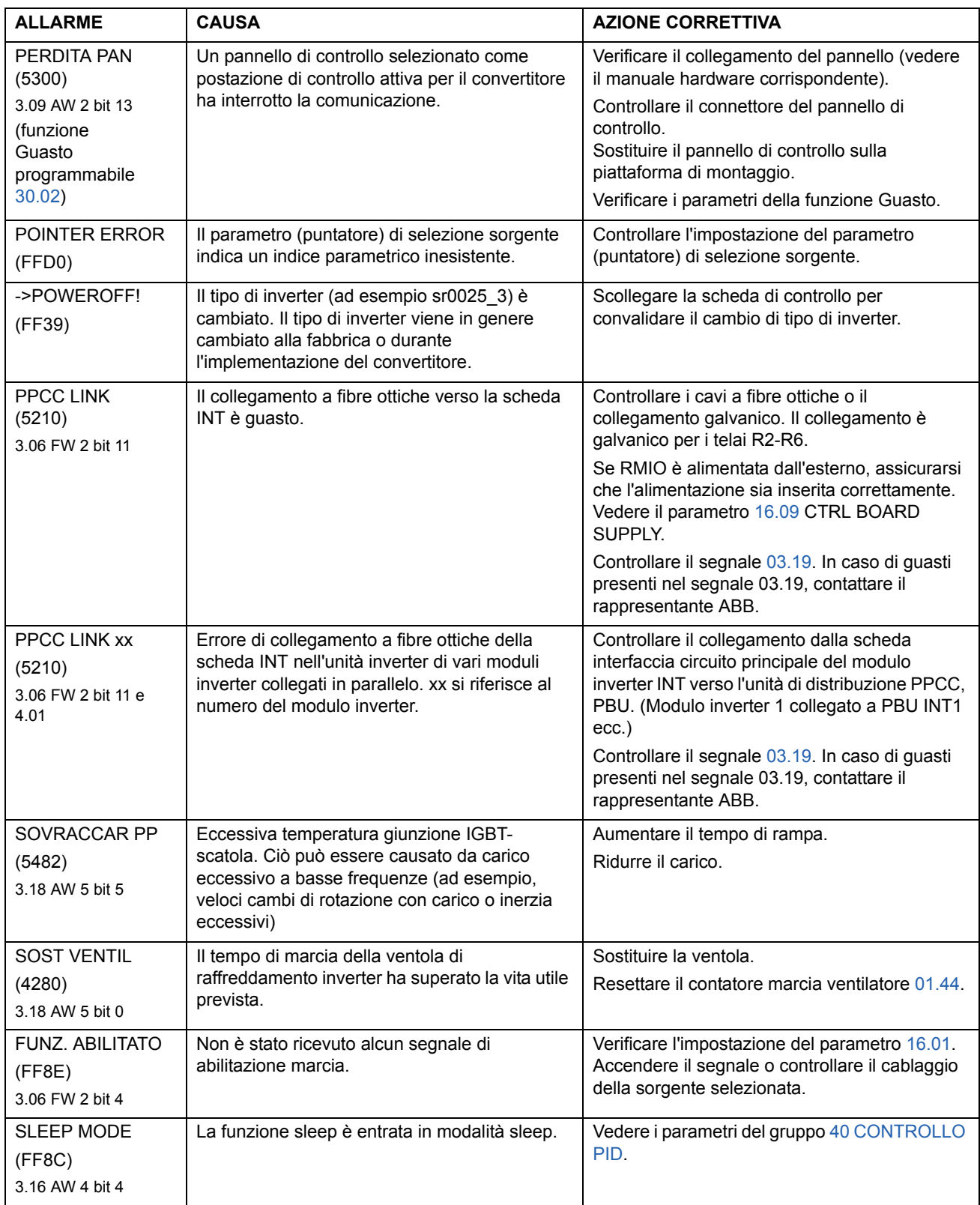

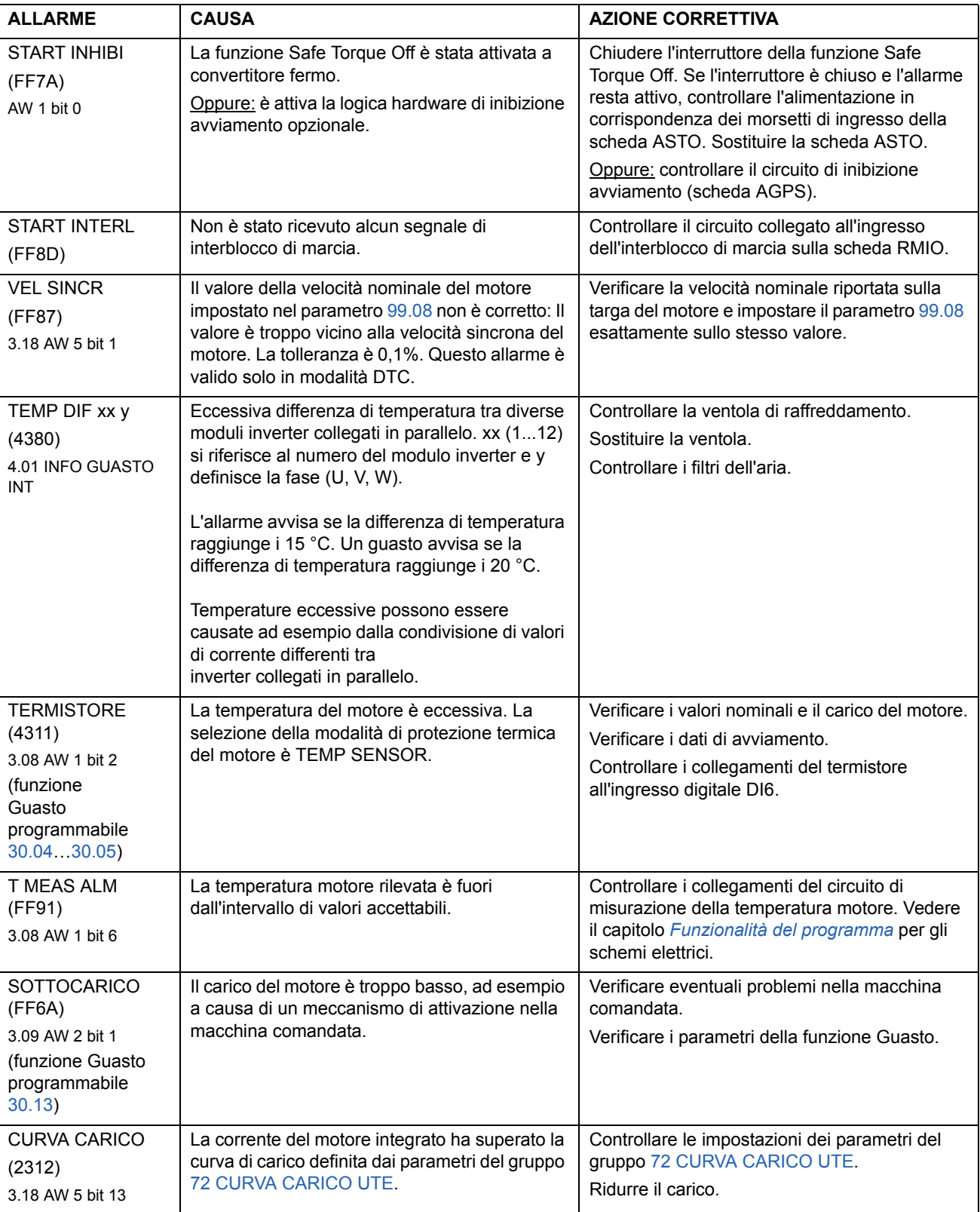

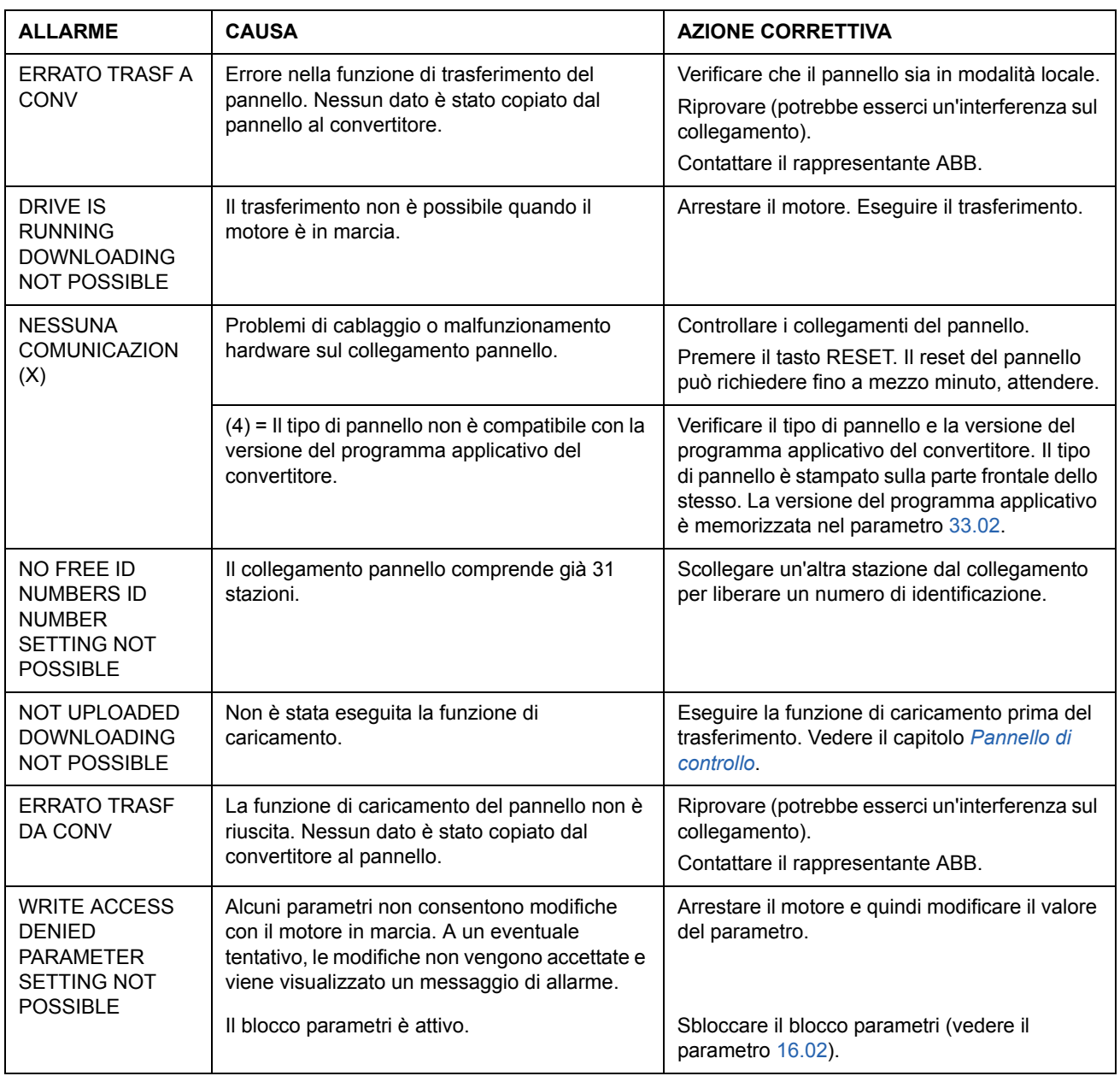

# **Messaggi di allarme generati dal pannello di controllo**

# **Messaggi di guasto generati dal convertitore**

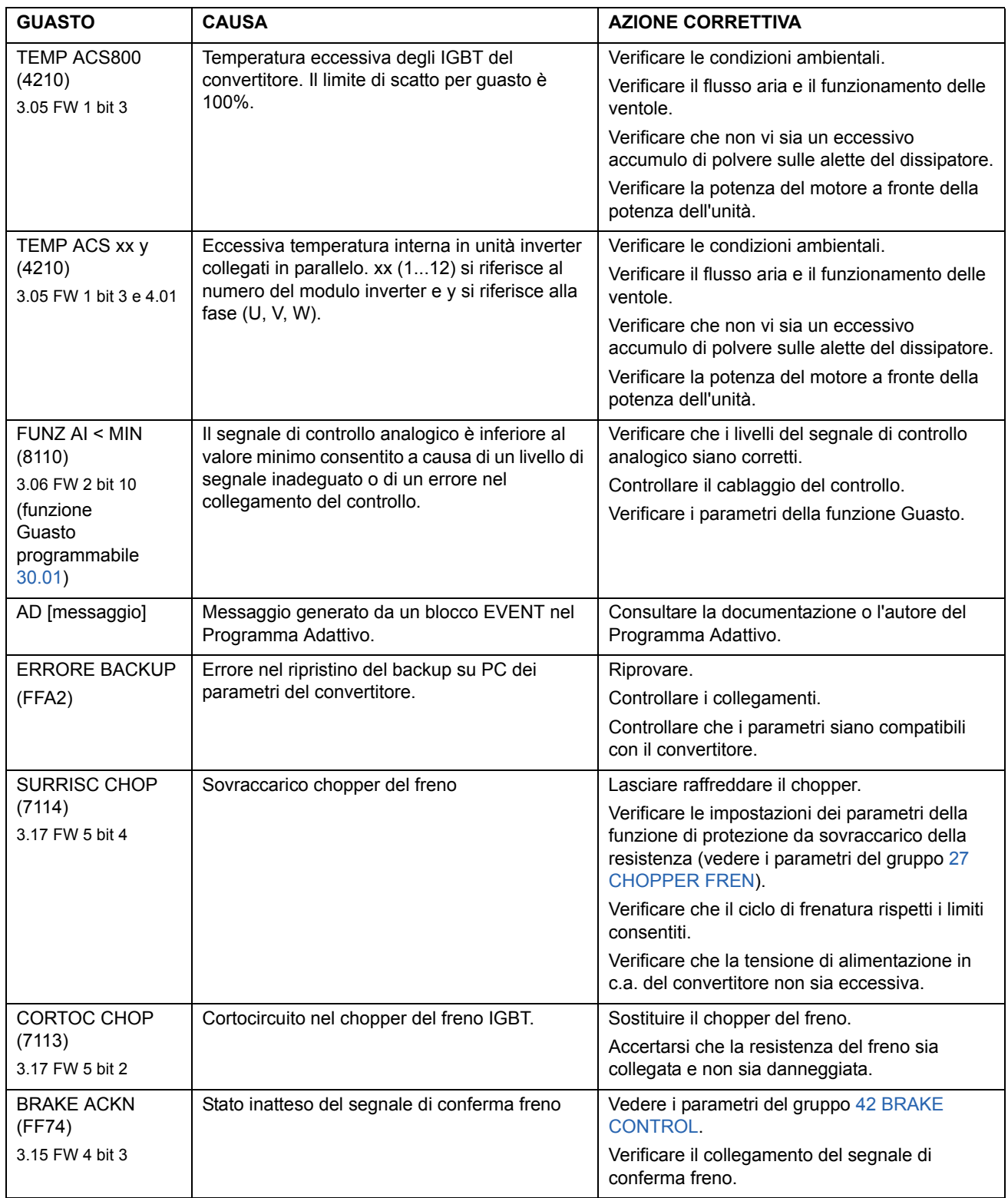

<span id="page-240-0"></span>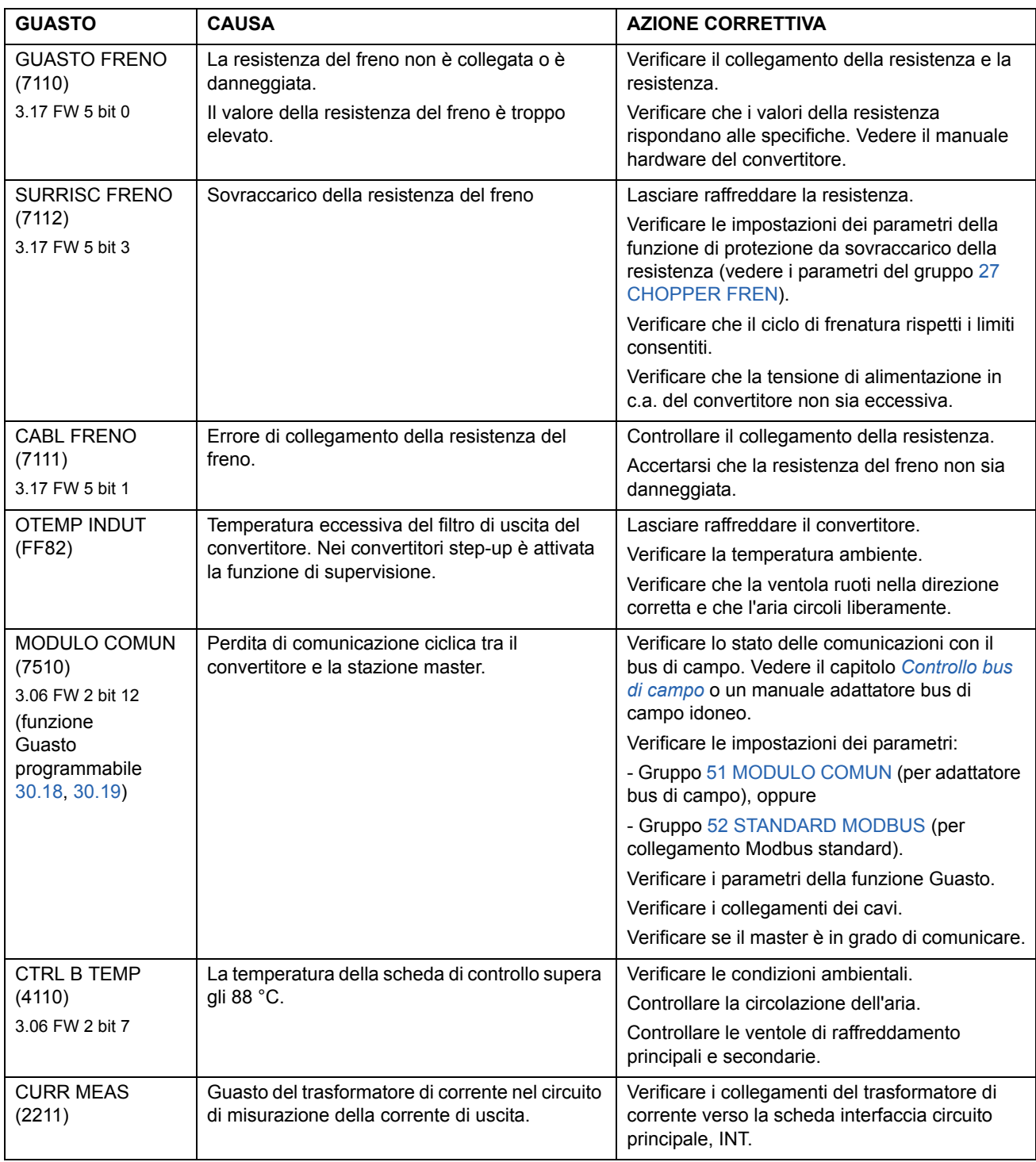

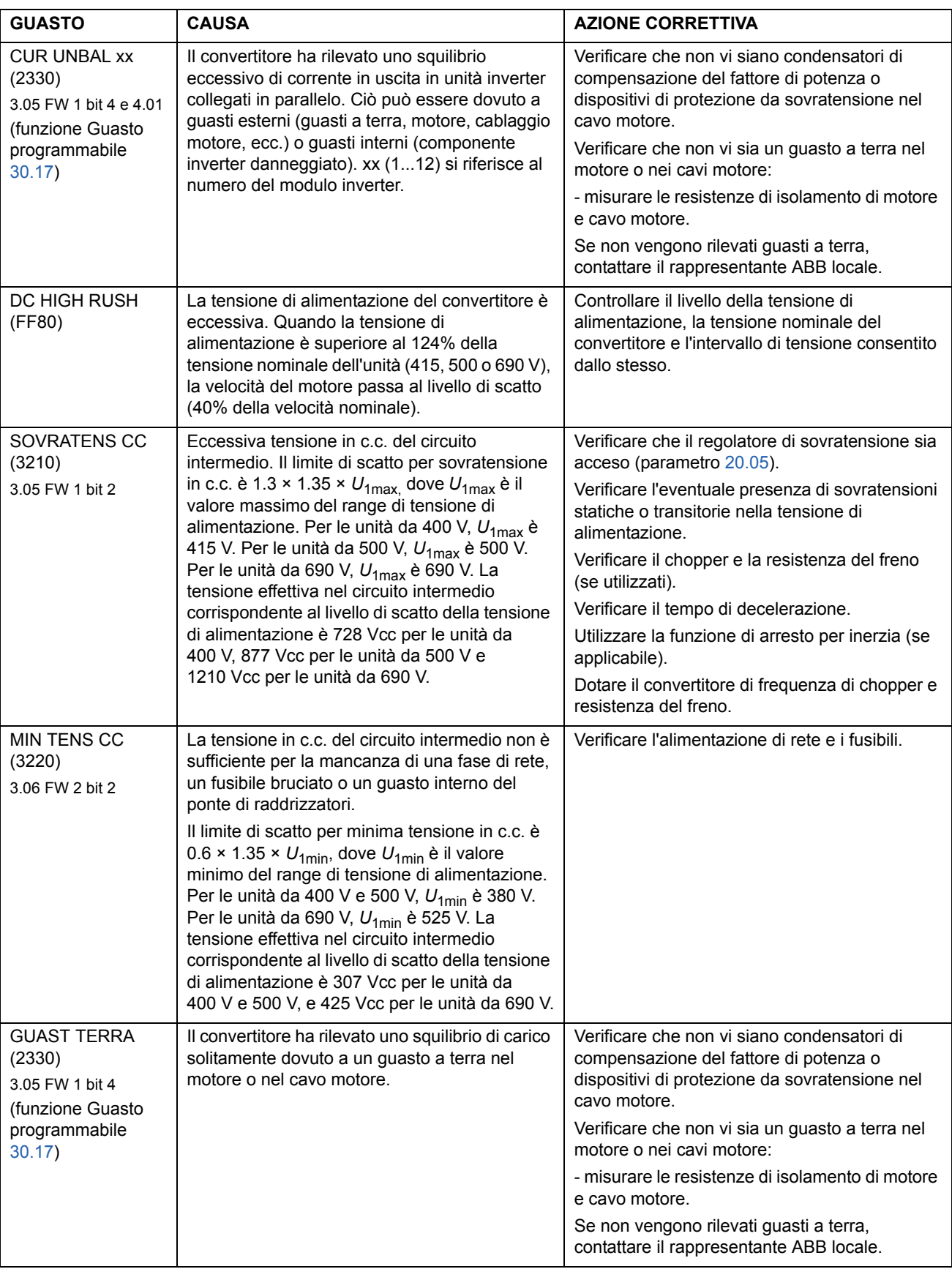

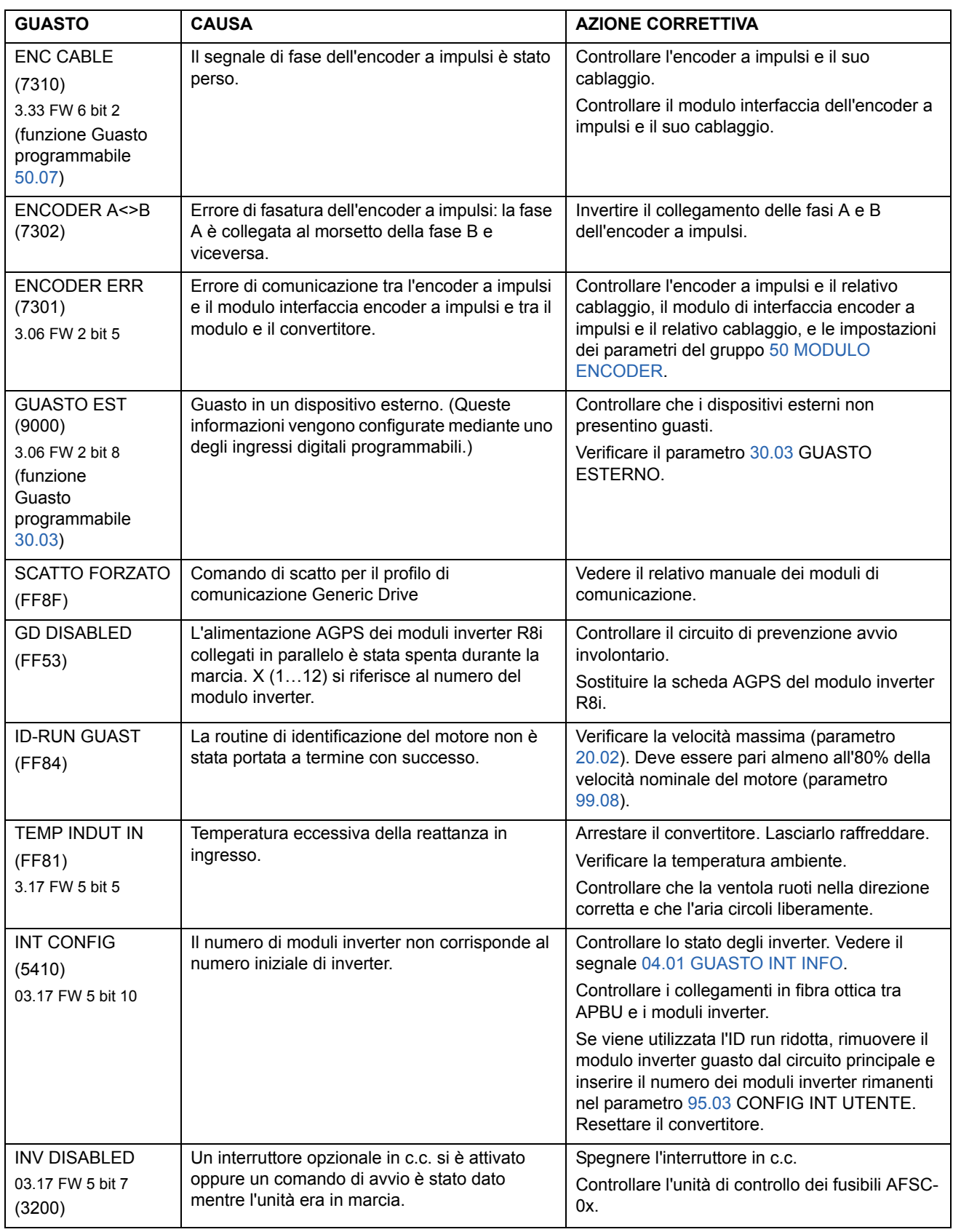

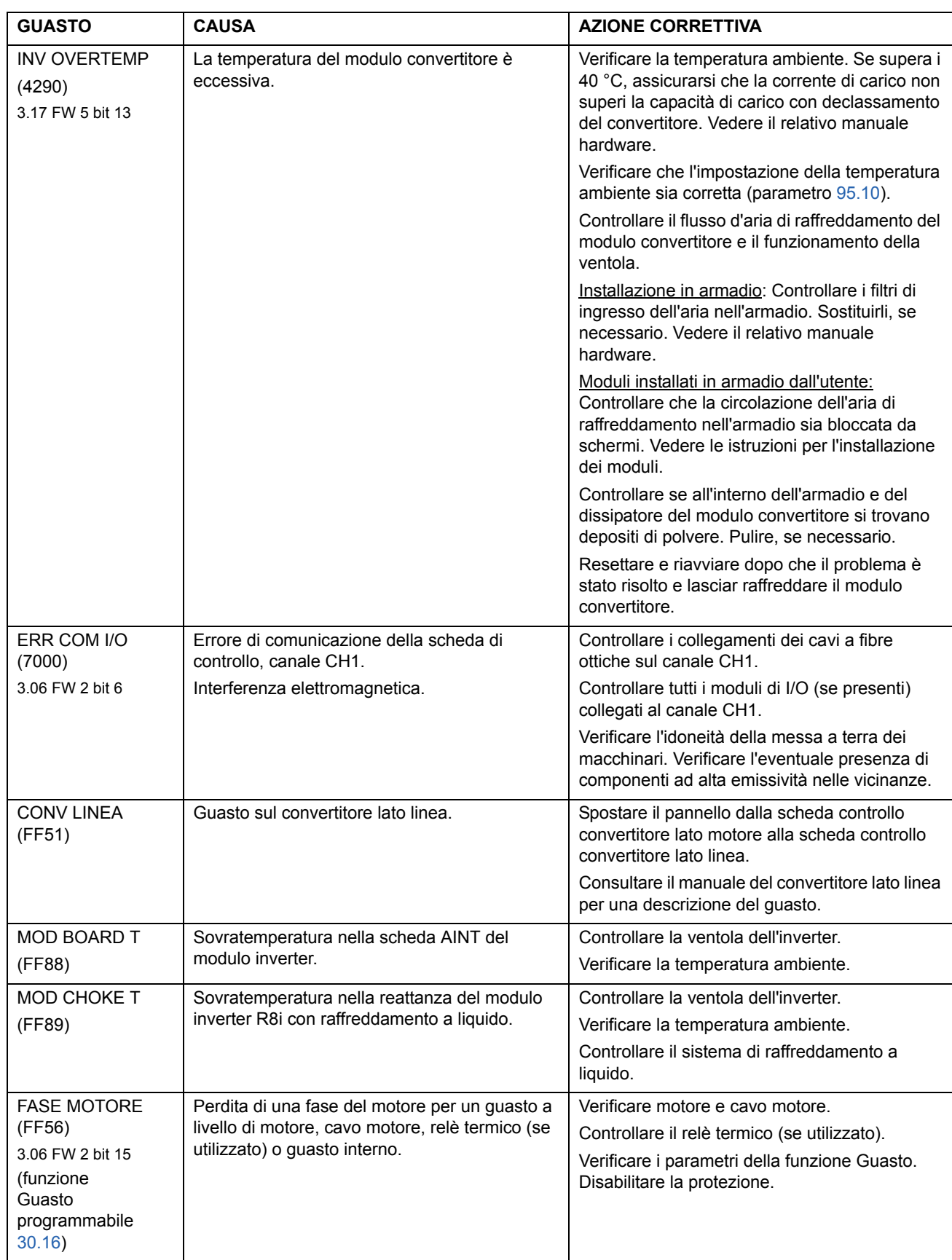

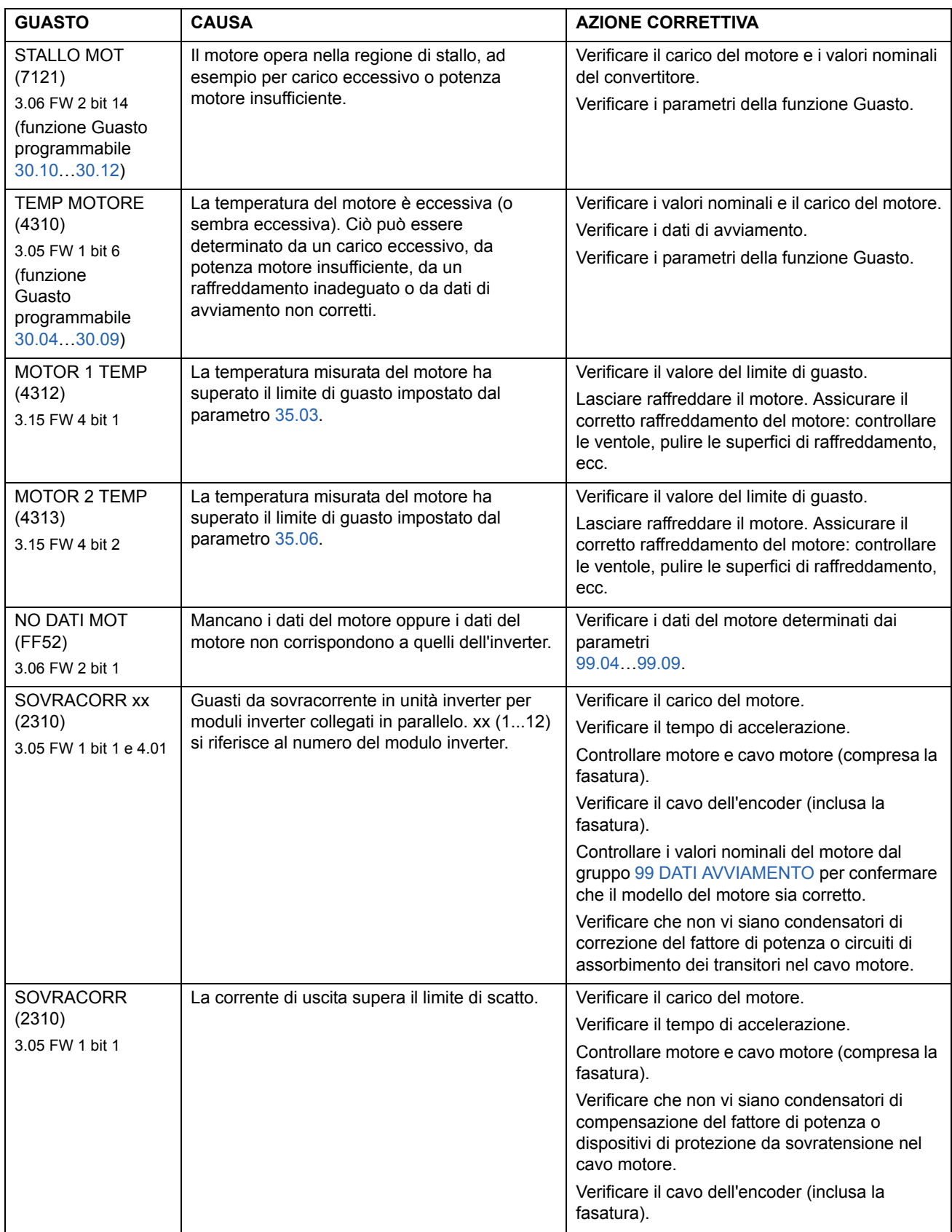

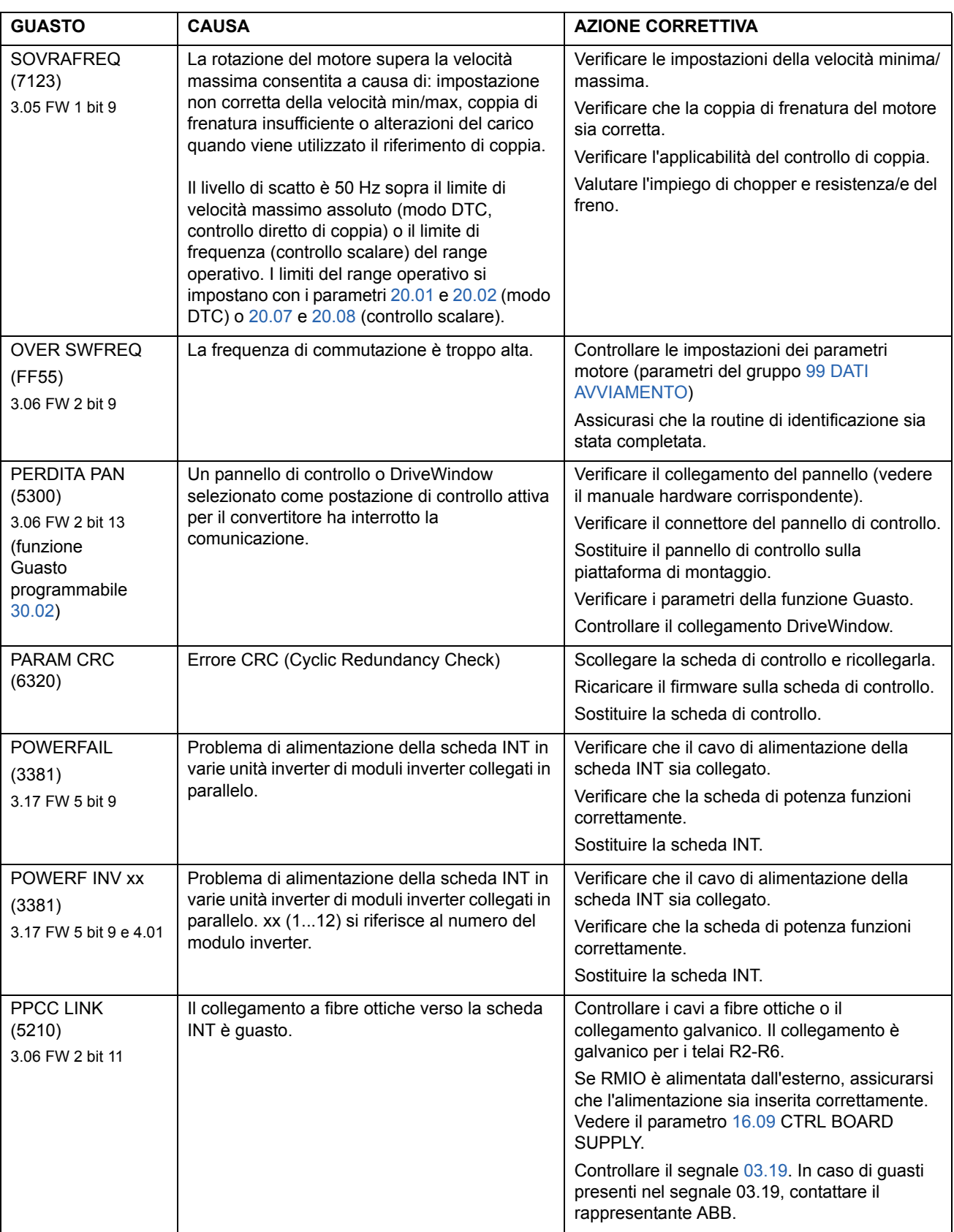

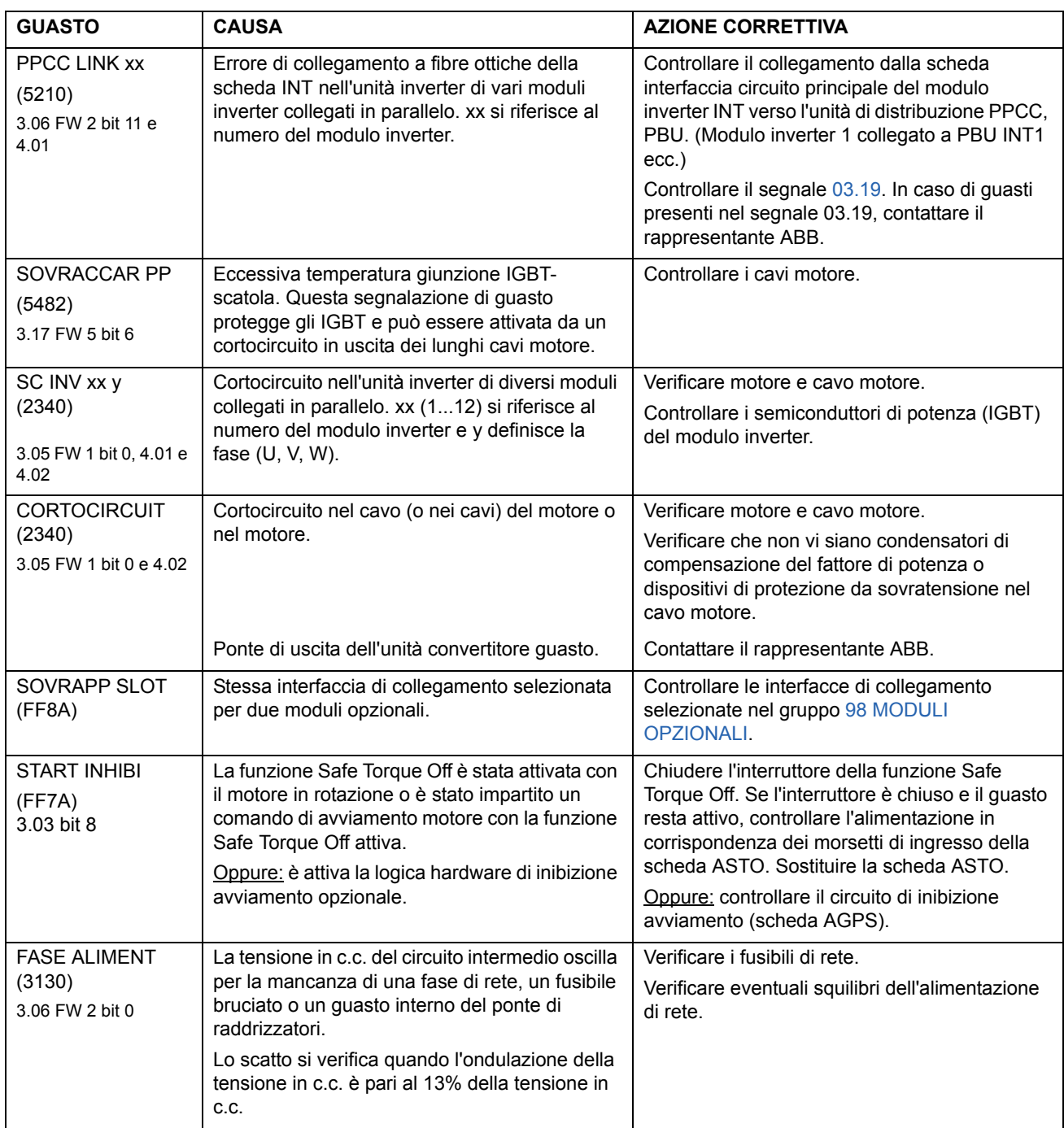

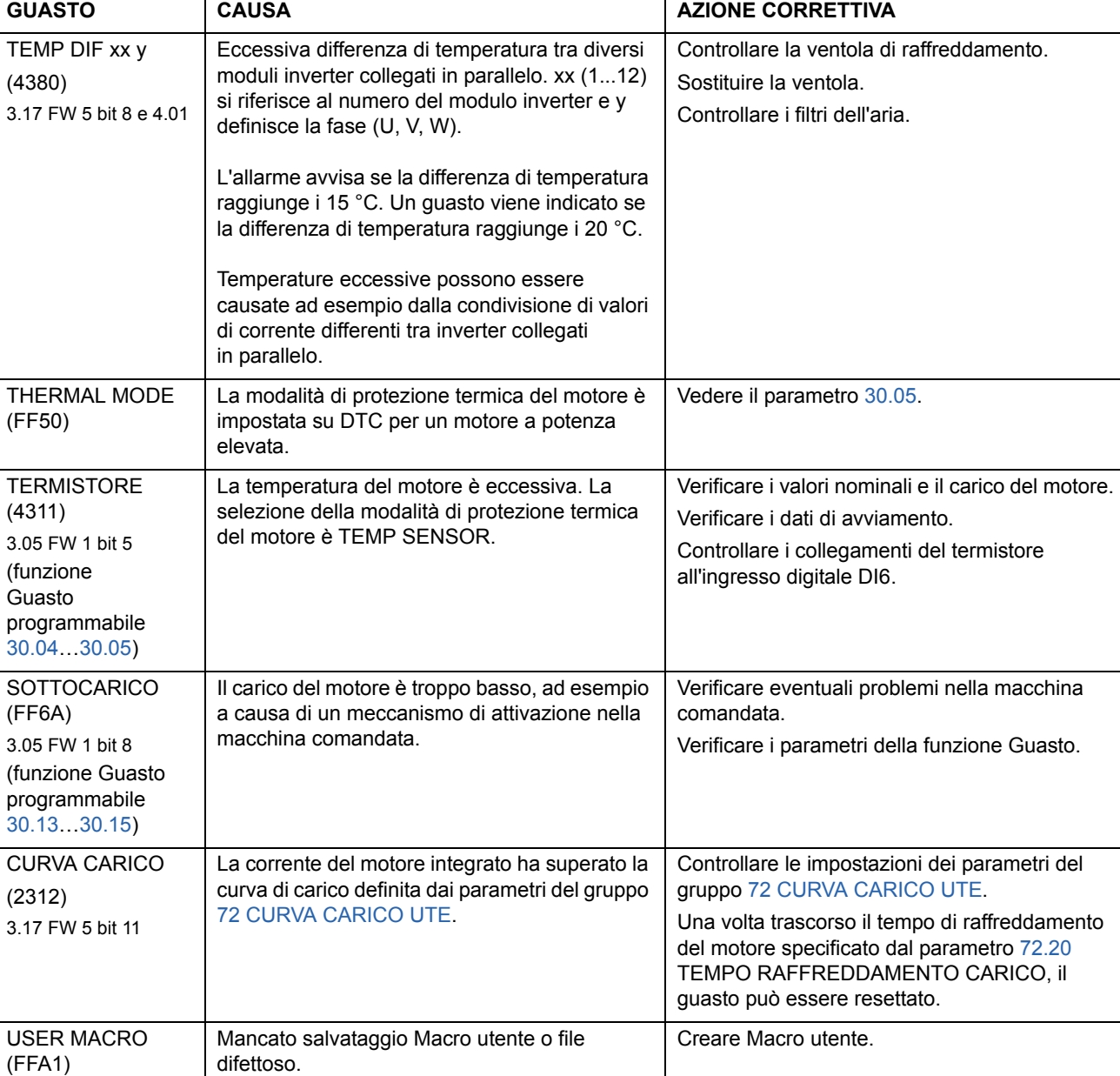

3.07 SFW bit 1

# **Modulo di estensione analogico**

## **Panoramica generale del capitolo**

Il presente capitolo descrive l'uso del modulo di estensione analogico RAIO come interfaccia di riferimento di velocità dell'ACS800 dotato di Programma di controllo standard.

## **Controllo della velocità mediante il modulo di estensione analogico**

Sono descritte due varianti:

- Ingresso bipolare nel Controllo velocità di base
- Ingresso bipolare in modalità joystick

In questo capitolo si descrive solo l'uso di un ingresso bipolare (± intervallo segnale). L'uso di un ingresso unipolare corrisponde a quello dell'ingresso unipolare standard quando:

- sono state effettuate le impostazioni descritte di seguito e
- la comunicazione tra il modulo e il convertitore è attivata mediante il parametro [98.06.](#page-183-0)

#### **Controlli di base**

Verificare che il convertitore:

- sia stato installato e messo in servizio, e
- i segnali di marcia e arresto esterni siano collegati.

Verificare che il modulo di estensione:

- abbia le impostazioni regolate. (Vedere di seguito).
- sia stato installato e il segnale di riferimento sia collegato ad AI1.
- sia collegato al convertitore.

#### **Impostazioni del modulo di estensione analogico e del convertitore**

- Impostare l'indirizzo del nodo del modulo su 5 (non necessario se installato in corrispondenza dello slot opzionale del convertitore).
- Selezionare il tipo di segnale per l'ingresso del modulo AI1 (interruttore).
- Selezionare la modalità di funzionamento (unipolare/bipolare) dell'ingresso del modulo (interruttore).
- Verificare che le impostazioni dei parametri del convertitore corrispondano alla modalità degli ingressi del modulo (parametri [98.13](#page-185-0) e [98.14](#page-185-1)).
- Impostare i parametri del convertitore (vedere la relativa sezione nelle pagine seguenti).

# **Impostazioni parametri: ingresso bipolare con controllo velocità di base**

Nella tabella seguente sono elencati i parametri che determinano la gestione del riferimento di velocità ricevuto mediante l'ingresso bipolare del modulo di estensione AI1 (AI5 del convertitore).

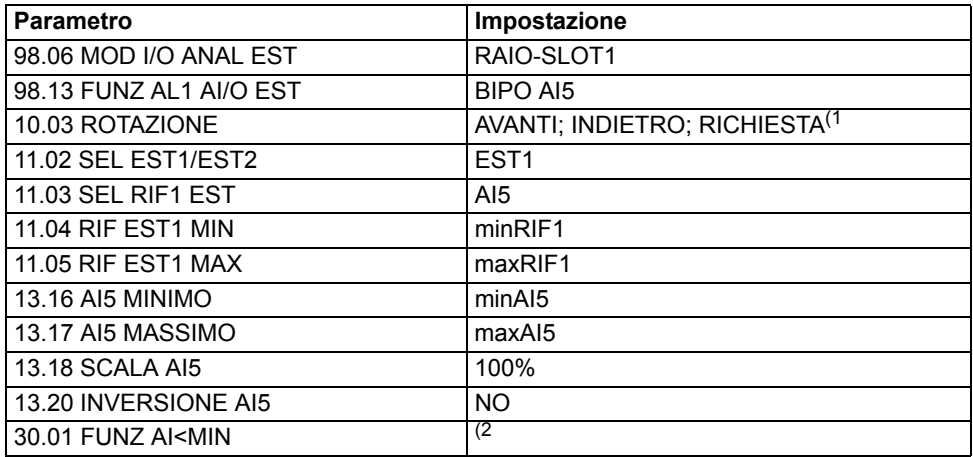

Nella figura seguente viene illustrato il riferimento di velocità corrispondente all'ingresso bipolare AI1 del modulo di estensione.

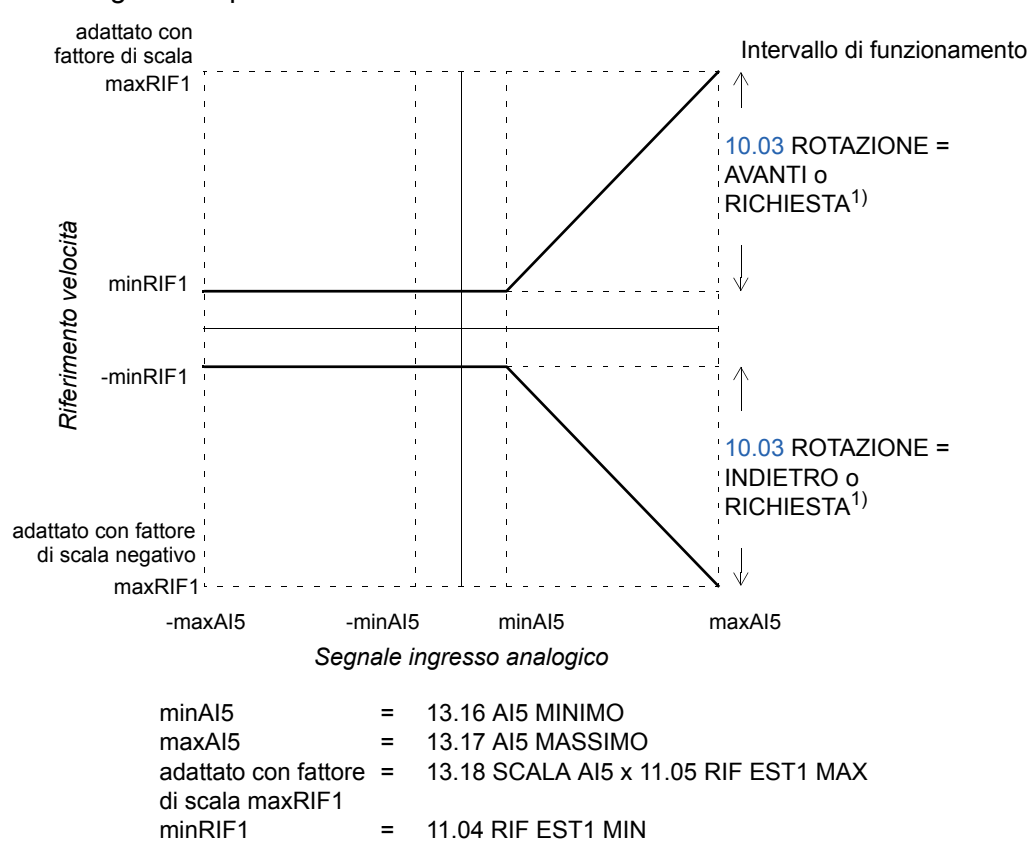

 $1)$  Per l'intervallo di velocità negativo, il convertitore deve ricevere un comando di inversione separato. 2) Impostato se viene utilizzata la supervisione dello zero mobile.

# **Impostazioni parametri: ingresso bipolare in modalità joystick**

Nella tabella seguente sono elencati i parametri che determinano la gestione della velocità e del riferimento di rotazione ricevuti attraverso l'ingresso bipolare del modulo di estensione AI1 (AI5 del convertitore).

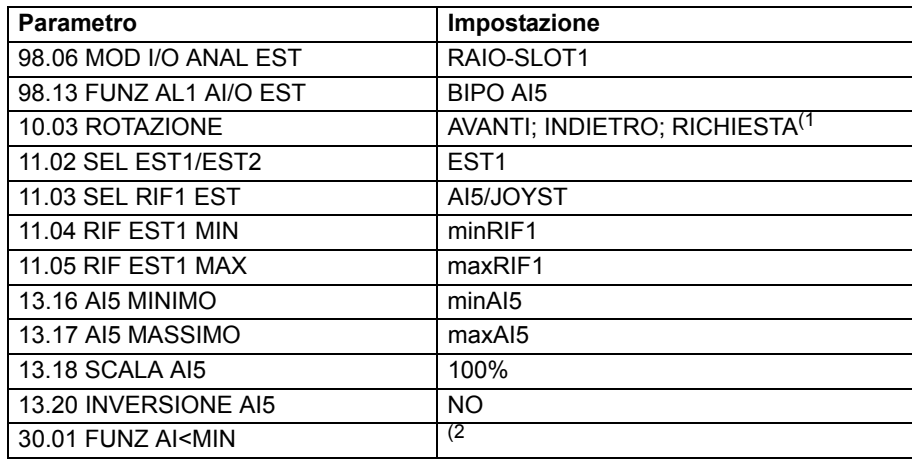

La figura seguente presenta il riferimento di velocità corrispondente all'ingresso bipolare AI1 del modulo di estensione in modalità joystick.

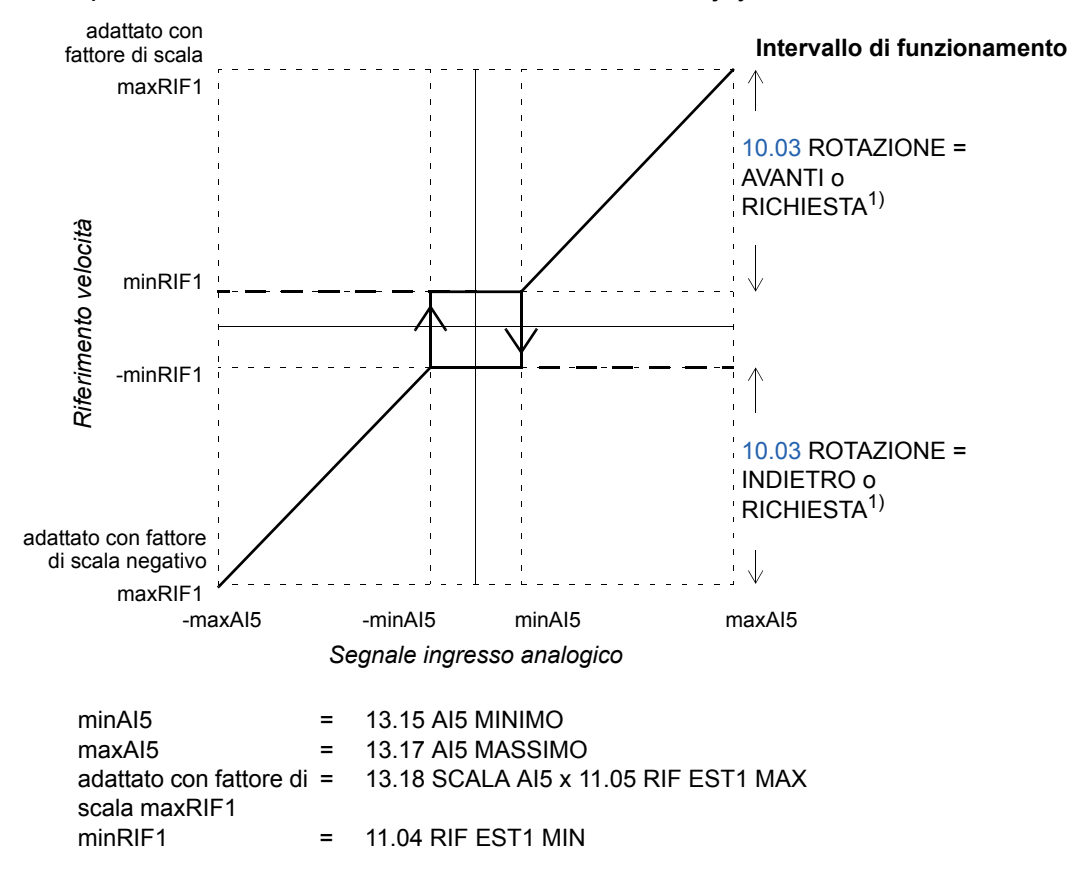

1) Abilita l'uso dell'intervallo di velocità positivo e negativo.

2) Impostato se viene utilizzata la supervisione dello zero mobile.

*252*
### **Panoramica generale del capitolo**

In questo capitolo vengono elencati i parametri e i segnali effettivi con alcuni dati aggiuntivi. Per le descrizioni, vedere il capitolo *[Segnali effettivi e parametri](#page-98-0)*.

### **Termini e abbreviazioni**

<span id="page-252-2"></span><span id="page-252-0"></span>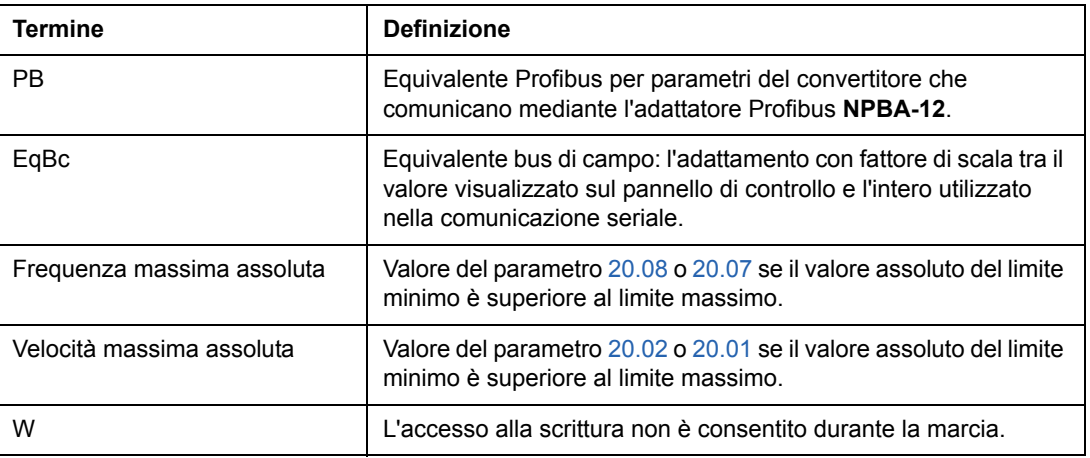

### <span id="page-252-1"></span>**Indirizzi bus di campo**

#### <span id="page-252-3"></span>**Moduli adattatore Rxxx (come ad esempio RPBA-01, RDNA-01, ecc.)**

Vedere il manuale utente relativo al modulo adattatore bus di campo.

#### **Moduli adattatore Nxxx (come ad esempio NPBA-12, NDNA-02, ecc.)**

*Adattatore Profibus NPBA-12*

Tutte le versioni

• Vedere colonna PB nelle tabelle seguenti.

Versione 1.5 o successiva

• Vedere *NPBA-12 PROFIBUS Adapter Installation and Start-Up Guide* [3BFE64341588 (Inglese)].

La lettura o la scrittura di un parametro del convertitore può essere eseguita anche convertendo il gruppo di parametri (PNU) e l'indice (sottoindice) del parametro in esadecimale.

Esempio: parametro convertitore 12.07:  $12 = 0C(\text{esa})$  $07 = 07$ (esa) => 0C07.

Il valore dell'etichetta di richiesta per richiedere il parametro è 6. Il valore dell'etichetta di richiesta per la modifica del parametro è 7. **Nota:** Non tutti i parametri hanno un valore Profibus (PB) equivalente.

#### *Adattatore InterBus-S NIBA-01*

• xxyy **·** 100 + 12288 convertito in esadecimali, dove xxyy = numero di parametro del convertitore Esempio: l'indice per il parametro del convertitore 13.09 è 1309 + 12288 = 13597  $(dec) = 351D (esa)$ .

#### *Adattatore NMBP-01 ModbusPlus® e adattatore NMBA-01 Modbus*

• 4 xxyy, dove xxyy = numero di parametro del convertitore

# <span id="page-254-0"></span>**Segnali effettivi**

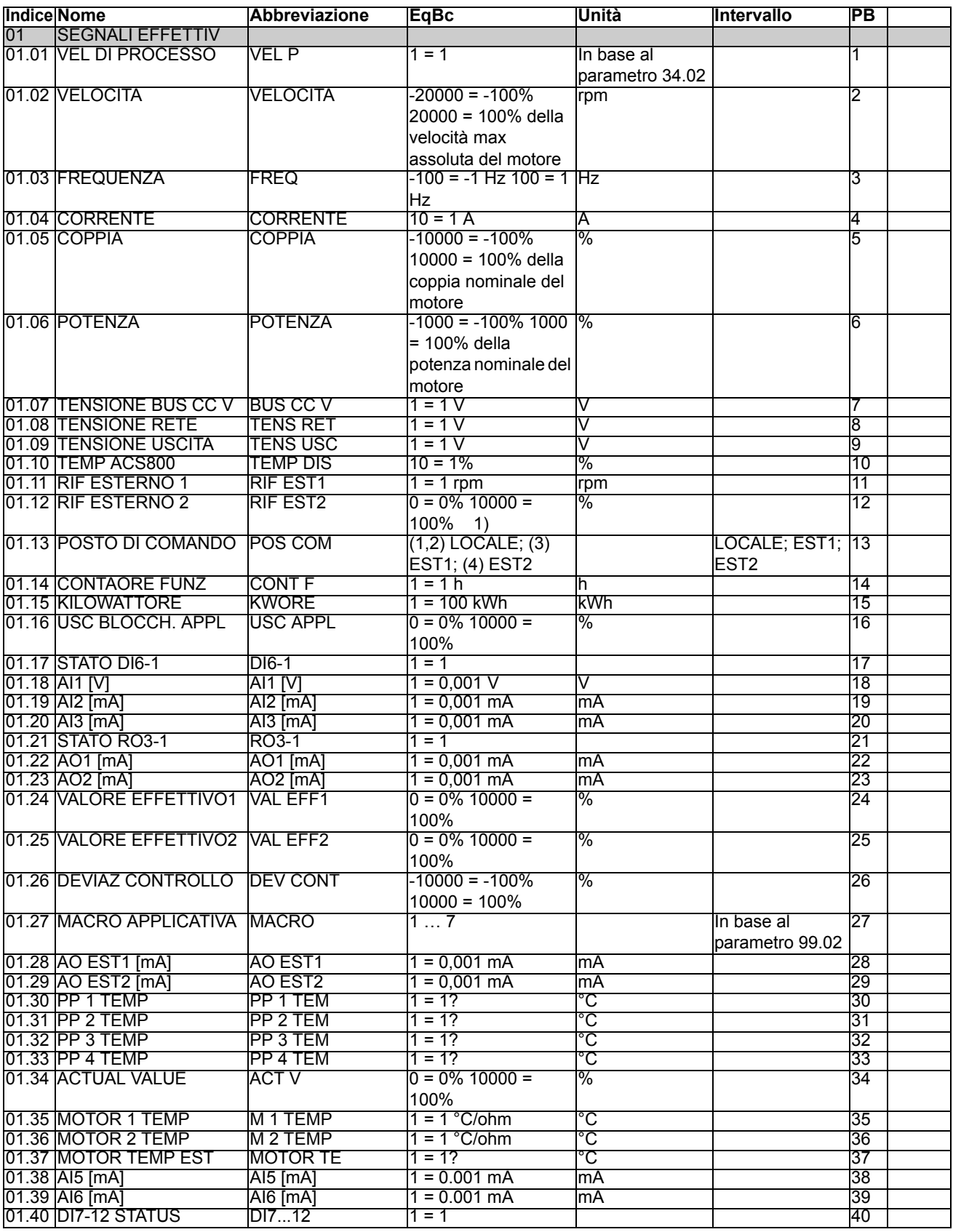

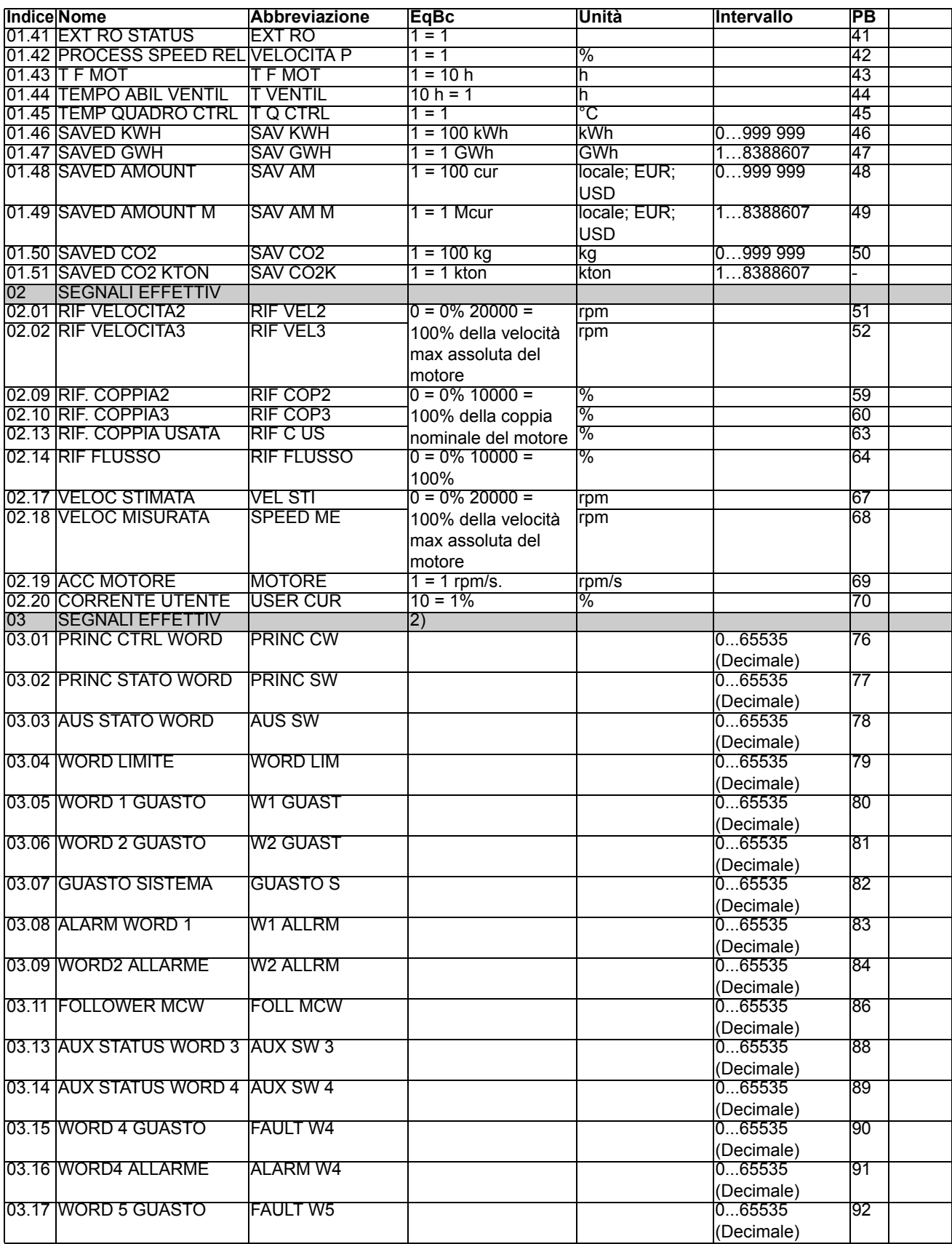

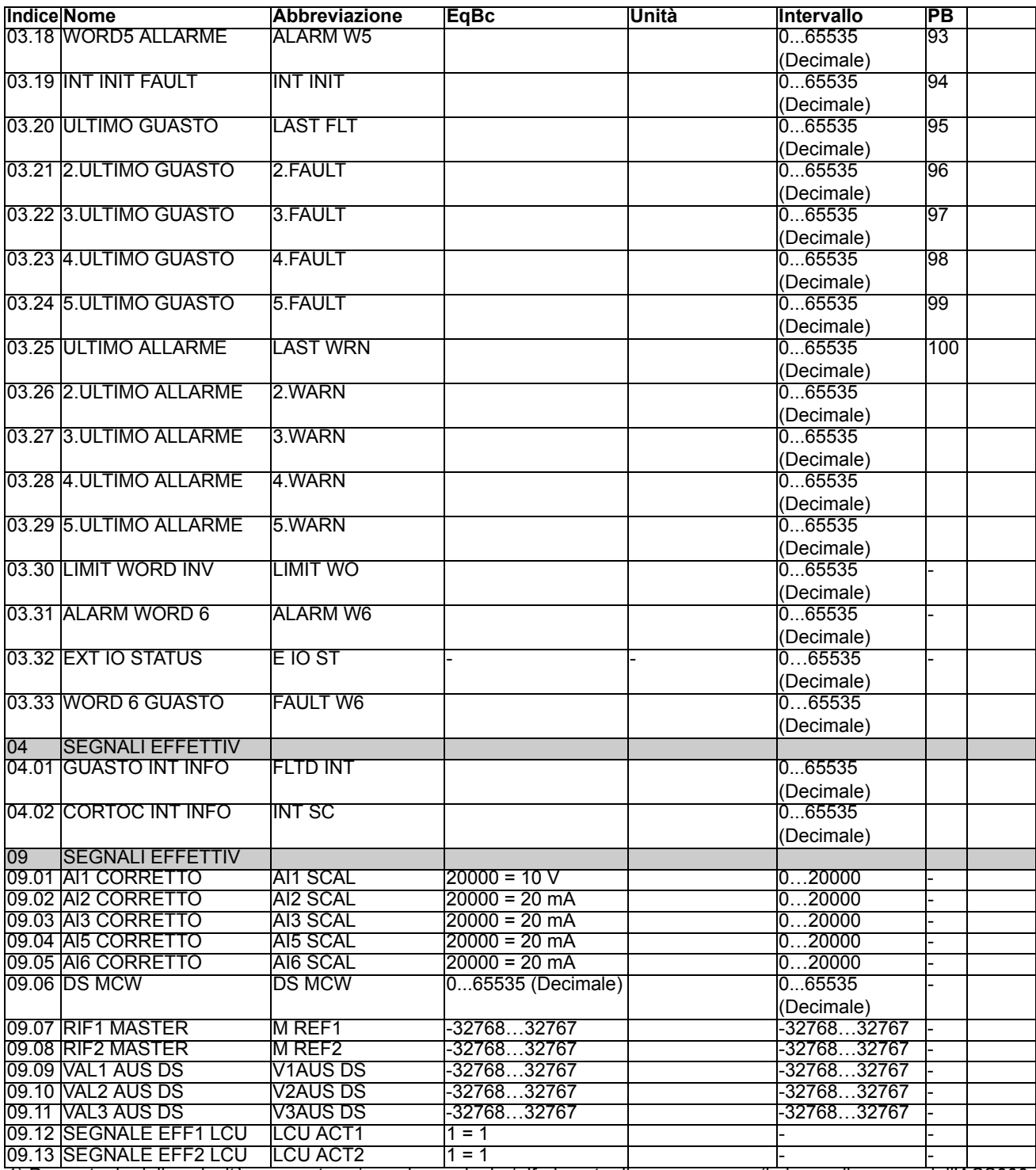

1) Percentuale della velocità max motore / coppia nominale / riferimento di processo max (in base alla macro dell'ACS800 selezionata).

<span id="page-256-0"></span>2) Il contenuto di queste parole dati è specificato nel capitolo *[Controllo bus di campo](#page-190-0)*. Per i contenuti del segnale effettivo

# <span id="page-257-0"></span>**Parametri**

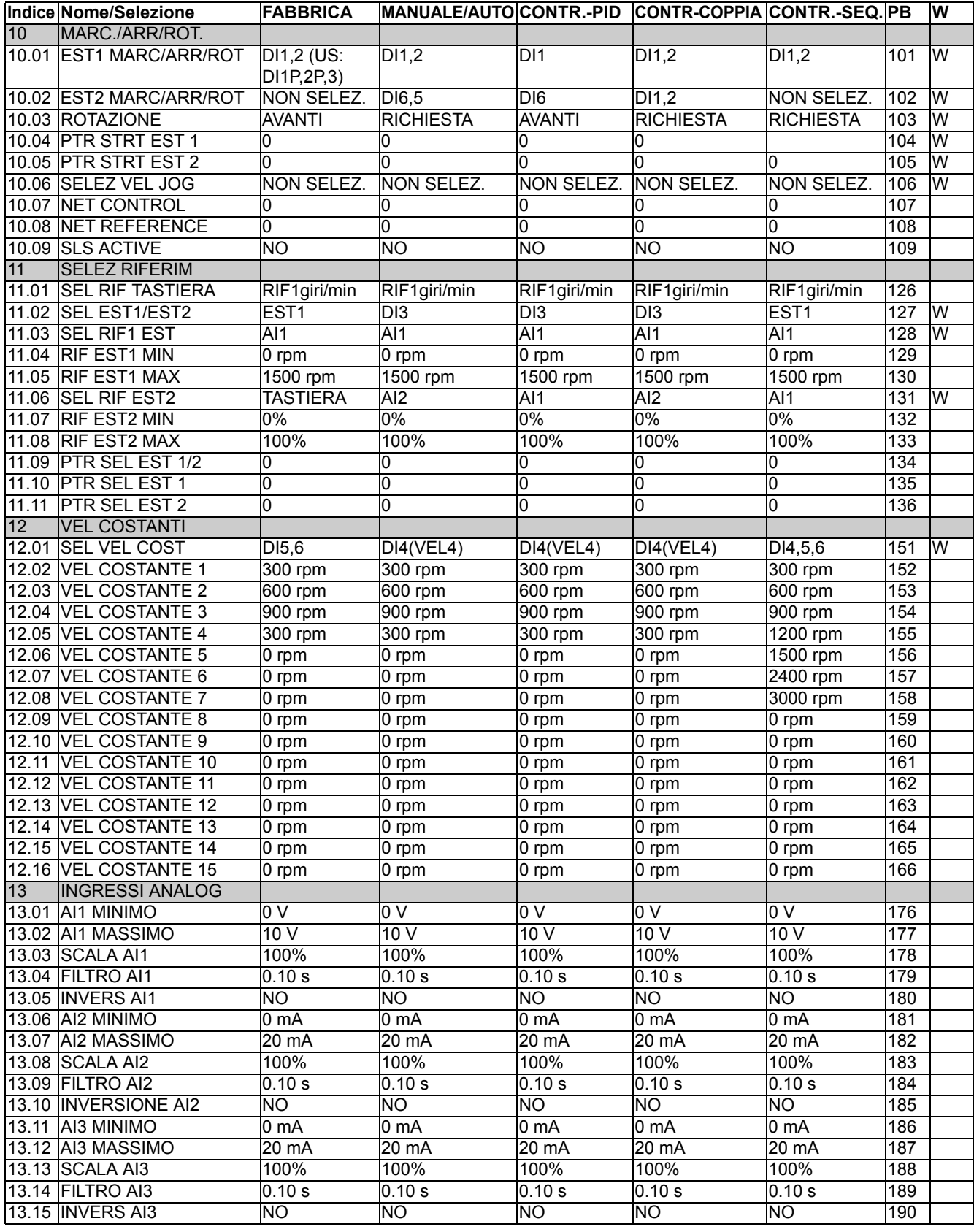

*258*

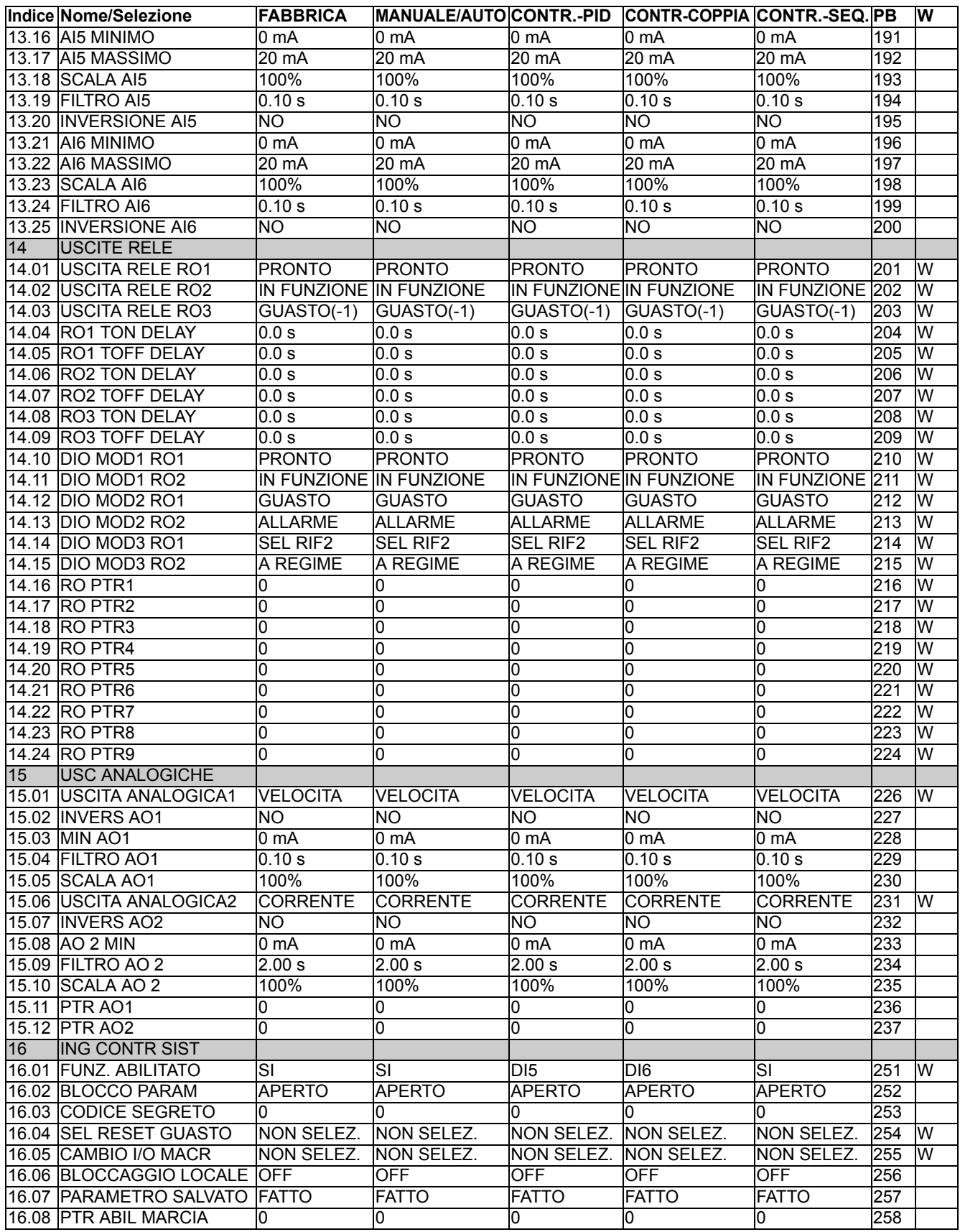

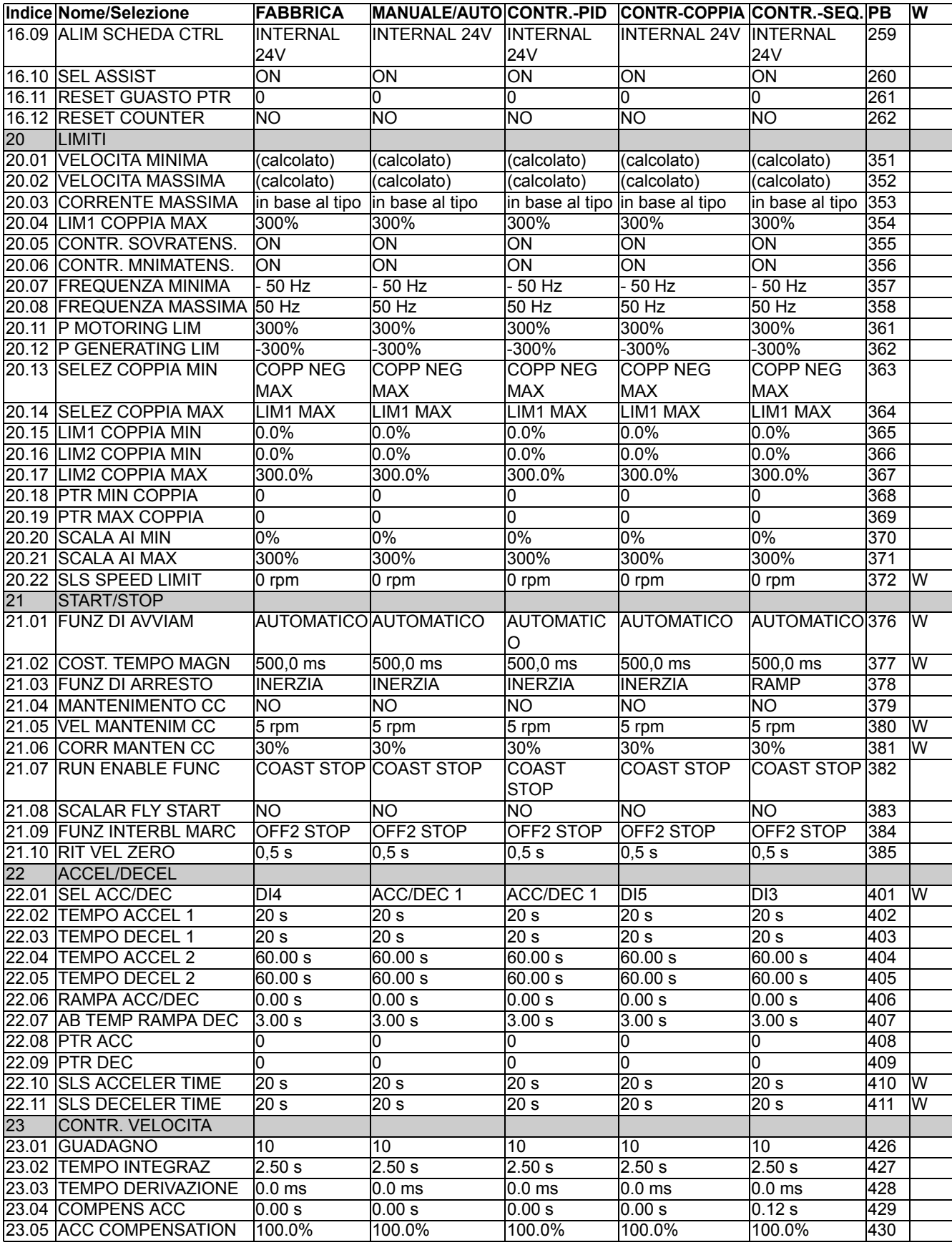

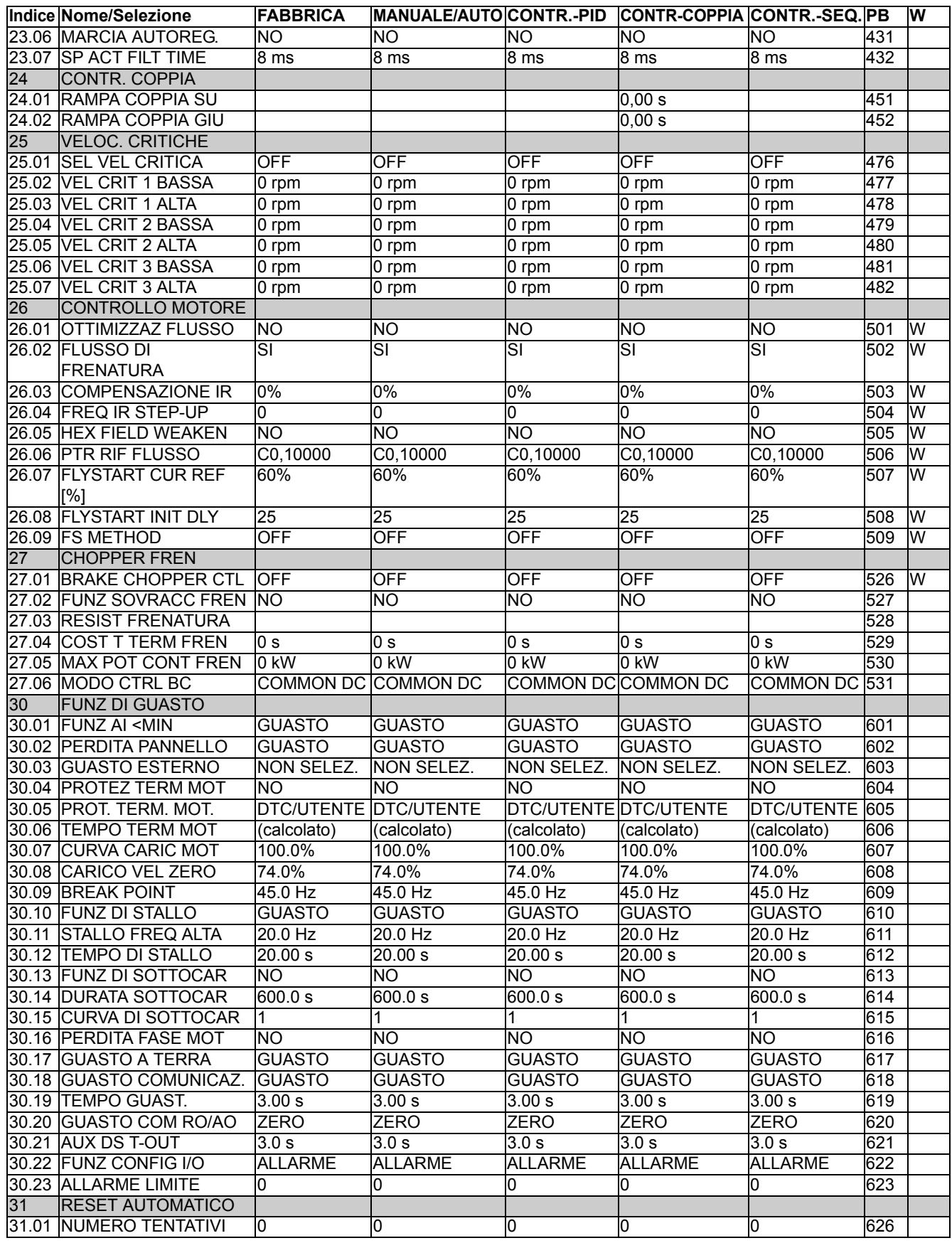

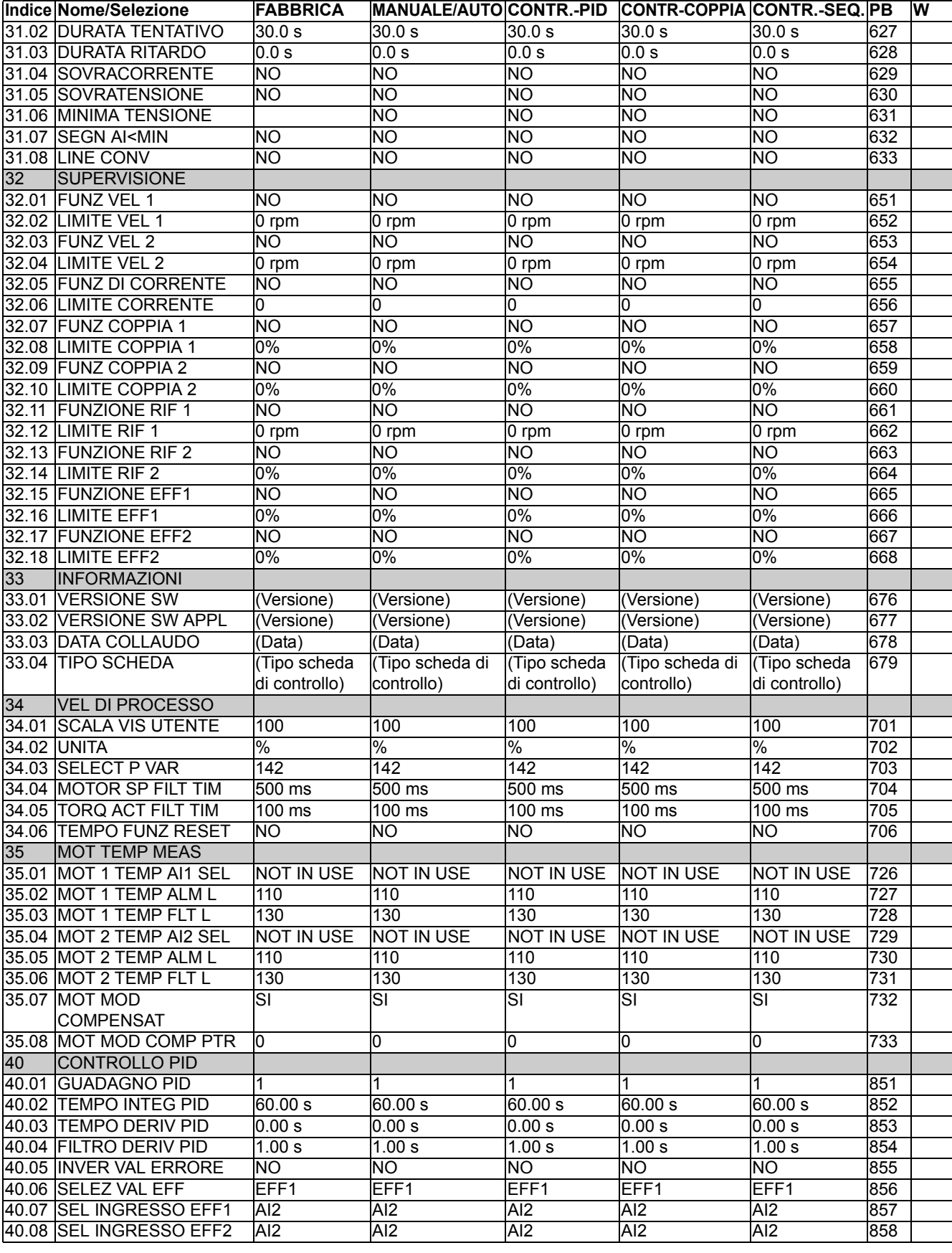

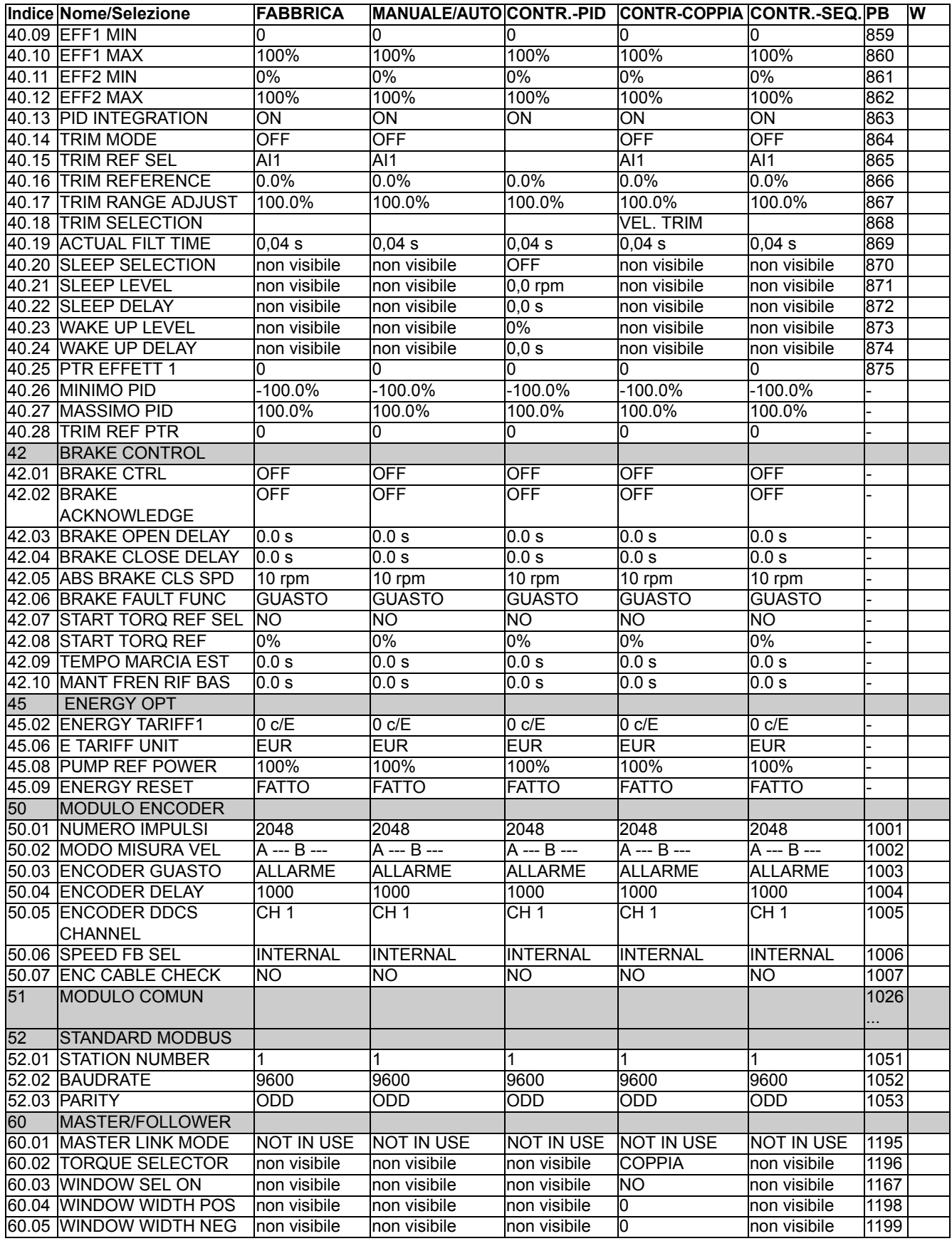

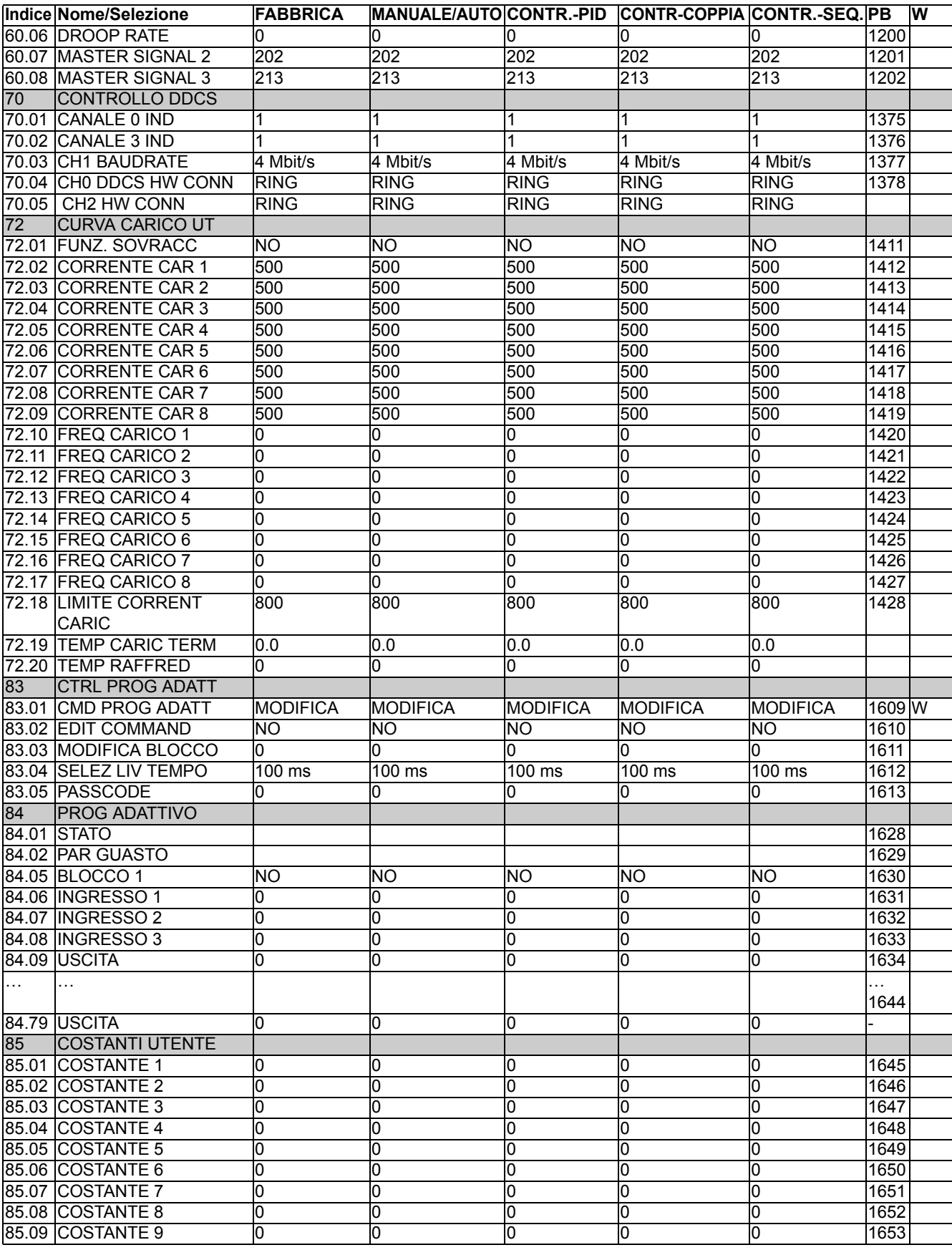

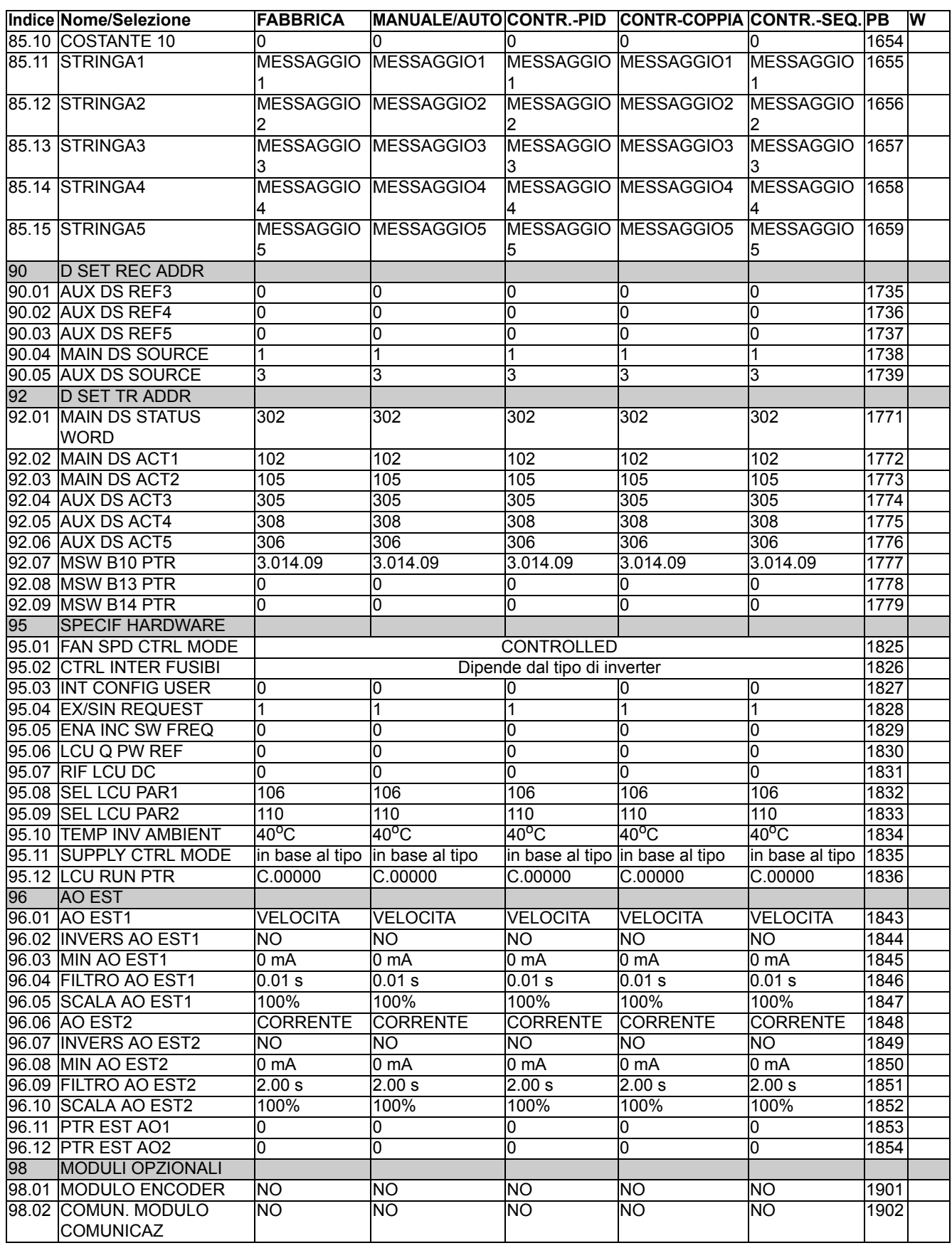

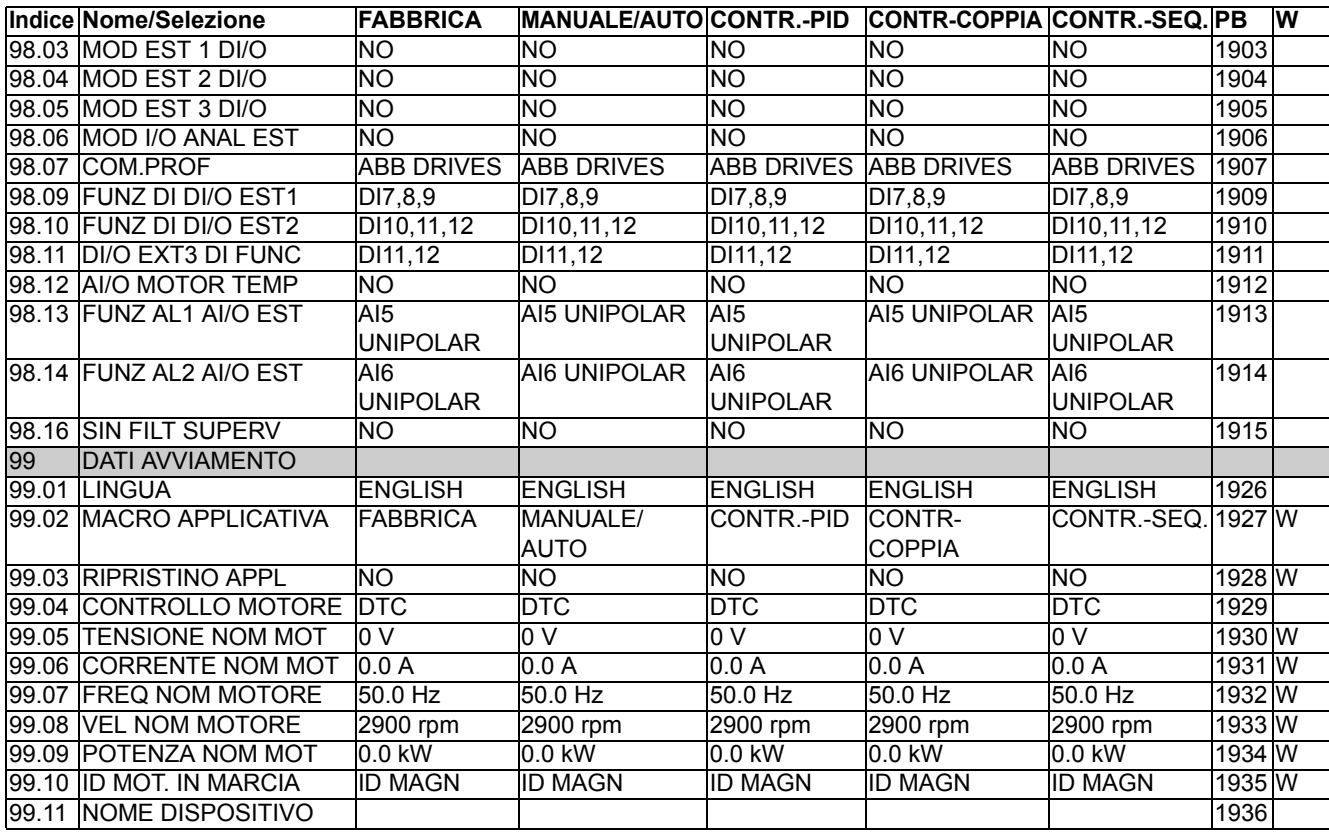

# <span id="page-266-0"></span>**Diagrammi a blocchi controllo**

# **Panoramica generale del capitolo**

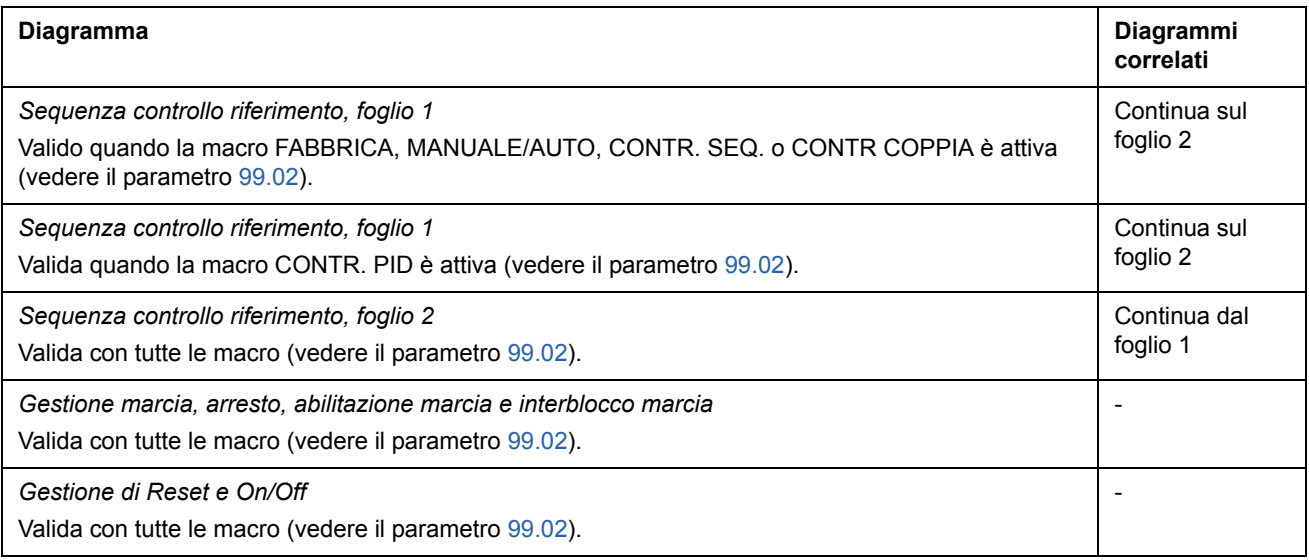

# **Sequenza controllo riferimento, foglio 1: macro** FABBRICA, MANUALE/ AUTO, CONTR. SEQ. e CONTR COPPIA (continua alla pagina successiva …)

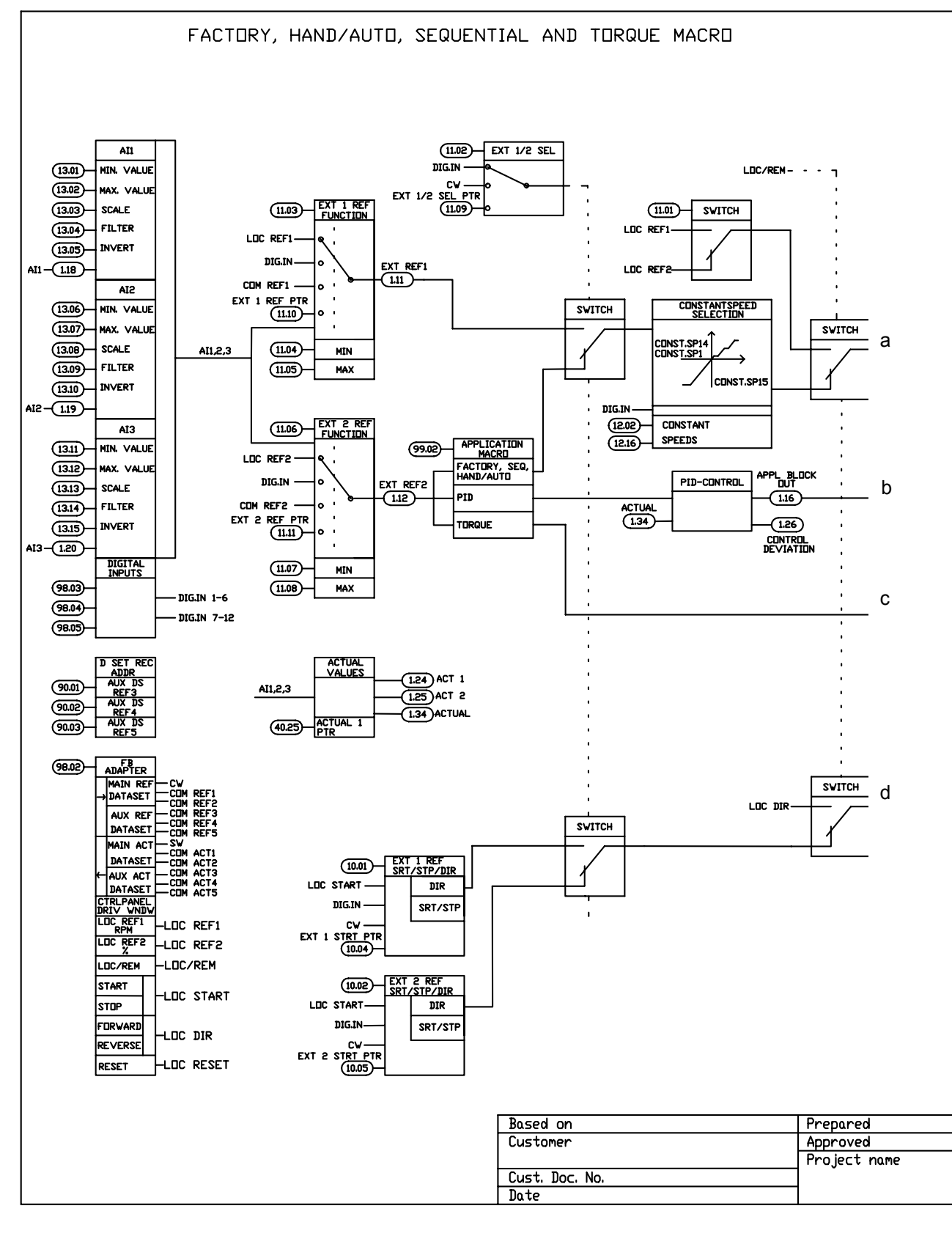

*Diagrammi a blocchi controllo*

… continua dalla pagina precedente

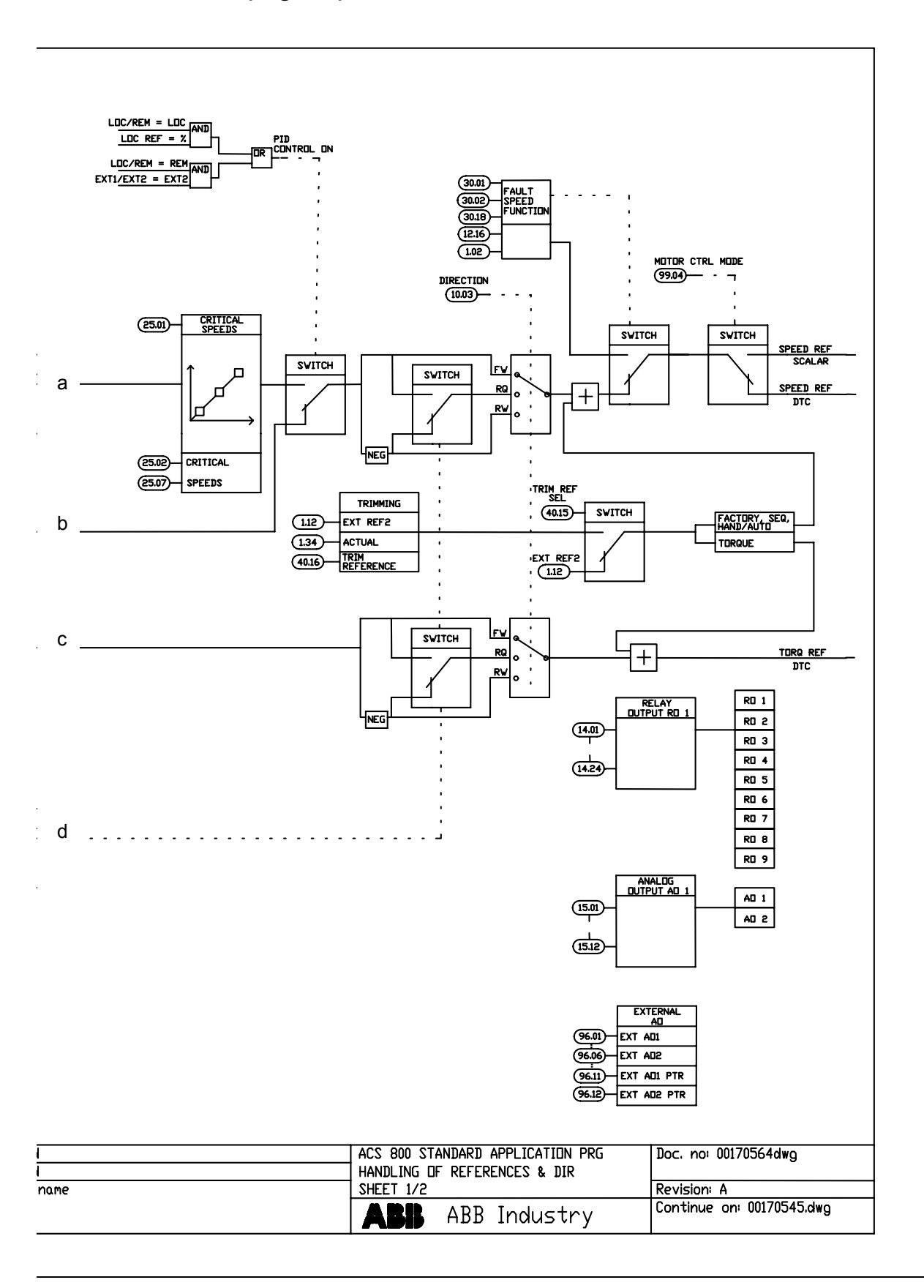

# <span id="page-269-0"></span>**Sequenza controllo riferimento, foglio 1: macro** CONTR. PID (continua alla pagina successiva …)

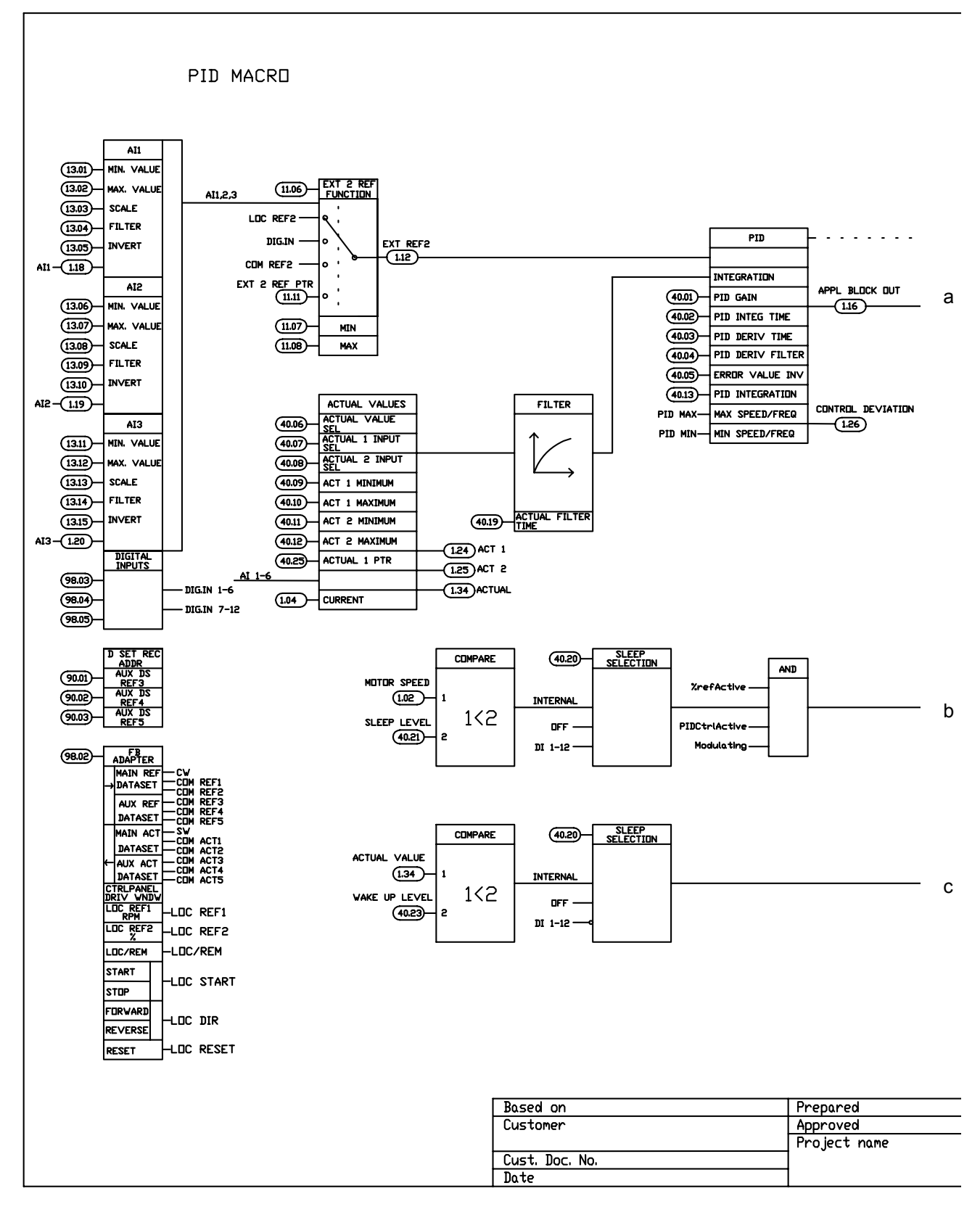

*Diagrammi a blocchi controllo*

… continua dalla pagina precedente

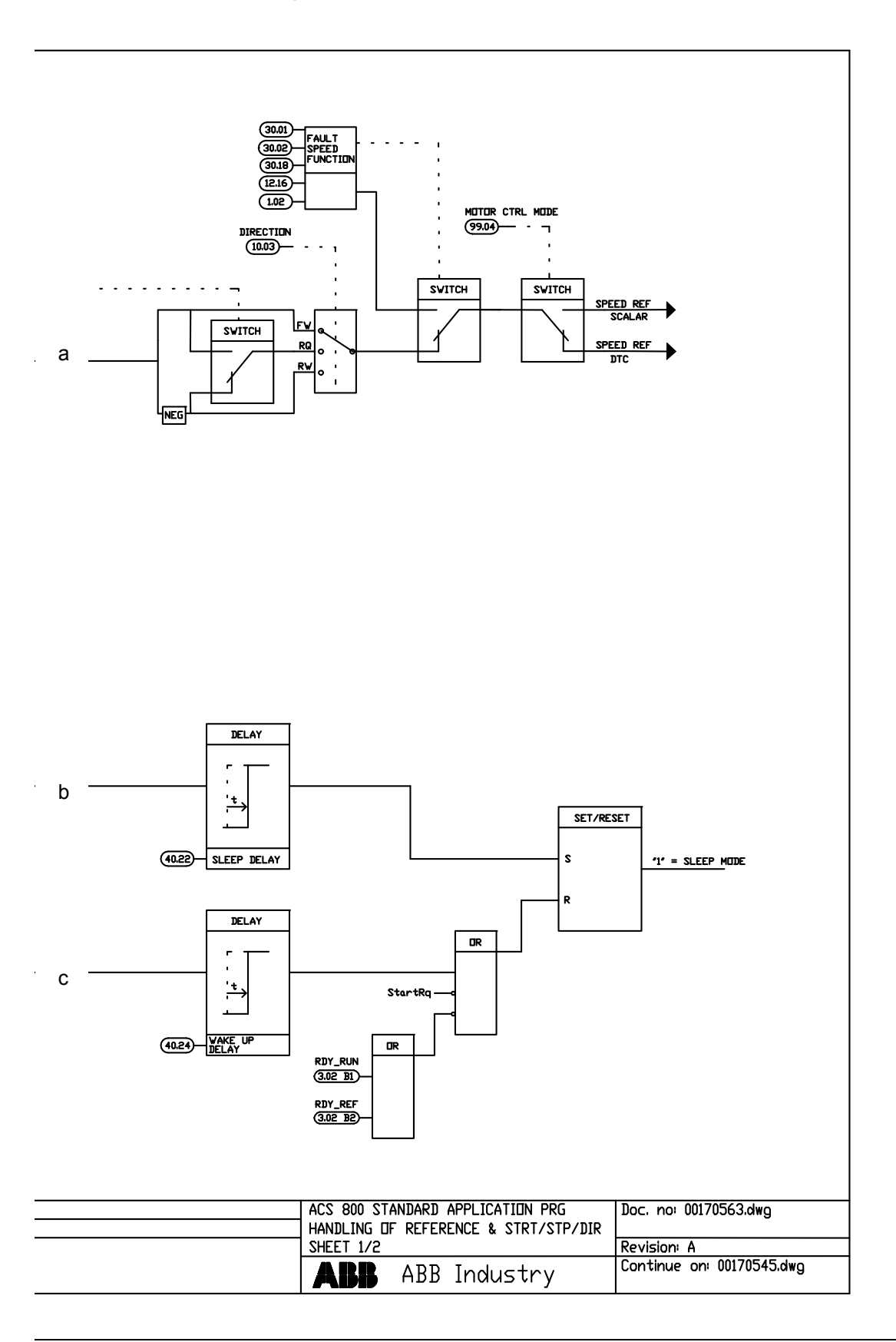

**Sequenza controllo riferimento, foglio 2:** tutte le macro (continua alla pagina successiva ...)

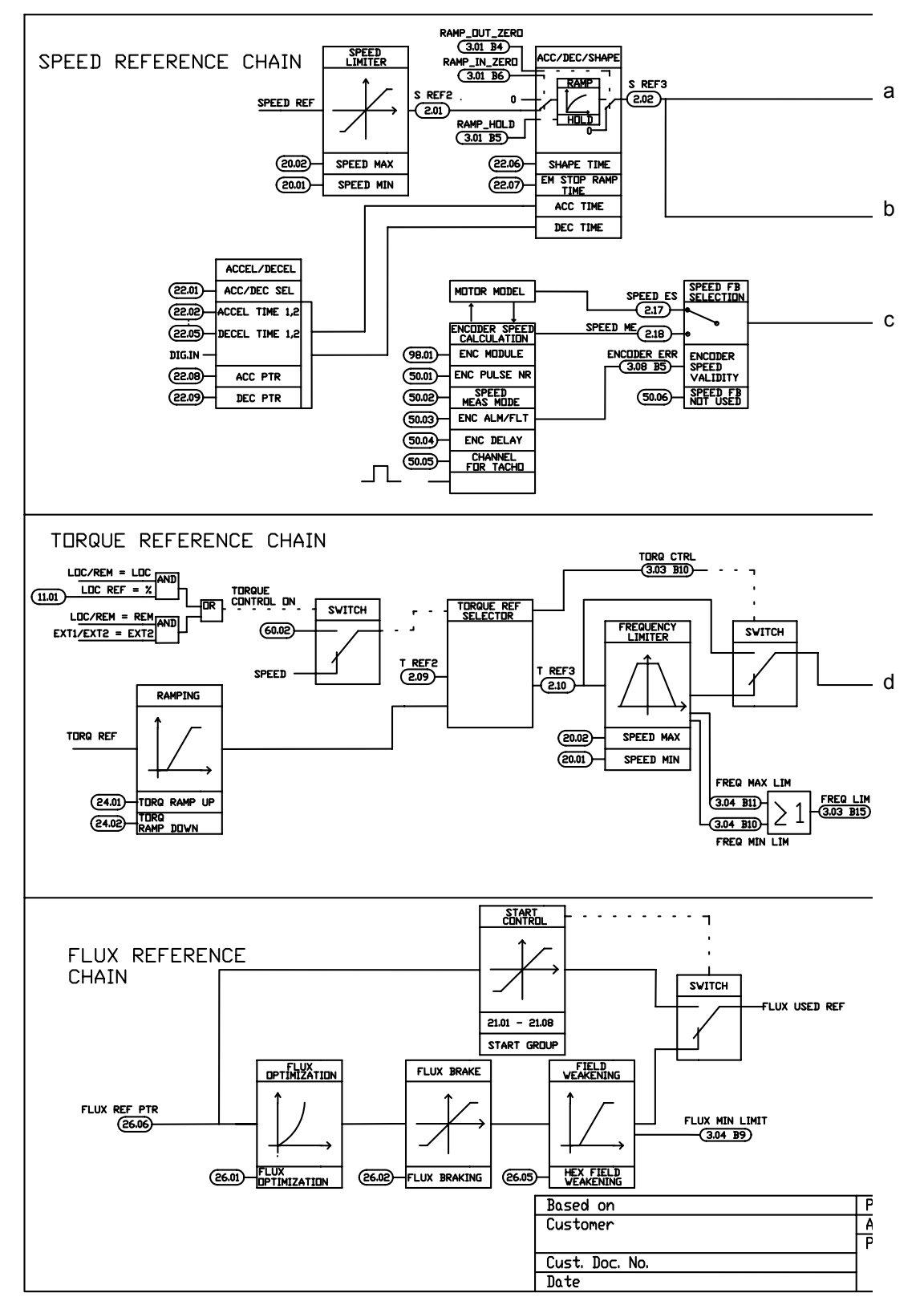

*Diagrammi a blocchi controllo*

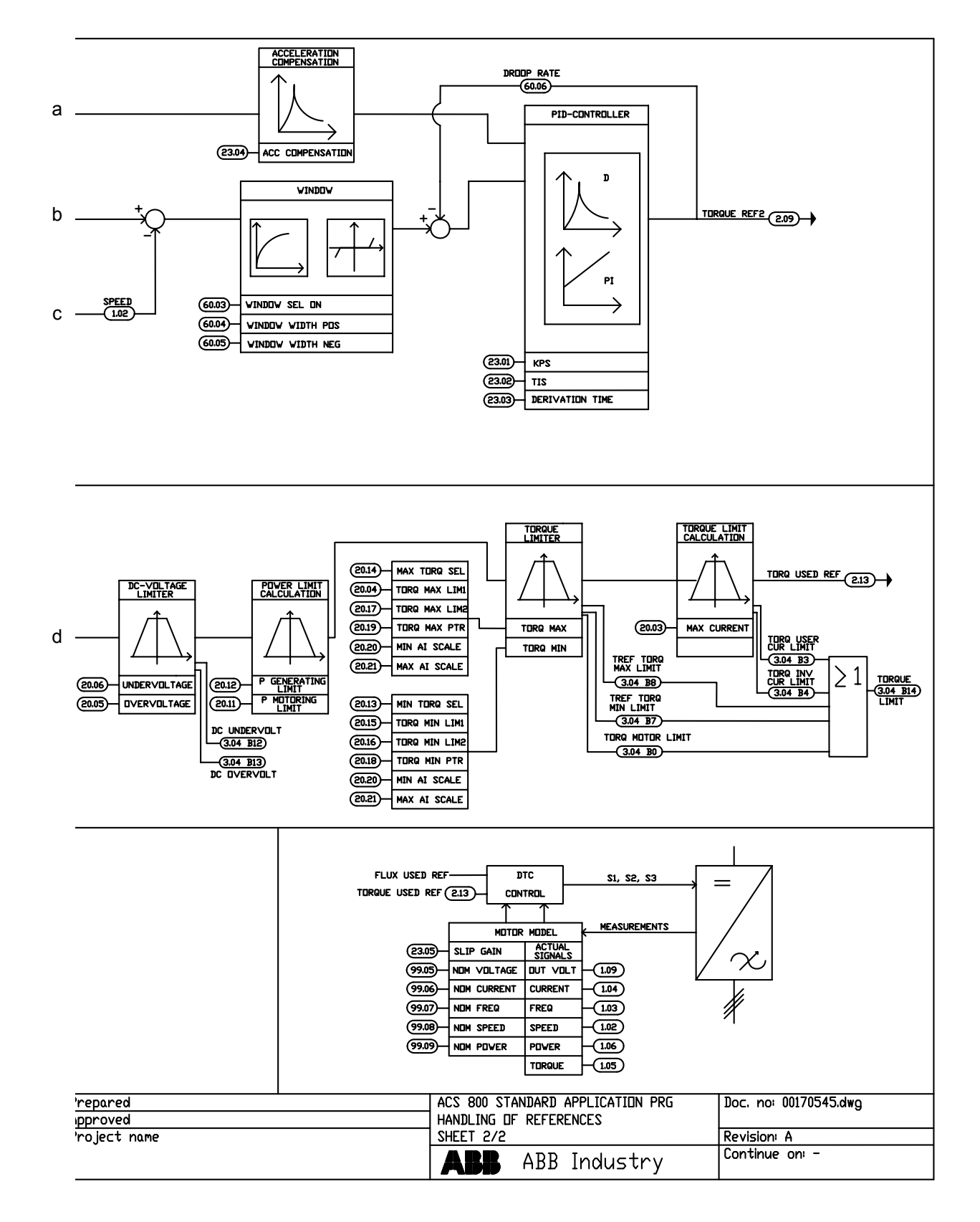

## … continua dalla pagina precedente

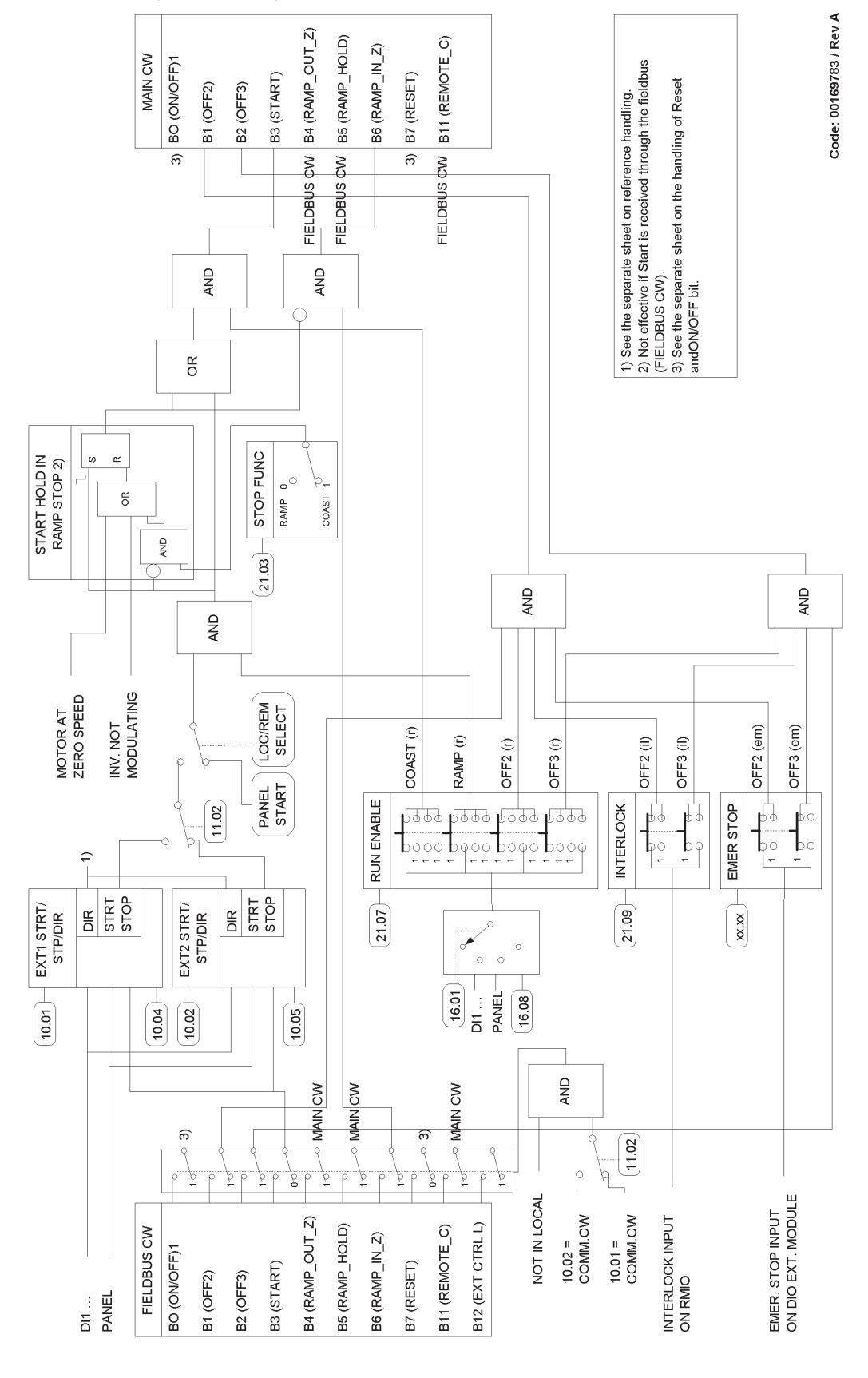

# <span id="page-273-0"></span>**Gestione marcia, arresto, abilitazione marcia e interblocco marcia**

#### **Gestione di Reset e On/Off**

<span id="page-274-0"></span>Il seguente diagramma è un dettaglio del precedente (*[Gestione marcia, arresto,](#page-273-0)  [abilitazione marcia e interblocco marcia](#page-273-0)*).

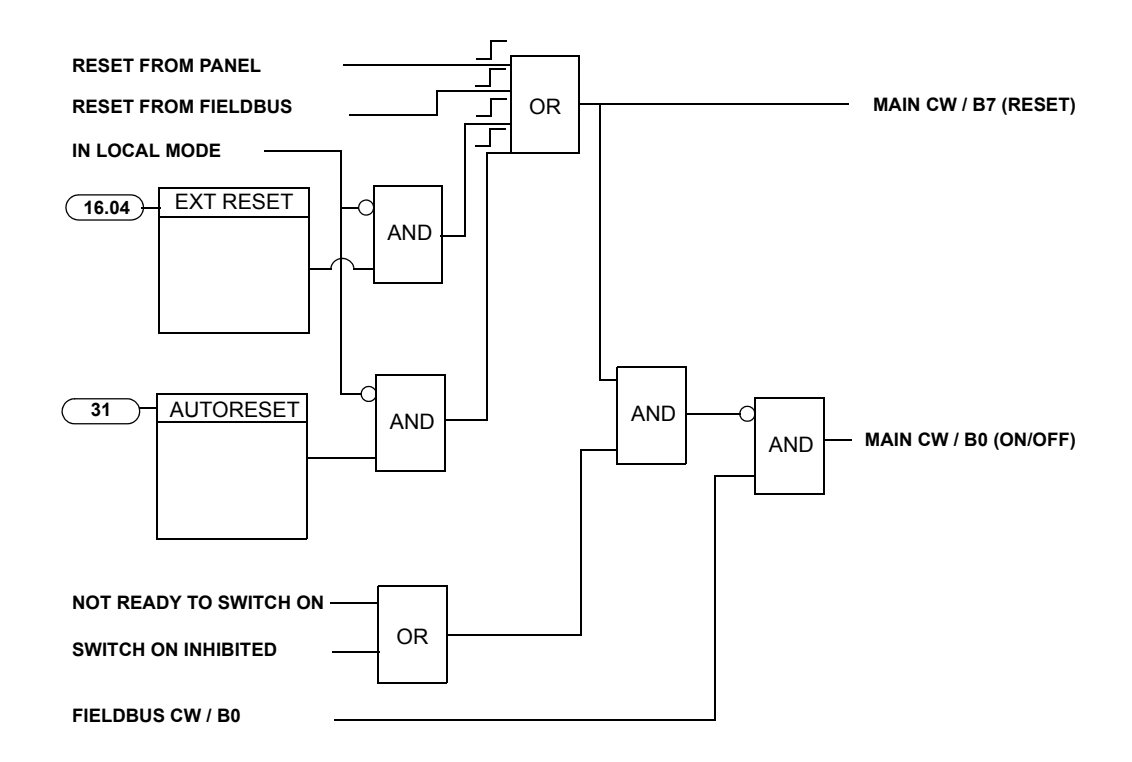

*276*

# **Indice analitico**

# **A**

ACCEL/DECE[L 134](#page-133-0) Accelerazione compensazione [138](#page-137-0) impostazione tempi [42](#page-41-0) impostazion[i 59](#page-58-0) motore [102](#page-101-0) ramp[e 59](#page-58-0) rampe di riferimento velocit[à 46](#page-45-0) temp[i 20](#page-19-0) Adattamento con fattore di scala del riferimento bus di campo convertitore generic[o 217](#page-216-0) profilo di comunicazione ABB Drives [214](#page-213-0) profilo di comunicazione CSA 2.8/3.0 [218](#page-217-0) Adattamento con fattore di scala intero [67](#page-66-0) Adattatore bus di campo modulo [192](#page-191-0) parametri di comunicazione [193–](#page-192-0)[194](#page-193-0) AI<Min, impostazioni;Impostazioni:AI<Min; Parametri:AI<Min;Panel loss;Guasto esterno; Impostazioni:guasto esterno;Parametri:guasto esterno;Guasti:esterni, impostazioni [63](#page-62-0) Applicazione, selezione per Start-up Assistan[t 41](#page-40-0) Autoalimentazione in mancanza di rete [54](#page-53-0) Avviament[o 15](#page-14-0) avviamento automatico [54](#page-53-1) guidato [15–](#page-14-1)[16](#page-15-0) impostazioni base [17–](#page-16-0)[20](#page-19-1) Avviamento automatico [54](#page-53-1)

### **B**

Blocco parametri [69](#page-68-0) Bus di campo, equivalente, definizion[e 99](#page-98-1)

# **C**

Calibrazione del regolatore di velocit[à 60](#page-59-0) **Cancellazione** cronologia dei guast[i 30](#page-29-0) CC guasti da sovracorrent[e 66](#page-65-0) guasto da minima tension[e 67](#page-66-1) magnetizzazione [57](#page-56-0) manteniment[o 57](#page-56-1) protezione circuito intermedi[o 69](#page-68-1) Collegamento cavo, monitoraggio [65](#page-64-0)

Comunicazione profili [210–](#page-209-0)[218](#page-217-1) protezione da guasti [66](#page-65-1) Contrasto del display, impostazione [38](#page-37-0) Controllo bus di camp[o 191–](#page-190-1)[230](#page-229-0) collegamento di due bus di campo a un convertitore [192](#page-191-0) interfacci[a 202–](#page-201-0)[209](#page-208-0) parola di controllo, parola di stat[o 203](#page-202-0) riferimenti [203](#page-202-0) Controllo convertitore parametr[i 199–](#page-198-0)[201](#page-200-0) utilizzo dell'interfaccia di I/O [21](#page-20-0) Controllo coppia dati prestazionali [60](#page-59-0) macro [85,](#page-84-0) [93](#page-92-0) Controllo esterno [44](#page-43-0) diagnostic[a 44](#page-43-1) diagramma arresto, marcia e rotazion[e 45](#page-44-0) diagramma sorgente riferiment[o 45](#page-44-1) Controllo locale [44](#page-43-2) Controllo PID diagrammi a blocchi [70](#page-69-0) funzione slee[p 71](#page-70-0) impostazion[i 71](#page-70-1) macro [85,](#page-84-1) [91](#page-90-0) macro, diagrammi controllo riferiment[o 270](#page-269-0) parametr[i 71](#page-70-1) Controllo scalare [62](#page-61-0) Controllo sequenziale, macr[o 95](#page-94-0) definizione [85](#page-84-2) **Convertitore** avviamento [15](#page-14-0) compensazione IR per controllo scalar[e 62](#page-61-1) dati, caricamento sul pannello di controll[o 36](#page-35-0) dati, trasferimento dal pannello di controllo [37](#page-36-0) guasto temperatur[a 67](#page-66-2) modifica del numero ID del collegamento pannello [39](#page-38-0) tipi di riferimento ed elaborazione [46](#page-45-1) Cortocircuito, guast[o 68](#page-67-0) Cronologia dei guasti cancellazion[e 30](#page-29-1) visualizzazione e rese[t 30](#page-29-2)

### **D**

Dati prestazionali controllo coppia [60](#page-59-0) *278*

regolatore di velocità [60](#page-59-0) Decelerazione compensazione [138](#page-137-0) impostazion[i 59](#page-58-0) ramp[e 59](#page-58-0) definite dall'utente, supervisione [69](#page-68-2) **Diagnostica** ingressi digital[i 51](#page-50-0) regolatore di velocità [60](#page-59-0) segnali effettivi [44,](#page-43-3) [52,](#page-51-0) [53](#page-52-0) supervisione variabili definite dall'utente [69](#page-68-3) uscite analogiche [50](#page-49-0) uscite rel[è 52](#page-51-0) Diagrammi a blocchi controllo [267–](#page-266-0)[275](#page-274-0)

### **E**

EST IO STATUS [228](#page-227-0)

# **F**

Fabbrica, macr[o 85–](#page-84-3)[87](#page-86-0) Flusso motore esagonal[e 63](#page-62-1) Frenatura flusso [57,](#page-56-2) [58](#page-57-0) Frequenza massima assolut[a 99,](#page-98-2) [253](#page-252-0) Funzionalità del programma [41–](#page-40-1)[84](#page-83-0) Funzione Safe Torque Off (STO) [55](#page-54-0) Funzioni di protezione [63](#page-62-0)

# **G**

Generic Drive, profilo di comunicazione [215](#page-214-0) Guasti comunicazione, protezione [66](#page-65-1) preprogrammat[i 66](#page-65-0) cortocircuito [68](#page-67-0) guasto intern[o 68](#page-67-1) minima tensione c.c. [67](#page-66-1) monitoraggio avanzato temperatura convertitore [67](#page-66-3) perdita fase ingresso [68](#page-67-2) sovrafrequenza [68](#page-67-3) temperatura del convertitore [67](#page-66-2) temperatura scheda di controllo [68](#page-67-4) sovracorrente [66](#page-65-0) Sovratensione c.c. [66](#page-65-0) terra, protezione [65](#page-64-0) Guasti da sovracorrent[e 66](#page-65-0) Guasti preprogrammati [66](#page-65-0) cortocircuito [68](#page-67-0) guasto intern[o 68](#page-67-1) minima tensione c.c. [67](#page-66-1) monitoraggio avanzato temperatura convertitor[e 67](#page-66-3) perdita fase ingresso [68](#page-67-2)

sovrafrequenza [68](#page-67-3) temperatura del convertitore [67](#page-66-2) temperatura scheda di controllo [68](#page-67-4) GUASTO INIZIALIZZAZIONE SCHEDA IN[T 226](#page-225-0) Guasto intern[o 68](#page-67-1)

#### **I**

Impostazione, tempi di accelerazion[e 42](#page-41-0) Impostazioni accelerazion[e 59](#page-58-0) avviamento automatico [54](#page-53-1) blocco parametri [69](#page-68-0) compensazione IR [62](#page-61-1) controllo esterno [44](#page-43-1) controllo local[e 44](#page-43-1) Controllo PI[D 71](#page-70-1) controllo scalare [62](#page-61-2) decelerazione [59](#page-58-0) flusso motore esagonale [63](#page-62-1) frenatura flusso [58](#page-57-0) ingressi analogici opzionali [66](#page-65-1) ingressi digital[i 51](#page-50-0) ingressi digitali opzionali [66](#page-65-1) limiti [69](#page-68-4) magnetizzazione in c.c. [57](#page-56-0) mantenimento c.c[. 57](#page-56-1) ottimizzazione del fluss[o 58](#page-57-1) perdita di fase del motore [65](#page-64-0) protezione da guasti a terr[a 65](#page-64-0) protezione da guasto di comunicazion[e 66](#page-65-1) protezione in caso di stallo del motore [65](#page-64-1) protezione sottocarico motor[e 65](#page-64-2) regolatore di velocità [60](#page-59-0) reset automatico [69](#page-68-5) segnali effettivi [52,](#page-51-0) [53](#page-52-0) supervisione [69](#page-68-2) temperatura motore [64](#page-63-0) trimming riferiment[o 47](#page-46-0) uscite analogiche [50](#page-49-0) uscite analogiche opzional[i 66](#page-65-1) uscite digitali opzional[i 66](#page-65-1) uscite rel[è 52](#page-51-0) velocità costant[e 59](#page-58-1) velocità critich[e 59](#page-58-2) Impostazioni parametri, ingresso bipolare in modalità joystick [251](#page-250-0) Indirizzi bus di campo [253](#page-252-1) INFORMAZIONI CORTOCIRCUITO INT [230](#page-229-1) Ingressi analogici opzionali, supervisione [66](#page-65-1) Ingressi digitali diagnostic[a 51](#page-50-0) impostazion[i 51](#page-50-0)

opzionali, supervisione [66](#page-65-1) parametri [51](#page-50-0) INV PAROLA LIMITE [227](#page-226-0)

#### **L**

LIMIT WORD [1 220](#page-219-0) Limite di potenz[a 69](#page-68-1) Limiti operativi [68](#page-67-5) Limiti, regolazioni [68](#page-67-6)

#### **M**

Macro controllo coppia [85,](#page-84-0) [93](#page-92-0) Controllo PI[D 85,](#page-84-1) [91](#page-90-0) diagrammi sequenza controllo riferiment[o 270](#page-269-0) Controllo sequenziale [95](#page-94-0) definizione [85](#page-84-2) fabbric[a 85,](#page-84-3) [87](#page-86-0) Manuale/Aut[o 85,](#page-84-4) [89](#page-88-0) panoramica [85](#page-84-5) utente [97](#page-96-0) definizione [85](#page-84-6) MACRO APPLICATIV[A 101,](#page-100-0) [187](#page-186-1) Macro applicative [85](#page-84-5) controllo coppia [85,](#page-84-0) [93](#page-92-0) Controllo PI[D 85,](#page-84-1) [91](#page-90-0) diagrammi sequenza controllo riferiment[o 270](#page-269-0) Controllo sequenziale [85,](#page-84-2) [95](#page-94-0) fabbric[a 85,](#page-84-3) [87](#page-86-0) Manuale/Aut[o 85,](#page-84-4) [89](#page-88-0) utente [85,](#page-84-7) [97](#page-96-0) Macro utent[e 97](#page-96-0) definizione [85](#page-84-6) Manuale/auto, macro [85,](#page-84-4) [89](#page-88-0) Modbus collegamento, parametri di comunicazion[e 195–](#page-194-0)[196](#page-195-0) indirizzament[o 196](#page-195-0) modulo adattator[e 192](#page-191-1) Modulo adattatore, bus di camp[o 192](#page-191-0) Modulo di estensione analogico [249](#page-248-0) Motore identificazion[e 53](#page-52-1) misurazione temperatura mediante I/O standard [72,](#page-71-0) [73](#page-72-0) modello termico temperatura [64](#page-63-0) perdita di fase [65](#page-64-0) protezione di sottocaric[o 65](#page-64-2) protezione in caso di stallo [65](#page-64-1) protezione termic[a 64](#page-63-0)

#### **N**

Numero ID del collegamento pannello, modifica [39](#page-38-0)

#### **O**

Operazioni predefinite, Start-up Assistant [41](#page-40-0) Ottimizzazione del fluss[o 58](#page-57-2) Ottimizzazione energi[a 102,](#page-101-1) [164](#page-163-0)

#### **P**

Pannello di controllo caricamento dati dal convertitor[e 36](#page-35-0) controllo convertitore [27–](#page-26-0)[28](#page-27-0) impostazione del contrasto del display [38](#page-37-0) modalità visualizzazione [29](#page-28-0) panoramic[a 25–](#page-24-0)[26](#page-25-0) tasti principal[i 35](#page-34-0) trasferimento dati al convertitore [37](#page-36-0) Panoramica del sistem[a 191](#page-190-2) Parametri adattatore bus di camp[o 193–](#page-192-0)[194](#page-193-0) blocco parametri [69](#page-68-0) calibrazione del regolatore di velocit[à 60](#page-59-1) collegamento Modbus standar[d 195–](#page-194-0)[196](#page-195-0) compensazione IR [62](#page-61-1) controllo convertitore [199–](#page-198-0)[201](#page-200-0) controllo scalare [62](#page-61-2) definizione [99](#page-98-3) flusso motore esagonale [63](#page-62-1) ingressi digital[i 51](#page-50-0) ingressi e uscite analogici opzionali [66](#page-65-1) limiti operativ[i 69](#page-68-4) perdita di fase del motore [65](#page-64-0) protezione da guasti a terr[a 65](#page-64-0) protezione da guasto di comunicazion[e 66](#page-65-1) protezione in caso di stallo del motore [65](#page-64-1) protezione sottocarico motor[e 65](#page-64-2) Regolatore Advant [197–](#page-196-0)[198](#page-197-0) reset automatico [69](#page-68-5) segnali effettivi [52,](#page-51-0) [53](#page-52-0) selezione e modifica dei valor[i 32](#page-31-0) Start-up Assistant [41](#page-40-0) supervisione [69](#page-68-2) tabelle dat[i 258](#page-257-0) temperatura motore [64](#page-63-0) trimming riferiment[o 47](#page-46-0) uscite analogich[e 50](#page-49-0) uscite rel[è 52](#page-51-0) PAROLA DI ALLARME 1 [222](#page-221-0) PAROLA DI ALLARME 2 [223](#page-222-0) PAROLA DI ALLARME 4 [225](#page-224-0) PAROLA DI ALLARME 5 [226](#page-225-1) PAROLA DI ALLARME 6 [227](#page-226-1)

*280*

Parola di controllo [203](#page-202-0) profilo di comunicazione CSA 2.8/3.0 [218](#page-217-2) PAROLA DI GUASTO [1 220](#page-219-1) PAROLA DI GUASTO [2 221](#page-220-0) PAROLA DI GUASTO [4 224](#page-223-0) PAROLA DI GUASTO [5 225](#page-224-1) PAROLA DI GUASTO [6 228](#page-227-1) PAROLA DI GUASTO SISTEMA [222](#page-221-1) PAROLA DI INFORMAZIONE GUASTO IN[T 229](#page-228-0) Parola di stato [203](#page-202-0) ausiliari[a 219](#page-218-0) profilo di comunicazione CSA 2.8/3.0 [218](#page-217-3) PB, definizion[e 253](#page-252-2) Perdita di fase in ingresso, guast[o 68](#page-67-2) Prevenzione dell'avviamento accidentale (POUS) [55](#page-54-1) Profili di comunicazione [210–](#page-209-0)[218](#page-217-1) ABB Drives [210](#page-209-1) convertitore generic[o 215](#page-214-0) Profilo di utilizzo di un modulo adattatore bus di camp[o 193](#page-192-1) profilo di comunicazione ABB Drives [210](#page-209-1) Programma, funzionalit[à 41–](#page-40-1)[84](#page-83-0) Programmabile ingressi digital[i 51](#page-50-0) uscite analogiche [50](#page-49-0) uscite rel[è 52](#page-51-0) Protezione da guasti a terra [65](#page-64-0) Protezione di sottocaric[o 65](#page-64-2) Protezione in caso di stallo [65](#page-64-1) Protezione ponte di ingress[o 69](#page-68-1)

# **R**

Rampe accelerazion[e 59](#page-58-0) decelerazion[e 59](#page-58-0) Regolatore Advant [197–](#page-196-0)[198](#page-197-0) Regolatore di velocità, calibrazione [60](#page-59-0) Reset cronologia dei guast[i 30](#page-29-3) Reset automatic[i 69](#page-68-5) Reset, automatic[i 69](#page-68-5) Riferimento diagrammi sequenza controll[o 270](#page-269-0) gestione [204](#page-203-0) Riferimento velocità parametri [250](#page-249-0) rampe di accelerazione/decelerazion[e 46](#page-45-0) Routine di identificazione [22–](#page-21-0)[23](#page-22-0)

#### **S**

Segnali effettivi [53,](#page-52-0) [255–](#page-254-0)[257](#page-256-0) calibrazione del regolatore di velocit[à 60](#page-59-2) Controllo PI[D 71](#page-70-1) definizione [99](#page-98-4) diagnostic[a 44,](#page-43-3) [52,](#page-51-0) [53](#page-52-0) impostazion[i 52,](#page-51-0) [53](#page-52-0) modalità visualizzazione [29](#page-28-0) parametr[i 52,](#page-51-0) [53](#page-52-0) regolatore di velocità [60](#page-59-0) variabili definite dall'utente [69](#page-68-3) visualizzazione nomi complet[i 30](#page-29-4) Sleep, funzione [71](#page-70-0) esempio [72](#page-71-0) Sovrafrequenza, guasto [68](#page-67-3) Start-up assistant operazioni e parametr[i 41](#page-40-0) operazioni predefinit[e 41](#page-40-0) selezione applicazion[e 41](#page-40-0) STATUS WORD AUSILIARIA 3 [223](#page-222-1) STATUS WORD AUSILIARIA 4 [224](#page-223-1) Supervisione di variabili selezionabili dall'utent[e 69](#page-68-2)

# **T**

Tasti del pannello di controll[o 35](#page-34-0) **Temperatura** metodo di calcolo [64](#page-63-0) misurazione mediante I/O standar[d 72,](#page-71-0) [73](#page-72-0) Temperatura scheda di controllo, guasto [68](#page-67-4) TEMPO ACCEL 1 [135](#page-134-0) TEMPO DECEL 1 [135](#page-134-1)

### **U**

Uscite analogiche diagnostic[a 50](#page-49-0) impostazion[i 50](#page-49-0) opzionali, supervisione [66](#page-65-1) parametr[i 50](#page-49-0) Uscite digitali opzionali, supervisione [66](#page-65-1) Uscite relè diagnostic[a 52](#page-51-0) impostazion[i 52](#page-51-0) parametr[i 52](#page-51-0)

#### **V**

Valori booleani [40](#page-39-0) Valori effettivi [53](#page-52-0) definizione [205](#page-204-0) ingressi digital[i 51](#page-50-0) segnali effettivi [52,](#page-51-0) [53](#page-52-0) uscite analogich[e 50](#page-49-0) uscite rel[è 52](#page-51-0) Variabil[i 69](#page-68-2) velocità sorgente EST 1 [45](#page-44-1) tipi ed elaborazione [46](#page-45-1) trimmin[g 47](#page-46-1) Velocità con limite di sicurezza SLS [56](#page-55-0) Velocità costanti [59](#page-58-1) Velocità critiche [59](#page-58-2) Velocità massima assolut[a 99,](#page-98-5) [253](#page-252-3) Visualizzazione cronologia dei guast[i 30](#page-29-5) nomi completi segnali effettiv[i 30](#page-29-4) Visualizzazione della cronologia guasti [30](#page-29-3) *282*

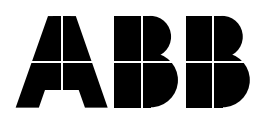

**ABB Sace SpA** Via Luciano Lama, 33 20099 Sesto San Giovanni (MI) Telefono: 02-24141<br>Telefax: 02-24143 Telefax: 02-24143979 www.abb.com/motors&drives